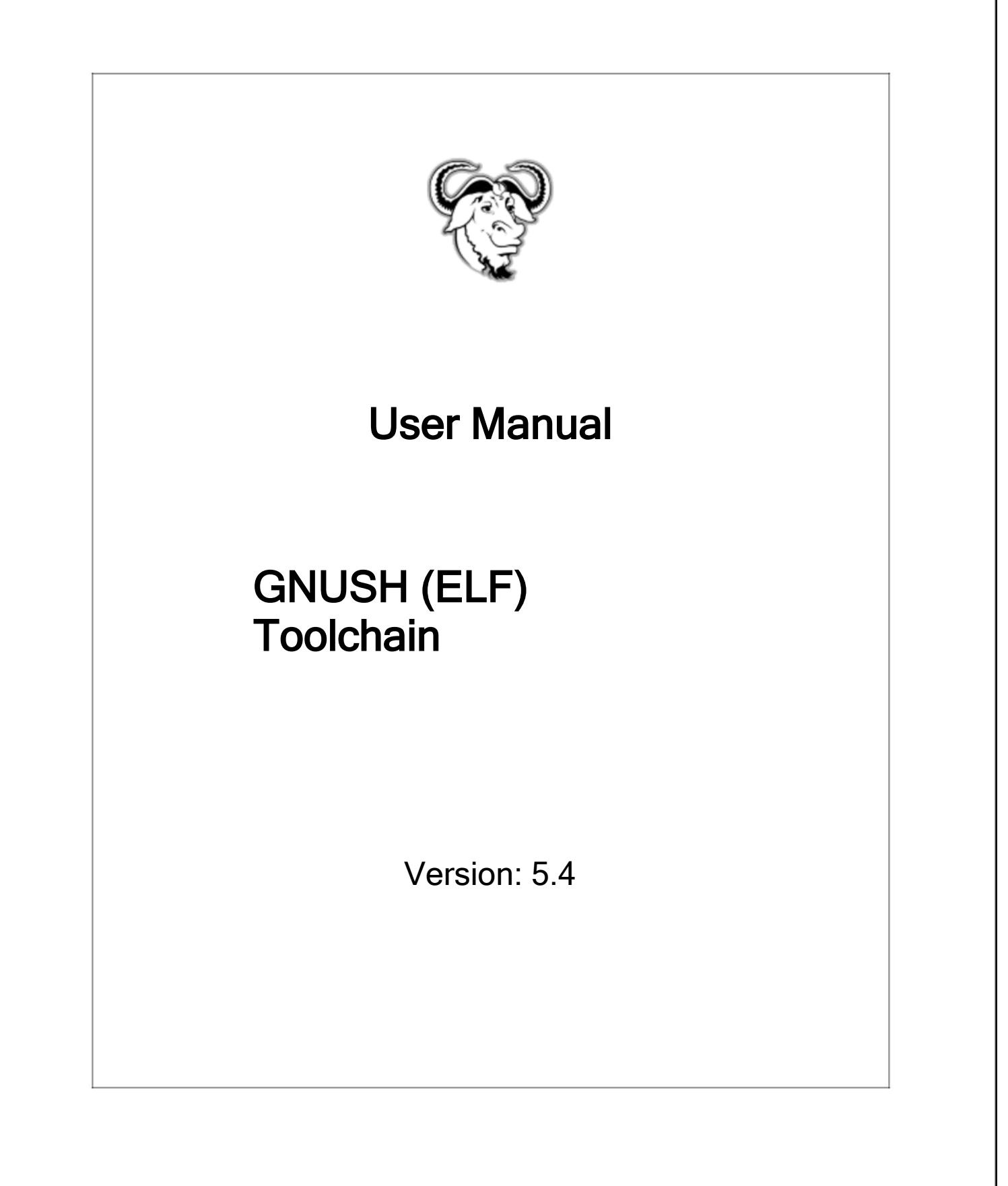

# Table of Contents

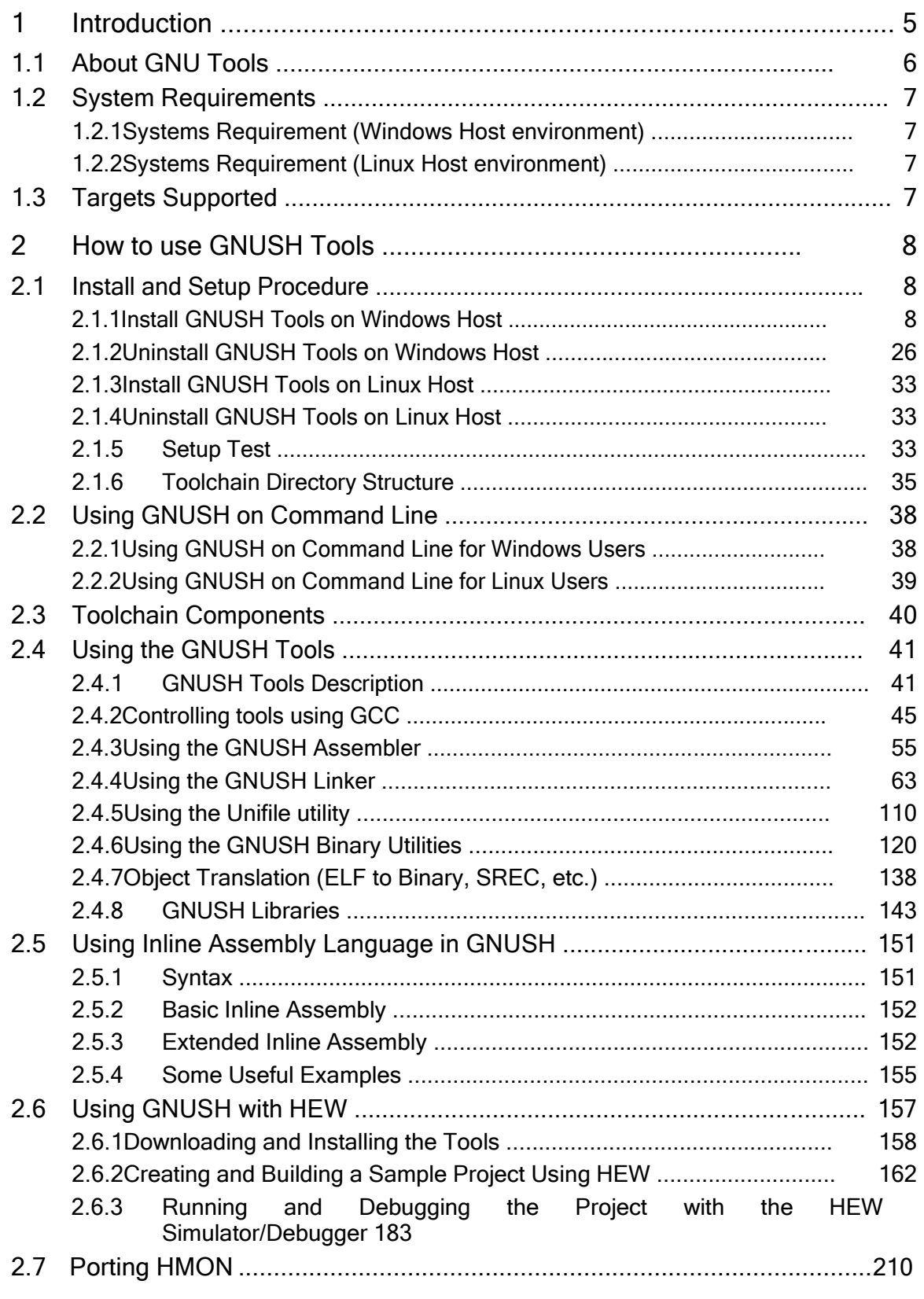

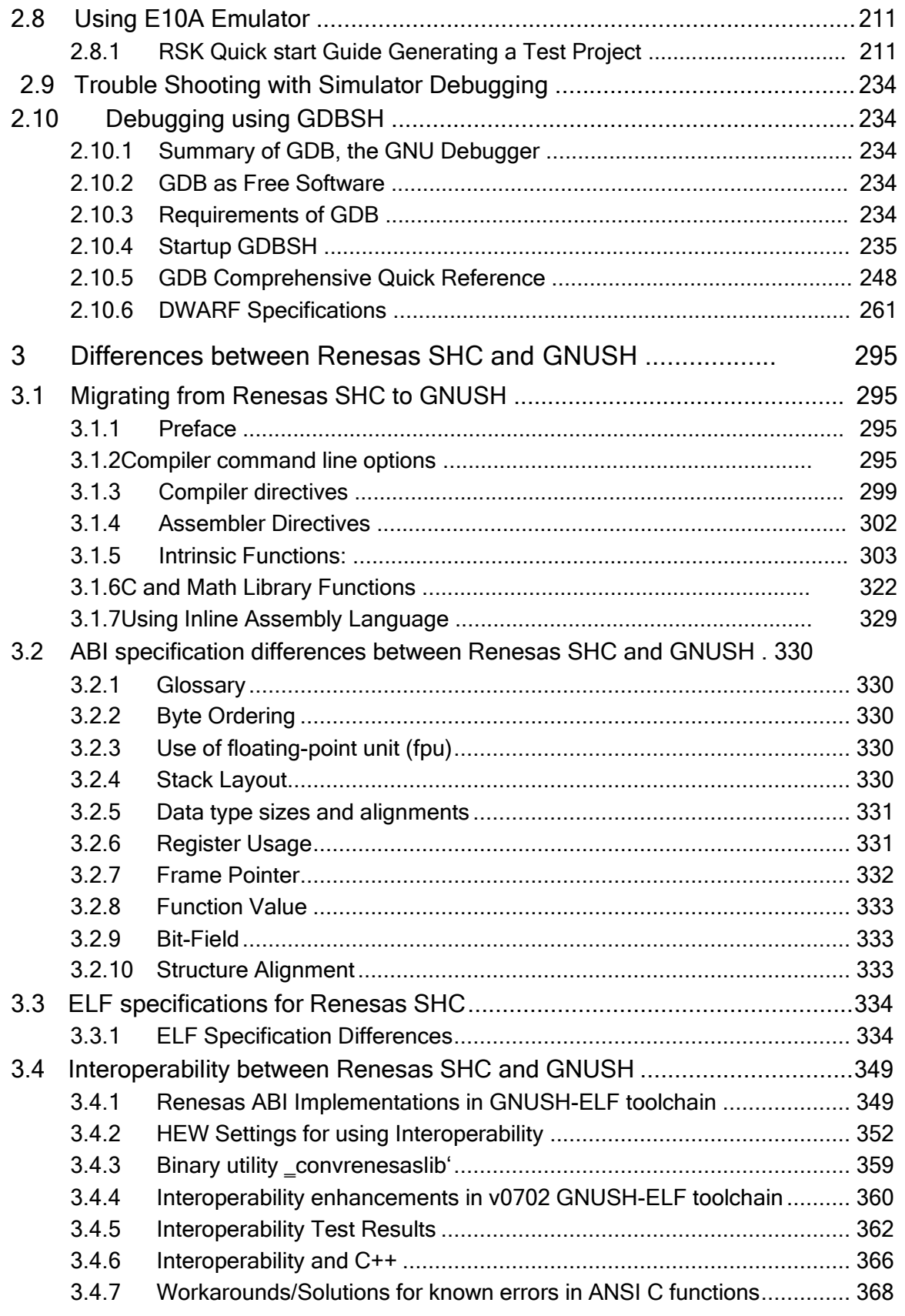

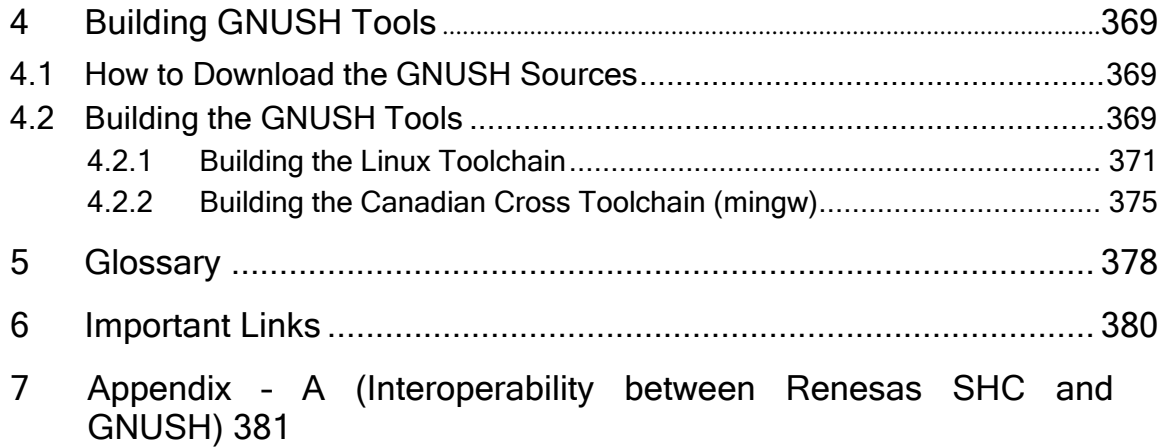

# <span id="page-4-0"></span>1 Introduction

GNU Tools is a set of GNU development tools for Renesas microcontrollers.

GNU tools are evolutionary embodiment of Free Software Foundation (FSF) GNU Compiler Collection (GCC) as envisioned by Richard Stallman of FSF in the midto-late eighties. Through the collective efforts of hundreds of volunteers and organizations GNU Tools have grown to a mature and robust suite of tools that are readily available in source form. The source code is freely distributable under the license terms of General Public License (GPL) from the FSF.

The GNU Project was launched in 1984 to develop a complete Unix-like operating system which is free software: the GNU system. GNU is a recursive acronym for 
GNU's Not Unix ||. Variants of the GNU operating system, which use the kernel called Linux, are now widely used; though these systems are often referred to as Linux, they are more accurately called GNU/Linux systems.

The Free Software Foundation (FSF), established in 1985, is dedicated to promoting computer users' rights to use, study, copy, modify, and redistribute computer programs. ―Free software‖ is a matter of liberty, not price. FSF promotes the development and use of free software, particularly the GNU operating system. FSF is the principal organizational sponsor of the GNU Project.

## <span id="page-5-0"></span>1.1 About GNU Tools

The KPIT GNUSH tools are pre-built binary toolchains packaged in ready to use Windows and Linux Installers along with Release Notes, Tutorials and FAQs. Full source code for the tools is also provided. Windows users can use the tools with Renesas' High-performance Embedded Workshop (HEW) IDE and other Renesas tools.

GNUSH Tools are based on the FSF GNU sources (Binutils, GCC) and Newlib library sources. All of these are released under free software and can be used for developing commercial applications with no royalties attached.

#### Terms of Use

The KPIT Cummins GNU Tools are based on the FSF GNU sources (Binutils, GCC) & Newlib library sources. All of these are released under free software licenses and can be used for developing commercial applications with no royalties attached.

If you use GNU Tools to develop your application, you should NOT have to release the source code of your application

The GNUSH/H8/M16CM32C/RX installers are distributed in the hope that they will be useful, but WITHOUT ANY WARRANTY; without even the implied warranty of MERCHANTABILITY or FITNESS FOR A PARTICULAR PURPOSE.

The GNUSH/H8/M16CM32C/RX installers, FAQs, Migration Guides, User manual are intellectual property of KPIT Cummins. You may download and use the tools and information available on this website.

The GNUSH/H8/M16CM32C/RX Linux RPMs and SH-Linux RPMs and packages are not re-distributable from other websites. Users can only direct their customers/end-users to this site. The Windows GNUSH/H8/M16CM32C/RX installers can be distributed to customers/end -users. The customers/end-users must be registered with GNU Tools and Support website in order to obtain an 'Activation code' required for proceeding with the toolchain installation. Registration is free, quick and easy and only required once

Page 6 of 385

### <span id="page-6-0"></span>1.2 System Requirements

KPIT Tools provides a GNU Linux -like development environment on Windows and Linux hosts. It is assumed that the user has a working knowledge of UNIX / Linux command line utilities and software tools.

# 1.2.1 Systems Requirement (Windows Host environment)

- a. Intel architecture (i586/i686) PC running one of the following Microsoft operating systems
	- o Windows 7
	- o Windows Vista
	- o Windows XP Professional
	- o Windows 2000 Professional
	- o Windows NT 4.0 Workstation, with Service Pack 4 or higher
	- $\circ$  Windows 9x is no longer supported in v3.x due to limited system resources in the operating system.
- b. CPU Clock Rate: 200 MHz or higher
- c. Minimum System RAM:128 MB
- d. Free Disk Space: 300 MB

# 1.2.2 Systems Requirement (Linux Host environment)

- a. Intel architecture (i586/i686) PC running a Linux 2.x kernel.
- b. CPU Clock Rate: 200 MHz or higher
- c. Minimum System RAM: 128 MB
- d. Free Disk Space: 300 MB

#### 1.3 Targets Supported

GNU Tools have toolchains for RX, H8, SH and R8C, M16C, M32CM and M32C families of microcontrollers and supports various targets.

Supported targets from SH family are;

SH-1, SH-2, SH-2A, SH-2E, SH2-DSP, SH-3, SH-3E, SH3-DSP, SH-4, SH-4A, SH<sub>4</sub>AL

# <span id="page-7-0"></span>2 How to use GNUSH Tools

This section is intended to provide an abbreviated overview of using the GNU compiler and tools to generate executable programs for a target processor. It starts from installation and environment set and continues further with tools usage. Mastering the tools and using it to develop embedded systems on a practical scale requires greater in-depth knowledge than can not be covered here.

### 2.1 Install and Setup Procedure

There are two host versions of GNUSH Tools: Windows and Linux. The information in this Section gives the user details of installation, environment configuration, removal of toolsuite, setup testing.

#### 2.1.1 Install GNUSH Tools on Windows Host

Download installer executable from GNU Tools website. Name of this installer executable has the form 
GNUSH <version >-ELF.exell, where <version > is toolchain version. For example if toolchain version is  $\sqrt{}$  v0902|| then its installer will have the name 
GNUSHv0902-ELF.exe||. In the following sections, installer executable is referred to as windows installer.

2.1.1.1 Installing GNUSH when HEW and KPIT GNU Eclipse are not present.

#### Step 1

Start the installation by double clicking on the installer. (Use Windows Explorer to navigate to the place where installer was downloaded.)

#### Step 2

After starting the installation, follow the onscreen instructions. This will include providing email id and activation code. Enter the email id and the activation code. Accept the license agreement to proceed futher.

#### Step 3

Select the installation folder and components to install.

Following series of screen shots from  $\overline{\phantom{a}}$  Step 4|| and onward show a typical sequence of installation process.

Double click on the installer executable to start installation

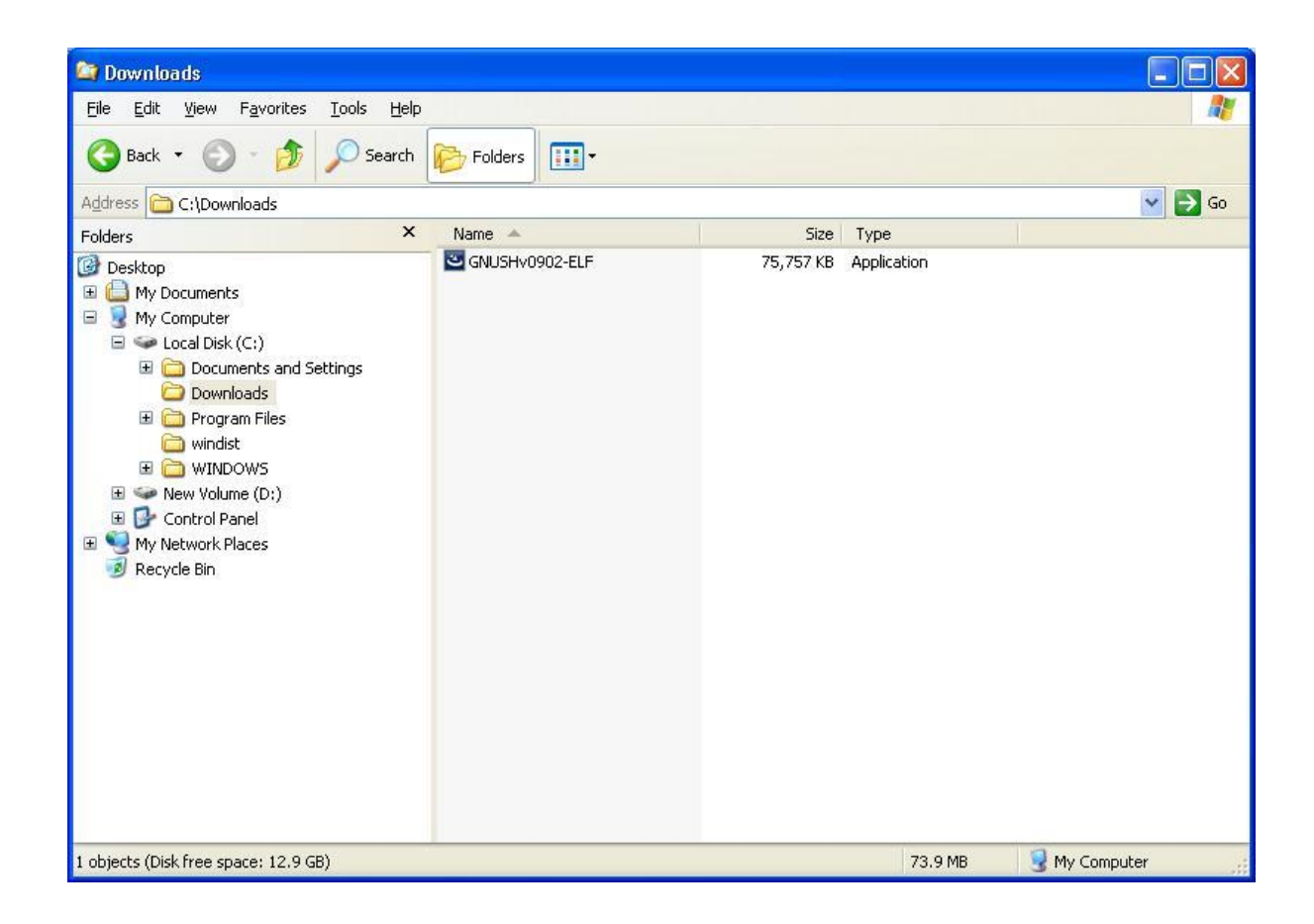

First step that installer takes is, it extracts files required for installation. This step doesn't require any user intervention.

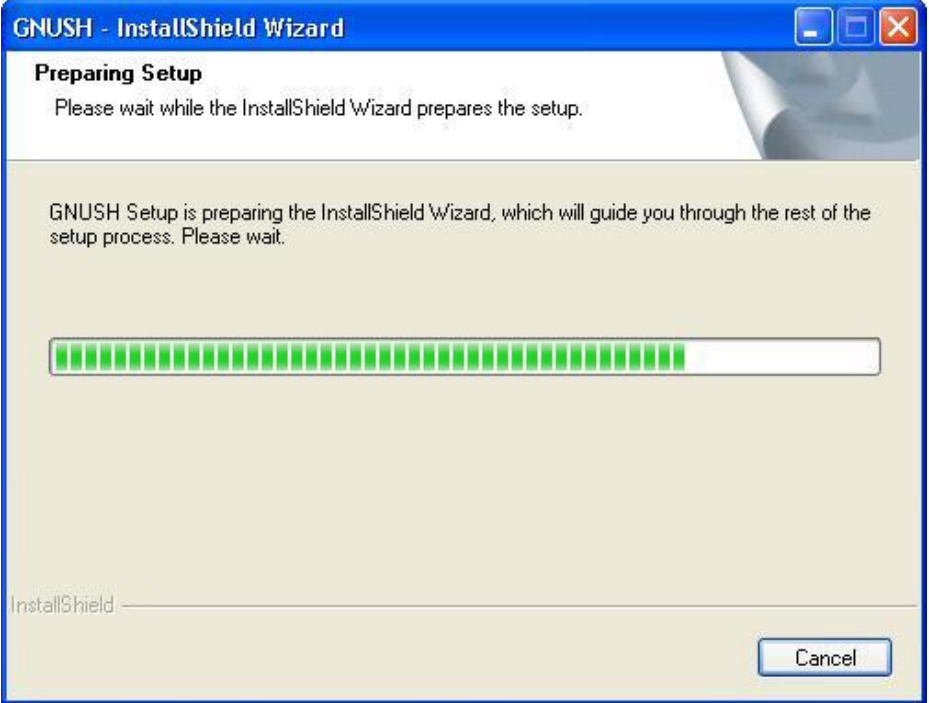

### Step 6

Welcome note

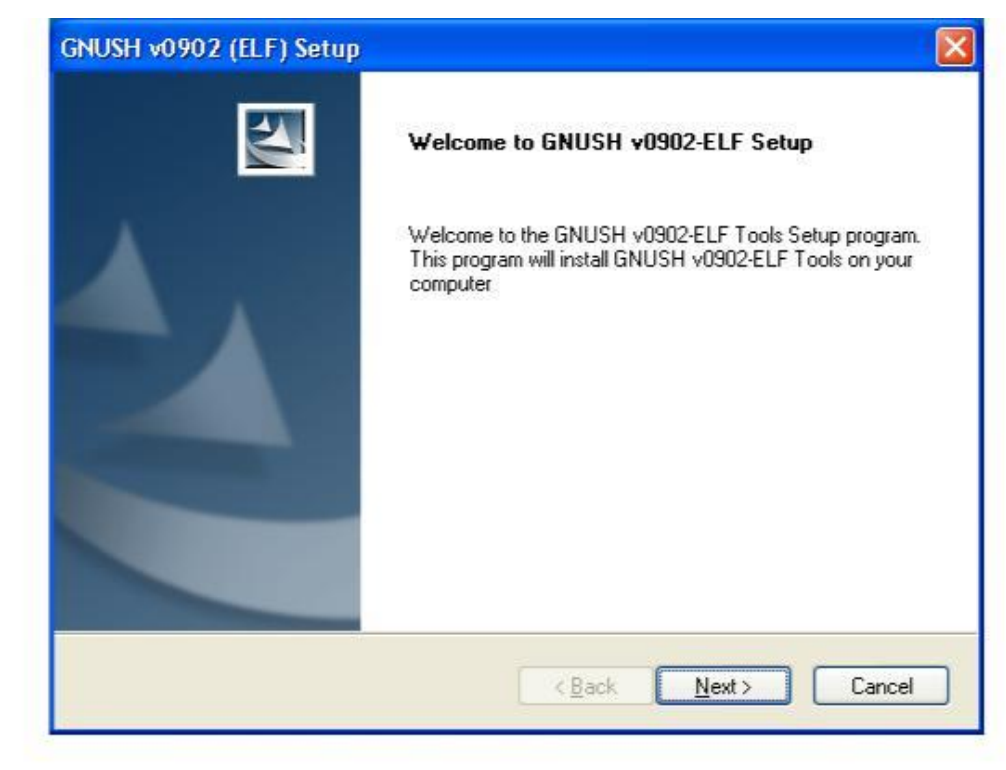

Once you check the  $\Box$ I am a registered user' option  $\Box$ Next' button will get activated. If you are not a registered user please follow the procedure described in figure below to register online.

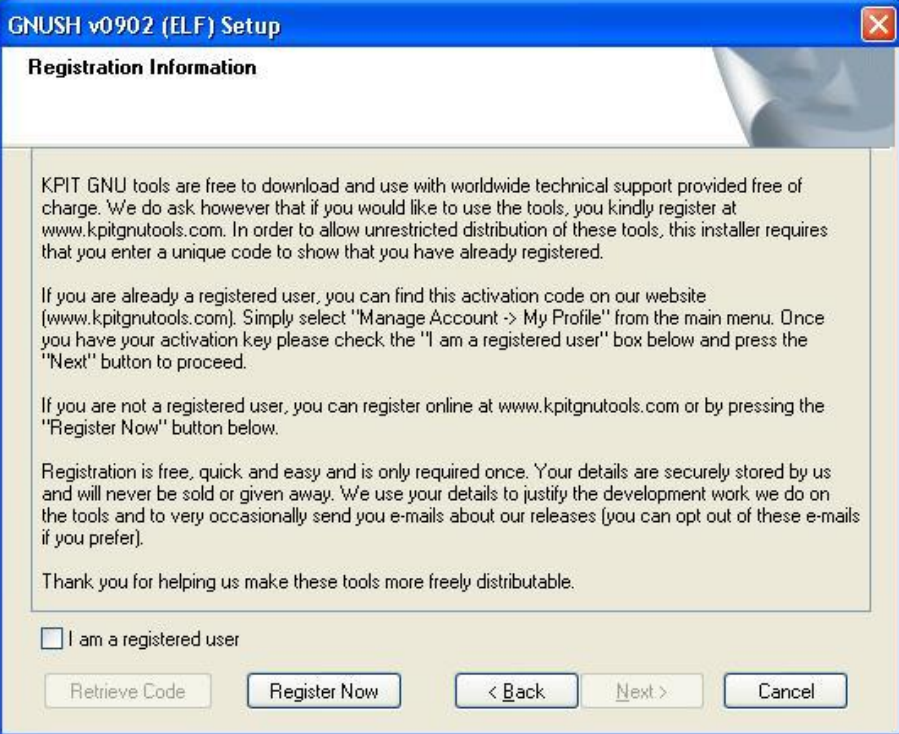

After checking \_I am a registered user' option click \_Next' button to continue installation

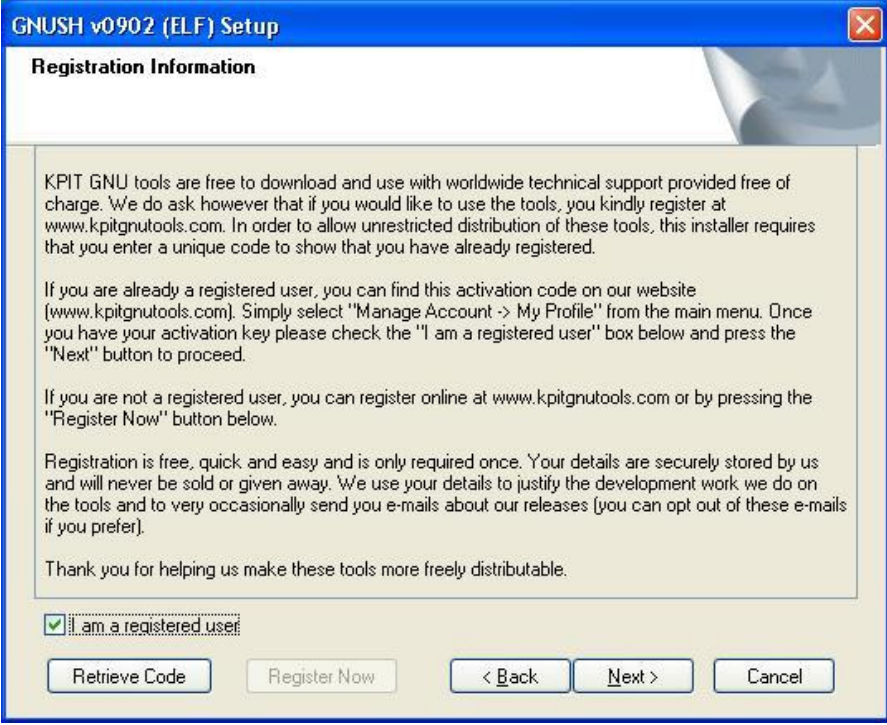

Enter your email address (used for registration) and activation code and click ‗Next' button. (If you are already a registered user, you can find this activation code on our website. Simply select "Manage Account -> My Profile" from the main menu.)

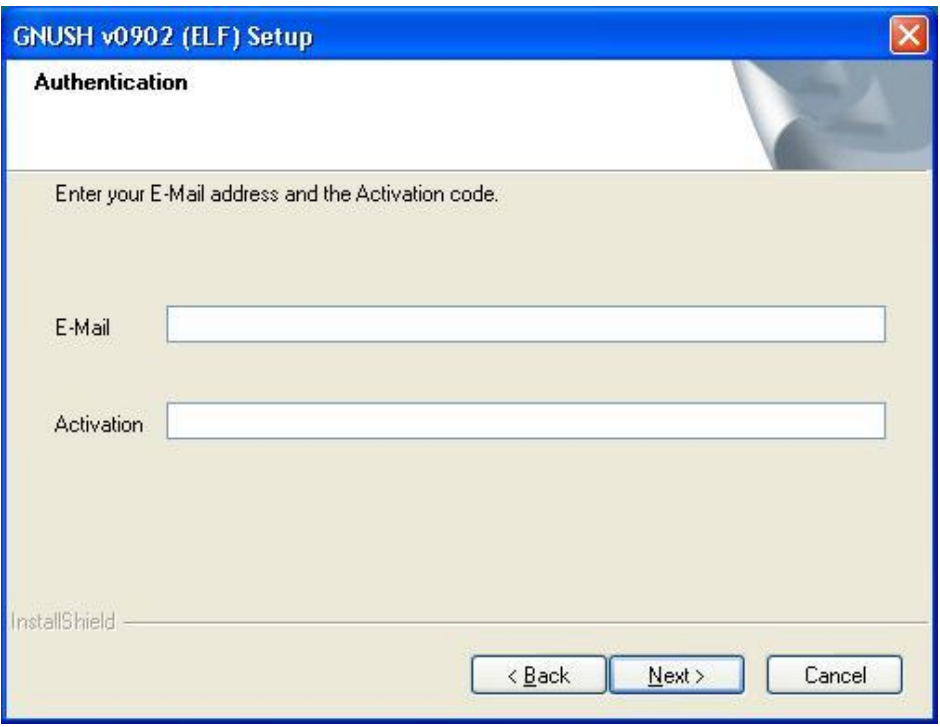

Note - The windows installers for GNUSH v0803 toolchain (and later) are modified to store the e-mail address and the activation code entered by the user during the first installation on the system. For any subsequent installations (of higher tooolchain versions) / re-installation, the installer will display the stored email address and activation code in the "Authentication" dialog box. The user will not have to enter the details during every installation.

This dialog provides brief description about GNU Tools. Click \_Next' to continue.

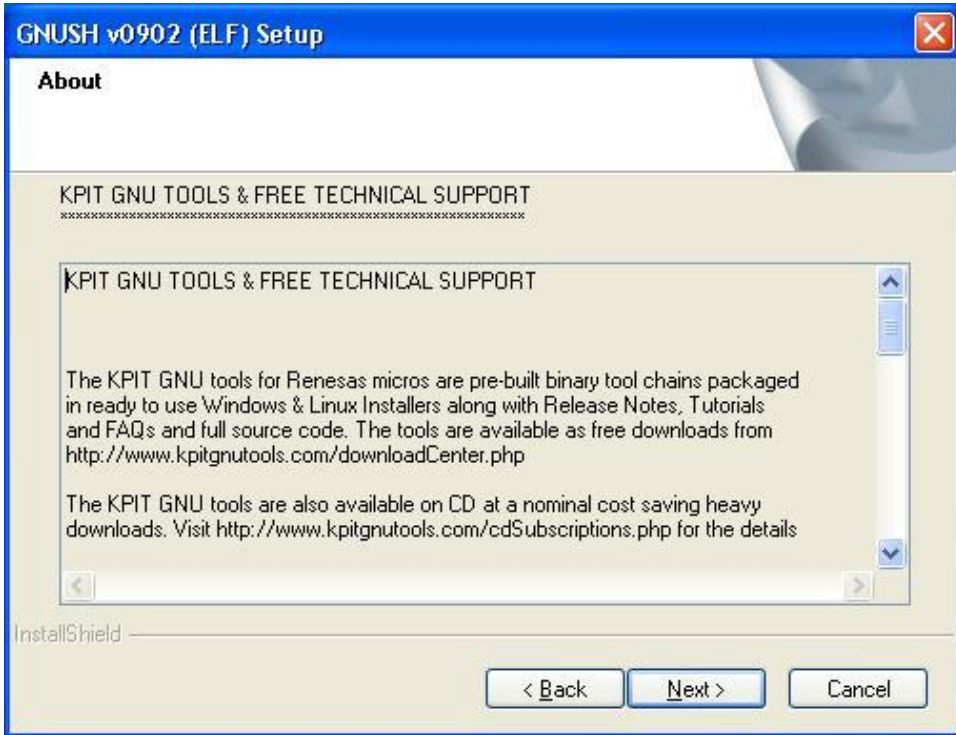

To accept the License Agreement and continue with installation click  $\mathsf{\_}Yes'$ 

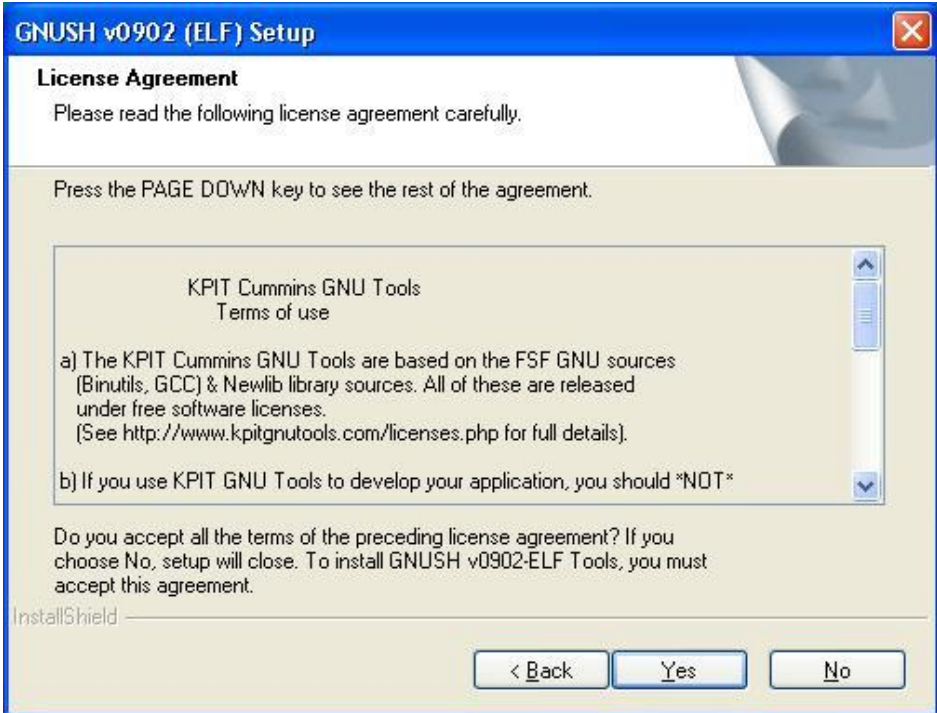

Once license agreement is accepted installer asks to select the IDE to integrate the toolchain. Click \_Next' to continue.

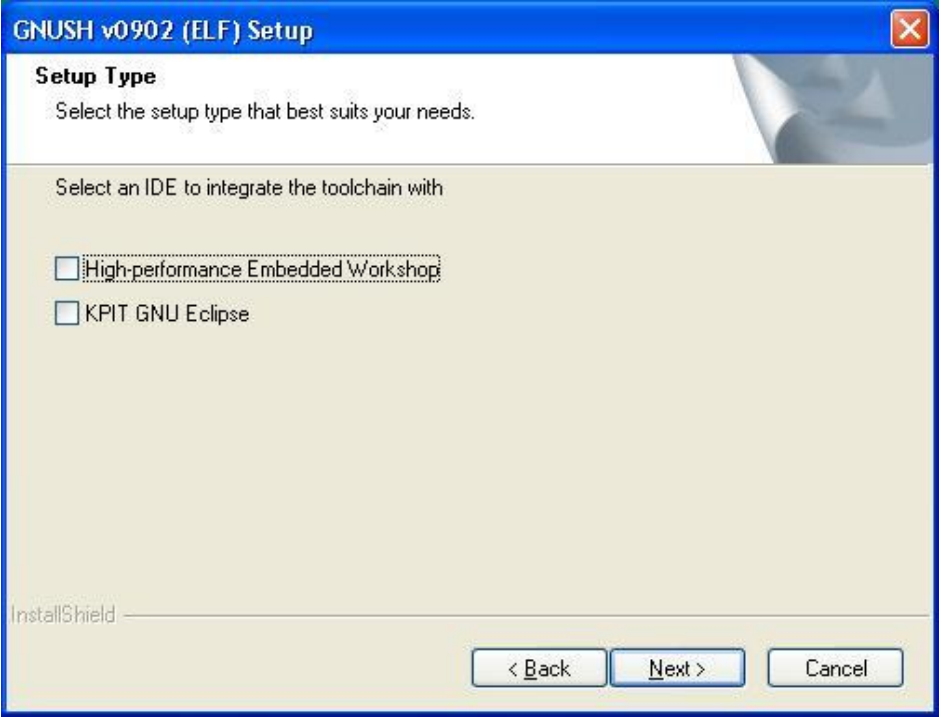

Note: The above dialog to integrate the GNUSH toolchain with HEW and KPIT GNU Eclipse IDE is provided in GNUSH v0902 (and later) toolchain installers.

Click Browse' to change installation folder if required and click Next' to continue.

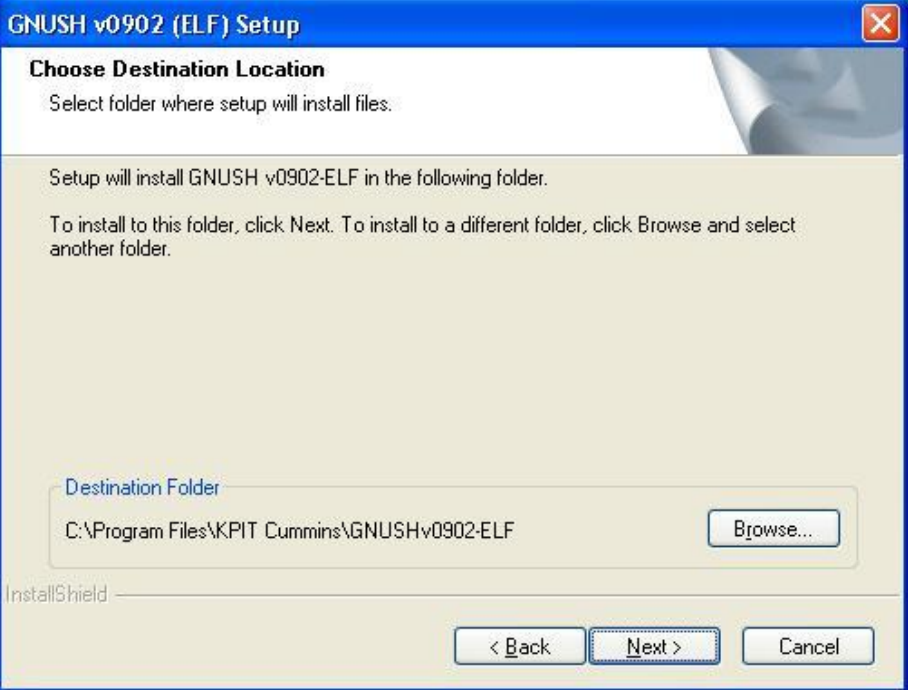

### Step 13

Select/deselect components to be installed by clicking on the appropriate checkboxes. Click \_Next' to continue.

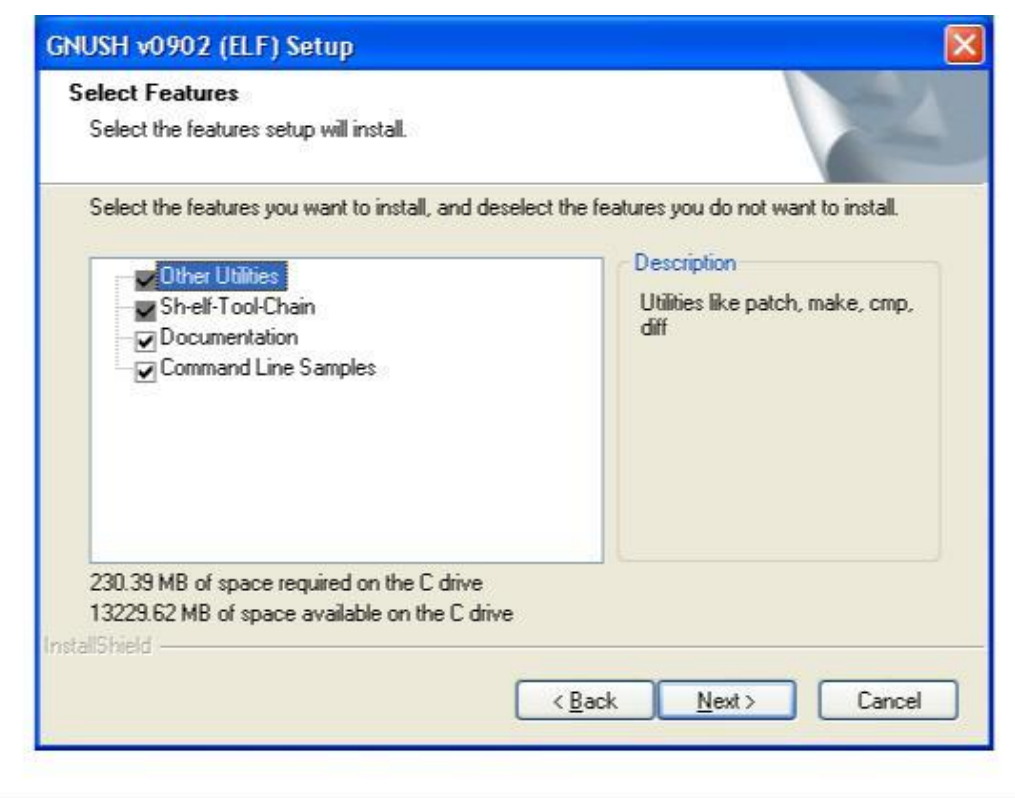

Page 17 of 385

Change program folder if desired and click \_Next' to continue.

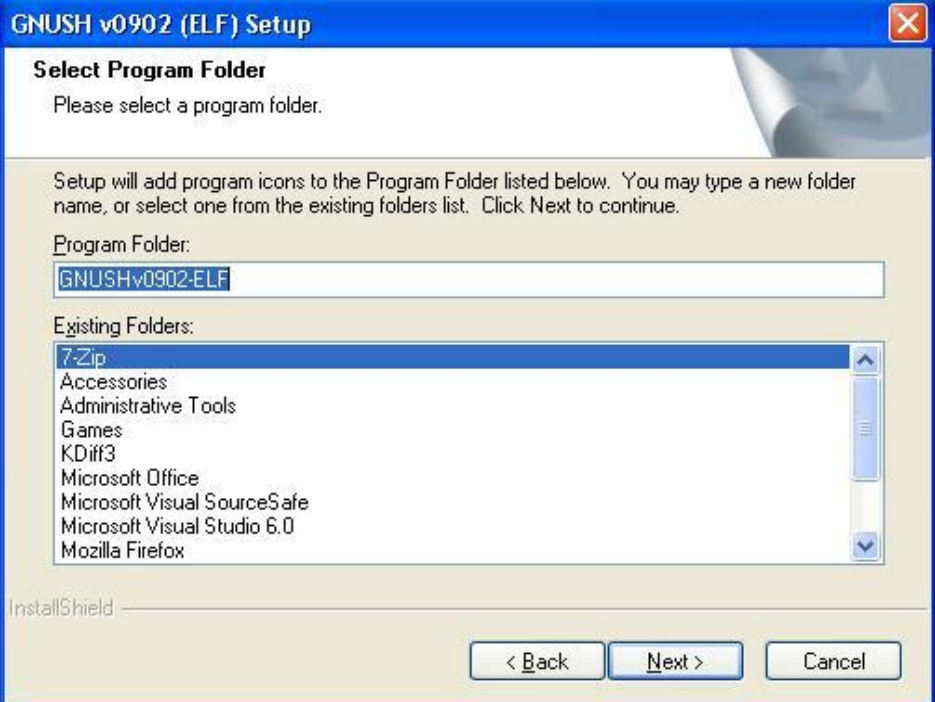

This dialog confirms all the chosen options. Click \_Next' to continue. To change any of the earlier selection you can click Back and go to the desired option and re-select the options.

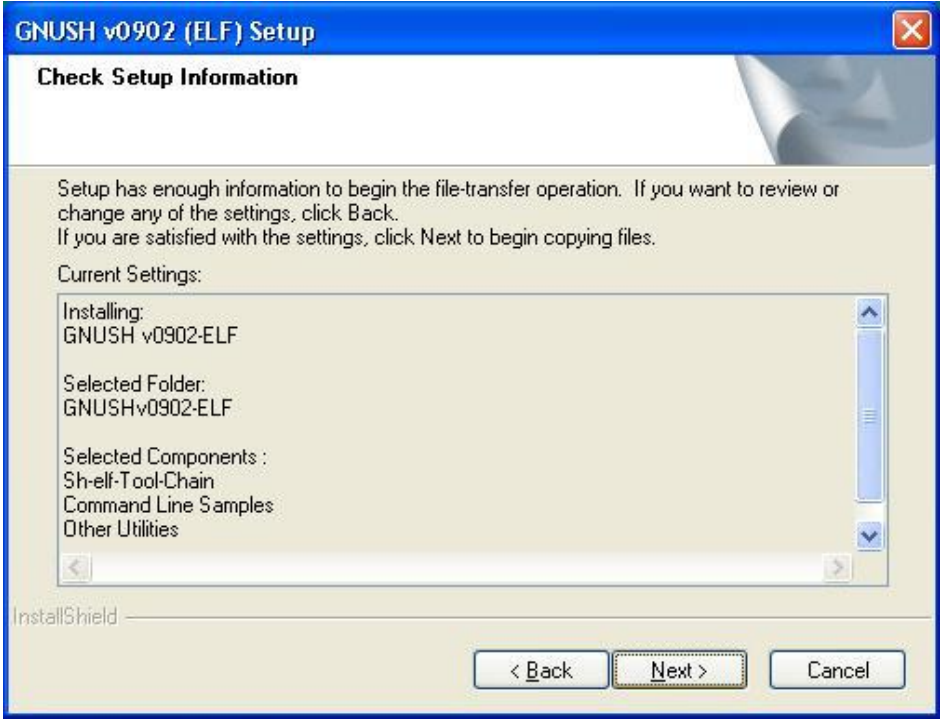

Installer shows the status of installation process. Clicking \_Cancel' here will exit installation.

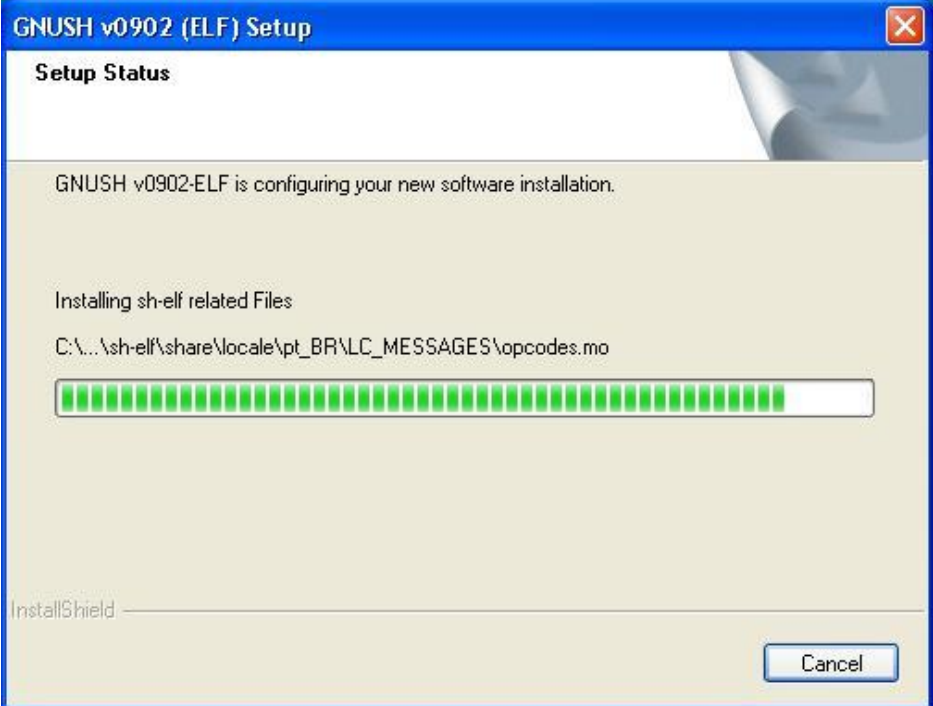

This dialog shows release notes for this toolchain version. Click  $\mathsf{\_}Next$  to continue.

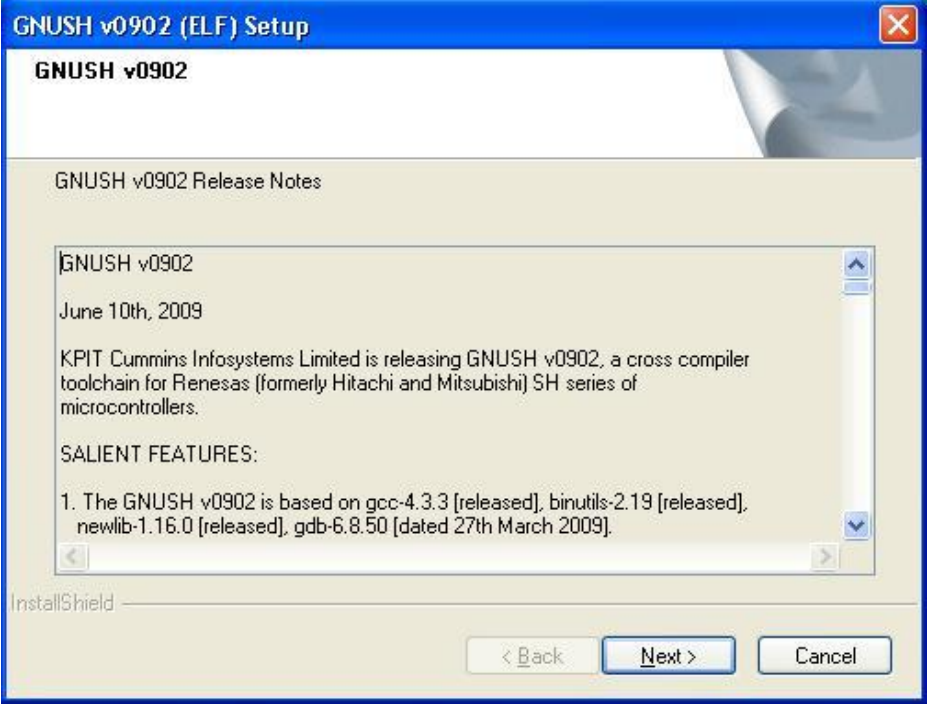

# Step 18

Click Einish' to complete the installation.

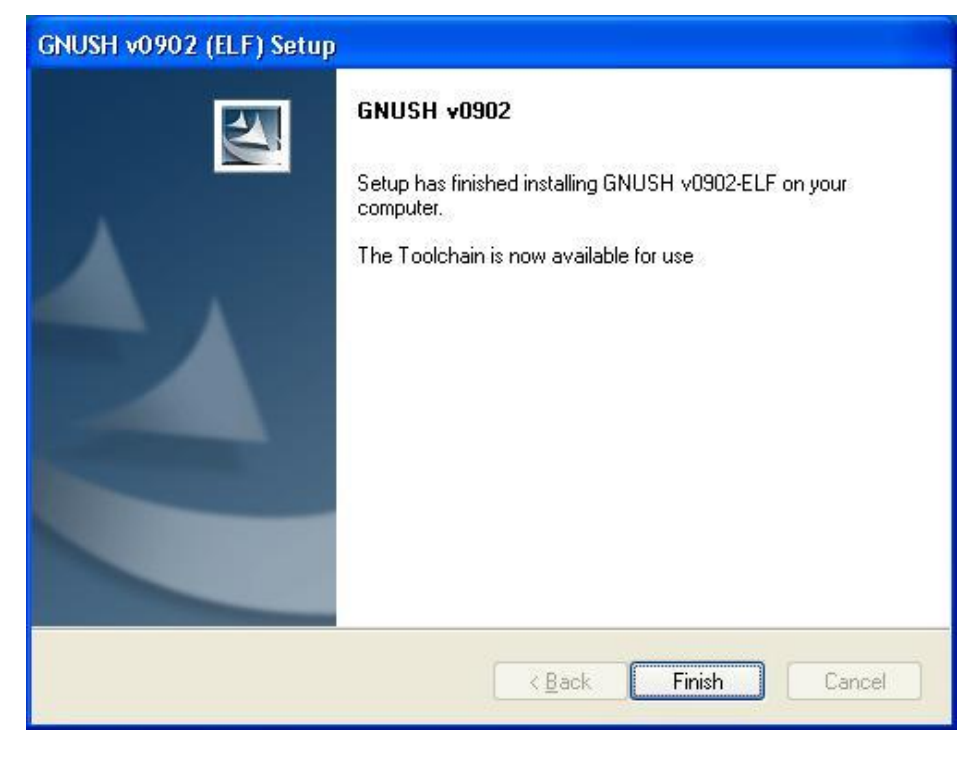

#### 2.1.1.2 Installing GNUSH when HEW is present

Installation process till Step 10 is same as above. However, if HEW is present on system, the following Steps are different.

### Step 11

Select the \_High-performance Embedded Workshop' to integrate the toolchain with HEW.

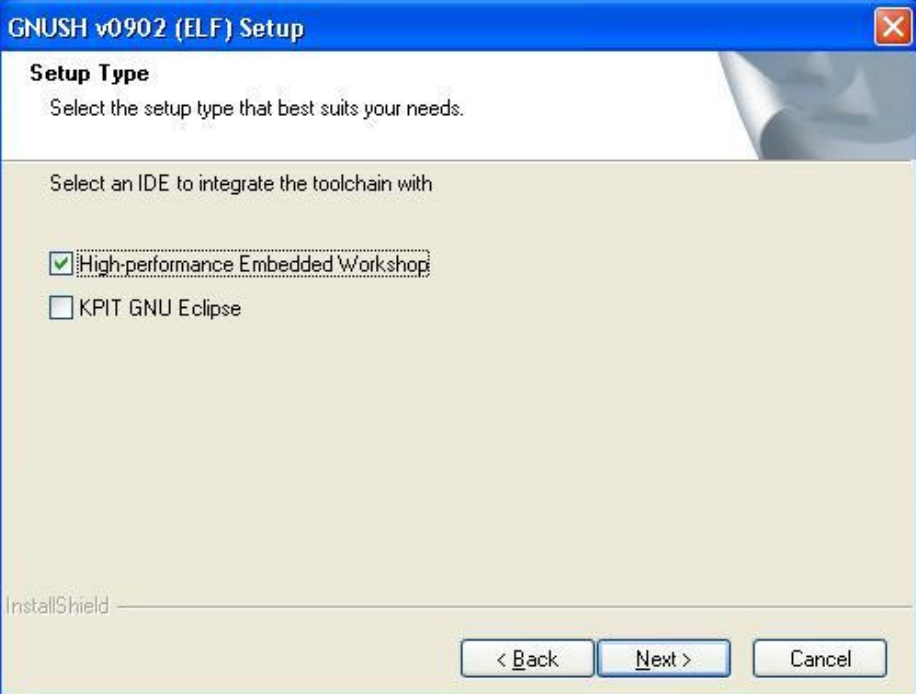

Installer detects HEW installation on system. You can integrate toolchain with different HEW installations by adding/removing desired HEW versions to selected components list using Add/Remove buttons.

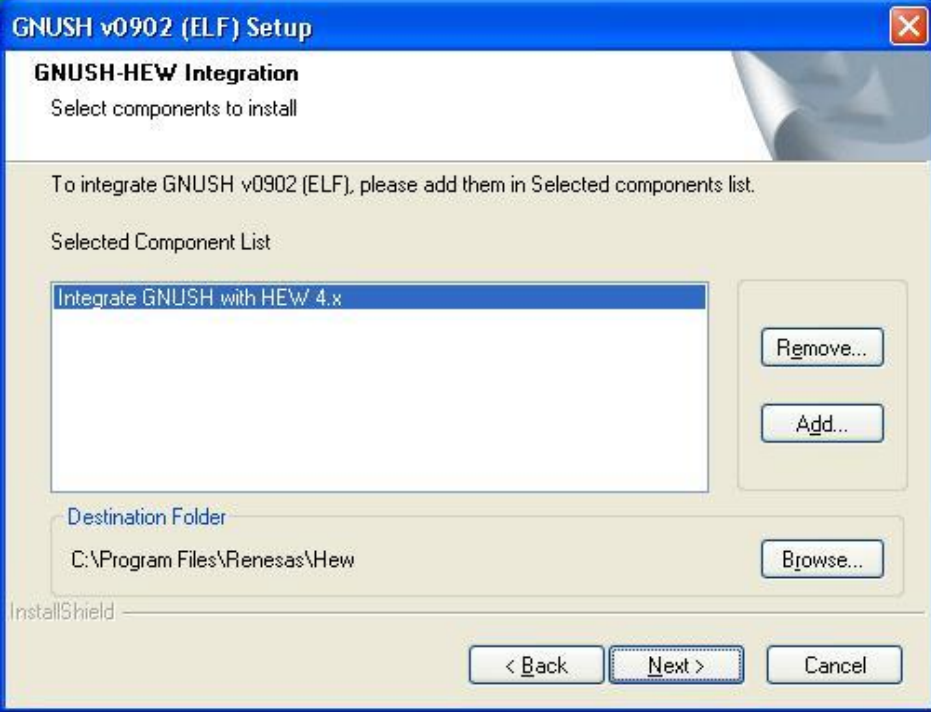

Select/deselect components to be installed by clicking on the appropriate checkboxes. Click \_Next' to continue.

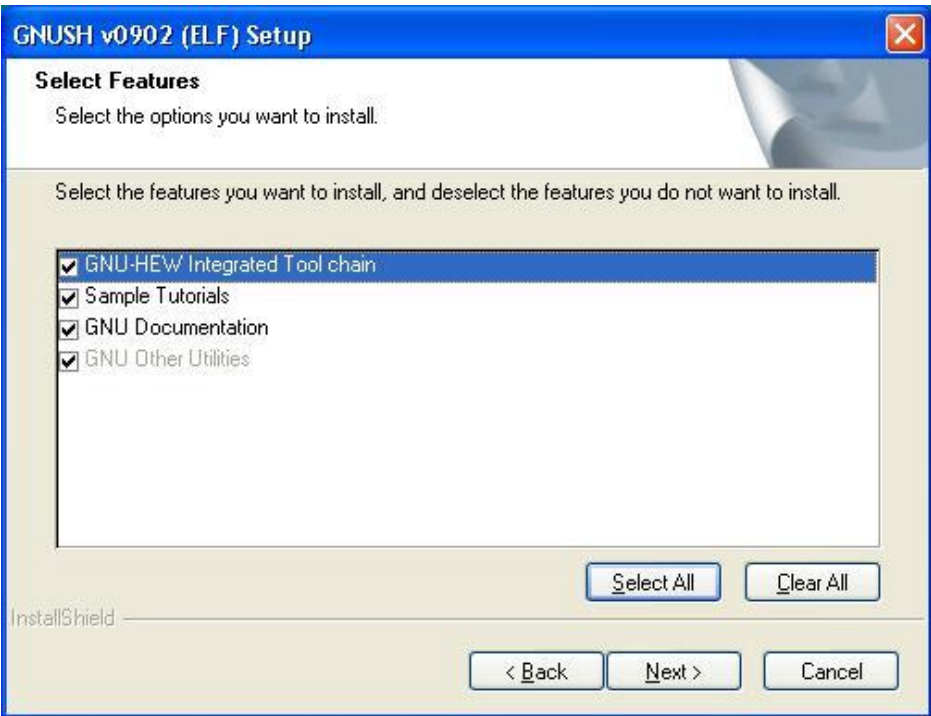

The Installation steps after Step 12 are same as Steps 14 to 18 from previous section (section 2.1.1.1).

### 2.1.1.3 Installing GNUSH when ECLIPSE is present

Installation process till Step 10 is same as above. However, if Eclipse is present on system, the following steps are different.

### Step 11

Select the \_KPIT GNU Eclipse' to integrate the toolchain with Eclipse.

Click \_Next' to continue.

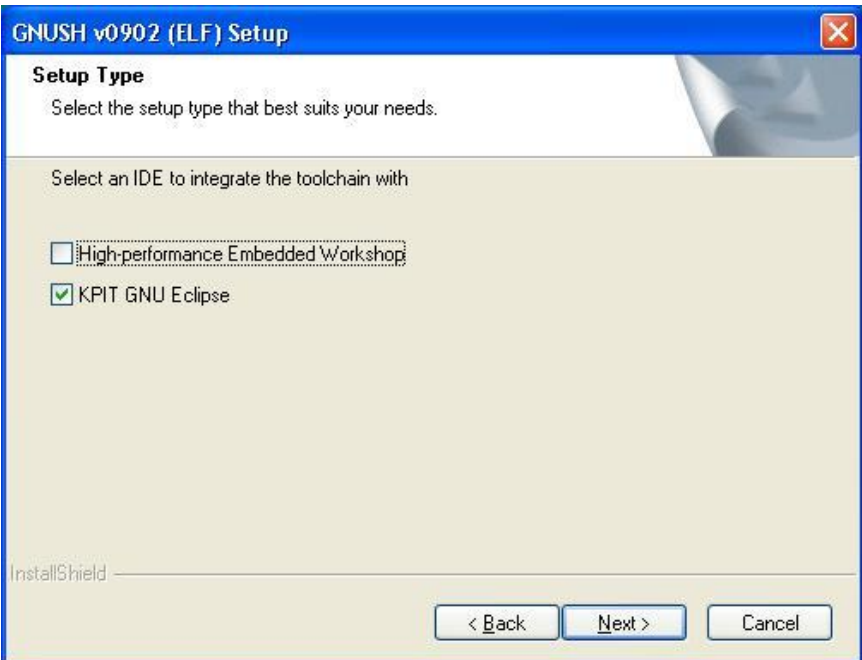

<span id="page-25-0"></span>Select/deselect components to be installed by clicking on the \_Documentation' checkbox. Click \_Next' to continue.

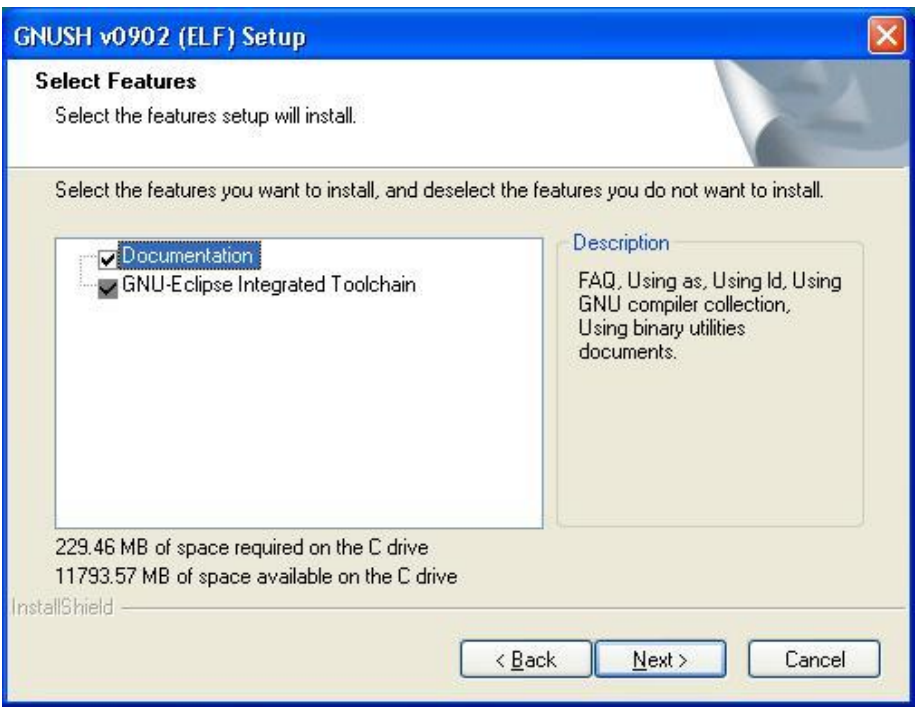

The Installation steps after Step 12 are same as Steps 14 to 18 from previous section (section 2.1.1.1).

#### 2.1.2 Uninstall GNUSH Tools on Windows Host

Following sections explain the un-installation procedure for GNUSH toolchain in following two scenarios;

- a. GNUSH toolchain is not integrated with HEW
- b. GNUSH toolchain is integrated with HEW
- 2.1.2.1 Uninstalling GNUSH toolchain not integrated with HEW

To uninstall GNUSH Toolchain if it is not integrated with HEW, follow the below procedure;

#### Step 1

Go to the toolchain shortcut in \_Start' menu

#### Step 2

Select option \_Uninstall GNUSH v<VERSION> (ELF)'

# 2.1.2.2 Uninstalling GNUSH toolchain integrated with HEW

(This feature is not supported for HEW 4.5 and above)

### Step 1

Invoke HEW.

## Step 2

Go to <sup>--</sup>Tools->Administrator||

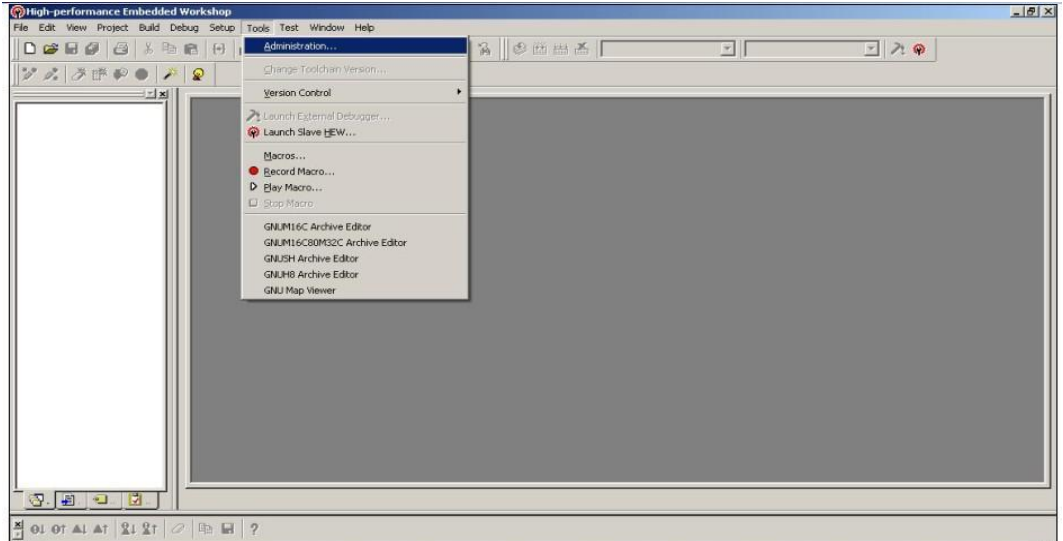

Under Tools Administration -> Toolchain||, select the toolchain to be uninstalled and click on Unregister'.

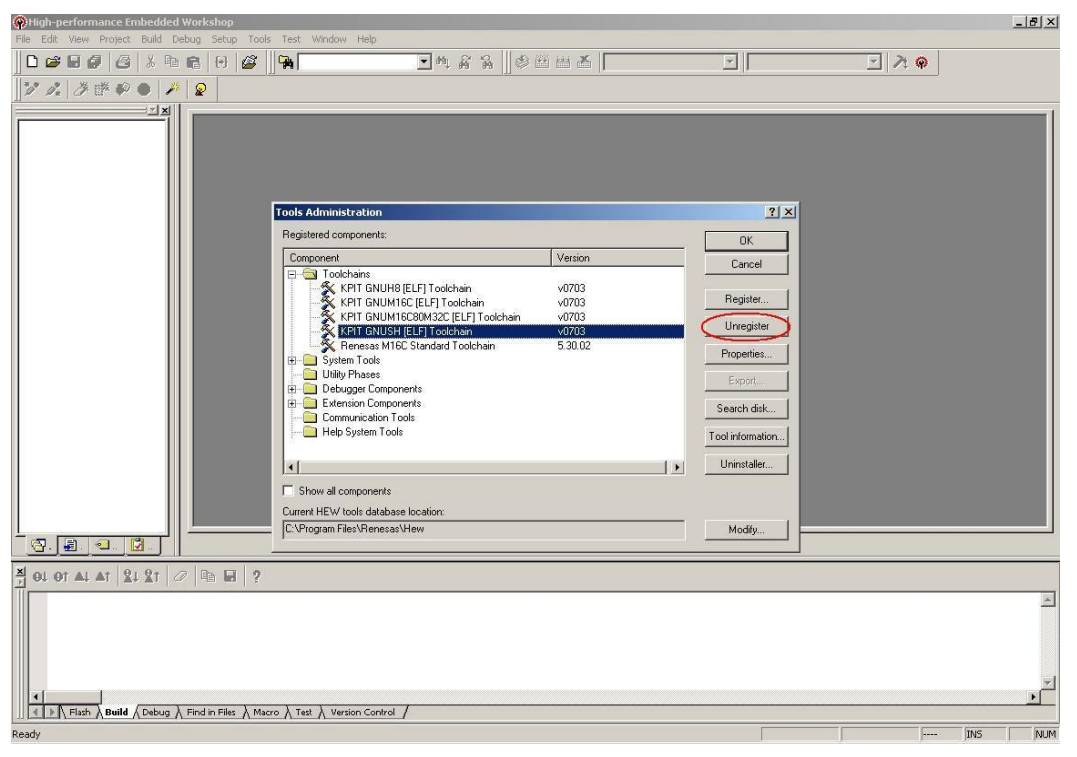

It displays the message asking for confirmation for un-registering the tools from HEW. Click \_Yes'.

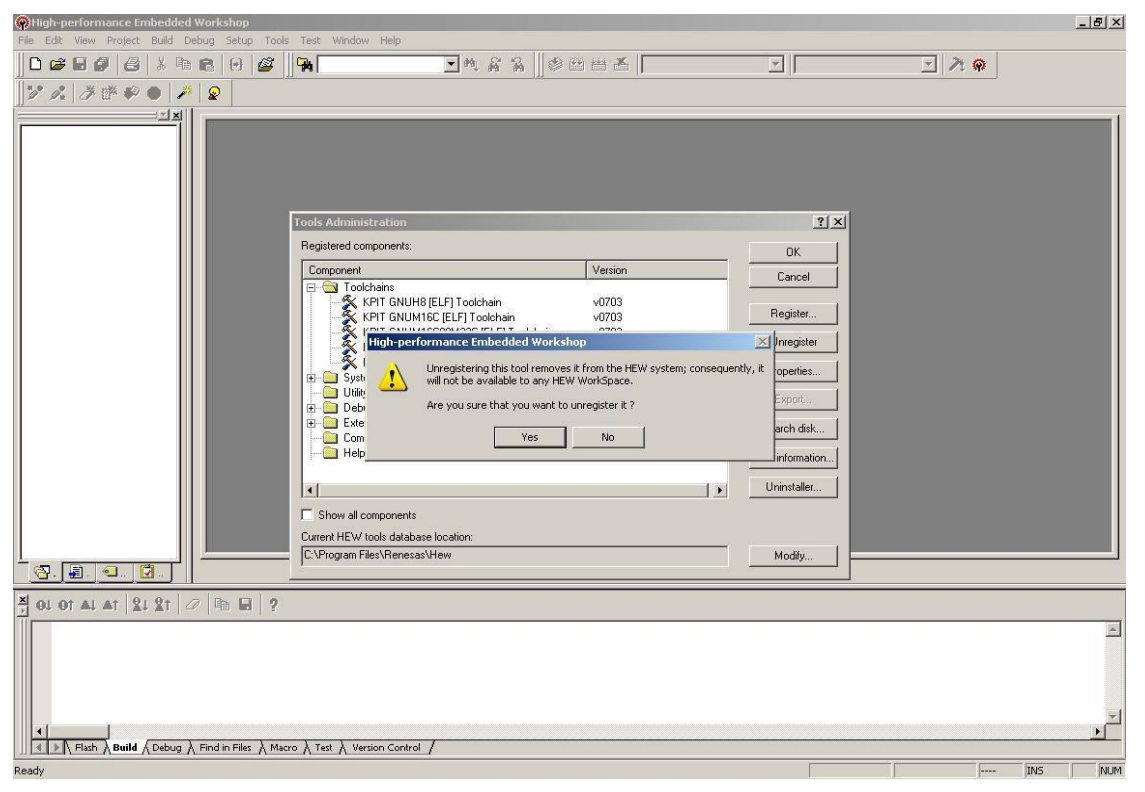

After successful un-registration of the tools, click \_Uninstaller'.

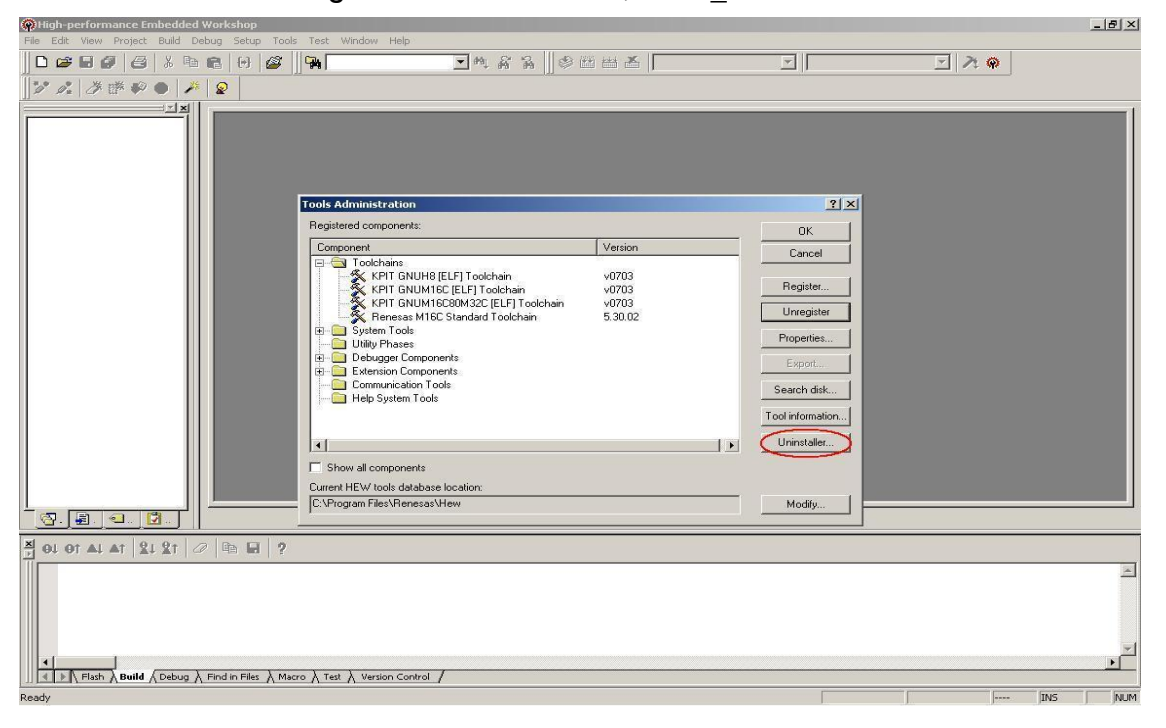

Click on \_Start' button. This will display the list of tools currently registered with HEW.

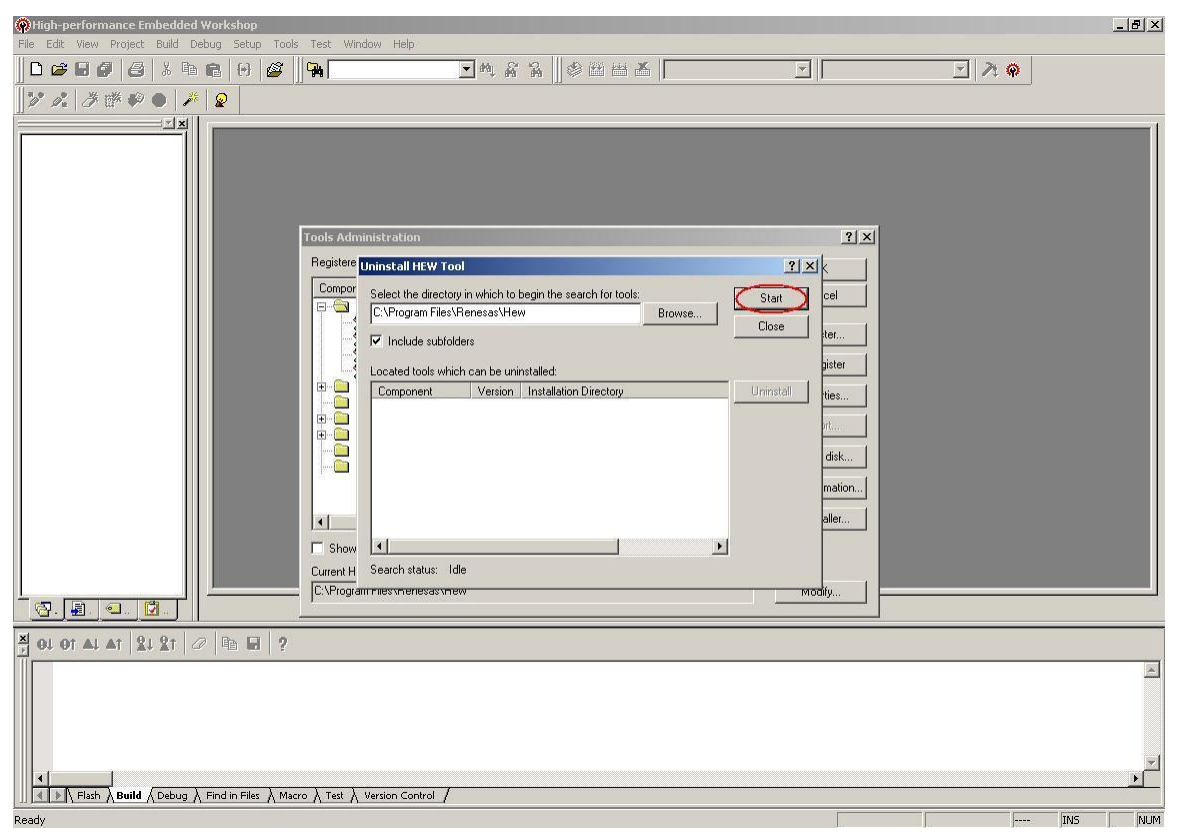

Choose the tool that needs to be un-installed from HEW and then click ‗Uninstall'.

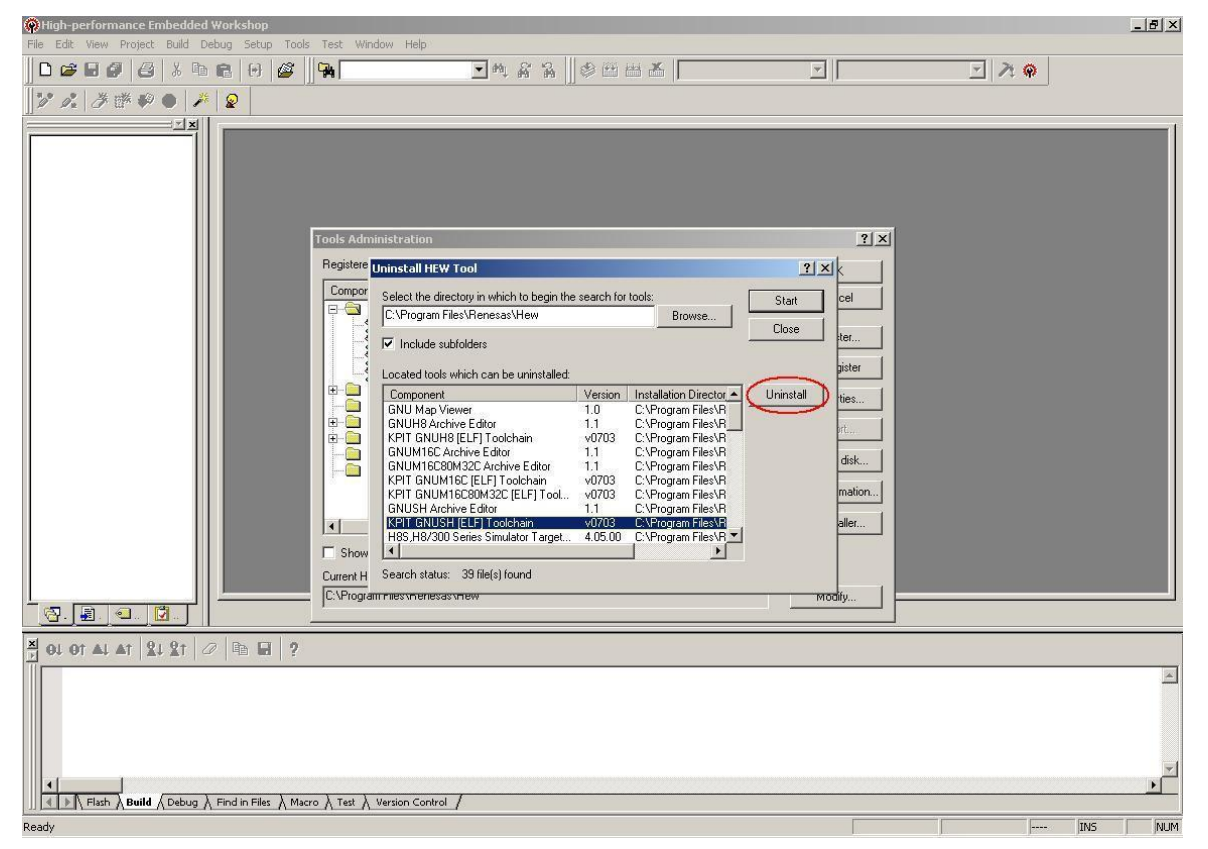

### Step 8

Above procedure \_un-registers' and \_un-installs' the tools from HEW. In order to remove the tools completely from your system, after Step 6 above, follow the steps given in section \_[Uninstalling GNUSH toolchain not integrated with HEW](#page-25-0).'

### <span id="page-32-0"></span>2.1.3 Install GNUSH Tools on Linux Host

On Linux GNUSH Tools are installed using RPM package manager. RPM can be downloaded form GNU Tools website. Use the command specified below on bash to install tools.

#rpm –ivh gnush\_<version>\_elf-1-1.i386.rpm

In the above command <version> is tools version that you are installing. For example if installing v0902 tools then command will be;

#rpm –ivh gnush\_v0902\_elf-1-1.i386.rpm

Tools will be installed under ―/usr/share/‖ directory.

Note: The user should have root access to system to install RPM in /usr/share directory. For this; user needs to login as root user or use su' command to pseudo login as root

#### 2.1.4 Uninstall GNUSH Tools on Linux Host

To uninstall GNUSH Tools rpm package use the following command;

```
#rpm -e gnush <version> elf-1-1
```
In above command <version> is tools version. For example if installing v0902 tools then command will be;

#rpm –e gnush  $v0902$  elf-1-1

During un-installation, RPM removes only the files that were copied by the rpm installer. This means if user builds any sample application, for example

―/usr/share/gnush\_v0902\_elf-1/samples/elf/EDK7145/app1‖, then objects and other files generated by make' will not be removed automatically. User needs to remove these files manually.

**Note**: The user should have root access to system to install RPM in /usr/share directory. For this; user needs to login as root user or use su command to pseudo login as root.

#### 2.1.5 Setup Test

Tools installation can be verified by the procedure mentioned below. Below explanation assumes that user has installed v0902 tools with all default selections during installation.

#### 2.1.5.1 Verifying Installation on Windows

- a. Go to Start menu->All Programs->GNUSHv0902-ELF->shelf Toolchain
- b. This will open up a command prompt. Here the environment is set properly to use installed tools. Command prompt should show path as ―C:\Program Files\Renesas\Hew\Tools\KPIT Cummins\GNUSH-ELF\v0902‖.

c. Use the following command to go to samples program's directory.

#cd Samples\EDK7145\app1

Here, app1 is sample application for EDK7145 board.

d. Makefile is provided to build this application. Type \_make' at command prompt to build application.

#make

- e. Application should build without any error.
- 2.1.5.2 Verifying Installation on Linux
	- a. Use the following command to set path for installed tools #export PATH=/usr/share/gnush\_v0902\_elf-1/bin/:\$PATH
	- b. Change directory to EDK7145's app1 program using the following command

```
#cd /usr/share/gnush_v0902_elf-
1/samples/elf/EDK7145 /app1/
```
- c. Use \_make' command to build sample #make
- d. Application should build without any error.

### <span id="page-34-0"></span>2.1.6 Toolchain Directory Structure

The default path at which the toolchain gets installed

is; C:\Program Files\Renesas\Hew\Tools\KPIT

Cummins\ (If HEW is installed on the system)

C:\Program Files\KPIT Cummins\

(If HEW is not installed on the system)

The toolchain gets installed at the above path (whichever applicable) in the folder GNUSH.

For example, if GNUSH v0902 toolchain has been installed, the default path at which the toolchain gets installed is;

C:\Program Files\Renesas\Hew\Tools\KPIT Cummins\GNUSH-ELF\v0902

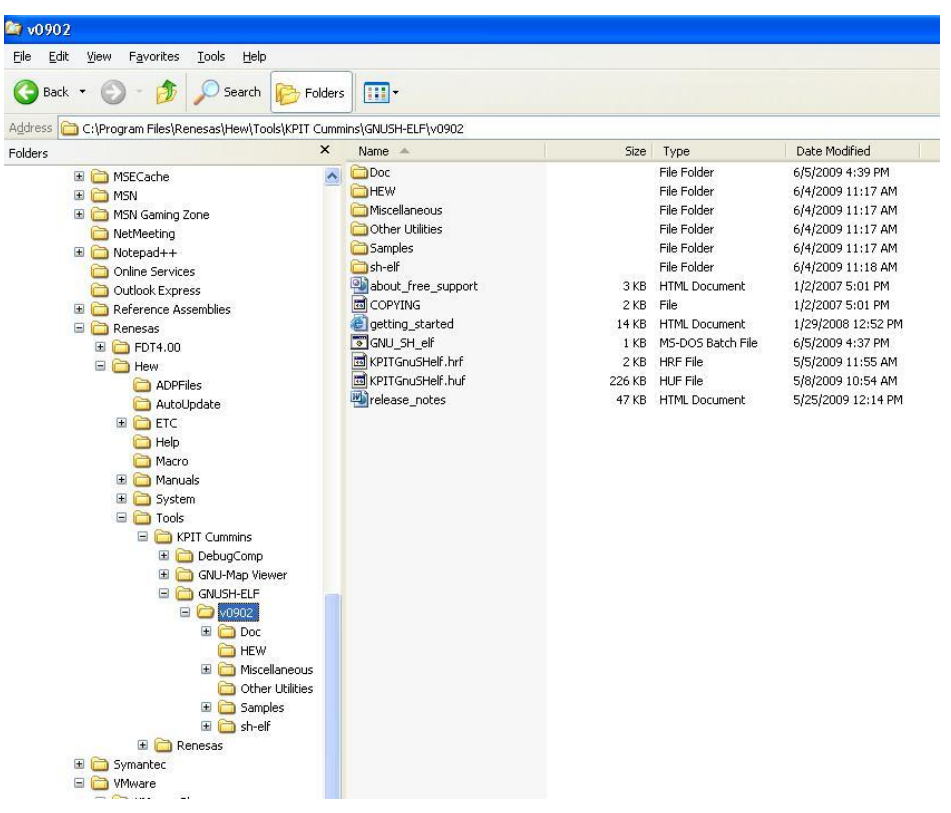

The folders present at this path are as follows;

#### sh-elf

This is the gnush-elf toolchain folder. The contents of this folder are follows,

bin: This folder contains the binary utilities for gnush toolchain.

include: This folder contains header files.

lib: This folder contains the startup files, libgcc.a and libgcov.a files for SH targets (little endian as well big endian modes).

libexec: This folder contains the gcc and g++ executables.

share: This folder contains .mo files for language support.

sh-elf: This folder contains the standard C library archives for SH targets (little endian as well big endian modes).

#### Doc

This folder contains the GNU tools manuals for GCC, assembler, linker and also documents for FAQs, migration guide, etc.

#### HEW

This folder gets installed only if the toolchain is integrated with HEW during installation. It contains HEW specific files required for integration of toolchain with HEW.

#### **Miscellaneous**

This folder contains the lite versions of printf() & scanf() functions for the target SH7729SE.

#### Other Utilities

This folder contains other utilities like \_make.exe', \_diff.exe', \_patch.exe',  $\equiv$ rm.exe', etc.

#### **Samples**

This folder contains sample programs for some EVBs/ EDKs/ Solution engine boards of SH family.

**Note**: On Windows Vista and Windows 7 the GNUSH v0803 toolchain samples are installed at the following location,

"C:\Users\<Username>\Documents\KPIT Cummins\<Toolchain name>".

Besides the above-mentioned folders, the toolchain also installs the folders ‗DebugComp', ‗GNU-Map Viewer' and ‗GNUSH-Archive Editor' if the toolchain is integrated with HEW. The contents of these folders are as follows,

### DebugComp

This folder contains HEW-specific files that are needed for debugging using HEW simulator.
## GNU-Map Viewer

This folder contains the GNU Map viewer tool exe. GNU Map Viewer is a GUI based viewing tool (for windows OS only). GNU Map viewer is integrated with HEW and gets installed with the toolchain.

## GNUSH-Archive Editor

This folder contains the GNU archive editor exe. The user can edit GNUSH archives through user friendly GUI support.

# <span id="page-37-0"></span>2.2 Using GNUSH on Command Line

Following two sections explain in details about how to use the GNUSH tools on command line for windows users as well as Linux users.

## 2.2.1 Using GNUSH on Command Line for Windows Users

The steps given below assume that GNUSH toolchain has already been installed.

- a. Run the toolchain short cut from Windows \_Start' menu.
- b. Create a folder "test" and go to that folder.

Write a "Hello World!" program in file hello.c.

```
#include <stdio.h>
int main(void)
    {
        int ret;
        ret = printf("Hello World!\r \n\cdot r);
        return ret;
    }
```
c. Compile the program using the following command line:

```
#sh-elf-gcc hello.c –o hello.out -g
```
The above command will generate an executable file called hello.out. Sections [Controlling tools using GCC](#page-44-0)', [Using the GNUSH Assembler](#page-54-0)' and Using the GNUSH Linker' give more information on the various options that can be passed to the compiler, assembler and linker while generating the executable.

d. Run the program using sh-elf simulator as follows;

#sh-elf-run hello.out

Execution of the program will print "Hello World!" string on the console.

## 2.2.2 Using GNUSH on Command Line for Linux Users

The steps given below assume that GNUSH toolchain has already been installed.

a. Export the path of the toolchain. For example;

```
$ export PATH=$PATH:/usr/share/gnush_v0902_elf-1/bin/
```
b. Create a folder "test" and go to that folder.

Write a "Hello World!" program in file hello.c.

```
#include <stdio.h> 
int main(void)
  {
  int ret;
  ret = printf("Hello World!\r \n\cdot r);
  return ret;
  }
```
c. Compile the program using the following command line;

```
$sh-elf-gcc hello.c –o hello.out -g
```
The above command will generate an executable file called hello.out.

d. Run the program using sh-elf simulator as follows; \$sh-elf-run hello.out

Execution of the program will print "Hello World!" string on the console.

# 2.3 Toolchain Components

The GNUSH toolchain supports number of components. The standard toolchain components for SH processor supported are listed in the Tables below.

The GNUSH toolchain is installed in its appropriate installation directory (For windows it is installed in <Installation Directory>\GNUSH<version>\sh-elf\bin whereas for LINUX it is installed in /usr/share/<Toolchain Directory>/bin). For example, the full path name for the GNUSH v0902 compiler on LINUX will be ‗/usr/share/gnush\_v0902/bin/sh-elf-gcc'.

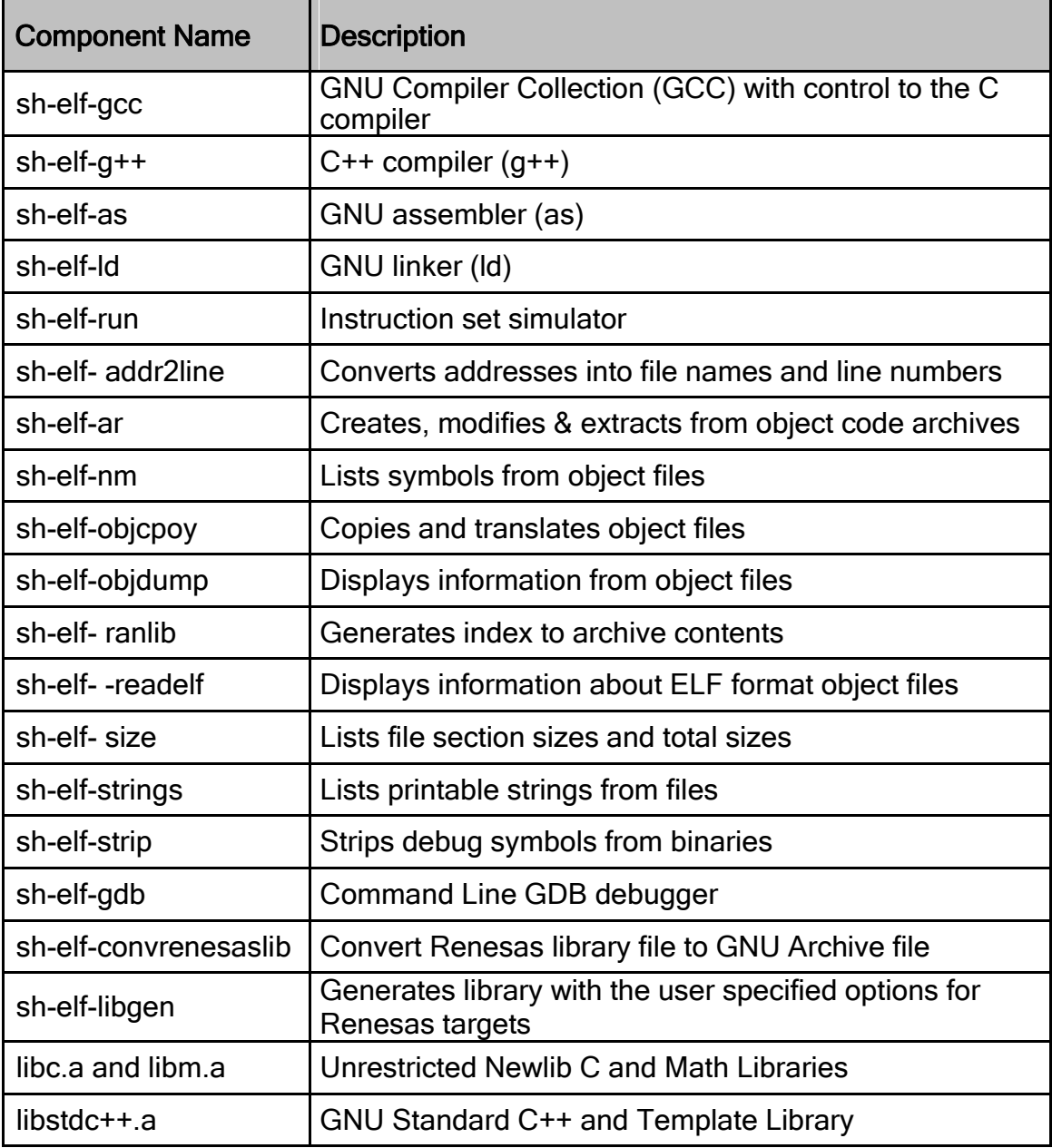

# 2.4 Using the GNUSH Tools

Refer to Section [Using GNUSH on Command Line](#page-37-0) to use GNUSH tools on command line. This section explains usage of GNUSH toolchain for Windows users as well as Linux users.

## 2.4.1 GNUSH Tools Description

The GCC program is actually a control program that executes the compiler components to produce the desired output, which is usually a compiled and linked executable program image. The GCC, however, is but a single component. It is actually a control program that calls other components that perform separate steps to create an executable binary.

The sequence of commands executed by a single invocation of GCC consists of the following stages:

- o Preprocessing (to expand macros)
- o Compilation (from source code to assembly language)
- o Assembly (from assembly language to machine code)
- $\circ$  Linking (to create the final executable)

The components are described in following sections. The [Figure: Compilation](#page-42-0) [Flow Diagram](#page-42-0) below demonstrates the graphical representation for the same.

As an example, following sections examine these compilation stages individually using the same \_Hello World' program \_hello.c' described in the previous section.

## 2.4.1.1 Preprocessor

The first stage of the compilation process is to use GNU C preprocessor  $\Box$ shelf-cpp ', which is part of the GNUSH Tools package, to expand macros and header files. To perform this stage, GCC executes the following command:

\$ sh-elf-cpp hello.c > hello.i

The result is a file hello.i which contains the source code with all macros expanded. By convention, preprocessed files are given the file extension if for C programs and ‗.ii' for C++ programs. In practice, the preprocessed file is not saved to disk unless the option -save-temps' is used.

## 2.4.1.2 Compiler

Next stage of the process is actual compilation of preprocessed source code to assembly language, for a specific processor. The command lin e option \_-S' instructs sh-elf-gcc to convert the preprocessed C source code to assembly language without creating an object file:

\$ sh-elf-gcc -Wall -S hello.i

The resulting assembly language is stored in the file \_hello.s. If assembly file is given as input the compiler passes it directly to the assembler.

## 2.4.1.3 Assembler

The purpose of GNUSH assembler (\_sh-elf-as') is to convert assembly language into machine code and generate an object file. When there are calls to external functions in the assembly source file, the assembler leaves the addresses of the external functions undefined, to be filled in later by the linker. The assembler can be invoked with the following command line:

\$ sh-elf-as hello.s -o hello.o

As with GCC, the output file is specified with the option  $-$ -o'. The resulting file  $\equiv$ hello.o' contains the machine instructions for the Hello World program, with an undefined reference to printf.

## 2.4.1.4 Linker

The final stage of compilation is linking of all the object files (newly compiled, and those specified as input) to create an executable. In practice, an executable requires many external functions from system and C run-time libraries.

GCC performs this entire linking process by internally invoking the GNUSH Linker  $\Box$ ldʻ.

The following command transparently performs the linking:

\$ sh-elf-ld hello.o

This links the object file \_hello.o' to the C standard library, and produces an executable file \_a.out":

\$ sh-elf-run a.out

Hello, world!

An object file for a C++ program can be linked to the C++ standard library in the same way with a single sh-elf-g++ command.

GCC normally invokes all of these compilation steps when converting a C source program into an executable. By using command line options for GCC, these steps may be invoked separately or in some combinations. This provides some flexibility when building large programs, or using assembly language sources, or debugging.

<span id="page-42-0"></span>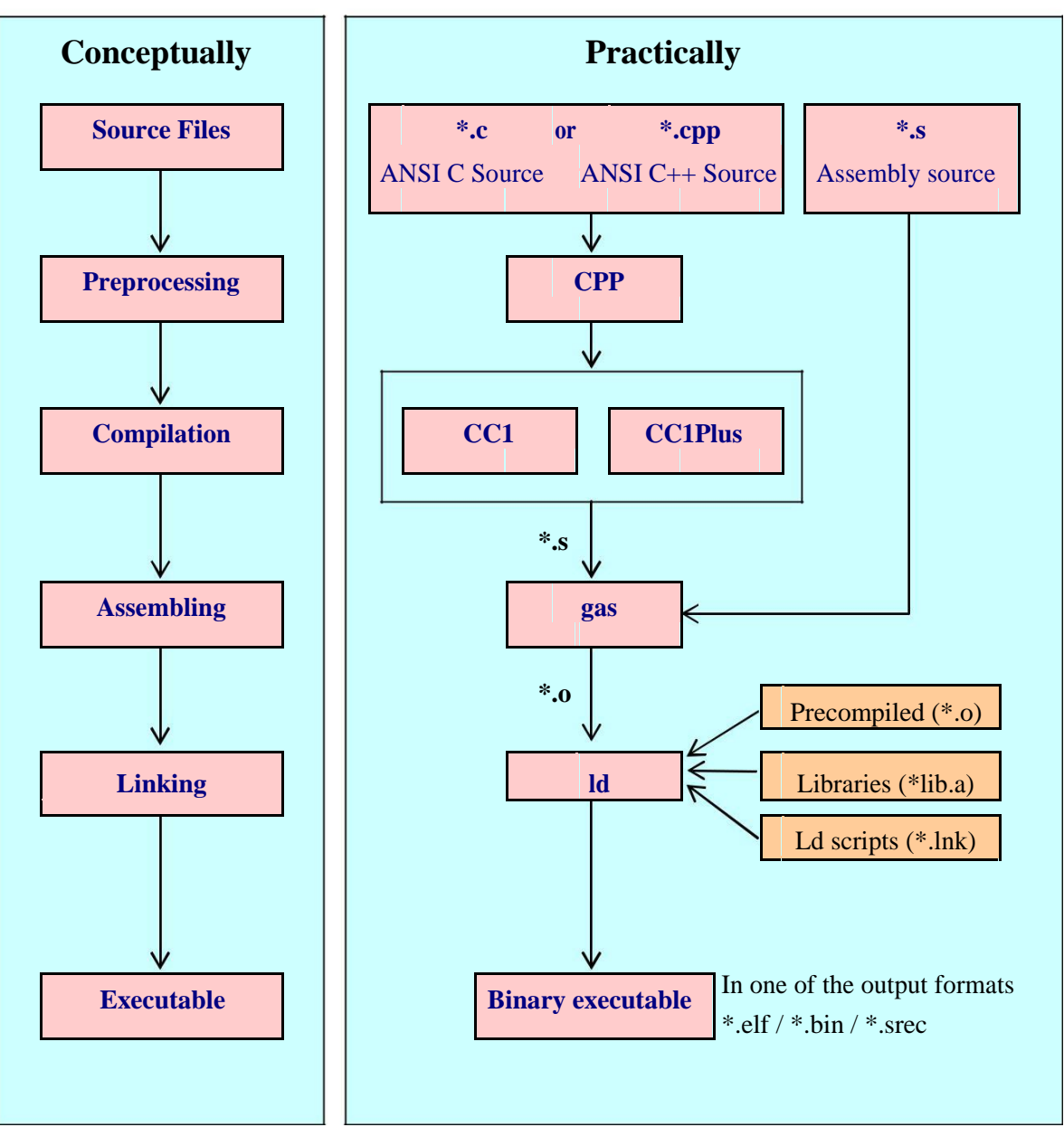

Figure: Compilation Flow Diagram

# 2.4.1.5 Unifile

Unifile is a utility that merges two or more Motorola format files (commonly known as Mot file or S-Record file) or Intel format files (commonly known as Hex file) to generate a single Motorola format file (S-Record / Mot file) or Intel format file (Hex file).

This utility can be used from the command line or it can be integrated into the Renesas HEW IDE by adding a custom build phase. This document describes how to use the tool.

A diagram showing how the Unifile utility is used is shown below:

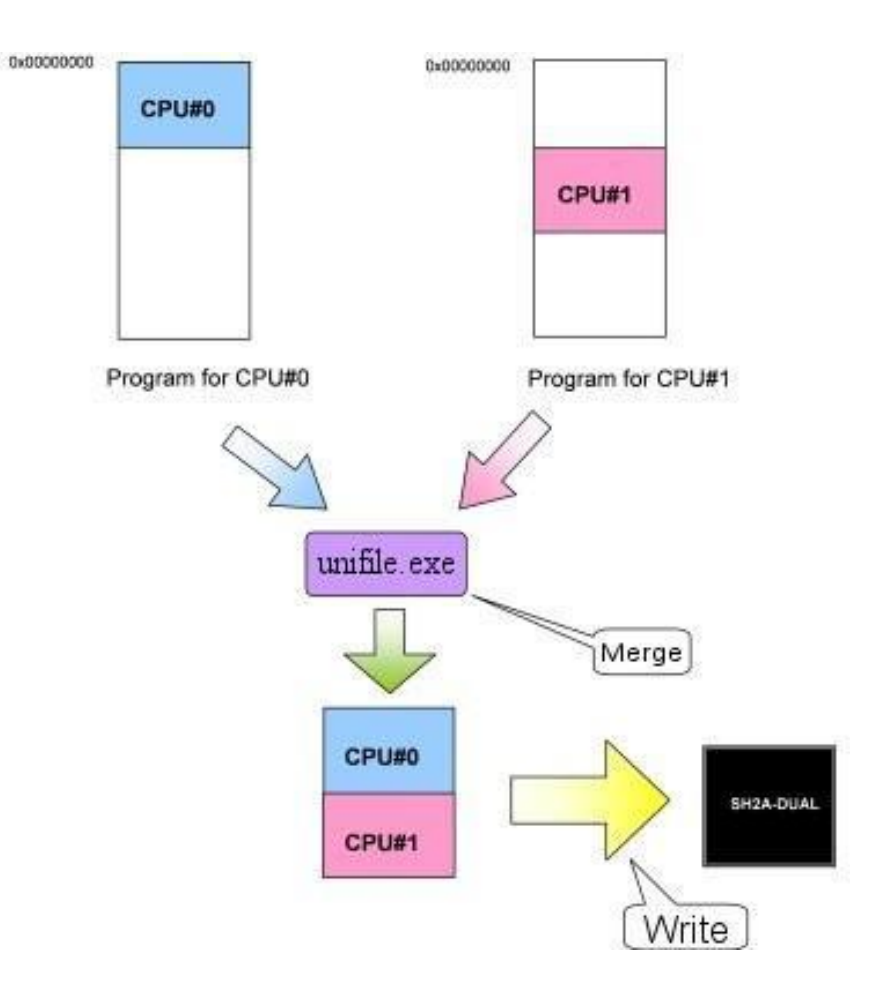

## <span id="page-44-0"></span>2.4.2 Controlling tools using GCC

2.4.2.1 GCC Options Commonly Used

This section enlists the popularly used GNUSH compiler options.

 $-c$ 

Compile or assemble the source files, but do not link. The linking stage is not done. The ultimate output is in the form of an object file for each source file.

-o file

Place output in the file file. This applies regardless to whatever sort of output is being produced, whether it is an executable file, an object file, an assembler file or preprocessed C code.

 $-Wa11$ 

It enables most of warning options starting with ―-W‖.

-g

Produce debugging information in the operating system's native format (stabs, COFF, XCOFF, or DWARF 2). GDB can work with this debugging information. In case of GNUSH, default format is DWARF2.

 $-00$ ,  $-01$ ,  $-02$ ,  $-03$  and  $-0s$ 

It enables various levels of optimization. Turning on optimization flags makes the compiler attempt to improve the performance and/or code size at the expense of compilation time and possibly the ability to debug the program.

-fomit-frame-pointer

Do not keep the frame pointer in a register for functions that do not need one. This avoids the instructions to save, set up and restore frame pointer; it also makes an extra register available in many functions. Moreover, it also makes debugging impossible on some machines.

 $-m1$ 

Generate code for SH1.

 $-m<sup>2</sup>$ 

Generate code for SH2.

 $-m2e$ 

Generate code for SH2e.

-m2a-nofpu

Generate SH2a FPU-less code.

```
-m2a-single-only
```
Generate code for SH2a with a floating-point unit that only supports singleprecision arithmetic.

-m2a-single

Generate code for the SH2a assuming the floating-point unit is in single-precision mode by default.

-m2a

Generate default double-precision SH2a-FPU code.

 $-m<sub>3</sub>$ 

Generate code for SH3.

-m3e

Generate code for SH3e.

```
-m4-nofpu
```
Generate code for SH4 without a floating-point unit.

-m4-single-only

Generate code for SH4 with a floating-point unit that only supports singleprecision arithmetic.

-m4-single

Generate code for SH4 assuming the floating-point unit is in single-precision mode by default.

 $-m4$ 

Generate code for SH4.

-m4a-nofpu

Generate code for SH4al-dsp, or for a SH4a in such a way that the floating-point unit is not used.

-m4a-single-only

Generate code for SH4a with a floating-point unit that only supports singleprecision arithmetic.

-m4a-single

Generate code for SH4a assuming the floating-point unit is in single-precision mode by default.

-m4a

Generate code for SH4a.

 $-m4a1$ 

This option is same as `-m4a-nofpu', except that it implicitly passes `-dsp' to the assembler. GCC does not generate any DSP instructions at the moment.

-mb

Compile code for the processor in big endian mode.

-ml

Compile code for the processor in little endian mode.

-mrelax

Shorten some address references at link time, when possible; uses the linker option `-relax'.

-mbitops

The bit instructions will be generated on enabling this command line option.

-mrenesas

Comply with the calling conventions defined by Renesas. Also enables assembler and linker option '-renesas'.

### 2.4.2.2 Compilation Options

This section details the other important options that are available with GCC. There are many, such options that control various details of compilation and optimization.

## Displaying compiler behavior

 $-c$ 

Compile or assemble the source files, but do not link. The linking stage is not done. The ultimate output is in the form of an object file for each source file.

-o file

Place output in the file *file*. This applies regardless to whatever sort of output is being produced, whether it is an executable file, an object file, an assembler file or preprocessed C code.

 $-S$ 

Stop after the stage of compilation proper; do not assemble. The output is in the form of an assembler code file for each non-assembler input file specified.

 $-F_n$ 

Stop after the preprocessing stage; do not run the compiler proper. The output is in the form of preprocessed source code that is sent to the standard output.

-x *language*

Specify explicitly the language for the following input files (rather than letting the compiler choose a default based on the file name suffix). This option applies to all following input files until the next `-x' option. Possible values for language are:

c, c-header, c-cpp-output, c++, c++-header, c++-cpp-output, assembler assembler-with-cpp.

-x none

Turn off any specification of a language, so that subsequent files are handled according to their file name suffixes (as they are if `-x' has not been used at all).

## C Language Options

-std=standard (c9x, gnu9x, c++98, gnu++98)

Determine the language standard. This option is currently only supported when compiling C or C++.

-ansi

In C mode, support all ISO C90 programs. In C++ mode, remove GNU extensions that conflict with ISO C++.

```
-funsigned-char
```
Enables unsigned char as default char type.

```
-fsigned-char
```
Enables signed char as default char type.

-fshort-enums

Allocate to an enum type only as many bytes as it needs for the declared range of possible values. Specifically, the enum type will be equivalent to the smallest integer type which has enough room.

**Warning:** the  $\text{-fshort-enums}$  switch causes GCC to generate code that is not binary compatible with code generated without that switch. Use it to conform to a non-default application binary interface.

-fno-builtin -fnobuiltin-*function*

Don't recognize built-in functions that do not begin with  $\degree$  builtin  $\degree$  as prefix.

GCC normally generates special code to handle certain built-in functions more efficiently; for instance, calls to alloca may become single instructions that adjust the stack directly, and calls to memcpy may become inline copy loops. The resulting code is often both smaller and faster, but since the function calls no longer appear as such, you cannot set a breakpoint on those calls, nor can you change the behavior of the functions by linking with a different library. In addition, when a function is recognized as a built-in function, GCC may use information about that function to warn about problems with calls to that function, or to generate more efficient code, even if the resulting code still contains calls to that function. For example, warnings are given with  $\gamma$ -Wformat' for bad calls to printf, when printf is built in, and strlen is known not to modify global memory.

With the `-fno-builtin-*function*' option only the built-in function *function* is disabled. *function* must not begin with `\_\_builtin\_'. If a function is named that is not built-in in this version of GCC, this option is ignored. There is no corresponding `-fbuiltin-*function*' option; if you wish to enable built-in functions selectively when using `-fno-builtin' or `-ffreestanding', you may define macros such as:

#define abs(n) builtin abs ((n)) #define strcpy(d, s) builtin strcpy ((d), (s))

-fno-asm

Do not recognize asm, inline or typeof as a keyword, so that code can use these words as identifiers. You can use the keywords asm, inline and typeof instead. `-ansi' implies `-fno-asm'.

In C++, this switch only affects the typeof keyword, since asm and inline are standard keywords. You may want to use the  $i$ -fno-gnu-keywords' flag instead, which has the same effect. In C99 mode  $(\neg$ -std=c99' or  $\neg$ std=gnu99'), this switch only affects the asm and typeof keywords, since inline is a standard keyword in ISO C99.

@*file*

Read command-line options from *file*. The options read are inserted in place of the original  $@file$  option. Options in *file* are separated by white space. The *file* may itself contain additional  $@file$  options; any such options will be processed recursively.

-pedantic

Issue all the mandatory diagnostics listed in the C standard.

### Preprocessor options

-Xpreprocessor *option*

Pass *option* as an option to the preprocessor. You can use this to supply systemspecific preprocessor options that GCC does not know how to recognize. If you want to pass an option that takes an argument, you must use `-Xpreprocessor' twice, once for the option and once for the argument.

-D *name*

Predefine *name* as a macro, with definition 1.

-D *name*=*definition*

The contents of *definition* are tokenized and processed as if they appeared during translation phase three in a `#define' directive. In particular, the definition will be truncated by embedded newline characters.

 $-Wa11$ 

Turns on all optional warnings that are desirable for normal code

-Werror

Make all warnings into hard errors.

 $-w$ 

Suppress all warnings.

### **Options to Specify Libraries, Paths and Startup Files**

-I*dir*

Add the directory *dir* to the head of the list of directories to be searched for header files. This can be used to override a system header file, substituting your own version, since these directories are searched before the system header file directories. However, you should not use this option to add directories that contain vendor-supplied system header files (use `-isystem' for that). If you use more than one `-I' option, the directories are scanned in left-to-right order; the standard system directories come after.

-include *file*

Process *file* as if #include "file" appeared as the first line of the primary source file. However, the first directory searched for *file* is working directory of the preprocessor *instead of* the directory containing the main source file. If not found there, it is searched for in the remainder of the  $\#$ include "..." search chain as normal. If multiple `-include' options are given, the files are included in the order they appear on the command line.

-nostdinc

Do not search the standard system directories for header files. Only the directories you have specified with `-I' options (and the directory of the current file, if appropriate) are searched.

-nostdinc++

Do not search for header files in the C++-specific standard directories, however, search the other standard directories. (This option is used when building the C++ library.)

-L*dir*

Add directory *dir* to the list of directories to be searched for '-l'.

-specs=*file*

Process *file* after the compiler reads in the standard `specs' file, in order to override the defaults that the  $\degree$  gcc' driver program uses when determining what switches to pass to `cc1', `cc1plus', `as', `1d', etc. More than one `specs=*file*' can be specified on the command line, and they are processed from left to right.

#### -nostartfiles

Do not use the standard system startup files when linking. The standard system libraries are used normally, unless  $\text{--}$ nostdlib' or  $\text{--}$ nodefaultlibs's used.

#### -nostdlib

Do not use the standard system startup files or libraries when linking. No startup files and only the libraries you specify will be passed to the linker. The compiler may generate calls to memcmp, memset, memcpy and memmove. These entries are usually resolved by entries in libc. These entry points should be supplied through some other mechanism when this option is specified.

-nodefaultlibs

Do not use the standard system libraries when linking. Only the libraries you specify will be passed to the linker. The standard startup files are used normally, unless `-nostartfiles' is used. The compiler may generate calls to memcmp, memset, memcpy and memmove. These entries are usually resolved by entries in libc. These entry points should be supplied through some other mechanism when this option is specified.

### -static

On systems that support dynamic linking, this prevents linking with the shared libraries. On other systems, this option has no effect.

-shared

Produce a shared object that can then be linked with other objects to form an executable. Not all systems support this option.

### -l*library*

Search the library named *library* when linking. The linker searches a standard list of directories for the library, which is actually a file named `liblibrary.a'. The linker then uses this file as if it had been specified precisely by name. The directories searched include several standard system directories plus any that you specify with `-L'. It makes a difference where in the command user write this option; the linker searches and processes libraries and object files in the order they are specified. Thus, `foo.o -lz bar.o' searches library `z' after file `foo.o' but before `bar.o'. If `bar.o' refers to functions in `z', those functions may not be loaded.

### **Debugging Options**

### -g*level*

Request debugging information and also use *level* to specify how much information. The default level is 2. Level 1 produces minimal information, enough for making backtraces in parts of the program that user do not plan to debug. This includes descriptions of functions and external variables, but no information about local variables and no line numbers. Level 3 includes extra information, such as all the macro definitions present in the program. Some debuggers support macro expansion when you use `-g3'.

#### -gdwarf-2

Produce debugging information in DWARF version 2 format (if that is supported). With this option, GCC uses features of DWARF version 3 when they are useful; version 3 is upward compatible with version 2, but may still cause problems for older debuggers.

-save-temps

Store the usual "temporary" intermediate files permanently; place them in the current directory and name them based on the source file. Thus, compiling `foo.c' with `-c -save-temps' would produce files `foo.i' and `foo.s', as well as `foo.o'. This creates a preprocessed `foo.i' output file even though the compiler now normally uses an integrated preprocessor.

-feliminate-unused-debug-types

Normally, when producing DWARF2 output, GCC will emit debugging information for all types declared in a compilation unit, regardless of whether or not they are actually used in that compilation unit. Sometimes this is useful, such as if, in the debugger, you want to cast a value to a type that is not actually used in your program (but is declared). More often, however, this results in a significant amount of wasted space. With this option, GCC will avoid producing debug symbol output for types that are nowhere used in the source file being compiled.

-d*letters*

This is used for debugging the RTL-based passes of the compiler. The file names for most of the dumps are made by appending a pass number and a word to the dumpname. dumpname is generated from the name of the output file, if explicitly specified and it is not an executable, otherwise it is the basename of the source file. Most debug dumps can be enabled either passing a *letter* to the `-d' option, or with a long  $-\text{fdump-rtl}$  switch.

### Passing Options to the Assembler or Linker

-Wa,*option*

Pass *option* as an option to the assembler. If *option* contains commas, it is split into multiple options at the commas.

### -Xassembler *option*

Pass *option* as an option to the assembler. You can use this to supply systemspecific assembler options that GCC does not know how to recognize. If you want to pass an option that takes an argument, you must use `-Xassembler' twice, once for the option and once for the argument.

#### -Wl,*option*

Pass *option* as an option to the linker. If *option* contains commas, it is split into multiple options at the commas.

-Xlinker *option*

Pass *option* as an option to the linker. You can use this to supply system -specific linker options that GCC does not know how to recognize. If you want to pass an option that takes an argument, you must use  $\rightarrow$ -Xlinker' twice, once for the option and once for the argument.

## 2.4.2.3 Optimization Options

This section enlists some commonly used optimization options as well as SH specific optimization options.

 $-<sup>O</sup>$ 

 $-01$ 

Optimize. Optimizing compilation takes somewhat more time, and a lot more memory for a large function. With option `-O', the compiler tries to reduce code size and execution time, without performing any optimizations that take a great deal of compilation time. `-O' also turns on `-fomit-frame-pointer' on machines where doing so does not interfere with debugging.

 $-02$ 

Optimize even more. GCC performs nearly all supported optimizations that do not involve a space-speed tradeoff. The compiler does not perform loop unrolling or function inlining when you specify `-O2'. As compared to `-O', this option increases both, compilation time and performance of the generated code.

`-O2' turns on all optimization flags specified by `-O'.

 $-0.3$ 

Optimize yet more. `-O3' turns on all optimizations specified by `-O2' and also turns on the `-finline-functions', `-funswitch-loops' and `-fgcse-after-reload' options.

 $-OS$ 

Optimize for size. ` -Os' enables all `-O2' optimizations that do not typically increase code size. It also performs further optimizations designed to reduce code size. It enables option `-fsort-data'. `-Os' disables the following optimization flags:

```
{-falign-functions -falign-jumps -falign-loops -falign-
labels -freorder-blocks -freorder-blocks-and-partition -
fprefetch-loop-arrays -ftree-vect-loop-version}
```
If you use multiple `-O' options, with or without level numbers, the last such option is the one that is effective.

-fomit-frame-pointer

Do not keep the frame pointer in a register for functions that don't need one. This avoids the instructions to save, set up and restore frame pointer; it also makes an extra register available in many functions. Moreover, it also makes debugging impossible on some machines.

-fdata-sections -

ffunction-sections

Place each function or data item into its own section in the output file if the target supports arbitrary sections. The name of function or name of the data item determines name of the in the output file.

-funroll-loops

Unroll loops whose number of iterations can be determined at compile time or upon entry to the loop. `-funroll-loops' implies `-frerun-cse-after-loop', `-fweb' and `-frename-registers'. It also turns on complete loop peeling (i.e. complete removal of loops with small constant number of iterations). This option makes code larger, and may or may not make it run faster.

## -funroll-all-loops

Unroll all loops, even if their number of iterations is uncertain when the loop is entered. This usually makes programs run more slowly. `-funroll-all-loops' implies the same options as `-funroll-loops'.

-ffast-math

This option causes the preprocessor macro FAST MATH to be defined. This option should never be turned on by any `-O' option since it can result in incorrect output for programs which depend on an exact implementation of IEEE or ISO rules/specifications for math functions.

Following are some of the SH specific optimization options,

### -fsort-data

Sorts initialized data variables and constant data based on their alignment and place in separate sections. The N(1/2/4) byte aligned data will be placed either in section ".data.alignN" or in ".rodata.alignN" depending on read-only attribute. The COFF toolchain ignores this option. This option will be ignored if used along with option `-fdata-sections'. Enabled at level `-Os'.

### -mrelax

Shorten some address references at link time, when possible; uses the linker option `-relax'. A new 'optimize' attribute has been added from GCC-4.4 onwards to allow programmers to change the optimization level and particular optimization options for an individual function. Sample use of this attribute is shown below, int foo(int i)  $\alpha$  attribute  $((\text{optimize}("-O3"))$ ;

## <span id="page-54-0"></span>2.4.3 Using the GNUSH Assembler

The GNU assembler, as is intended to assemble the output of GNU C compiler to be use by linker. The GNU assembler can be configured to produce several alternative object file formats.

## $2.4.3.1$  Invoking as

The GNU assembler as', translates text-based assembly language source files into binary-based object files. Normally it operates without you being aware of it, as the compiler driver program (gcc) invokes it automatically. If, while using acc, you want to pass special command-line options to the assembler to control its behavior, you need to use the `-Wa,<text>' command-line option. This option passes <text> directly to the assembler's command line.

For example:

#gcc –c –g –o –Wa,-alh, -L file.c

It passes the \_-alh ' command line option on to the assembler. (This causes the assembler to emit a listing file that shows the assembler source generated by the compiler for each line of the C source file *file.c*).

However, if you are creating your own assembler source files, you must invoke as directly. Below is brief summary of how to invoke assembler:

```
as [-a [cdhlns][=file]] [-D] [--defsym 
sym=val] [-f] [--gstabs] [--gdwarf2] [-help] 
[-I \text{dir}] [-J] [-K] [-L][--listing-lhs-width=NUM] [--listing-lhs-width2=NUM] 
[--listing-rhs-width=NUM] [--listing-rhs-width2=NUM] 
[--keep-locals] [-o objfile] [-R] [--statics] [-v] [-
version] [--version] [-W] [--warn] [--fatal-warnings] 
[-w] [-x] [-Z] [--target-help] [target-options] [-h-
tick-hex]
```
### Description of the above options is mentioned below:

-a[cdhlns]

Turn on the listings in any of the variety ways:

```
-ac : Omit false conditional -ad :
Omit debugging directives -ah : 
Include high level source -al : 
Include assembly
```
-an : Omit forms processing -

as : Include symbols --defsym

sym=value

Define symbol sym to be value before assembling the input file. Value must be an integer constant.

 $-f$ 

fast -skip whitespace and comment preprocessing (assume source is compiler output).

--gstabs

Generate stabs debugging information for each assembler line. This option is only supported by some targets, not all of them.

--gdwarf2

Generate DWARF2 debugging information for each assembler line. This option is only supported by some targets, not all of them.

--help

Print a summary of the command line options and exit.

--target-help

Print a summary of all target specific options and exit.

-I dir

Add directory dir to the search list for .include directives.

 $-J$ 

Don't warn about signed overflow.

 $-K$ 

Issue warnings when difference tables altered for long displacements

 $-L$ 

Labels beginning with  $\mathsf{L}$  are called local labels. This option tells as to retain the  $\mathsf{L}'$  symbols in object file.

--keep-locals

Keep local symbols in symbol table.

--listing-lhs-width=NUM

Set the maximum width, in words, of the output data column for an assembler listing to number.

--listing-lhs-width2=NUM

Set the maximum width, in words, of the output data column for continuation lines in assembler listings to number.

--listing-rhs-width=number

Set the maximum width of an input source line, as displayed in a listing, to number bytes.

```
-o objfile
```
Name the object file output from as objfile.

 $-R$ 

Fold the data section into text section.

Statistics

Print the maximum space (in bytes) and total time (in seconds) used by assembly

```
--strip-local-absolute
```
Remove local absolute symbols from the outgoing symbol table.

-version

Print the  $\overline{\phantom{a}}$  as version.

--version

Print the as version and exit.

--warn

Don't suppress warning messages or treat them as errors.

--fatal-warnings

Treat warnings as errors.

### 2.4.3.2 Assembler Options

This describes the command line options available in all versions of the GNUSH assembler.

Include search path: \_I' path

Use this option to add a path to the list of directories as searches for files specified in .include directives. Use of  $\lfloor$  as many times as necessary to include a variety of paths. The current working directory is always search first, after that, ‖as‖ searches any ‗I' directories in the same way as they were specified on the command line.

```
Dependency Tracking: --MD'
```
―as‖ can generate dependency file for the file it creates. This file consists of a single rule suitable for make describing the dependencies of the main source file. The rule is written to the file named in its argument. This feature is used in the automatic updating of makefiles.

Name the object file: \_-o'

There is always one object file output when  $\overline{\phantom{a}}$  as runs. By default it has name 'a.out'. This option is used to give object file a different name. Whatever the object file is called, ‖as‖ overwrites any existing file of the same name.

Compatible Output: - traditional-format'

For some targets, the output of  $\overline{\phantom{a}}$  as different in some ways from the output of some existing assembler. This option requests  $\overline{\phantom{a}}$  as traditional format instead. E.g. it disables exception frame optimization which  $\overline{\phantom{a}}$  as normally does by default on gcc output.

Control warnings: \_-W', '-no-warn'

If use  $\overline{\phantom{a}}$ -W' and  $\overline{\phantom{a}}$ -no-warn' options, no warnings are issued. This only affects the warning messages. Errors, which stops the assembly are still reported.

### 2.4.3.3 SH Dependent Features

The machine instruction sets are different on each machine where  $\bar{\text{as}}$  runs. Floating point representations vary as well, and as often support a few additional directives or command line options with compatibility with other assemblers on particular platforms.

```
Options
```
 $\overline{\phantom{a}}$  as following command line options for SH family:

-little

Generate little endian code.

-big

Generate big endian code.

```
-relax
```
After jump instructions for long displacements

```
-h-tick-hex
```
Support H'00 style hex constants in addition to 0x00 style

-small

Align sections to 4 bytes boundaries, not 16 bytes.

-dsp

Enable sh-dsp instructions, and disables sh3e/sh4 instructions.

-renesas

Disable optimization with section symbol for compatibility with Renesas assembler.

-isa=sh4 | sh4a

Specify the sh4 or sh4a instruction set

-isa=fp

Enable sh2e, sh3e and sh4a instruction sets.

-isa=all

Enable sh1, sh2, sh2e, sh3, sh3e, sh4, sh4a and sh-dsp instruction sets.

Syntax

Special Characters

‗!' is a line comment character.

You can use  $\overline{\phantom{a}}$ ; instead of a newline to separate statements.

Since \_\$' has no special meaning, you may use it in symbol names.

Register Names:

You can use the predefined symbols  $_10^\circ$ ,  $_11^\circ$ ,  $_12^\circ$ ,  $_13^\circ$ ,  $_14^\circ$ ,  $_15^\circ$ ,  $_16^\circ$ ,  $_17^\circ$ ,  $_18^\circ$ ,  $\_r9'$ ,  $\_r10'$ ,  $\_r11'$ ,  $\_r12'$ ,  $\_r13'$ ,  $\_r14'$  and  $\_r15'$  to refer to the SH registers.

The SH also has following control registers:

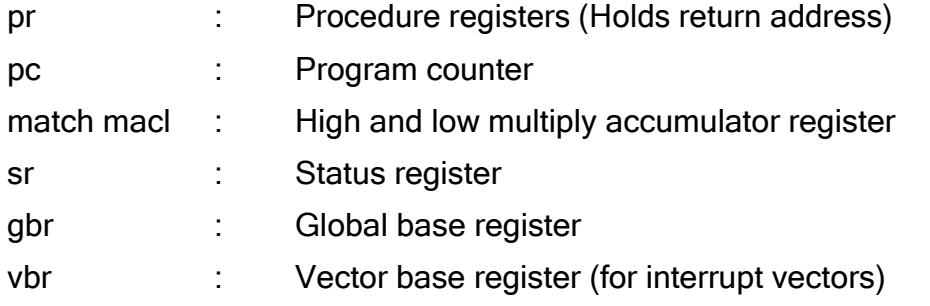

Addressing Modes:

as understands following addressing modes for SH.

Rn in following refers any of the numbered register but not the control register.

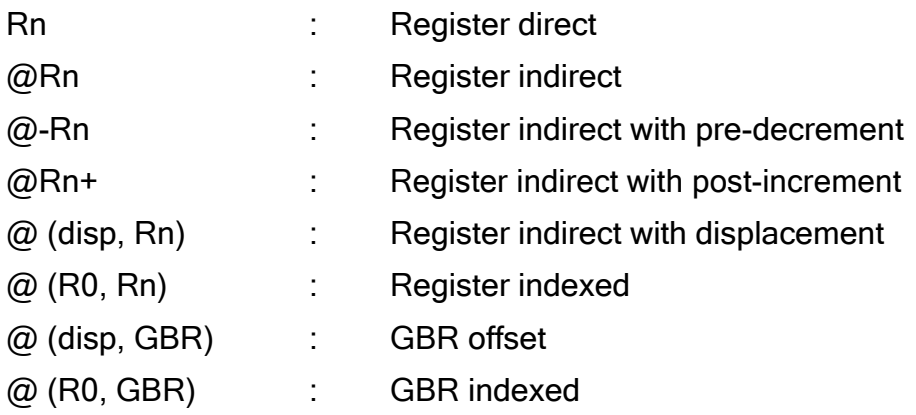

Addr,  $\omega$  (disp, pc): PC relative address (for branch or for addressing memory). The as implementation allows you to use the simpler form addr anywhere a PC relative address is called for; the alternate form is supported for compatibility with other assemblers.

#imm : Immediate data

Floating Point

SH2E, SH3E, SH4E groups have on-chip floating point unit. Other SH group has no hardware floating point, but the .float directive generates IEEE floating-point numbers for compatibility with other development tools.

SH2E and SH3E support single-precision floating point calculations as well as entirely PCAPI compatible emulation of double-precision floating point calculations. SH2E and SH3E instructions are a subset of the floating point calculations conforming to the IEEE-754 standard.

In addition to single and double-precision floating point operation capability, the on-chip FPU on SH4 has a 128-bit graphic engine that enables 32-bit floating point data to be processed 128 bits at a time. It also supports 4\*4 array operations and inner product operations. Also, a superscalar architecture is employed that enables simultaneous execution of 2 instructions (including floating point instructions), providing performance of up to twice that of conventional architectures at the same frequency.

SH Machine Directives:

uaword

ualong

 $\bar{a}$ s|| will issue a warning when a misaligned .word or .long directive is used. You may used .uaword or .ualong to indicate that the value is intentionally misaligned.

Opcode:

―as‖ implements all the standard SH opcodes. No additional pseudo-instructions are needed on this family. Since  $\overline{\phantom{a}}$  as supports a simpler form of PC-relative addressing, you may simply write (for example)

mov.l bar, r0

Where other assemblers might require an explicit displacement to bar from the program counter:

mov.l  $\omega$  (disp, PC)

Summary of SH opcodes is as

follows: Legend:

Rn : Numbered register

Rm : Another numbered register #imm :

Immediate data

disp : Displacement disp8 : 8-bit

displacement

disadd #imm,Rn lbs. @Rn+,PR

add Rm,Rn mac.w @Rm+,@Rn+

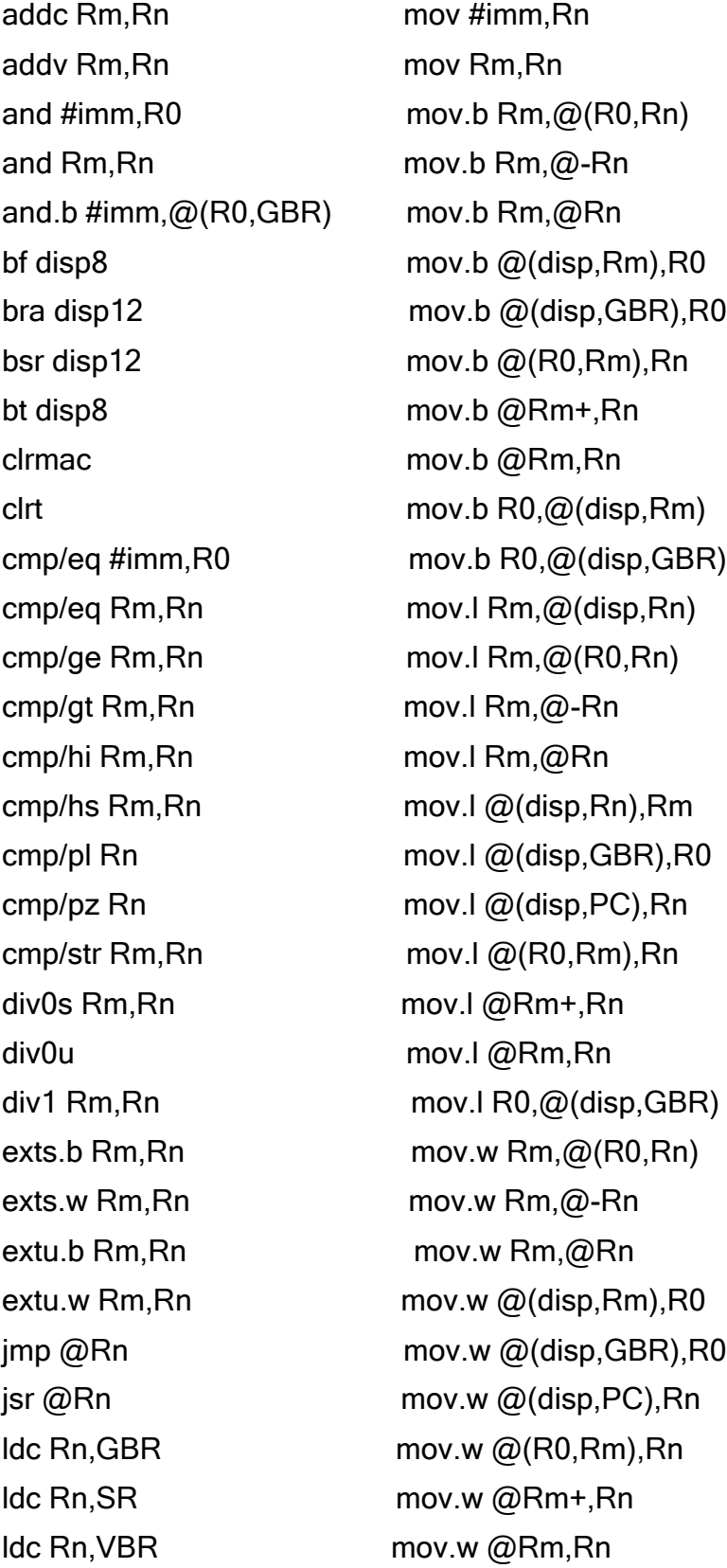

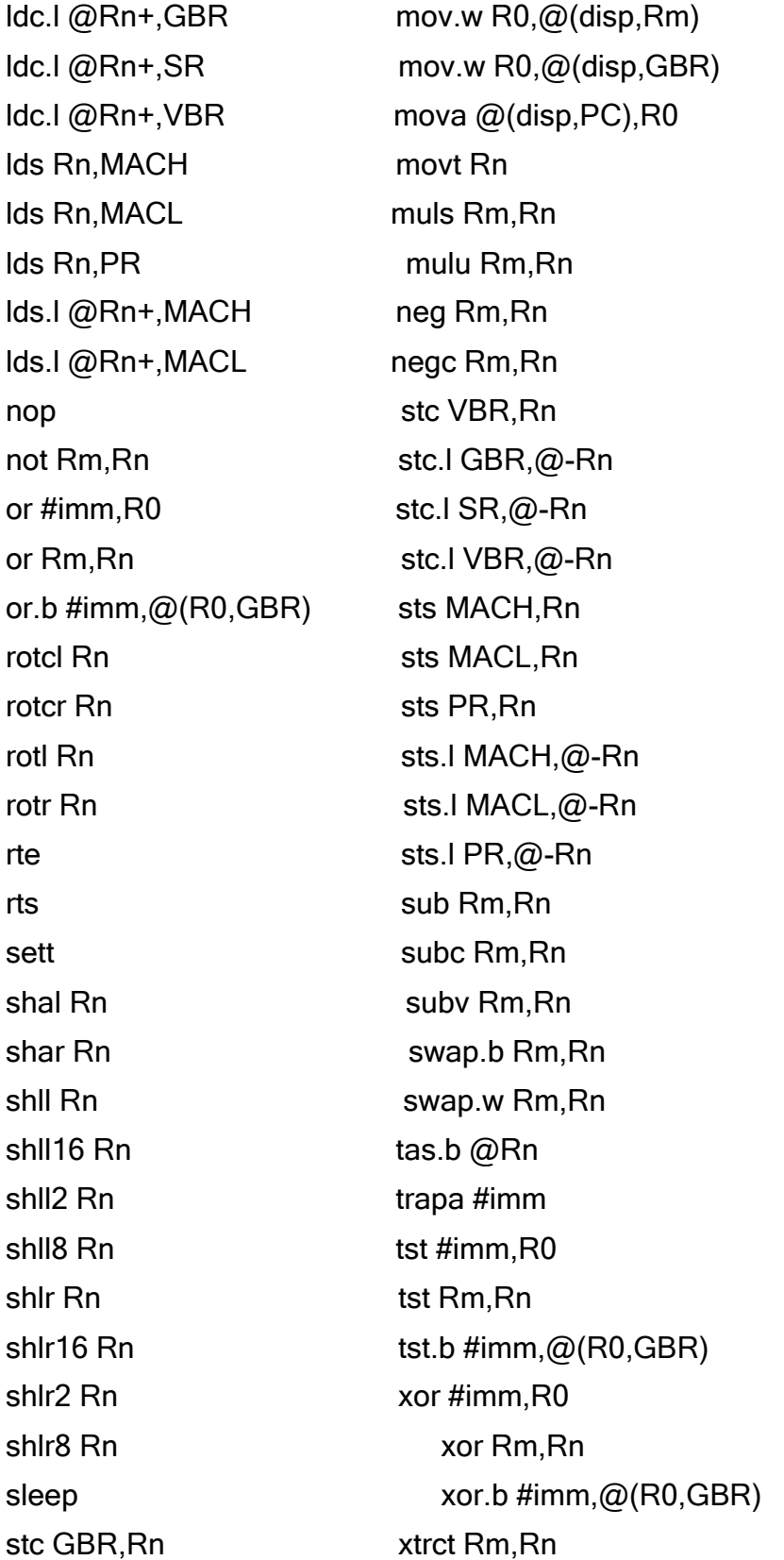

<span id="page-62-0"></span>stc SR, Rnp12 : 12-bit displacement

## 2.4.4 Using the GNUSH Linker

Linker combines a number of objects and archive files, relocates their data and ties up symbol references. Usually the last step in compiling the program is to run ―ld‖. ―ld‖ accepts Linker Command Language files written in a superset of AT&T's Link Editor Command Language syntax, to provide explicit and total control over the linking process. This version of  $\overline{\phantom{a}}$  dl| uses the general purpose BFD libraries to operate on object files. This allows  $\overline{\phantom{a}}$  ld|| to read, combine and write object files in many different formats, e.g. COFF or 'a.out'. Many different formats may be linked together to produce any available kind of object file.

## $2.4.4.1$  Invoking Id'

The GNU linker  $\overline{\phantom{a}}$  ld|| is meant to cover a broad range of situations and to be as compatible as possible with other linkers. For instance a frequent use of  $\overline{\phantom{a}}$  Id|| is to link standard UNIX object files on a standard supported UNIX system. On such a system to link a file hello.o:

#ld –o output /lib/crt0.o hello.o -lc

This tells  $\overline{\phantom{a}}$  Id|| to produce a file called output as the result of linking the file /lib/crt0.o with hello.o and the library libc.a, which will come from standard search directories.

Usually linker is invoked with at least one object file, but you can specify other forms of binary input files using  $-1$ ,  $-R$  and the script command language. If no binary input files at all specified, the linker does not produce any output and issuing the message No input files.

If the linker is being invoked indirectly, via a gcc then all the linker command line options should be prefixed by  $-$ -WI' (or whatever is appropriate for the particular gcc) like this :

#gcc –Wl,--startgroup foo.o bar.o –Wl,--endgroup

This is important because otherwise the compiler driver program may silently drop the linker options, resulting in a bad link.

## 2.4.4.2 Linker Options

Following are the command line options accepted by the GNU linker.

```
ld [ -o output ] objfile...
  [-Aarchitecture] [-b input-format] [-
 Bstatic] [-Bdynamic] [-Bsymbolic] [-c 
 MRI-commandfile] [-d | -dc | -dp] [-
 defsym symbol=expression]
  [-dynamic-linker file ] [-embedded-relocs ]
```

```
[-e entry] [-F] [-F format]
  [-format input-format] [-g] [-G size] [-
  help] [-i ] [-larchive ] [-Lsearchdir] [-M] 
  [-Map mapfile] [-m emulation]
  [-N | -n] [-noinhibit-exec ] [-no-keep-memory ] 
  [-oformat output-format] [-R filename ]
  [-relax] [-retain-symbols-file filename ]
  [-r | -Ur] [-rpath dir] [-rpath-link dir ] 
  [-S] [-s] [-soname name] [-shared] [-sort-
  common ] [-stats] [-T commandfile] [-Ttext 
  org] [-Tdata org]
  [-Tbss org] [-t ] [-traditional-format ]
  [-u symbol] [-V] [-v] [-verbose] [-version] [-
  warn-common] [-warn-constructors] [-warn-once ] 
  [-y symbol] [-X] [-x]
  [-([archives] -)][--start-group [archives] --end-group] [-
  split-by-reloc count ] [-split-by-file ] 
  [--whole-archive]
-b input-format --
format=input-format
```
―ld‖ may be configured to support more than one kind of object file. If ―ld‖ is configured this way, you can use the  $-$  -b' option to specify binary format for input object files that follow this option on the command line. Even wh en  $\overline{\phantom{a}}$  ld is configured to support alternative object formats, you don't usually need to specify this, as ―ld‖ should be configured to expect as default input format the most usual format on each machine. input-format is a text string, the name of a particular format supported by the BFD libraries.

You can also use -b' to switch formats explicitly (when linking object files of different formats), by including -b input-format before each group of object files in a particular format.

```
-Bstatic
```
Do not link against shared libraries. This is only meaningful on platforms for which shared libraries are supported.

-Bdynamic

Link against dynamic libraries. This is only meaningful on platforms for which shared libraries are supported. This option is normally the default on such platforms.

-Bsymbolic

When creating a shared library, bind references to global symbols to the definition within the shared library, if any. Normally, it is possible for a program linked against a shared library to override the definition within the shared library. This option is only meaningful on ELF platforms which support shared libraries.

-c MRI-commandfile

For compatibility with linkers produced by MRI, ld accepts script files written in an alternate, restricted command language. Introduce MRI script files with the option `-c'; use the `-T' option to run linker scripts written in the general-purpose ld scripting language. If MRI-cmdfile does not exist, ld looks for it in the directories specified by any `-L' options.

-d

-dc

 $-dp$ 

These 3 options are equivalent; multiple forms are supported for compatibility with other linkers. They assign space to common symbols even if the relocatable output file is specified (with  $-r$ ).

-defsym symbol=expression

Create a global symbol in the output file, containing the absolute address given by expression. You may use this option as many times as necessary to define multiple symbols in the command line. A limited form of arithmetic is supported for the expression in this context: you may give a hexadecimal constant or the name of an existing symbol, or use + and - to add or subtract hexadecimal constants or symbols. If you need more elaborate expressions, consider using the linker command language from a script.

*Note*: there should be no white space between symbol, the equals sign ("="), and expression.

-embedded-relocs

This option is only meaningful when linking MIPS embedded PIC code, generated by the -membedded-pic option to the GNU compiler and assembler. It causes the linker to create a table which may be used at runtime to relocate any data which was statically initialized to pointer values. See the code in testsuite/ldempic for details.

-e entry - entry=entry

Use entry as the explicit symbol for beginning execution of your program, rather than the default entry point.

-E --export-

dynamic

When creating a dynamically linked executable, add all symbols to the dynamic symbol table. The dynamic symbol table is the set of symbols which are visible from dynamic objects at run time. If you don't use this option, the dynamic symbol table will normally contain only those symbols which are referenced by some dynamic object mentioned in the link.

 $-EB$ 

Link big-endian objects. This affects the default output format.

 $-E.L.$ 

Link Little-endian objects. This affects the default output format.

 $-F$   $-$ 

Fformat

Ignored. Some older linkers used this option throughout a compilation toolchain for specifying object-file format for both input and output object files. The mechanisms ld uses for this purpose (the `-b' or `-format' options for input files, ` oformat' option or the TARGET command in linker scripts for output files, the GNUTARGET environment variable) are more flexible, but ld accepts the `-F' option for compatibility with scripts written to call the old linker.

-format input-format

Synonym for `-b input-format'.

-f

--auxiliary name

When creating an ELF shared object, set the internal DT AUXILIARY field to the specified name. This tells the dynamic linker that the symbol table of the shared object should be used as an auxiliary filter on the symbol table of the shared object name.

If you later link a program against this filter object, then, when you run the program, the dynamic linker will see the DT\_AUXILIARY field. If the dynamic linker resolves any symbol from the filter object, it will first check whether there is a definition in the shared object name. If there is one, it will be used instead of the definition in the filter object. The shared object name need not exist. Thus the shared object may be used to provide an alternative implementation of certain function, perhaps for debugging or for machine specific performance. This option

may be specified more than once. The DT\_AUXILIARY entries will be created in the order in which they appear on the command line.

 $-F$  name  $--$ 

filter name

When creating an ELF shared object, set the internal DT FILTER field to the specified name. This tells the dynamic linker that the symbol table of the shared object which is being created should be used as a filter on the symbol table of the shared object name.

If you later link the program against this filter object, then, when you run the program the dynamic linker see the DT\_FILTER filed. The dynamic linker will resolve symbols according to the symbol table of the filter object as usual, but it will actually link to the definitions found in the shared object name. Thus the filter object can be used to select the subset of the symbols provided by the object name. Some older linkers used the \_-F' option throughout a compilation toolchain for specifying object file format for both input and output object files. The GNU linker uses other mechanisms for this purpose: the  $-$ b', $-$ format',  $-$ oformat' options, the TARGET command in the linker script and the GNUTARGET environment variable. The GNU linker will ignore the -F' option when not creating an ELF shared object.

-fini name

When creating an ELF executable or shared object, call NAME when the executable or shared object is unloaded, by setting DT\_FINI to the address of the function. By default, the linker uses the fini as the function to call.

-Gvalue

-G value

--gpsize=value

Set the maximum size of objects to be optimized using the GPR to size. This is only meaningful for object file formats such as MIPS ECOFF which supports putting large and small objects into different sections. This is ignored for other file formats.

-help

Print a summary of the command-line options on the standard output and exit.

-hname -

soname=name

When creating an ELF shared object, set the internal DT SONAME field to the specified name. When an executable is link with a shared object which has a DT SONAME field, then when the executable is run the dynamic linker will attempt to load the shared object specified by the DT\_SONAME field rather than the using the file name given to the linker.

### $-1$

Perform an incremental link (same as option  $-r$ ).

### -init name

When creating an ELF executable or shared object, call NAME when executable or shared object is loaded, by setting DT\_INIT to the address of the function. By default, the linker uses init as the function to call.

### -larchive --

### library=archive

Add archive file archive to the list of files to link. This option may be used any number of times.  $\overline{\mathcal{A}}$  will search its path-list for occurrences of Libarchive.a' for every archive specified. On support which shared support libraries,  $\overline{\phantom{a}}$  Id|| may also search for libraries with extensions other than \_a'. Specifically, on ELF and SunOS systems,  $\overline{\phantom{a}}$  Id|| will search a directory for a library with an extension of \_so' before searching for one with an extension of  $a^2$ . By convention, a  $a^2$ . extension indicates a shared library.

The linker will search an archive only once, at the location where it is specified on the command line. If the archive defines a symbol which was undefined in some object which appeared before the archive on the command line, the linker will include the appropriate files from the archive. However, an undefined symbol in an object appearing later on the command line will not cause the linker to search the archive again.

## -Lsearchdir --librarypath=searchdir

Add path searchdir to the list of paths the  $\overline{\phantom{a}}$  dll will search for archive libraries and ―ld‖ control scripts. You may use this option any number of times. The directories are searched in the order in which they are specified on the command line. Directories specified on the command line are searched before the default directories. All \_-L' options apply to all \_-l' options, regardless of the order in which the options appear.

The searchdir begin with  $=$ , then the  $=$  will be replaced by the sysroot prefix, a path specified when the linker is configured.

The default set of paths searched (without being specified with  $_$  -L') depends on which emulation mode  $\overline{\mathbb{R}}$  is using and in some cases also on how it was configured. The paths can also be specified in a link script with the SEARCH\_DIR command. Directories specified this way are searched at the point in which linker script appears in the command line.

-memulation

Emulate the emulation linker. You can list the available emulations with the  $$ verbose' or \_-V' option.

If the \_-m' option is not used, the emulation is taken from the DEMULATION environment variable, if that is defined. Otherwise, the default emulation depends upon how the linker was configured.

 $-M$ 

Print (to the standard output) a link map--diagnostic information about where symbols are mapped by ld, and information on global common storage allocation.

-Map mapfile

Print to the file mapfile a link map--diagnostic information about where symbols are mapped by ld, and information on global common storage allocation.

 $-n$   $-$ 

nmagic

Turn off page alignment of sections, and mark the output as NMAGIC if possible.

 $-N$   $-$ 

omagic

Set the text and data sections to be readable and writable. Also, do not page align the data segment, and disable linking against shared libraries. If the output format supports UNIX style magic numbers, mark the output as OMAGIC.

--no-omagic

This option negates most of the effects of the  $-$  -N' option. It sets the text section to be read-only, and forces the data segments to be page aligned.

Note: This option does not enable linking against shared libraries. Use \_-Bdynamic' option for this.

-noinhibit-exec

Retain the executable output file whenever it is still usable. Normally, the linker will not produce an output file if it encounters errors during the link process; it exits without writing an output file when it issues any error whatsoever.

-no-keep-memory

ld normally optimizes for speed over memory usage by caching the symbol tables of input files in memory. This option tells ld to instead optimize for memory usage, by rereading the symbol tables as necessary. This may be required if ld runs out of memory space while linking a large executable.

-o output --

output=output

Use output as the name for the program produced by  $\overline{\mathsf{Id}}$ . If this option is not specified, the name \_a.out\_ is used by default. The script command output can also specify the output file name.

-oformat output-format

ld may be configured to support more than one kind of object file. If your ld is configured this way, you can use the `-oformat' option to specify the binary format for the output object file. Even when ld is configured to support alternative object formats, you don't usually need to specify this, as ld should be configured to produce as a default output format the most usual format on each machine. output-format is a text string, the name of a particular format supported by the BFD libraries. (You can list the available binary formats with `objdump -i'.) The script command OUTPUT FORMAT can also specify the output format, but this option overrides it.

--print-map

Print a link map to the standard output. A link map provides information about the link, including the following:

- o Where object files and symbols are mapped into memory.
- o How common symbols are allocated.
- o All archive members included in the link, with a mention of the symbol which caused the archive member to be brought in.

-0 level

If level is a numeric values greater than zero Ld|| optimizes the output. This might take significantly longer and therefore probably should only be enabled for the final binary.

-q --emit-

relocs

Leave relocation sections and contents in fully linked executables. Post link analysis and optimization tools may need this information in order to perform correct modifications of executables. This results in larger executables. This option is currently only supported on ELF platforms.

 $-r$   $-$ 

relocatable

Generate relocatable output: i.e. generate an output file that can in turn serve as input to  $\overline{\phantom{a}}$  Id||. This is often called partial linking. As a side effect, in environment that support standard Unix magic numbers, this option also sets the output file's magic number to OMAGIC. If this option is not specified, an absolute file is

produced. When linking C++ programs, this option will not resolve references to constructors; to do that use  $-Vr'$ .

When an input file does not have the same format as the output file, partial linking is only supported if that input file does not contain any relocations. Different output formats can have further restrictions, e.g. some a.out based formats do not support partial linking with input files in other formats at all. This option does the same thing as  $-i'$ .

```
-R filename --just-
```
symbols=filename

Read symbol names and their addresses from filename, but do not relocate it or include it in the output. This allows your output file to refer symbolically to absolute locations of memory defined in other programs. You may use this option more than once.

For compatibility with other ELF linkers, if the  $-$ -R' option is followed by a directory name, rather than a file name, it is treated as the \_-rpath option.

-relax

An option with machine dependent effects. On some platforms, the `-relax' option performs global optimizations that become possible when the linker resolves addressing in the program, such as relaxing address modes and synthesizing new instructions in the output object file.

-retain-symbols-file filename

Retain only the symbols listed in the file filename, discarding all others. filename is simply a flat file, with one symbol name per line. This option is especially useful in environments where a large global symbol table is accumulated gradually, to conserve run-time memory. ` -retain-symbols-file' does not discard undefined symbols, or symbols needed for relocations. You may only specify `-retainsymbols-file' once in the command line. It overrides `-s' and `-S'.

 $-s = -$ 

### strip-all

Omit all symbol information from the output file.

```
-S --strip-
```
debug

Omit debugger symbol information (but not all symbols) from the output file.

-shared

Create a shared library. This is currently only supported on ELF and SunOS platforms. On SunOS, the linker will automatically create a shared library if the -e option is not used and there are undefined symbols in the link.

-sort-common

Normally, when ld places the global common symbols in the appropriate output sections, it sorts them by size. First come all the one byte symbols, then all the two bytes, then all the four bytes, and then everything else. This is to prevent gaps between symbols due to alignment constraints. This option disables that sorting.

-split-by-reloc count

Tries to create extra sections in the output file so that no single output section in the file contains more than count relocations. This is useful when generating huge relocatable for downloading into certain real time kernels with the COFF object file format; since COFF cannot represent more than 65535 relocations in a single section. Note that this will fail to work with object file formats which do not support arbitrary sections. The linker will not split up individual input sections for redistribution, so if a single input section contains more than count relocations one output section will contain those many relocations.

-split-by-file

Similar to -split-by-reloc but creates a new output section for each input file.

-stats

Compute and display statistics about the operation of the linker, such as execution time and memory usage.

 $-t$   $-$ 

trace

Prints the names of the input files as  $\overline{\phantom{a}}$  oll processes them.

```
-Tbss org 
-Tdata org 
-Ttext org
```
Use org as the starting address for--respectively--the bss, data, or the text segment of the output file.org must be a single hexadecimal integer; for compatibility with other linkers, you may omit the leading `0x' usually associated with hexadecimal values.

-T commandfile

-Tcommandfile

Read link commands from the file commandfile. These commands replace ld's default link script (rather than adding to it), so commandfile must specify everything necessary to describe the target format. If commandfile does not exist, ld looks for it in the directories specified by any preceding `-L' options. Multiple `- T' options accumulate.
-T scriptfile - script=scriptfile

Use scriptfile as the linker script. This script replaces  $\overline{\phantom{a}}$  Id's default linker script (rather than adding to it), so command file must specify everything necessary to describe the output file. If scriptfile does not exist in the current directory,  $\overline{\phantom{a}}$  Id looks for it in the directories specified by any preceding  $-L$  option. Multiple  $-T$ option accumulate.

-u symbol --

undefined=symbol

Forced symbol to be entered in the output file as an undefined symbol. Doing this may, for example, trigger linking of additional modules from standard libraries. ‗-u' may be repeated with different option arguments to enter additional undefined symbols. This option is equivalent to the EXTERN linker script command.

 $-IIr$ 

For anything other than  $C^{++}$  programs, this option is equivalent to  $-r^*$ : it generates relocatable output – i.e., an output file that can in turn serve as input to Id||. When linking C++ programs, \_-Ur' does not resolve references to constructors, unlike \_-r'. It does not work to use \_ -Ur' on files that were themselves linked with \_-Ur'. Once the constructor table has been built, it cannot be added to. Use \_-Ur' only for the last partial link, and \_-r' for the others.

--Unique[=SECTION]

Creates a separate output section for every input section matching SECTION, or if the optional wildcard SECTION argument is missing, for every orphan input section. An orphan section is one not specifically mentioned in a linker script. You may use this option multiple times on the command line. It prevents the normal, merging of input sections with the same name, overriding output section assignments in a linker scripts.

 $-v = -v$ version -  $V$ 

Display the version number for  $\overline{\phantom{a}}$  Id||. The \_-V' option also lists the supported emulations.

-warn-common

Warn when a common symbol is combined with another common symbol or with a symbol definition. Unix linkers allow this somewhat sloppy practice, but linkers on some other operating systems do not. This option allows you to find potential problems from combining global symbols. Unfortunately, some C libraries use this practice, so you may get some warnings about symbols in the libraries as well as in your programs. There are three kinds of global symbols, illustrated here by C examples:

 $\int$ int i = 1:

A definition, which goes in the initialized data section of the output file.

`extern int i;

An undefined reference, which does not allocate space. There must be either a definition or a common symbol for the variable somewhere.

`int i;

A common symbol. If there are only (one or more) common symbols for a variable, it goes in the uninitialized data area of the output file. The linker merges multiple common symbols for the same variable into a single symbol. If they are of different sizes, it picks the largest size. The linker turns a common symbol into a declaration, if there is a definition of the same variable.

The `-warn-common' option can produce five kinds of warnings. Each warning consists of a pair of lines: the first describes the symbol just encountered, and the second describes the previous symbol encountered with the same name. One or both of the two symbols will be a common symbol.

- $\circ$  Turning a common symbol into a reference, because there is already a definition for the symbol. file(section): warning: common of `symbol' overridden by definition file(section): warning: defined here
- o Turning a common symbol into a reference, because a later definition for the symbol is encountered. This is the same as the previous case, except that the symbols are encountered in a different order. file(section): warning: definition of `symbol' overriding common file(section): warning: common is here
- o Merging a common symbol with a previous same-sized common symbol.

file (section): warning: multiple common of `symbol' file (section): warning: previous common is here

o Merging a common symbol with a previous larger common symbol. file(section): warning: common of `symbol' overridden by larger common file(section): warning: larger common is here

o Merging a common symbol with a previous smaller common symbol. This is the same as the previous case, except that the symbols are encountered in a different order. file(section): warning: common of `symbol' overriding smaller common file(section): warning: smaller common is here

-warn-constructors

Warn if any global constructors are used. This is only useful for a few object file formats. For formats like COFF or ELF, the linker can not detect the use of global constructors.

-warn-once

Only warn once for each undefined symbol, rather than once per module which refers to it. For each archive mentioned on the command line, include every object file in the archive in the link, rather than searching the archive for the required object files. This is normally used to turn an archive file into a shared library, forcing every object to be included in the resulting shared library.

-x --discard-

all

Discard all local symbols.

-X --discard-

locals

Delete all temporary local symbols. For most targets, this is all local symbols whose names begin with  $_L$ .

-y symbol --tracesymbol=symbol

Print the name of each linked file in which symbol appear. This option may be given any number of times. On many systems it is necessary to prepend an underscore.

This option is useful when you have an undefined symbol in your link but don't know where the reference is coming from.

-Y path

Add path to the default library search path. This option exists for Solaris compatibility.

-z keyword

The recognized keywords are initfirst, interpose, loadfltr, nodefaultlib, nodelete, nodlopen, nodump, now, origin, combreloc, nocombreloc and nocopyreloc. The other keywords are ignored for Solaris compatibility.

initfirst marks the object to be initialized first at runtime before any other objects.

interpose marks the object that its symbol table interposes before all symbols but the primary executable.

loadfltr marks the object that its filtees be processes immediately at runtime.

nodefaultlib marks the object that the search for dependencies of this object will ignore any default library search paths.

nodelete marks the object shouldn't be unloaded at run time.

nodlopen marks the object not available to dlopen.

nodump marks the object cannot be dumped by

dldump. now marks the object with the non-lazy runtime

binding. origin marks the object may contain \$ORIGIN.

defs disallows undefined symbols.

muldefs allows multiple definitions.

combreloc combines multiple reloc section and sort them to make dynamic symbol lookup caching possible.

nocombreloc disables multiple reloc sections combining.

nocopyreloc disables production of copy relocs.

# 2.4.4.3 Linker Scripts

Every link is controlled by a linker script. This script is written in the linker command. The main purpose of the linker script is to describe how the sections in the input file should be mapped into the output file, and to control the memory layout of the output file. The linker always uses the linker scripts. If you don't supply one yourself, the linker will use a default script that is compiled into the linker executable.

# Basic Linker Script Concepts

The linker combines input files into single output file. The output file and each input file are in the special data format known as an object file format. Each file is called an object file. The output file is often called an executable or object file. Each object file has, among other things, a list of sections.

Each section in an object file has a name and a size. Most sections also have an associated block of data, know as the section contents. A section may be marked as loadable, which mean that the contents should be loaded into memory when the output file is run. A section with no contents may be allocatable, which means that an area in memory should be set aside, but nothing in particular should be loaded there. A section which is neither loadable nor allocatable typically contains some sort of debugging information.

Every loadable or allocatable output section has two addresses. The first is the VMA (virtual memory address). This is the address the section will have when the output file is run. The second is the LMA (load memory address). This is the

address at which the section will be loaded. In most cases the two addresses will be same. An example of when they might be different is when a data section is loaded onto ROM, and then copied into RAM when the program starts up (this technique is often used to initialize global variables in a ROM based system). In this case ROM address would be the LMA, and the RAM address would be the LMA.

You can see the sections in an object file by using the objdump program with the ‗-h' option. Every object file also has a list of symbols, known as the symbol table. A symbol may be defined or undefined. Each symbol has a name, and each defined symbol has an address, among other information. If you compile C or C++ program into an object file, you will get a defined symbol for every defined function and global or static variable. Every undefined function or global variable which is referenced in the input file will become an undefined symbol.

In short linker script does the following:

Sets up the memory map for the application

When your application loads into memory, it allocates some RAM, some disk space for I/O, and some registers. The linker script makes a memory map of this memory allocation. This is important to embedded systems because you gain the ability to manage the behavior of the chip, even though they have no OS.

Sets up the constructor and destructor tables for GNU C++ compiling

Actual section names vary depending on your object file format. For a.out and COFF formats, .text , .data , and .bss are the three main sections.

- Sets the default values for variables in use by sbrk() and the crt0 file, which are typically called by bss start and end . You can use the  $$ verbose' command line option to display the default linker script. Certain command line options, such as  $-r$  or  $-N$  will affect the default linker script
- You may supply your own linker script by using the  $-T'$  command line option. When you do this, your linker script will replace the default linker script.
- You may also use linker scripts implicitly by naming them as input files to the linker, as though they were files to be linked.

## Linker Script Format

Linker scripts are text files. You write linker script as series of commands. Each command is either a keyword, possibly followed by arguments, or an assignment to a symbol. You may separate commands using semicolons. Whitespace is generally ignored.

String such as file or format names are normally be entered directly. If the file name contains a character such as a comma which would otherwise serve to separate file names, you may put the file name in double quotes. There is no way to use a double quote character in a file name.

You may include comments in linker scripts just as in C delimited by  $\mu^*$  and  $\overline{\phantom{a}}^{\ast\prime\prime}.$ 

## Simple Linker Script Commands

Setting the Entry Point

The first instruction to execute in a program is called the entry point. You can use the ENTRY linker script command to set the entry point. The argument is a symbol name:

ENTRY(symbol)

There are several ways to set the entry point. The linker will set the entry point by trying each of the following methods in order, and stopping when one of them succeeds:

- $\circ$  The  $\text{-}e'$  entry command-line option
- o The ENTRY(symbol) command in a linker script
- $\circ$  The value of the symbol start, if defined
- $\circ$  The address of the first byte of the \_text' section, if present
- o The address 0
- Commands Dealing with Files

Several linker script commands deal with files.

```
INCLUDE filename
```
Include the linker script filename at this point. The file will be searched for in the current directory, and in any directory specified with the  $-L'$ option. You can nest calls to INCLUDE up to 10 levels deep.

```
INPUT (file, file, …) 
INPUT (file file …)
```
The input command directs the linker to include the named files in the link, as though they were named on the command line.

For example, if you always want to include \_test.o' any time you do a link, but you can't be bothered to put it on every link command line, then you can put \_INPUT(test.o)' in your linker script.

In fact, if you like, you can list all of your input files in the linker scripts, and then invoke the linker with nothing but  $a - T'$  option.

In case a sysroot prefix is configured, and the filename starts with the  $\perp$  character, and the script being processed was located inside the sysroot prefix, the filename will be looked for in the sysroot prefix. Otherwise the linker will try to open the filename in the current directory.If it is not found, the linker will search through the archive library search path. If y6ou use  $\Box$ INPUT(-Ifile)',  $\Box$  Id|| will transform the name to libfile.a, as with the command line argument  $-1$ .

When you use the input command in an implicit linker script, the files will be included in the link at the point at which the linker script file is included. This can affect archive searching.

```
GROUP(file, file, …)
GROUP(file file …)
```
The GROUP command is like input, except that the named files should all be archive, and they are searched repeatedly until no new undefined references are created.

OUTPUT(filename)

The OUTPUT command names the output file. Using OUTPUT(filename) in the linker script is exactly like using \_- o filename' on the command line. If both are used, the command line option takes precedence.

You can use the output command to define a default name for the output file other than the usual default of \_a.out'.

SEARCH\_DIR(path)

The SEARCH DIR command adds path to the list of paths where  $\overline{\phantom{a}}$  ld looks for archive libraries. Using SEARCH\_DIR(path) is exactly like using \_-L path' on the command line. If both are used, then the linker will search both paths. Paths specified using the command line options are searched first.

STARTUP(filename)

The STARTUP command is just like the INPUT command, except that filename will become the first input file to be linked, as though it were specified first on the command line. This may be useful when using a system in which the entry point is always the start of the first file.

Commands Dealing with Object File Formats

Following linker script commands deal with object file formats.

```
OUTPUT_FORMAT(bfdname)
```
OUTPUT FORMAT(default, big, little)

The OUTPUT FORMAT command names the BFD format to use for the output file. Using OUTPUT\_FORMAT(bfdname) is exactly ike using ‗—oformat bfdname' on the command line. If both are used, the command line option takes precedence.

You can use OUTPUT\_FORMAT with three arguments to use different formats based on the \_-EB' and \_-EL' command line options. This permits the linker script to set the output format based on the desired endianness.

If neither \_-EB' nor \_-EL' are used, then the output format will be the first argument, default. If  $-EB'$  is used, the output format will be second argument, big. If \_-EL' is used, the output format will be the third argument, little.

For example, the default linker script for the MIPS ELF target uses this command:

```
OUTPUT_FORMAT (elf2-bigmips, elf32-bigmips, elf32-
littlemips)
```
This says that the default format for the output file is elf32-bigmips', but if the user uses the \_-EL' command line option, the output file will be created in the elf32-littlemips' format.

TARGET (bfdname)

The target command names the BFD format to use when reading input files. It affects subsequent INPUT and GROUP commands. If the TARGET command is used but OUTPUT\_FORMAT is not, then the last TARGET command is also used to set the format for the output file.

**Other Linker Script Command** 

Following are the few other linker script commands:

ASSERT (exp, message)

Ensure that exp is non zero. If it is zero the exit the linker with an error code and print message.

```
EXTERN (symbol, symbol …)
```
Force symbol to be entered in the output file as an undefined symbol. Doing this may, for example trigger linking of additional modules from standard libraries. You may list several symbols for each EXTERN, and you may use EXTERN multiple times. This command has the same effect as the \_-u' command line option.

```
FORCE_COMMON_ALLOCATION
```
This command has the same effect as the  $-d'$  command-line option: to make ld assign space to common symbols even if a relocatable output file is specified  $(-r')$ .

INHIBIT\_COMMON\_ALLOCATION

This command has the same effect as the –no-define-common' command line option: to make ld omit the assignment of addresses to common symbols even for a non-relocatable output file.

NOCROSSREFS(section section …)

This command may be used to tell ld to issue an error about any references among certain output sections.

In certain types of programs, particularly on embedded systems when using overlays, when one section is loaded into memory, another section will not be. Any direct references between the two sections would be the errors. For example, it would be an error if code in one section called a function defined in the other section. The NOCROSSREFS command takes a list of output section names. If ld detects any cross references between the sections, it reports an error and returns non-zero exit status. Note that the NOCROSSREFS command uses output section names, not input section names.

OUTPUT\_ARCH (bfdarch)

Specify particular output machine architecture. The argument is one of the names used by the BFD library. You can see the architecture of an object file by using the objdump program with the \_-f' option.

Assigning Values to Symbols

You may assign a value to a symbol in linker script. This will define the symbol as a global symbol.

Simple Assignments

You may assign to a symbol using any of the C assignment

```
operators: symbol = expression ;
```
symbol += expression ;

symbol -= expression ;

symbol \*= expression ;

symbol /= expression ;

symbol <<= expression ;

symbol >>= expression ;

symbol &= expression ;

symbol |= expression ;

The first case will define symbol to the value of expression. In the other cases, symbol must already be defined, and the value will be adjusted accordingly.

The special symbol name \_. indicates the location counter. You may only use this within a SECTION command.

The semicolon after expression is required. Below is an example showing the three different places that symbol assignments may be used:

```
Floating point=0;
SECTIONS
{
     .text :
      {
           *(.text) 
           etext = .;
     }
     bdata = ( + 3) & \sim 3;.data : { * (.data) }
}
```
In above example, symbol  $_$ floating-point  $_$  will be defined as zero. The symbol etext' will be defined as the address following the last text' input section. The symbol \_\_bdata' will be defined as the address following the \_text' output section aligned upward to a 4 byte boundary.

#### PROVIDE

In some cases, it is desirable for a linker script to define a symbol only if it is referenced and it is not defined by any object included in the link. For example, traditional linkers defined the symbol \_etext'. However ANSI C requires that the user be able to use etext as a function name without encountering an error. The PROVIDE keyword may be used to define a symbol,

## SECTIONS Command

The SECTION command tells the linker how to map input sections into the output sections, and how to put the output sections in memory. The format of the SECTIONS command is:

```
SECTIONS
{
Sections-command 
Sections-command
…
}
```
Each sections-command may of be one of the following:

- o An ENTRY command
- o A symbol assignment
- o An output section description
- o An overlay description

The ENTRY command and symbol assignments are permitted inside the SECTIONS command for convenience in using the location counter in those commands. This can also make the linker script easier to understand because you can use those commands at meaningful points in the layout of the output file.

Output section descriptions and overlay descriptions are described below:

If you do not use the SECTIONS command in your linker script, the linker will place each input section into the identically name output section in the order that the sections are first encountered in the input files. If all input sections are present in the first file, for example, the order of sections in the output file will match the order in the first input file. The first section will be at address zero.

Input Section Description

The input section description is the most basic linker script operation. You use output sections to tell the linker how to lay out your program in memory. You use input section descriptions to tell the linker how to map the input files into your memory layout.

Input Section Basics

The most common input section description is to include all input sections with a particular name in the output section. For example, to include all input \_.text' sections, you would write:

\*(.text)

Here the  $x^*$  is a wildcard which matches any file name. To exclude a list of files from matching the file name wildcard, EXCLUDE FILE may be used to match all files except the ones specified in the EXCLUDE FILE list.

For example:

(\*(EXCLUDE\_FILE (\*crtend.o \*otherfile.o) .ctors))

This will cause all .ctors sections from all files except ‗crtend.o' and ‗otherfile.o' to be included. There are two ways to include more than one section:

\*(.text .rdata)

 $*(.text) * (.rdata)$ 

The difference between these is the order in which the \_text' and ‗.rdata' input sections will appear in the output section. In the first example, they will be intermingled, appearing in the same order as they are found in the linker input. In the second example, all \_text input sections will appear first, followed by all \_.rdata' input sections. You can specify a file name to include sections from a particular file. You would do this if one or more of your files contain special data that needs to be at a particular location in memory.

For example:

data.o(.data)

If you use a file name without a list of sections, then all sections in the input file will be included in the output section. This is not commonly done, but it may by useful on occasion.

### For example: data.o

When you use a file name which does not contain any wild card characters, the linker will first see if you also specified the file name on the linker command line or in an INPUT command. If you did not, the linker will attempt to open the file as an input file, as though it appeared on the command line. Note that this differs from an INPUT command, because the linker will not search for the file in the archive search path.

Input Section Wildcard pattern

In an input section description, either the file name or the section name or both may be wildcard patterns.

The file name of  $\preceq^*$  seen in many examples is a simple wildcard pattern for the file name. The wildcard patterns are like those used by the Unix shell.

 $<sup>*</sup>$  matches any number of characters</sup>

‗?' matches any single character

 $[chars]$  matches a single instance of any of the chars; the  $-$ . character may be used to specify a range of characters, as in  $[a-z]$  to match any lower case letter

 $\lfloor$ \' quotes the following character

File name wildcard patterns only match files which are explicitly specified on the command line or in an INPUT command. The linker does not search directories to expand wildcards. If a file name matches more than one wildcard pattern, or if a file name appears explicitly and is also matched by a wildcard pattern, the linker will use the first match in the linker script. For example, this sequence of input section descriptions is probably in error, because the data.o' rule will not be used:

 $data : \{ * (data) \}$ 

 $data1:$  { data.o(.data) }

Normally, the linker will place files and sections matched by wildcards in the order in which they are seen during the link. You can change this by using the SORT keyword, which appears before a wildcard pattern in parentheses (e.g., SORT(.text\*)).

When the SORT keyword is used, the linker will sort the files or sections into ascending order by name before placing them in the output file. If you ever get confused about where input sections are going, use the  $-<sup>M</sup>$ linker option to generate a map file. The map file shows precisely how input sections are mapped to output sections. This example shows how wildcard patterns might be used to partition files. This linker script directs the linker to place all \_text' sections in \_text' and all \_bss' sections in ‗.bss'. The linker will place the ‗.data' section from all files beginning with an upper case character in  $\Box$ DATA'; for all other files, the linker will place the  $\equiv$  data' section in  $\equiv$  data'.

```
SECTIONS {
.text : { *( .text} }
.DATA : { [A-Z] * (data) }
.data : { *( .data) }
.bss : \{\star(\text{.bss})\}}
```
Input Section For Common Symbols

A special notation is needed for common symbols, because in many object file formats common symbols do not have a particular input section. The linker treats common symbols as though they are in an input section named \_COMMON'. You may use file names with the ‗COMMON' section just as with any other input sections. You can use this to place common symbols from a particular input file in one section while common symbols from other input files are placed in another section. In most cases, common symbols in input files will be placed in the .bss' section in the output file.

For example:

.bss  $\{\star(\text{.bss})\star(\text{COMMON})\}$ 

Some object file formats have more than one type of common symbol. For example, the MIPS ELF object file format distinguishes standard common symbols and small common symbols. In this case, the linker will use a different special section name for other types of common symbols. In the case of MIPS ELF, the linker uses \_COMMON' for standard common symbols and \_.scommon' for small common symbols. This permits you to map the different types of common symbols into memory at different locations. You will sometimes see

‗[COMMON]' in old linker scripts. This notation is now considered obsolete. It is equivalent to  $\angle$ \*(COMMON) $\angle$ .

Input Section And Garbage Collection

When link -time garbage collection is in use (--gc-sections'), it is often useful to mark sections that should not be eliminated. This is accomplished by surrounding an input section's wildcard entry with KEEP(), as in KEEP(\*(.init)) or KEEP(SORT(\*)(.ctors)).

```
Input Section Example
```
The following example is a complete linker script. It tells the linker to read all of the sections from file \_all.o' and place them at the start of output section \_outputa' which starts at location \_0x10000'. All of section \_.input1' from file \_foo.o' follows immediately, in the same output section. All of section \_.input2' from \_foo.o' goes into output section \_outputb', followed by section \_.input1' from \_foo1.o'. All of the remaining \_input1' and \_input2' sections from any files are written to output section outputc'.

```
SECTIONS { 
outputa 0x10000 :
{
all.o
foo.o (.input1)
}
outputb :
{
foo.o (.input2) 
foo1.o (.input1)
}
outputc :
{
*(.input1)
*(.input2)
}
}
```
### Output Section Description

The address is an expression for the VMA (virtual memory address) of the output section. If you do not provide address, the linker will set it based on region if present, or otherwise based on the current value of the location counter. If you provide address, the address of the output section will be set to precisely that. If you provide neither address nor region, then the address of the output section will be set to the current value of the location counter aligned to the alignment requirements of the output section. The alignment requirement of the output section is the strictest alignment of any input section contained within the output section.

### For example,

```
.text \cdot : { *( . \text{text})} And
.text : { *( .text} }
```
are subtly different. The first will set the address of the \_.text' output section to the current value of the location counter. The second will set it to the current value of the location counter aligned to the strictest alignment of a \_text' input.

The address may be an arbitrary expression;

For example, if you want to align the section on a 0x10 byte boundary, so that the lowest four bits of the section address are zero, you could do something like this:

```
.text ALIGN(0x10) : { *(.text) }
```
This works because ALIGN returns the current location counter aligned upward to the specified value. Specifying address for a section will change the value of the location counter.

The full description of an output section looks like this:

```
section [address] [(type)] : [AT(lma)]
{
output-section-command 
output-section-command
…
} [>region] [AT>lma_region] [:phdr :phdr ...] 
[=fillexp]
```
Most output sections do not use most of the optional section attributes. The whitespace around section is required, so that the section name is unambiguous. The colon and the curly braces are also required. The line breaks and other white space are optional.

Each output-section-command may be one of the following:

- o A symbol assignment
- o An input section description
- o Data values to include directly
- o A special output section keyword

#### Output Section name

The name of the output section is section. Section must meet constraint of your output format. In formats which only support a limited number of sections, such as a.out, the name must be one of the name supported by the format (a.out, for example, allows only  $R$  text',  $R$  data', or  $\_bss'$ )

If the output format supports any number of sections, but with numbers, not names, the name should be supplied as a quoted numeric string. The section name may consist of any sequence of characters, but the name which contains any unusual characters such as commas must be quoted.

#### Output Section data

You can include explicit bytes of data in an output section by using BYTE, SHORT, LONG, QUAD and SQUAD as an output section command. Each keyword is followed by an expression in parentheses providing the value to store. The value of the expression is stored at the current value of the location counter. The BYTE, SHORT, LONG, QUAD commands one, two, four and eight bytes respectively. After storing the bytes the location counter is incremented by the number of bytes stored. For example, this will store the byte 1 followed by the four byte value of the symbol \_addr':

```
BYTE(1)
```

```
LONG(addr)
```
When using a 64 bit host or target, QUAD and SQUAD are the same; they both store an 8 byte, or 64 bit, value. When both host and target are 32 bits, an expression is computed as 32 bits. In this case QUAD stores a 32 bit value zero extended to 64 bits, and SQUAD stores a 32 bit value sign extended to 64 bits. If the object file format of the output file has an explicit endianness, which is the normal case, the value will be stored in that endianness. When the object file format does not have an explicit endianness, as is true of, for example, S-records, the value will be stored in the endianness of the first input object file.

**Note**: These commands only work inside a section description and not between them, so the following will produce an error from the linker:

SECTIONS { .text : {  $*($  .text) }  $LONG(1)$  .data : {  $*(.\text{data})$  } }

## whereas this will work:

```
SECTIONS {.text : \{\star\} (.text) ; LONG(1) } .data : {
*(.\text{data}) } }
```
You may use the FILL command to set the fill pattern for the current section. It is followed by an expression in parentheses. Any otherwise unspecified regions of memory within the section (for example, gaps left due to the required alignment of input sections) are filled with the value of the expression, repeated as necessary. A FILL statement covers memory locations after the point at which it occurs in the section definition; by including more than one FILL statement, you can have different fill patterns in different parts of an output section. This example shows how to fill unspecified regions of memory with the value \_0x90<sup>"</sup>:

## FILL(0x90909090)

The FILL command is similar to the \_=fillexp' output section attribute, but it only affects the part of the section following the FILL command, rather than the entire section. If both are used, the FILL command takes precedence.

Output Section Keywords

There are a couple of keywords which can appear as output section commands.

## o CREATE\_OBJECT\_SYMBOLS

The command tells the linker to create a symbol for each input file. The name of each symbol will be the name of the corresponding input file. The section of each symbol will be the output section in which the CREATE\_OBJECT\_SYMBOLS command appears.

This is conventional for the a.out object file format. It is not normally used for any other object file format.

## o CONSTRUCTORS

When linking using the a.out object file format, the linker uses an unusual set construct to support C++ global constructors and destructors. When linking object file formats which do not support arbitrary sections, such as ECOFF and XCOFF, the linker will automatically recognize C++ global constructors and destructors by name. For these objects file formats, the CONSTRUCTORS command tells the linker to place constructor

information in the output section where the CONSTRUCTORS command appears. The CONSTRUCTORS command is ignored for other object file formats. The symbol \_\_CTOR\_LIST\_\_ marks the start of the global constructors, and the symbol \_\_DTOR\_LIST marks the end. The first word in the list is the number of entries, followed by the address of each constructor or destructor, followed by a zero word. The compiler must arrange to actually run the code. For these object file formats gnu C++ normally calls constructors from a subroutine \_\_main; a call to \_\_main is automatically inserted into the startup code for main. gnu C++ normally runs destructors either by using atexit, or directly from the function exit. For object file formats such as COFF or ELF which support arbitrary section names, gnu C++ will normally arrange to put the addresses of global constructors and destructors into the .ctors and .dtors sections. Placing the following sequence into your linker script will build the sort of table which the gnu C++ runtime code expects to see.

\_\_CTOR\_LIST\_\_ = .; LONG((\_\_CTOR\_END\_\_ - \_\_CTOR\_LIST\_\_) / 4 - 2) \*(.ctors) LONG(0) \_\_CTOR\_END\_\_ = .; \_\_DTOR\_LIST\_\_ = .; LONG((\_\_DTOR\_END\_\_ - \_\_DTOR\_LIST\_\_) / 4 - 2) \*(.dtors) LONG(0) \_\_DTOR\_END\_\_ = .;

If you are using the gnu C++ support for initialization priority, which provides some control over the order in which global constructors are run, you must sort the constructors at link time to ensure that they are executed in the correct order. When using the CONSTRUCTORS command, ‗SORT(CONSTRUCTORS)' instead. When using the .ctors and .dtors sections, use  $\preceq^*(SORT(\cdotctors))'$  and  $\preceq^*(SORT(\cdotctors))'$ instead of just  $\preceq$  (.ctors) and  $\preceq$  (.dtors) Normally the compiler and linker will handle these issues automatically, and you will not need to concern yourself with them. However, you may need to consider this if you are using C++ and writing your own linker scripts.

#### Output Section Discarding

The linker will not create output section which does not have any contents. This is for convenience when referring to input sections that may or may not be present in any of the input files.

For example:

. foo  $\{ *(.foo) \}$ 

will only create a  $_$ foo' section in the output file if there is a  $_$ foo' section in at least one input file. If you use anything other than an input section description as an output section command, such as a symbol assignment, then the output section will always be created, even if there are no matching input sections. The special output section name ‗/DISCARD/' may be used to discard input sections. Any input sections which are assigned to an output section named /DISCARD/ are not included in the output file.

Output Section Type

Each output section may have a type. The type is a keyword in parentheses. The following types are defined:

NOLOAD

The section should be marked as not loadable, so that it will not be loaded into memory when the program is run.

```
DSECT
COPY
INFO
OVERLAY
```
These type names are supported for backward compatibility, and are rarely used. They all have the same effect: the section should be marked as not allocatable, so that no memory is allocated for the section when the program is run.

The linker normally sets the attributes of an output section based on the input sections which map into it. You can override this by using the section type. For example, in the script sample below, the ROM' section is addressed at memory location  $\sim 0^{\circ}$  and does not need to be loaded when the program is run. The contents of the ROM' section will appear in the linker output file as usual.

```
SECTIONS {
         ROM 0 (NOLOAD) : { ... }
          ...
         }
```
### Output Section LMA

The linker will normally set the LMA equal to the VMA. You can change that by using the AT keyword. The expression lma that follows the AT keyword specifies the load address of the section. Alternatively, with AT>lma\_region' expression, you may specify a memory region for the section's load address. This feature is designed to make it easy to build a ROM image. For example, the following linker script creates three output sections: one called \_text', which starts at 0x1000, one called ‗.mdata', which is loaded at the end of the ‗.text' section even though its VMA is 0x2000, and one called \_bss' to hold uninitialized data at address 0x3000. The symbol \_data is defined with the value 0x2000, which shows that the location counter holds the VMA value, not the LMA value.

```
SECTIONS
{
.text 0x1000 : {\star (.text)} etcxt = . ; }.mdata 0x2000 :
AT ( ADDR (.text) + SIZEOF (.text) )
{ data = . ; * (.data); edata = . ;.bss 0x3000 :
{ bstart = . ; *(.bss) * (COMMON) ; bend =
. ;}
}
```
The run-time initialization code for use with a program generated with this linker script would include something like the following, to copy the initialized data from the ROM image to its runtime address. Notice how this code takes advantage of the symbols defined by the linker script.

```
extern char etext, data, edata, bstart,
_bend;
       char *src = \& etext;
       char *dist = \& data;/* ROM has data at end of text; copy it. */while (dst < & edata) {
       *dist++ = *src++;}
       /* Zero bss */
       for (dst = \& bstart; dst< \& bend;
       dst++) *dst = 0;
```
Output Section Region

You can assign a section to a previously defined region of memory by using \_>region'.

Here is a simple example:

```
MEMORY \{rom : ORIGIN = 0x1000, LENGTH = 0x1000 \}SECTIONS { ROM : { * (.text) } >rom }
```

```
Output Section Phdr
```
You can assign a section to a previously defined program segment by using \_:phdr'. If a section is assigned to one or more segments, then all subsequent allocated sections will be assigned to those segments as well, unless they use an explicitly :phdr modifier. You can use :NONE to tell the linker to not put the section in any segment at all.

Here is a simple example:

```
PHDRS { text PT LOAD ; }
SECTIONS { .text : { *(.text) } :text }
```
### PHDRS Command

The ELF object file format uses program headers, also knows as segments. The program headers describe how the program should be loaded into memory. You can print them out by using the objdump program with the  $-$ -p' option.

When you run an ELF program on a native ELF system, the system loader reads the program headers in order to figure out how to load the program. This will only work if the program headers are set correctly. The linker will create reasonable program headers by default. However, in some cases, you may need to specify the program headers more precisely. You may use the PHDRS command for this purpose. When the linker sees the PHDRS command in the linker script, it will not create any program headers other than the ones specified. The linker only pays attention to the PHDRS command when generating an ELF output file. In other cases, the linker will simply ignore PHDRS. This is the syntax of the PHDRS command. The words PHDRS, ILEHDR, AT, and FLAGS are keywords.

PHDRS

```
{
name type [ FILEHDR ] [ PHDRS ] [ AT ( 
address ) ]
[ FLAGS ( flags ) ] ;
}
```
The name is used only for reference in the SECTIONS command of the linker script. It is not put into the output file. Program header names are stored in a separate name space, and will not conflict with symbol names, file names, or section names. Each program header must have a distinct name. Certain program header types describe segments of memory which the system loader will load from the file. In the linker script, you specify the contents of these segments by placing allocatable output sections in the segments. You use the ‗:phdr' output section attribute to place a section in a particular segment. It is normal to put certain sections in more than one segment. This merely implies that one segment of memory contains another. You may repeat :phdr', using it once for each segment which should contain the section. If you place a section in one or more segments using  $\Box$ : phdr  $\hat{ }$ , then the linker will place all subsequent allocatable sections which do not specify

‗:phdr' in the same segments. This is for convenience, since generally a whole set of contiguous sections will be placed in a single segment. You can use :NONE to override the default segment and tell the linker to not put the section in any segment at all. You may use the FILEHDR and PHDRS keywords appear after the program header type to further describe the contents of the segment. The FILEHDR keyword means that the segment should include the ELF file header. The PHDRS keyword means that the segment should include the ELF program headers themselves. The type may be one of the following. The numbers indicate the value of the keyword.

 $\circ$  PT NULL (0)

Indicates an unused program header.

 $\circ$  PT LOAD (1)

Indicates that this program header describes a segment to be loaded from the file.

 $\circ$  PT DYNAMIC (2)

Indicates a segment where dynamic linking information can be found.

 $\circ$  PT INTERP (3)

Indicates a segment where the name of the program interpreter may be found.

 $\circ$  PT NOTE (4)

Indicates a segment holding note information.

 $\circ$  PT SHLIB (5)

A reserved program header type, defined but not specified by the ELF ABI.

 $O$  PT\_PHDR  $(6)$ 

Indicates a segment where the program headers may be found. Expression. An expression giving the numeric type of the program header. This may be used for types not defined above. Here is an example of PHDRS. This shows a typical set of program headers used on a native ELF system.

```
PHDRS
{
headers PT_PHDR PHDRS ;
interp PT_INTERP ;
text PT LOAD FILEHDR PHDRS ;
data PT LOAD ;
dynamic PT DYNAMIC ;
}
SECTIONS
{
. = SIZEOF HEADERS;
.interp : \{\star (.interp) } : text : interp
.text : \{\star(\text{.text})\} : text
.rodata : \{\star (.rodata) \}/\star defaults to
:text */
...
: = : + 0x1000; /* move to a new page
in memory */
.data : \{\star (.data) } :data
.dynamic : { *(.dynamic) } :data :dynamic
...
}
```
## VERSION Command

The linker supports symbol versions when using ELF. Symbol versions are only useful when using shared libraries. The dynamic linker can use symbol versions to select a specific version of a function when it runs a program that may have been linked against an earlier version of the shared library. You can include a version script directly in the main linker script, or you can supply the version script as an implicit linker script. You can also use the \_--version-script' linker option.

The syntax of the VERSION command is simply

VERSION {version-script-commands}

## Expressions in Linker Scripts

The syntax for expressions in the linker script language is identical to that of C expressions. All expressions are evaluated as integers. All expressions are evaluated in the same size, which is 32 bits if both the host and target are 32 bits, and is otherwise 64 bits. You can use and set symbol values in expressions. The linker defines several special purpose built-in functions for use in expressions.

#### Constants

As in C, the linker considers an integer beginning with  $\sim$  0' to be octal, and an integer beginning with  $\Delta x$ ' or  $\Delta x$ ' to be hexadecimal. The linker considers other integers to be decimal. In addition, you can use the suffixes K and M to scale a constant by 1024 or 10242 respectively.

For example, the following all refer to the same

quantity: fourk  $1 = 4K$ ;  $fourk$  2 = 4096; fourk  $3 = 0x1000$ ;

Symbol Names

Unless quoted, symbol names start with a letter, underscore, or period and may include letters, digits, underscores, periods, and hyphens. Unquoted symbol names must not conflict with any keywords. You can specify a symbol which contains odd characters or has the same name as a keyword by surrounding the symbol name in double quotes:

 $"SECTION" = 9$ :

"with a space" = "also with a space" +  $10$ ;

Since symbols can contain many non-alphabetic characters, it is safest to delimit symbols with spaces. For example, A-B is one symbol, whereas  $A - B'$  is an expression involving subtraction.

The Location Counter

The special linker variable dot  $\overline{\ }$ . always contains the current output location counter. Since the  $\equiv$  always refers to a location in an output section, it may only appear in an expression within a SECTIONS command. The \_ 'symbol may appear anywhere that an ordinary symbol is allowed in an expression. Assigning a value to \_' will cause the location counter to be moved. This may be used to create holes in the output section. The location counter may never be moved backwards.

```
SECTIONS
{
output :
{
file1(.text)
= 1000;file2(.text)
\div += 1000;
file3(.text)
} = 0x12345678;}
```
In the previous example, the \_text' section from \_file1' is located at the beginning of the output section output'. It is followed by a 1000 byte gap. Then the \_text' section from \_file2' appears, also with a 1000 byte gap following before the \_text' section from  $_1$  file3'. The notation  $_2$ = 0x12345678' specifies what data to write in the gaps

**Note:** Actually refers to the byte offset from the start of the current containing object. Normally this is the SECTIONS statement, whose start address is 0, hence, can be used as an absolute address. If . is used inside a section description however, it refers to the byte offset from the start of that section, not an absolute address. Thus in a script like this:

```
SECTIONS
{
. = 0x100.text: { 
*(.text)
. = 0x200}
. = 0x500.data: { 
*(.data)
+ = 0 \times 600}
}
```
The \_text section will be assigned a starting address of  $0x100$  and a size of exactly 0x200 bytes, even if there is not enough data in the ‗.text' input sections to fill this area. (If there is too much data, an error will be produced because this would be an attempt to move. backwards). The ‗.data' section will start at 0x500 and it will have an extra 0x600 bytes worth of space after the end of the values from the ‗.data' input sections and before the end of the ‗.data' output section itself.

#### Evaluation

Linker only computes the value of an expression when absolutely necessary. The linker needs some information, such as the value of the start address of the first section, and the origins and lengths of memory regions, in order to do any linking at all. These values are computed as soon as possible when the linker reads in the linker script. However, other values (such as symbol values) are not known or needed until after storage allocation. Such values are evaluated later, when other information (such as the sizes of output sections) is available for use in the symbol assignment expression. The sizes of sections cannot be known until after allocation, so assignments dependent upon these are not performed until after allocation. Some expressions, such as those

depending upon the location counter  $\Box$ . must be evaluated during section allocation. If the result of an expression is required, but the value is not available, then it results in an error. For example, a script like the following will cause the error message non constant expression for initial address'.

```
SECTIONS
{
.text 9+this isnt constant :
\{ * (.text) }
}
```

```
The Section of an Expression
```
When the linker evaluates an expression, the result is either absolute or relative to some section. A relative expression is expressed as a fixed offset from the base of a section. The position of the expression within the linker script determines whether it is absolute or relative. An expression which appears within an output section definition is relative to the base of the output section. An expression which appears elsewhere will be absolute. A symbol set to a relative expression will be relocatable if you request relocatable output using the \_-r' option. That means that a further link operation may change the value of the symbol. The symbol's section will be the section of the relative expression. A symbol set to an absolute expression will retain the same value through any further link operation. The symbol will be absolute, and will not have any particular associated section. You can use the built-in function ABSOLUTE to force an expression to be absolute when it would otherwise be relative. For example, to create an absolute symbol set to the address of the end of the output section

‗.data':

```
SECTIONS
{
.data : \{ *(.data) edata = ABSOLUTE(.); }
}
```
If \_ABSOLUTE' were not used, \_ edata' would be relative to the \_.data' section.

### **Built-in Functions**

The linker script language includes a number of built-in functions for use in linker script expressions.

```
ABSOLUTE(exp)
```
Return the absolute (non-relocatable, as opposed to non-negative) value of the expression *expression*. It is primarily useful to assign an absolute value to a symbol within a section definition, where symbol values are normally section relative.

```
ADDR(section)
```
)

Return the absolute address (the VMA) of the named section. Your script must previously have defined the location of that section. In the following example, symbol\_1 and symbol\_2 are assigned identical values:

```
SECTIONS {...
  .output1 :
  {
  start of output 1 = ABSOLUTE(.);
  ...
  }
  .output :
  {
  symbol 1 = ADDR(.output1);
  symbol 2 = start of output 1;}
  ... } 
ALIGN(exp
```
Return the location counter (.) aligned to the next exp boundary. ALIGN doesn't change the value of the location counter—it just does arithmetic on it. Here is an example which aligns the output .data section to the next 0x2000 byte boundary after the preceding section and sets a variable within the section to the next 0x8000 boundary after the input sections:

```
SECTIONS { ...
.data ALIGN(0x2000): 
\frac{*}{a}. data)
variable = ALIGN(0x8000);
}
... }
```
The first use of ALIGN in this example specifies the location of a section because it is used as the optional address attribute of a section definition .The second use of ALIGN is used to defines the value of a symbol. The built-in function NEXT is closely related to ALIGN.

### BLOCK(exp)

This is a synonym for ALIGN, for compatibility with older linker scripts. It is most often seen when setting the address of an output section.

```
DATA SEGMENT ALIGN(maxpagesize, commonpagesize)
```
This is equivalent to either

```
(ALIGN(maxpagesize) + (. & (maxpagesize -
1))) Or
```

```
(ALIGN(maxpagesize) + (.  & (maxpagesize)commonpagesize)))
```
depending on whether the latter uses fewer commonpagesize sized pages for the data segment (area between the result of this expression and DATA\_SEGMENT\_END) than the former or not. If the latter form is used, it means commonpagesize bytes of runtime memory will be saved at the expense of up to commonpagesize wasted bytes in the on-disk file.

o This expression can only be used directly in SECTIONS commands, not in any output section descriptions and only once in the linker script. Commonpagesize should be less or equal to maxpagesize and should be

the system page size the object wants to be optimized for Example:

. = DATA\_SEGMENT\_ALIGN(0x10000, 0x2000);

o DATA\_SEGMENT\_END(exp)

This defines the end of data segment for

DATA\_SEGMENT\_ALIGN evaluation purposes.

 $\circ$  . = DATA SEGMENT END(.);

o DEFINED(symbol)

Return 1 if symbol is in the linker global symbol table and is defined, otherwise return 0. You can use this function to provide default values for symbols. For example, the following script fragment shows how to set a global symbol \_begin' to the first location in the \_text' section-but if a symbol called \_begin' already existed, its value is preserved:

```
SECTIONS { ...
.text : {
begin = DEFINED(begin) ? begin : . ;
...
}
...
}
```
### o LOADADDR(section)

Return the absolute LMA of the named section. This is normally the same as ADDR, but it may be different if the AT attribute is used in the output section definition

- $\circ$  MAX(exp1, exp2) Returns the maximum of exp1 and exp2.
- $\circ$  MIN(exp1, exp2) Returns the minimum of exp1 and exp2.
- o NEXT(exp)

Return the next unallocated address that is a multiple of exp. This function is closely related to ALIGN(exp); unless you use the MEMORY command to define discontinuous memory for the output file, the two functions are equivalent.

o SIZEOF(section)

Return the size in bytes of the named section, if that section has been allocated. If the section has not been allocated when this is evaluated, the linker will report an error. In the following example, symbol\_1 and symbol\_2 are assigned identical values:

```
SECTIONS{ ...
.output {
.start = .;
...
.end = .;
}
symbol 1 = .end - .start ;
symbol 2 = \text{SIZEOF}(\text{.output});... }
```
## o SIZEOF HEADERS

### o sizeof headers

Return the size in bytes of the output file's headers. This is information which appears at the start of the output file. You can use this number when setting the start address of the first section, if you choose, to facilitate paging. When producing an ELF output file, if the linker script uses the SIZEOF HEADERS built-in function, the linker must compute the number of program headers before it has determined all the section addresses and sizes. If the linker later discovers that it needs additional program headers, it will report an error \_not enough room for program headers'. To avoid this error, you must avoid using the SIZEOF HEADERS function, or you must rework your linker

script to avoid forcing the linker to use additional program headers, or you must define the program headers yourself using the PHDRS command

Implicit Linker Script

If you specify a linker input file which the linker can not recognize as an object file or an archive file, it will try to read the file as a linker script. If the file can not be parsed as a linker script, the linker will report an error. An implicit linker script will not replace the default linker script. Typically an implicit linker script would contain only symbol assignments, or the INPUT, GROUP, or VERSION commands. Any input files read because of an implicit linker script will be read at the position in the command line where the implicit linker script was read. This can affect archive searching.

## 2.4.4.4 Link-Order Optimization

If you have done a lot of development work, you have probably noticed that the order in which you link your files can have a significant effect on performance. By changing the link order, you are changing the way the executable file lies in the instruction cache. The cache is a fast area of memory that stores pages of instructions so that the processor does not have to go back to slower parts of memory (or even worse, the disk) for every new instruction. Certain link orders minimize instruction-cache miss. The effect usually is not large, but in pathological cases (a really bad link order on a machine that is very sensitive to cache miss), link optimization can speed up runtime by 50 percent. In general, it is a good idea to place modules that call each other near each other on the command line. The reasoning behind the heuristic is simple: if function A makes many calls to function B, and both A and B can fit into the cache simultaneously, you will not pay a penalty for cache miss. Your best chance of fitting both functions into the cache simultaneously occurs when they are located next to each other in the object file.

The –M option, which produces a load map, shows you how the object file is arranged; it will help you investigate cache performance.

Normally, rearranging the order of the object modules on the command line is sufficient for experimenting wit linkorder optimization. However, you can get very fine control over your executable file by writing a linker script. If you have a thorough knowledge of your target machine's architecture, you may be able to use this to your advantage –though you will probably reach the point of diminishing returns fairly quickly.

In simple words, during the linkage phase of program compilation, the linker relocates program units in an attempt to improve locality of reference.

For example, if a procedure references another procedure, the linker may make the procedures adjacent in the load module, so that both procedures fit into the same page of virtual memory. This can reduce paging overhead. When the first

procedure is referenced for the first time and the page containing it is brought into real memory, the second procedure is ready for use without additional paging overhead.

In very large programs where paging occurs excessively for pages of your program's code, you may decide to impose a particular link order on the linker. You can do this by arranging control sections in the order you want them linked, and by using the -bnoobjreorder option to prevent the linker from reordering. A control section is the smallest replaceable unit of code or data in an object module.

-bnoobjreorder option

-bnoobjreorder option is a loader option that blocks the loader from reordering the objects within the executable file (which the loader normally does in order to optimize paging behavior). This option must be given or Totalview will not be able to find objects within the program. Making this the default is a local modification.

However, there are a number of risks involved in specifying a link order. Any link reordering should always be followed by thorough performance testing to demonstrate that your link order gives superior results for your program over the link order that the linker chooses. Take the following points into account before you decide to establish your own link order:

- a. You must determine the link order for all control sections in your program. The control sections must be presented to the linker in the order in which you want to link them. In a large program, such an ordering effort is considerable and prone to errors.
- b. A performance benefit observed during development of a program can become a performance loss later on, because the changing code size can cause control sections that were previously located together in a page to be split into separate pages.
- c. Reordering can change the frequency of instruction cache-line collisions. On implementations with an instruction cache or combined data and instruction cache that is two-way set-associative, any line of program code can only be stored in one of two lines of the cache. If three or more short, interdependent procedures have the same cachecongruence class, instruction-cache thrashing can reduce performance. Reordering can cause cache-line collisions where none occurred before. It can also eliminate cache-line collisions that occur when -bnoobjreorder is not specified.

If you attempt to tune the link order of your programs, always test performance on a system where total real storage and memory utilization by other programs are similar to the anticipated working environment. A link order that works on a quiet system with few tasks running can cause page thrashing on a busier system.

# 2.4.4.5 The C Runtime (crt0)

To link and run C or C++ programs, you need to define a small module, usually written in assembly as crt0.s, but sometimes written as a C file as crt0.c, to initialize hardware using C conventions before calling main. There are some examples available in the sources of Newlib C library; perform a simple search through the source tree for crt0.s code, as well as examples of system calls with sub-routines. To write your own crt0.s or crt0.c module, you need specific information about your target.

- a. C Runtime Environment(crt0)
	- o The memory map, showing the size of available memory and memory location
	- $\circ$  The way the stack grows
	- $\circ$  The output format in use

At a minimum, your crt0.s module must provide the following processes to link and run your programs:

- o Define the symbol, start ( \_start in assembler code). Execution begins with it.
- $\circ$  Set up sp, the stack pointer

Choose where to store your stack within the constraints of your target's memory map, the simplest choice being a fixed-size area somewhere in the uninitialized data section (often bss). Whether you choose a low address or a high address in this area depends on the direction your stack grows.

 $\circ$  Initialize all memory in the uninitialized-data bss section to zero

Use a linker script to define symbols such as bss\_start and bss\_end to record the boundaries of this section; then you can use a  $\boxed{\text{for}}$ loop to initialize all memory between them in the crt0.s module.

- $\circ$  Define an exit subroutine (the C name in your assembler code). Use the label exit (with two leading underbars); its precise behavior depends on the details of your system and on your choice of your system's behavior. Possibilities include trapping back to the boot monitor (if there is one), to the loader (if there is no monitor), or to the start symbol.
- $\circ$  If your target has no monitor for output from the debugger, set up the hardware exception handler in the crt0.s module.
- $\circ$  Perform other hardware-dependent initialization (for example, initializing an mmu or an auxiliary floating-point chip).
- o Define low-level input and output subroutines (for example, the crt0.s module is a convenient place to define the minimal assemblylevel routines).
- b. crt0, Main Startup file

The crt0 (C Runtime 0) file contains the initial startup code for embedded development; its object is linked in first and bootstraps the rest of your application. A crt0 file is available for most platforms, although you may want your own crt0 file for each target. The crt0 file is usually written in assembler and named crt0.s.

The crt0 file defines a special symbol such as start, which is both the default base address for the application and the first symbol in the executable binary image.

If you plan to use any routines from the standard C library, you will also need to implement the functions on which newlib depends.

The crt0 file initializes everything that your program requires for the host and target. This initialization section varies for some systems:

- $\circ$  If you are developing an application that gets downloaded to a ROM monitor, there is usually no need for special initialization because the ROM monitor handles it for you.
- $\circ$  If you plan to burn your code in a ROM, the crt0 file typically does all of the hardware initialization required to run an application. This can include initializing serial ports and running a memory check; however, results vary depending on your hardware.

The following shows a basic initialization of a crt0.s file; your file may differ, although there will be a similar initialization process.

- $\circ$  If you are developing an application that gets downloaded to a ROM monitor, there is usually no need for special initialization because the ROM monitor handles it for you.
- $\circ$  If you plan to burn your code in a ROM, the crt0 file typically does all of the hardware initialization required to run an application. This can include initializing serial ports and running a memory check; however, results vary depending on your hardware.

The crt0 file initializes everything that your program requires for the host and target. This initialization section varies for some systems:

o Set up concatenation macros:

```
#define CONCAT1(a, b) CONCAT2(a, 
b) #define CONCAT2(a, b) a ## b
```
o Set up label macros:

```
#ifndef _ _USER_LABEL_PREFIX_ 
            _ #define _ 
_USER_LABEL_PREFIX_ _ #endif
#define SYM(x) CONCAT1 ( USER_LABEL_PREFIX_ _,
x)
```
These macros make the code portable between COFF and a.out ; COFF has \_\_ (two underlines) before its global symbol names, while a.out has none.

 $\circ$  Set up register names (with the appropriate prefix):

```
#ifndef _ _ REGISTER PREFIX
  \# \text{define } \equiv \_ REGISTER PREFIX
   _ _ #endif
/* Use the right prefix for registers. */ 
\#define REG(x) CONCAT1 _ _ REGISTER_PREFIX _ _ ,
x)
#define d0 REG (d0) 
#define d1 REG (d1) 
#define d2 REG (d2) 
#define d3 REG (d3) 
#define d4 REG (d4) 
#define d5 REG (d5) 
#define d6 REG (d6) 
#define d7 REG (d7) 
#define a0 REG (a0) 
#define a1 REG (a1) 
#define a2 REG (a2) 
#define a3 REG (a3) 
#define a4 REG (a4) 
#define a5 REG (a5) 
#define a6 REG (a6) 
#define fp REG (fp) 
#define sp REG (sp)
```
Register names are for portability between assemblers. Some register names have % or \$ prepended to them.

 $\circ$  Set up space for the stack by assigning part of memory. (Although you can also set this allocation in the linker script, it typically is done at this point.)

```
.set stack size, 0x2000.
comm SYM (stack), stack_size
```
o Define empty space for an environment:

```
.data
.align 2
```

```
SYM (environ):
.long 0
```
This call is unlike most for a ROM monitor. Generally it is best to set up a valid address and then pass the address to main() . In this way if an application checks for an empty environment, it finds one.

 $\circ$  Set up a few global symbols:

```
.align 2
.text
.global SYM (stack) .global SYM (main)
.global SYM (exit)
.global bss start
```
The last line really should not be SYM (\_ \_bss\_start) , since declaring \_ \_bss\_start this way ensures the appropriate setting of its value in the linker script.

 $\circ$  Set up the start global symbol for the linker to use as the default address for the .text section. This helps your program run.

```
SYM (start): 
link a6, #-8
moveal #SYM (stack) + stack_size, sp
```
c. crt0 zeroes the .bss section.

Clear the .bss section for uninitialized data using the following example. Initialize all of the addresses in the .bss section to zero so programs will get predictable results when there is no check for the default values of new variables.

```
moveal # bss start,
a0 moveal #SYM (end), a1
1:
movel #0, (a0)leal 4(a0), a0
cmpal a0, a1 
bne 1b
```
Applications can get unpredictable effects with the .bss section left uncleared, causing particular problems with some implementations of malloc() calls.

d. crt0 calls main()

If your ROM monitor supports it, set up argc and argv for command line arguments and an environment pointer before the call to main() . F or GNU C++ compiling, the code generator inserts a branch to main at the top of your main() routine, while the GNU  $C++$  compiler uses \_main to initialize its internal tables and then returns control to your main() routine. For crt0 to call your main() routine, use the following
example. Set up the environment pointer and jump to main() and call the main routine from the application with main (argc, argv, environ) , using argv as a pointer to NULL .

```
pea 0
pea SYM (environ) 
pea sp@(4)
pea 0
jsr SYM (main) 
movel d0, sp@-4
```
e. crt0 calls (exit)

After main() runs, the crt0 file then returns control of the hardware from the application. On some hardware there is nothing to return to, especially if your program is in ROM. If that is the case, you need to do a hardware reset or branch back to the original start address. Using a ROM monitor you can usually call a user trap to provide the ROM control. Pick a safe vector with no side effects. Some ROMs have a built-in trap handler for just this case. Exit from the application with exit ; normally, this causes a user trap to return to the ROM monitor for another run. Proceed by using the following example:

SYM (exit): trap #0

Both rom68k and bug can handle an exception of 0 with no side effects; although the bug monitor has a user-caused trap that returns control to the ROM monitor, the bug monitor is more portable.

#### 2.4.4.6 Map files

Basically Map File tells you in what portions of memory your .text .rodata .bss .data and other sections and their respective symbol contents are loaded and relocated to in case your image address is different from the load address.

A mapfile is a text file that contains the following information about the

program being linked:

 $\circ$  The module name, which is the base name of the file

A list of groups in the program, with each group's start address (as section: offset), length, group name, and class

- $\circ$  A list of public symbols, with each address (as section: offset), symbol name, flat address, and .obj file where the symbol is defined
- $\circ$  The entry point (as section: offset)

Below are some command line option mentioned for generation of Map File:

With -M or -Map option to the linker, we can create a map file. You can use –MAP option in the following way:

-Map <filename> create map listing in file

The linker names the mapfile with the base name of the program and the extension .map. The optional filename allows you to override the default name for a mapfile.In simple term, if a file name is not supplied then the map file name will be the same as the executable file name with a ".map" file extension.

--print-map

This command prints a link map to the standard output. A link map provides information about the link, including the following:

- o Where object files and symbols are mapped into memory.
- o How common symbols are allocated.
- o All archive members included in the link, with a mention of the symbol which caused the archive member to be brought in.

--cref

This tells the linker to add cross-reference information to the map file. This information is useful for determining why a particular module or object was linked into the executable.

### 2.4.5 Using the Unifile utility

#### 2.4.5.1 Supported File Formats

The Unifile utility merges files of the following file formats:

- o S-Record / Motorola format files (commonly known as Mot file)
- $\circ$  Intel format files (commonly known as Hex file)

# 2.4.5.2 Unifile Utility Description

The Unifile utility merges two or more files of Motorola format (commonly known as Mot file or S-Record file) or Intel format (commonly known as Hex file) to generate a single Mot file or a Hex file. Input files are merged after successful validation of their section addresses. Sections from the input files are merged in increasing address order (sections at lower addresses are merged first).

Users can specify the name of the output file using the -output[=OutputFile] option. If an output filename is not specified, a default name is used:

" $\langle$ Name of the first input file $\rangle$  combine.mot/hex  $\parallel$ .

The Unifile utility determines the format (Mot or Hex) of the input file by checking the first character of each input file:  $\mathcal{S}'$  in the case of a Mot file, or  $\mathcal{I}'$  in the case of a Hex file. If the first character is not  $\mathcal{S}'$  or  $\mathcal{L}'$ , an error message is displayed and the utility terminates.

# 2.4.5.3 Unifile Utility Options

The following options are supported by the Unifile utility:

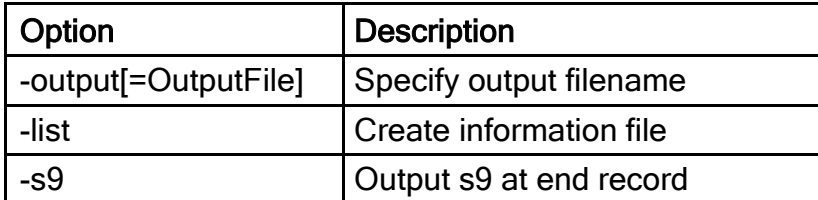

# 2.4.5.4 Command Line Usage

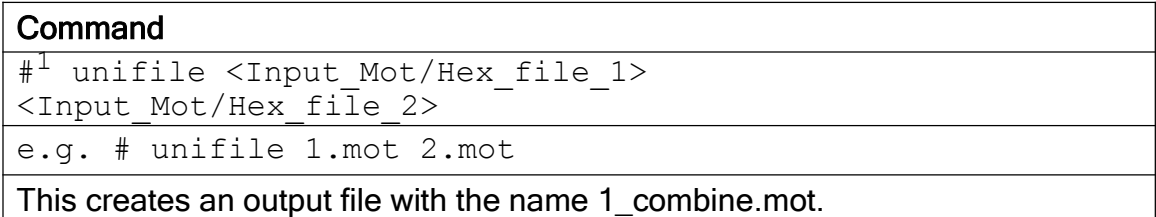

<sup>&</sup>lt;sup>1</sup> Note that # indicates a command prompt under either Windows or Linux.

#### **Command**

```
# unifile <Input_file_1> <Input_file_2> -
output[=OutputFile]
```
e.g. # unifile 1.mot 2.mot -output=3.mot

This creates an output file named 3.mot.

### **Command**

```
# unifile <Input_file_1> <Input_file_2> -
output[=OutputFile] -list
```
e.g. # unifile 1.mot 2.mot -output=3.mot –list

This creates an output file named 3.mot and a list (information) file with the same name as the output file i.e., 3.txt.

2.4.5.5 HEW Integration: Creation of custom build phase in HEW

The Unifile utility can be used as part of a project Build in the HEW IDE for Windows. To add a custom build phase for Unifile utility, please follow the steps below:

a. Click 
Build on the main menu, then click 
Build Phases ||:

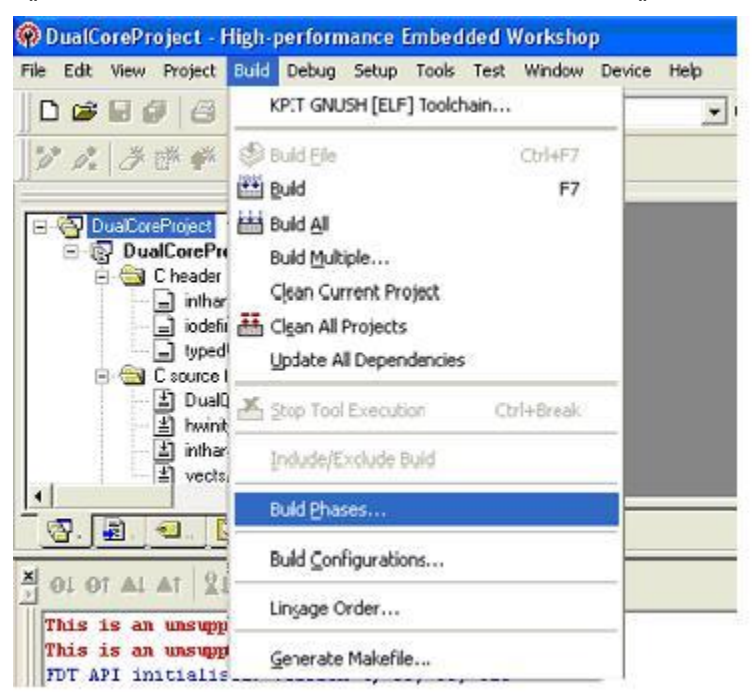

b. This will show the following dialog:

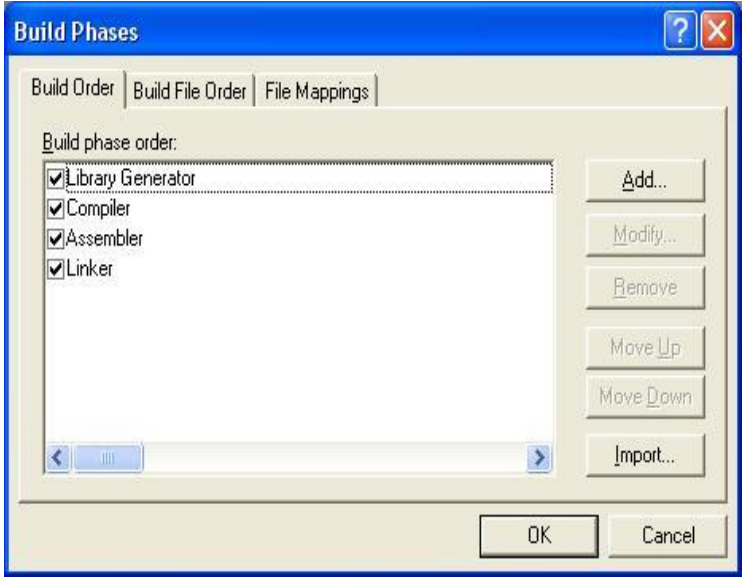

c. Click the  $\overline{\phantom{a}}$  Add|| button. The  $\overline{\phantom{a}}$  New Build Phase|| dialog will be shown:

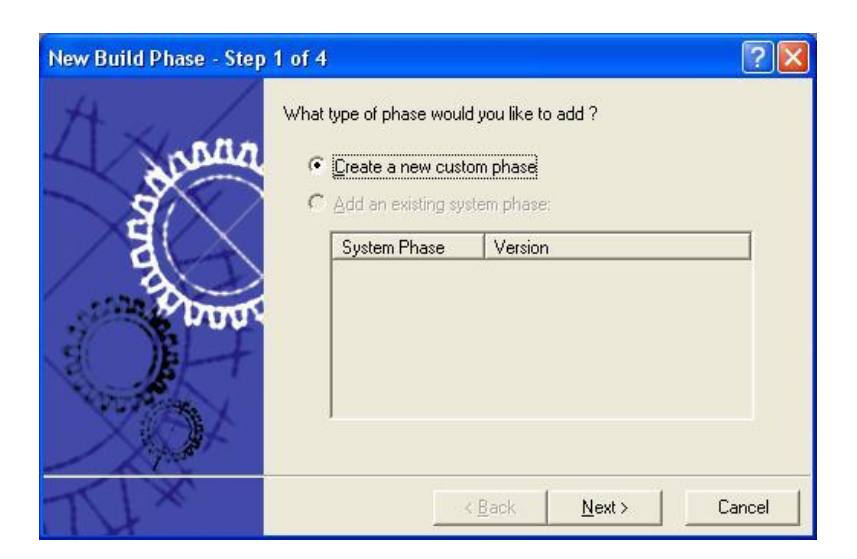

d. Choose the default <sup>-</sup>Create a new custom phase|| and click <sup>-</sup>Next||.

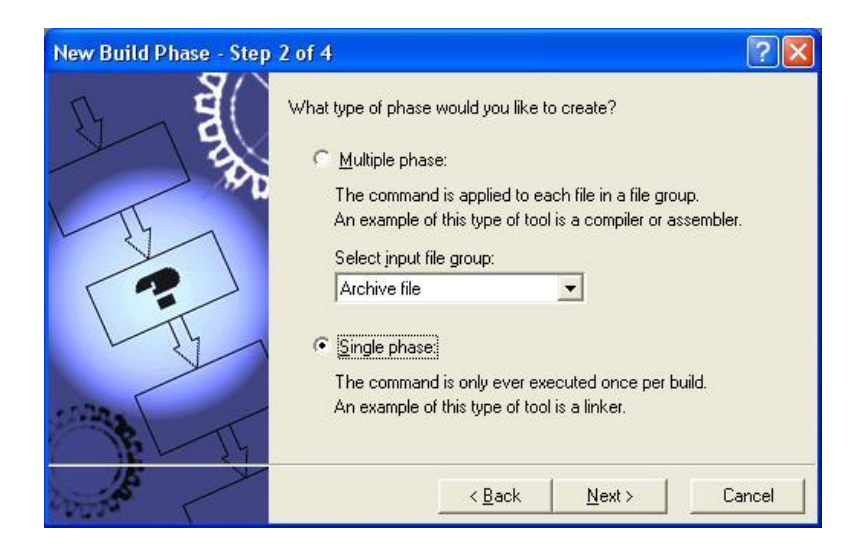

e. Select  $\overline{\phantom{a}}$  Single phase  $\parallel$  (*Note*: this is not the default option) and click  $\overline{\phantom{a}}$  Next $\parallel$ .

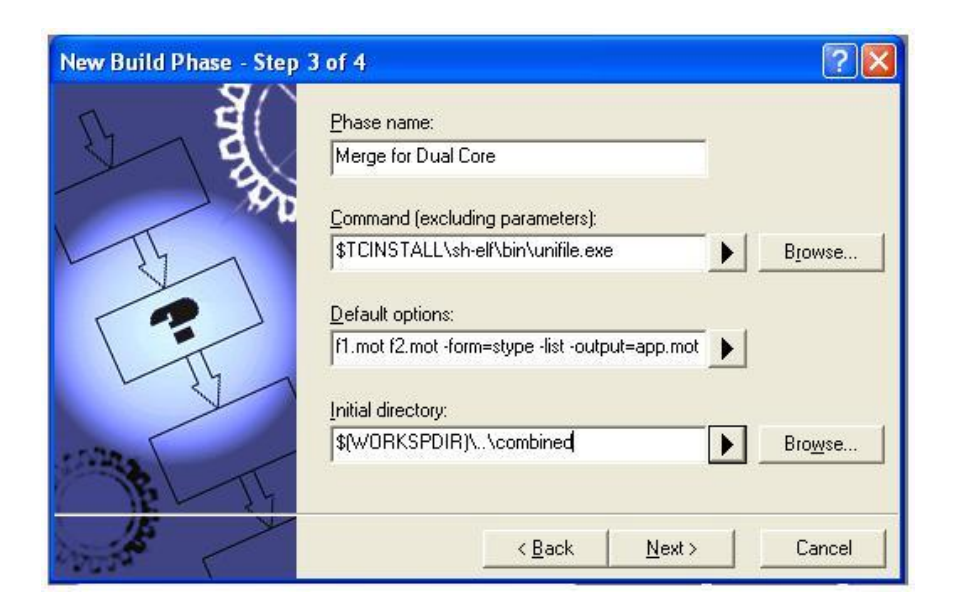

f. Enter the following information according to your project and click Wext.

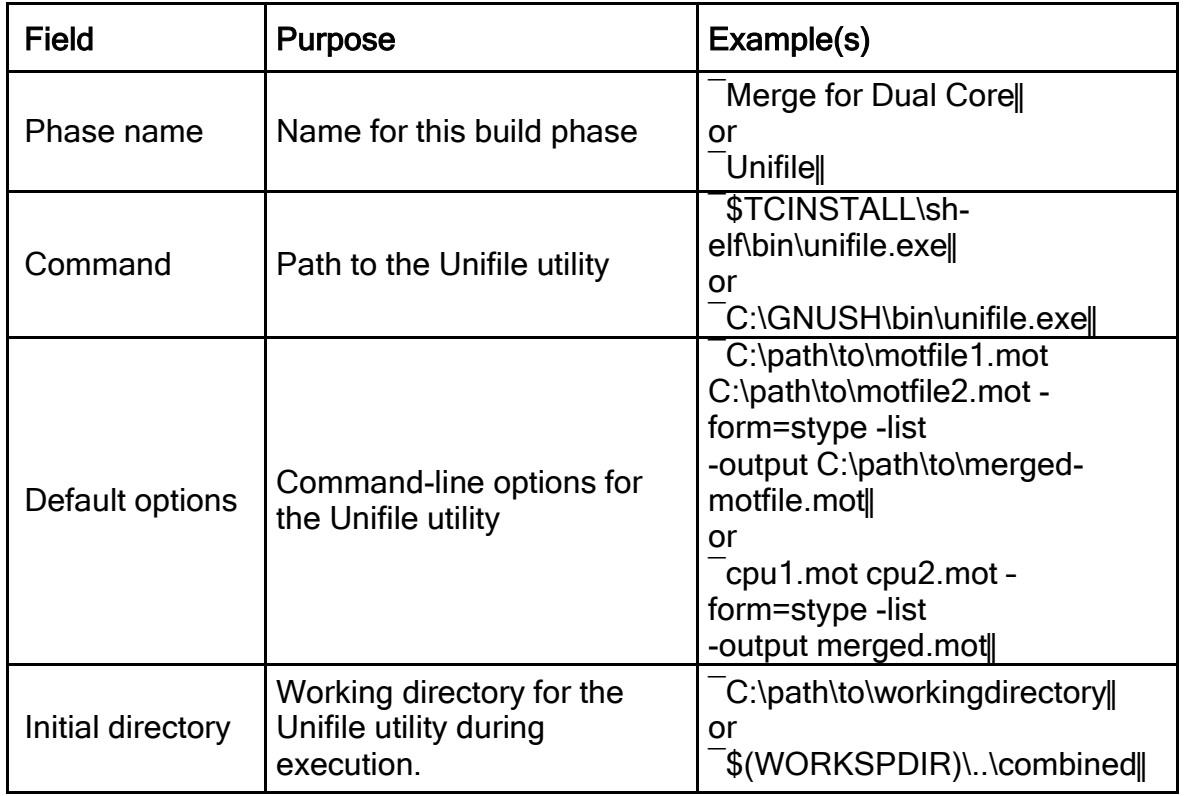

Note: You can use placeholders such as \$WORKSPDIR, \$PROJDIR, \$TCINSTALL, etc. in place of your HEW workspace directory path. This will allow your HEW workspace to be moved to a different file-system path and still build correctly.

g. No environment variables need to be set. Click on  $\overline{\phantom{a}}$  Finish

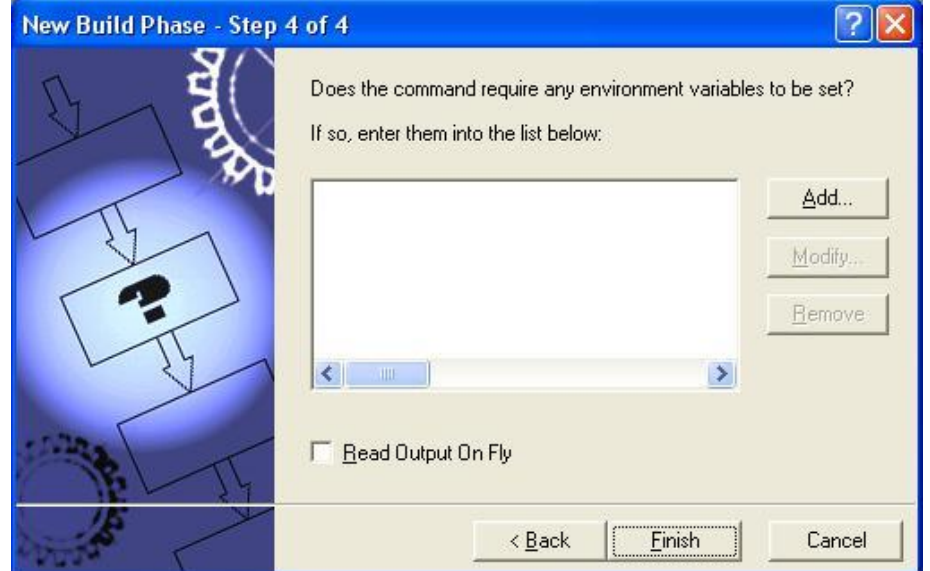

h. The new build phase is now visible in the list of build phases. Its position at the end of the list of build phases means that it will be executed after the main application has been built, which is expected. Click  $\overline{OK}$  to close this dialog.

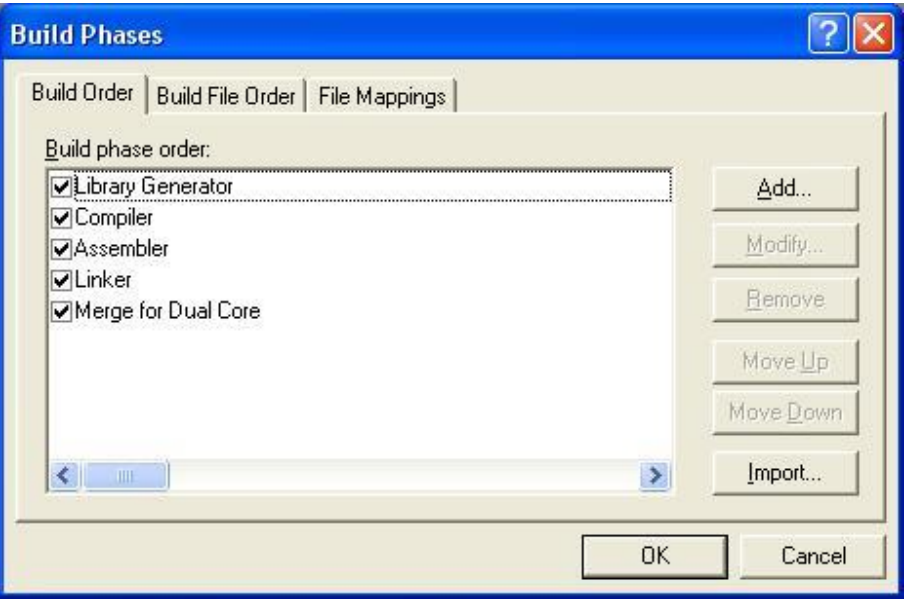

i. You should now see the new build phase (Merge for Dual Core) in the ―Build‖ menu:

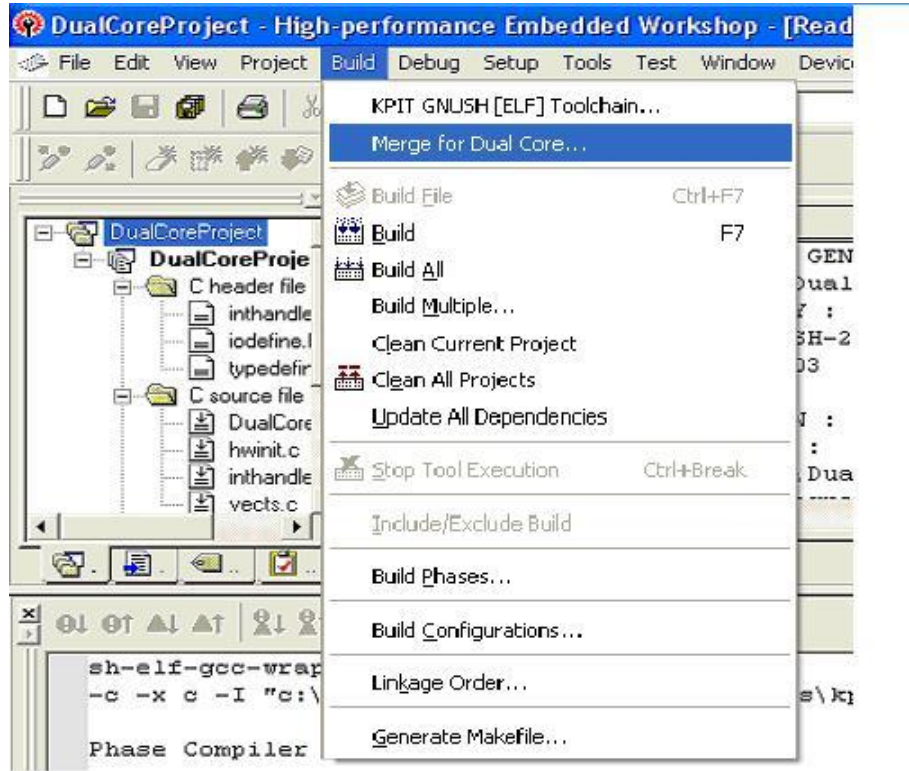

j. Additionally, by building your project (e.g. by choosing  $\overline{\phantom{a}}$  Build All from the Build menu), you should see the new build phase is executed:

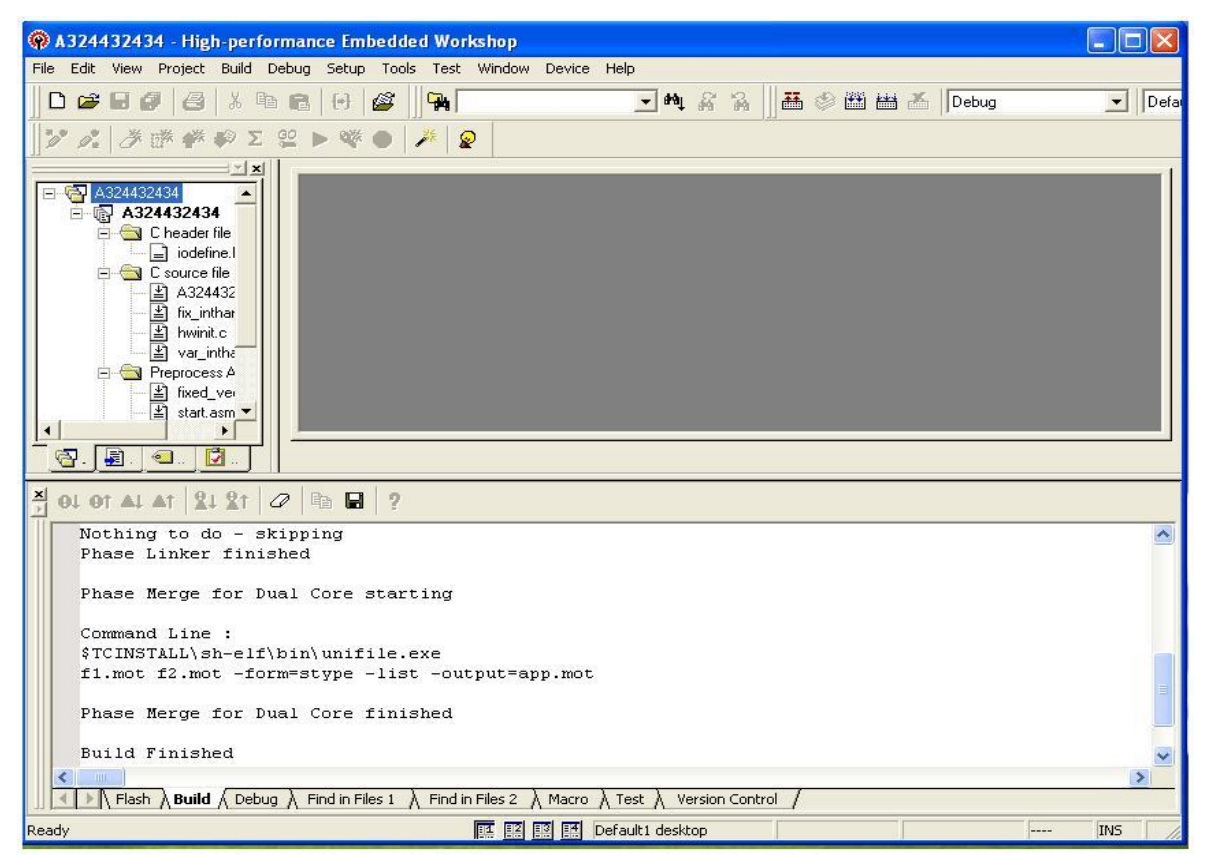

k. If at a later stage you would like to remove this new build phase, choose Build Phases | again from the Build | menu to display the Build Phases‖ dialog:

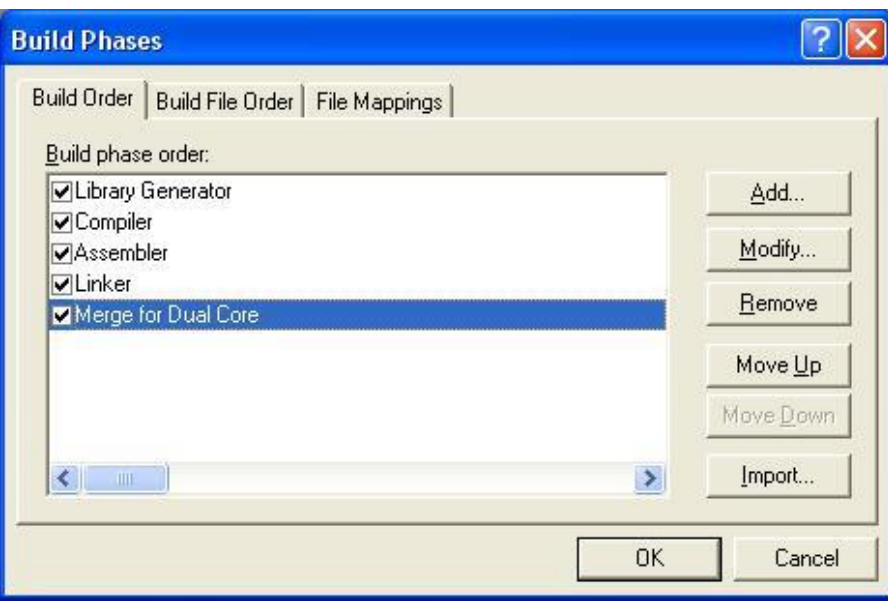

1. To remove the  $\overline{\phantom{a}}$  Merge for Dual Core build phase, select it and click the Remove|| button. A dialog will be displayed to confirm this operation:

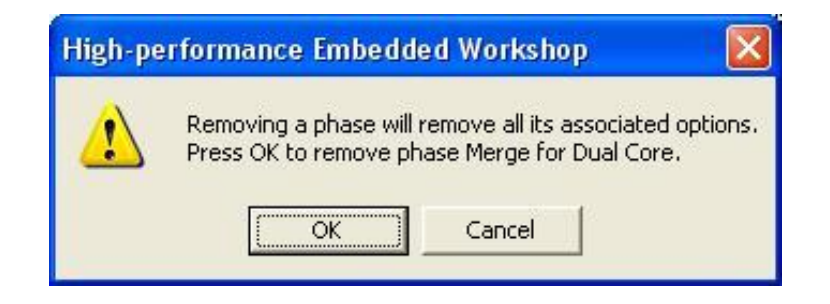

# 2.4.5.6 Error Information

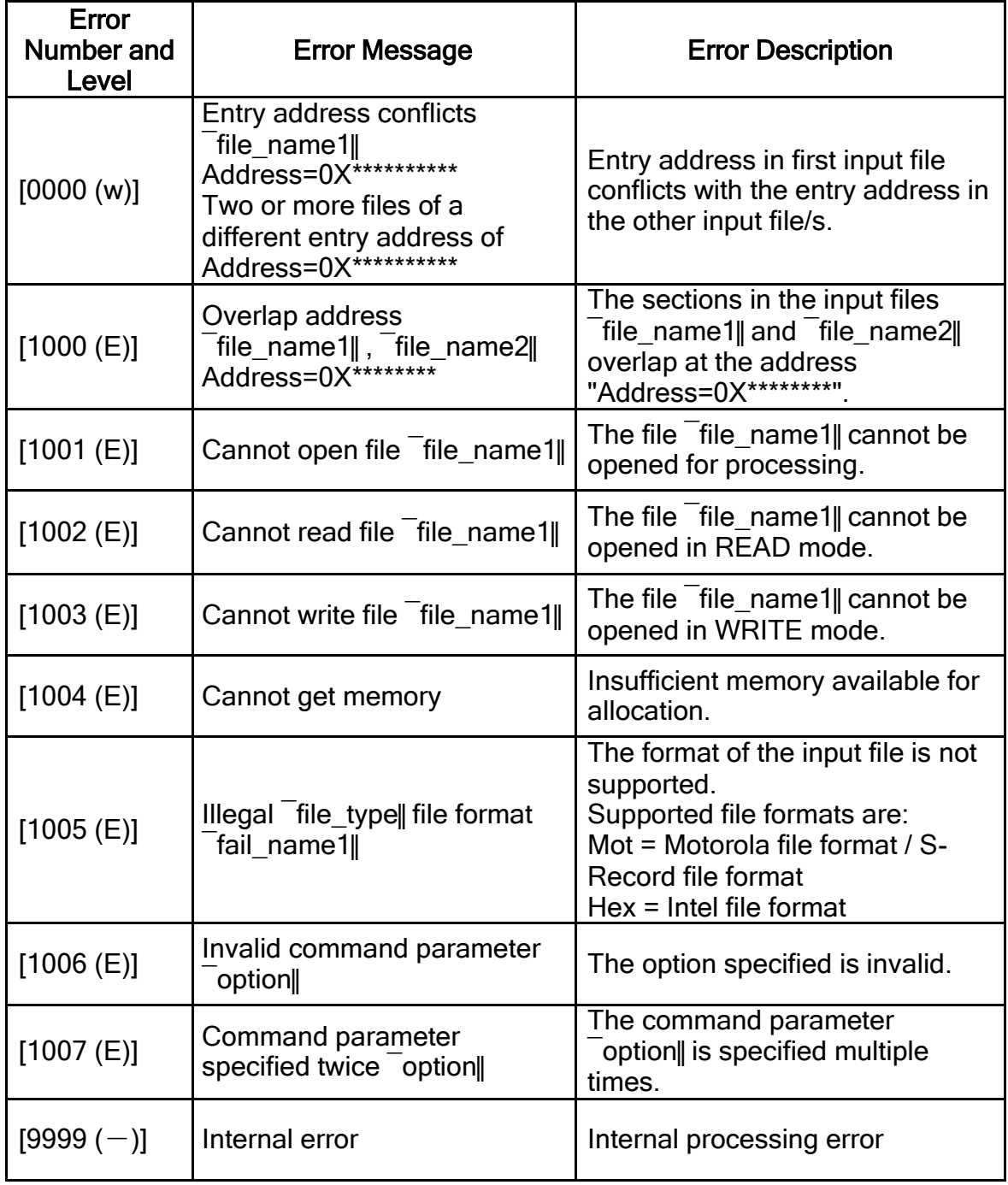

### 2.4.6 Using the GNUSH Binary Utilities

This section will explain in details  $\overline{\phantom{a}}$  objdump and  $\overline{\phantom{a}}$  readelf Binary Utilities.

### $2.4.6.1$  – objdump utility

objdump [options] objfiles

―objdump‖ displays information about one or more object files. The options control what particular information to display. This information is mostly useful to programmers who are working on the compilation tools, as opposed to programmers who just want their program to compile and work. *Objfile*... are the object files to be examined. When you specify archives, objdump shows information on each of the member object files.

The long and short forms of options, shown here as alternatives, are equivalent. At least one option from the list `-a,-d,-D,-e,-f,-g,-G,-h,-H,-p,-r,-R,-s,-S,-t,-T,-V,-x' must be given.

```
-a --archive-
```
header

If any of the objfile files are archives, display the archive header information (in a format similar to  $\Box$ s -l'). Besides the information you could list with  $\Box$ ar tv', `objdump -a' shows the object file format of each archive member.

--adjust-vma=*offset*

When dumping information, first add *offset* to all the section addresses. This is useful if the section addresses do not correspond to the symbol table, which can happen when putting sections at particular addresses when using a format which can not represent section addresses, such as a.out.

```
-b bfdname
```
--target=*bfdname*

Specify that the object-code format for the object files is *bfdname*. This option may not be necessary; objdump can automatically recognize many formats.

--demangle[=*style*]

Decode (*demangle*) low-level symbol names into user-level names. Besides removing any initial underscore prepended by the system, this makes C++ function names readable. Different compilers have different mangling styles. The optional demangling style argument can be used to choose an appropriate demangling style for your compiler.

 $-q$   $-$ 

#### debugging

Display debugging information. This attempts to parse debugging information stored in the file and print it out using a C like syntax. Only certain types of

debugging information have been implemented. Some other types are supported by readelf -w. See section readelf.

```
-e --debugging-
```
tags

Like <sub>--</sub>g', but the information is generated in a format compatible with ctags tool.

 $-d$   $-$ 

disassemble

Display the assembler mnemonics for the machine instructions from objfile. This option only disassembles those sections which are expected to contain instructions.

```
-D -disassemble-all
```
Like  $-$ -d', but disassemble the contents of all sections, not just those expected to contain instructions.

```
--prefix-addresses
```
When disassembling, print the complete address on each line. This is the older disassembly format.

```
-EB-EL<sub>-</sub>
endian={big|little}
```
Specify the endianness of the object files. This only affects disassembly. This can be useful when disassembling a file format which does not describe endianness information, such as S-records.

```
-f --file-
```
headers

Display summary information from the overall header of each of the *obifile* files.

--file-start-context

Specify that when displaying interlisted source code/disassembly (assumes -S') from a file that has not yet been displayed, extend the context to the start of the file.

```
-h --section-
headers --
headers
```
Display summary information from the section headers of the object file. File segments may be relocated to nonstandard addresses, for example by using the  $=$ -Ttext',  $=$ -Tdata', or  $=$ -Tbss' options to Id. However, some object file formats, such as a.out, do not store the starting address of the file segments. In those

situations, although Id relocates the sections correctly, using objdump -h' to list the file section headers cannot show the correct addresses. Instead, it shows the usual addresses, which are implicit for the target.

 $-H$   $-$ 

help

Print a summary of the options to objdump and exit.

 $-i$   $-$ 

info

Display a list showing all architectures and object formats available for specification with \_-b' or \_-m'.

```
-j name
```

```
--section=name
```
Display information only for section *name*.

```
-l --line-
```
numbers

Label the display (using debugging information) with the filename and source line numbers corresponding to the object code or relocs shown. Only useful with  $-d$ ,  $\_$ -D $^{\prime}$ , or  $\_$ -r $^{\prime}$ .

-m *machine*

--architecture=*machine*

Specify the architecture to use when disassembling object files. This can be useful when disassembling object files which do not describe architecture information, such as S-records. You can list the available architectures with the  $-$ i' option.

```
-M options
```
--disassembler-options=*options*

Pass target specific information to the disassembler. Only supported on some targets. If it is necessary to specify more than one disassembler option then multiple `-M' options can be used or can be placed together into a comma separated list.

no-aliases

Print the 'raw' instruction mnemonic instead of some pseudo instruction mnemonic. I.e., print \_daddu' or 'or' instead of \_move', \_sll' instead of \_nop', etc.

gpr-names=*ABI*

Print GPR (general-purpose register) names as appropriate for the specified ABI. By default, GPR names are selected according to the ABI of the binary being disassembled.

fpr-names=*ABI*

Print FPR (floating-point register) names as appropriate for the specified ABI. By default, FPR numbers are printed rather than names.

cp0-names=*ARCH*

Print CP0 (system control coprocessor; coprocessor 0) register names as appropriate for the CPU or architecture specified by ARCH. By default, CP0 register names are selected according to the architecture and CPU of the binary being disassembled.

hwr-names=*ARCH*

Print HWR (hardware register, used by the rdhwr instruction) names as appropriate for the CPU or architecture specified by ARCH. By default, HWR names are selected according to the architecture and CPU of the binary being disassembled.

reg-names=*ABI*

Print GPR and FPR names as appropriate for the selected ABI

reg-names=*ARCH*

Print CPU-specific register names (CP0 register and HWR names) as appropriate for the selected CPU or architecture.

For any of the options listed above,  $AB$  or  $ARCH$  may be specified as \_numeric' to have numbers printed rather than names, for the selected types of registers. You can list the available values of  $AB/\text{and } ABCH$  using the  $\text{--help'}$  option.

For VAX, you can specify function entry addresses with \_-M entry:0xf00ba'. You can use this multiple times to properly disassemble VAX binary files that don't contain symbol tables (like ROM dumps). In these cases, the function entry mask would otherwise be decoded as VAX instructions, which would probably lead the rest of the function being wrongly disassembled.

```
-p --private-
```
headers

Print information that is specific to the object file format. The exact information printed depends upon the object file format. For some object file formats, no additional information is printed.

 $-r$   $-$ 

reloc

Print the relocation entries of the file. If used with  $- d$  or  $- D$ , the relocations are printed interspersed with the disassembly.

```
-R --dynamic-
reloc
```
Print the dynamic relocation entries of the file. This is only meaningful for dynamic objects, such as certain types of shared libraries.

-s --full-

contents

Display the full contents of any sections requested. By default all non-empty sections are displayed.

 $-S$   $-$ 

source

Display source code intermixed with disassembly, if possible. Implies \_-d'.

--show-raw-insn

When disassembling instructions, print the instruction in hex as well as in symbolic form. This is the default except when \_--prefix-addresses' is used.

--no-show-raw-insn

When disassembling instructions, do not print the instruction bytes. This is the default when \_--prefix-addresses' is used.

 $-W$   $--$ 

dwarf

Displays the contents of the DWARF debug sections in the file, if any are present.

 $-G$   $-$ 

stabs

Display the full contents of any sections requested. Display the contents of the .stab and .stab.index and .stab.excl sections from an ELF file. This is only useful on systems (such as Solaris 2.0) in which .stab debugging symbol -table entries are carried in an ELF section. In most other file formats, debugging symbol-table entries are interleaved with linkage symbols, and are visible in the `--syms' output. For more information on stabs symbols, see section `Stabs Overview' in The "stabs" debug format.

--start-address=*address*

Start displaying data at the specified address. This affects the output of the `-d', ` r' and `-s' options.

--stop-address=*address*

Stop displaying data at the specified address. This affects the output of the `-d', ` r' and `-s' options.

 $-t$   $--$ 

syms

Print the symbol table entries of the file. This is similar to the information provided by the `nm' program.

-T --dynamic-

syms

Print the dynamic symbol table entries of the file. This is only meaningful for dynamic objects, such as certain types of shared libraries. This is similar to the information provided by the `nm' program when given the `-D' (`--dynamic') option.

--special-syms

When displaying symbols include those which the target considers to be special in some way and which would not normally be of interest to the user.

 $-V$   $-$ 

version

Print the version number of objdump and exit.

```
-x --all-
```
headers

Display all available header information, including the symbol table and relocation entries. Using  $-x'$  is equivalent to specifying all of  $-z$  -f -h -p -r -t.

 $-w$   $-$ 

wide

Format some lines for output devices that have more than 80 columns. Also do not truncate symbol names when they are displayed.

```
-z --disassemble-
```
zeroes

Normally the disassembly output will skip blocks of zeroes. This option directs the disassembler to disassemble those blocks, just like any other data.

### <span id="page-126-0"></span> $2.4.6.2$   $-$  readelf

readelf *option*[...] elffiles

‗readelf' displays information about one or more ELF format object files. The options control what particular information to display. elffile... are the object files to be examined. 32-bit and 64-bit ELF files are supported, as are archives containing ELF files.

This program performs a similar function to  $\overline{\phantom{a}}$  objdump but it goes into more detail and it exists independently of the BFD library, so if there is a bug in BFD then readelf will not be affected.

The long and short forms of options, shown here as alternatives, are equivalent. At least one option besides  $-v^{\prime}$  or  $-F^{\prime}$  must be given.

```
-a -
```
-all

Equivalent to specifying \_--file-header', \_--program-headers', \_-sections', \_symbols', \_-relocs', \_-dynamic', \_-notes' and \_--version-info'.

```
-h --file-
```
header

Displays the information contained in the ELF header at the start of the file.

```
-l --program-
```
headers --

segments

Displays the information contained in the file's segment headers, if it has any.

 $-S$   $-$ 

sections

--section-headers

Displays the information contained in the file's section headers, if it has any.

```
-g --section-
```
groups

Displays the information contained in the file's section groups, if it has any.

```
-t --section-
```
details

Displays the detailed section information. Implies \_-S'.

GNUSH (ELF) Toolchain User Manual

 $-s$  -symbols -

-syms

Displays the entries in symbol table section of the file, if it has one.

 $-e$   $-$ 

headers

Display all the headers in the file. Equivalent to  $-$ -h -l -S'.

 $-n$   $-$ 

notes

Displays the contents of the NOTE segments and/or sections, if any.

 $-r$   $-$ 

relocs

Displays the contents of the file's relocation section, if it has one.

 $-u$   $$ unwind

Displays the contents of the file's unwind section, if it has one. Only the unwind sections for IA64 ELF files are currently supported.

 $-d$   $$ dynamic

Displays the contents of the file's dynamic section, if it has one.

```
-V --version-
```
info

Displays the contents of the version sections in the file, it they exist.

```
-A --arch-
specific
```
Displays architecture-specific information in the file, if there is any.

```
-D --use-
dynamic
```
When displaying symbols, this option makes readelf use the symbol table in the file's dynamic section, rather than the one in the symbols section.

-x <number or name> --hexdump=<number or name>

Displays the contents of the indicated section as a hexadecimal dump. A number identifies a particular section by index in the section table; any other string identifies all sections with that name in the object file.

```
-w[liaprmfFsoR]
--debug-
dump[=line,=info,=abbrev,=pubnames,=aranges,=macro,=frames, 
=frames-interp,=str,=loc,=Ranges]
```
Displays the contents of the debug sections in the file, if any are present. If one of the optional letters or words follows the switch then only data found in those specific sections will be dumped.

 $-I$   $-$ 

histogram

Display a histogram of bucket list lengths when displaying the contents of the symbol tables.

 $-v$   $$ version

Display the version number of readelf.

 $-W$   $--$ 

wide

Don't break output lines to fit into 80 columns. By default readelf breaks section header and segment listing lines for 64-bit ELF files, so that they fit into 80 columns. This option causes readelf to print each section header resp. each segment one a single line, which is far more readable on terminals wider than 80 columns.

```
-H -
```
help

Display the command line options understood by readelf.

### 2.4.6.3 Libgen

```
libgen [`-S'|`--select-lib='] [`-
       H'| `--header-files='] [`-
       C'|`--compiler-options='] [`-
       A'|`--assembler-options='] 
        \lceil -\circ' \rceil --output'] \lceil -1' \rceil -interactive'] [`-v'|`--
       version'] [`-h'|`--help']
```
The GNU library generator tool libgen, builds the Newlib and Optimized libraries with the user specified options for the Renesas targets. It helps in generating the libraries that are fine tuned with the user's application.

The libgen operates in two modes viz. command line mode and interactive mode.

In the command line mode, the entire command line consisting of options and their suboptions has to be provided.

In the interactive mode, a menu is displayed on the command line. Following are the various menu options,

```
Select Library
```
Supported options are newlib and optlib. By default 'optlib' will be selected. Select Headers

Supported options are all, stdio, stdlib, string, ctype and math.

```
Enter Compiler Options
```
Specify compiler options. By default '-fno-builtin' and '-c' options will be passed.

Enter Assembler Options

Specify assembler options.

```
Enter Path & Name for Library
```
Specify the path and name of the archive. By default library name is 'libout.a'.

The libgen utility builds the user selected library from the library sources installed with the toolchain. Depending upon the headers specified by the user, library sources will be compiled using gcc utility and archived using ar utility.

The options which can be used with libgen are listed below.

 $-I$   $$ interactive

Specify the command line options in user friendly interactive mode.

-S --selectlib= Specify the sources to be used for building the library. If nothing is specified by the user under this option, 'optlib' will be selected.. -H --headerfiles= Specify the library header file to be compiled. If nothing is specified by the user under this option, an error message will be displayed. The suboptions should be seperated by ','. -C --compileroptions= Specify the compiler options i.e. cpu specific options like -ms, -mh, -m2, m4a, -mcpu=m16c etc and/or optimization options like -O2, -Os, -fomitframe-pointer etc. The sub -options should be seperated by ','. The '-fnobuiltin' and '-c' options are passed by default. -A --assembleroptions= Specify the assembler options (in case of assembly files). These options should not be prefixed with '-Wa,'. The sub-options should be seperated by ','.  $-0$   $$ output= Specify the name for the library archive. By default, the library is generated in the current working directory for command line applications.  $-h$   $$ help Print (on the standard output) the description of the command line options supported by the 'libgen' tool.  $-v =$ version Show the version number of the libgen and exit.

#### 2.4.6.4 Other Binary Utilities

This section explains the other binary utilities in brief. ar – Archive Editor

ar [-]p[mod [relpos] [count]] archive [member...]

```
ar -M [ <mri-script ]
```
The GNU ar program creates, modifies, and extracts from archives. An *archive* is a single file holding a collection of other files in a structure that makes it possible to retrieve the original individual files (called *members* of the archive).

The original files' contents, mode (permissions), timestamp, owner, and group are preserved in the archive, and can be restored on extraction.

GNU ar can maintain archives whose members have names of any length; however, depending on how ar is configured on your system, a limit on membername length may be imposed for compatibility with archive formats maintained with other tools. If it exists, the limit is often 15 characters (typical of formats related to a.out) or 16 characters (typical of formats related to coff).

ar is considered a binary utility because archives of this sort are most often used as *libraries* holding commonly needed subroutines.

ar creates an index to the symbols defined in relocatable object modules in the archive when you specify the modifier s'. Once created, this index is updated in the archive whenever ar makes a change to its contents (save for the `q' update operation). An archive with such an index speeds up linking to the library, and allows routines in the library to call each other without regard to their placement in the archive.

**nm**

```
nm ['-a'|'--debug-syms'] ['-q'|'--extern-only']
     [\hat{B}-B'] [\hat{C}-C'] \hat{C}-\hat{C} = demangle [\hat{C} = [=style]] [\hat{C}-D'] \hat{C}-\hat{C} \hat{C} = 1
     [`-S'|`--print-size'] [`-s'|`--print-armap']
     [\hat{A}^{\dagger}] -o'|`--print-file-name'][`--special-syms']
     [`-n'|`-v'|`--numeric-sort'] [`-p'|`--no-sort']
     \lceil \lceil \lceil \lceil \lceil \lceil \lceil \lceil \lceil \lceil \lceil \lceil \lceil \lceil \lceil \lceil \lceil \lceil \lceil \lceil \lceil \lceil \lceil \lceil \lceil \lceil \lceil \lceil \lceil \lceil \lceil \lceil \lceil \lceil \lceil \lceil \lceilundefined-only']
     [`-t' radix|`--radix='radix] [`-P'|`--portability']
     [`--target='bfdname] [`-f'format|`--format='format]
     [\text{`--defined-only'}] [\text{`-l']\text{`--line-numbers'}] [\text{`--no-}demangle']
     [\text{-}V'] --version'] [\text{-}X 32 64'] [\text{--help'}] [objfile...]
```
GNU nm lists the symbols from object files *objfile*.... If no object files are listed as arguments, nm assumes the file `a.out'. For each symbol, nm shows:

- a. The symbol value, in the radix selected by options (see below), or hexadecimal by default.
- b. The symbol type. At least the following types are used; others are, as well, depending on the object file format. If lowercase, the symbol is local; if uppercase, the symbol is global (external).
	- $\circ$  A: The symbol's value is absolute, and will not be changed by further linking.
	- $\circ$  B: The symbol is in the uninitialized data section (known as BSS).
	- $\circ$  C: The symbol is common. Common symbols are uninitialized data. When linking, multiple common symbols may appear with the same name. If the symbol is defined anywhere, the common symbols are

treated as undefined references. For more details on common symbols, see the discussion of --warn-common in section `Linker options' in The GNU linker.

- $\circ$  D: The symbol is in the initialized data section.
- $\circ$  G: The symbol is in an initialized data section for small objects. Some object file formats permit more efficient access to small data objects, such as a global \_int' variable as opposed to a large global array.
- $\circ$  I: The symbol is an indirect reference to another symbol. This is a GNU extension to the a.out object file format which is rarely used.
- $\circ$  N: The symbol is a debugging symbol.
- o R: The symbol is in a read only data section.
- $\circ$  S: The symbol is in an uninitialized data section for small objects.
- $\circ$  T: The symbol is in the text (code) section.
- $\circ$  U: The symbol is undefined.
- $\circ$  V: The symbol is a weak object. When a weak defined symbol is linked with a normal defined symbol, the normal defined symbol is used with no error. When a weak undefined symbol is linked and the symbol is not defined, the value of the weak symbol becomes zero with no error.
- $\circ$  W: The symbol is a weak symbol that has not been specifically tagged as a weak object symbol. When a weak defined symbol is linked with a normal defined symbol, the normal defined symbol is used with no error. When a weak undefined symbol is linked and the symbol is not defined, the value of the symbol is determined in a system-specific manner without error. On some systems, uppercase indicates that a default value has been specified.
- $\circ$   $\left\lfloor -\frac{1}{1} \right\rfloor$ . The symbol is a stabs symbol in an a.out object file. In this case, the next values printed are the stabs other field, the stabs desc field, and the stab type. Stabs symbols are used to hold debugging information. For more information, see section `Stabs Overview' in The "stabs" debug format.
- $\circ$  ? : The symbol type is unknown, or object file format specific.

#### **ranlib**

ranlib [`-vV'] archive

ranlib generates an index to the contents of an archive and stores it in the archive. The index lists each symbol defined by a member of an archive that is a relocatable object file.

You may use \_nm -s' or \_nm --print-armap' to list this index.

An archive with such an index speeds up linking to the library and allows routines in the library to call each other without regard to their placement in the archive. The GNU ranlib program is another form of GNU ar; running ranlib is completely equivalent to executing ar -s'.

```
-v
```
 $-V$ 

--version

Show the version number of ranlib.

**size**

```
size \lceil -A'|`-B'|`--format='compatibility]
  [`--help']
     [`-d'|`-o'|`-x'|`--
     radix='number] [`-t'|`--totals']
     [`--target='bfdname] [`-V'|`--
     version'] [objfile...]
```
The GNU size utility lists the section sizes--and the total size--for each of the object or archive files *objfile* in its argument list. By default, one line of output is generated for each object file or each module in an archive.

objfile... are the object files to be examined. If nothing is specified, the file a.out will be used.

### **strings**

strings [`-afov'] [`-'min-len]

[`-n' min-len] [`--bytes='min-len] [`-t' radix] [`--radix='radix] [`-e' encoding] [`--encoding='encoding] [`-'] [`--all'] [`--print-file-name'] [`-T' bfdname] [`--target='bfdname] [`--help'] [`--version'] file...

For each *file* given, GNU strings prints the printable character sequences that are at least 4 characters long (or the number given with the options below) and are followed by an unprintable character. By default, it only prints the strings from the initialized and loaded sections of object files; for other types of files, it prints the strings from the whole file.

strings is mainly useful for determining the contents of non-text files.

### **strip**

```
strip [`-F' bfdname |`--target='bfdname] [`-
   I' bfdname |`--input-target='bfdname]
   [`-O' bfdname |`--output-target='bfdname] 
   [`-s'|`--strip-all'] [`-S'|`-g'|`-d'|`--strip-
   debug']
   [`-K' symbolname |`--keep-
   symbol='symbolname] [`-N' symbolname |`--
   strip-symbol='symbolname] [`-w'|`--wildcard']
   \lceil'-x'|'--discard-all'\lceil |'-X' |'--discard-locals'\lceil[`-R' sectionname |`--remove-section='sectionname] 
   [`-o' file] [`-p'|`--preserve-dates'] [`--keep-file-
   symbols']
   [`--only-keep-debug']
   [`-v' |`--verbose'] [`-V'|`--version'] 
   \int --help'] \int --info']
   objfile...
```
GNU strip discards all symbols from object files *objfile*. The list of object files may include archives. At least one object file must be given.

strip modifies the files named in its argument, rather than writing modified copies under different names.

# **c++filt**

c++filt  $\lceil$  - '|`--strip-underscores'] [`-n'|`--no-stripunderscores'] [`-p'|`--noparams'] [`-t'|`--types'] [`-i'|`- no-verbose'] [`-s' *format*|`--format='*format*| [`--help'] [`--version'] [symbol...]

The C++ and Java languages provide function overloading, which means that you can write many functions with the same name, providing that each function accepts parameters of different types. In order to be able to distinguish these similarly named functions, C++ and Java encode them into a low-level assembler name that uniquely identifies each different version. This process is known as mangling. The c++filt program does the inverse mapping: it decodes (demangles) low-level names into user-level names so that they can be read.

Every alphanumeric word (consisting of letters, digits, underscores, dollars, or periods) seen in the input is a potential mangled name. If the name decodes into a C++ name, the C++ name replaces the low-level name in the output, otherwise the original word is output. In this way you can pass an entire assembler source file, containing mangled names, through c++filt and see the same source file containing de-mangled names.

You can also use c++filt to decipher individual symbols by passing them on the command line:

c++filt symbol

If no symbol arguments are given, c++filt reads symbol names from the standard input instead. All the results are printed on the standard output. The difference between reading names from the command line versus reading names from the standard input is the command line arguments are expected to be just mangled names and no checking is performed to separate them from surrounding text. For example:

c++filt -n \_Z1fv

will work and demangle the name to "f()" whereas:

 $c$ ++filt -n  $Z1fv$ ,

will not work. (Note the extra comma at the end of the mangled name which makes it invalid). This command however will work:

echo  $Z1fv$ ,  $|$  c++filt -n

and will display "f()," ie the demangled name followed by a trailing comma. This behavior is because when the names are read from the standard input it is expected that they might be part of an assembler source file where there might be extra, extraneous characters trailing after a mangled name. eg:

.type \_Z1fv, @function

#### addr2line

```
addr2line [`-b' bfdname|`--target='bfdname] 
      [`-C'|`--demangle'[=style]]
      [`-e' filename|`--exe='filename] [`-
      f'|`--functions'] [`-s'|`--basename'] 
      [`-i'|`--inlines'] [`-j'|`--
      section='name]
      [`-H'|`--help'] [`-V'|`--
      version'] [addr addr ...]
```
The addr2line translates addresses into file names and line numbers. Given an address in an executable or an offset in a section of a relocatable object, it uses the debugging information to figure out which file name and line number are associated with it.

The executable or relocatable object to use is specified with the `-e' option. The default is the file `a.out'. The section in the relocatable object to use is specified with the `-i' option.

addr2line has two modes of operation.

In the first, hexadecimal addresses are specified on the command line, and addr2line displays the file name and line number for each address.

In the second, addr2line reads hexadecimal addresses from standard input, and prints the file name and line number for each address on standard output. In this mode, addr2line may be used in a pipe to convert dynamically chosen addresses.

The format of the output is `FILENAME:LINENO'. The file name and line number for each address is printed on a separate line. If the -f option is used, then each `FILENAME:LINENO' line is preceded by a `FUNCTIONNAME' line which is the name of the function containing the address.

If the file name or function name can not be determined, addr2line will print two question marks in their place. If the line number can not be determined, addr2line will print 0.

#### **convrenesaslib**

convrenesaslib [`--remove-underscore'] [`--help']  $\lceil$ -verbose']  $\lceil$ version'] renesaslibrary-file(s)...

The GNU convrenesaslib program converts the input Renesas SH library file(s) into a GNU archive. The converted GNU archive has 'rlib' extension. This utility supports only Renesas SH library files. Multiple Renesas library files can be provided on command line at a time.

This utility extracts the object files from the input Renesas library and appends the filenames with the extension '.robj'. The 'ar' utility is then invoked to create a GNU archive of the extracted object files with the extension 'robj'. The GNU archive created will have extension '.rlib' appended to the name. These new extensions are necessary so as to distinguish from other files with same names. The extracted object files are deleted after the creation of the GNU archive.

renesas-library-file(s)...are the Renesas library files to be converted to GNU archive files.

The options that can be used with convrenesaslib are listed below. The long and short forms of options, shown here as alternatives, are equivalent.

--remove-underscore

This will remove all leading underscores appended to global symbols in the created GNU archive.

--help

Show a summary of the options to convrenesaslib and exit.

--verbose

Verbosely list the files processed.

--version

Show the version number of convrenesaslib and exit.

For more details on the above mentioned Binary Utilities please refer the Binary

### 2.4.7 Object Translation (ELF to Binary, SREC, etc.)

objcopy [*options*] *infile* [*outfile*]

Copy the contents of the input object file to another file, optionally changing the file format in the process (but not the endian-ness). If *outfile* is not specified, objcopy creates a temporary file and renames it to *infile* when the copy is complete, destroying the original input file. The GNU Binary File Descriptor (BFD) library is used to read and write the object files.

--add-section *section=file*

Add a new section to the output object file with the specified section name and the contents taken from the specified file. Available only for formats that allow arbitrarily named sections.

--alt-machine-code=*n*

If the output architecture has alternate machine codes, use the  $n<sup>th</sup>$  code instead of the default.

-b *n*, --byte=n

Copy only every  $n<sup>th</sup>$  byte. Header data is not affected. The value of  $n$  can be from 0 to *interleave*-1, where *interleave* is specified by -i (default is 4). This option is useful for creating files to program ROM and is typically used with srec as the output format.

-B *bfdarch*, --binary-architecture*=bfdarch*

Set the output architecture to *bfdarch* (e.g., i386) for transforming a raw binary file into an object file. Otherwise, this option is ignored. After the conversion, your program can access data inside the created object file by referencing the special symbols \_binary\_objfile\_start, \_binary\_objfile\_end, and \_binary\_objfile\_size.

--change-addresses*=incr*, --adjust-vma*=incr*

Change the VMA and LMA addresses of all sections, plus the start address, by adding *incr*. Changing section addresses is not supported by all object formats. Sections are not relocated.

--change-leading-char

For object formats that use a special character (such as an underscore) to begin symbols, change the leading character when converting between formats. If the character is the same in both formats, the option has no effect. Otherwise, it adds, removes, or changes the leading character as appropriate for the output format.

--change-section-address *section*{=|+|-}*val*, --adjust-section-vma *section*{=|+|-}*val*

Set or change the VMA and LMA addresses of the specified section. With =, set the section address to the specified value; otherwise, add or subtract the value to get the new address.

```
--change-section-lma section{=|+|-}val
```
Set or change the LMA address of the specified section. With =, set the section address to the specified value; otherwise, add or subtract the value to get the new address.

--change-section-vma *section*{=|+|-}*val*

Set or change the VMA address of the specified section. With =, set the section address to the specified value; otherwise, add or subtract the value to get the new address.

--change-start *incr*, --adjust-start *incr*

Add *incr* to the start address to get a new start address. Not supported by all object formats.

--change-warnings, --adjust-warnings

Issue a warning if the section that is specified in one of the options --changesection-address, --change-section-lma, or --change-section-vma does not exist.

--debugging

Convert debugging information if possible.

-F bfdname, --target=bfdname

Set the binary format for both input and output files to the binary file descriptor name *bfdname*. No format translation is done. Use the -h option for a list of supported formats for your system.

-g, --strip-debug

Do not copy debugging information.

-G *symbol*, --keep-global-symbol*=symbol*

Copy only the specified global symbol, making all other symbols local to the file. May be specified multiple times.

--gap-fill=*val*

Fill gaps between sections with the specified value; applies to the load address (LMA) of the sections.

-h, --help

Print help information, including a list of supported target object formats, then exit.

#### -i *interleave*, --interleave*=interleave*

Copy one out of every *interleave* bytes. Use -b to set the byte to copy (default is 4). This option is ignored if -b is not specified.

-I *bfdname*, --input-target*=bfdname*

Set the binary file format of the input file using its binary file descriptor name, bfdname.

-j *section*, --only-section*=section*

Copy only the specified section. May be specified multiple times.

-K *symbol*, --keep-symbol=symbol

Copy only the specified symbol from the source file. May be specified multiple times.

--keep-global-symbols=*filename*

Apply the option --keep-global-symbol to each symbol listed in the specified file. The file should have one symbol per line, with comments beginning with a hash mark (#). May be specified multiple times.

--keep-symbols=*file*

Apply the option --keep-symbol to each symbol listed in the specified file. The file should have one symbol per line, with comments beginning with a hash mark (#). May be specified multiple times.

-L *symbol*, --localize-symbol=*symbol*

Make the specified symbol local. May be specified multiple times.

--localize-symbols=*filename*

Apply the option --localize-symbol to each symbol listed in the specified file. The file should have one symbol per line, with comments beginning with a hash mark (#). May be specified multiple times.

-N *symbol*, --strip-symbol*=symbol*

Do not copy the specified symbol. May be specified multiple times.

--no-change-warnings, --no-adjust-warnings

Do not issue a warning even if the section specified in one of the options - change-section-address, --change-section-lma, or --change-section-vma does not exist.

-O *bfdname*, --output-target*=bfdname*

Set the binary file format of the output file using its binary file descriptor name, bfdname. The format srec generates S -records (printable ASCII versions of object files), and binary generates a raw binary file. Use -h for other available formats.

-p, --preserve-dates

Preserve the input file's access and modification dates in the output file.

--pad-to=*addr*

Pad the output file up to the load address. Use the fill value specified by --gap-fill (default is 0).

-R *section*, --remove-section*=section*

Do not copy any section with the specified name. May be specified multiple times.

--redefine-sym *old=new*

Change the name of the symbol old to new.

--remove-leading-char

If the first character of a global symbol is a special character (such as an underscore) used by the input object file format, remove it. Unlike --changeleading-char, this option always changes the symbol name when appropriate, regardless of the output object format.

--rename-section *oldname=newname*[,*flags*]

Rename a section from *oldname* to *newname*, optionally also changing the flags to *flags*.

```
-S, --strip-all
```
Do not copy relocation and symbol information.

```
--set-section-flags section=flags
```
Set flags for the specified section as a comma-separated string of flag names. Not all flags are meaningful for all object formats. The possible flags are alloc, code, contents, data, debug, load, noload, readonly, rom, and share.

--set-start*=val*

Set the start address of the new file to the specified value. Not supported by all object formats.

--srec-forceS3

Force all srec output records to be type S3 records.

--srec-len=ival

Set the maximum length of srec output records to the specified value. The length includes the address, data, and crc fields.

--strip-symbols*=filename*

Apply the option --strip-symbol to each symbol listed in the specified file. The file should have one symbol per line, with comments beginning with a hash mark (#). May be specified multiple times.

--strip-unneeded

Strip all symbols not needed for relocation processing.

-v, --verbose

Run in verbose mode, listing all object files modified; for archives, list all archive members.

-V, --version

Print version information and exit.

-W symbol, --weaken-symbol=symbol

Make the specified symbol weak. May be specified multiple times.

--weaken

Make all global symbols weak.

--weaken-symbols*=filename*

Apply the option --weaken-symbol to each symbol listed in the specified file. The file should have one symbol per line, with comments beginning with a hash mark (#). May be specified multiple times.

-x, --discard-all

Do not copy non-global symbols.

-X, --discard-locals

Do not copy compiler-generated local symbols (usually those starting with L)

### 2.4.8 GNUSH Libraries

Following sections explain about the Newlib and optimized libraries that are provided along with GNU Tools.

#### 2.4.8.1 Newlib

Technically, the name newlib refers to a collection of source code assembled by Cygnus Solutions (now Red Hat) from several different origins. This point is interesting only for heritage and licensing purposes, because the code itself is released, managed, and used as a single functional unit, just as you would expect from any collection of C code distributed under a single name and version number.

Newlib is one of several options for small, GNU-friendly C runtime environments. It is unique, however, in that it is a mature and well-supported product with an active developer and user base. And its architecture addresses the needs of deeply embedded systems quite well.

#### Features

Some of the features of the library are useful enhancements to a "typical" embedded setting (whatever that is), while others allow newlib to be about as POSIX-like as a compact C runtime setting can be. A POSIX-like API can be a big help when porting applications to embedded hardware.

#### printf vs. iprintf

Newlib contains a complete implementation of the standard printf() and family. By the implementation's own admission, "this code is large and complicated" (vfprintf.c:144), but it is essential for systems that need full ANSI C input and output support, including capabilities for representing and parsing floating-point numbers.

Many embedded systems do not use floating-point math, however, and great pains are taken in most embedded runtime libraries to cull this code-bloating functionality whenever possible. Newlib actually approaches this problem in two ways:

- o A FLOATING\_POINT macro that allows you to selectively disable floating-point support in each of the stdio library functions that can offer it.
- $\circ$  A new **iprintf()** function that only knows how to display integer objects

If an embedded system needs floating-point support in only a few of the standard input and output functions, newlib can be rebuilt to exclude floating point from places where it is not needed. User can omit floating point for everything except scanf(), for example, by either un-defining the FLOATING POINT macro everywhere except in the scanf source file, or by modifying newlib's build process to do the same thing, in a more automated fashion.
For situations where only integer output is required, newlib provides the iprintf() function: a version of printf built without FLOATING\_POINT enabled. It behaves exactly like printf, except that it does not understand the %f, %F, %g, or %G type specifiers, and therefore has a much smaller code footprint than its full-featured big brother.

## More on stdio

Newlib's standard input and output facilities are quite complete. The complete C file API is also provided, complete with read and write buffering, seeking, and stream flushing capabilities. Variations like sprintf, fprintf, and vfprintf (takes va list arguments) are also included, which makes a newlib environment look strikingly similar to one user would expect to see in a more workstation-oriented programming environment.

An unfortunate limitation of newlib's stdio library is that it requires at least a minimal malloc() for proper operation. When the printf() machinery detects a floating-point format specifier, it allocates a few bytes of memory to use as a workspace for constructing the text representation of the number. It's actually a poor design decision, because in other places, newlib statically allocates memory to accomplish the same thing. But that's the way it is. On the plus side, newlib includes a good dynamic memory allocator that is straightforward to set up and use.

## Unix API

Newlib also includes a lot of the familiar Unix API functions like open() and write(). Most of them map directly to the code stubs newlib uses to invoke external system resources, so their simplicity eliminates the need for malloc(). These stubs will be discussed later, in the section on porting.

## Libm

Newlib contains a complete IEEE math library called libm. In addition to offering the standard math functions like  $exp()$ ,  $sin()$ , and  $pow()$ , this code also provides matherr(), a modifiable math error handler that the library invokes whenever a serious math-related error, such as an underflow or loss of precision, is detected. By customizing this function, you can handle these situations in whatever way is appropriate for your system.

As a surprising bonus, libm also includes functions that take float parameters, instead of double. These extensions are named after their full -precision equivalents. For example,  $\sin f()$  is the single-precision version of the  $\sin()$ function. The reduced-precision functions have a considerable speed advantage over their IEEE-compliant double-precision counterparts, which can put some floating-point operations within reach of hardware that is too weak for full doubleprecision computations.

## **Reentrancy**

Newlib's C and math libraries are reentrant when properly integrated into a multithreaded environment. The implementation is not obvious at first glance, so

following few paragraphs describes how it works. Once you know the details, it will be clear how to make sure you set it up properly in your system.

The ANSI C standard specifies a global integer called errno that the runtime library sets when an error occurs. Once set, errno's value persists until the application clears it, which simplifies error notification by the library but can create reentrancy problems when multiple execution threads are working in the library at the same time-neither thread knows who generated the error.

Newlib addresses this problem by redefining errno as a macro that references a global pointer to a structure of type struct reent (the pointer is called  $\frac{1}{2}$  impure ptr). (Actually, the errno macro calls the function errno(), which in turn references **\_\_impure\_ptr[errno.c:11]**. But you get the idea.) This structure contains the traditional errno value specified by ANSI, but it also contains a lot of other stuff, including signal handler pointers and file handles for standard input, output, and error streams.

Newlib's errno macro hides all of this from the user, of course. To check for errors, an application only needs to refer to the value of errno, just like it would in any ANSI environment. To determine why an fopen() failed, for example, you still do this:

> $fp = fopen('myfile.txt'', 'rw'');$ if (fp ==  $NULL$ ) { switch( errno ) { case EACCESS: /\* we don't have permissions \*/ ... }

just like ANSI C says to. The only difference is that the reference to errno is a macro that returns impure ptr->errno, instead of the value of a global integer.

Newlib declares one \_reent structure and aims \_impure\_ptr at it during initialization, so everything starts out correctly for situations where only one thread of execution is in the library at a time. To facilitate multiple contexts, you must take two additional steps: you must provide one reent structure for each execution thread, and you must move **\_impure\_ptr** between these structures during context switches.

If you also want a reentrant malloc(), you must provide the functions \_\_malloc\_lock() and \_\_malloc\_unlock() to protect your memory pool from corruption during allocations. This step usually is not necessary if user memory pool is built from memory management components supplied by an RTOS, as the functions there are often reentrant already, and need no additional protection. Hooks called **env lock** and **env unlock** are also provided, so that user can implement a reentrant environment variable pool as well.

### Designed for portability

All of newlib's functionality builds on a set of 17 stub functions that newlib uses to hook into the execution environment. By replacing these stubs, user can integrate newlib with just about any system imaginable, from one with no operating system at all to one based on an RTOS to one with a complete POSIX OS like Linux.

Newlib's documentation provides details on which stubs are needed for each library function, so user only need to provide stubs for the portions of newlib that user intend to use. For example, newlib has a stub called fork, but user does not need to do anything with it unless users application will call system() or fork().

Newlib does not include a filesystem, though it may seem like it requires one for proper operation, particularly when user considers that it provides file-oriented functions like fprintf() and fseek().

#### Building newlib

Building newlib for a supported target is a straightforward process that follows the conventions adhered to by most open source projects. After user downloads and decompresses the source code, he simply configures and build it using a previously constructed cross compiler like gcc. In other words:

> tar xzvf newlib-1.14.0.tar.gz mkdir build-newlib cd build-newlib ../newlib-1.14.0/configure target=#&60;target-name> make all install info install-

info

The build process will have produced the files libc.a, libg.a (a debugging-enabled libc), and libm.a, in the directory /usr/local/#target-name>. If the target user specified has several variants, the build process will produce multiple files, each with optimizations specific to that variant. Link one or more of these files with your application, and there you have it-a free C runtime environment.

Newlib does not require use of the GNU compiler, but if user uses something else, he needs to make adjustments to newlib's makefiles after the configuration step.

Newlib's build process also produces documentation, in the files libc.info and libm.info. By default these files go into /usr/local/info, and they can be browsed using info, a documentation browser included with most Linux distributions. Just change to the directory containing these files, and type:

## ―info -f ./libc.info‖

Newlib's configuration utility supports several options, not the least of which are the definitions of the target system (what CPU and OS the library will run under) and where to put the files generated during the build. As an example, the following command will set up a build for the Hitachi SH CPU using the elf output file format, and put the resulting libraries in */home/bgat/newlib-install*. Since user does not specify an operating system, the build scripts will assume that the target system does not have one, with the idea that user will provide code stubs with the application.

> ../newlib-1.14.0/configure target=sh-elf -prefix=/home/ bgat/newlib-install

Use the -help option to see a complete list of command line options.

Since the library is implemented almost entirely in C, newlib can also be used on unsupported microprocessors simply by replacing its startup code and assembly language implementations of memcpy() and setimp()/longimp(), and by obtaining a cross compiler for the target system.

Newlib can be built in both Unix-like environments, and under Cygwin, Red Hat's freely available POSIX-compatibility environment that makes Win32 hosts more UNIX-like. (user does not need to modify the previous example-Cygwin's shell makes the Win32 directory structure look enough like UNIX that newlib will build without problems.

## **Tweaks**

Newlib's source code has a few configuration points, and user will want to use them to eliminate unneeded stubs, to optimize for code size instead of speed, or to remove floating-point support. User will not want to spend much time with this in the early stages of a project, before user has enough of a system in place to evaluate the benefits of his changes.

The best way to go about tweaking newlib is to change the values in the Makefile generated by the configure command. User should check for the variable CFLAGS\_FOR\_TARGET, and add flags there like:

## -DINTEGER\_ONLY

to build an integer-only library, or:

## -DPREFER\_SIZE\_OVER\_SPEED

to enable a few small changes that reduce library code size.

User can also adjust the value of the CFLAGS variable, to affect the way the library is compiled. For example, if user is using the GNU C compiler then he can use:

## -Os (instead of -O2)

to tell it to optimize for code size over performance, or:

## -O3 (instead of -O2)

to tell the compiler to optimize for raw performance over everything else.

### -fomit-frame-pointer

to tell the compiler to not build stack frames for functions in the library that don't need them, which saves some space and boosts performance slightly. If user intends to step through code inside of newlib itself, he should not eliminate stack frames as it likely will not work-like most debuggers, the GNU debugger needs a valid stack frame at all times.

### make clean all install

### Porting newlib

The newlib C standard library supports more than a dozen target CPU architectures, but it does not come with stubs to connect it to very many operating systems. As a result, the odds are almost certain that user will need to do some porting work to get newlib running in his system. Fortunately, the process is both straightforward and relatively painless.

As mentioned, all of newlib's functionality builds on a set of 17 stubs that supply capabilities newlib cannot provide itself-low-level filesystem access, requests to enlarge its memory heap, getting the time of day, and various types of context management like process forking and killing. These stubs are fully documented in newlib's libc.info file, in the section called "Syscalls." The key to a successfully ported newlib is finding the functionality in system to hook these stubs to.

## 2.4.8.2 Optimized Libraries

GNU Tools provide Optimized Libraries along with the GNUSH Toolchain for all the SH targets. When linked with an application, the optimized libraries produce approximately 30% less code as compared to the newlib libraries.

To use these Optimized Libraries, user needs to pass \_-loptc' and \_-loptm' while compiling any application. Also, user needs to pass the options \_-nostbinc' (to restrain the Optimized Libraries from using the default headers). The Optimized Libraries have their own set of header files placed at the following path, <Toolchain Install Directory\sh-elf\sh-elf\lib\optinc>

User needs to pass this path to application while compiling it with Optimized Libraries. Use <sup>-I'</sup> option for the same.

### For Example:

```
#sh-elf-gcc test.c –loptc –loptm –lgcc –nostdinc
–I ―<Toolchain Install Directory\sh-elf\sh-
elf\lib\optinc>
```
In HEW, select the option "Settings" from Category|| drop down box under "Library Generator"-tab to use optimized libraries.

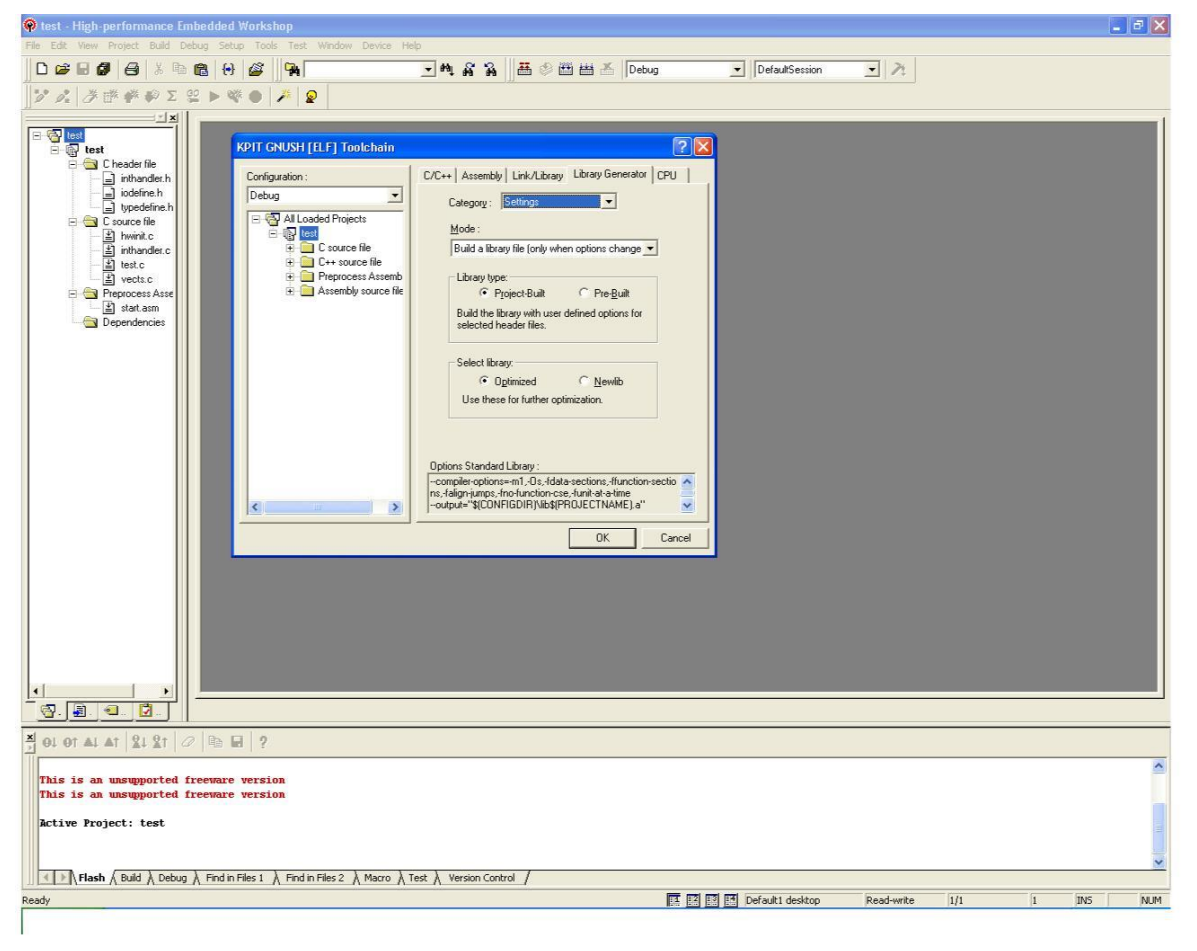

Page 149 of 385

In HEW the Optimized Libraries can also be selected while creating the project as shown below,

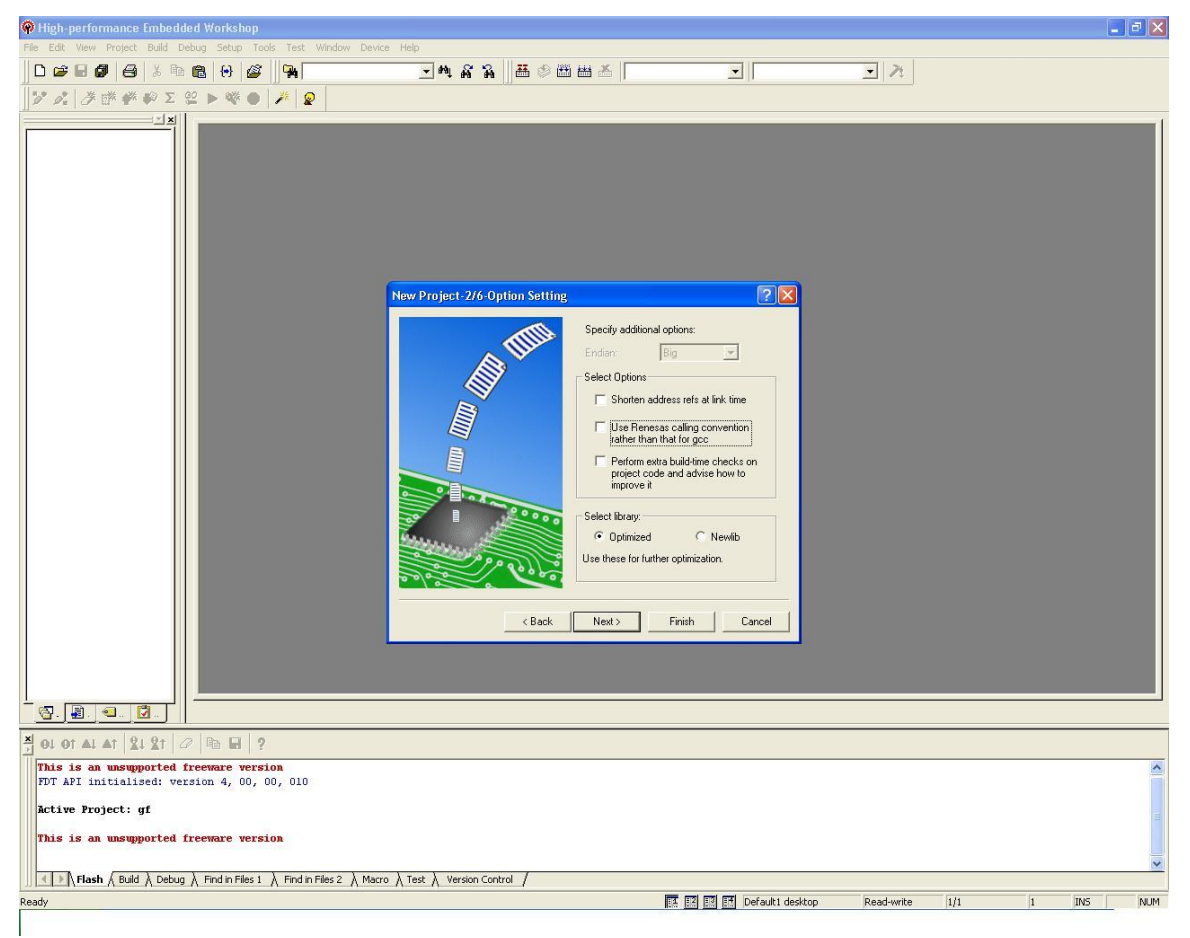

## 2.5 Using Inline Assembly Language in GNUSH

We can instruct the compiler to insert the code of a function into the code of its callers, to the point where actually the call is to be made. Such functions are inline functions.

This method of inlining reduces the function-call overhead. And if any of the actual argument values are constant, their known values may permit simplifications at compile time so that not all of the inline function's code needs to be included. The effect on code size is less predictable, it depends on the particular case. To declare an inline function, we've to use the keyword inline in its declaration. Inline assembly is important primarily because of its ability to operate and make its output visible on C variables.

Because of this capability, "asm" works as an interface between the assembly instructions and the "C" program that contains it.

## 2.5.1 Syntax

GCC, the GNU C Compiler for Linux, uses AT&T/ UNIX assembly syntax.

Source-Destination Ordering

The first operand is the source and the second operand is the destination. ie, "Op-code src dst".

Register Naming

Register names are prefixed by % ie, if r0 is to be used, write %r0.

Immediate Operand

Immediate operands are preceded by '#'. For hexadecimal constants a '0x' is suffixed to the constant. So, for hexadecimals, we first see a '#', then '0x' and finally the constants.

Operand Size

Size of memory operands is determined from the last character of the op-code name. Op-code suffixes of 'b', 'w', and 'l' specify byte(8-bit), word(16-bit), and long (32-bit) memory references.

Memory Operands

Base register is enclosed in  $($  and ') and indirect memory reference is like Section: disp(base, index, scale)||. When a constant is used for disp and sol; scale, '#' shouldn't be prefixed.

## 2.5.2 Basic Inline Assembly

The format of basic inline assembly is very much straight forward. Its basic form is;

asm("assembly code");

For Example:

```
asm("nop");
asm("mov.l r0,r1"); /* moves the contents of r0 to r1 
*/ asm ("mov.b r0, @r1");
/* contents of r0 to at memory address stored in r1 */
```
We can use asm if the keyword asm conflicts with something in our program. If we have more than one instructions, we write one per line in double quotes, and also suffix a '\n' and '\t' to the instruction. This is because gcc sends each instruction as a string to as  $(GAS)$  and by using the newline & sol; tab we send correctly formatted lines to the assembler.

For Example.

 $\text{Lasm}$  ("mov #0x56,r0\n\t" "mov  $#0x8a$ ,  $r1\n\cdot v$ " "and r0,r1\n\t" "mov  $r1, Qr14\n\h\n$ 

If we change the contents of some registers in our code and return from asm' without fixing those changes, something wrong may happen. This is because GCC have no idea about the changes in the register contents and this leads us to trouble, especially when compiler makes some optimizations. It will suppose that some register contains the value of some variable that we might have changed without informing GCC, and it continues like nothing happened. What we can do is either use those instructions having no side effects or fix things when we quit. This is where we want extended inline assembly to get some extended functionality.

#### 2.5.3 Extended Inline Assembly

In basic inline assembly, we had only instructions. In extended assembly, we can also specify the operands. It allows us to specify the input registers, output registers and a list of clobbered registers. It is not mandatory to specify the registers to use, we can leave that to GCC and that probably fit into GCC's optimization scheme better.

Here is the basic format:

```
asm ( assembler template
    : output operands /* optional */
    : input operands /* optional */
    : list of clobbered registers /* optional */
   );
```
The assembler template consists of assembly instructions. Each operand is described by an operand-constraint string followed by the C expression in parentheses. A colon separates the assembler template from the first output operand and another separates the last output operand from the first input, if any. Commas separate the operands within each group. The total number of operands is limited to ten or to the maximum number of operands in any instruction pattern in the machine description, whichever is greater.

If there are no output operands but there are input operands, user must place two consecutive colons surrounding the place where the output operands would go.

```
inline void set gbr(void *gbr reg)
{
      asm("mov %0, r2"
        : /*no output operands*/ 
         :"r"(gbr_reg)
         :"r2"); asm("ldc 
      r2, gbr");
}
int a=10, b;
 asm ("mov.l\t%1, r1\n\t"
      "mov.l\trth. \frac{80}{1}:=r''(b) /* output */
      : "r" (a) /* input */
      :"r1" /* clobbered register */
      );
```
The detailed description of each field in the basic assembly format is explained in next sections.

## 2.5.3.1 Assembler Template

The assembler template contains the set of assembly instructions that gets inserted inside the C program. The format is like either each instruction should be enclosed within double quotes, or the entire group of instructions should be within double quotes. Each instruction should also end with a delimiter. The valid delimiters are newline (\n) and semicolon ( $\&$ semi;). '\n' may be followed by a tab (\t). Operands corresponding to the C expressions are represented by  $\%0, \%1, \ldots$ etc.

## 2.5.3.2 Operands

C expressions serve as operands for the assembly instructions inside "asm". Each operand is written as an operand constraint in double quotes. For output operands, there'll be a constraint modifier also within the quotes and then follows the C expression which stands for the operand. For example  $=$  can be used to specify the operand as write-only. Constraints are primarily used to decide the addressing modes for operands. They are also used in specifying the registers to be used. If we use more than one operand, they are separated by comma.

In the assembler template, each operand is referenced by numbers. If there are a total of n operands (both input and output inclusive), then the first output operand is numbered 0, continuing in increasing order, and the last input operand is numbered n-1. Output operand expressions must be lvalues (results, LHS values). The input operands are not restricted like this. They may be expressions. Ordinary output operands must be write -only; GCC will assume that the values in these operands before the instruction are dead and need not be generated. Extended asm also supports input-output or read-write operands.

### 2.5.3.3 Clobber List

Some instructions clobber some hardware registers. We have to list those registers in the clobber-list, ie the field after the third ':' in the asm function. This is to inform gcc that we will use and modify them ourselves. So gcc will not assume that the values it loads into these registers will be valid. We shouldn't list the input and output registers in this list. Because, gcc knows that "asm" uses them (because they are specified explicitly as constraints). If the instructions use any other registers, implicitly or explicitly (and the registers are not present either in input or in the output constraint list), then those registers have to be specified in the clobbered list.

If our instruction can alter the condition code register, we have to add "cc" to the list of clobbered registers.

If our instruction modifies memory in an unpredictable fashion, add "memory" to the list of clobbered registers. This will cause GCC to not keep memory values cached in registers across the assembler instruction. We also have to add the volatile keyword if the memory affected is not listed in the inputs or outputs of the asm.

We can read and write the clobbered registers as many times as we like.

## 2.5.3.4 Keyword volatile

If our assembly statement must execute where we put it, (i.e. must not be moved out of a loop as an optimization), put the keyword volatile after asm and before the ()'s. So to keep it from moving, deleting and all, we declare it as

asm volatile ( ... : ... : ... : ...);

Use volatile when we have to be very much careful.

#### 2.5.3.5 Constraints

Constraints can say whether an operand may be in a register, and which kinds of register; whether the operand can be a memory reference, and which kinds of address; whether the operand may be an immediate constant, and which possible values (ie range of values) it may have.... etc.

Commonly used constraints;

Register operand constraint(r)

When operands are specified using this constraint, they get stored in General Purpose Registers(GPR).

```
Ex:- asm ("movl %%r1, %0\n" :"=r"(myval));
```
‗myval' is kept in a register, the value in register r1 is copied onto that register, and the value of myval is updated into the memory from this register. When the "r" constraint is specified, gcc may keep the variable in any of the available GPRs. To specify the register, user must directly specify the register names by using specific register constraints.

Memory operand constraint (m)

When the operands are in the memory, any operations performed on them will occur directly in the memory location, as opposed to register constraints, which first store the value in a register to be modified and then write it back to the memory location.

Ex: - asm("sidt  $80 \n\times$ " : : "m"(loc));

Matching(Digit) constraints

In some cases, a single variable may serve as both the input and the output operand. Such cases may be specified in "asm" by using matching constraints.

```
Ex:- asm ("incl %0" :"=a"(var):"0"(var));
```
This constraint can be used:

 $\circ$  In cases where input is read from a variable or the variable is modified and modification is written back to the same variable.

o In cases where separate instances of input and output operands are not necessary.

## 2.5.4 Some Useful Examples

```
Program to add two numbers
int main(void)
{
      int foo = 10, bar = 15;
       asm volatile ("add %1,%0"
                                  : "=r" (foo) :: "r" (bar),"0" (foo) );
       printf("foo+bar=%d\n", foo); 
       return 0;
}
Here we insist GCC to store foo in %0, bar in %1 and we also want 
the result in %1. The '=' sign shows that it is an output register.
```
Program for setting the TBR register

```
extern __inline__ void set_tbr(void *tbr)
{
        asm("mov %0, r6"::"r"(tbr):"r6");
        asm("ldc r6, tbr");}
```
This function sets the value of the TBR register to the value specified by the user using the variable tbr.

# 2.6 Using GNUSH with HEW

This section is intended to guide new users of KPIT Cummins GNU tools through downloading and installing the KPIT Cummins GNU tools for Renesas micros. The tools are free, easy to use and are backed by unlimited free technical support worldwide.

The examples are based on a user wishing to use the GNUSH [ELF] v0902 toolchain for use with the Renesas HEW IDE for Windows.

#### 2.6.1 Downloading and Installing the Tools

## Step 1

If you have not already registered for free tools and technical support, click on the "Register" link and fill out your details. Confirmation of your registration will be emailed to the email address you provide together with a password. KPIT has a strict privacy policy published on the website and will never sell the information you register with us nor will that information be distributed outside our working group. We need it purely to justify the work we do and to monitor demand for our services.

Having registered, enter your registered email address and password and click "Login".

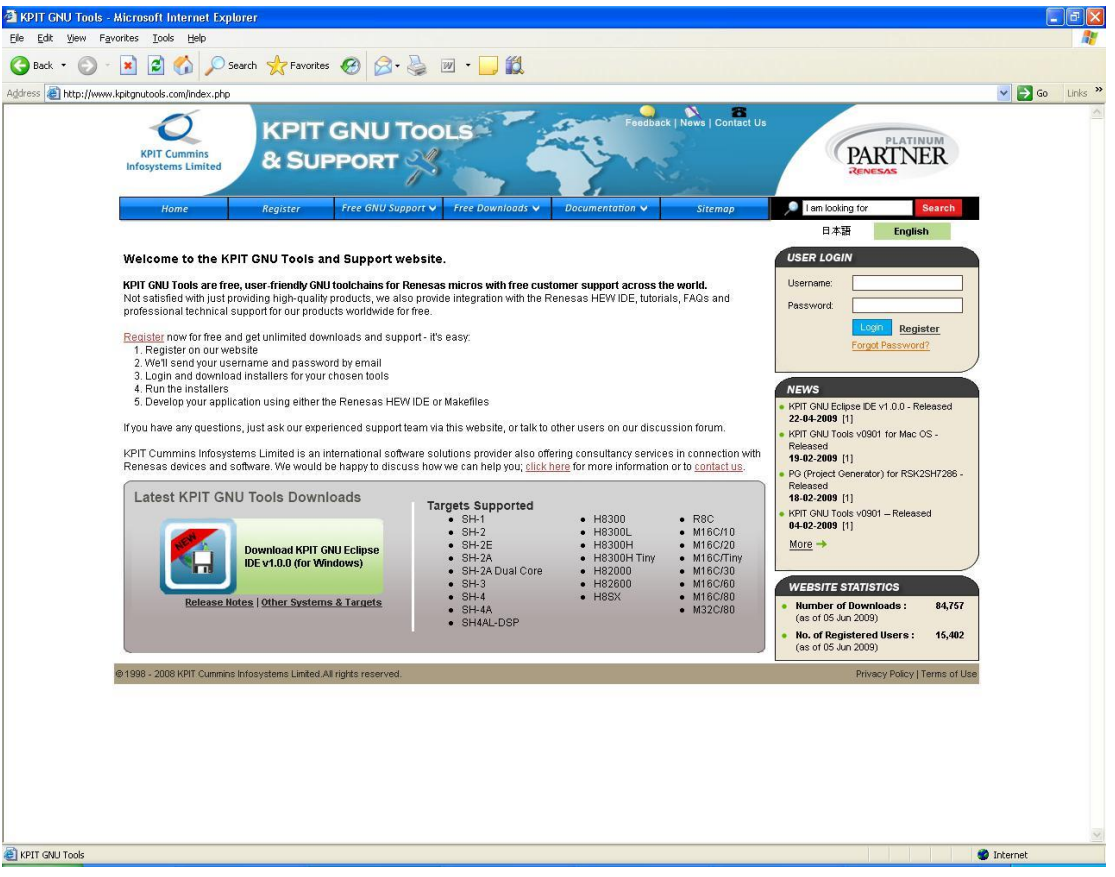

Now that you are logged into the support/download system, select ―Latest GNU Tools‖ sub menu from the "Free Downloads" menu.

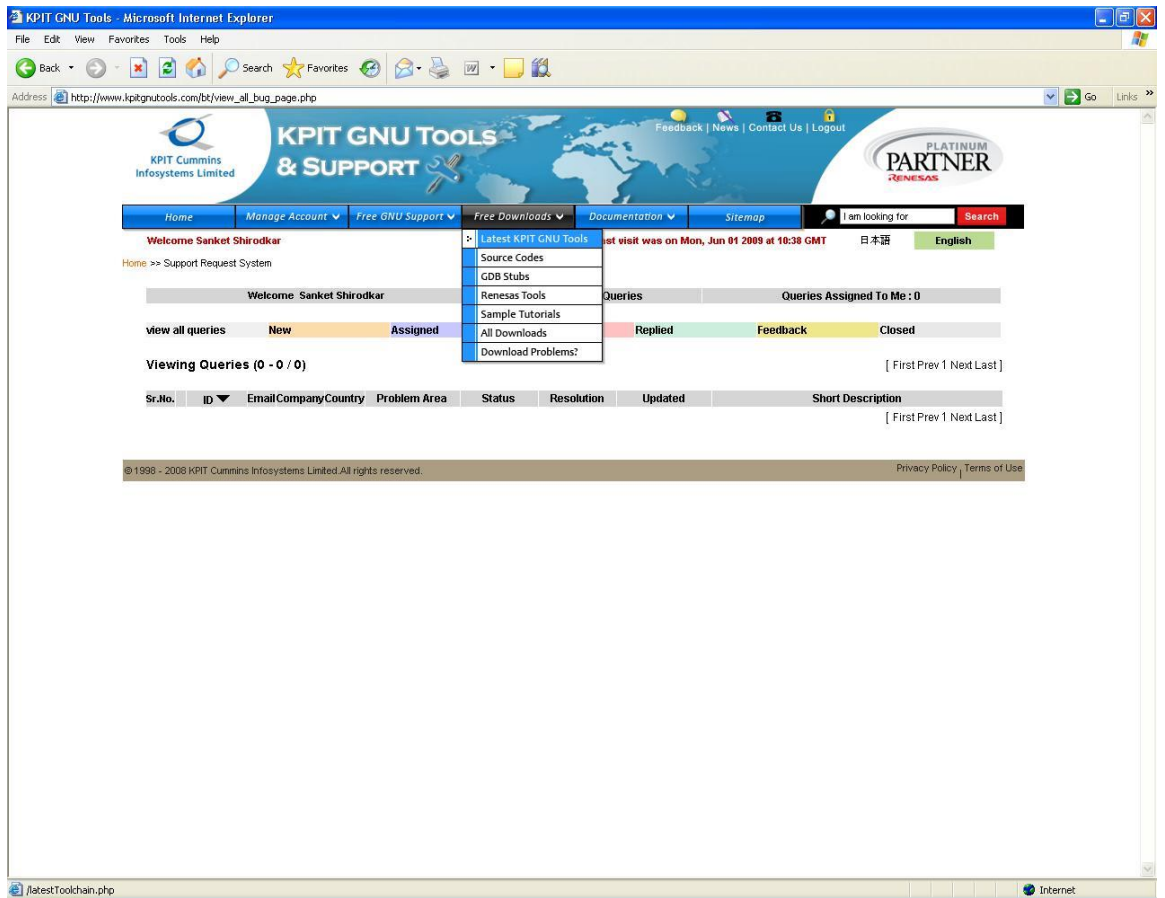

Select the download you require from the list displayed. For this tutorial we will be using the GNUSH [ELF] v0901 toolchain, so click on the "Download|| button to the right of "GNUSH v0901 Windows Toolchain (ELF)" in the list.

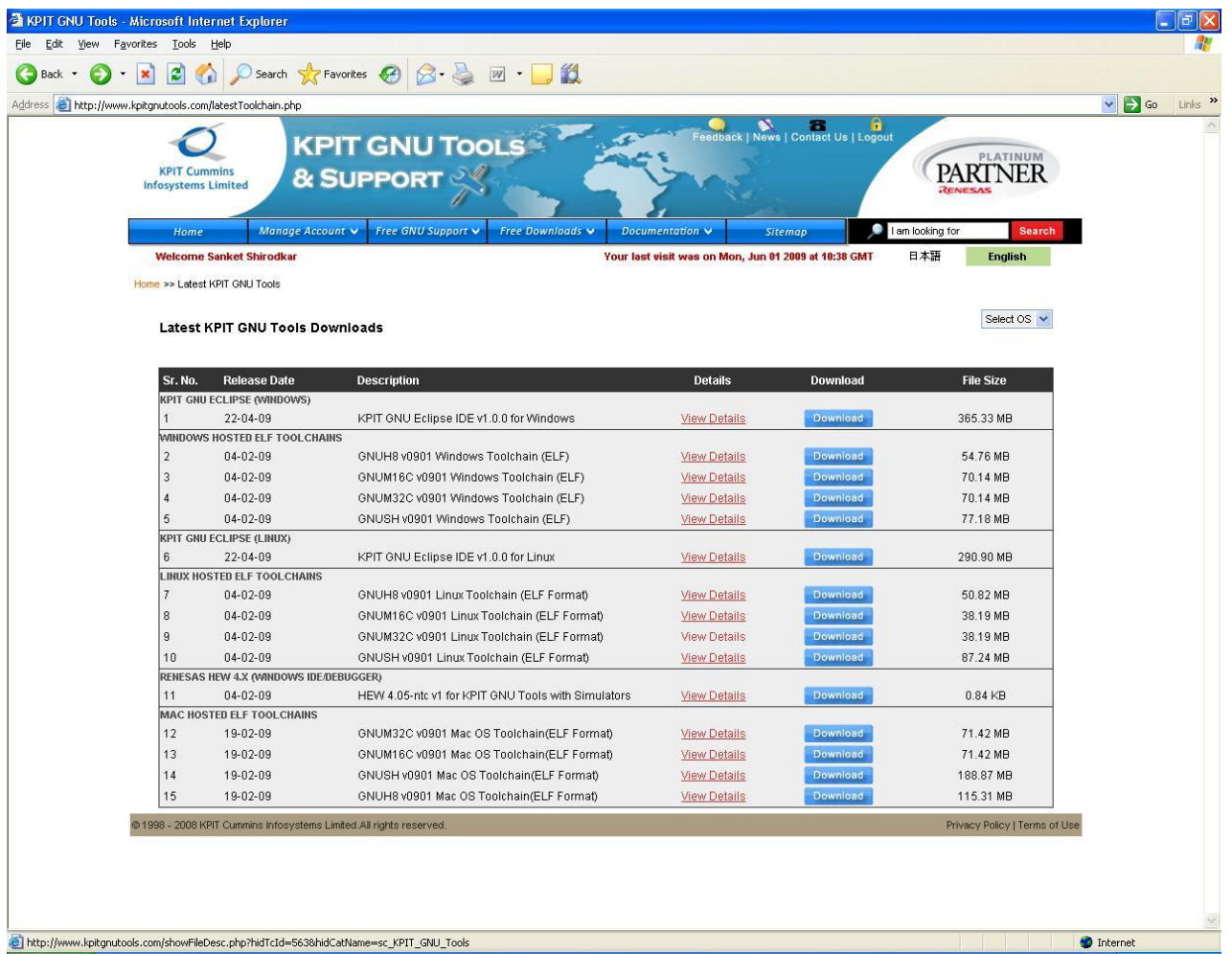

Depending on which web browser you are using, you may now be given various options. In this case we used the IE 6 browser and chose to save the file to disk. Whichever method you use, you should save the download somewhere and then open the executable to install the GNUSH [ELF] v0901 toolchain.

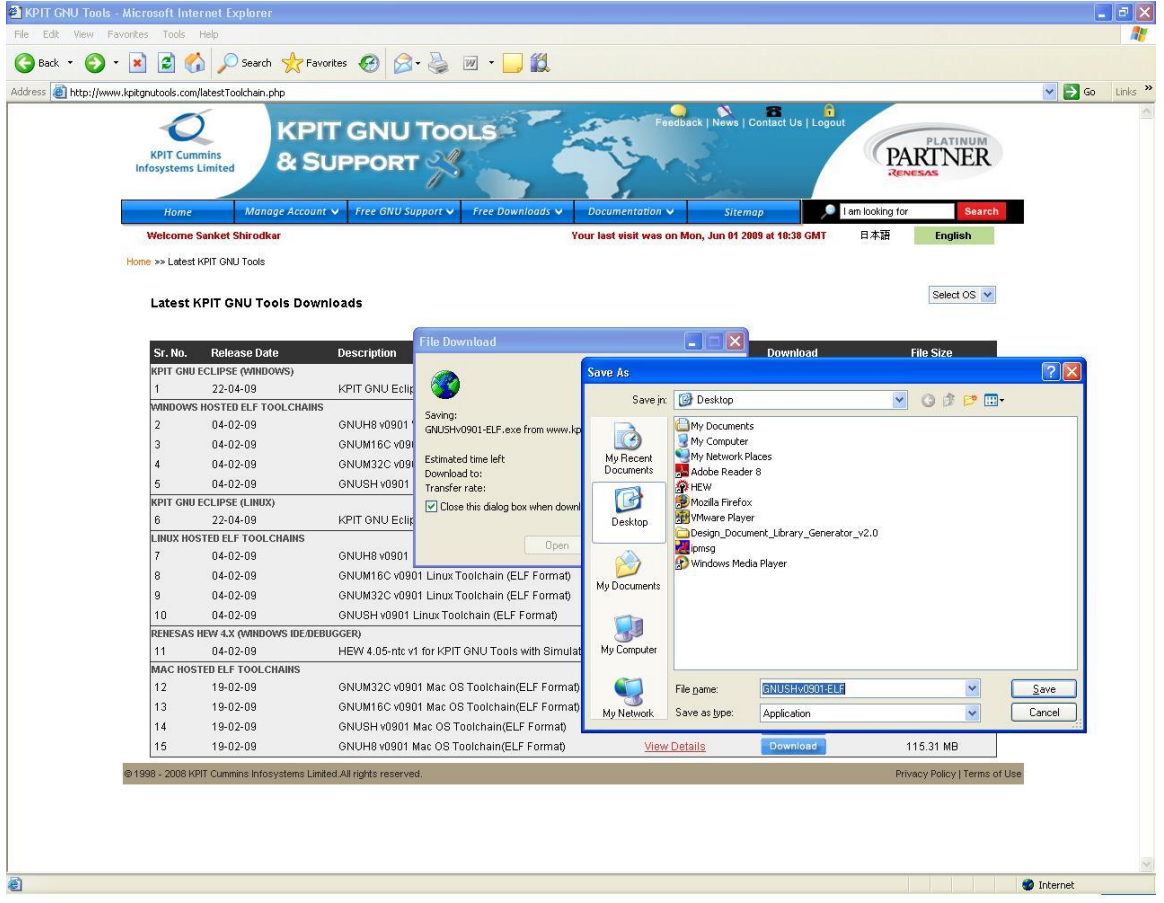

[Note: the installer will detect any HEW v4.x or later version you have previously installed and will automatically register the GNU tools with HEW. If you have not already installed HEW, however, you should download the latest version from the support/download system and install it prior to installing GNUSH toolchain]

## 2.6.2 Creating and Building a Sample Project Using HEW

### Step 1

Launch HEW from the Start menu and select <sup>-</sup>Create a new project workspace from the welcome menu. Click OK to proceed.

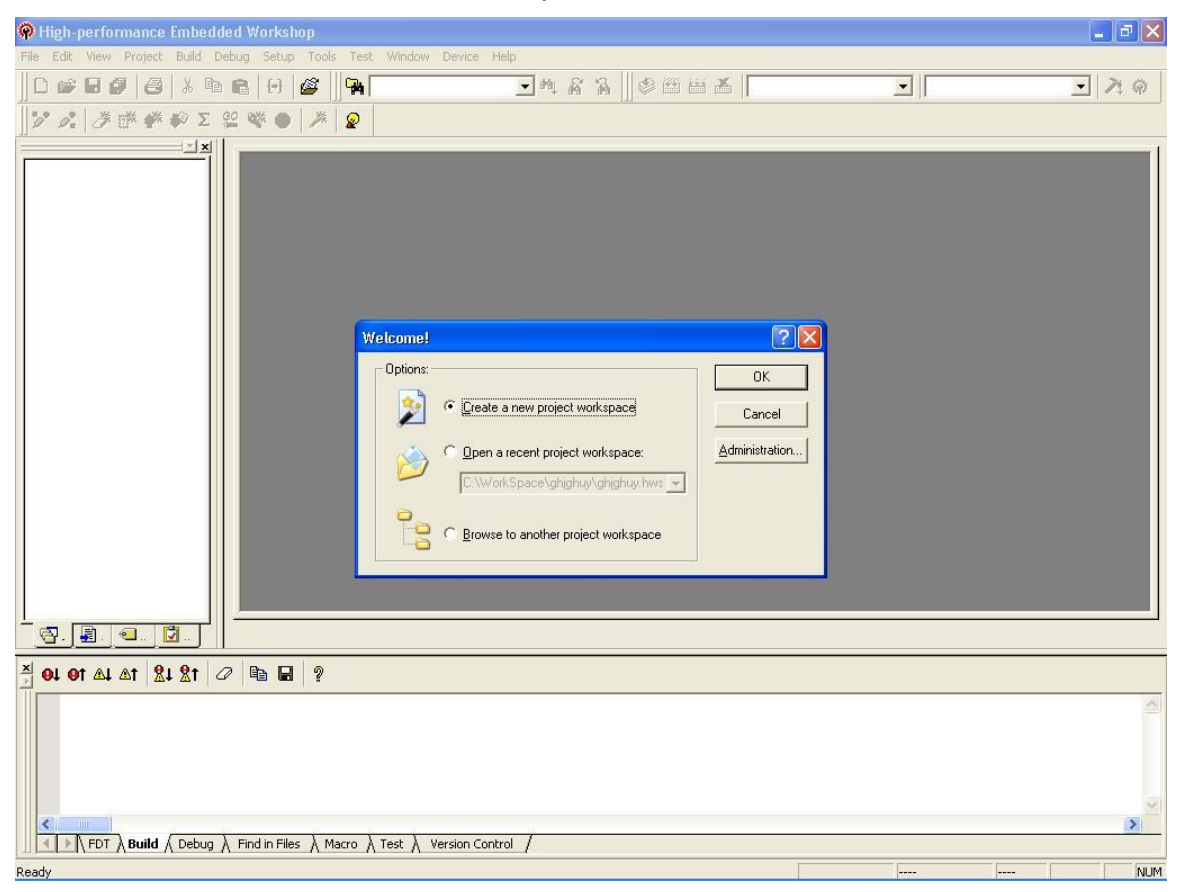

Type the name of your project (<sup>-</sup>HewTest||) into the <sup>-</sup>Workspace Name|| box. Next, use the <sup>Browse</sup> button to choose a folder in which to create the project folder. For this tutorial we will use  $\overline{C}$ :\Projects||. As we will be creating an SH project, choose <sup>-</sup>SuperH RISC engine|| as the CPU family. <sup>-</sup>KPIT GNUSH [ELF]|| should be selected as the toolchain. Select the <sup>-</sup>C Application|| project type. Finally, press the OK button to proceed to the next stage of project generation.

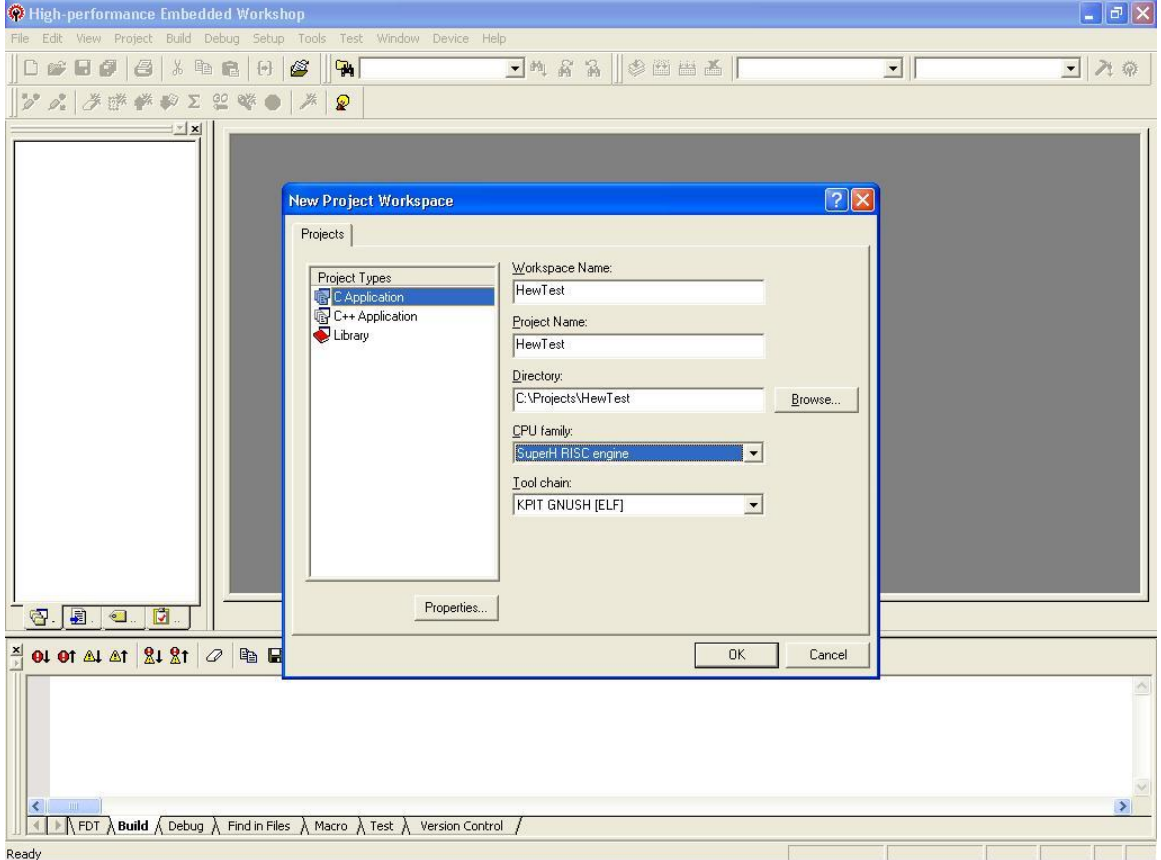

The project generator now offers you a choice of toolchain version and target CPUs to create your project for. For this tutorial we will create a project with GNUSH v0902 toolchain and for a SH-1 device. V0902|| should therefore be selected as <sup>T</sup>oolchain Version|| and <sup>T</sup>SH-1|| should be selected from the <sup>T</sup>CPU Series‖ list. Here we will select ―CPU Type‖ as ―SH7020‖. Having done this, click the Next button.

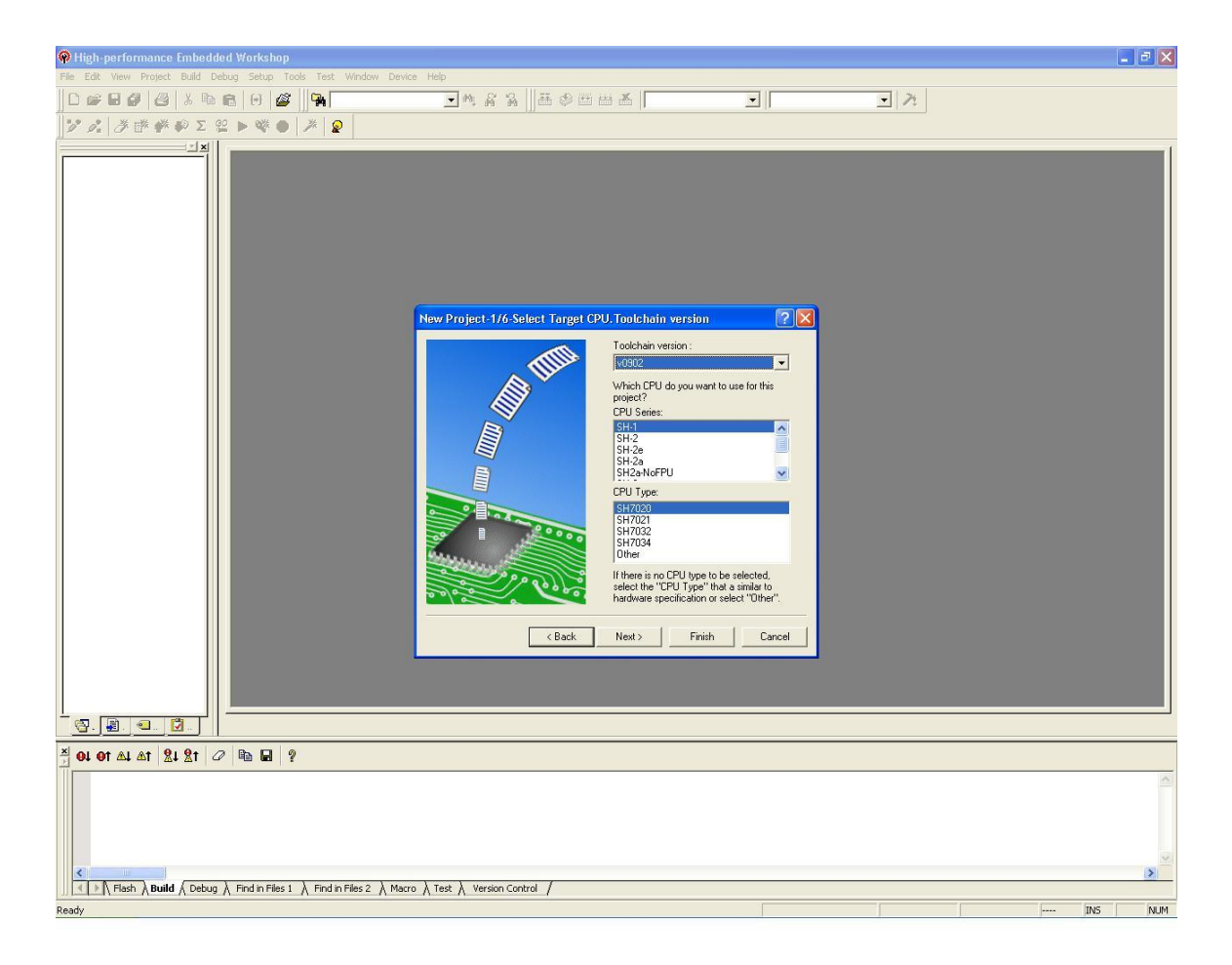

The Option Setting sheet allows selection of some commonly used compiler features, such as Endianess to be selected. Because we have chosen to generate a project for SH-1 target and as SH-1 targets are Big Endian only the Endian switch is set to  $\overline{\phantom{a}}$  Big by default. All options on this page can also be activated/deactivated later by modifying the compiler options in HEW. For now just leave the options at their default settings and click the ―Next‖ button to proceed.

In case of \_C Application' projects, \_Project-Built' \_Optimized' library will be selected by default and in case of  $C++$  Application' projects,  $\_$ Project-Built' \_Newlib' library will be selected by default.

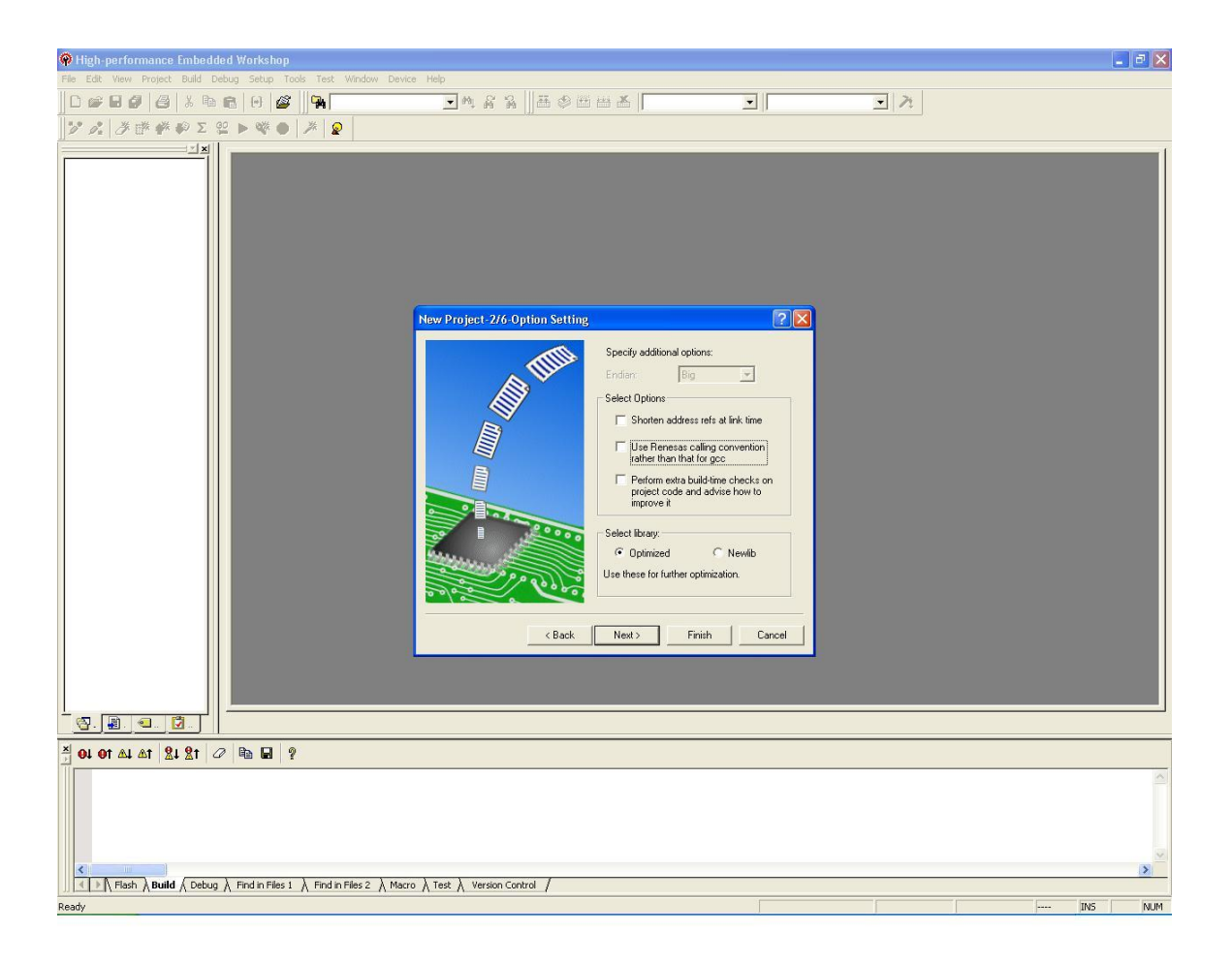

The Library Generator Settings|| Page allows user to select the Library Type' i.e ‗Project-Built' or ‗Pre-Built'. User can select the header files which will be included in the project.

If the Library type' selected is \_Project-Built', the library will be built and linked along with the project. However, if the Library type' selected is \_Pre-Built' the Library Generator phase will not be invoked while building the project. The Pre-Built libraries installed along with the toolchain will be linked with the project. The library will be built depending on the selection of header files.

Click the \_Next' button to proceed.

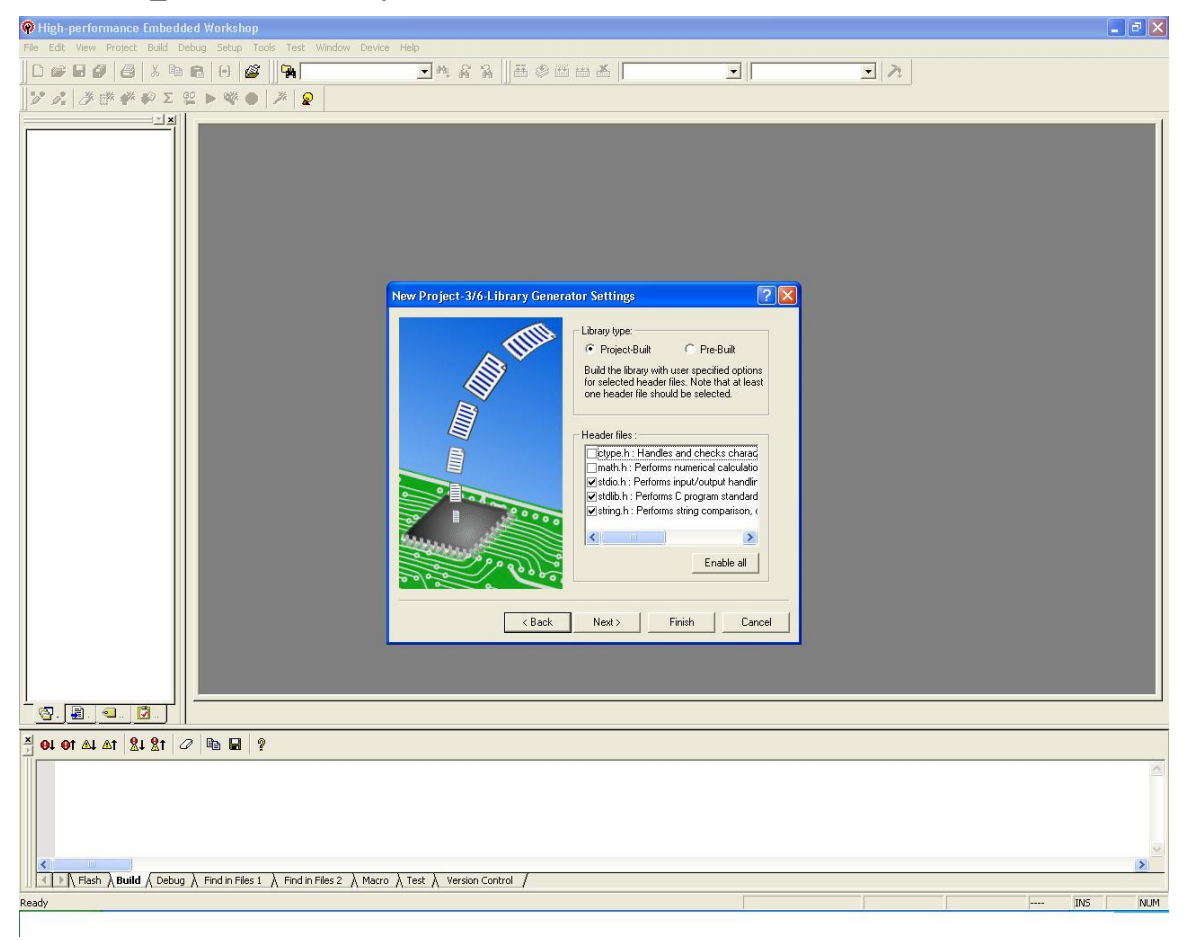

The <sup>Setting</sup> the Target System for Debugging page provides the list of target specific si mulators. Targets|| tab sets the debugger targets. User can select the debugger targets (by checking). ―Target type‖ tab specifies the type of the targets displayed in Targets||.

For SH-1 target select <sup>-</sup>SH-1 Simulator|| and click the <sup>-</sup>Next|| button to proceed.

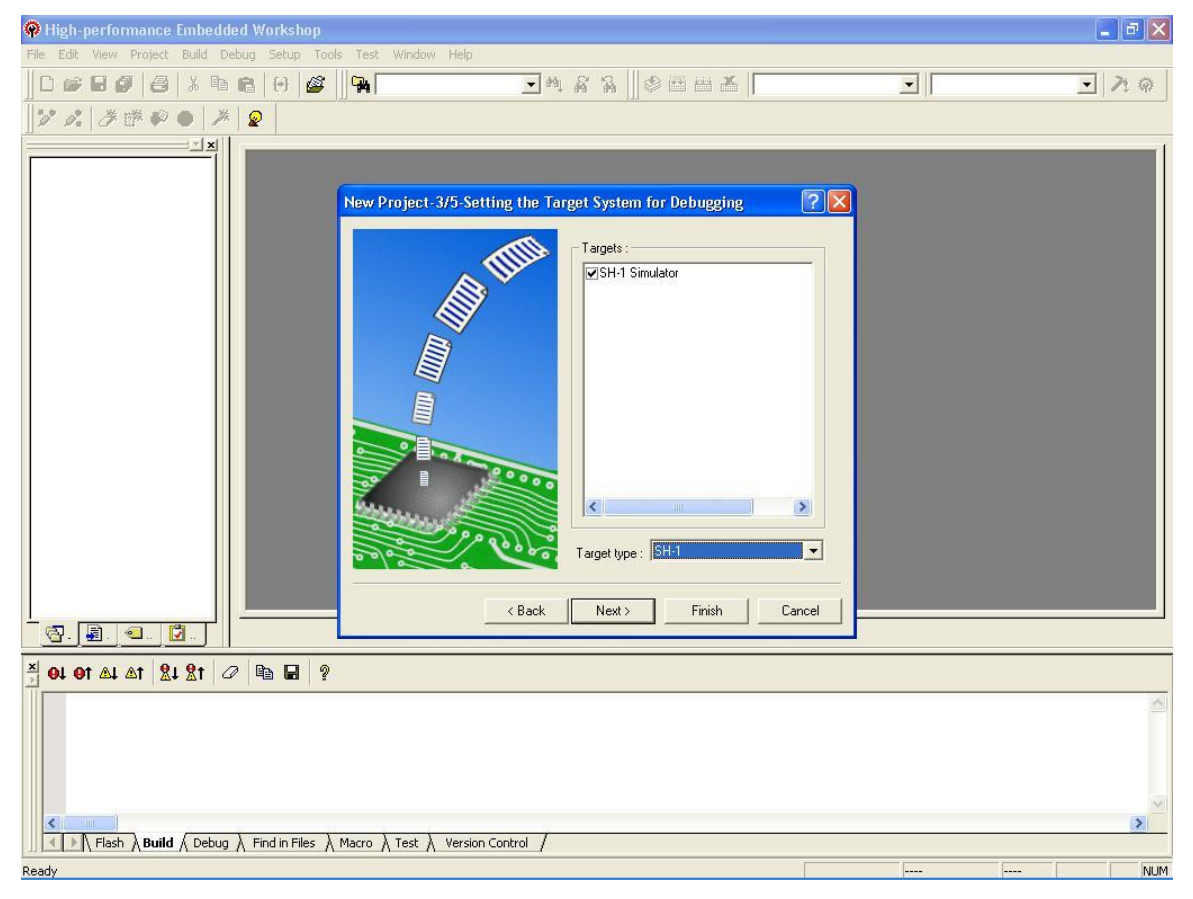

The Setting the Debugger options page will be displayed only if simulator is selected in step 5. This page gives the <sup>T</sup>arget Name||, Configuration Name|| and 
Detail Options||. By default, the HEW generates two configurations: [Release] and [Debug]. If a debugger target has been selected, a configuration for the selected target is also generated (an abbreviation including the target name). User can change the [Configuration name].

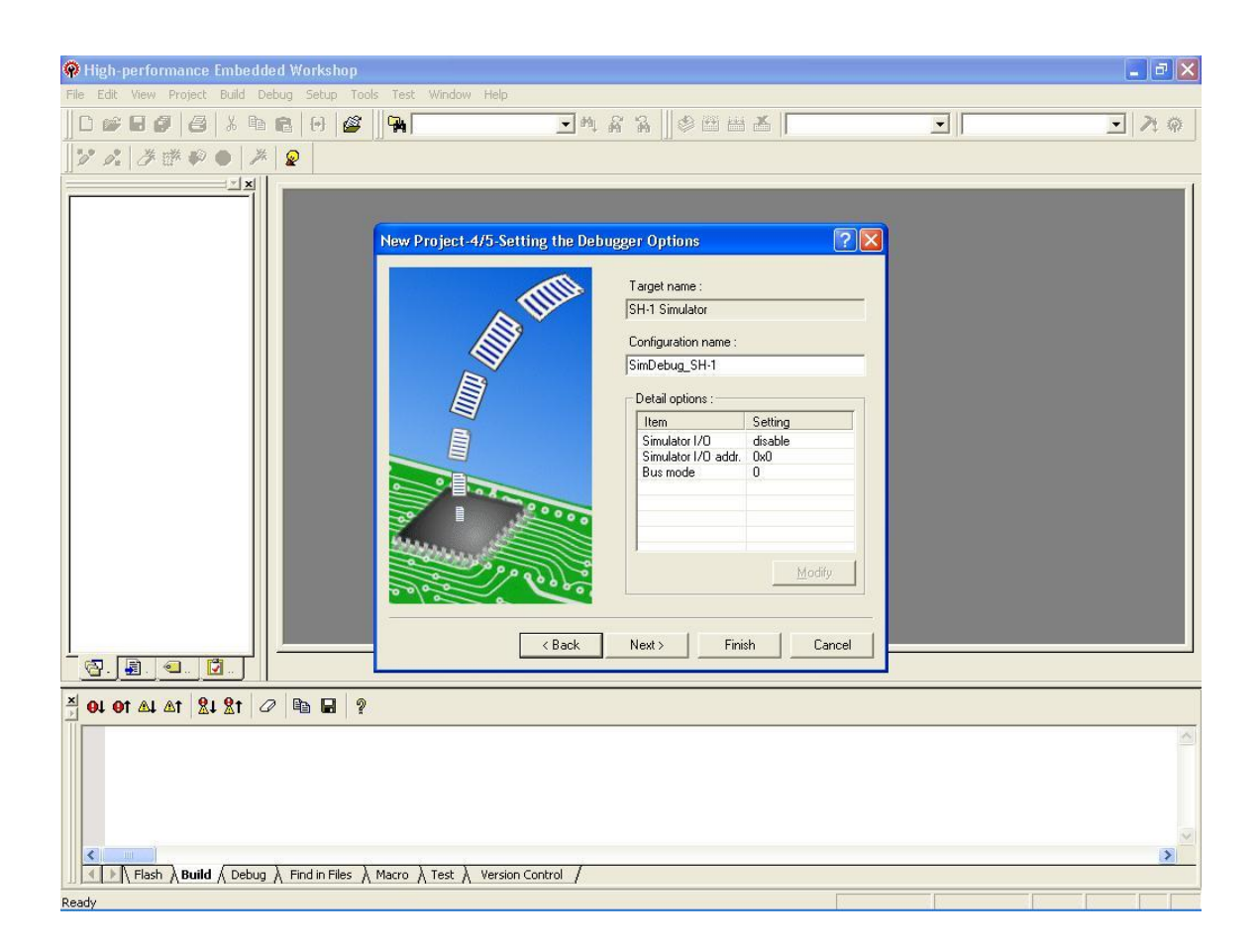

The next page is Changing the File Names to be Created||. This page shows a list of the project files that will be generated along with their extensions and short description. User can change the name of the file. In most cases, these files will need to be tailored after project generation to match the specific hardware in use. In the case of this tutorial, however, hardware will be simulated and the generated project will not require alteration. For now just leave the names at their default settings and click the  $\overline{\text{F}}$  Finish button to generate the project.

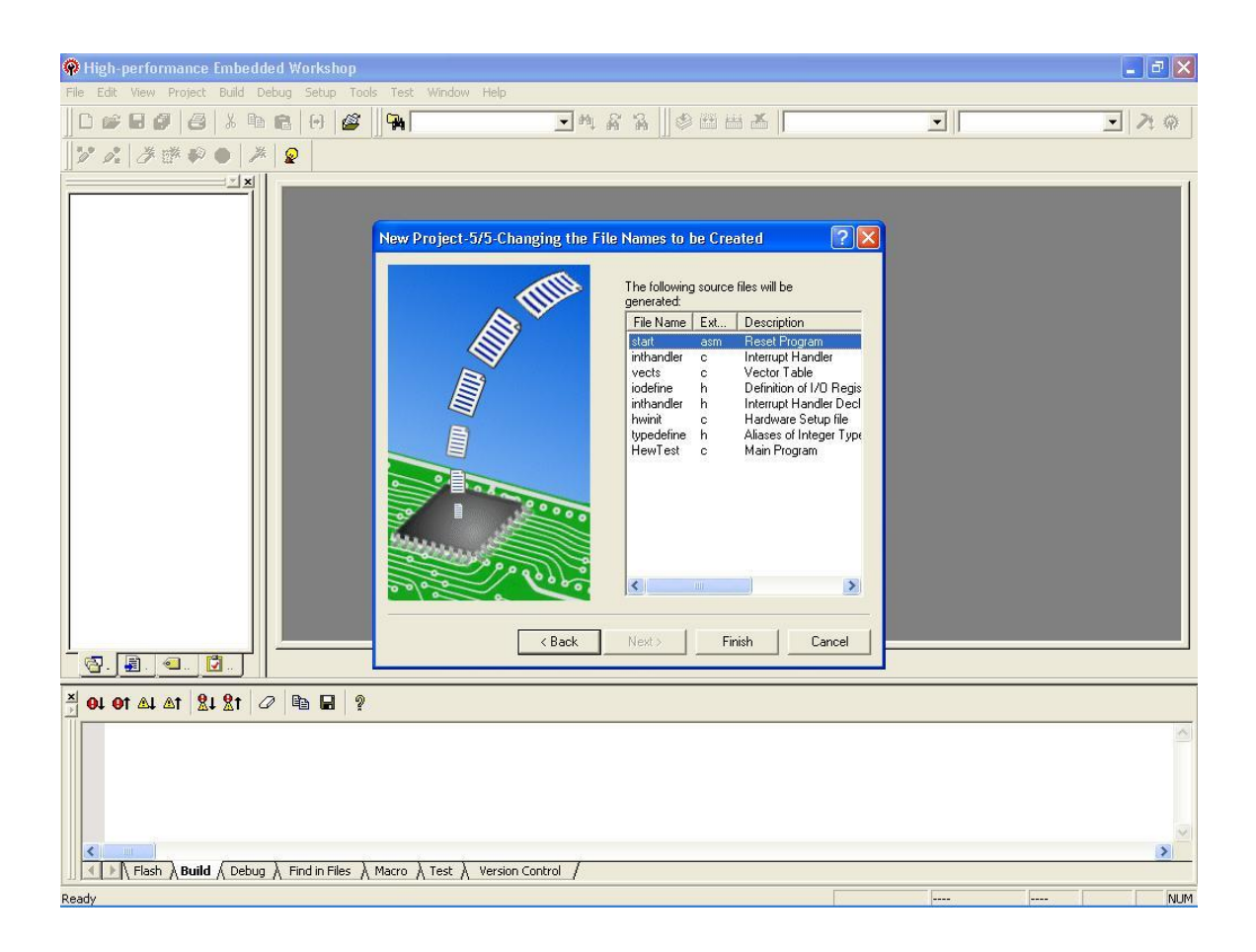

HEW now generates the project according to the settings. A summary of the generated files and the start addresses of sections are displayed for information.

―Generate Readme.txt as a summary file in the project directory‖ is checked by default. It will generate ―Readme‖ file in the project. Click the ―OK‖ box to complete project generation.

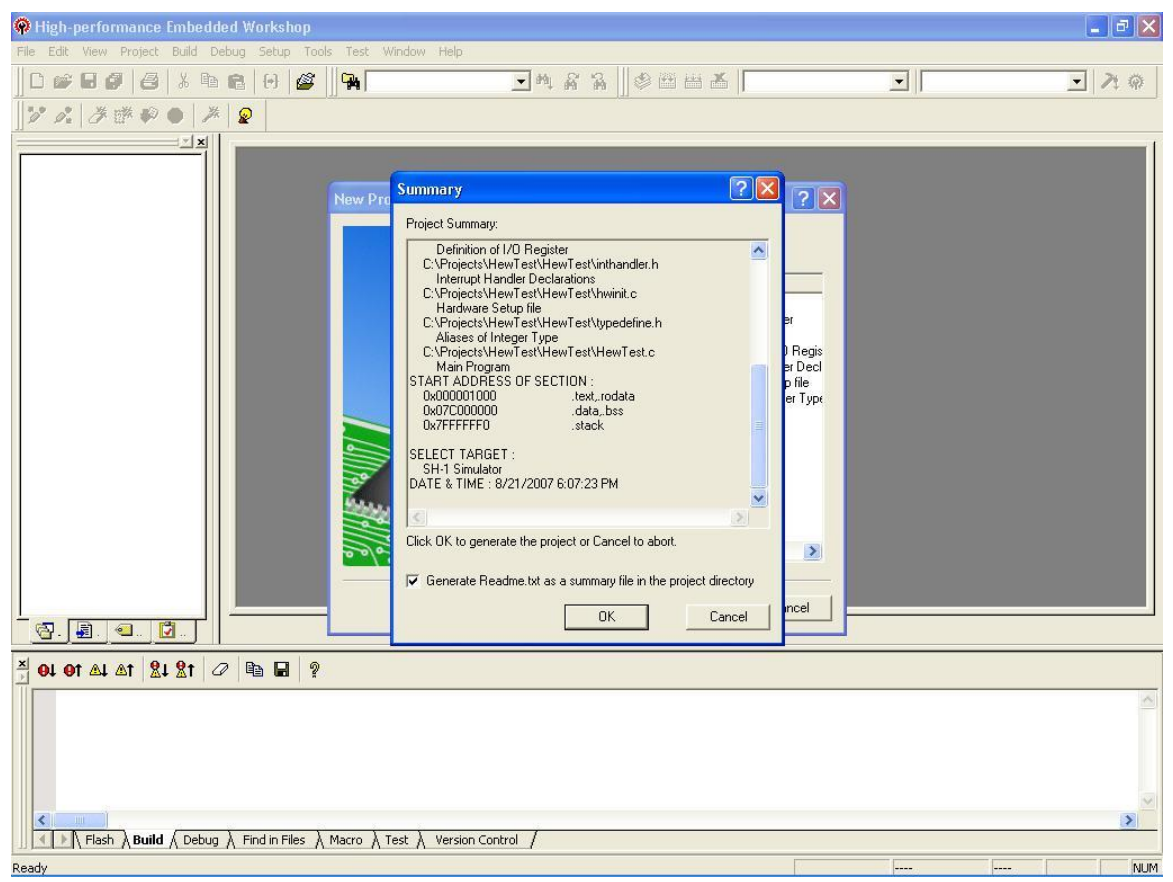

Once the project is generated, HEW now presents a list of project files on the left. These can be double clicked to display the content of the file in the main editor window. Double click HewTest.c|| to show the application's main() function.

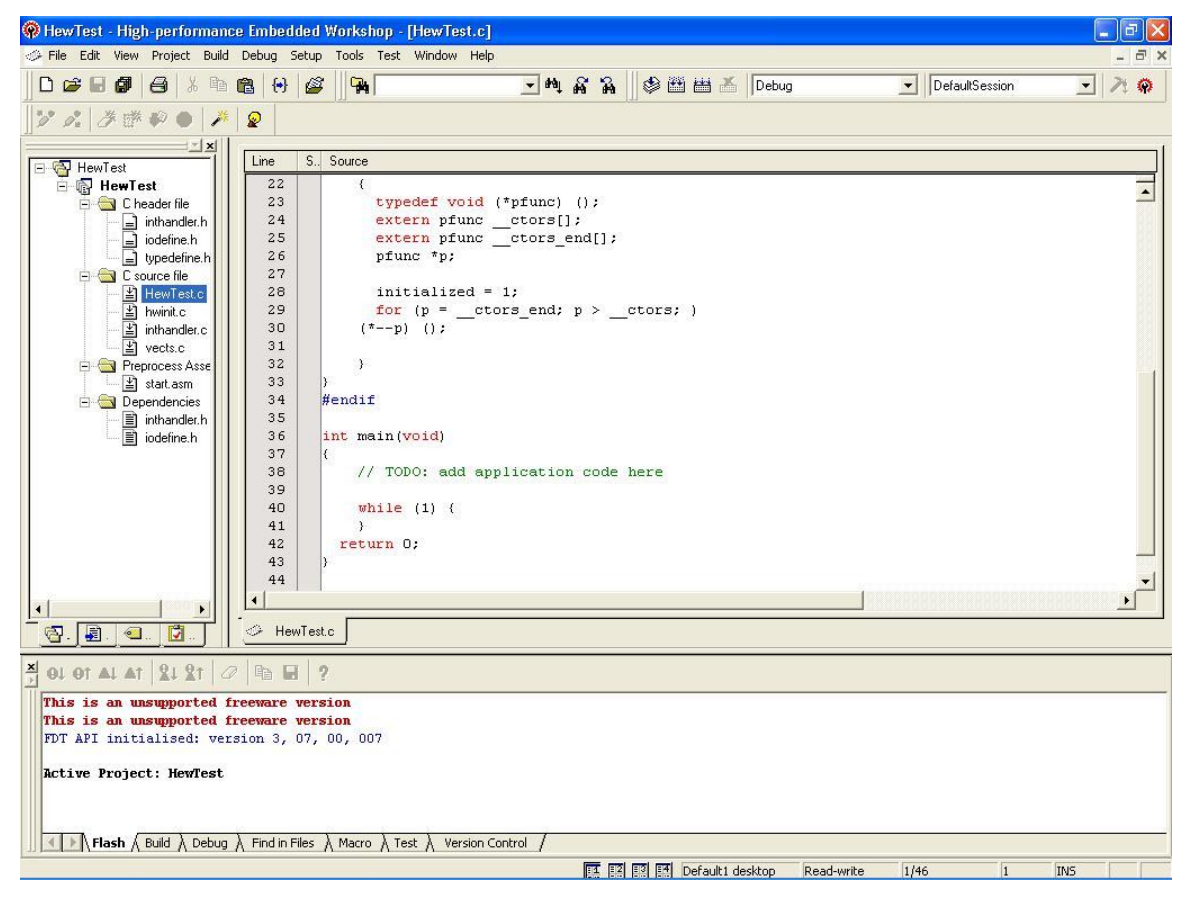

To switch on optimization for this project, select the KPIT GNUSH[ELF] Toolchain... litem from the Build menu on the menu bar.

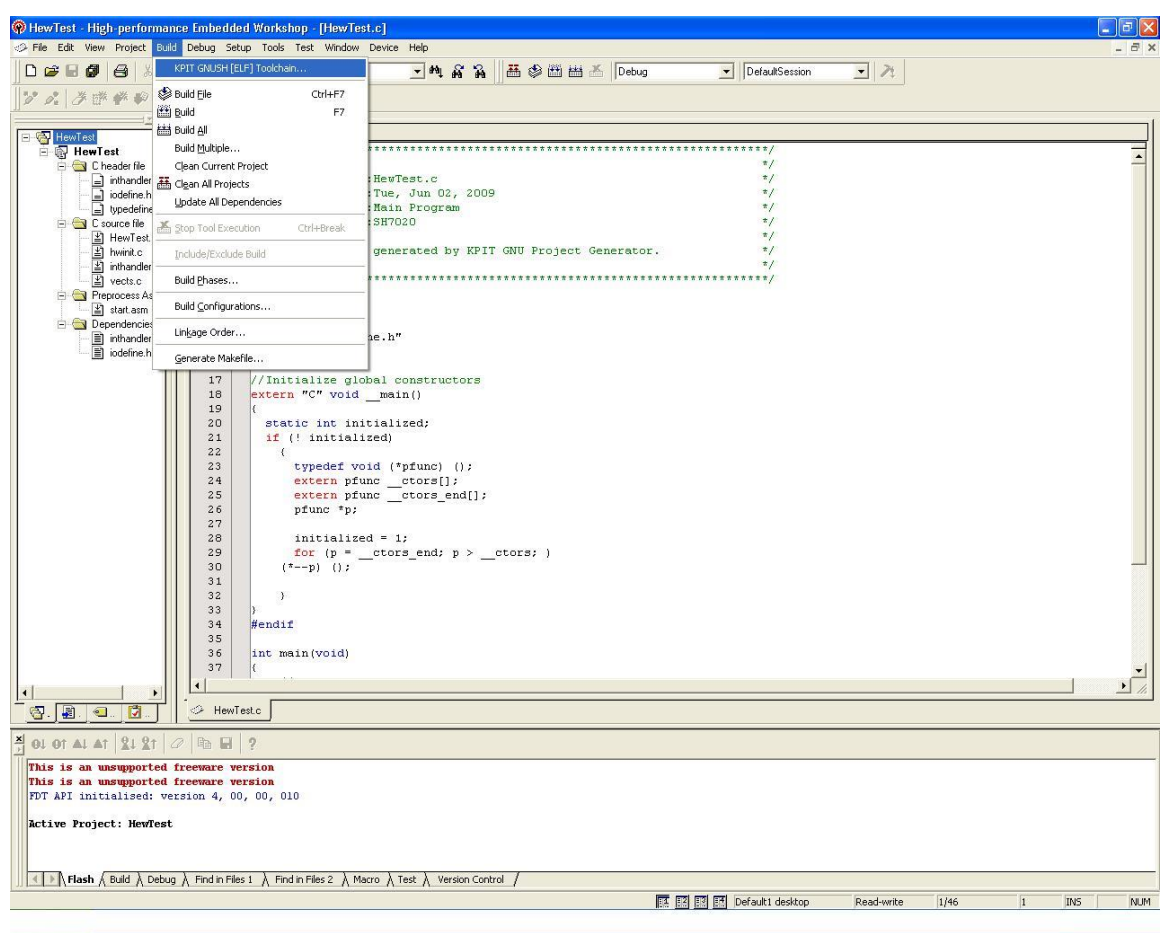

In the C/C++ dialog box that appears, select the Category as  $\overline{\phantom{a}}$  Optimize from the drop down menu. Click on the Optimize C/C++ Source Code|| tick box.

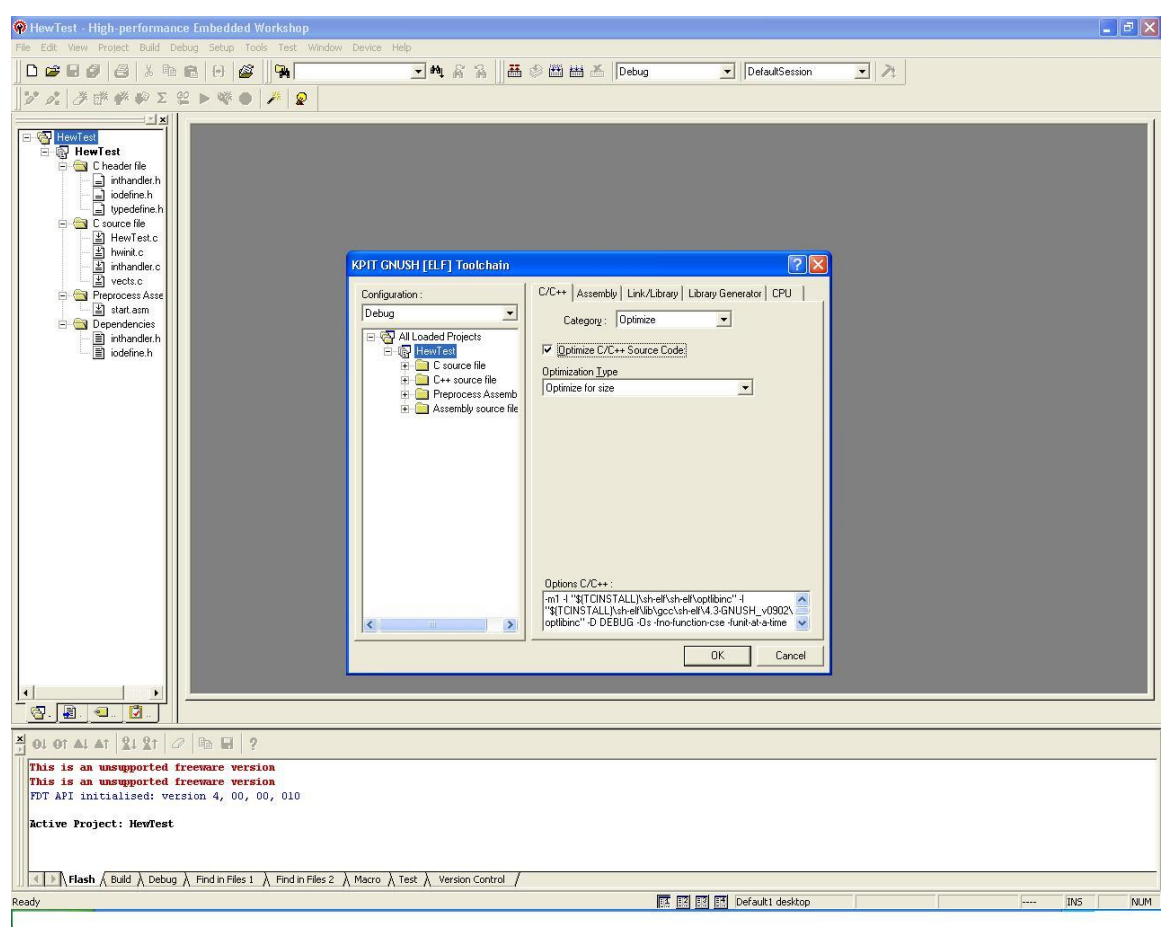

Click on the drop down menu labeled  $\overline{\phantom{a}}$  Optimisation Type and a menu of optimization options will appear. From this, choose Optimize for both speed and size‖. By expanding the tree view on the left, settings can be changed for individual files.

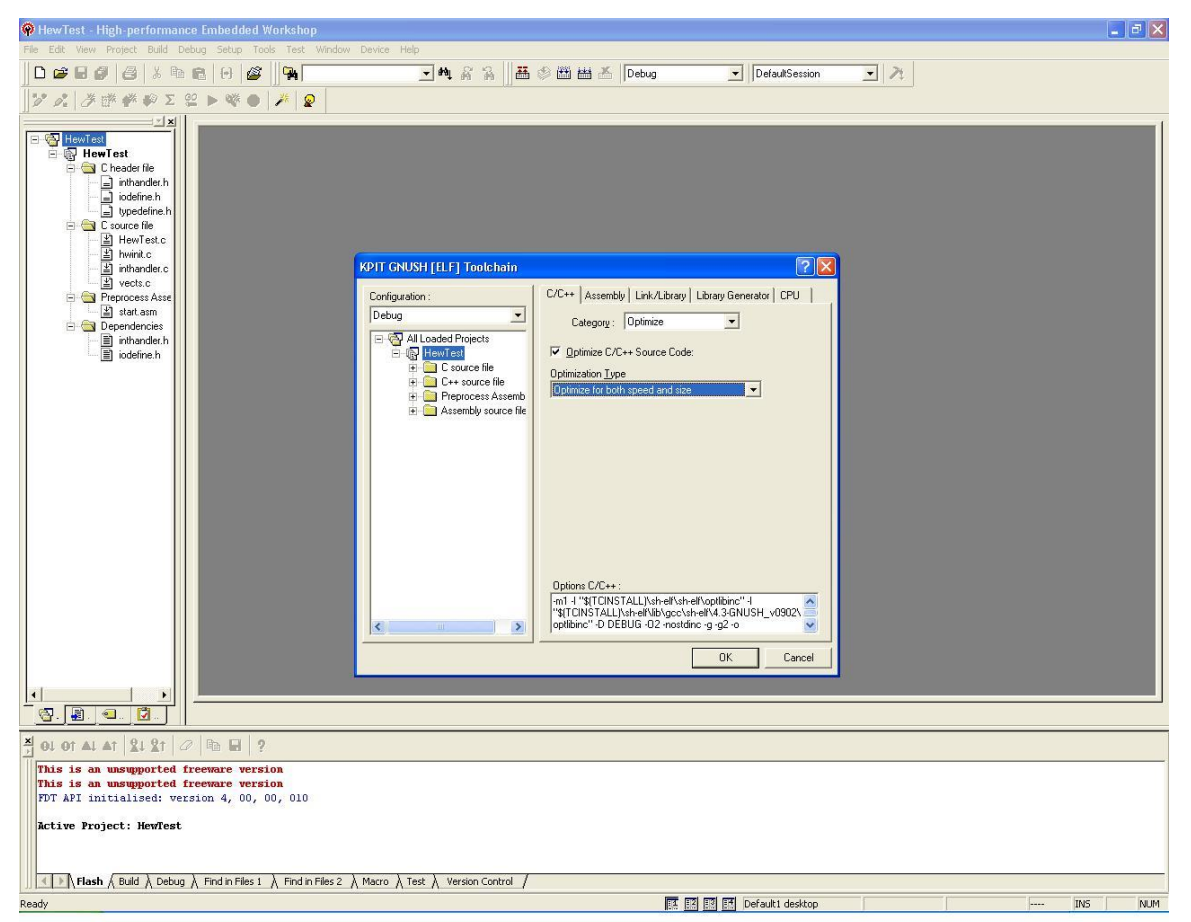

Next, select the category as  $\overline{\phantom{a}}$  List from the drop down menu. Click on the ―Generate list file‖ tick. Each list file will show the source code together with the assembly code the compiler generated for that source. Each list file is generated into the configuration folder.

Finally, click  $\overline{O}K$  to commit the changes to the project and to close compiler options dialog box.

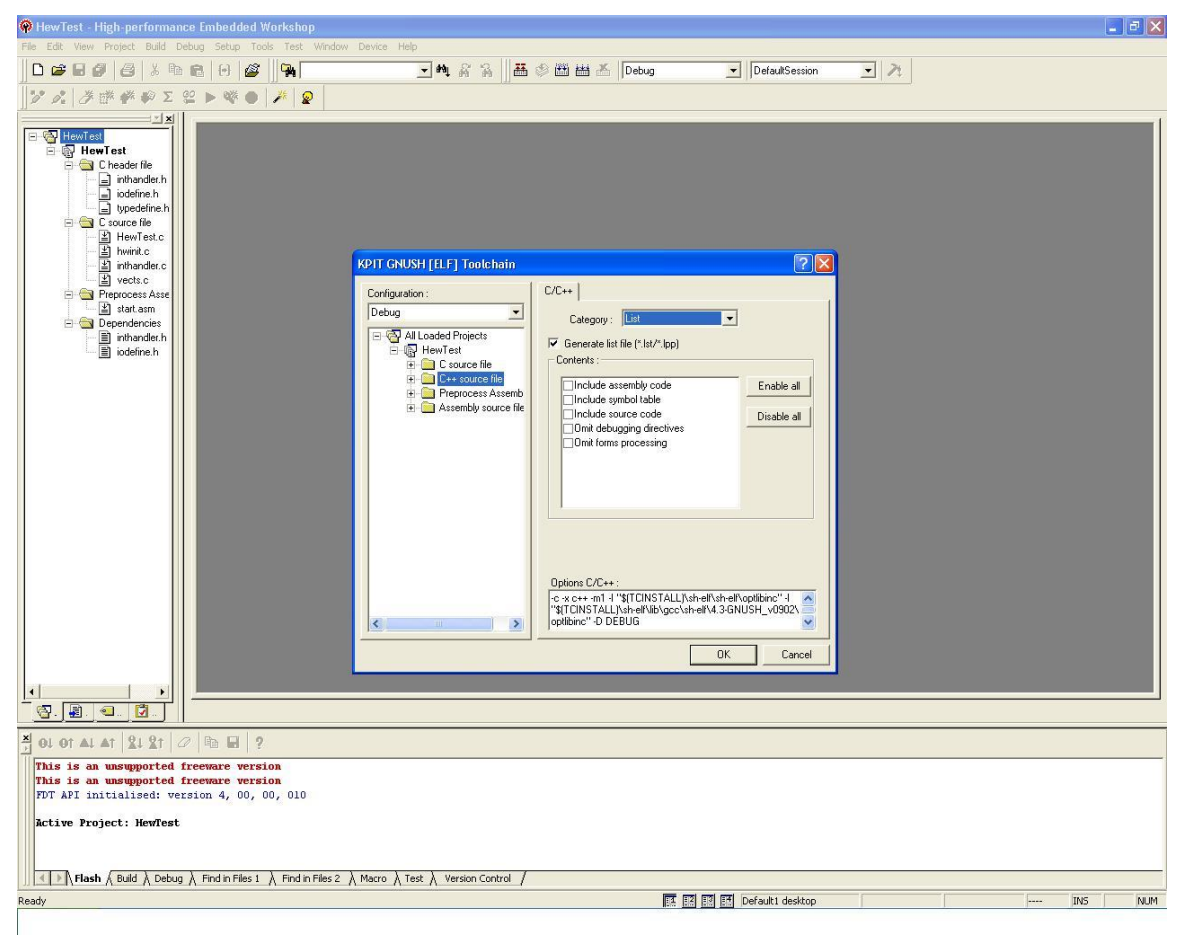

Next, select the  $\overline{\phantom{a}}$ Link/Library|| tab. Select the  $\overline{\phantom{a}}$ List|| from  $\overline{\phantom{a}}$ Category|| dropdown box.

Click on the option  $\overline{G}$  Generate list file(\*.map)||. This will cause the linker to generate a mapfile showing the symbols linked into the final object file, the sections to which they were allocated and information about the size and linked addresses of those sections. The mapfile is generated into the configuration folder. For now, do not modify the settings.

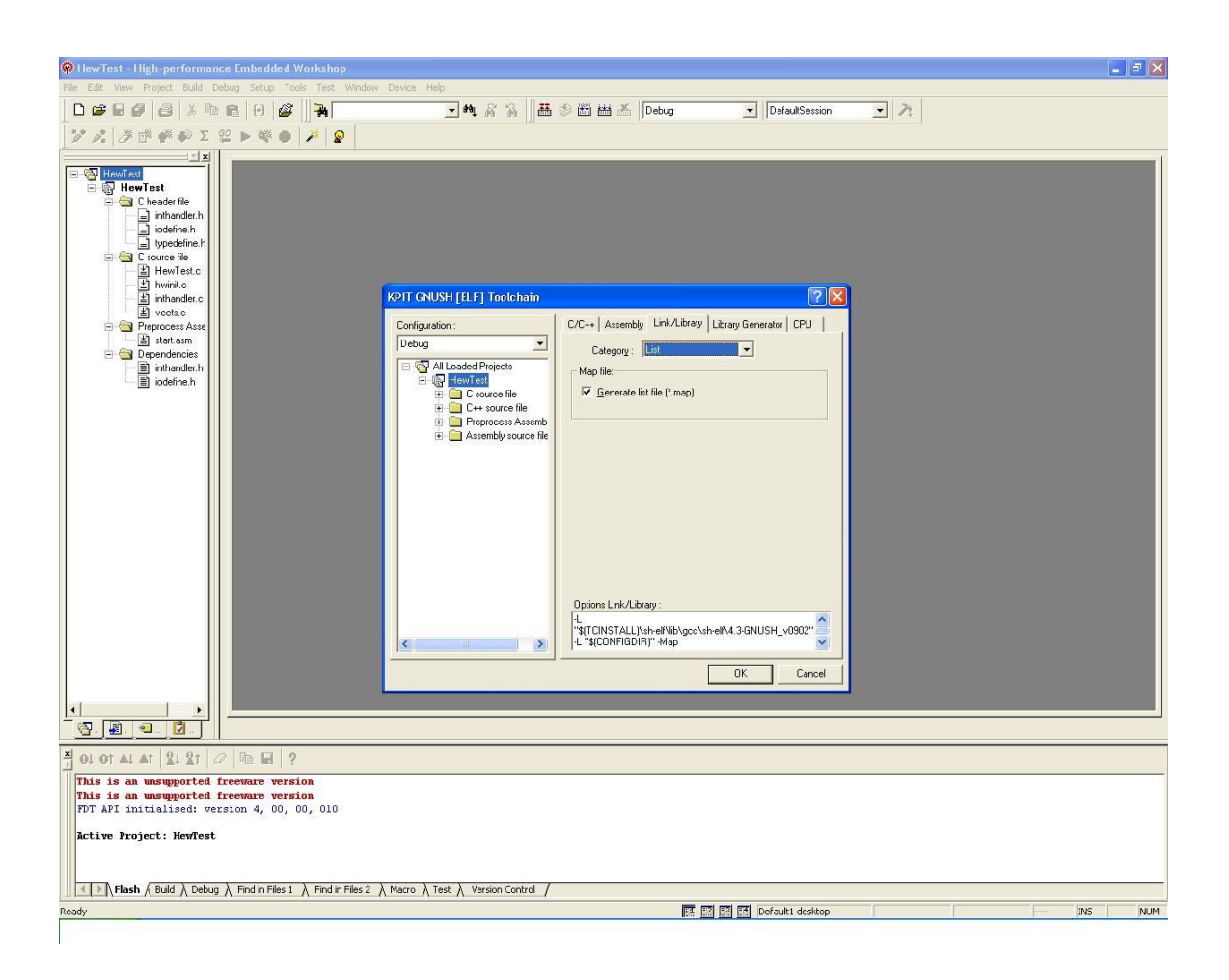

Next, select the Sections from Category dropdown box. This allows you to change the addresses to which the various code and data sections will be linked in your target devices address space. The default settings are correctly configured for a sample device in the CPU family we selected when generating the project (SH-1). When building code for a different device you may need to modify these settings. For now, do not modify the settings, but instead click  $\overline{O}K$ to close the linker options dialog box.

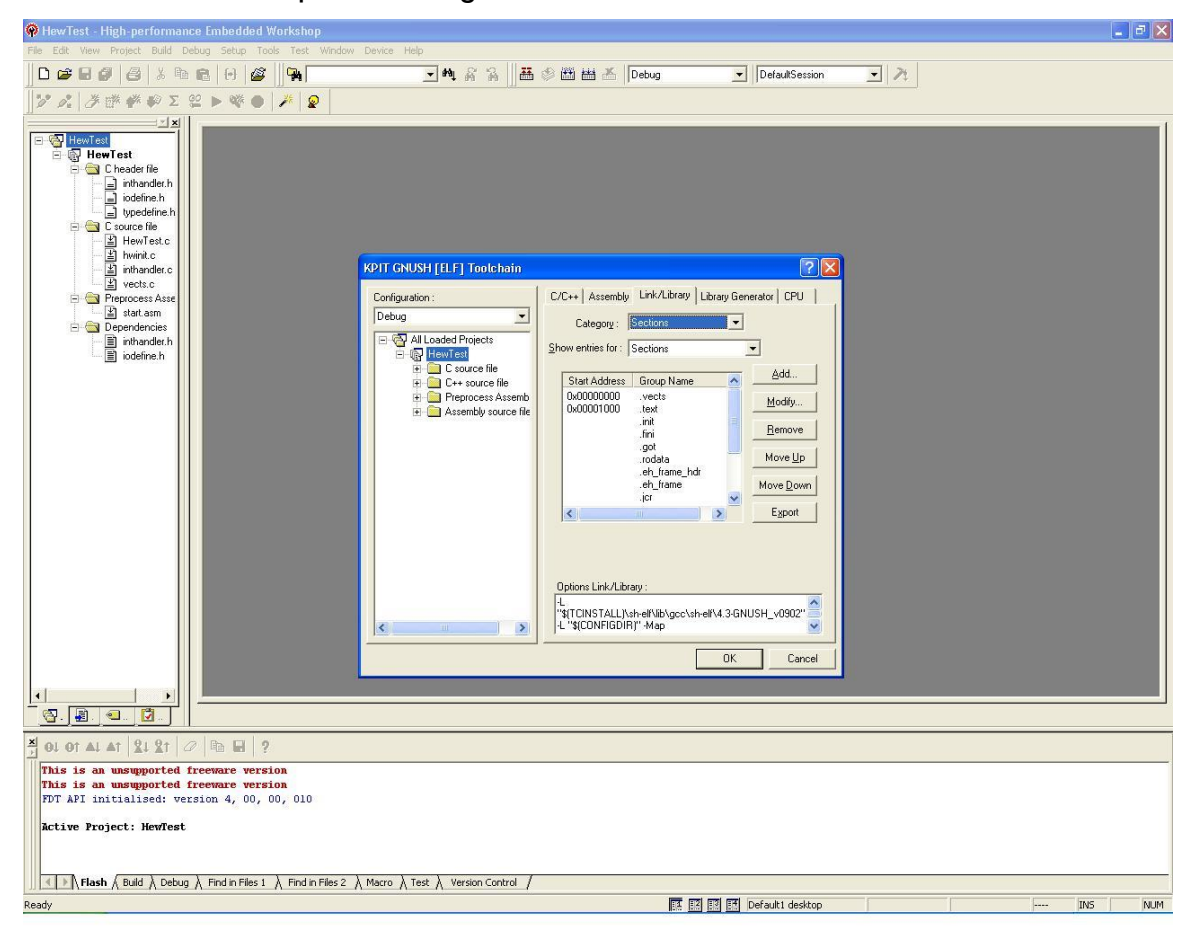

Now that we have made some minor adjustments to the toolchain settings, we will build the project. To do this, select 
Build all item from the 
Build menu on the menu bar.

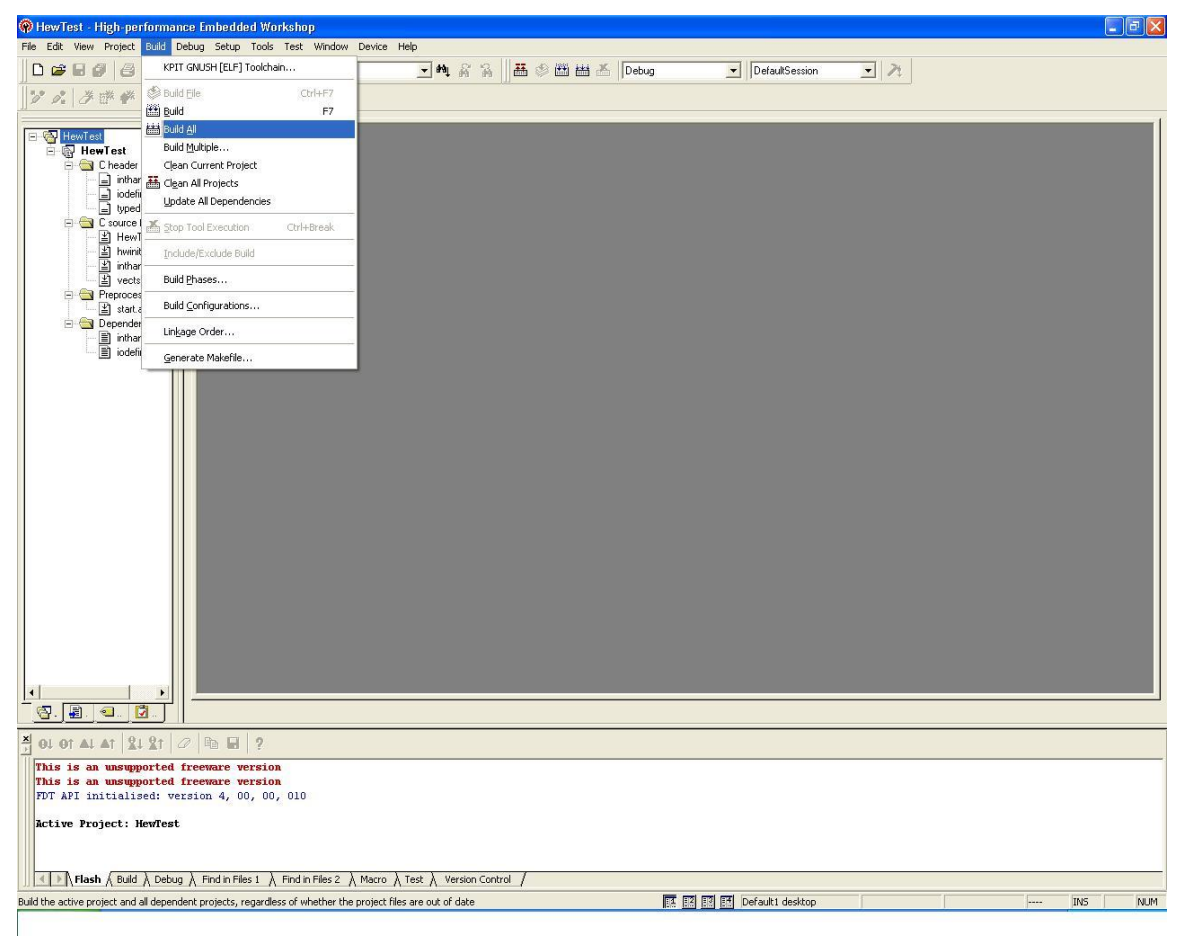

Alternatively, you can click the  $\overline{\phantom{a}}$  Build All|| icon from the  $\overline{\phantom{a}}$  Build|| toolbar: 参出出去

The Build All con is located third from left on the toolbar.

HEW now creates the library, compiles, assembles and links the various project files appropriately and shows any warnings, errors or other toolchain output in the Build console window in the lower section of the HEW window. If any messages appear that relate to specific project files, double clicking the message will typically display the appropriate line of that project file in the editor window for convenience.

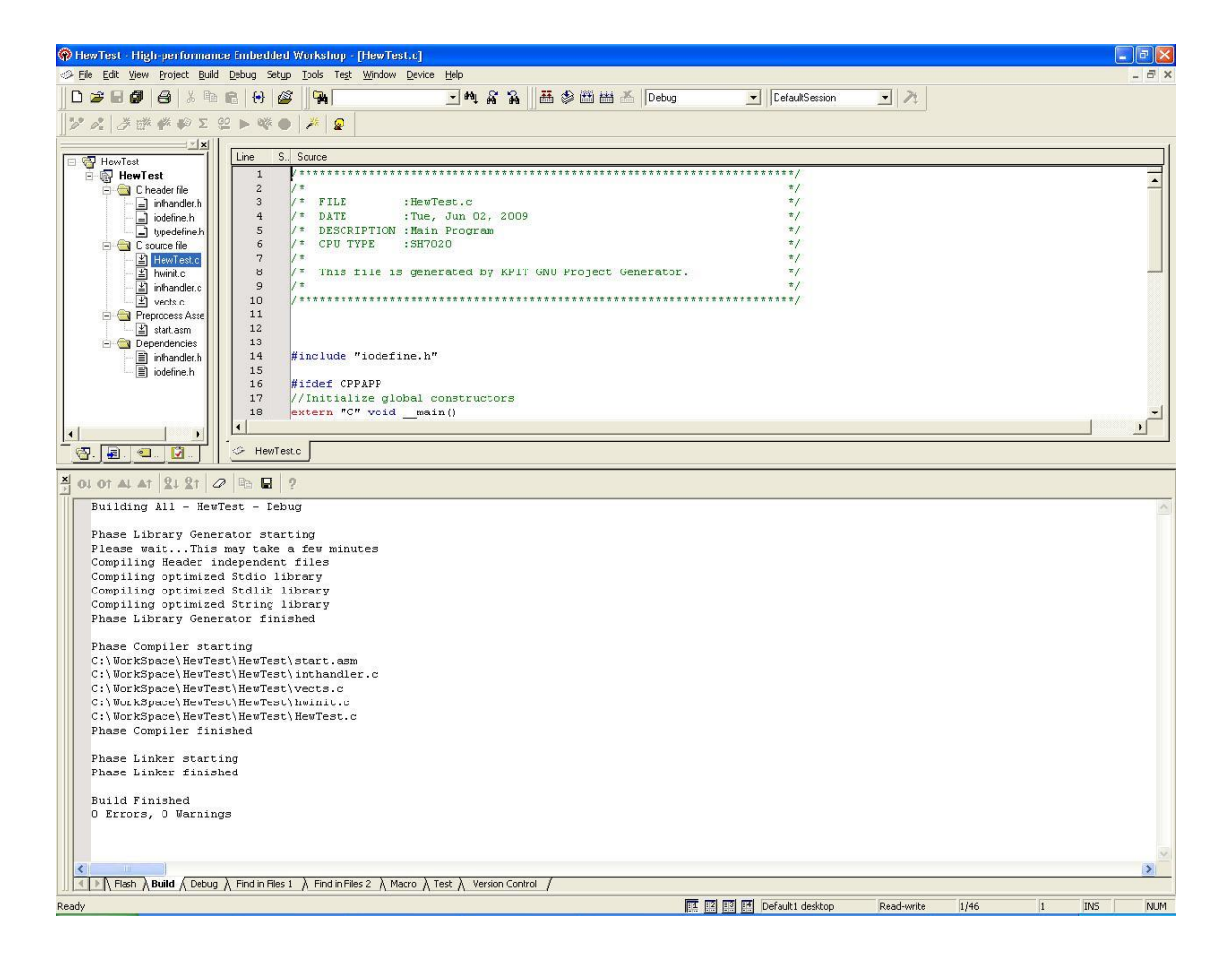
Earlier in this tutorial, we very briefly mentioned configuration subfolders. As well as changing compiler, assembler and linker options on a file-by -file or projectwide basis, groups of such options can be grouped together into configurations. By default the project generator creates two configurations: Debug|| and Release and you will now observe that the  $\overline{\phantom{a}}$  Debug configuration was selected when we built the project in the last step (see highlighted area). The default settings for the 
Debug| configuration result in debug information being generated by the assembler, compiler and linker, while the default settings for the Release configuration omit this information producing code suitable for production. Each configuration can be tailored to your requirements in the compiler; assembler and linker options dialogs and additional configurations can be created and deleted as required using the Build Configurations menu item in the Options menu on the HEW menu bar.

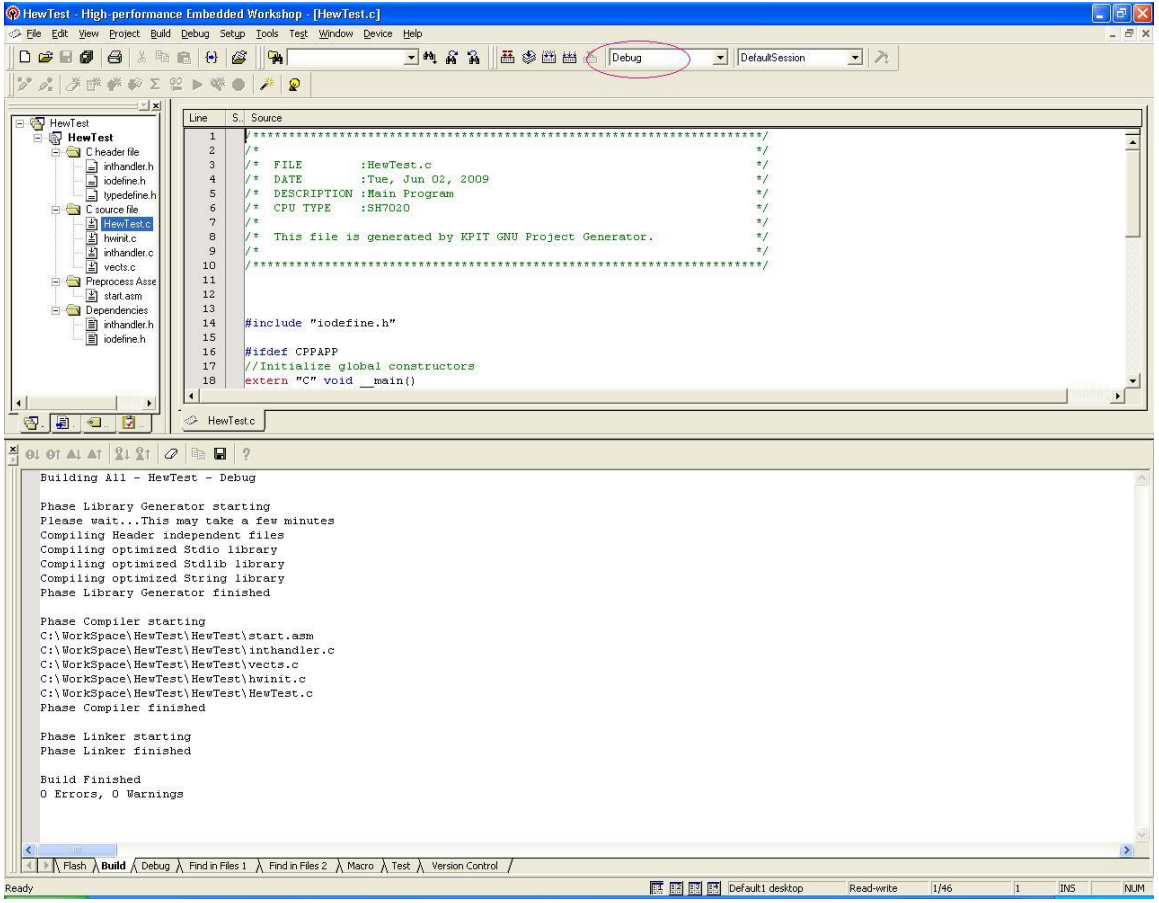

If a debugger target has been selected in step 6, a configuration for the selected target is also generated (an abbreviation including the target name). For this tutorial the debugger target is  $\overline{\phantom{a}}$  SH-1 Simulator  $\overline{\phantom{a}}$ . Therefore a configuration with name SimDebug SH-1|| will be generated.

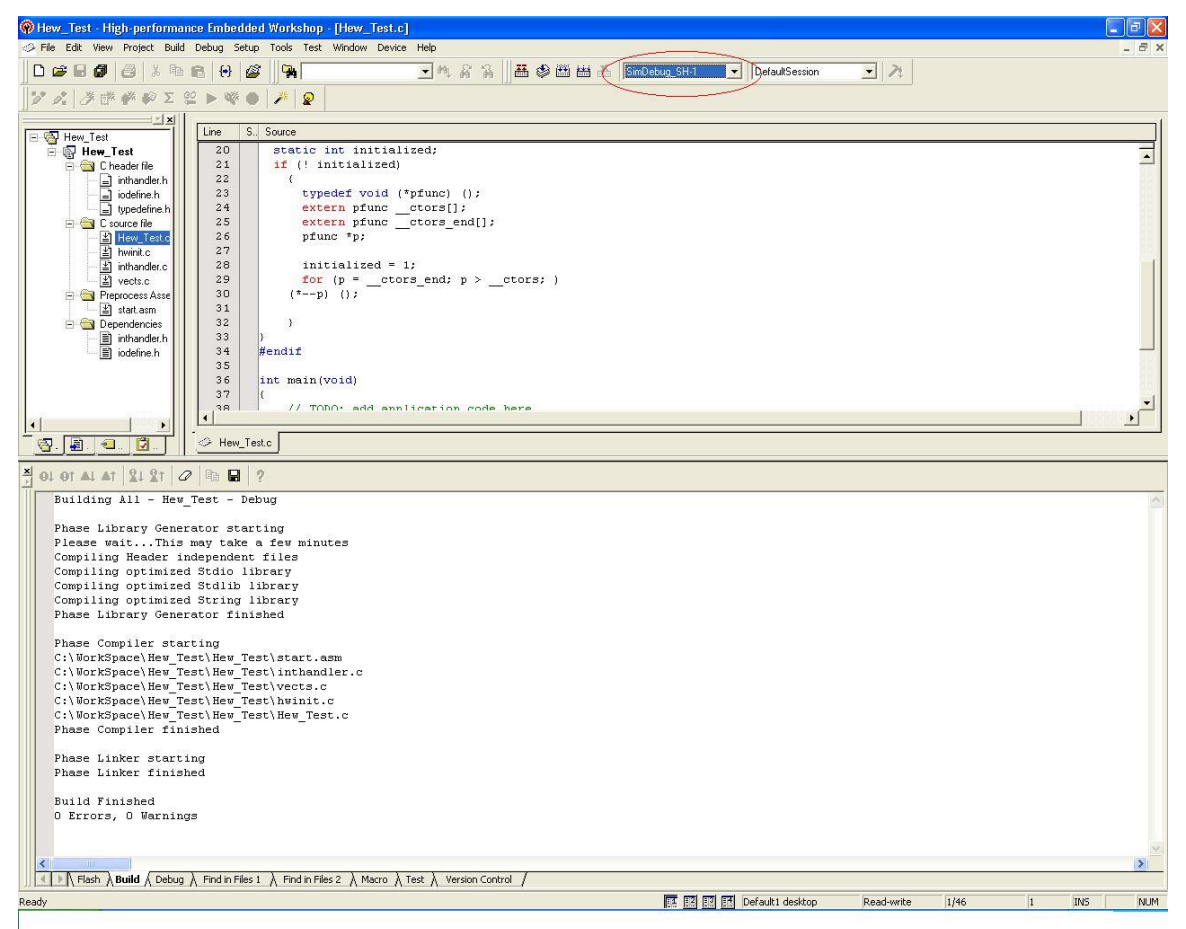

When a project is created after selection of the toolchain, the HEW automatically creates session "DefaultSession". If you have selected a target debugging platform at creation of the project (Step 6), a session is automatically created for connecting the HEW with the selected debugging platform. For example, here we have selected "SH-1 Simulator" in "Target" at creation of a project, session "SimSessionSH-1" is automatically created.

Select the  $\overline{\phantom{a}}$ SimSessionSH-1|| session as shown in the figure below.  $\overline{\phantom{a}}$  Set I/O DLL|| window will appear. Click <sup>-</sup>OK||.

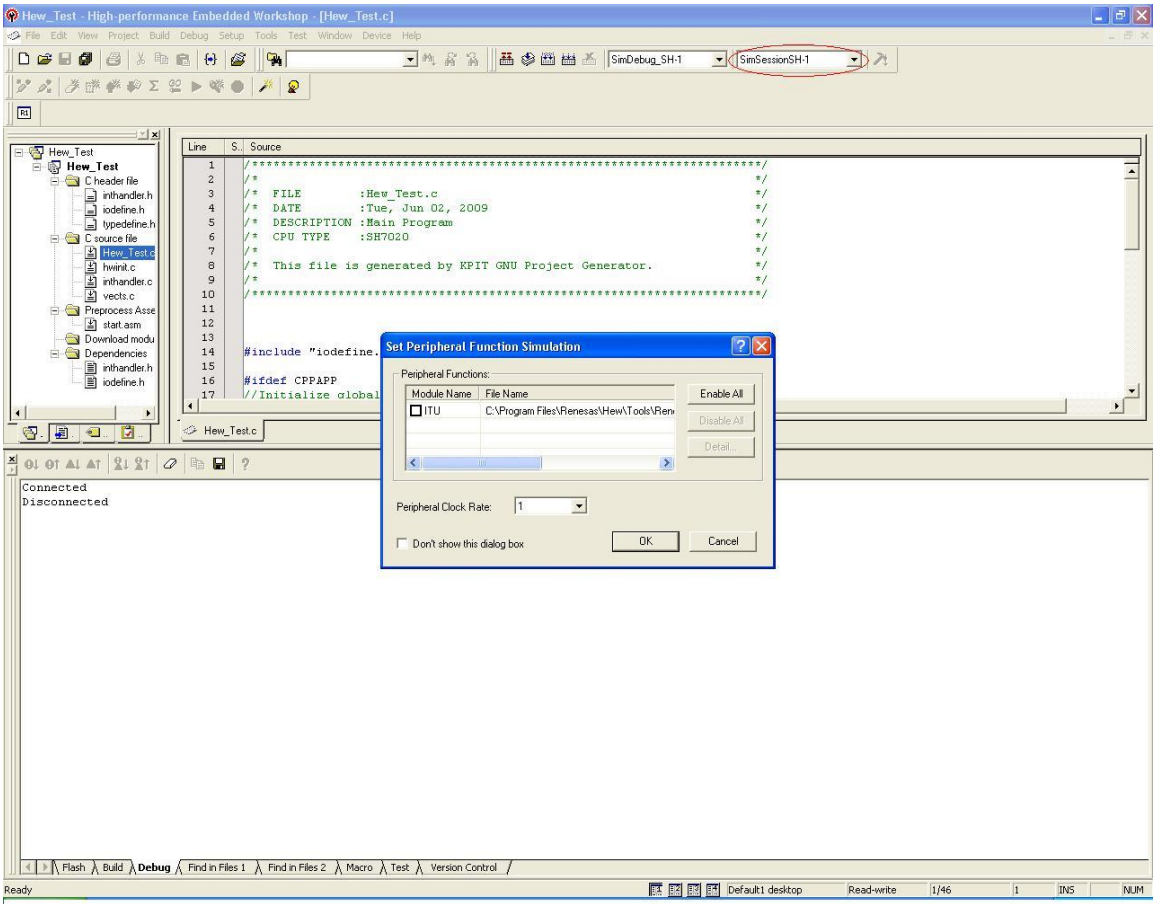

The <sup>-</sup>SimSessionSH-1|| session has all the debug settings. User just has to Build the application and download the  $\overline{\phantom{a}}$ . X|| file. Details on  $\overline{\phantom{a}}$  Debugging the Project with the HEW Debugger‖ are covered in next section.

# 2.6.3 Running and Debugging the Project with the HEW Simulator/Debugger

This section of the tutorial explains how to execute/debug projects using HEW's integrated debugger.

# Step 1

If you haven't done so already, launch HEW and load the tutorial project workspace from 
C:\Projects\HewTest||. Ensure the 
Debug|| configuration is selected and the project has been built (see [2.7.2: Creating](#page-162-0) and Building a [Sample Project Using HEW](#page-162-0) for full details).

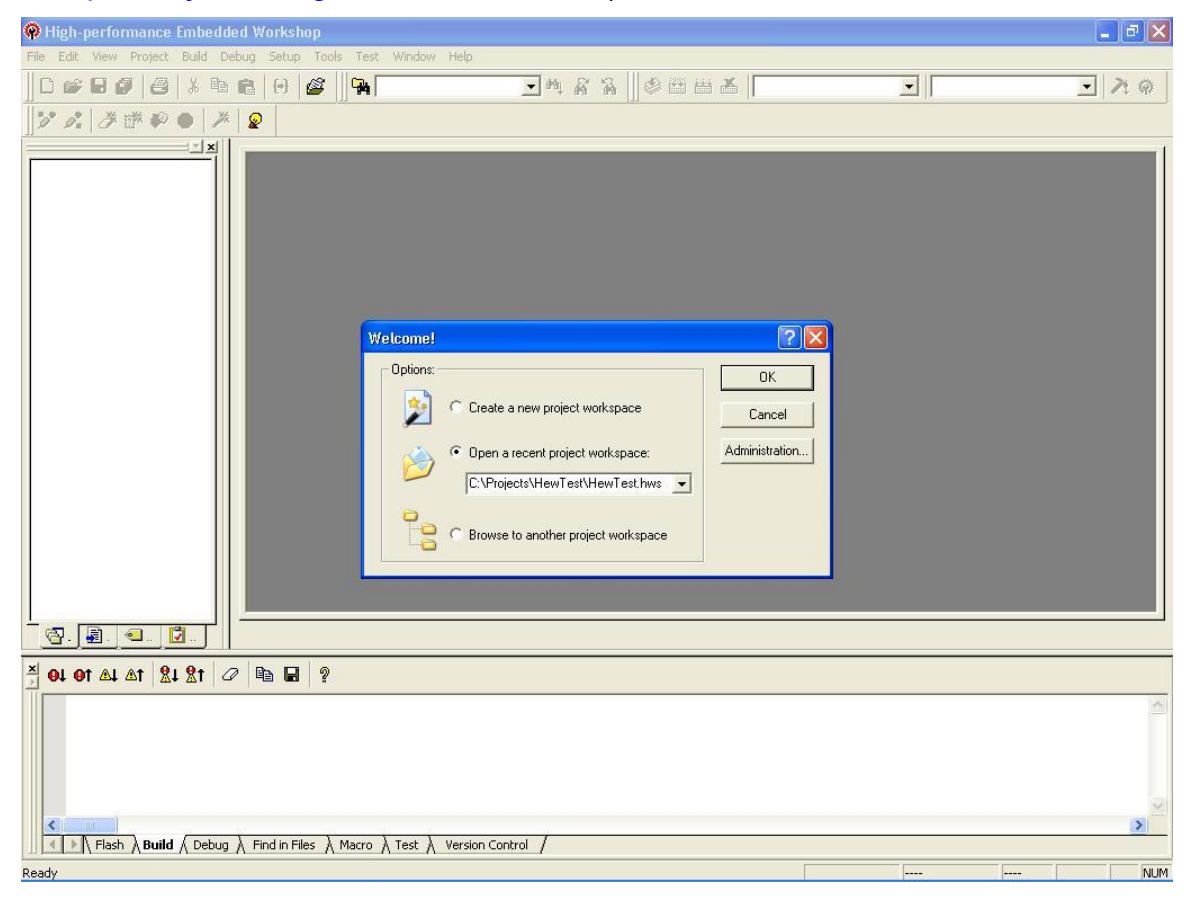

Select the <sup>-</sup>Debug Settings|| item from the <sup>-</sup>Debug|| menu on the menu bar.

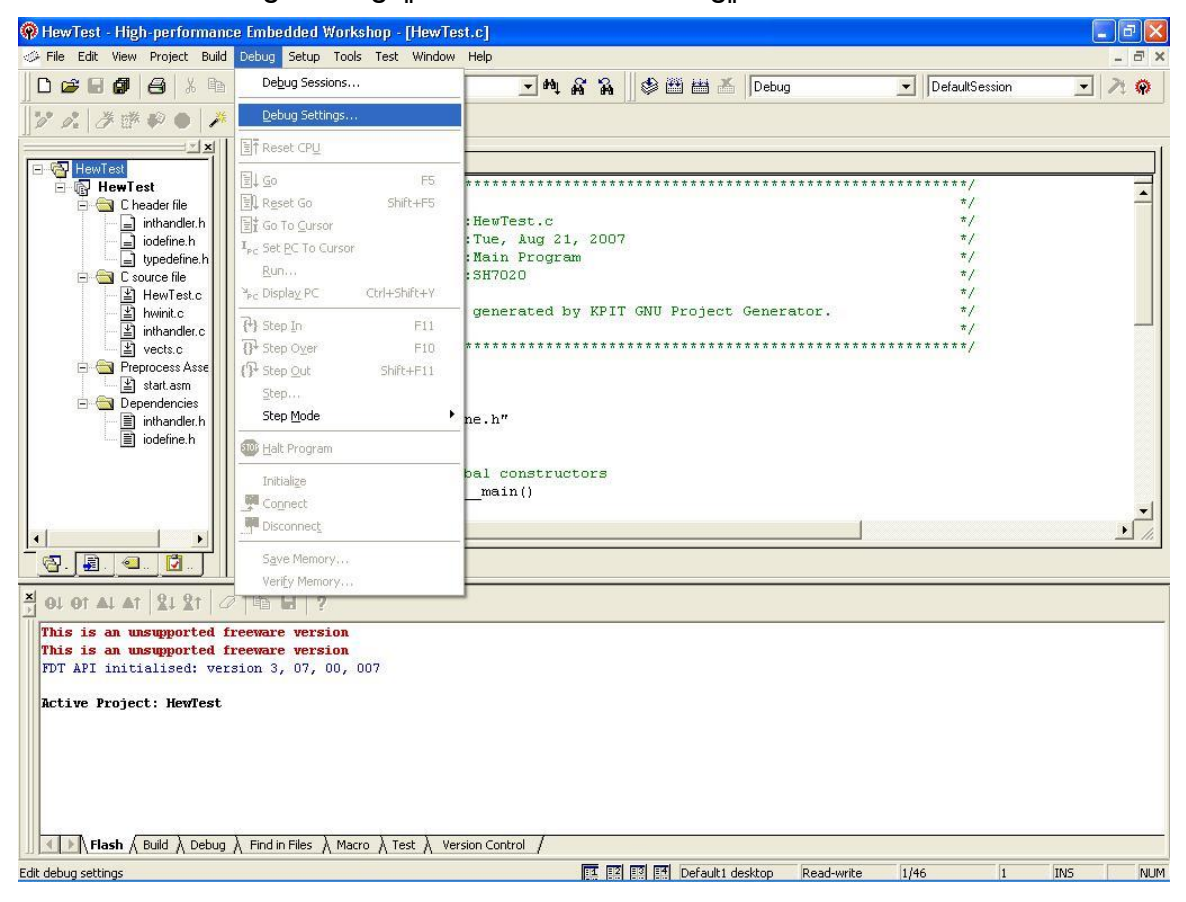

In the 
Debug Settings|| dialog box that appears, select the 
Target || For simplicity, we will use a simulator rather than actual hardware. As our project was built for a sample SH-1 device, the SH-1 simulator should be selected  $($ SH-1 Simulator‖).

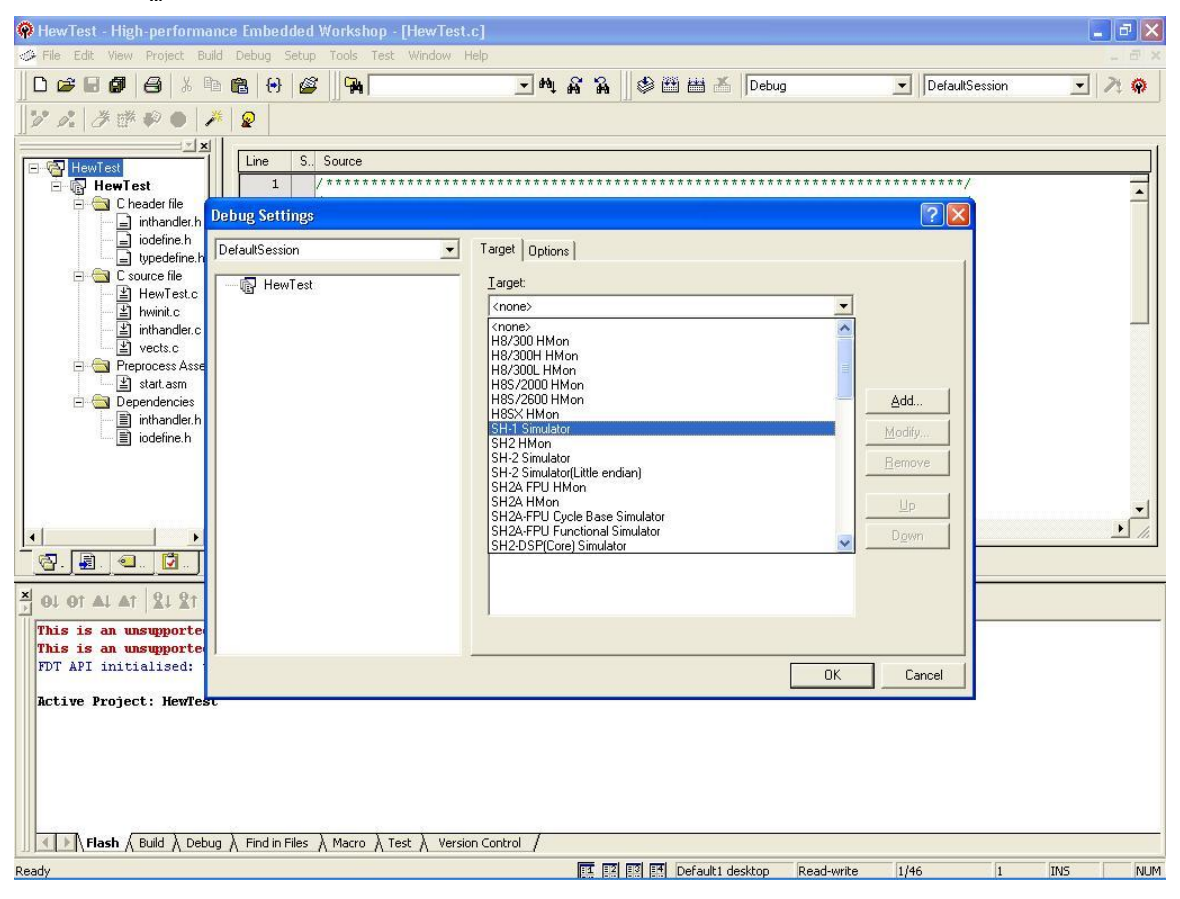

Now select the <sup>--</sup>Default Debug Format||. Be sure to select the <sup>---</sup>Elf/Dwarf2 for KPIT|| option, as any other selection including Elf/Dwarf2|| is incorrect and may cause HEW to become unstable or read the debug information in your project file incorrectly.

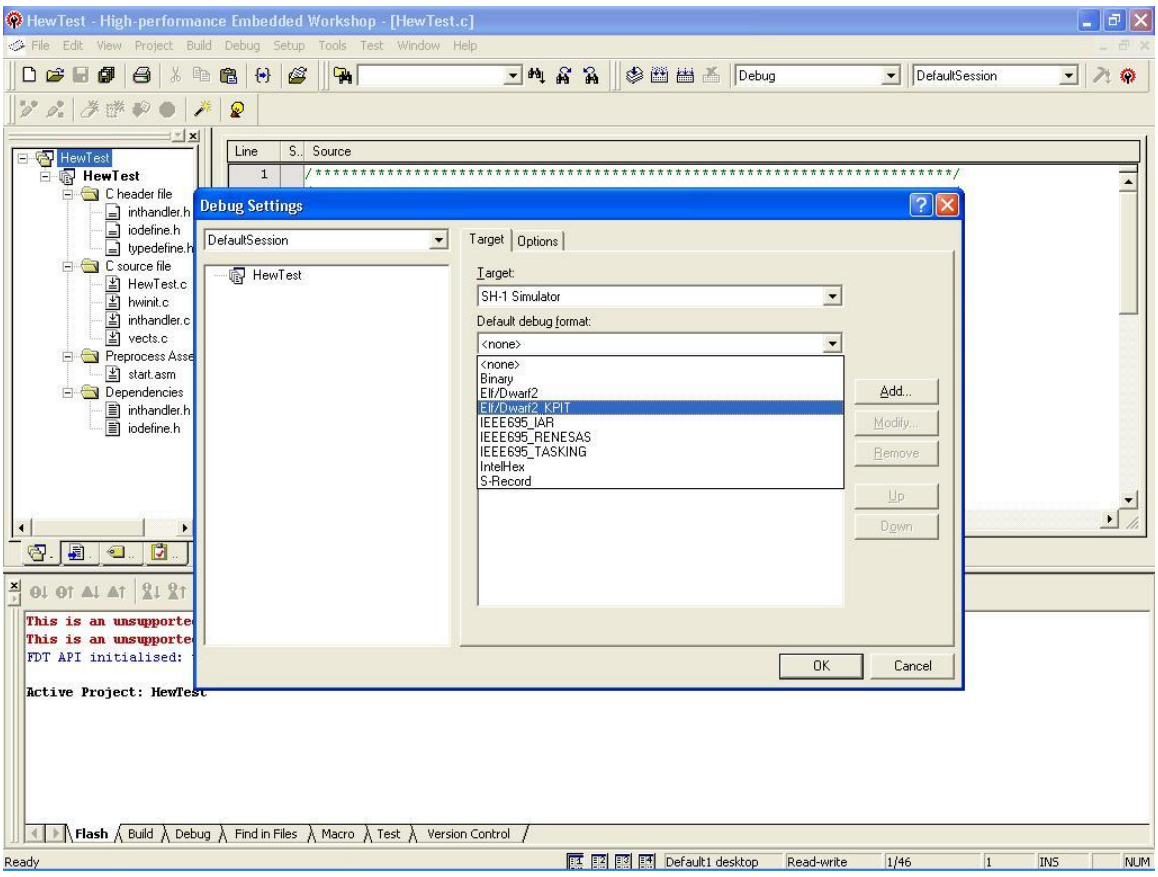

Next we will inform HEW of the application we wish to debug. Click the  $\overline{\phantom{a}}$  Add button on the 
Debug Settings|| dialog box. This will cause a 
Download Module|| dialog box to be displayed.

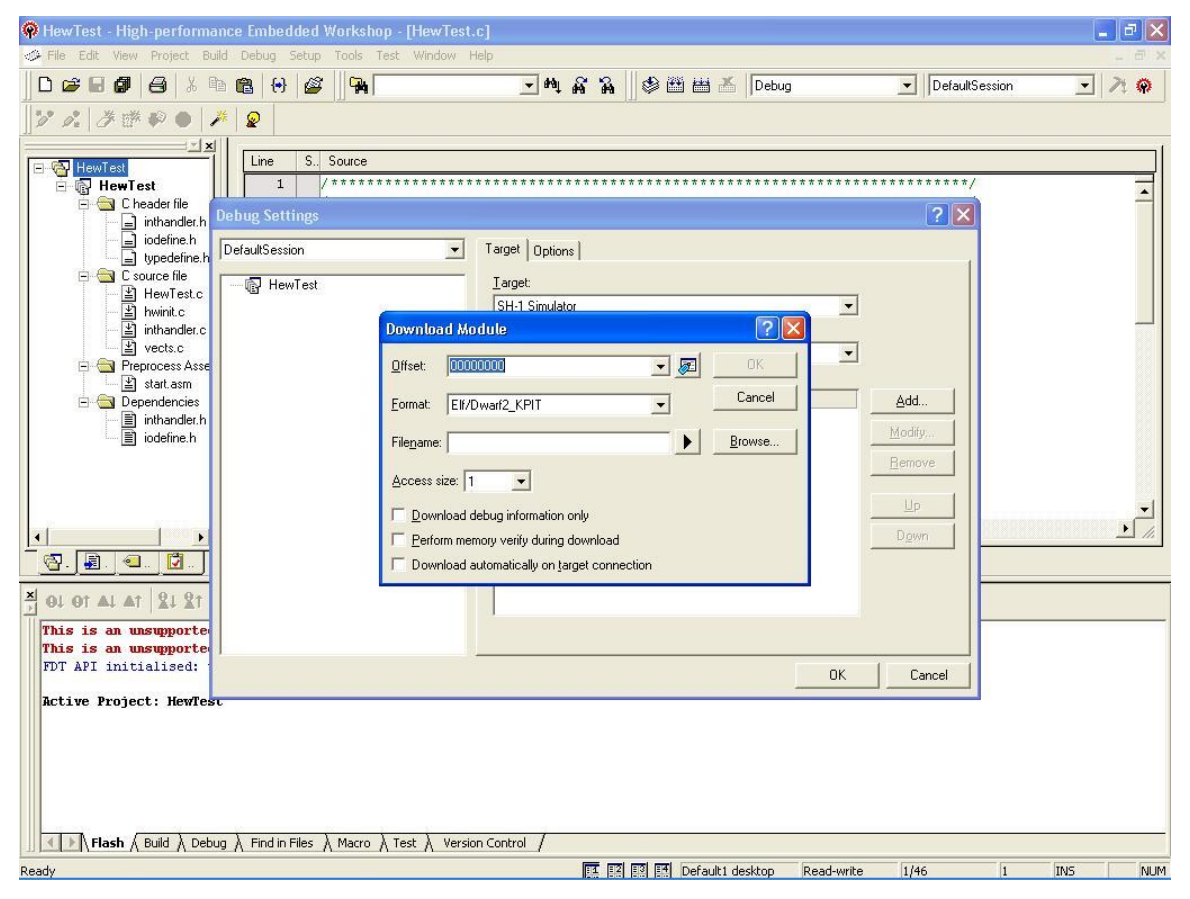

Click the <sup>--</sup>Browse|| button on the <sup>--</sup>Download Module|| dialog box and a file selection dialog box will appear. Use this to navigate to the

―C:\Projects\HewTest\HewTest\Debug\‖ folder. In this folder, select the file HewTest.x|| and then click the  $\bar{\ }$  Select|| button to confirm the selection.

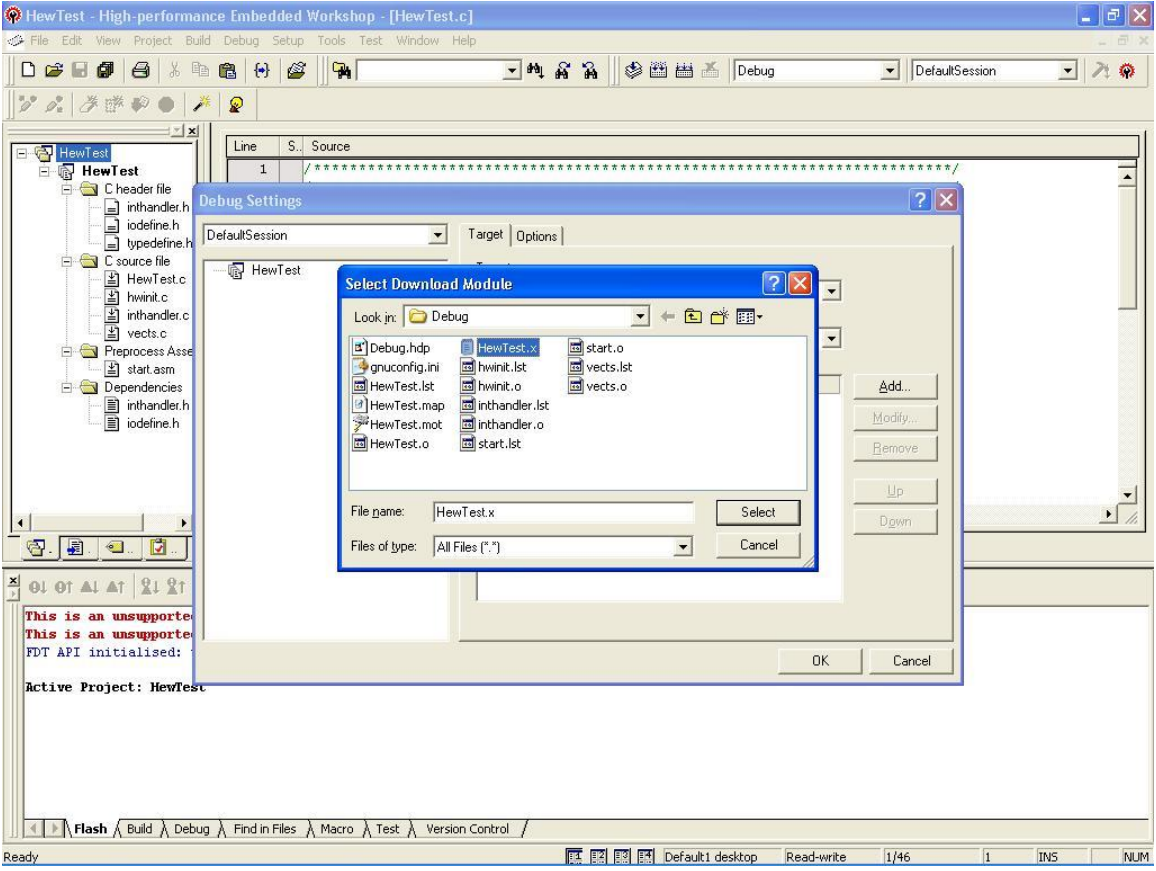

HEW returns you to the Download Module|| dialog box; ensure that the Format|| option is set to  $\overline{E}$  Elf/Dwarf2 for KPIT|| option. As before, be sure to select the ―Elf/Dwarf2 for KPIT‖ option, as any other selection including ―Elf/Dwarf2‖ is incorrect and may cause HEW to become unstable or read the debug information in your project file incorrectly. Ensure that the  $\overline{\phantom{a}}$  Offset field is at its default value of H'00000000 and the ―Download debug information only‖ option is off (again, this is its default value). Now click the  $\overline{O}K$  button on the  $\overline{O}$  Download Module dialog box.

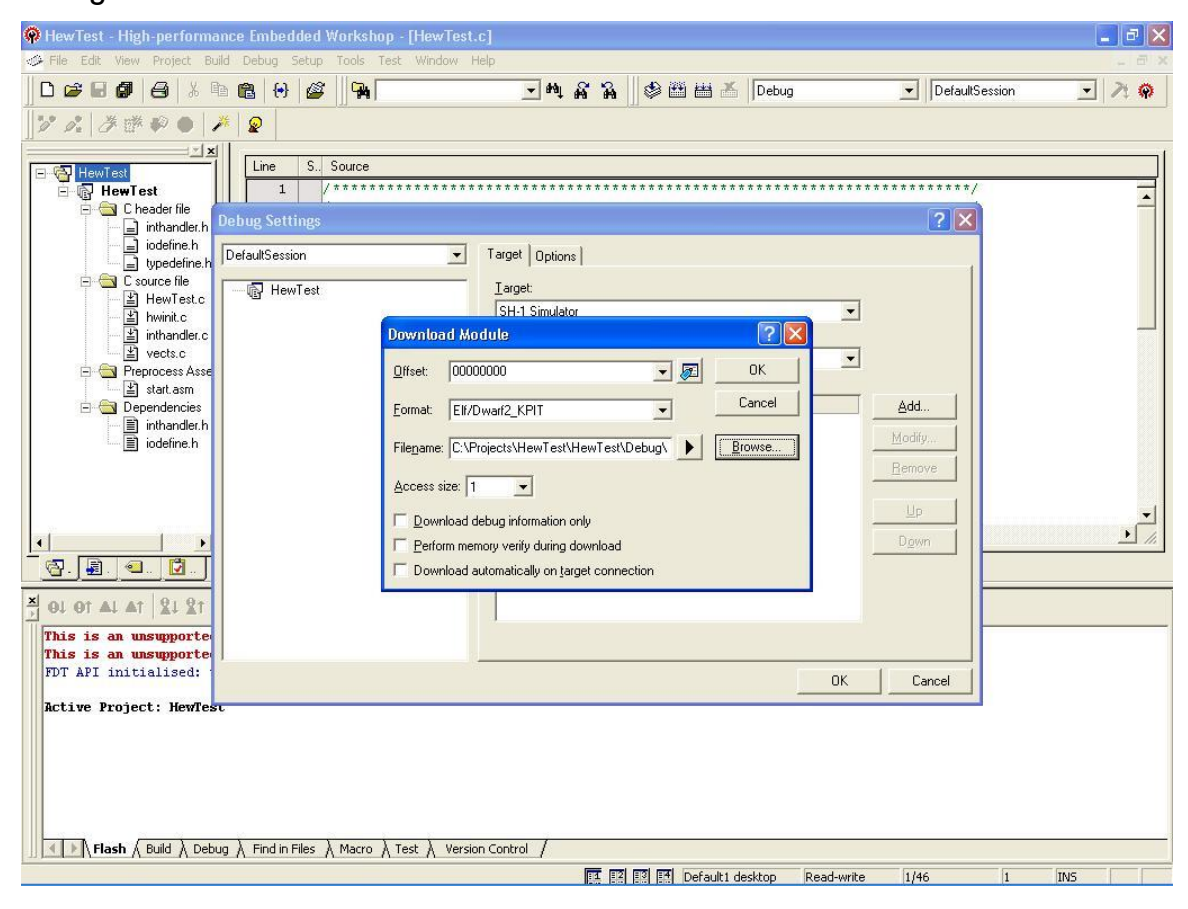

Click <sup> $\neg$ </sup>OK|| on the  $\neg$ Debug Settings|| dialog box. The warning will be displayed. Click <sup>-</sup>Yes||. <sup>-</sup>Set I/O DLL|| window will appear (same as window shown in step 21 of 2.9.2 section). Click  $\overline{O}K$ . HEW now loads various debug components. Note that numbers of new toolbars are added to the user interface.

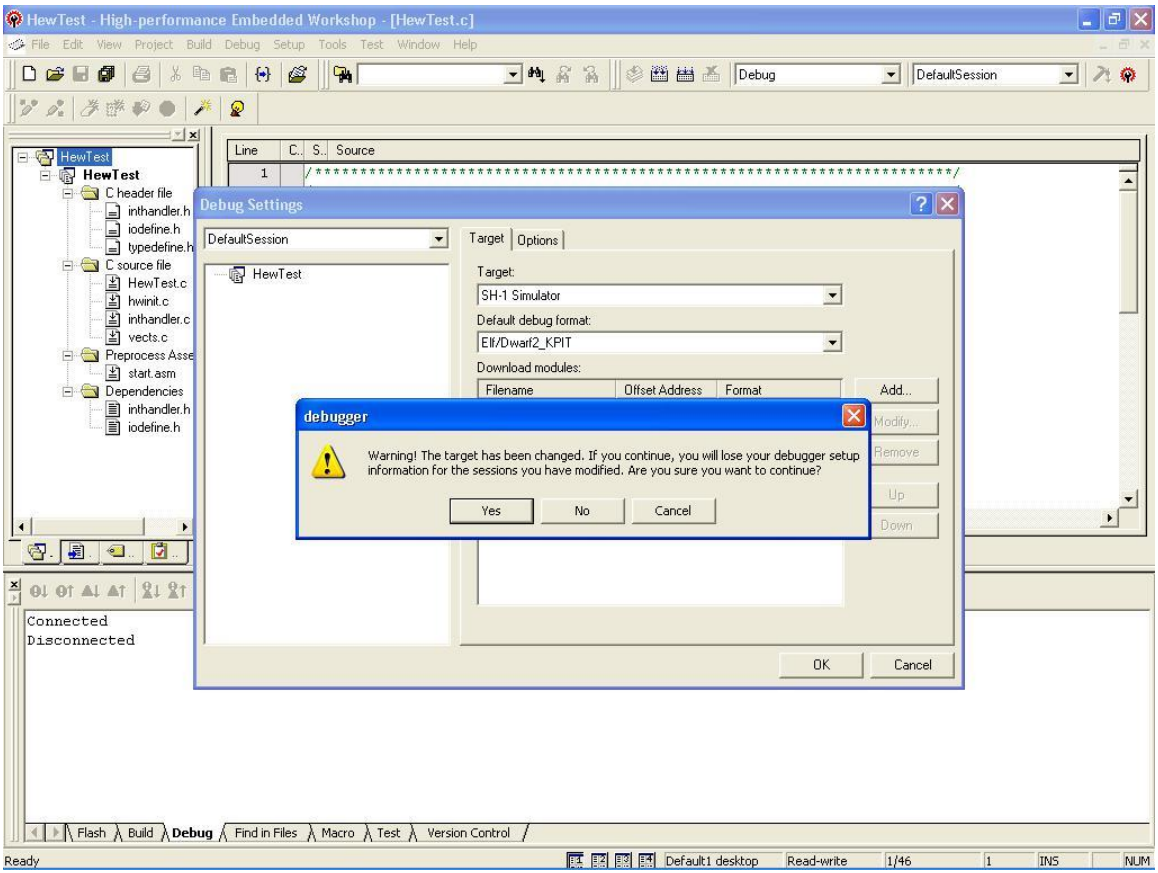

Although the SH-1 simulator is configured with an address space typical of this device family, it is necessary to specify the exact memory existing in simulated device. To specify this memory, first select the  $\overline{\phantom{a}}$  Simulator item from the  $\overline{\phantom{a}}$  Setup  $\parallel$ menu on the menu bar. In the sub-menu that appears, click on  $\overline{\phantom{a}}$  Memory Resource‖.

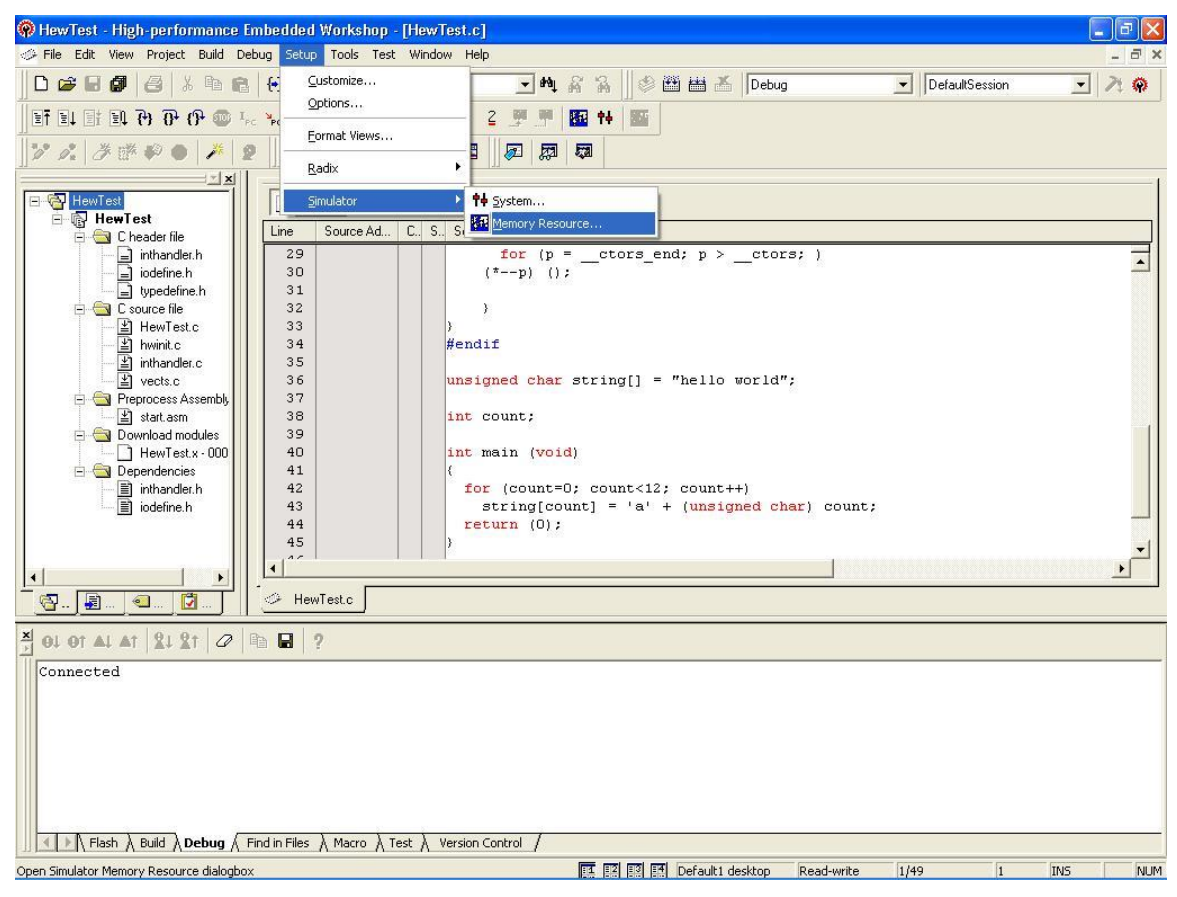

HEW now presents a <sup>--</sup>Simulator System|| dialog box. Click on the <sup>--</sup>Add|| button as we will be adding a memory area to the simulated target.

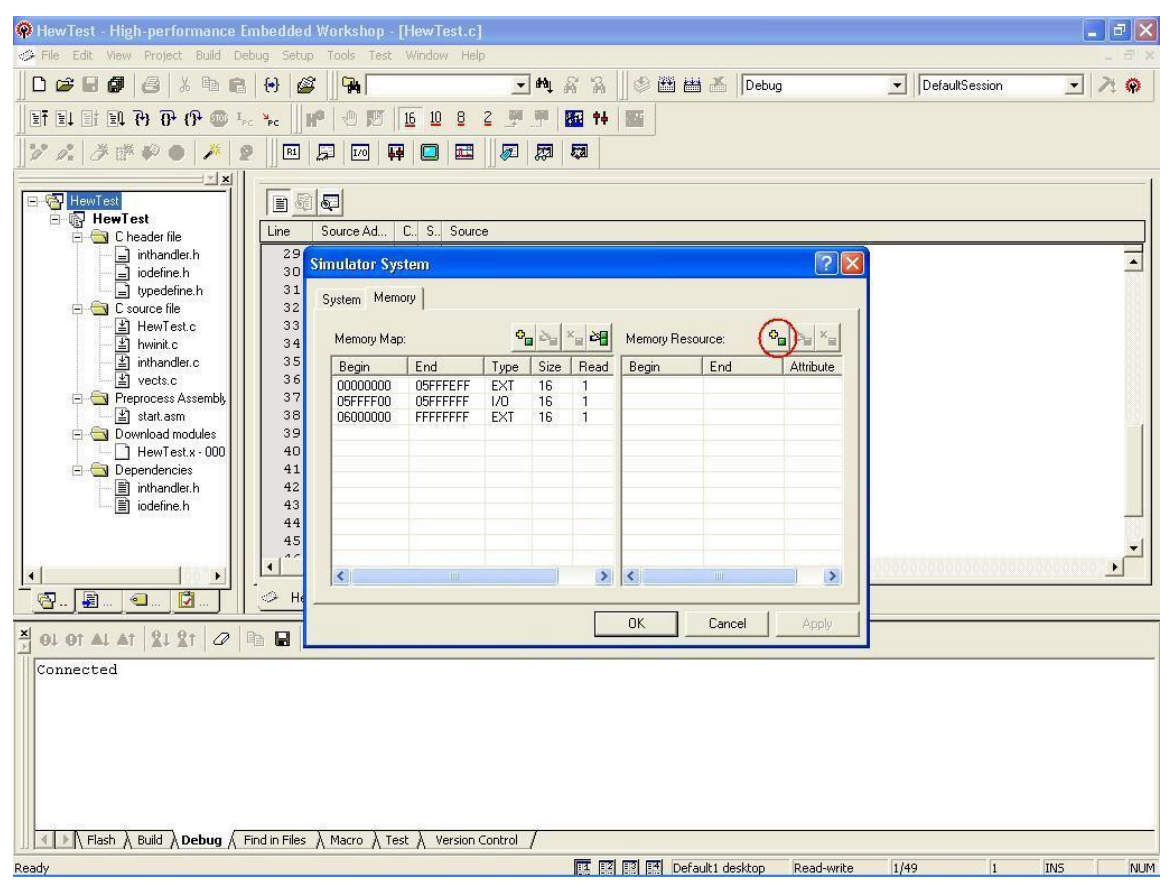

In the <sup>-</sup>System Memory Resource Modify|| dialog box, set the <sup>--</sup>Start address|| to H'00000000 and the End address|| to H'00001FFF. The access type should be set to  $\overline{\phantom{a}}$  Read/Write||. When done, click the  $\overline{\phantom{a}}$  OK|| button.

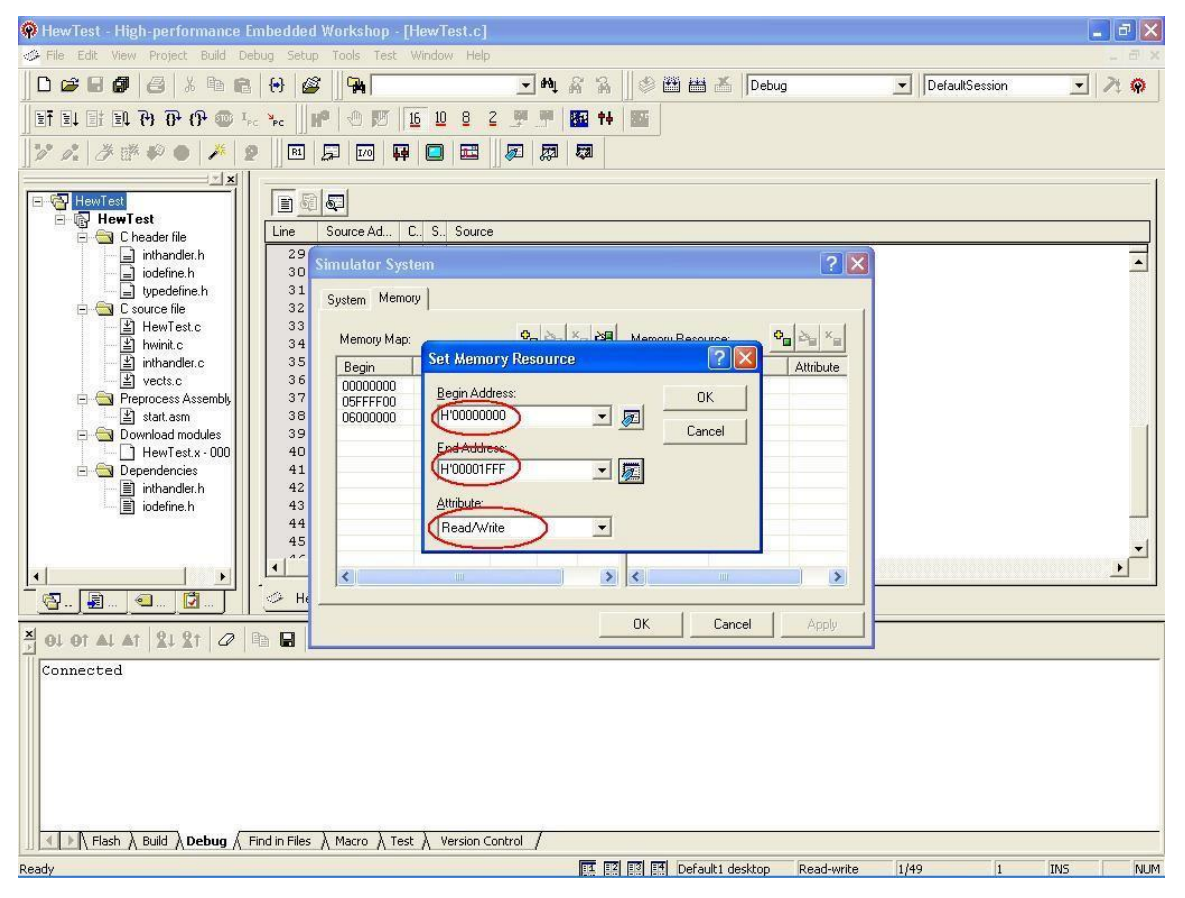

Similarly add the resources starting from H'7C000000 to H'7C0007FF and from H'7FFFFF00 to H'7FFFFFFF. The access type should be set to <sup>-</sup>Read/Write||. When done, click the  $\overline{OK}$  on  $\overline{S}$ et Memory Resource and then click  $\overline{OK}$  on ―Simulator System‖ dialog box.

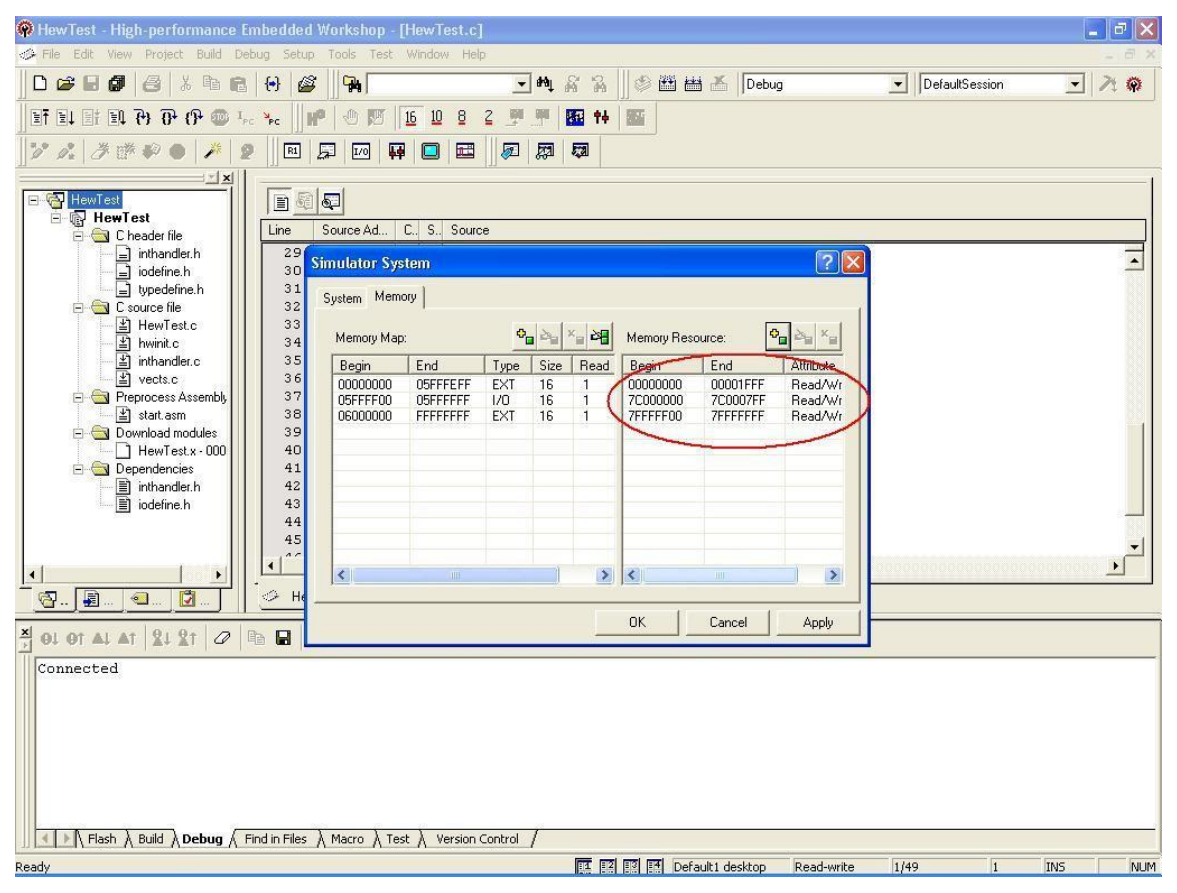

Now we will download our tutorial application into the simulated target's memory. Select the 
Download Modules|| item from the 
Debug|| menu on the menu bar. In the sub-menu that is displayed, select the option ―C:\Projects\HewTest\HewTest\Debug\HewTest.x - H'00000000‖. HEW will now download the tutorial program into the simulator's memory. This includes both ROM and RAM sections; both code and data. If any error relating to invalid addresses appears at this stage, be sure you configured the memory map correctly. If no messages are reported, the download was successful.

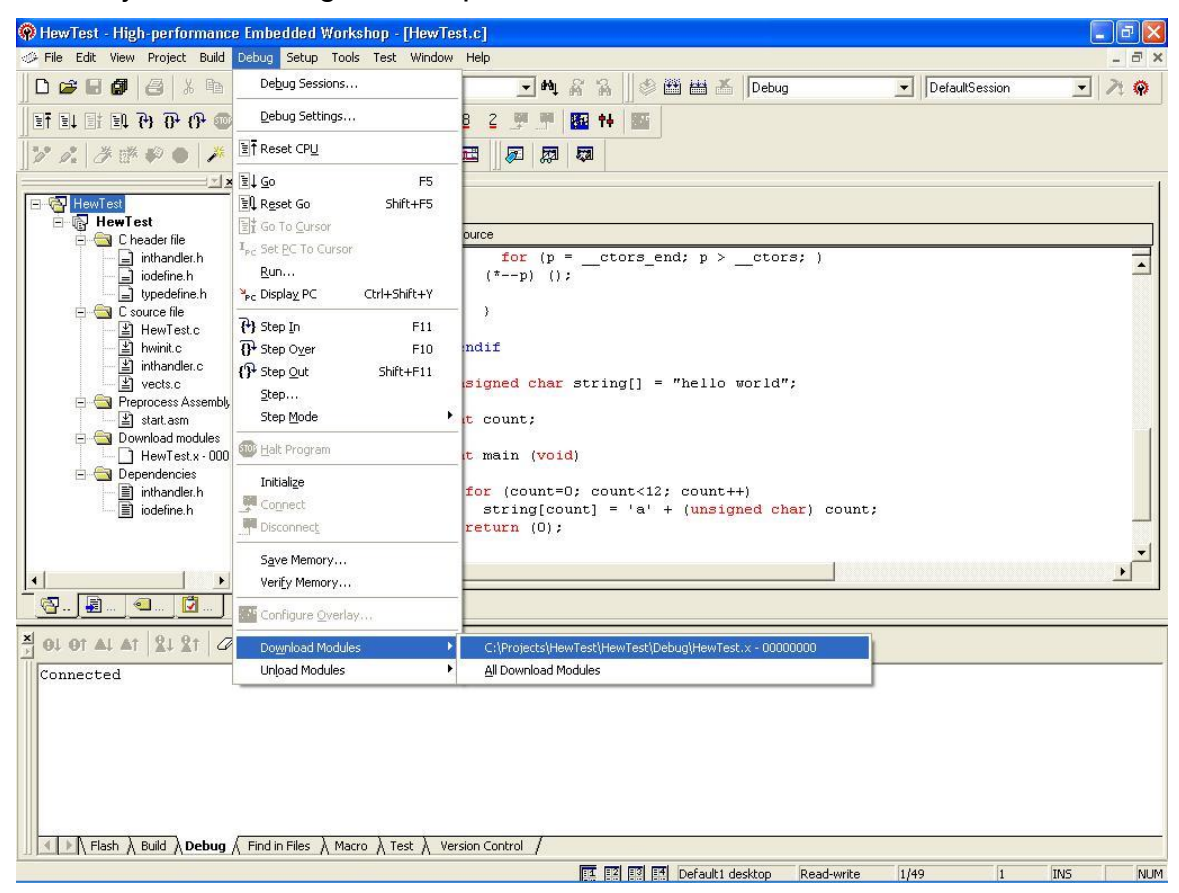

[*Note*: In HEW there are a number of ways to download the tutorial application. Selecting Build All item from the Build menu on the menu bar will give you the option of downloading the created module. Alternatively, right clicking the

HewTest.x | entry in the project files view will display a context menu from which Download module can be selected.

Now our tutorial program is loaded into the target's memory and the associated debugging information has been loaded into the HEW debugger, we can debug the application at the source code level. To do this, we must first display one of the application source files. Double click the file  $\overline{\phantom{a}}$  HewTest.c||. By default this is located on the left hand side of the HEW window and it contains blank main() function. Here we have added small code in function main() for debugging.

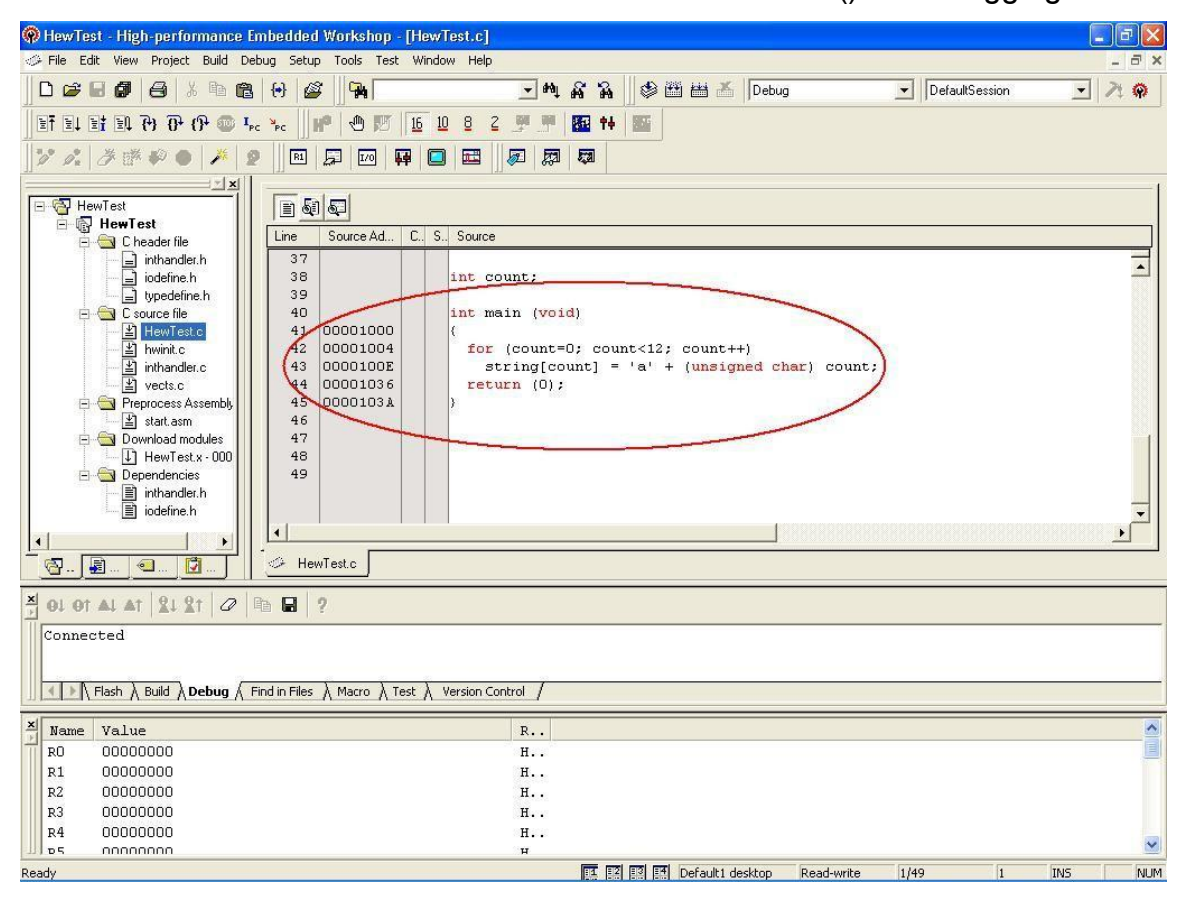

HEW now displays the file main.c in the editor window. Notice that assembly labels are displayed against appropriate lines and linked address information is shown against each line of source code. Now add some extra windows to give more information about the state of the target device during program execution.

Select the  $\overline{C}$ PU|| item from the  $\overline{C}$ View|| menu on the menu bar. Now select Registers from the sub-menu that is displayed. A frame showing the target's register values is added to the bottom of the HEW window.

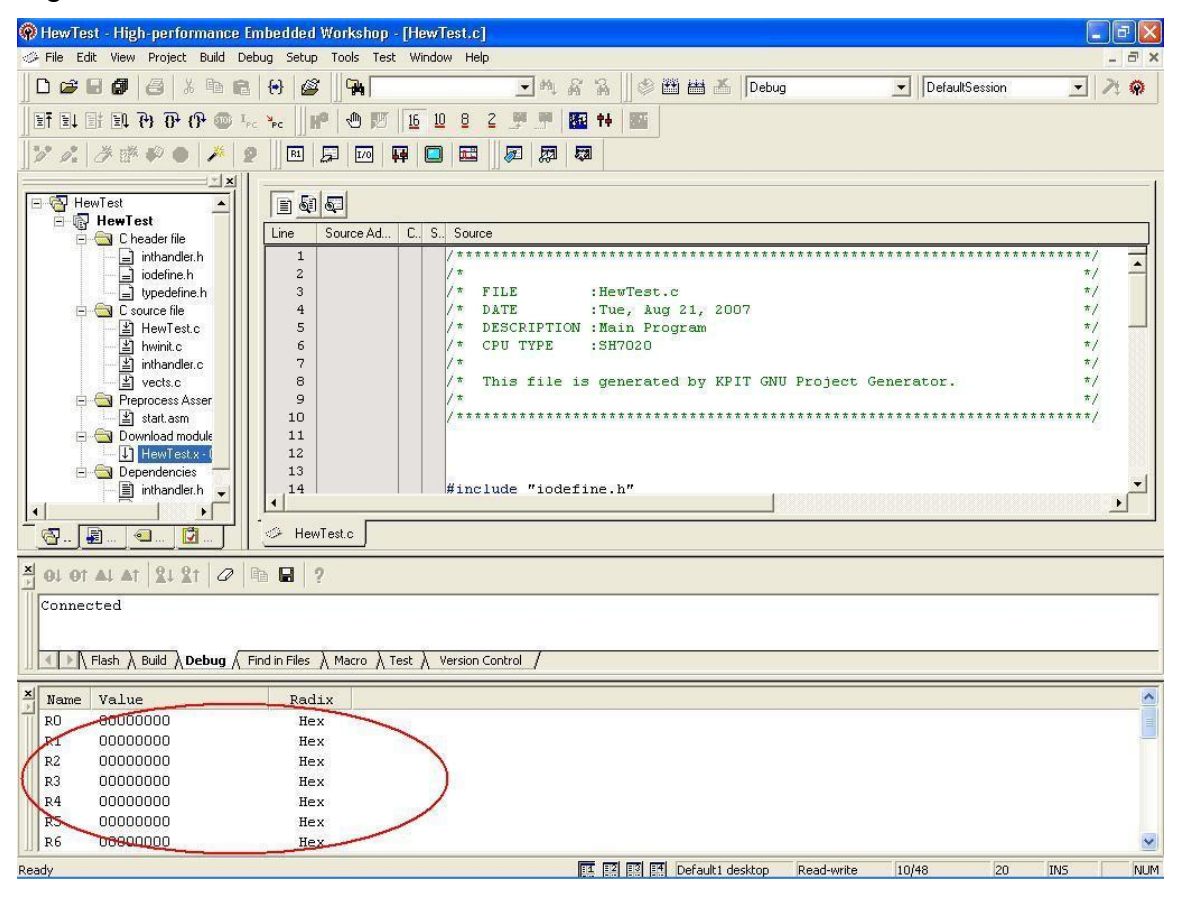

Add a breakpoint to the body of the for(...) loop in the main() function. Position the mouse pointer on source line 43, which starts  $\overline{\phantom{a}}$  string[count]... (see illustration) and click the right mouse button. In the context menu that appears, select the ―Toggle Breakpoint‖ item.

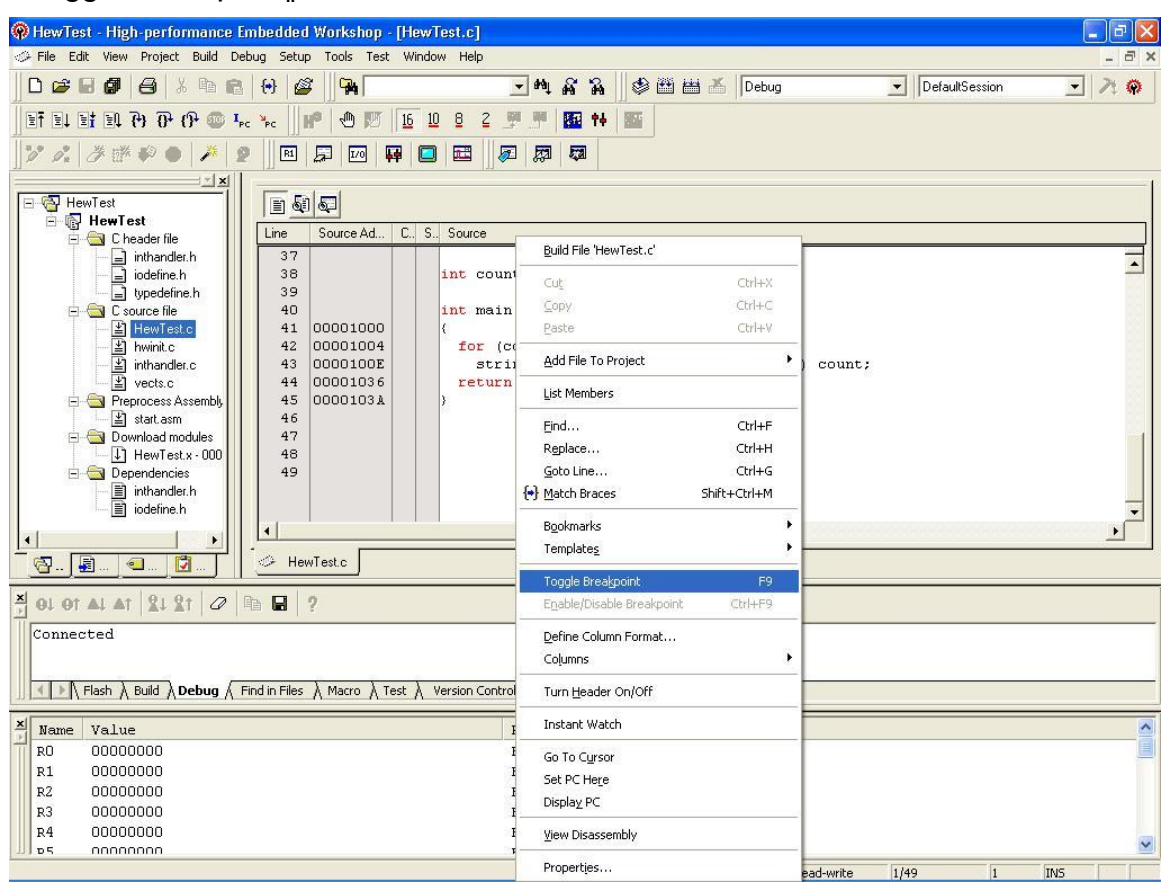

Observe that a red dot appears in the column closest to the program code on line 43 indicating that the breakpoint has been set.

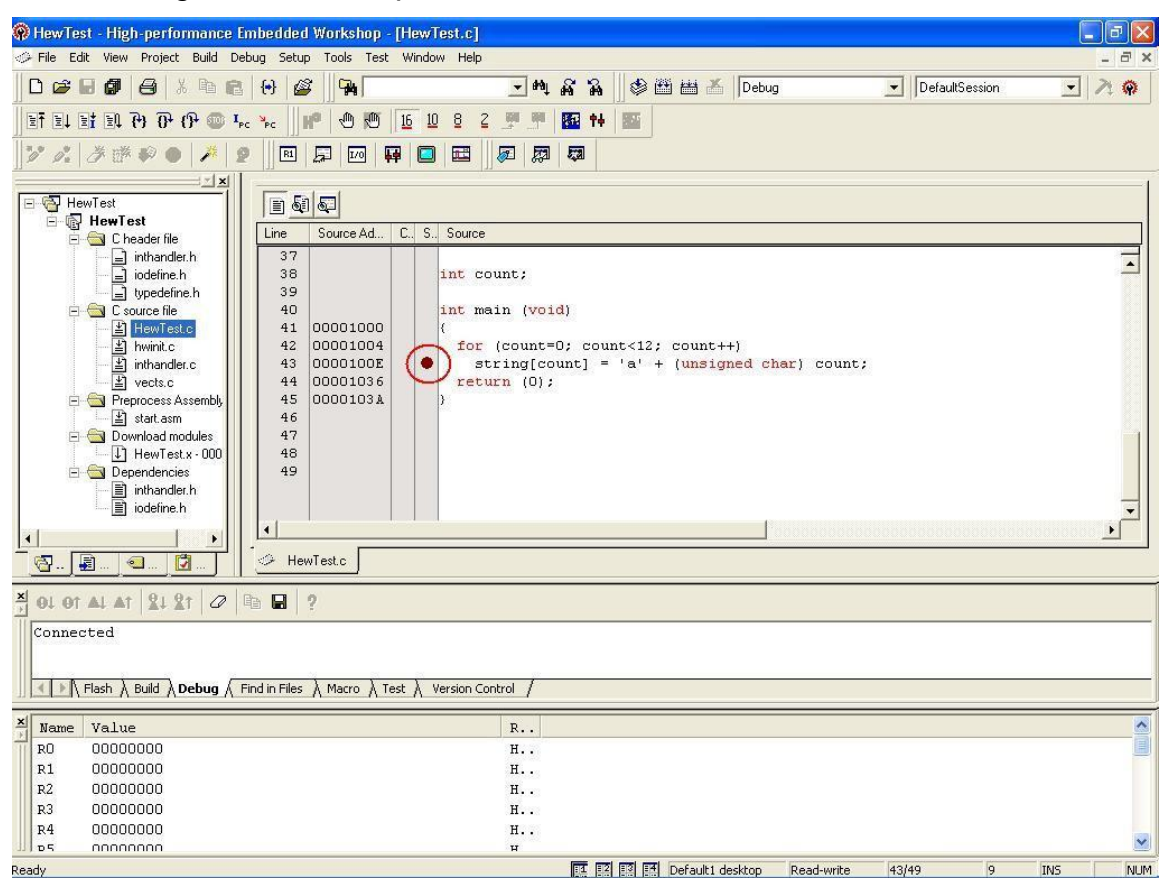

With the breakpoint set, we can start execution. Select the  $\overline{\phantom{a}}$  Reset Go item from the Debug|| menu on the menu bar. This will reset the CPU and then continue executing the code until the breakpoint.

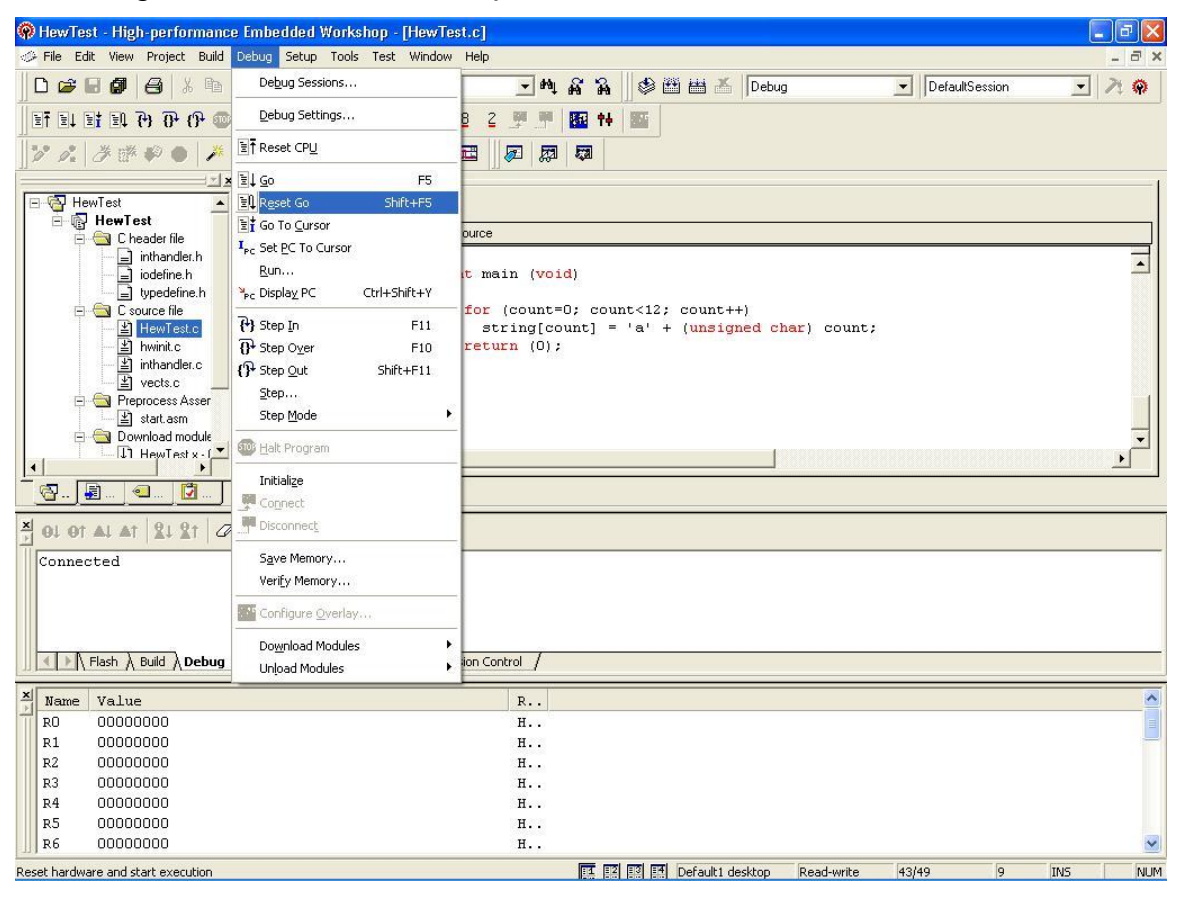

The yellow arrow in the editor window over the red breakpoint dot indicates that the target's program counter is positioned at an area of program code corresponding to the indicated line of source code and that the breakpoint has interrupted program execution. The sample program in main() simply initializes a string in RAM to hello world\n|| and then changes each letter in turn until the string is changed to  $\overline{\phantom{a}}$  abcdefghijkl||. Watch the string variable in RAM to see this happen character by character. Position the mouse over the  $\bar{\ }$ string variable on line 43 in the editor window and click the right mouse button to bring up a context menu. From this select Instant Watch.

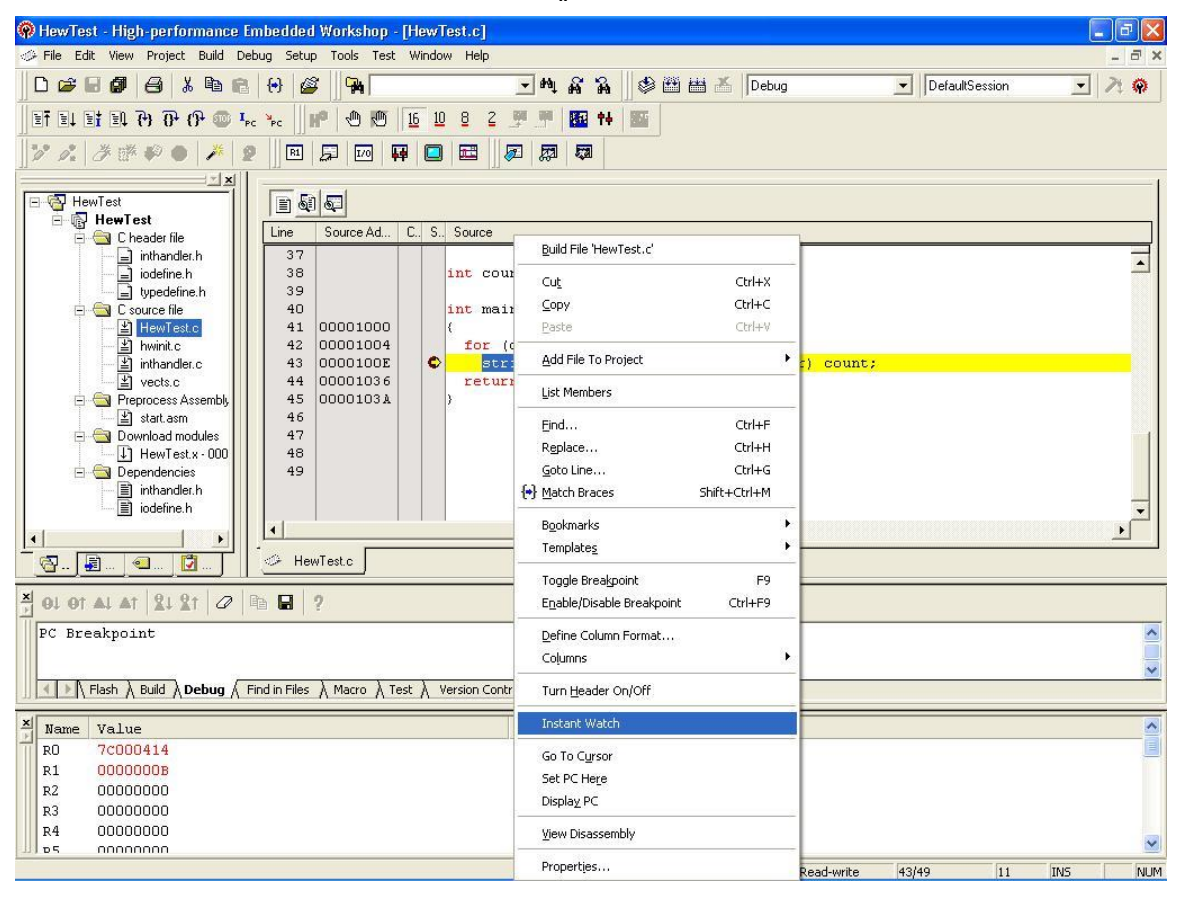

HEW displays an <sup>-</sup>Instant Watch|| window containing <sup>-</sup>string||. Click on the <sup>-</sup>Add|| button.

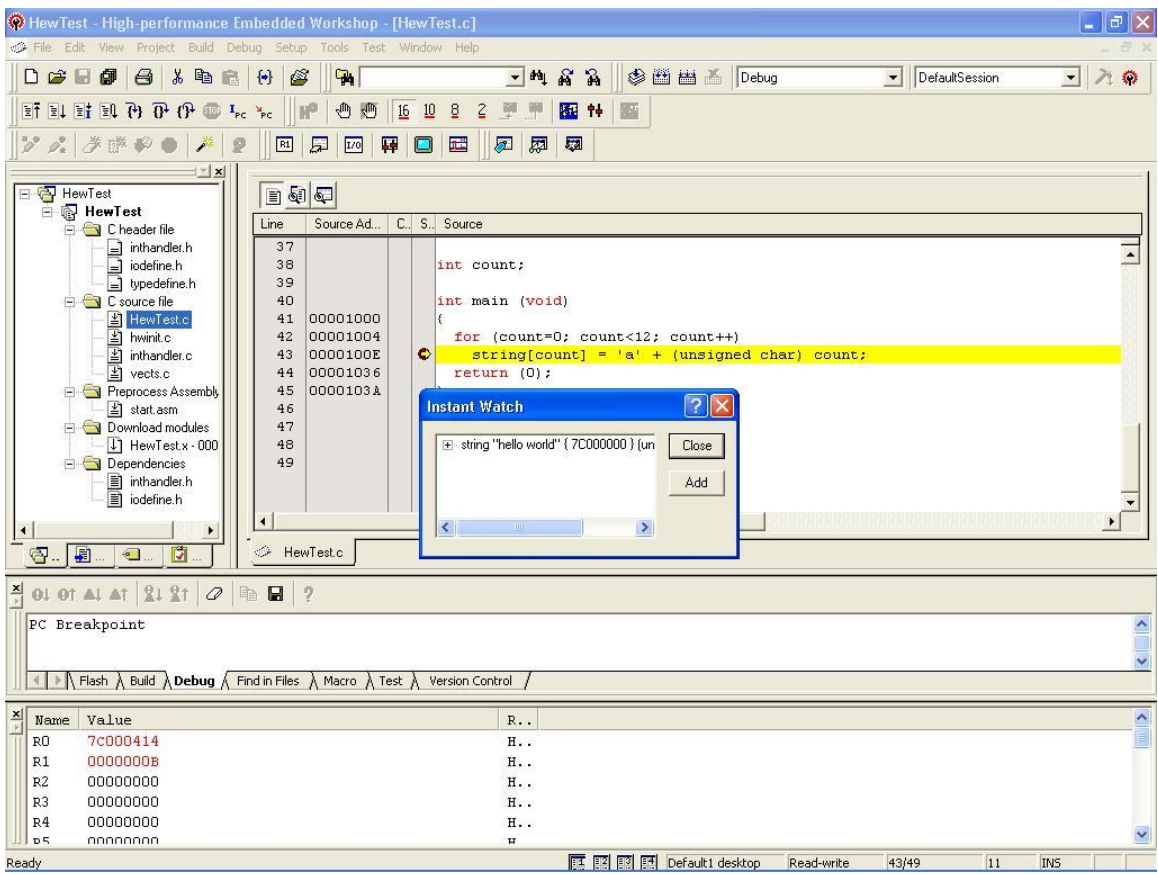

A new Watch Window is displayed showing the string variable's address in RAM, data type and value. At this time you may need to adjust the height and/or position of the various frames in the HEW window so you can see the necessary information. Next, select the  $\overline{G}$  coll item from the  $\overline{D}$  Debug menu on the menu bar.

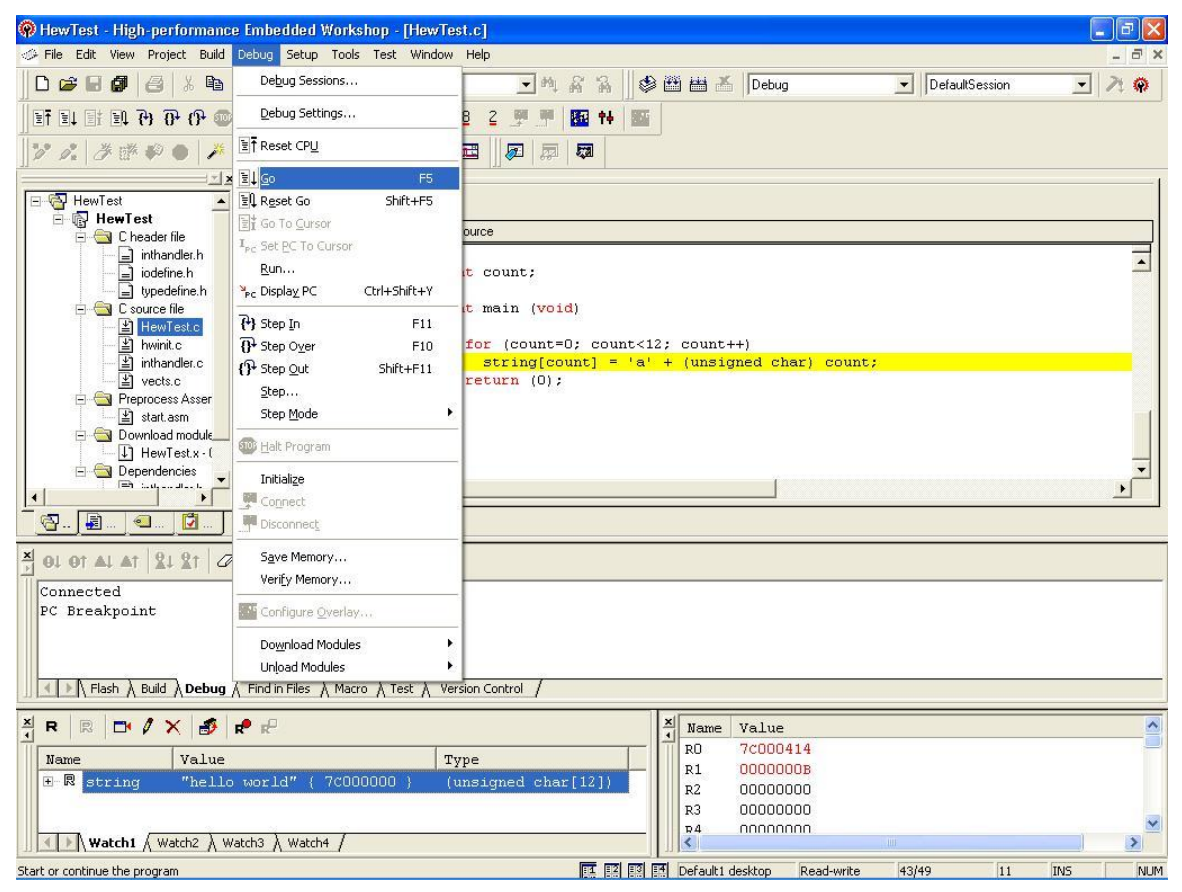

You will see the first character of the  $\overline{\phantom{a}}$ string variable has changed in the watch window so that string now reads, Hello world\n||. Register values that were modified during code execution are highlighted in red in the Registers window.

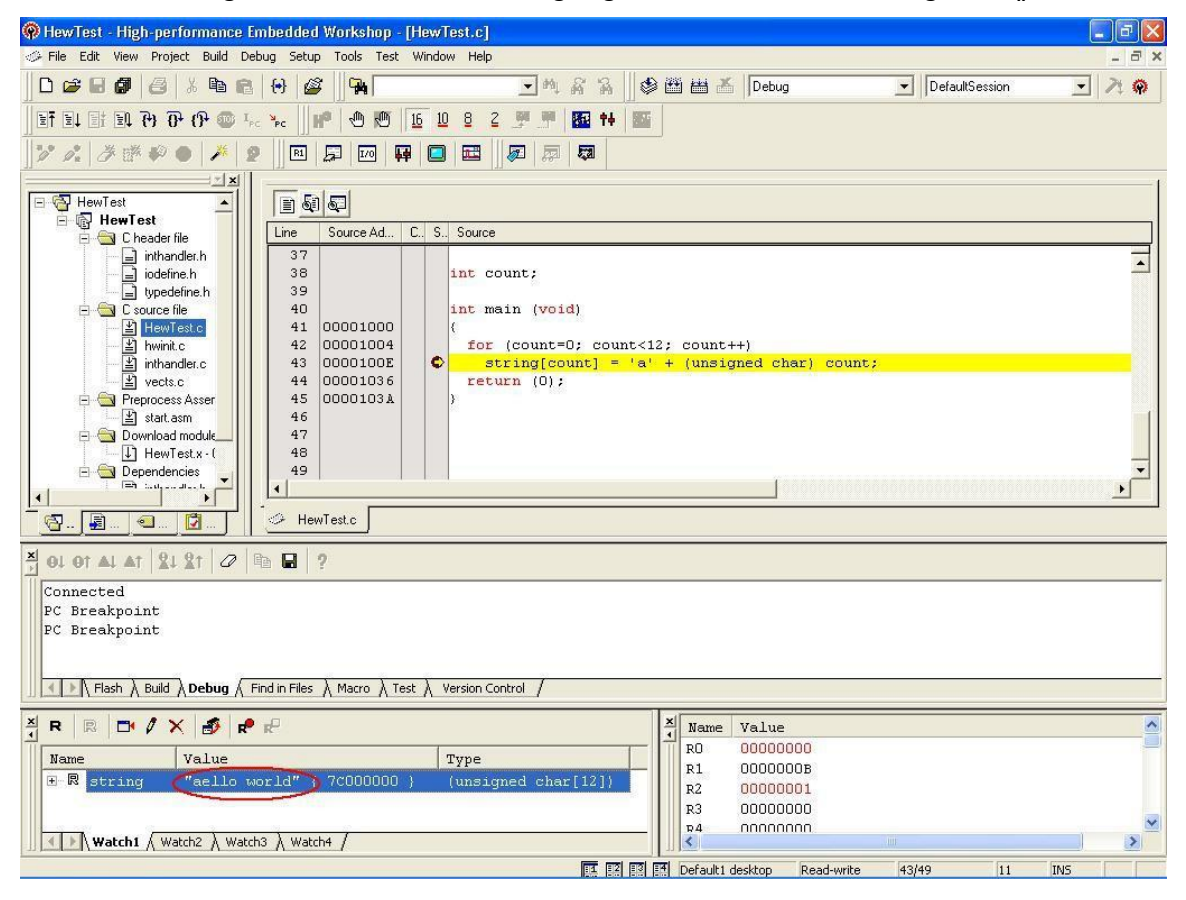

User can add a further window to this session. This window will display a mixed view of both source code and the generated machine code for that source. This will allow us to see and step through the individual instructions executed on the target. To add this window, click the left mouse button anywhere in the source code window and then click the right mouse button to show the context menu. From this, select Wiew Disassembly||. The new Disassembly|| window appears. Note: that the yellow arrow overlaid on the red breakpoint dot now shows the individual instruction that will be executed next.

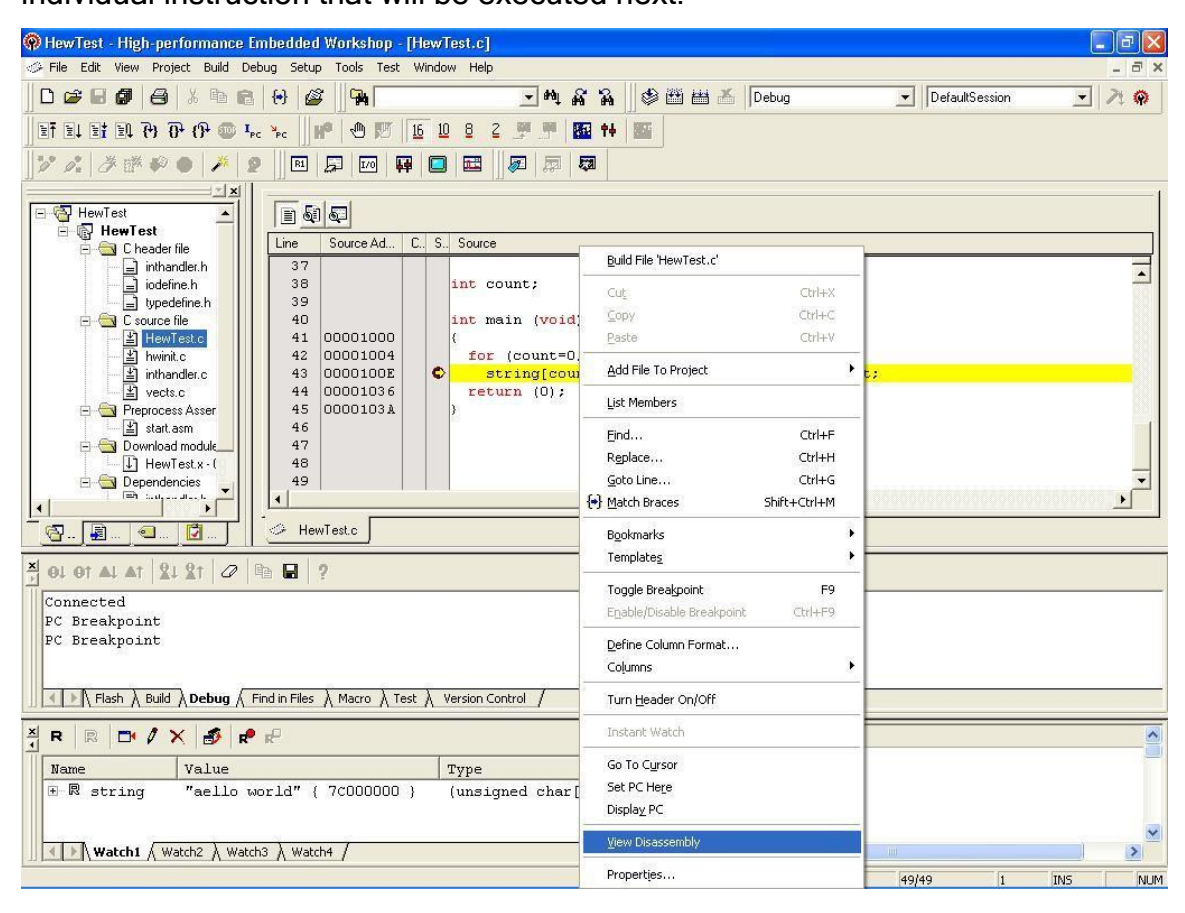

In order to view both source and disassembled object code in the disassembly view, click the button shown in the figure below. Source code lines are added to the disassembled object code.

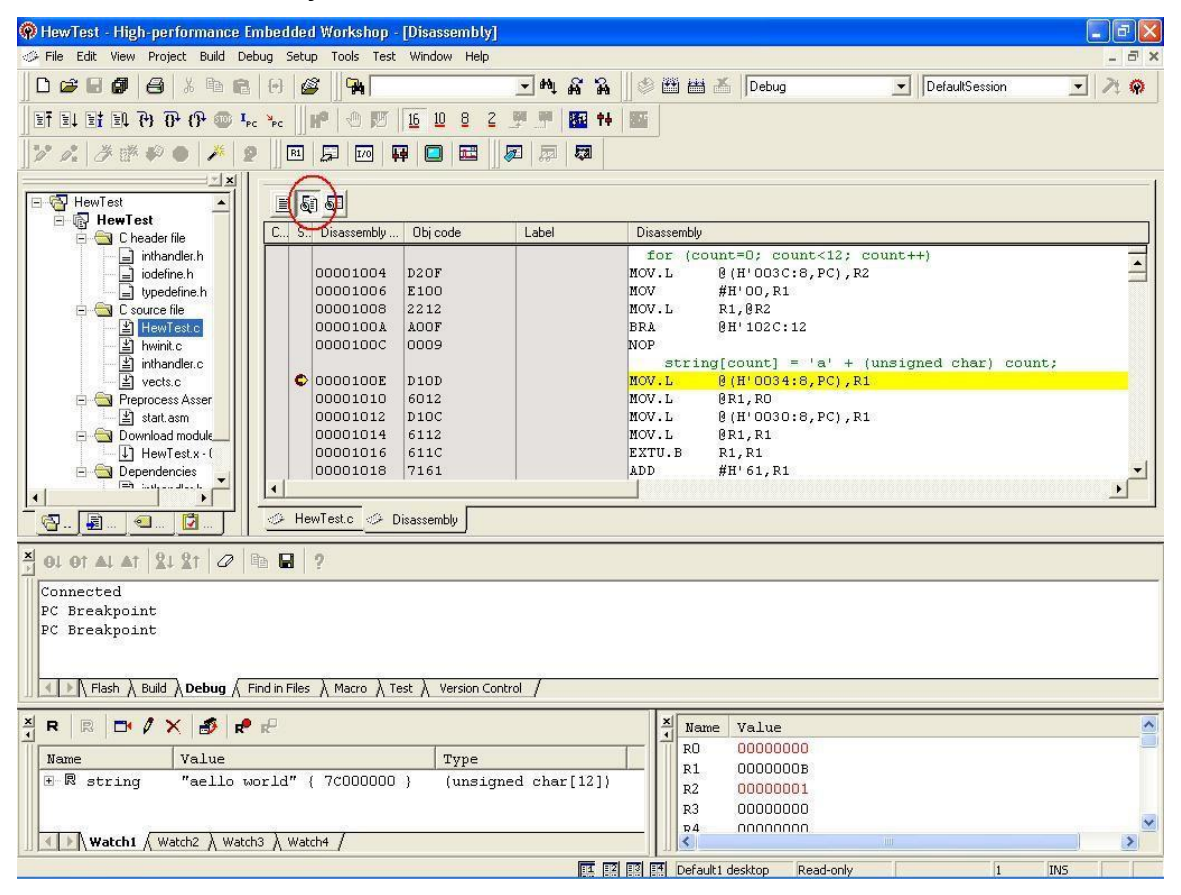

Now we will use another debugging feature of the HEW debugger. Select the ―Code‖ item from the ―View‖ menu on the menu bar. In the sub-menu that is displayed, select the Eventpoints item. This displays a new Event view showing the breakpoint we added earlier (*Note:* you may need to adjust the sizes of the various frames in the HEW window again at this point). This time we wish to temporarily disable the breakpoint, so position the mouse pointer over the single line in the Event view and click the right mouse button. From the context menu that appears, select the Disable item. The breakpoint is now disabled and will not interrupt execution.

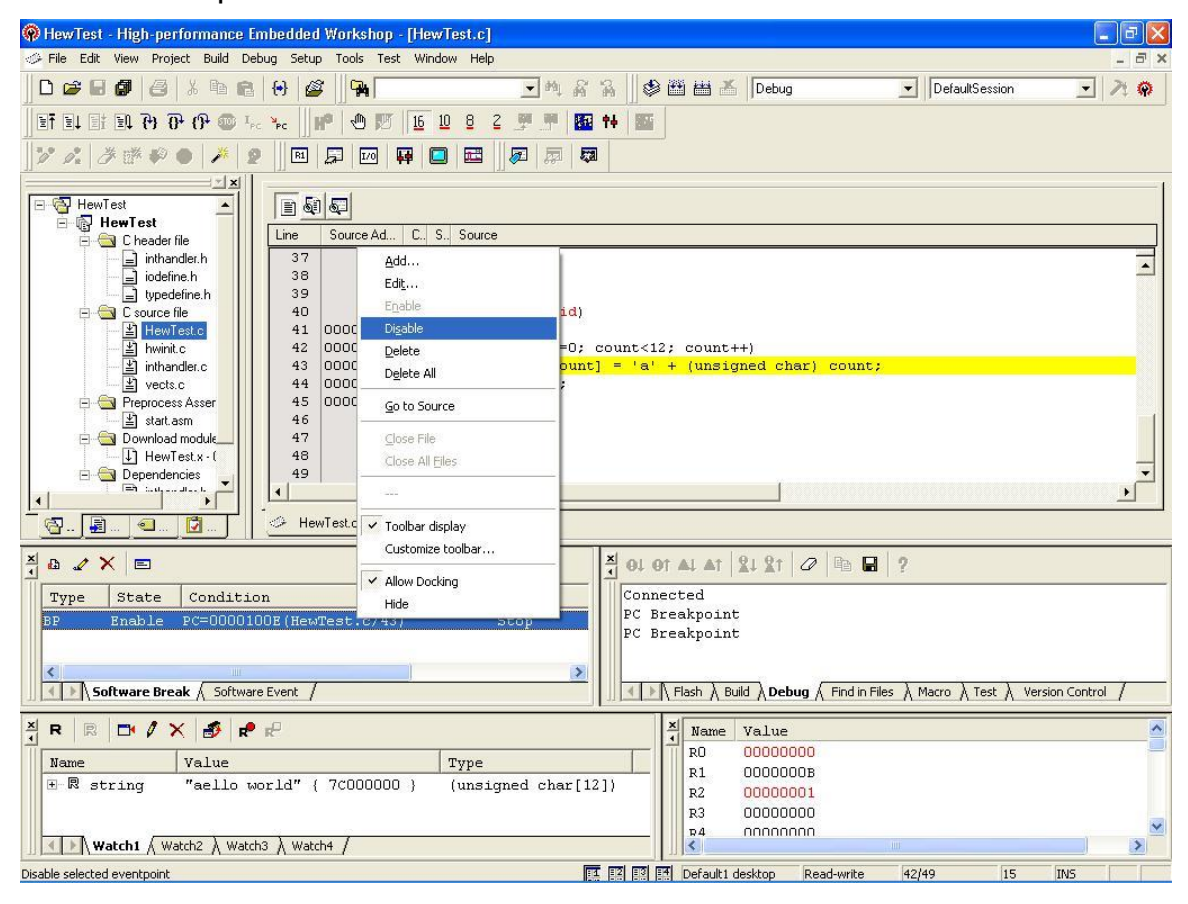

As a final demonstration of debugging, we will execute a specific range of instructions starting from the highlighted instruction. Close the Event view using the <sup>-</sup>X|| button at the top left of the view. Now position the mouse pointer over the Disassembly window and click the left mouse button. Locate the  $\overline{R}$ TS instruction‖ at address 0x103E. Position the mouse pointer over the instruction and click the left mouse button. Now click the right mouse button and select

―Go To Cursor‖ from the context menu.

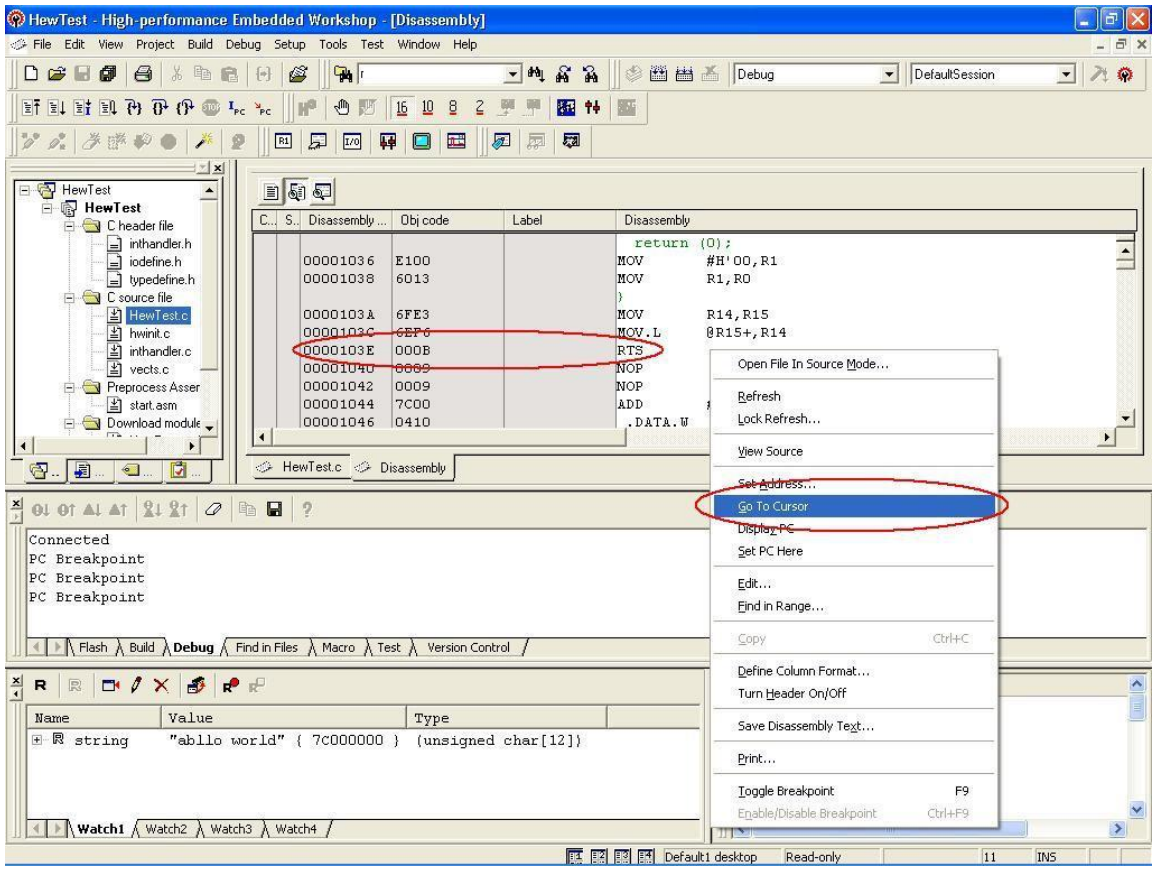

Return to the C source code and the HEW editor now changes the yellow arrow to indicate that execution stopped just before exiting the main instruction. Notice also that the  $\overline{\phantom{a}}$  string variable in the watch window now shows the value ―abcdefghijkl‖ and the register values have changed once more.

This completes the HEW debugging interface tutorial. Note that you can use the Save Session|| item in the File|| menu on the menu bar to save your entire session including simulator configuration and window layout. This will save you having to reconfigure these settings each time you debug your code.

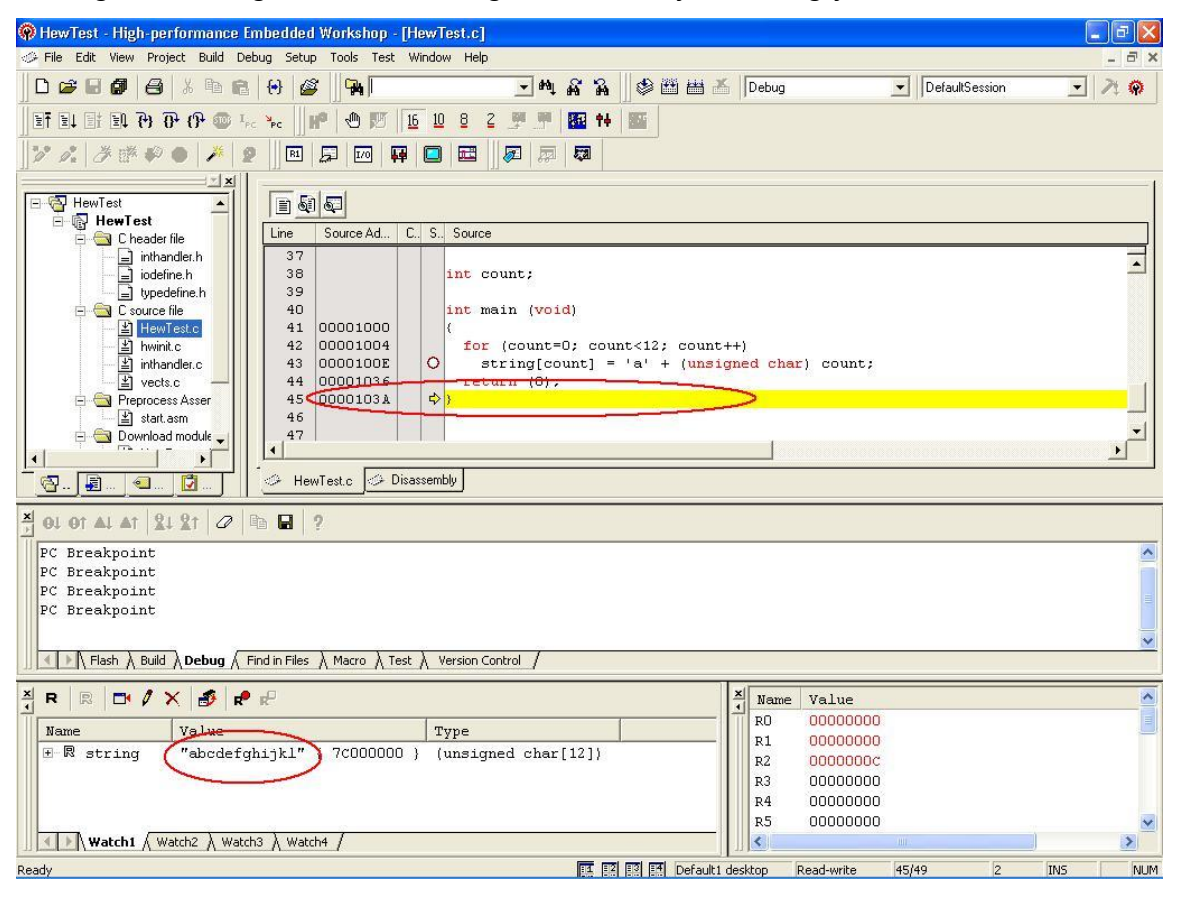

# 2.7 Porting HMON

While porting HMON code to the Renesas micro-controllers with custom board configurations, the following changes needs to be done in the HMON tutorial project;

o hmonserialconfiguser.c

The function \_HMONInitHWSerial needs to be modified for the following:

- a. Enabling external SRAM and its setup
- b. Enabling address, data lines and chip selects
- c. Other h/w initialization necessary for board boot up
- o edkXXXX.h

User LEDs may have been connected on different ports than EDK. This needs to be changed as per the custom board.

o HMONSerialConfigUser.h

The serial channel used by the custom board may be different than the EDK. This needs to be checked and if required the base of the channel needs to be changed as per the custom board.

o vecttbl.c , vect.h and IntPRG.c

Depending upon the macro HMON\_Debug the service routines for the serial channel interrupt are selected. The HMON\_Debug macro needs to be placed such that the proper interrupt service routine for serial channel is used. Above mentioned files need to be changed for this.

o hmonconfiguser.h

The definition HMON POWER ON RESET PTR PTR needs to be changed as per user\_vector location

o Linker Sections

If a particular micro-controller supports hardware and software breakpoints then the application code can be in SRAM or in flash. Hence the location of the application code section needs to be changed in the linker sections. In HEW, it can be done by selecting 'Options' -> 'Linker' -> 'Sections'.

# 2.8 Using E10A Emulator

Following sections explains how to use E10A Emulator with RSK

# 2.8.1 RSK Quick start Guide Generating a Test Project

#### 2.8.1.1 Software Required

Please ensure that you have following installed on your machine in the sequence given below

- a. USB Driver for E8 emulator
- b. HEW-4.x
- c. KPIT GNUSH toolchain.
- d. E8 Debugger Support Software for SH2 HMON.
- e. KPIT RSKSH7124 installer.

Once you have installed the required software you can quit the menu program and start High-performance Embedded Workshop (HEW).

Start HEW4 by using the Start Menu to navigate to and select "High performance Embedded Workshop". In the "Welcome" dialog box, select "Create a new project workspace" and click "OK".

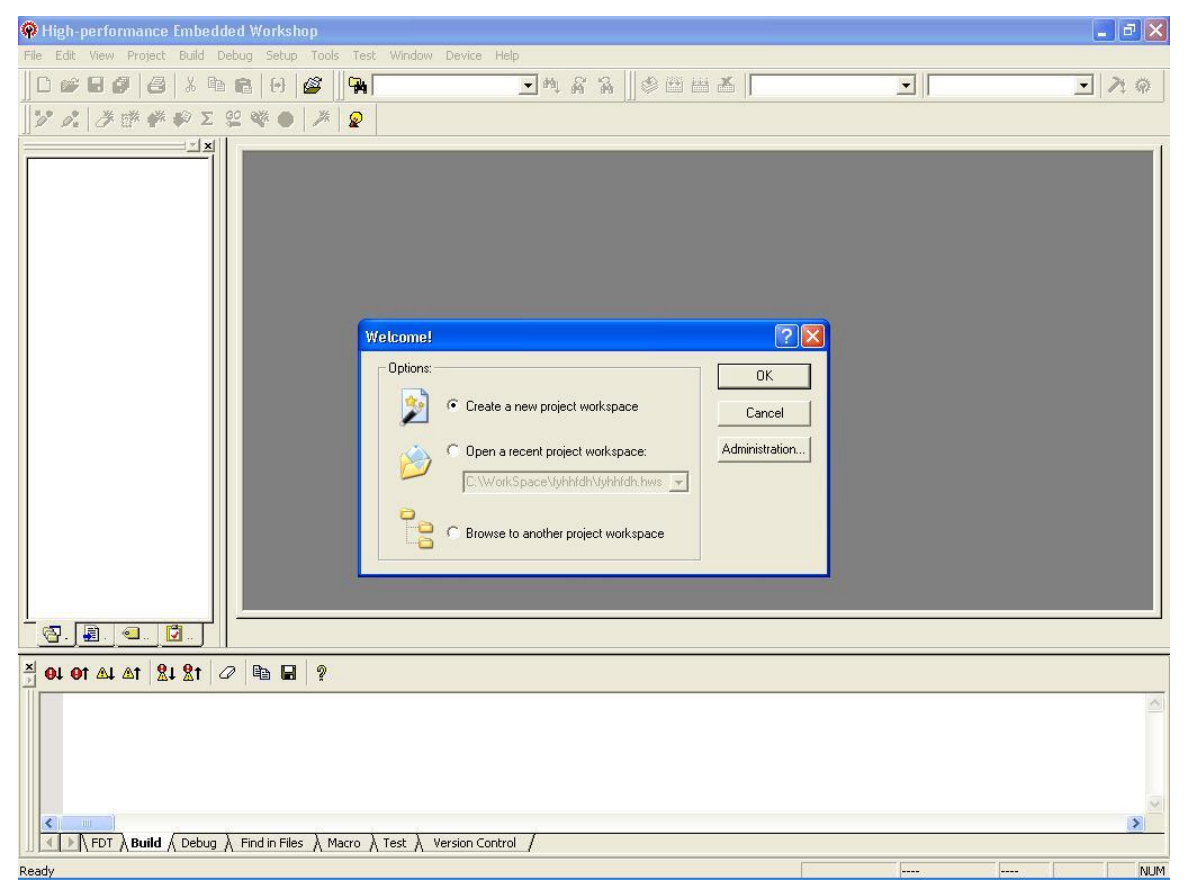

In the "New Project Workspace" dialog box, change the directory to a suitable location. Enter the Workspace Name, "RSK7124 ". Enter the Project Name, "RSK7124". Select the CPU Family for the RSK: "SuperH RISC Engine". Select the Toolchain: "KPIT GNUSH ELF". Select the Project Type "RSKSH7124 (KPIT GNU)" for your RSK. Click "OK". This will start the RSK Project Generator wizard, which will set up the correct environment for your RSK.

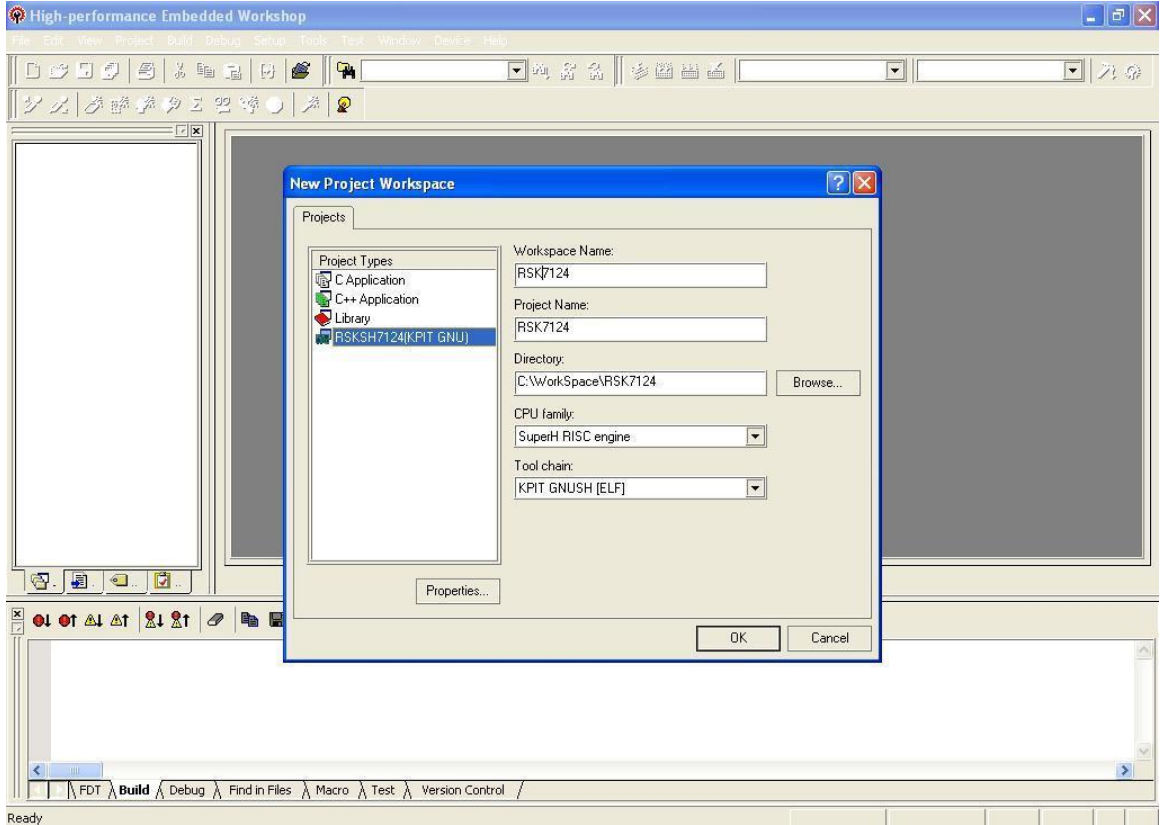

When asked "What type of project do you want to generate?", select from Tutorial/Sample Code/Application and click "Next >". Here we have selected ―Tutorial‖ project.

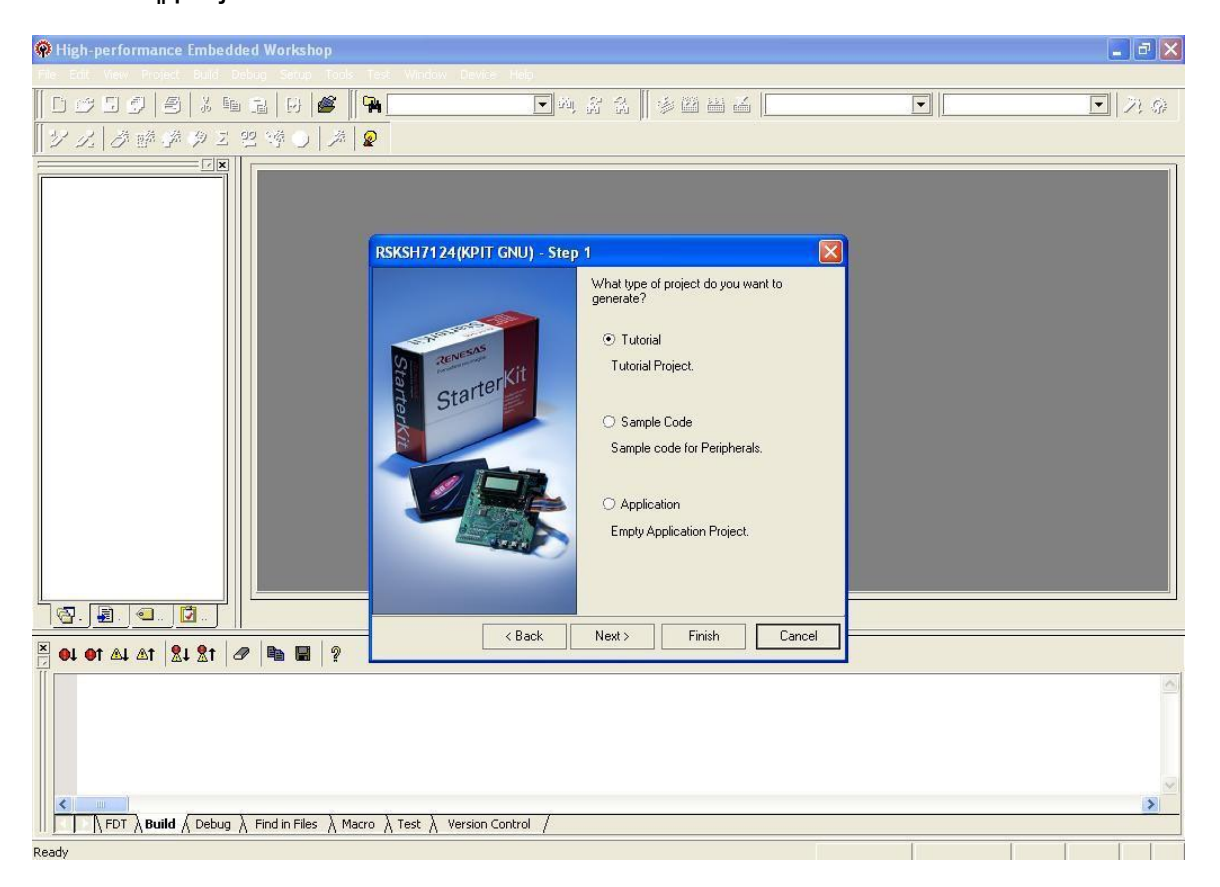

Select the list of project files to be included is displayed. Click "Finish".

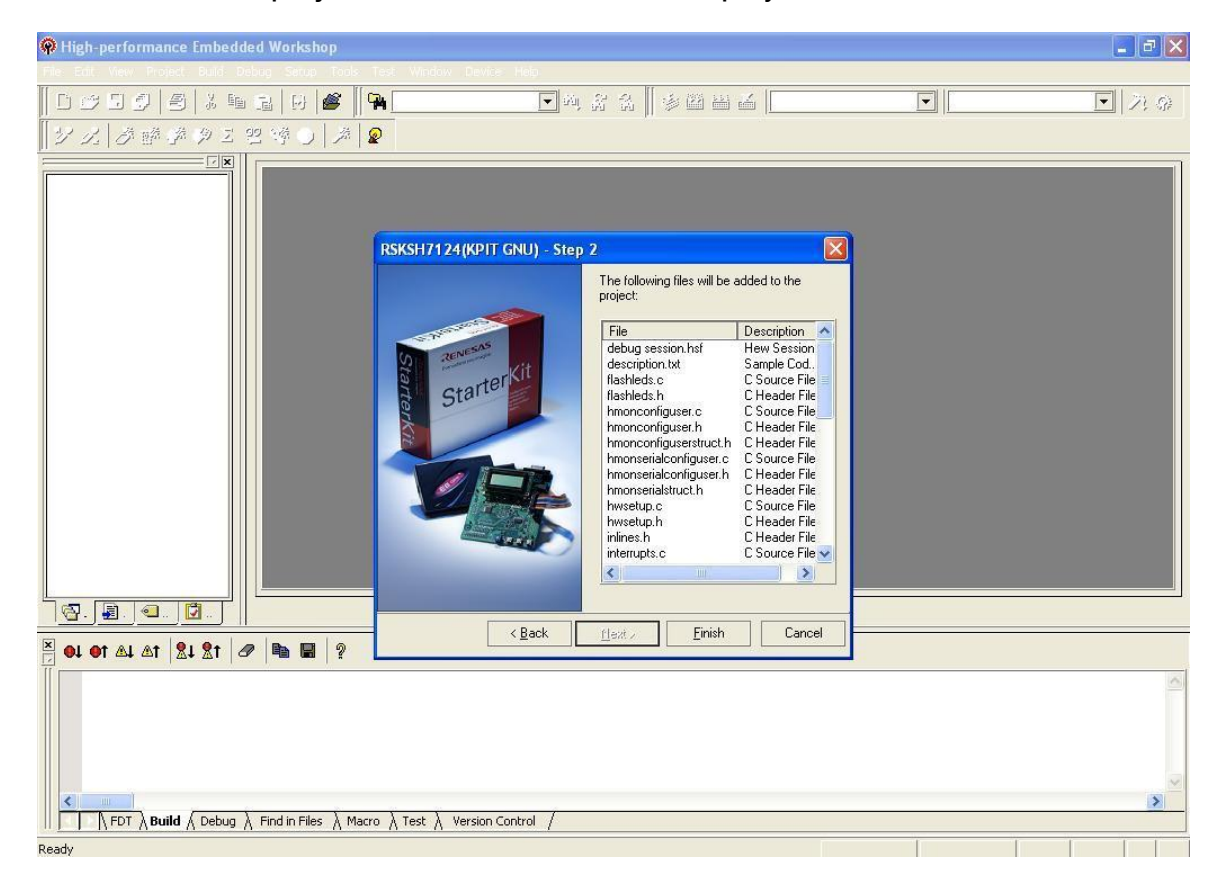
In the "Project generator information" dialog box, you will see a list of project files appear in the Workspace window, showing that the Project Generator has created the project for you. Click "OK".

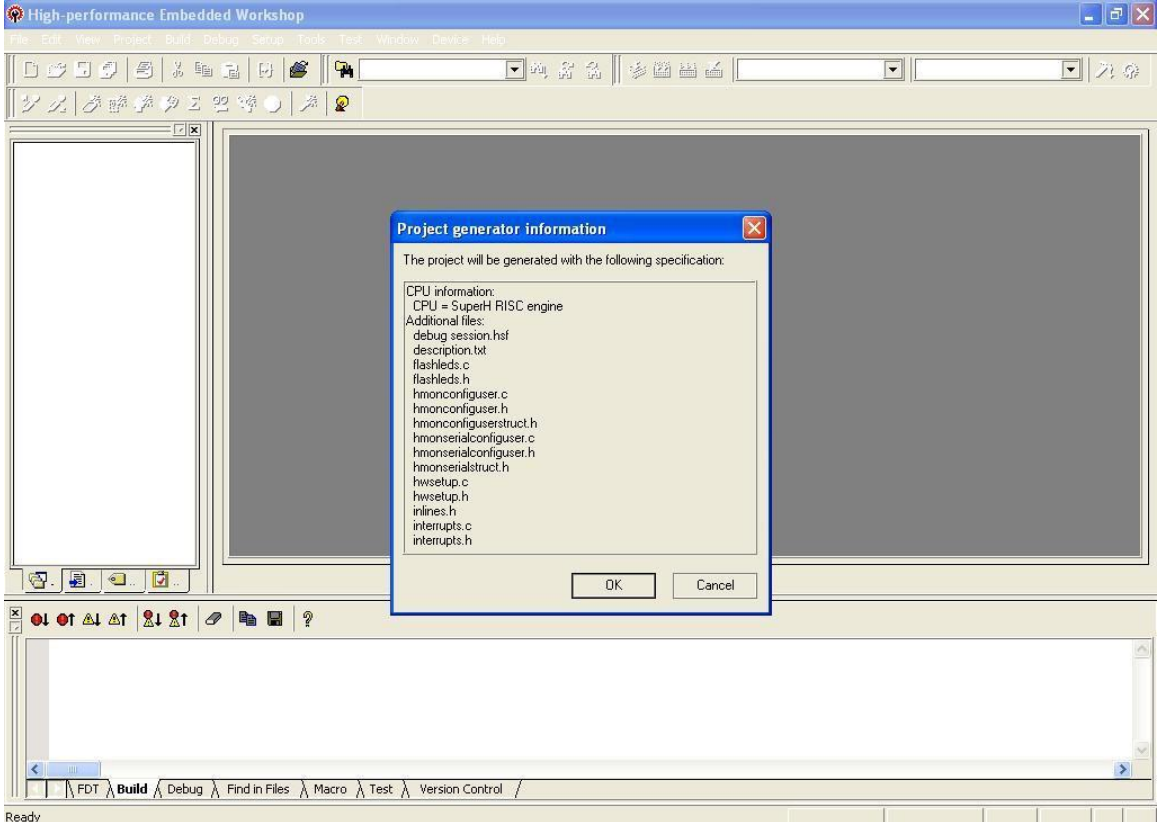

Ensure that the project workspace is set to the following: "Debug" configuration and session ―Session\_SH2\_hmon".

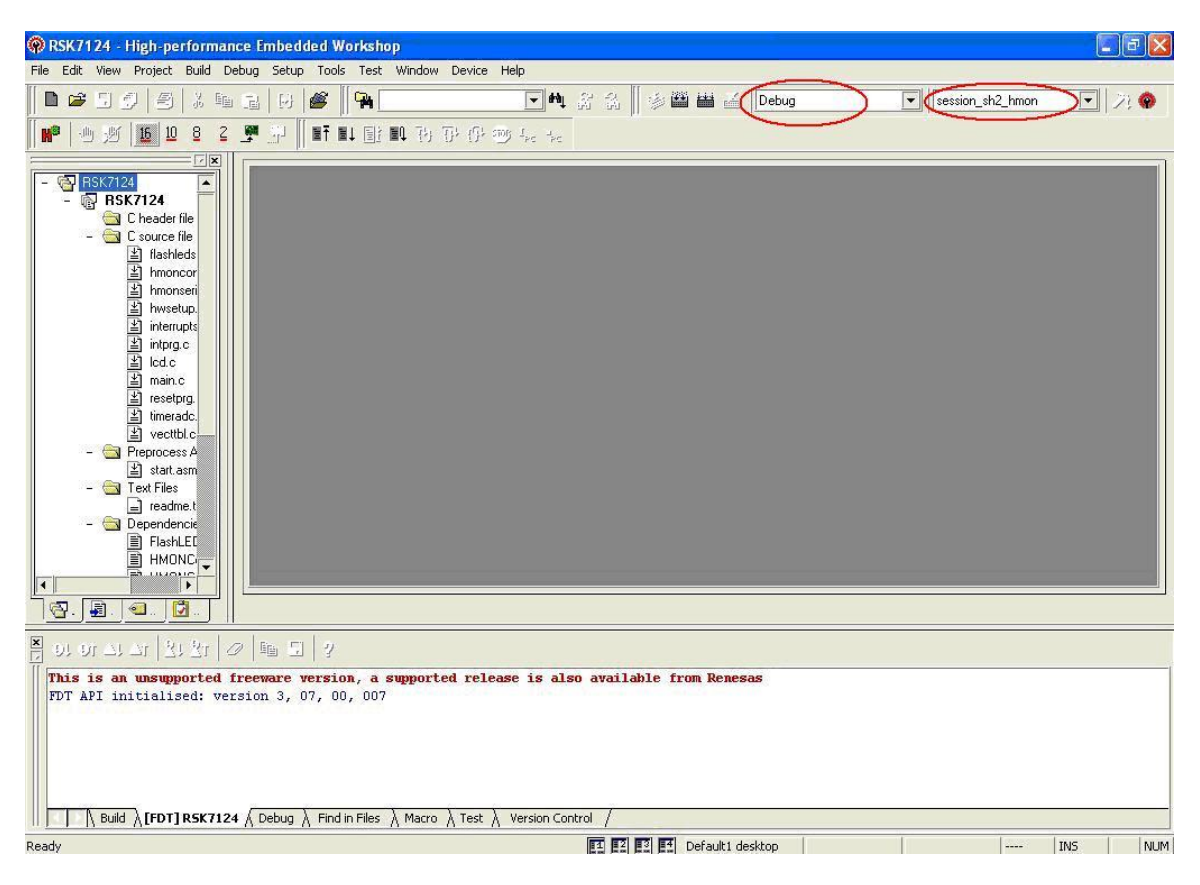

Select the "Build"-> "Build All" menu item to build the program. When the build is complete, proceed to the next section to program your RSK with the project.

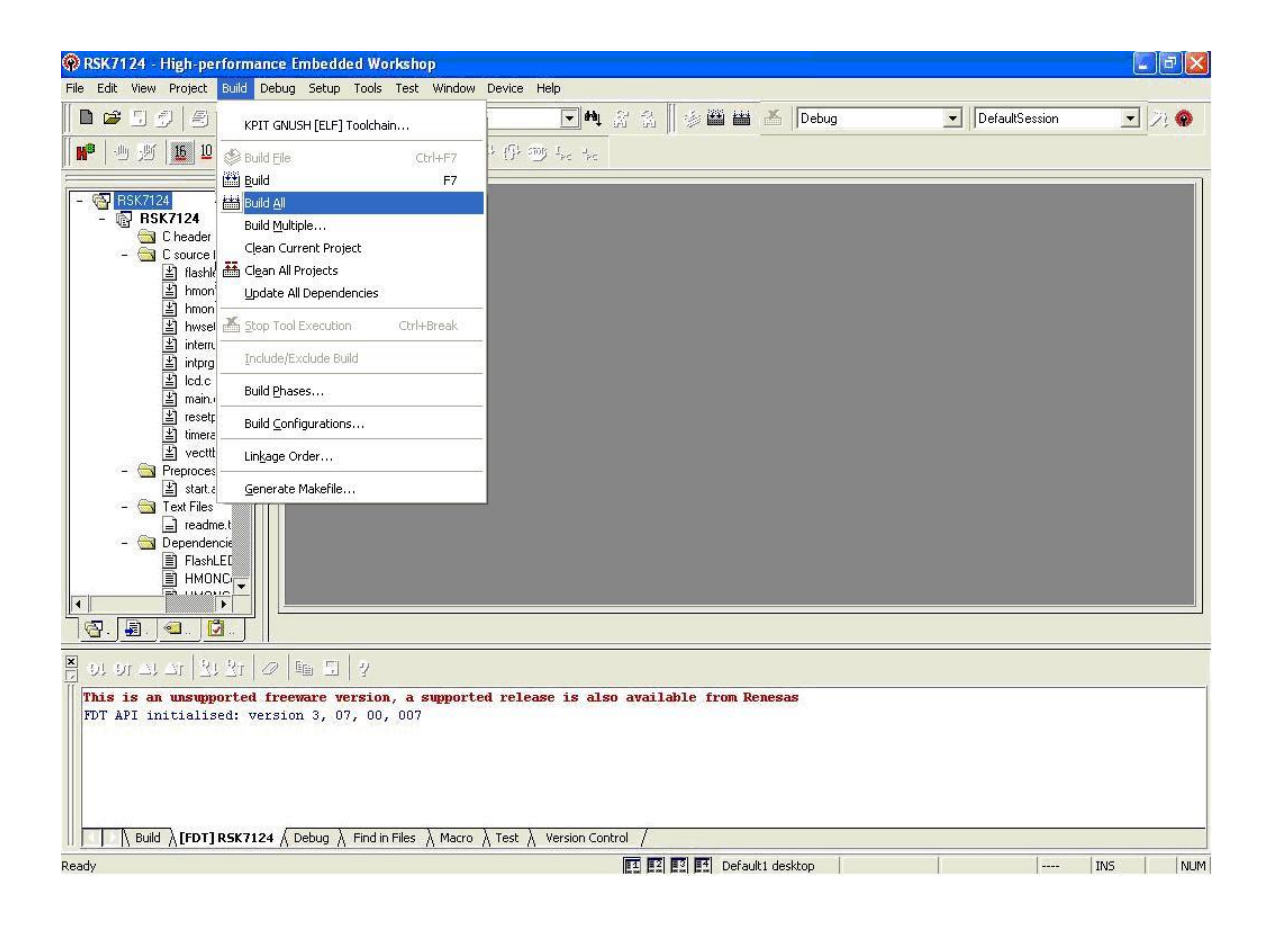

## 2.8.1.2 Programming the Board

#### Step 1

Ensure that the hardware along with E8 emulator is connected to the PC through USB port. If the FLASH control bar is not present on the menu bar then, right click anywhere on the menu bar and then select FDT. FDT menu bar will appear. If the FLASH control bar is grayed out in this mode, with only the magic wand visible, then the FDT settings for the board need to be set up. The FDT configuration wizard will appear after clicking magic wand. Select your device from the drop down menu. Click the \_Kernels' for your RSK. These are denoted by an <sup>-</sup>.RSK || after the version Kernels.

\$(FDT Installation directory)/Kernels/\$(Protocol)/\$(Target)/Renesas/ 1\_X\_XX.RSK

Click the "Next" button.

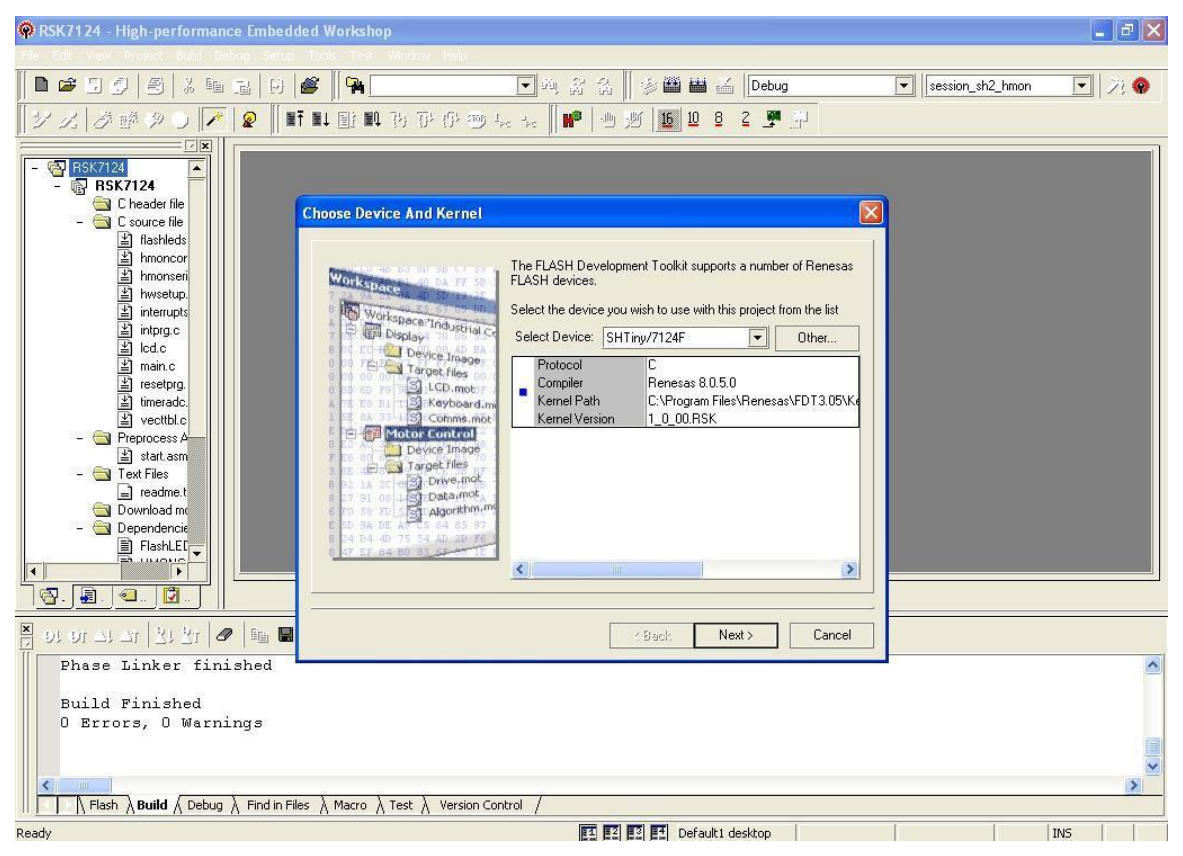

Select E8Direct to connect to your RSK, and click "Next".

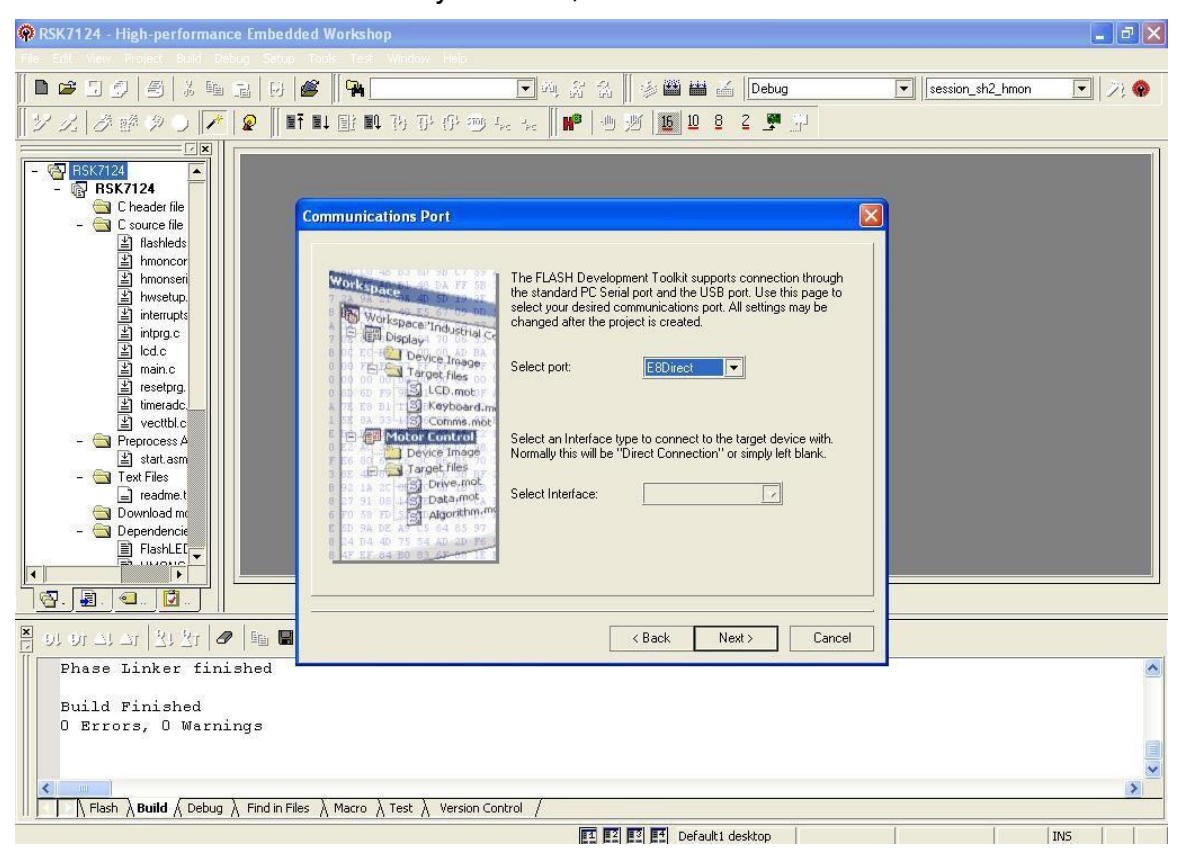

The CPU Crystal Frequency of the RSK should match the preset value. If not matching please update it to match with that of the RSK (10.000 Mhz in case of SH/7124F). Click "Next" to accept the settings.

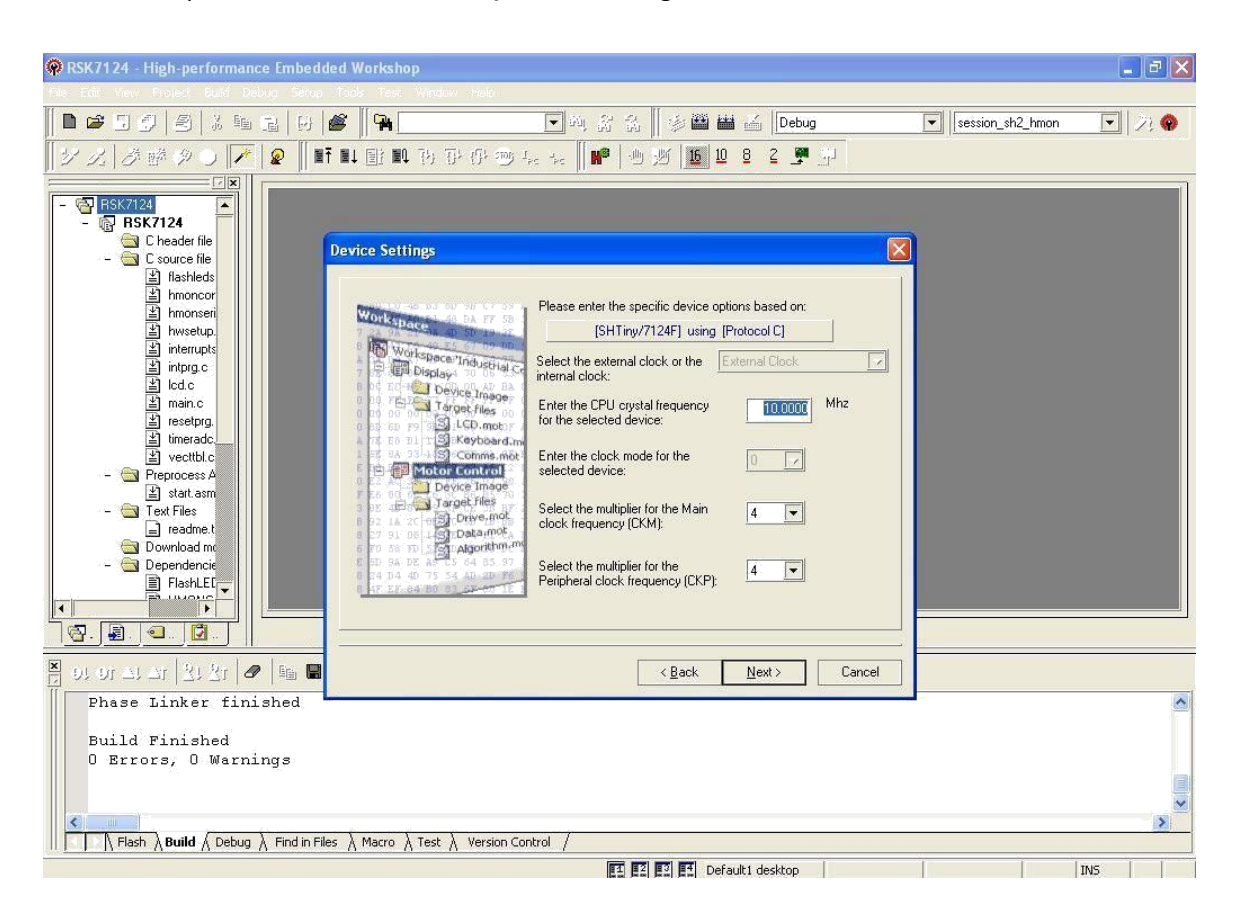

The default setting of <sup>-</sup>Select Connection|| is on USER Program Mode. Select "BOOT Mode" and Click Next||.

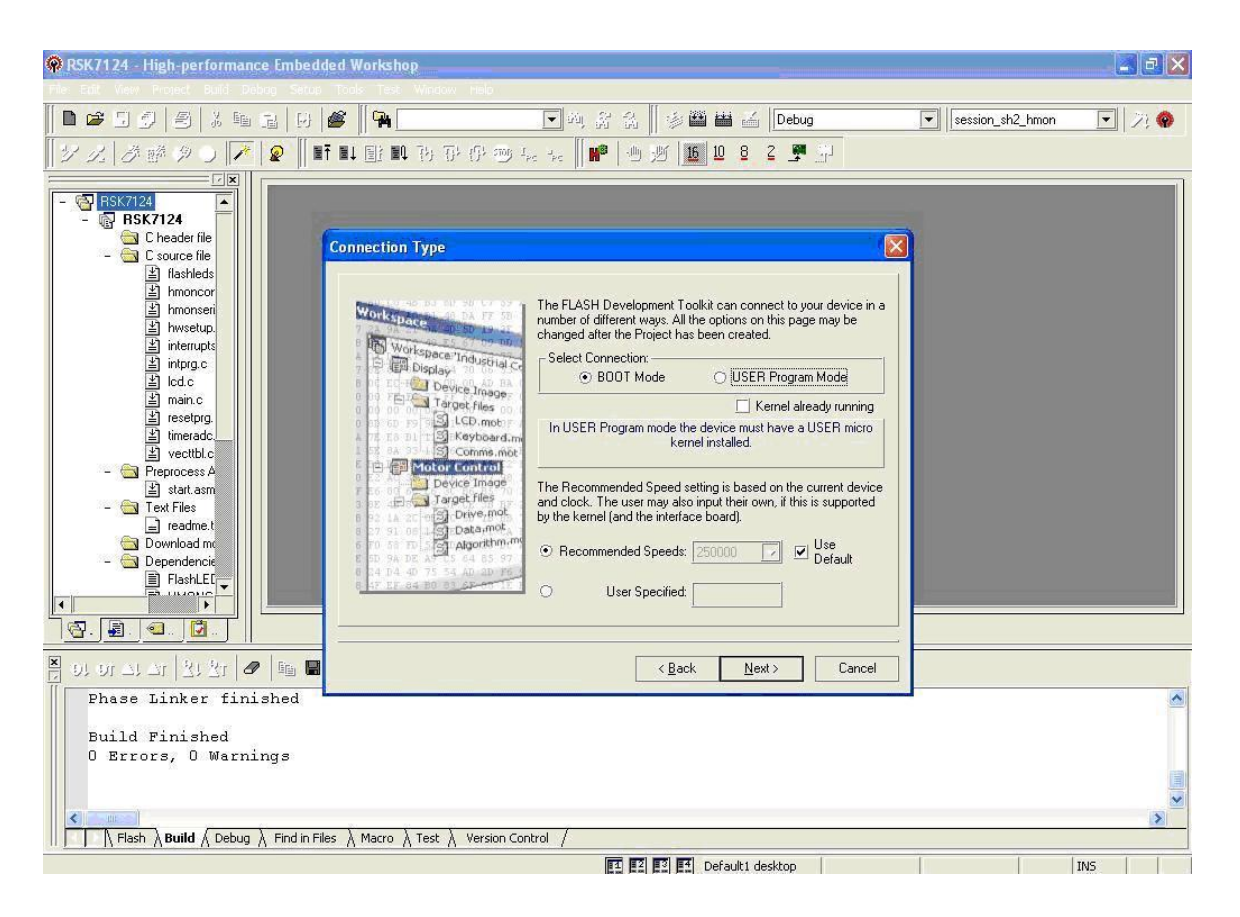

Click "Next" to accept the default settings of <sup>-</sup>Protection|| as <sup>-</sup>Automatic|| and ―‖Messaging Level‖ as ―Advanced‖.

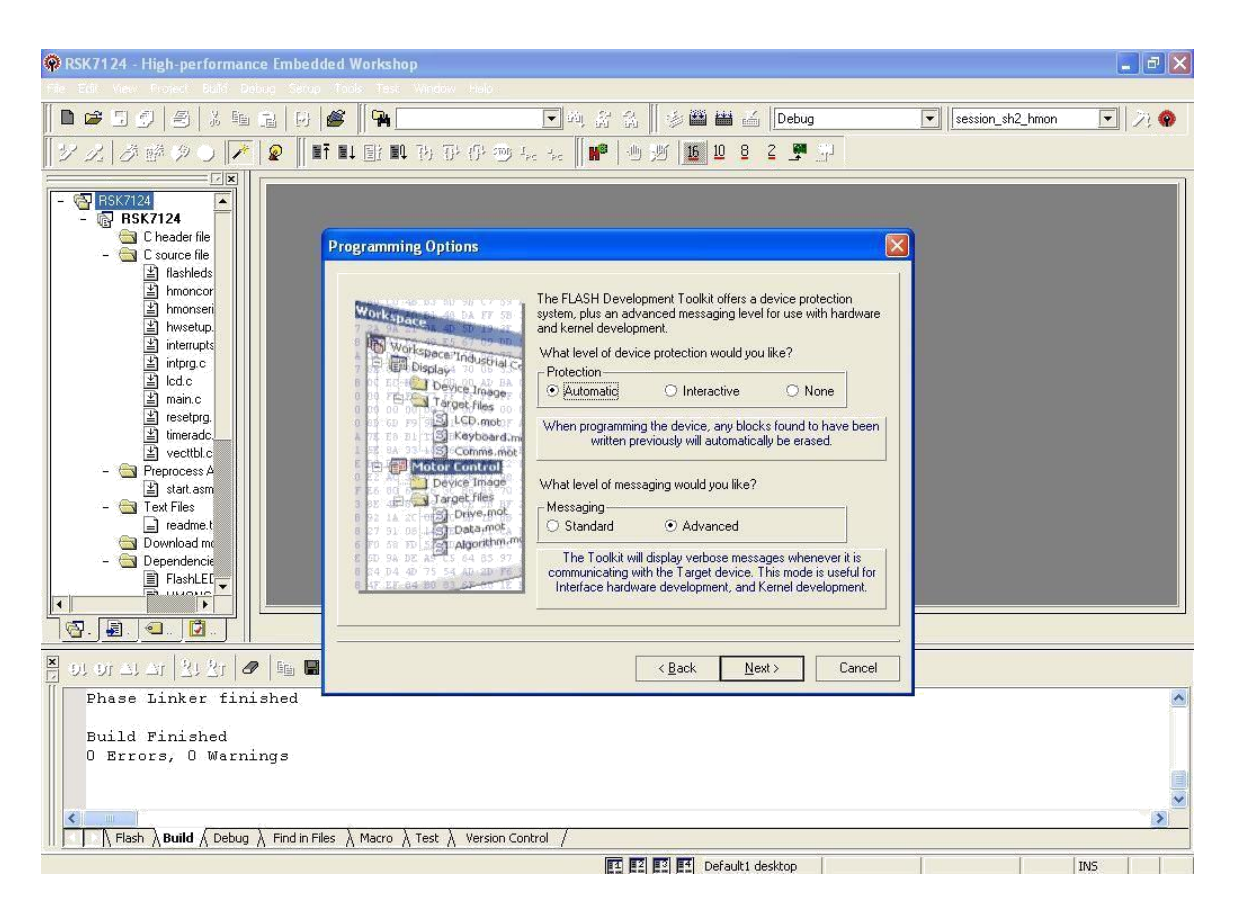

Click "Next" a warning message will be displayed stating,

"The E8Direct connection has only been tested to work with the following board: RSKSH7124. Damage may occur if it is used with other hardware".

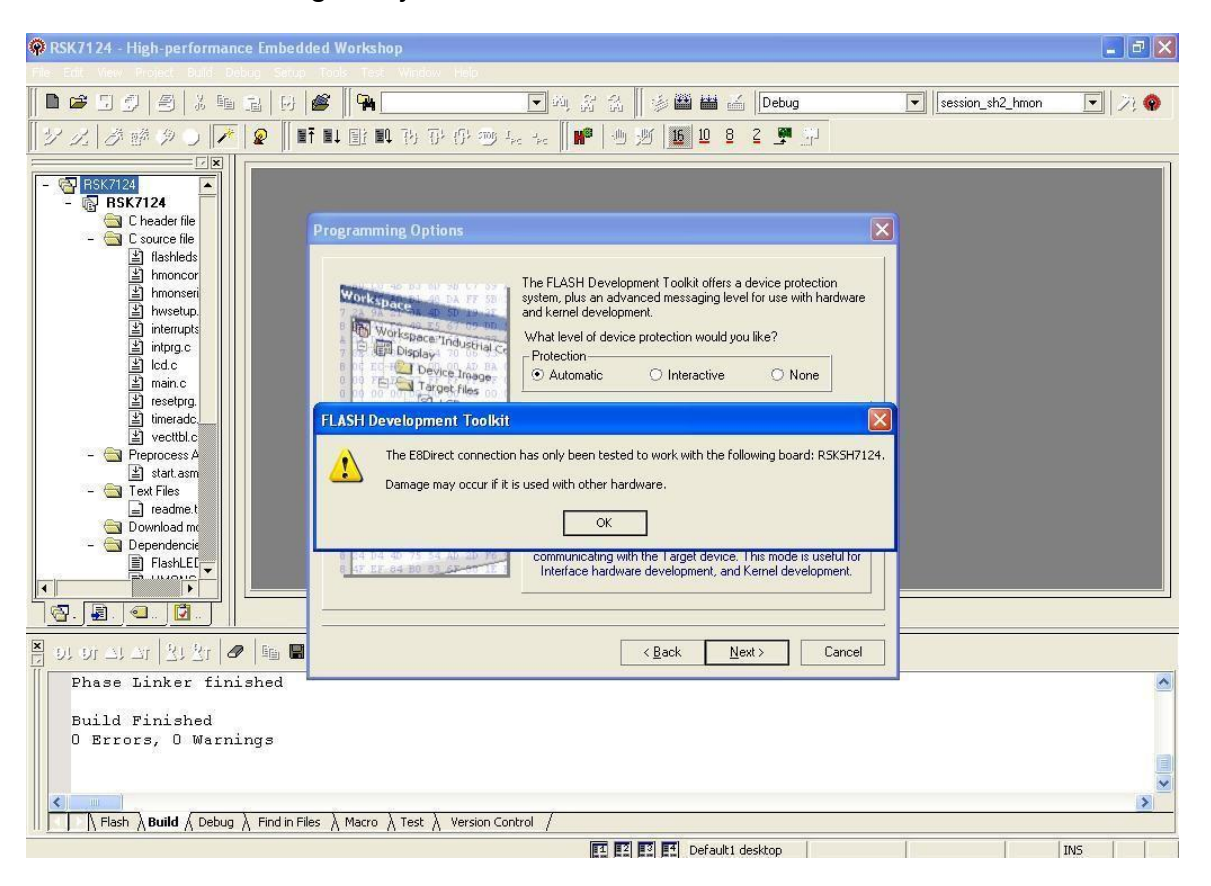

Click "OK" and click on "Next". Again the warning will be displayed stating:

"The E8Direct connection has only been tested to work with the following board: RSKSH7124. Damage may occur if it is used with other hardware".

Click "OK" and then "Finish".

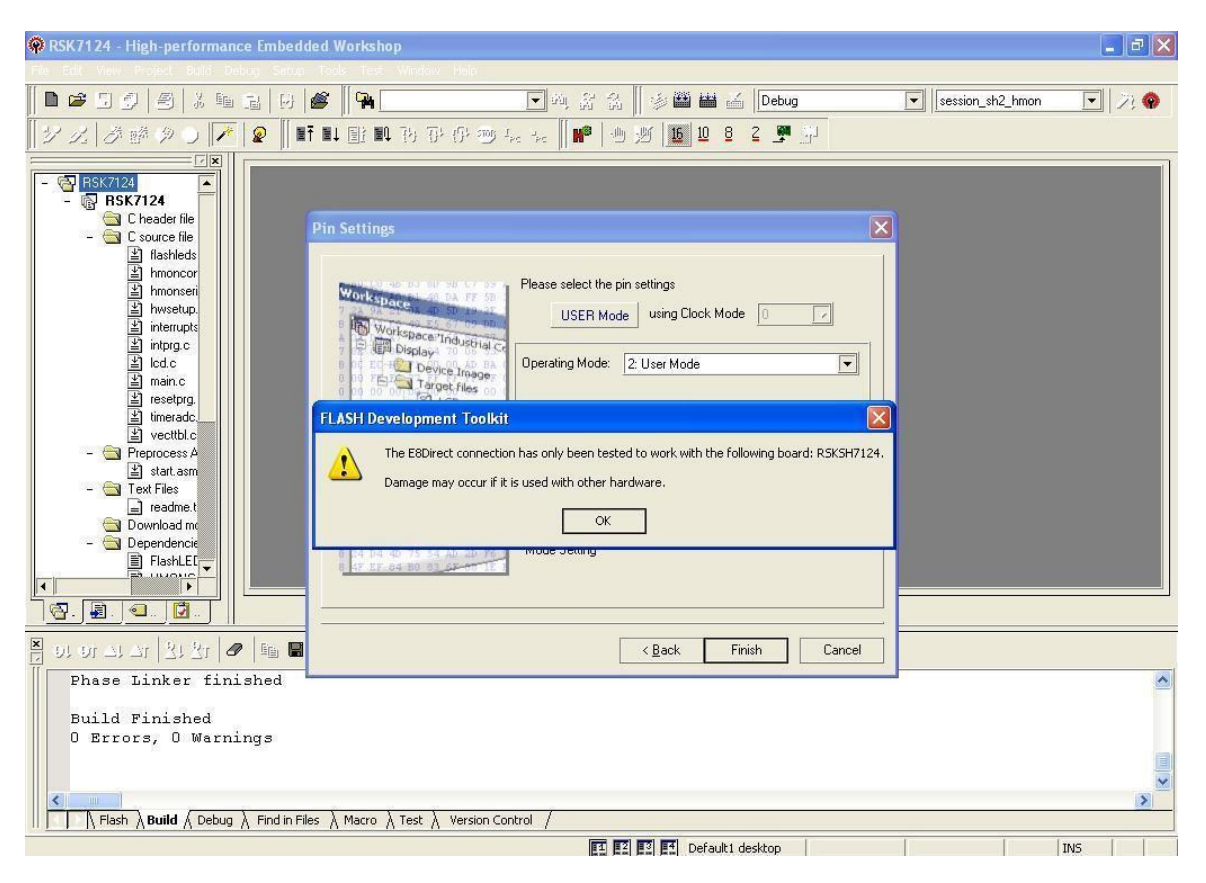

FDT is now configured for use with the RSK. Choose "Save Session" and then Save workspace|| from the "File" menu.

From the "Debug" drop down menu, select "Connect". If prompted for the "Select Target Configuration File", select the file from the list matching your RSK, and click "OK".

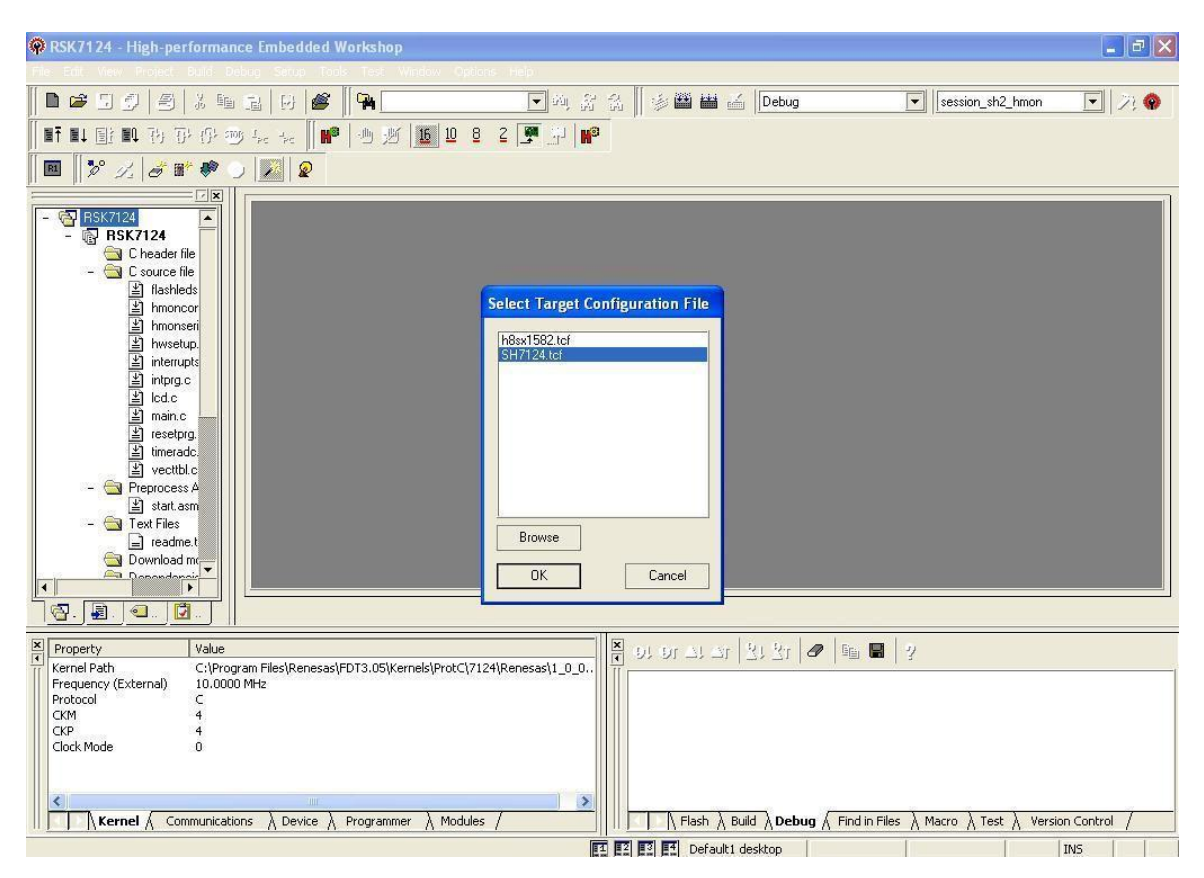

Then warning will be displayed to ask if USB device is connected. Click "YES".

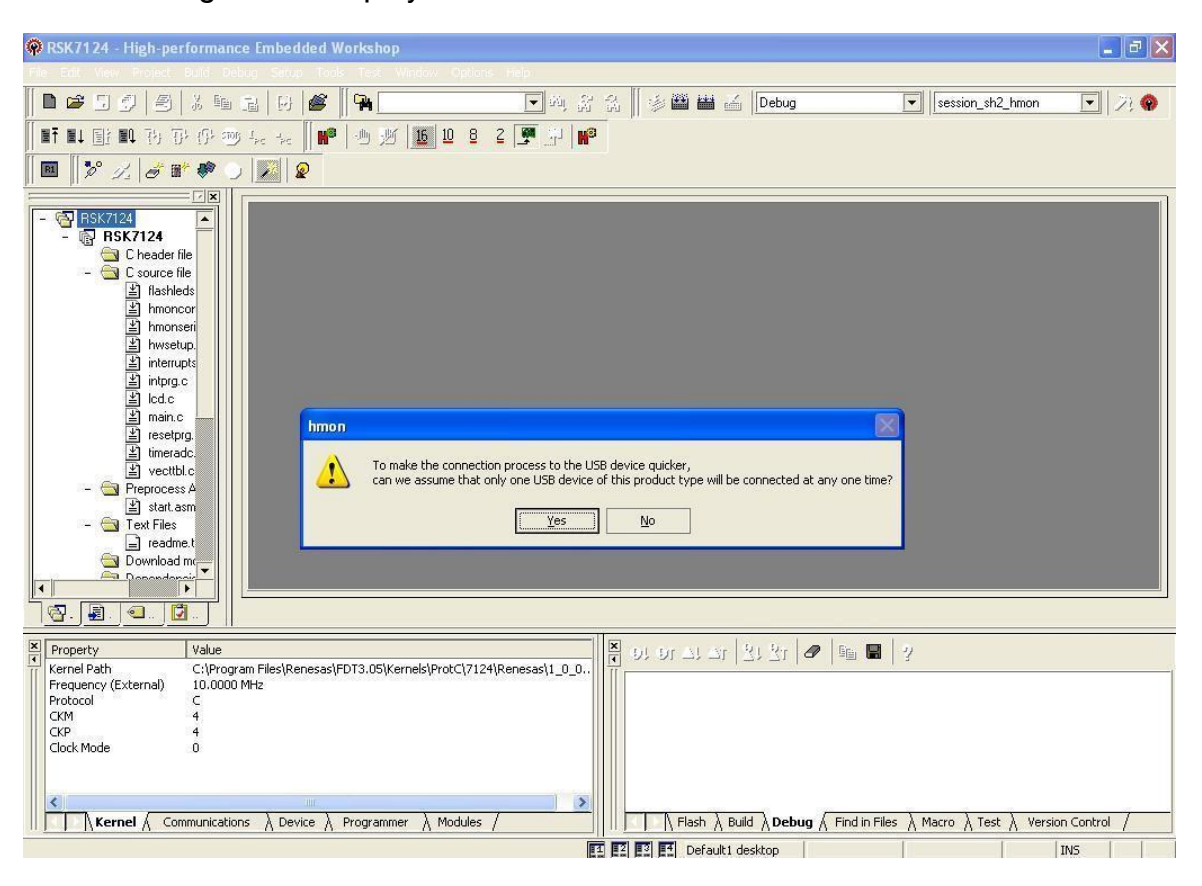

Pop up window "Select USB Device" will be displayed. In the window "E8Direct - 0 (Closed)" should be present. Select "E8Direct - 0 (Closed)" and then press "OK". Ensure that the baud rate is set to "250000" and the "Power Supply Option" is "E8 Provides 5.0V".

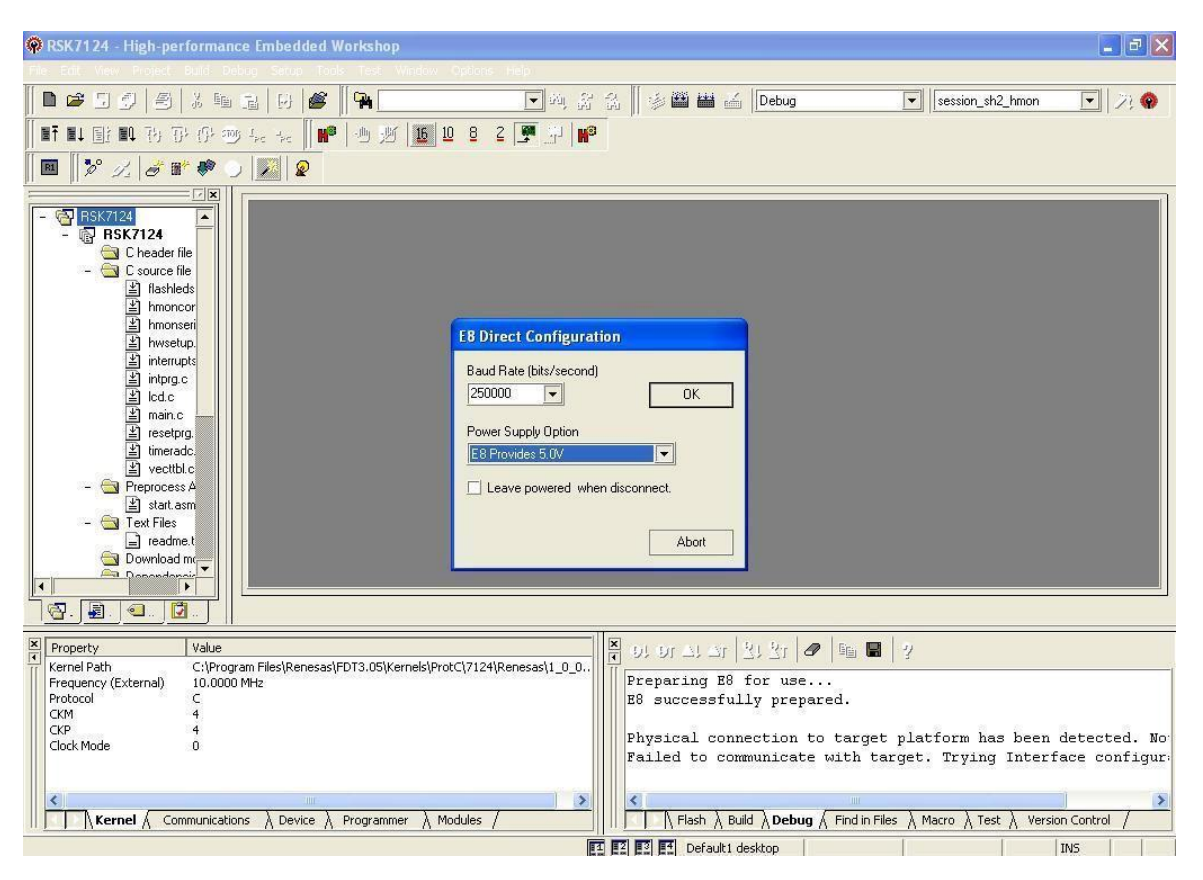

If downloading for the first time: Click "OK" on the warning message displayed as "The E8Direct connection has only been tested to work with the following board: RSKSH7124. Damage may occur if it is used with other hardware". Click "Finish" on the next window that appears.

Then right click on "download modules" from right plane of HEW IDE and click "download".

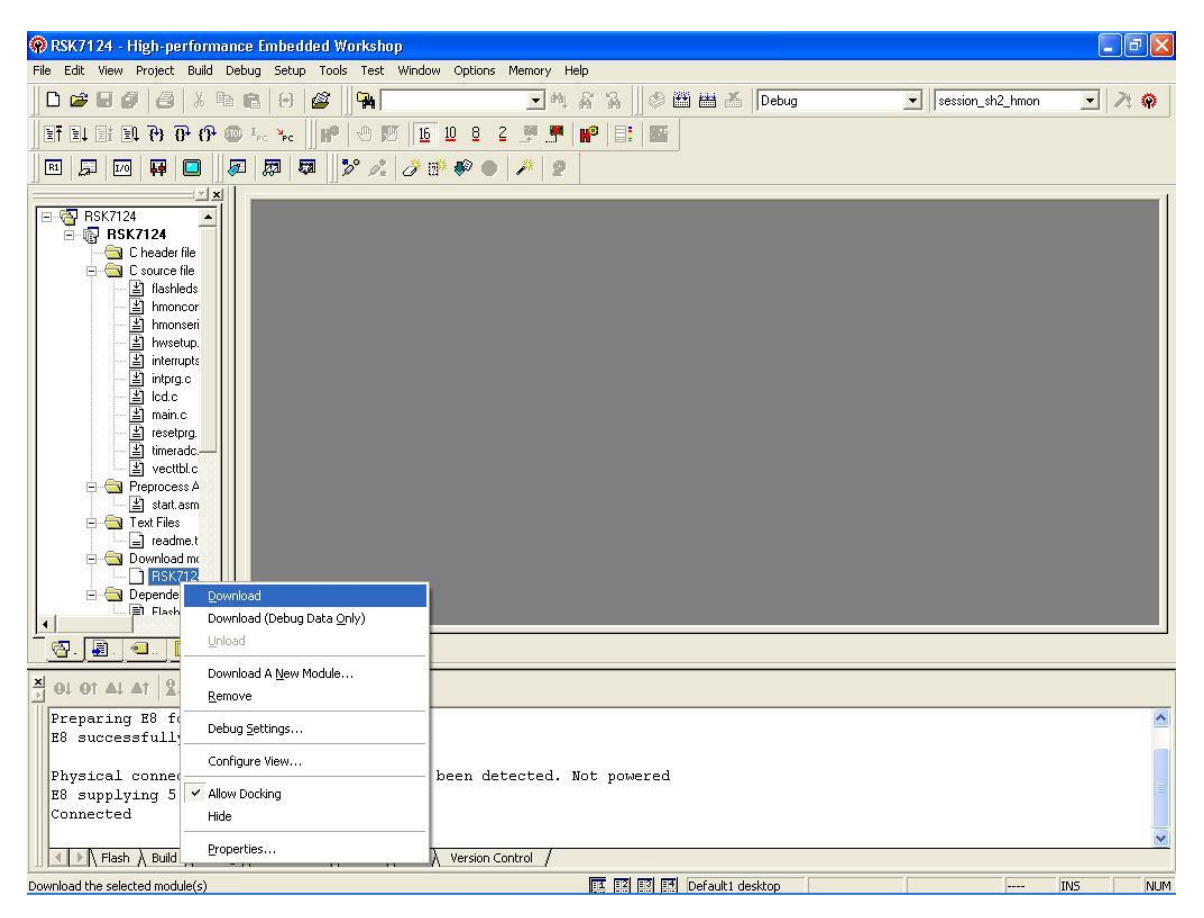

"HMON Configuration" window will appear. Under "Download Options" tab, select "Download All" option.

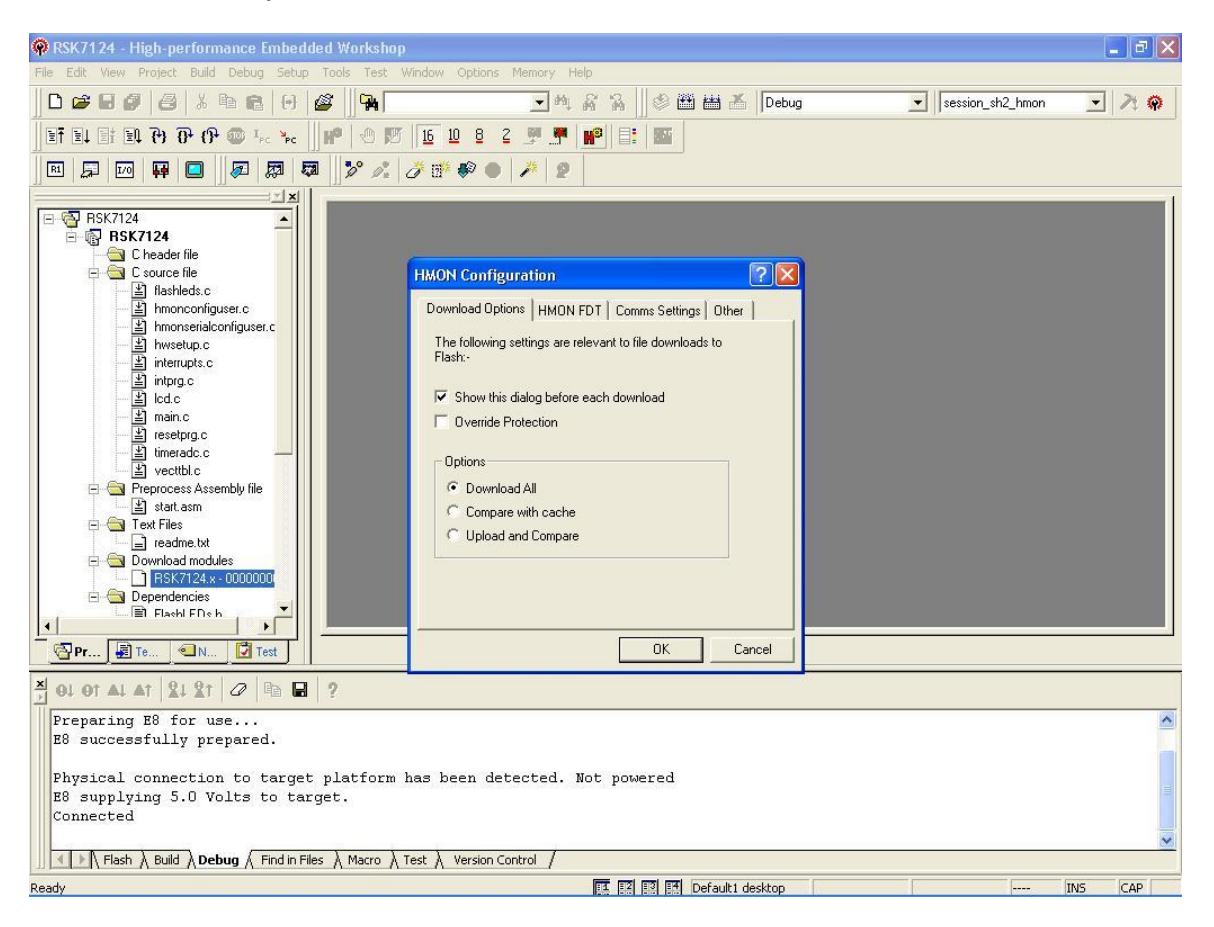

Under "HMON FDT" tab, select "Boot" mode. And click "OK". This will allow you to download the file in boot mode to the device. Click "Save Session", from the "File" menu.

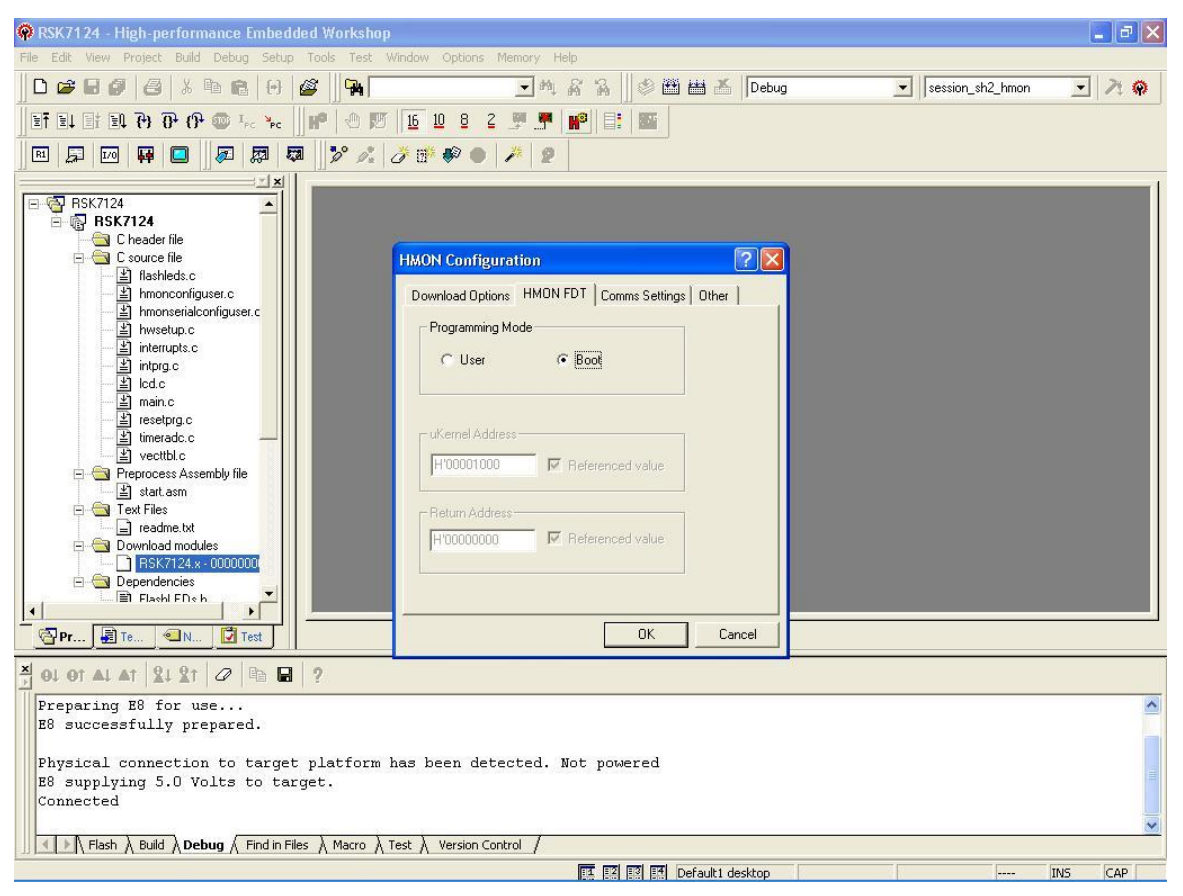

## 2.8.1.3 Debugging

#### Step 1

The code listing will appear with a margin at the left showing the areas in memory where the code has been loaded. Click on the "ResetCPU" button.

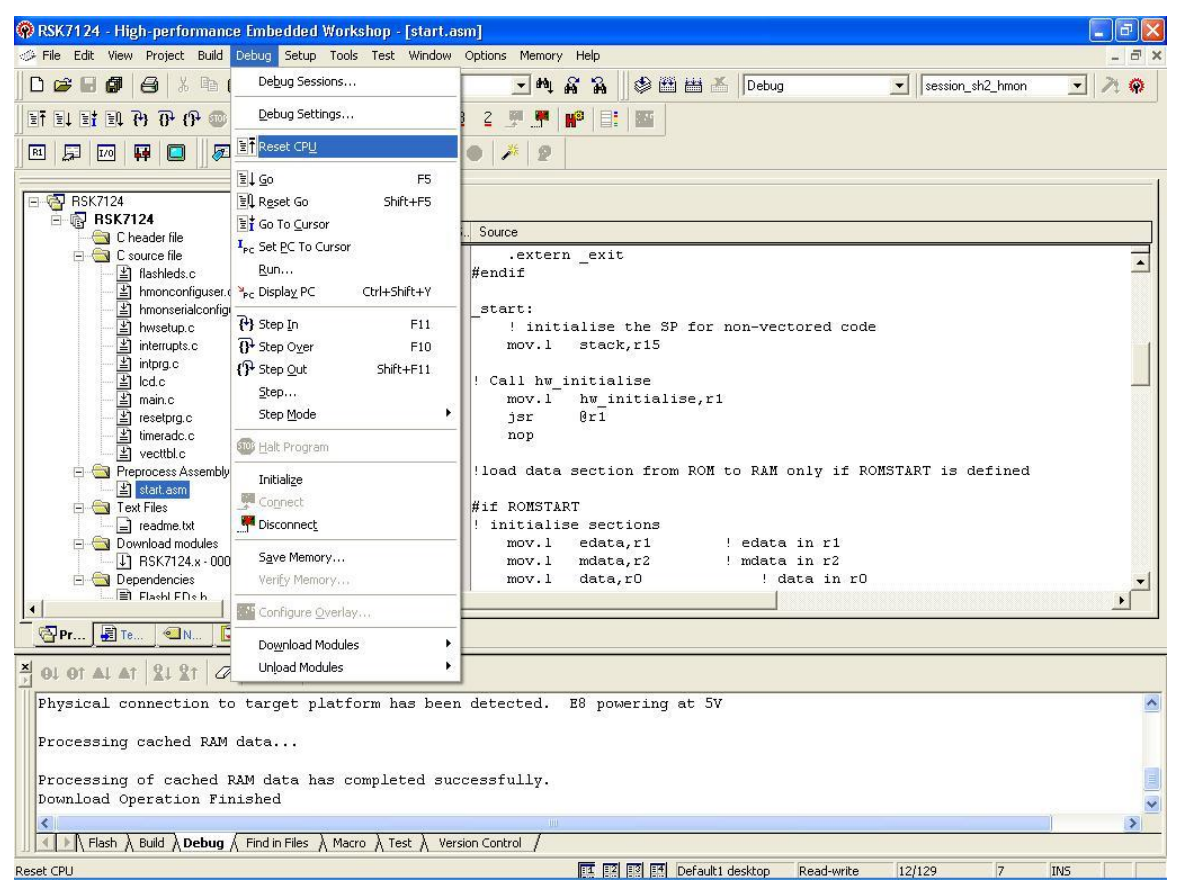

The Program Counter will go to the program start address, denoted by a yellow arrow in Estart.asm|| file. Select the "Debug" -> "Reset Go" menu item. Now you can insert Breakpoints and debug the source code stepwise.

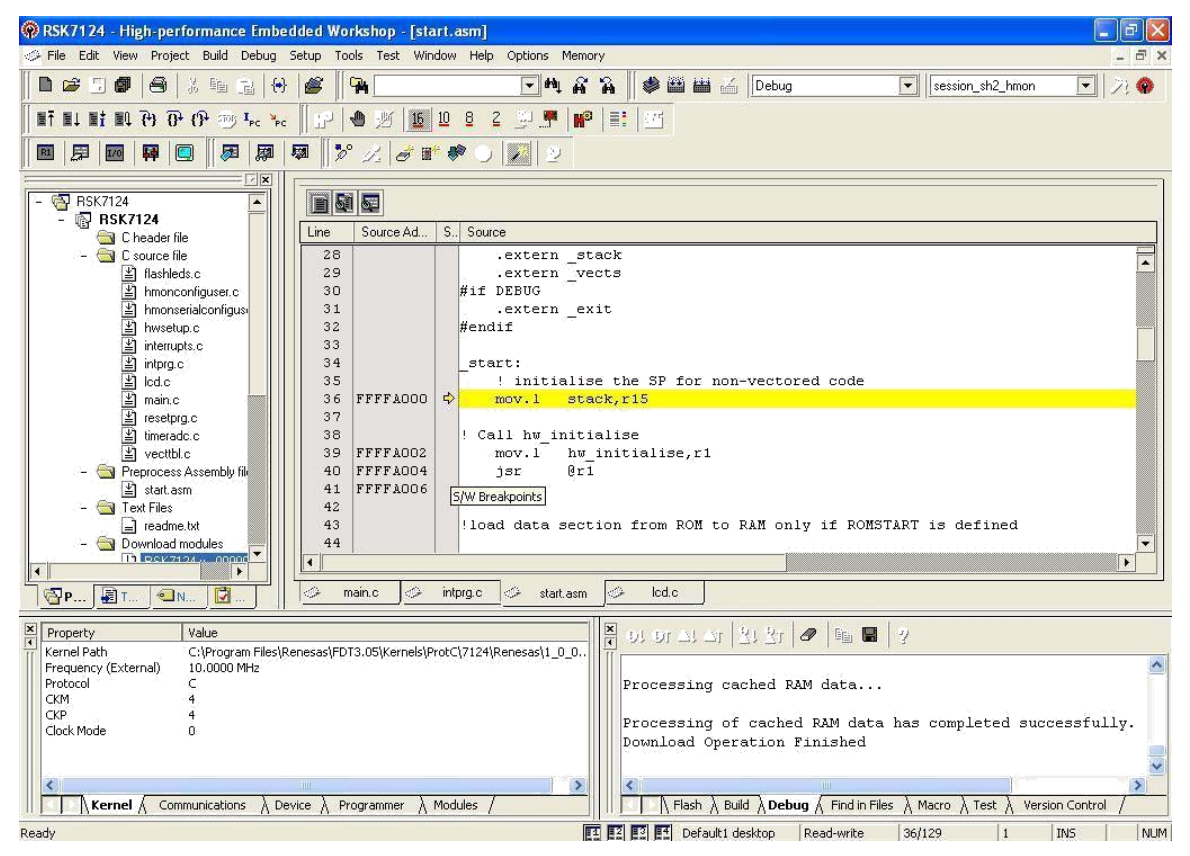

## 2.9 Trouble Shooting with Simulator Debugging

GDB, the GNU debugger, is a tool designed to help locate the cause of bugs in a computer program. To use it, the program's source files must be compiled with the -g option enabled. This instructs the compiler to generate extra information which is used by the debugger. GDB allows you to set breakpoints in the program being debugged. These will cause the program's execution to stop as soon as one of them is reached. It is then possible to examine the state of the program before resuming execution. It is also possible to step through the program a single line at a time, watching what happens as it does so.

The following sections describe the method to debug a program using GDBSH.

## 2.10 Debugging using GDBSH

Following sections explain how to use Command Line GDBSH.

#### 2.10.1 Summary of GDB, the GNU Debugger

The purpose of GDB is to allow you to see what is going on inside another program while it executes or, what another program was doing at the moment it stopped. The GDB can do four things to help you catch ―bugs‖.

- Start your program, specifying anything that might affect its behavior.
- Make your program stop on specified conditions.
- Examine what has happened when your program has stopped.
- Change things in your program, so you can experiment with correcting the effects of one bug and go on to learn about another problem affecting your program

#### 2.10.2 GDB as Free Software

The GNU debugger, GDB, is free software, protected by the GNU General Public License (GPL). The GPL gives you the freedom to copy or adapt a licensed program. Every person getting a copy also gets with it the freedom to modify that copy (which means that they must get access to the source code) and the freedom to distribute further copies. Typical software companies use copyrights to limit your freedoms; the Free Software Foundation uses the GPL to preserve these freedoms. Fundamentally, the General Public License is a license that says you have these freedoms and that you cannot take these freedoms away from anyone else.

## 2.10.3 Requirements of GDB

Before using GDB, you should understand the formal requirements and other expectations for GDB. Although some of these may seem obvious, there have been proposals for GDB that have run counter to these requirements. First of all, GDB is a debugger. It's not designed to be a front panel for embedded systems.

It's not a text editor. It's not a shell. It's not a programming environment. GDB is an interactive tool. Although a batch mode is available, GDB's primary role is to interact with a human programmer. The GDB should be responsive to the user. A programmer hot on the trail of a nasty bug, and operating under a looming deadline, is going to be very impatient of everything, including the response time to debugger commands. GDB should be relatively permissive, such as for expressions. While the compiler should be picky (or have the option to be made picky), since source code lives for a long time usually, the programmer doing debugging shouldn't be spending time figuring out to mollify the debugger. GDB will be called upon to deal with really large programs. Executable sizes of 50 to 100 megabytes occur regularly, and there are reports of programs approaching 1 gigabyte in size. GDB should be able to run everywhere. No other debugger is available for even half as many configurations as GDB supports.

## 2.10.4 Startup GDBSH

#### 2.10.4.1 Using GDBSH on simulator

The example session given below describes the debugging of a simple program on simulator using GDBSH. This example is run on the sh-elf toolchain command prompt (from Windows Start menu).

## Step 1

Write a Hello World! program in a file hello.c

```
#include <stdio.h> 
int main(void)
{
  int ret;
  ret = printf("Hello World!\r \n\cdot r);
  return ret;
}
```
Compile the program from the sh-elf command line as follows:

#sh-elf-gcc hello.c -o hello.out –g

Above command will generate an executable file called hello.out.

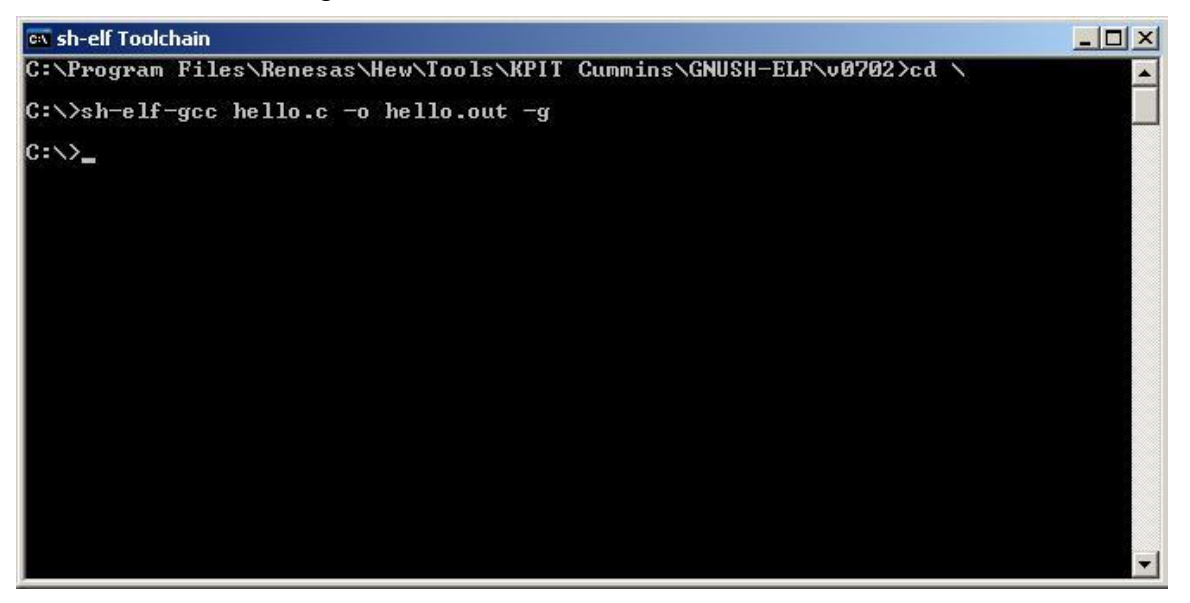

## Step 3

Run the program using sh-elf simulator as follows:

#sh-elf-run hello.out

Execution of the program will print "Hello World!" string on the console.

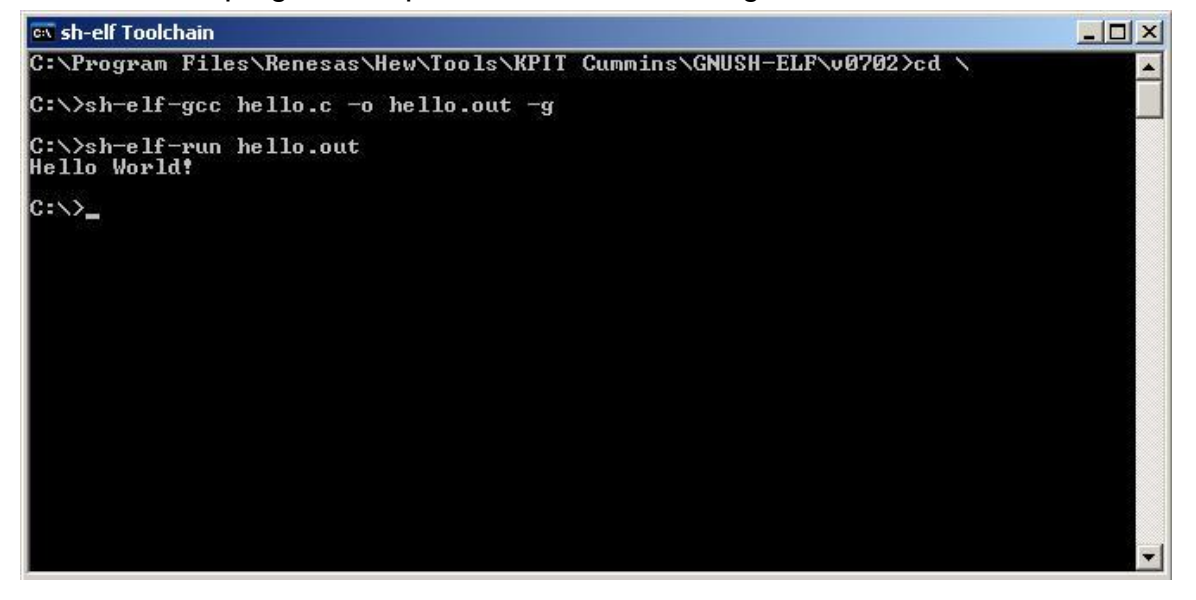

To use GDBSH, type the following command line:

#sh-elf-gdb hello.out

The GDB prompt <gdb> will appear on the console.

on sh-elf Toolchain - sh-elf-gdb hello.out  $|D|$   $\times$ C:\Program Files\Renesas\Hew\Tools\KPIT Cummins\GNUSH-ELF\u0702>cd \  $\blacktriangle$ C:\>sh-elf-gcc hello.c -o hello.out -g C:\>sh-elf-run hello.out<br>Hello World! C:\>sh-elf-gdb hello.out C:\>sh-elf-gdb hello.out<br>C:\>sh-elf-gdb hello.out<br>Copyright (C) 2006 Free Software Foundation, Inc.<br>Copyright (C) 2006 Free Software Foundation, Inc.<br>CDB is free software, covered by the GNU General Public License, and you

#### Step 5

To specify the target on which to debug the executable (in this case the simulator) type target sim||. This will connect the gdb to the target simulator and ―Connected to the simulator‖ message will appear on the console.

```
ox sh-elf Toolchain - sh-elf-gdb hello.out
                                                                                                                                          - \Box \timesC:\Program Files\Renesas\Hew\Tools\KPIT Cummins\GNUSH-ELF\v0702>cd \
 C:\>sh-elf-gcc hello.c -o hello.out -g
C:\>sh-elf-run hello.out<br>Hello World!
C:\>sh-elf-gdb hello.out<br>
GNU gdb 6.6<br>
Copyright (C) 2006 Free Software Foundation, Inc.<br>
Copyright (C) 2006 Free Software Foundation, Inc.<br>
GDB is free software, covered by the GNU General Public License, and you are<br>
wel
```
Type "load" on the command prompt to load the program in the memory.

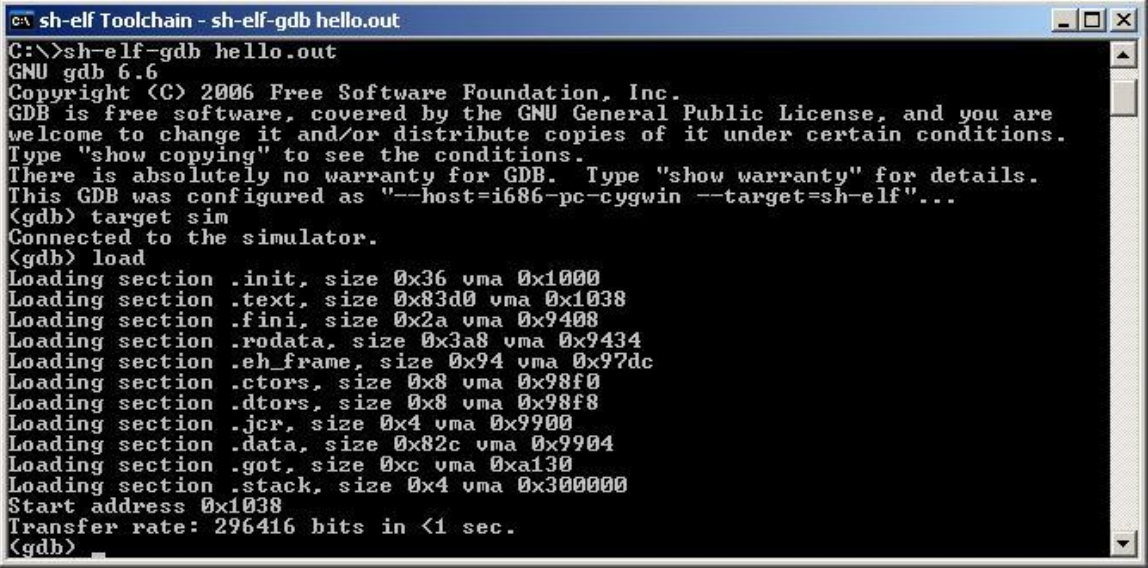

## Step 7

Type command "b main" on the command prompt to insert a breakpoint at function main. A message "Breakpoint 1 at 0x1148: file hello.c, line 6." will appear on the console window.

Note: that the exact address and line number may vary, depending upon the target architecture being simulated and the exact layout of the C code in the hello.c file.

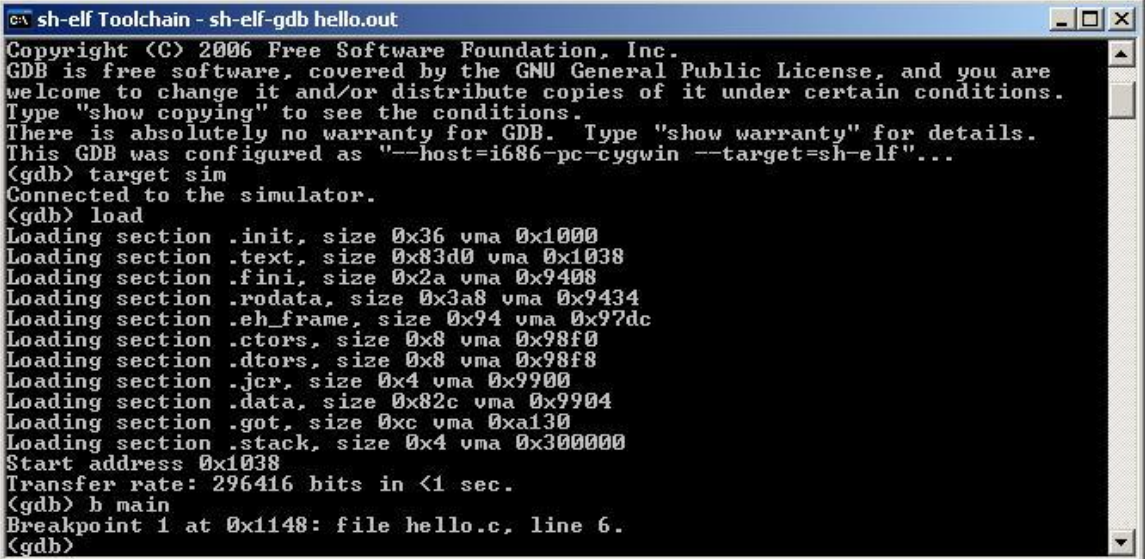

Type "run" to run the program. The program will stop at line 6 of the hello.c.

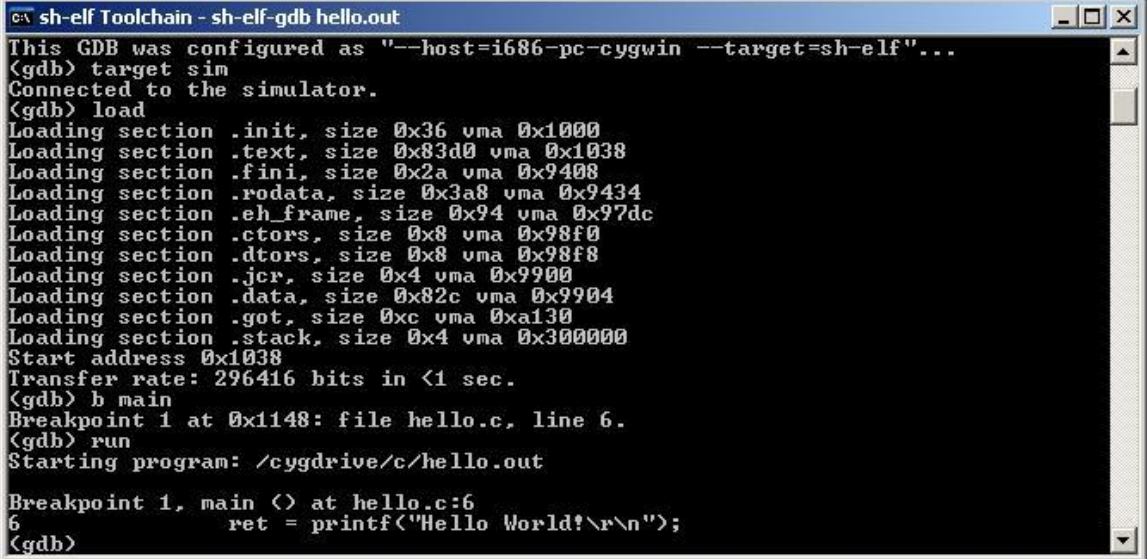

## Step 9

Press 'n' to go to next line. Pressing 'n' will print "Hello World!" on console and program will stop at line 7.

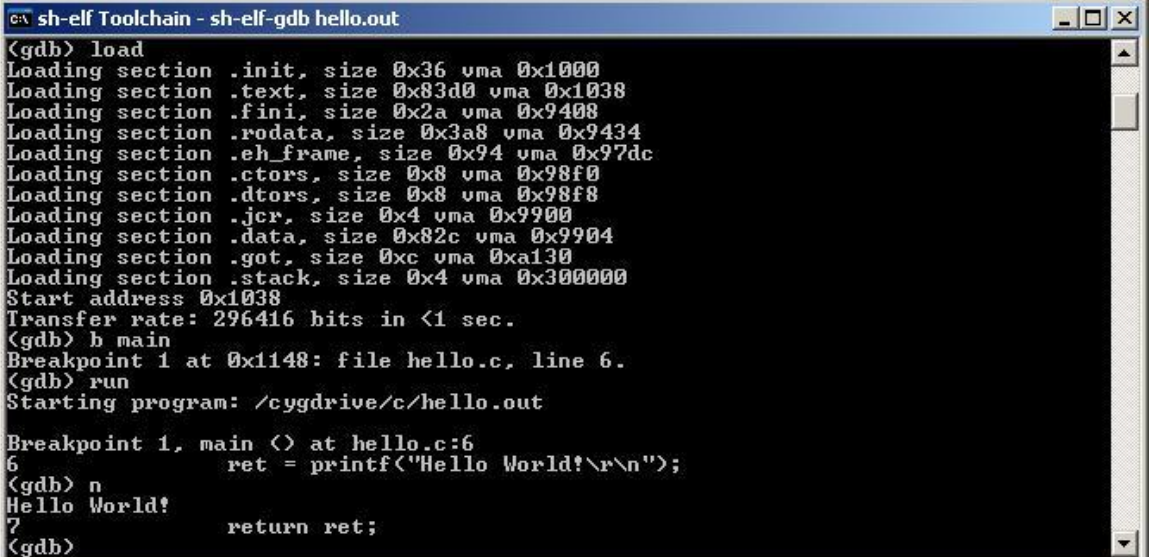

Type "disp ret" to view the value of "ret".

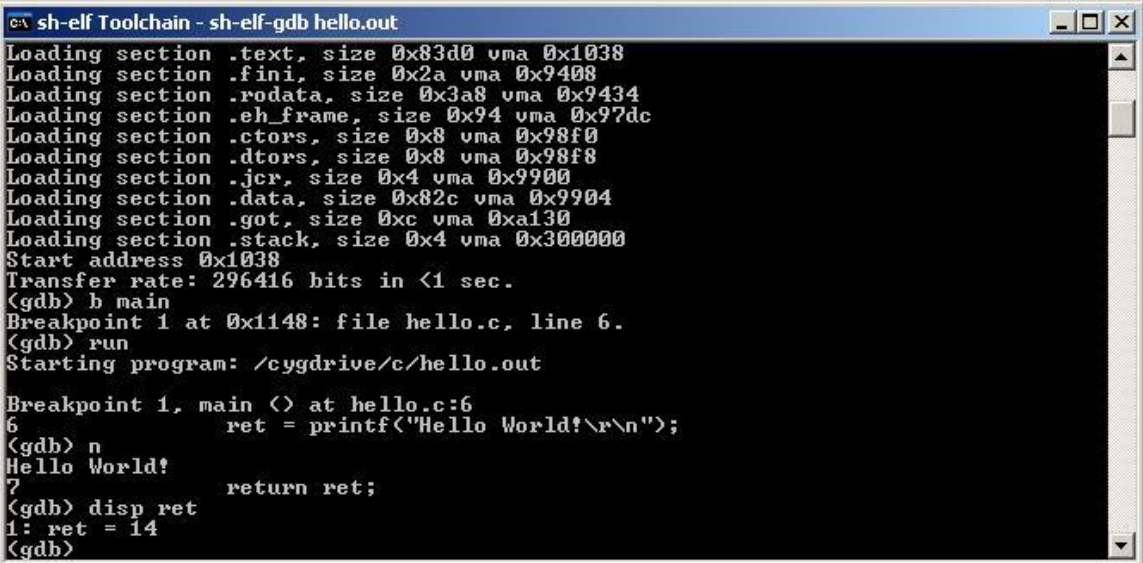

## Step 11

Type  $\overline{\phantom{a}}$  q to exit from the debugger.

```
-|D| \timesox sh-elf Toolchain
<sup>ex</sup> sh-elf Toolchain<br>
Loading section .eh_frame, size 0x94 uma 0x97dc<br>
Loading section .ctors, size 0x8 uma 0x98f0<br>
Loading section .dtors, size 0x8 uma 0x98f0<br>
Loading section .dtors, size 0x8 uma 0x9966<br>
Loading section
                                                                                                                                                                                                                        \blacktriangleBreakpoint 1, main \langle \rangle at hello.c:6<br>6<br>(cdb) n<br>(cdb) n
 .<br>Kgdb> n<br>Hello World!
                                           return ret;
 |<br>| (gdb) disp ret<br>|1: ret = 14<br>| (gdb) q<br>|The program is running. Exit anyway? (y or n) y
 C = \setminus
```
## 2.10.4.2 Using GDBSH on Hardware

Among GDBSH's many noteworthy features, is its ability to debug programs ―remotely‖, in a setup where the platform running GDBSH itself (the host) is connected to the platform running the application being debugged (the target) via a serial port, network connection, or some other means. The remote debugging capability of GDBSH, allows user to step through code, set breakpoints, examine memory, and interact with the target.

When debugging a remote target, GDBSH depends on the functionality provided by a debugging stub, a small piece of code in the embedded system that serves as the intermediary between the host running GDBSH and the application being debugged.

The debugging stub and GDBSH communicate via the GDB Remote Serial Protocol, an ASCII, message-based protocol containing commands to read and write memory, query registers, run the program, and so forth.

The example session given below describes the debugging of a simple program on hardware using GDBSH. For this example, the target hardware used is SH7145 and the processor specific GDBSH stub is used.

#### Step 1

Connect the host machine to the target device using serial cable. Establish the connection using Renesas Flash Development Toolkit (FDT) as shown below.

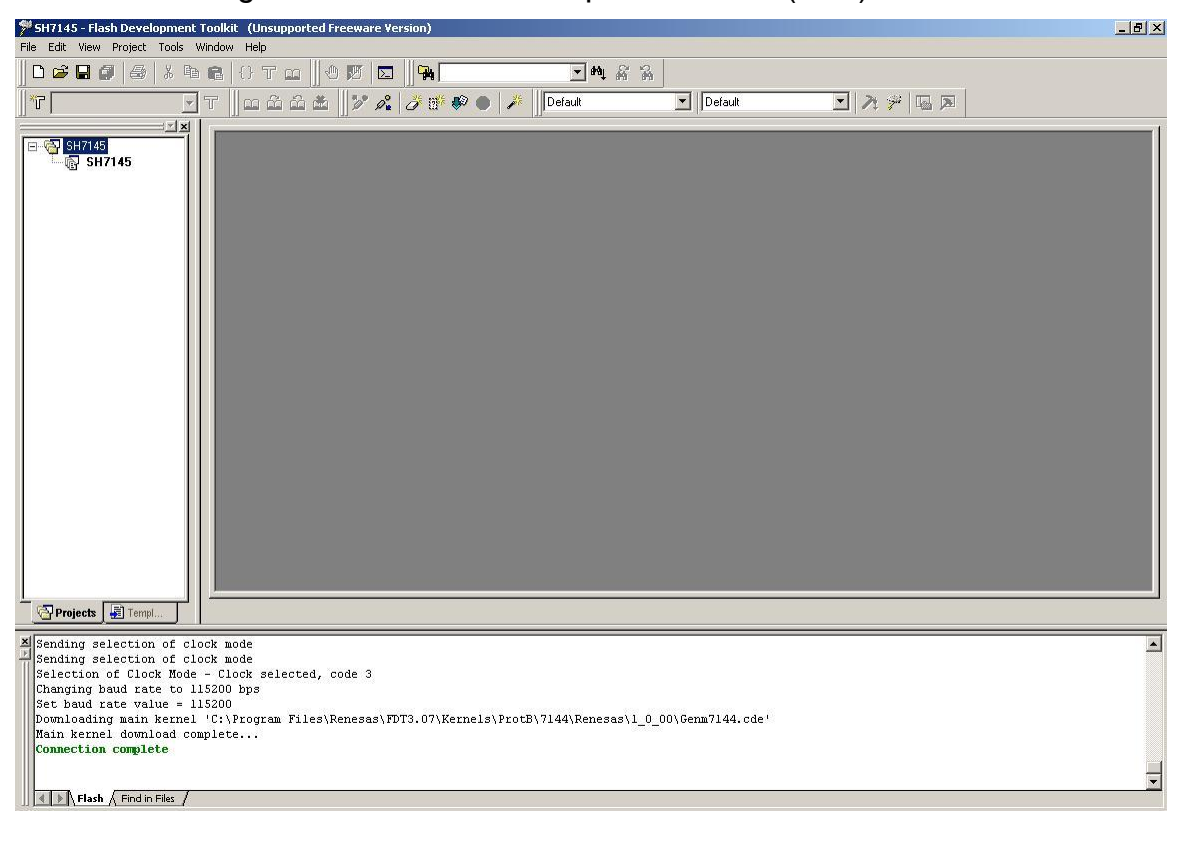

Download the .mot file of the GDBSH stub by clicking on the <sup>--</sup>Download a File|| button from the toolbar.

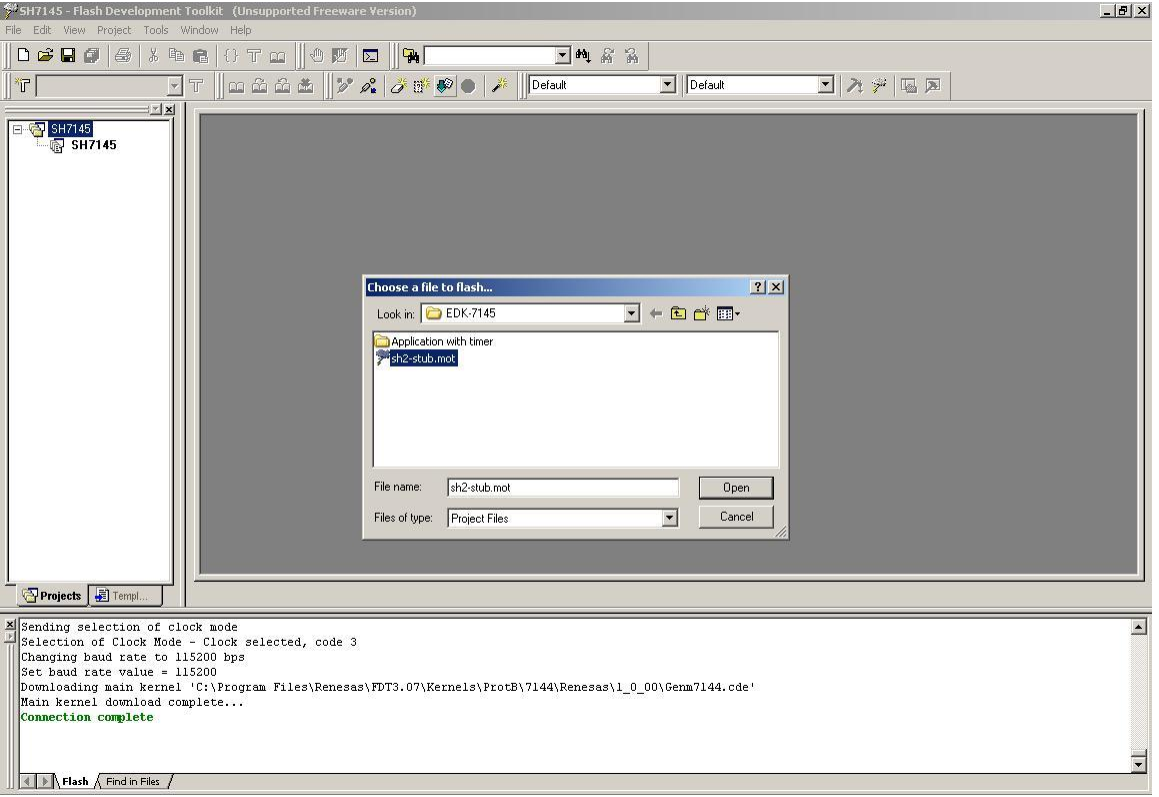

After downloading the .mot file the message Image successfully written to device‖ will be displayed. Disconnect the link from FDT.

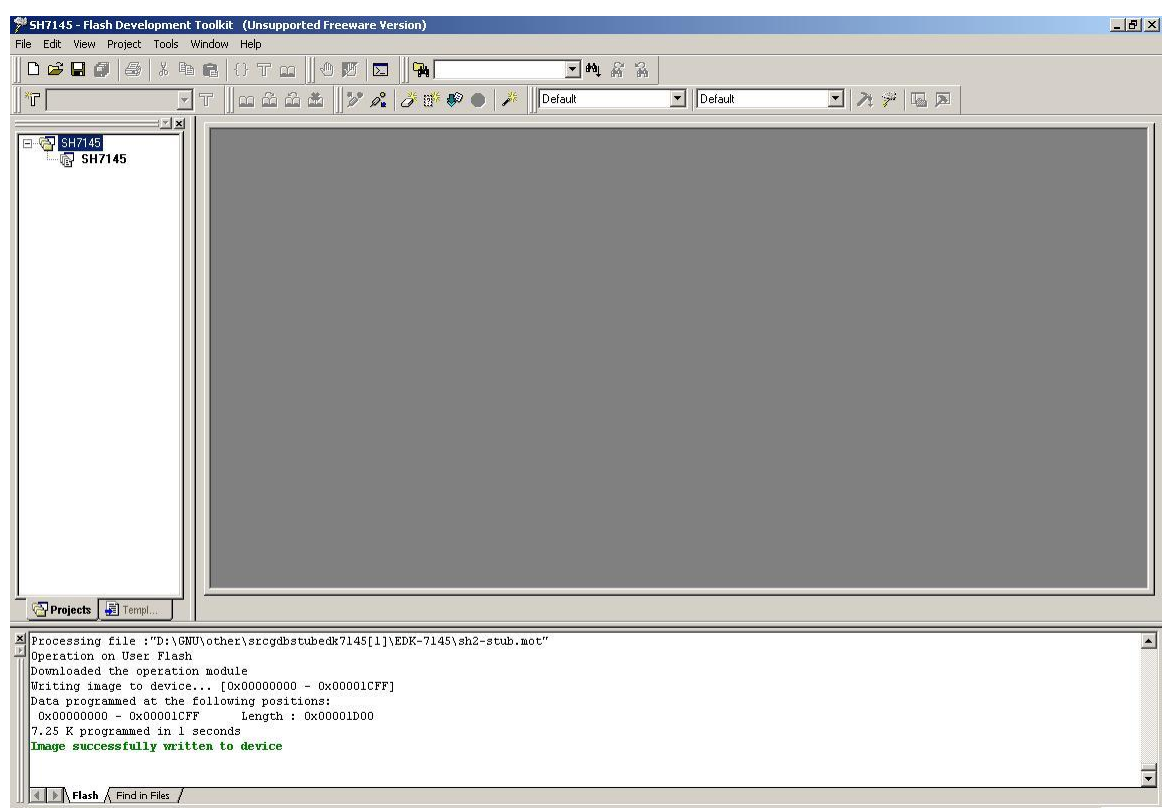

## Step 4

Write a simple program in a file test.c as follows:

```
int main(void)
{
     int ret=9; 
     ret++; 
     return ret;
}
```
## Step 5

Generate the output file (.out) of the application, using the sh-elf toolchain command prompt. Pass –g option so that the .out file contains the debug information.

To use GDBSH, type the following command line:

#sh-elf-gdb test-ram.out

The GDB prompt <gdb> will appear on the console.

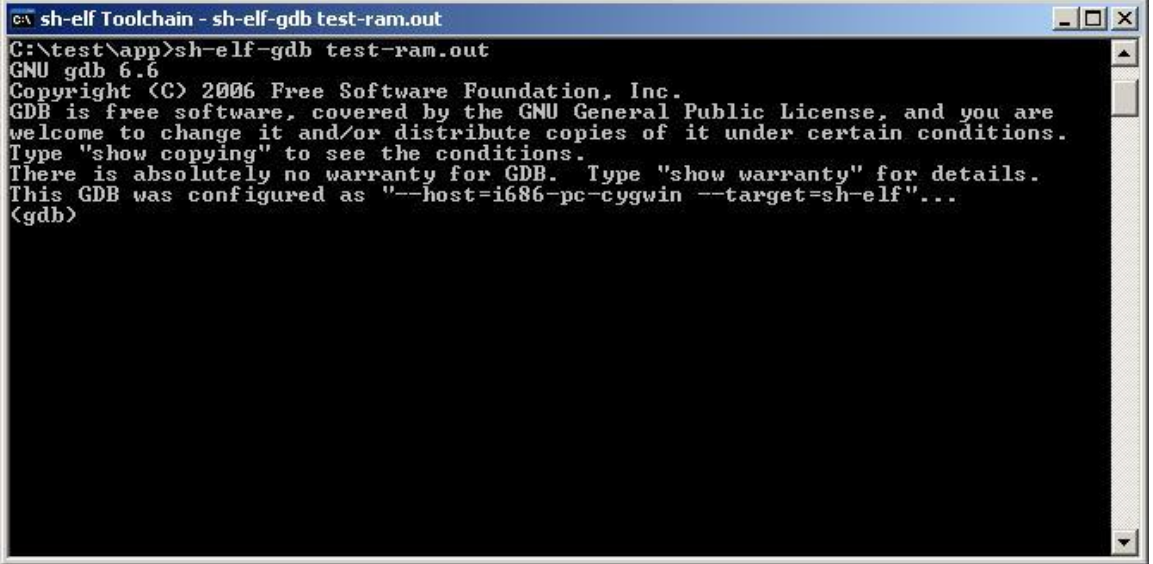

#### Step 7

Type the command <sup>-</sup>target remote /dev/ttyS0|| on the prompt. This will connect the gdb to the target hardware and  $\overline{\phantom{a}}$  Remote debugging using /dev/ttyS0|| message will appear on the console.

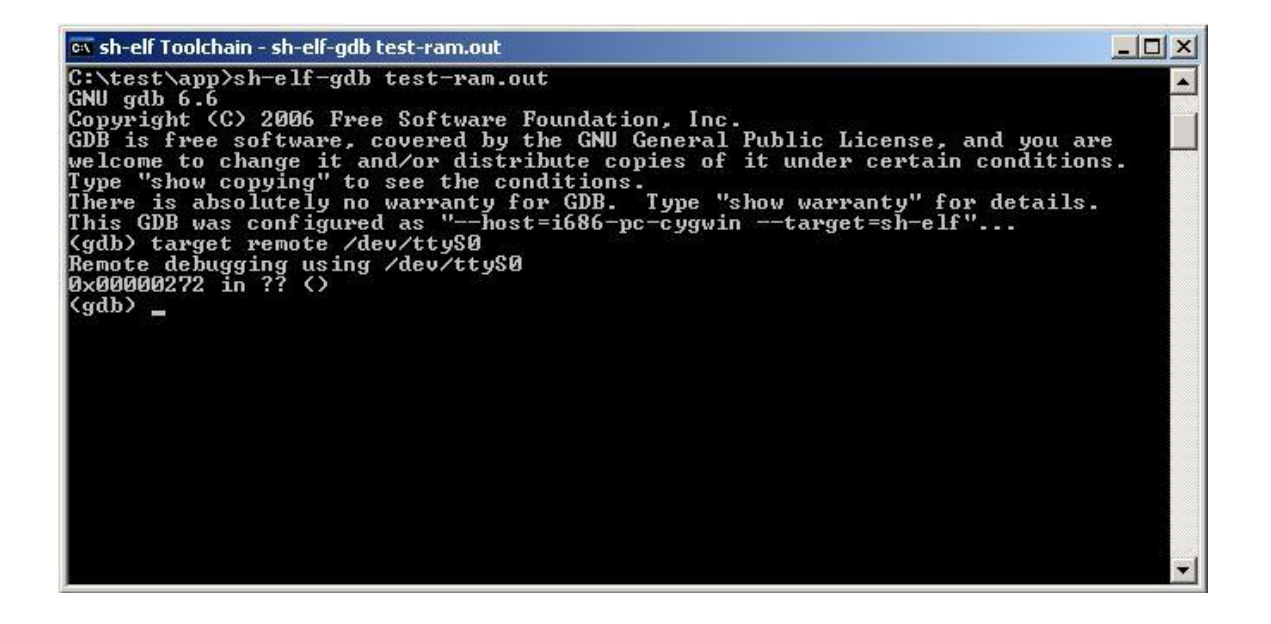

Type "load" on the command prompt to load the program in the memory.

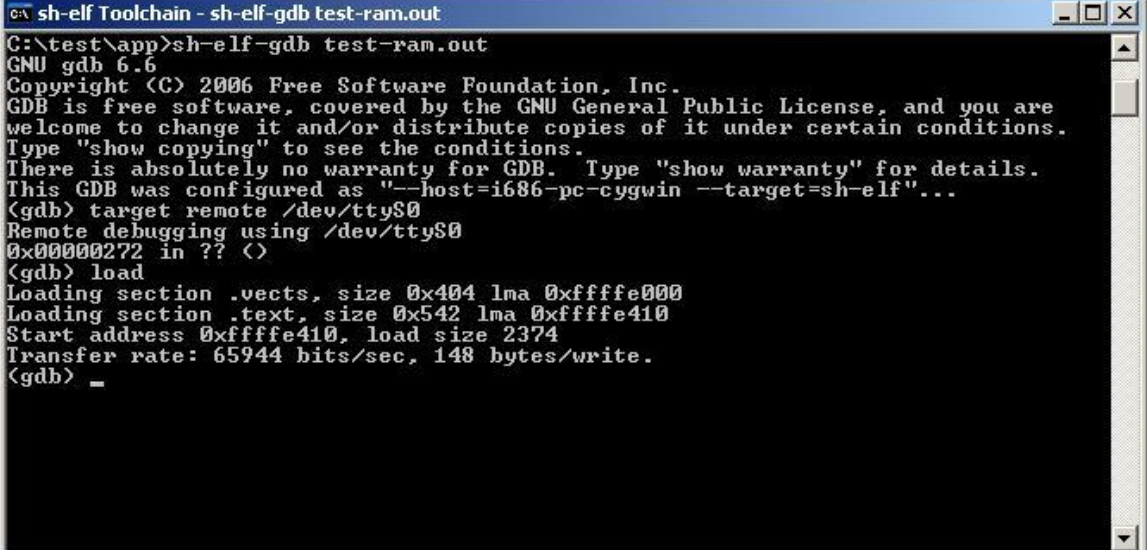

#### Step 9

Type command "b main" on the command prompt to insert a breakpoint at function main. A message "Breakpoint 1 at 0xffffe92a: file test.c, line 14." will appear on the console window.

Note that the exact address and line number may vary, depending upon the target architecture being simulated and the exact layout of the C code in the test.c file.

```
ex sh-elf Toolchain - sh-elf-gdb test-ram.out
                                                                                                                                                                         -\Box\timesGx shelf Toolchain - shelf-gdb test-ram.out<br>
Cx test \app>sh-elf-gdb test-ram.out<br>
Cx test \app 6.6<br>
Copyright (C) 2006 Free Software Foundation, Inc.<br>
Copyright (C) 2006 Free Software, covered by the GNU General Public Li
                                                                                                                                                                                    \blacktriangler.<br>(gdb) b main<br>Breakpoint 1 at 0xffffe92a: file test.c, line 14.
  (gdb)
```
Type "Continue" to run the program. The program will stop at line 14 of the test.c.

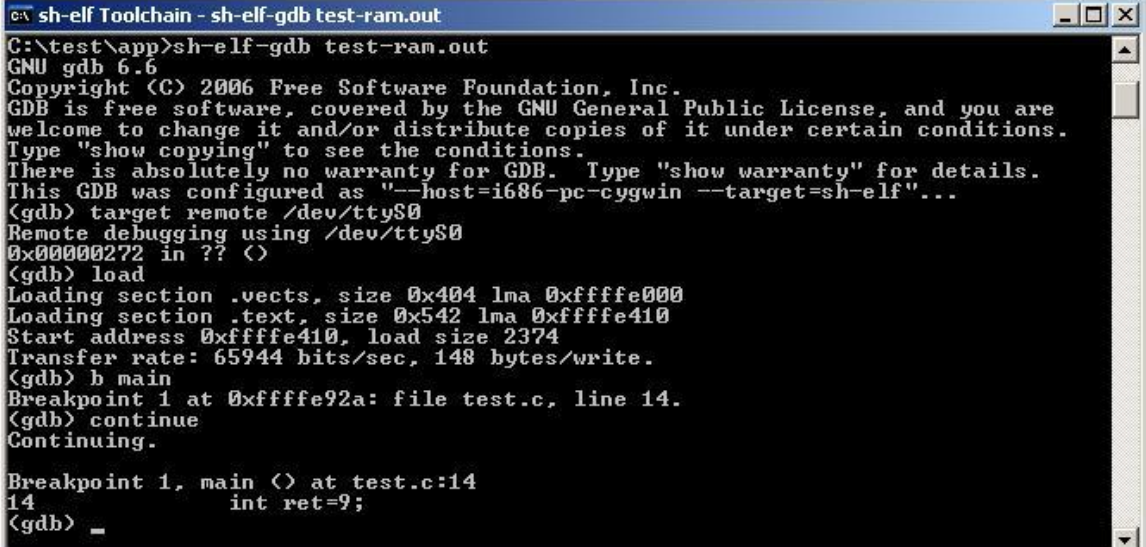

## Step 11

Press 's' to go to next line. Type "display ret" to view the value of "ret".

```
<sup>Ex</sup> sh-elf Toolchain - sh-elf-gdb test-ram.out<br>
Type "show copying" to see the conditions.<br>
There is absolutely no warranty for details.<br>
This GDB was configured as "-host=i686-pc-cygwin --target=sh-elf"...<br>
(gdb) target 
 ox sh-elf Toolchain - sh-elf-gdb test-ram.out
                                                                                                                                                                                -\Box\times۰
 Breakpoint 1, main () at test.c:14
                                      int ret=9;14
\begin{bmatrix} 14 \\ (gdb) & s \\ 16 \end{bmatrix}\text{ret++};
 16<br>(gdb) s<br>17
                                      return ret;
 r,<br>(gdb) display ret<br>1: ret = 10<br>(gdb)
```
 $\Box$  $\times$ 

 $\blacktriangle$ 

#### Step 12

Type  $\overline{\phantom{a}}$  quit $\parallel$  to exit from the debugger.

ox sh-elf Toolchain

```
<sup>ex</sup> sh-ell Toolchain<br>
(gdb) target remote /dev/ttyS0<br>
Remote debugging using /dev/ttyS0<br>
Remote debugging using /dev/ttyS0<br>
(gdb) load<br>
Loading section .vects, size 0x404 lma 0xffffe000<br>
Loading section .vects, size 0x542
Breakpoint 1, main \circ at test.c:14<br>14<br>(adb) s
 14<br>
(gdb) s<br>
16<br>
(gdb) s<br>
17ret++;\38333<br>{gdb} display ret<br>1: ret = 10<br>{gdb} quit<br>The program is running. Exit anyway? (y or n) y
 C:\test\app>
```
## 2.10.5 GDB Comprehensive Quick Reference

## Essential Commands

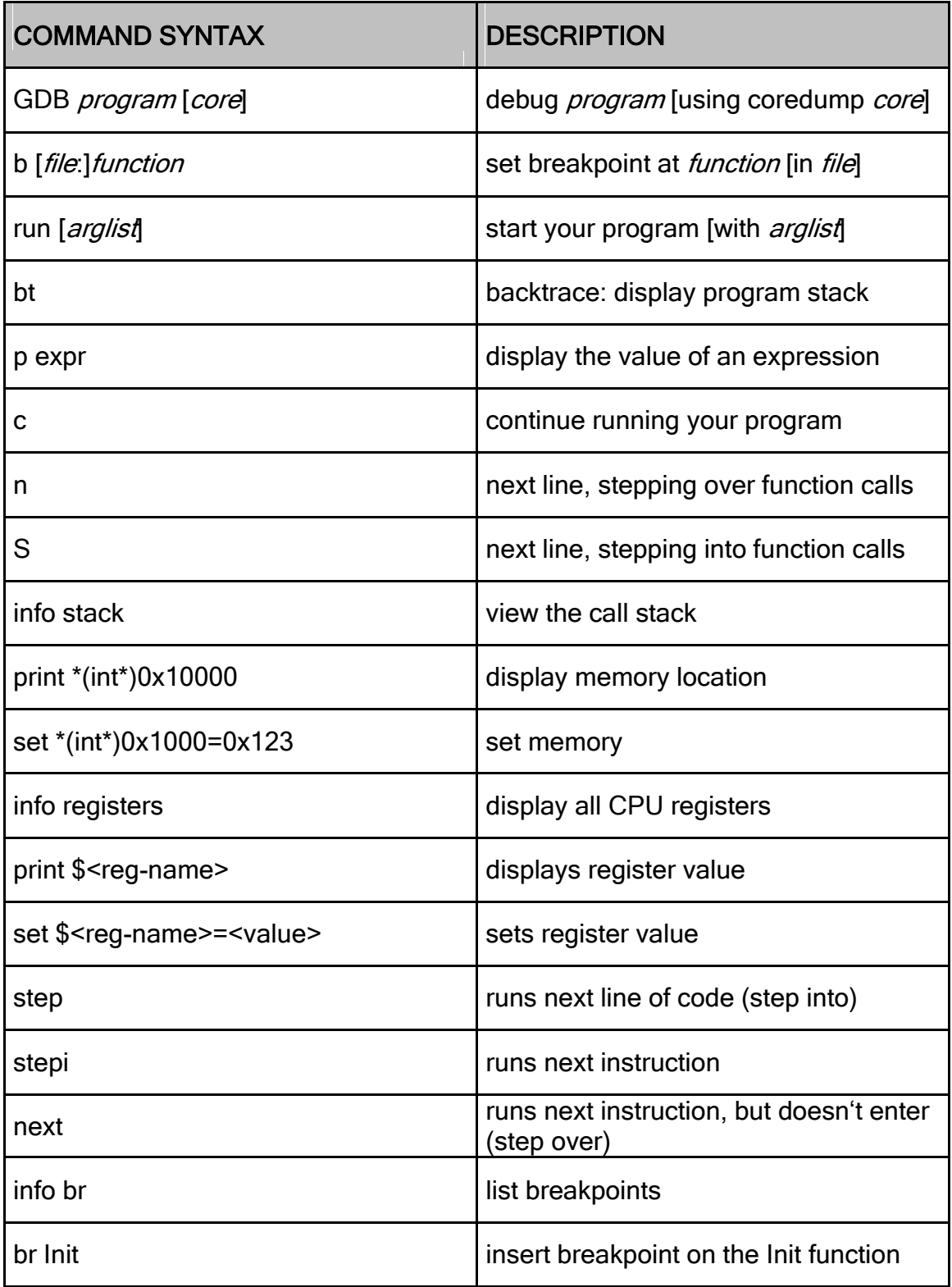

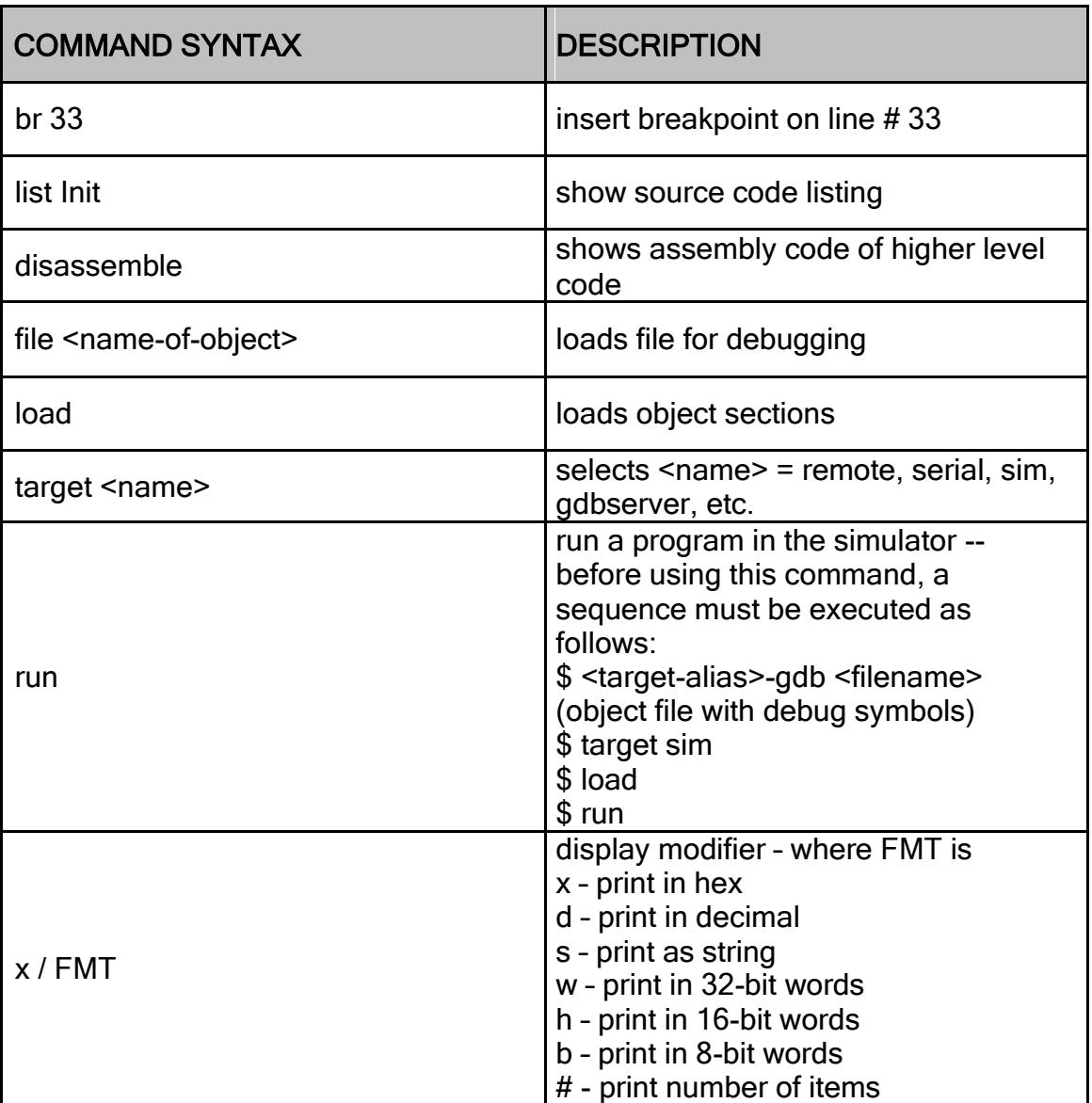

## Starting GDB

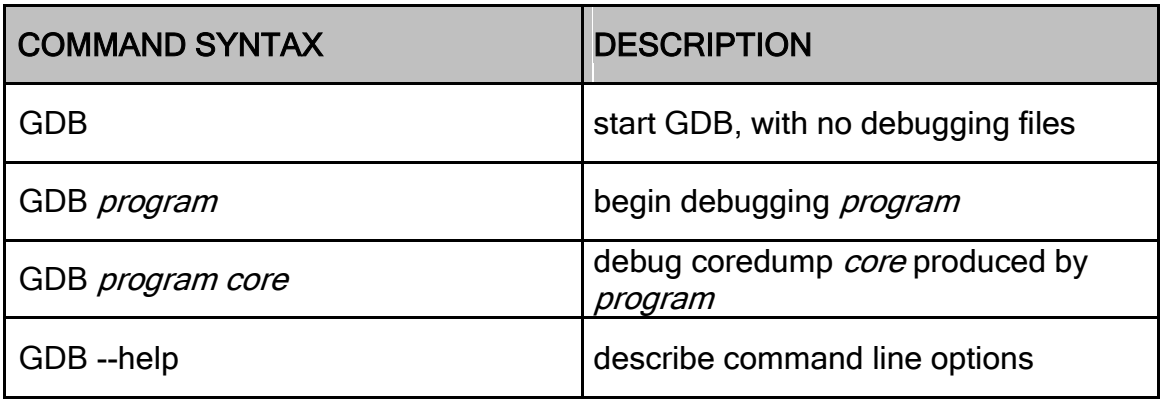

## Stopping GDB

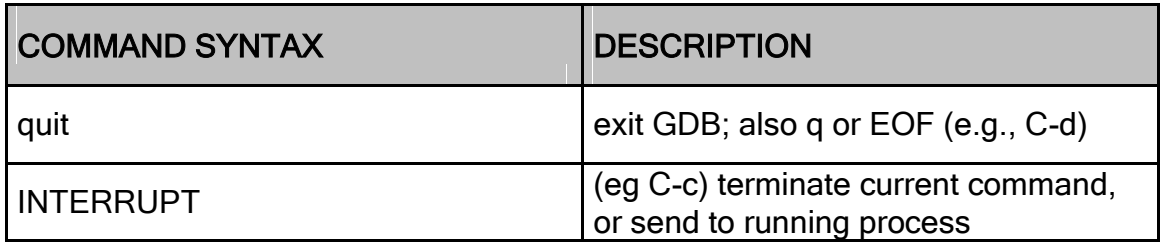

## Getting Help

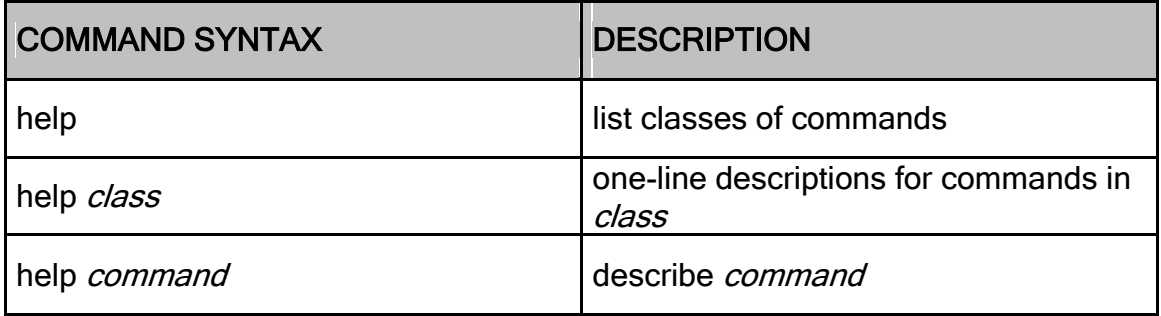

# Executing your Program

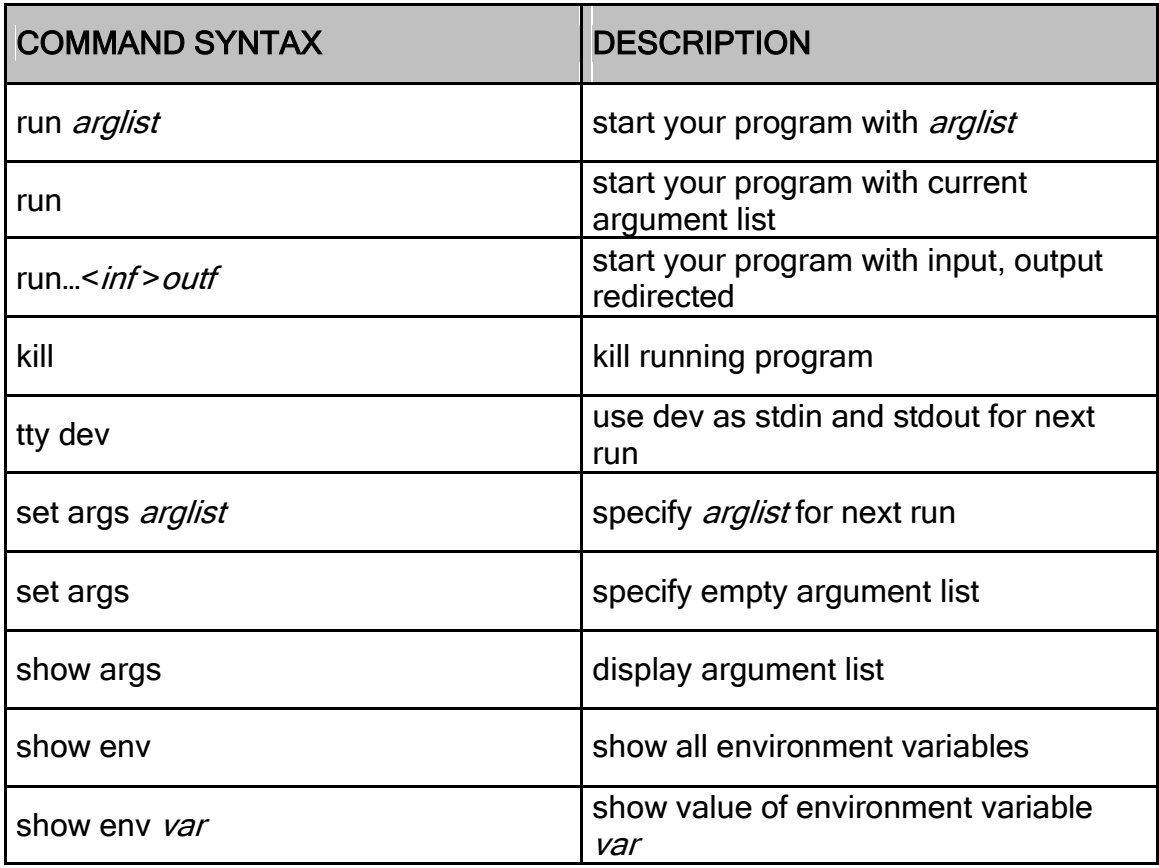

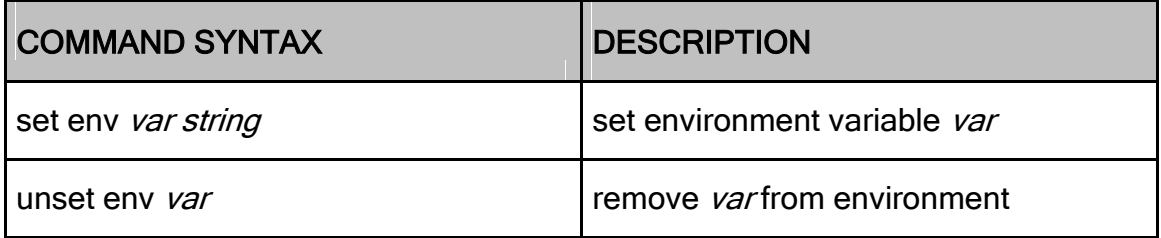

## Shell Commands

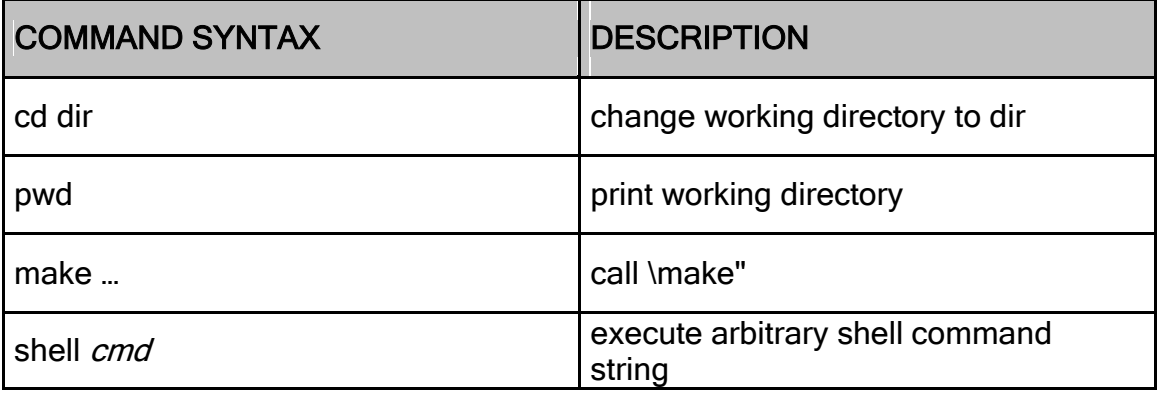

# Breakpoints and Watchpoints

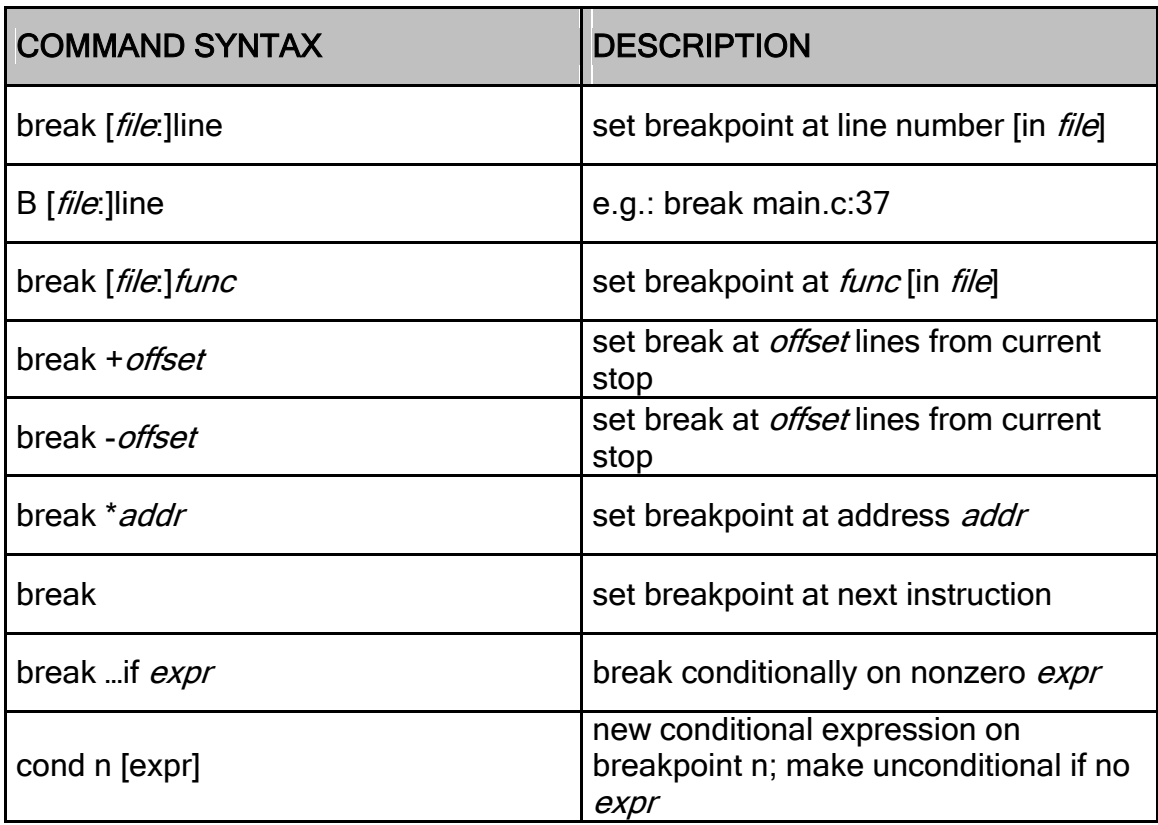
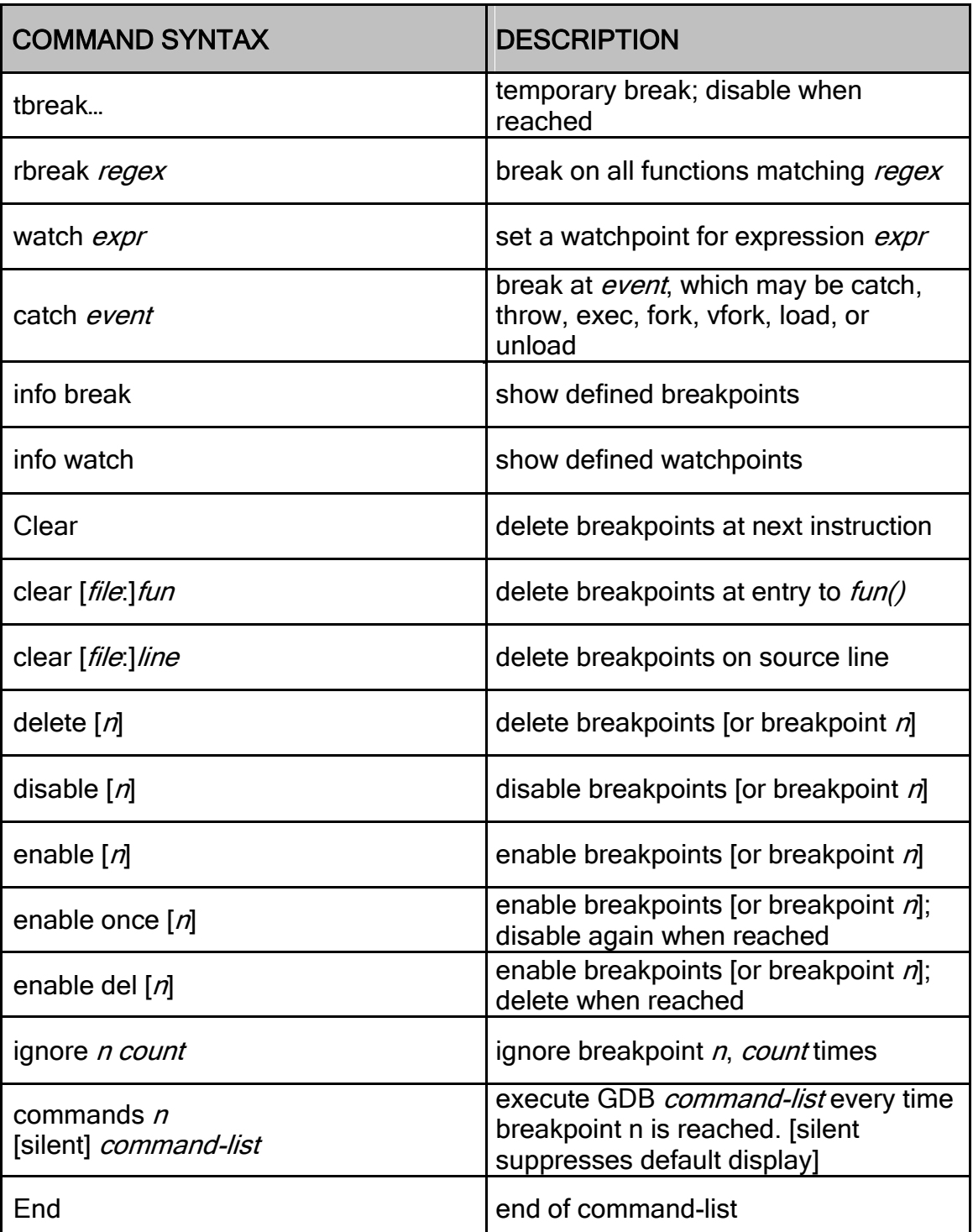

### Program Stack

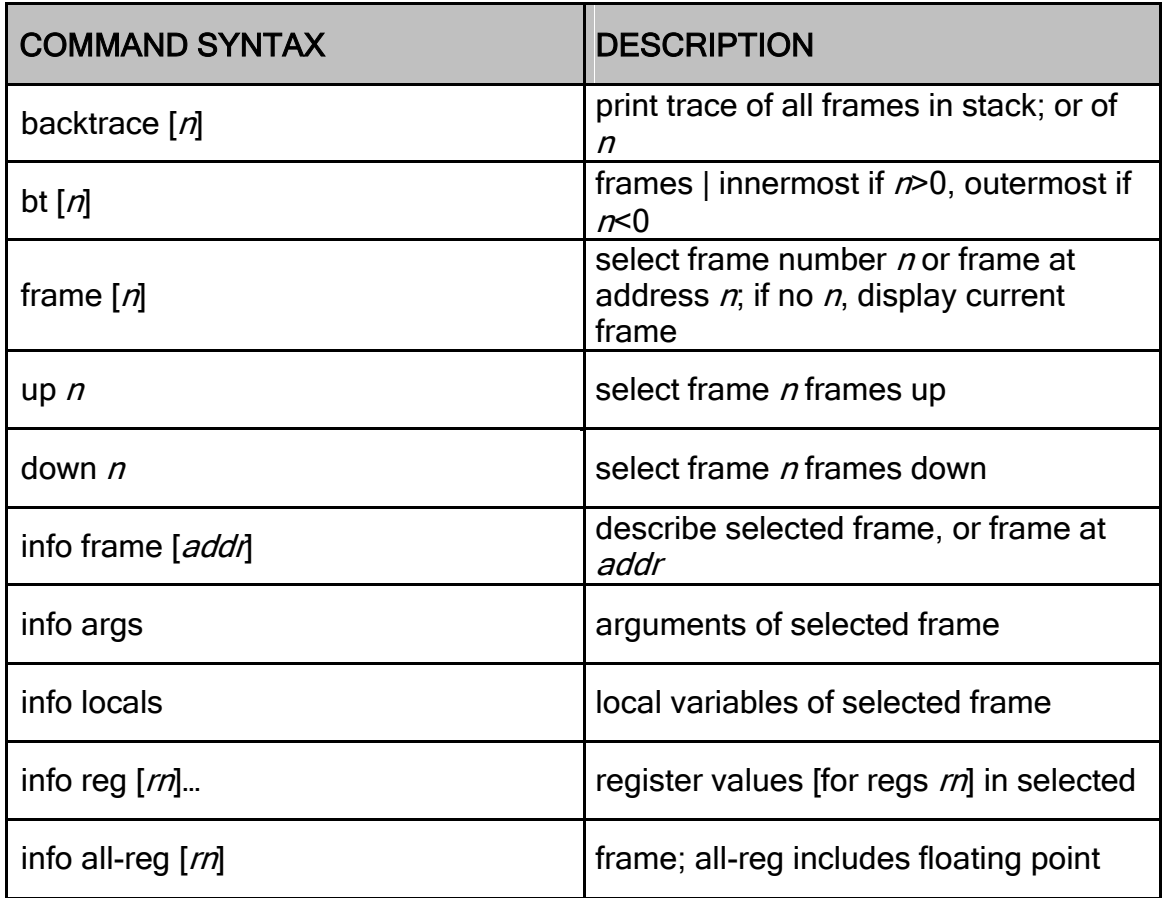

### Execution Control

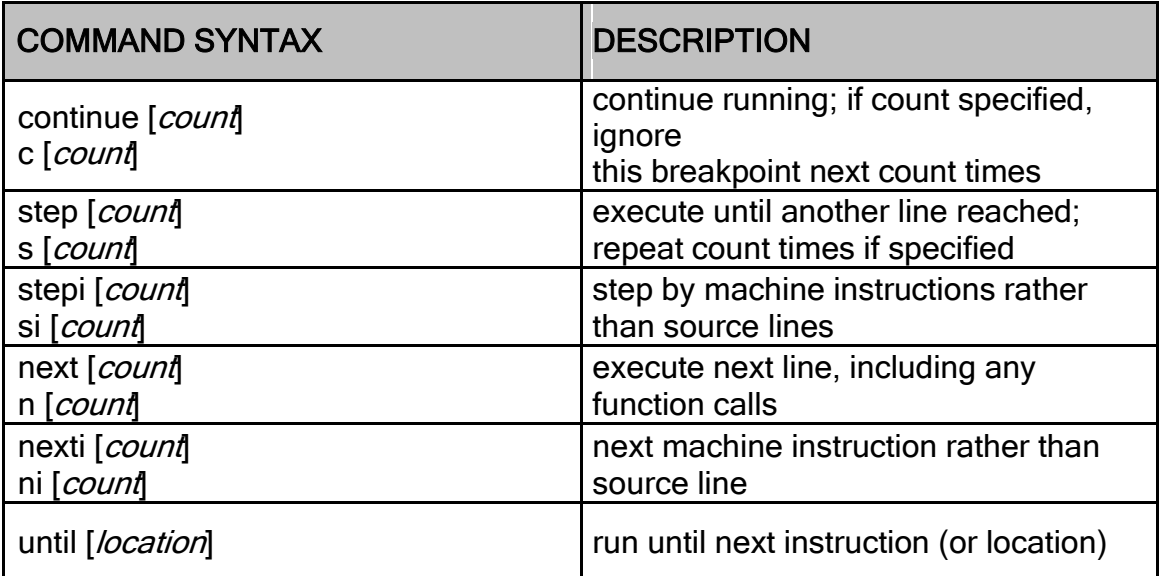

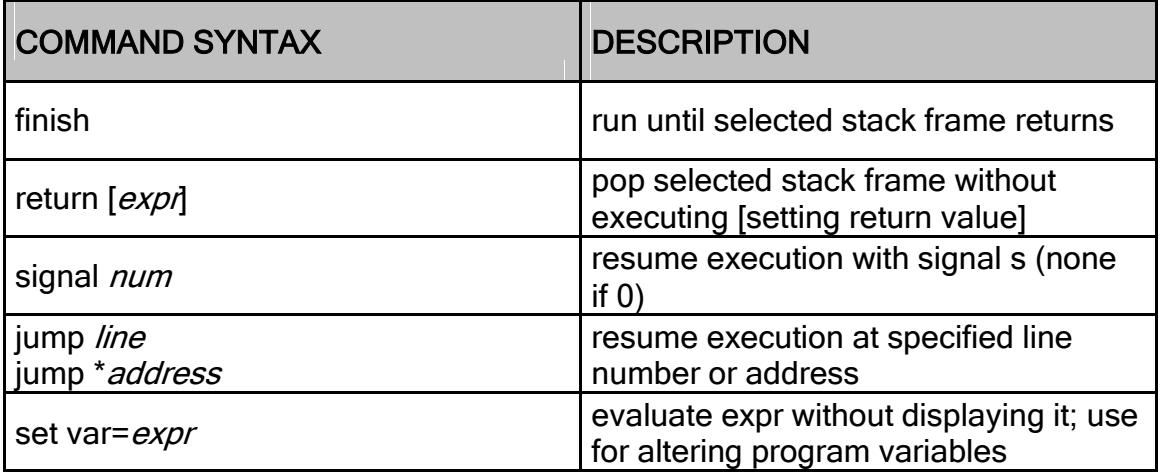

# **Display**

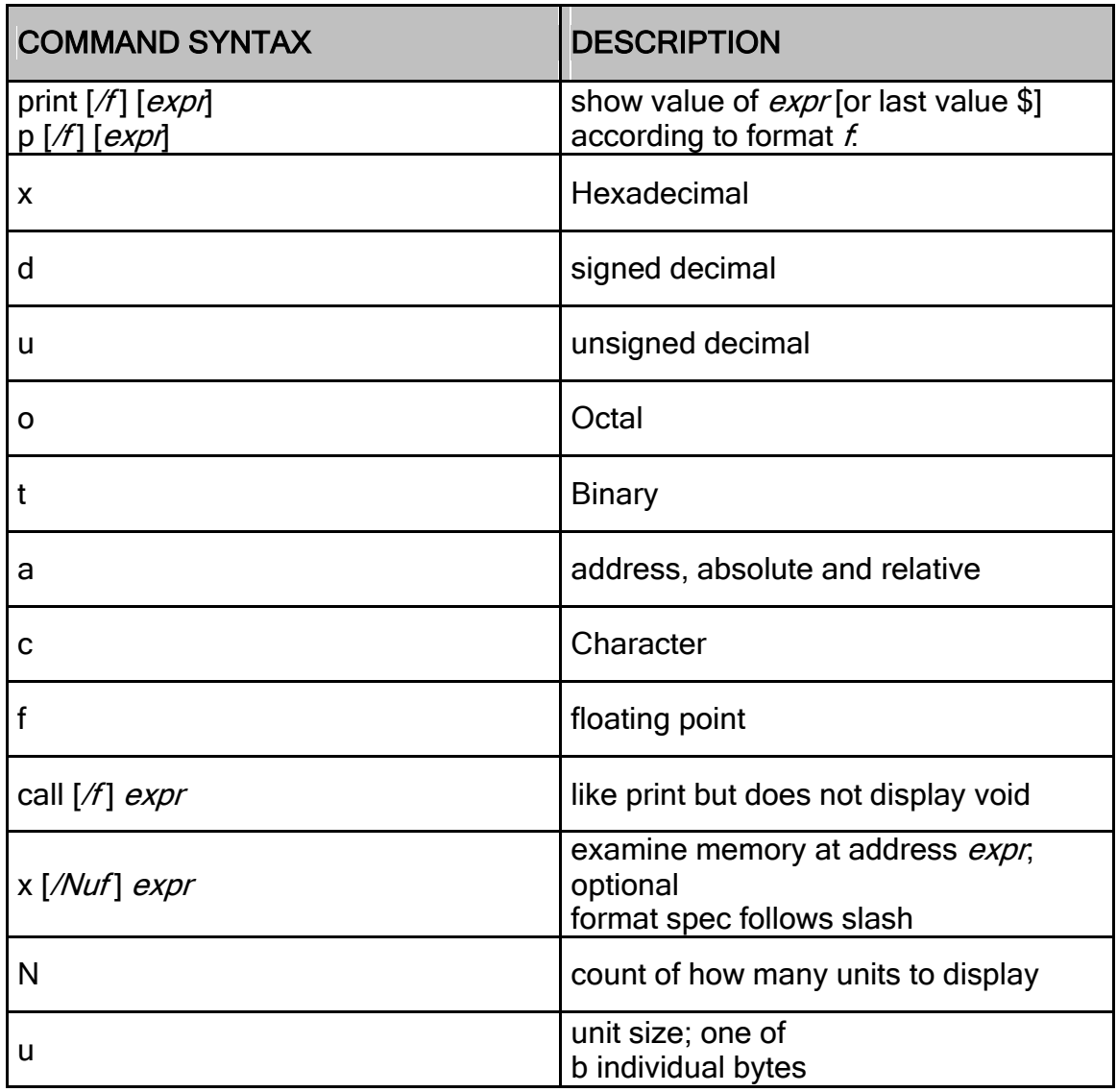

Page 254 of 385

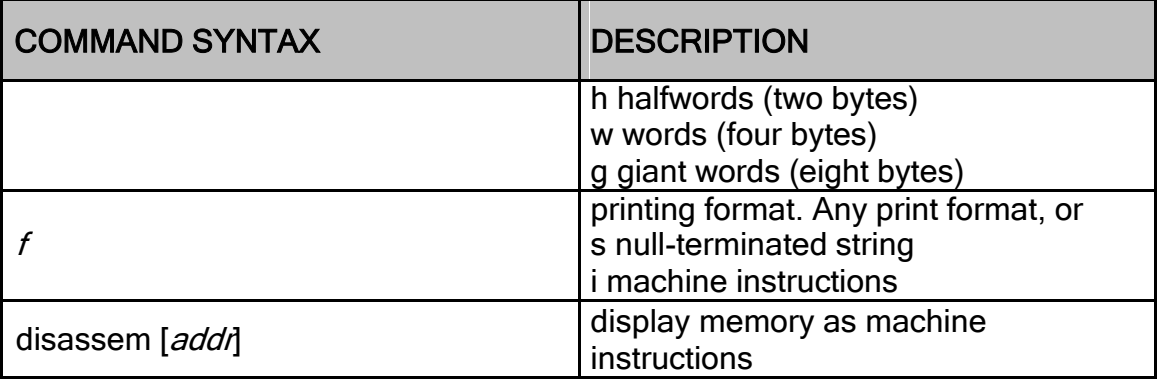

# Automatic Display

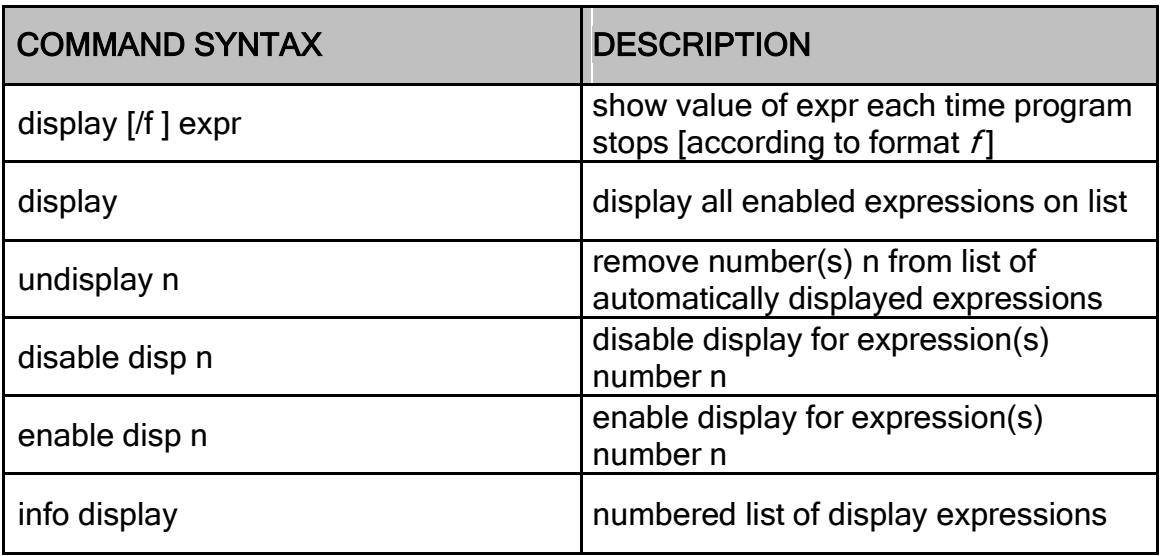

### **Expressions**

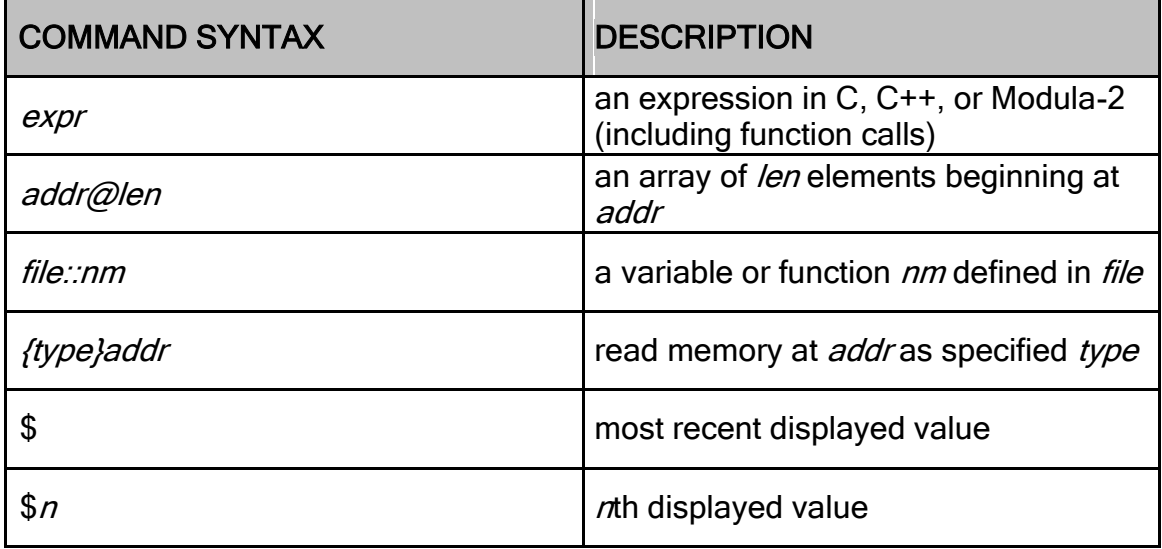

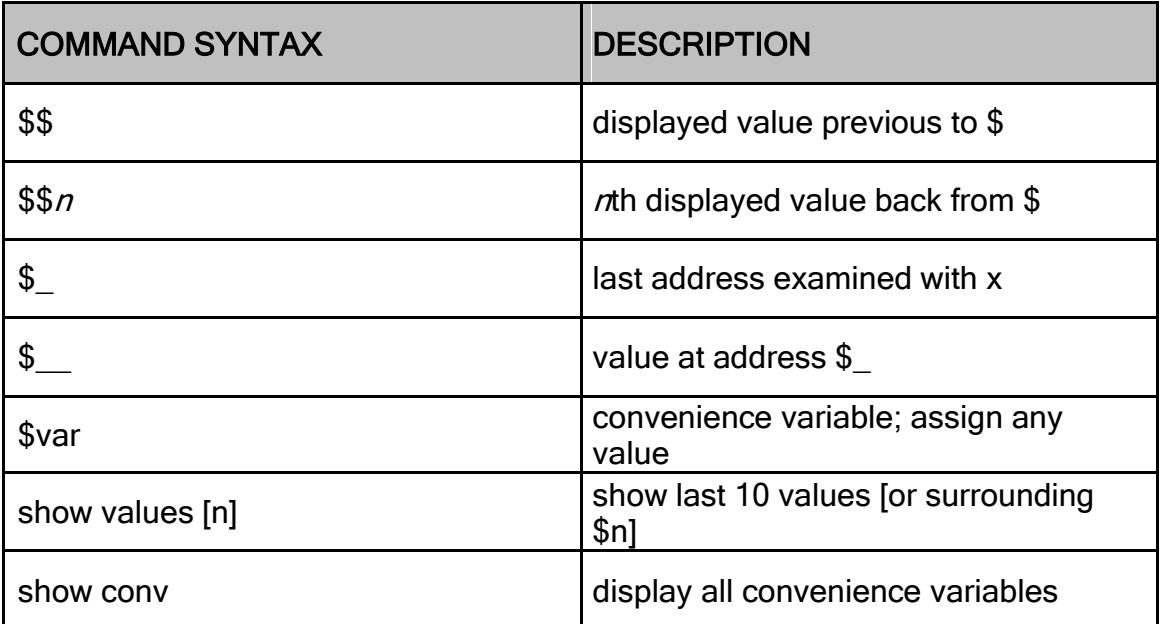

### Symbol Table

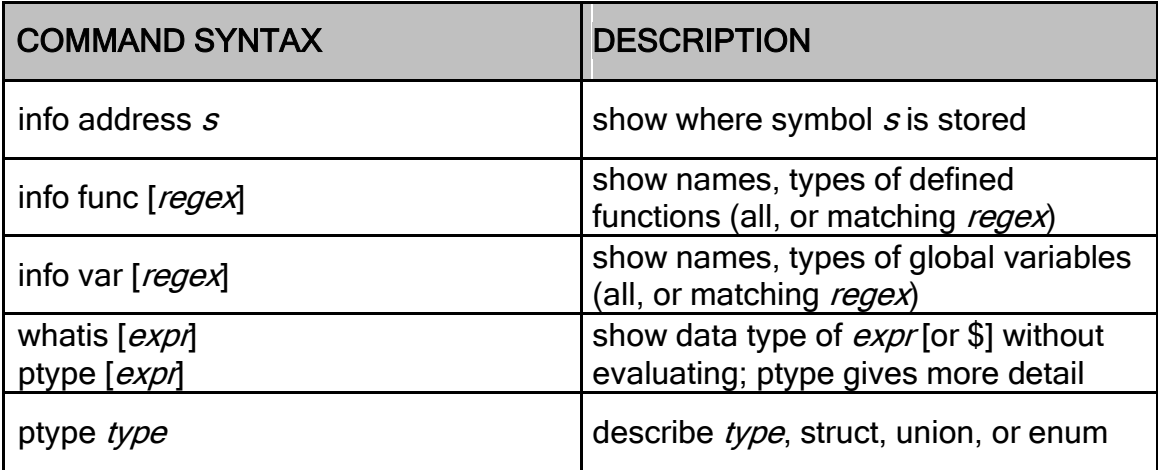

# GDB Scripts

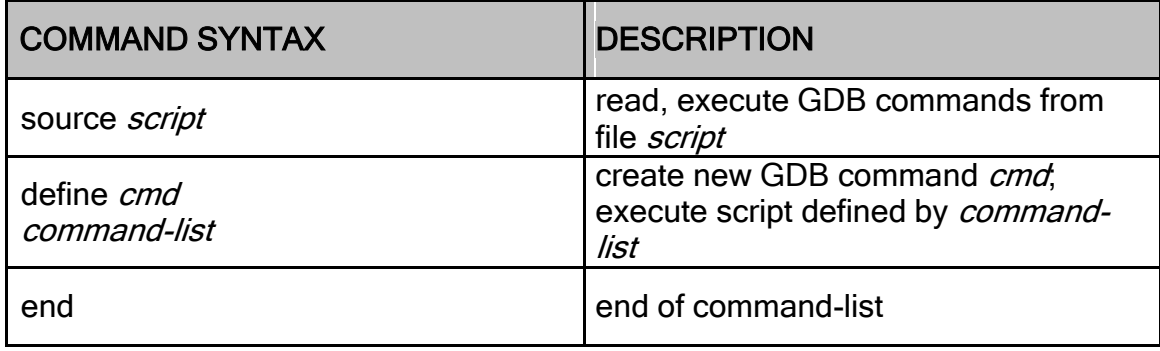

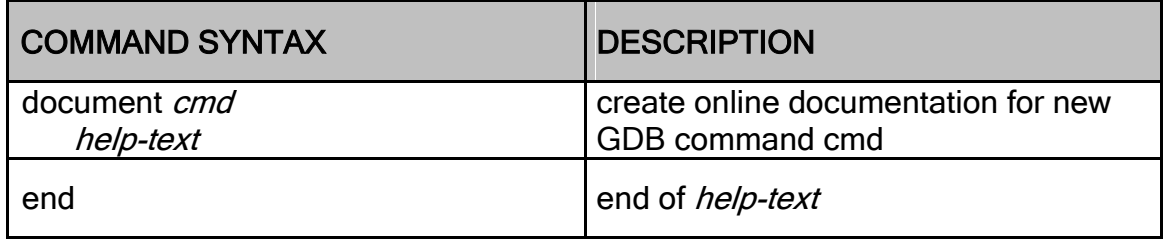

# **Signals**

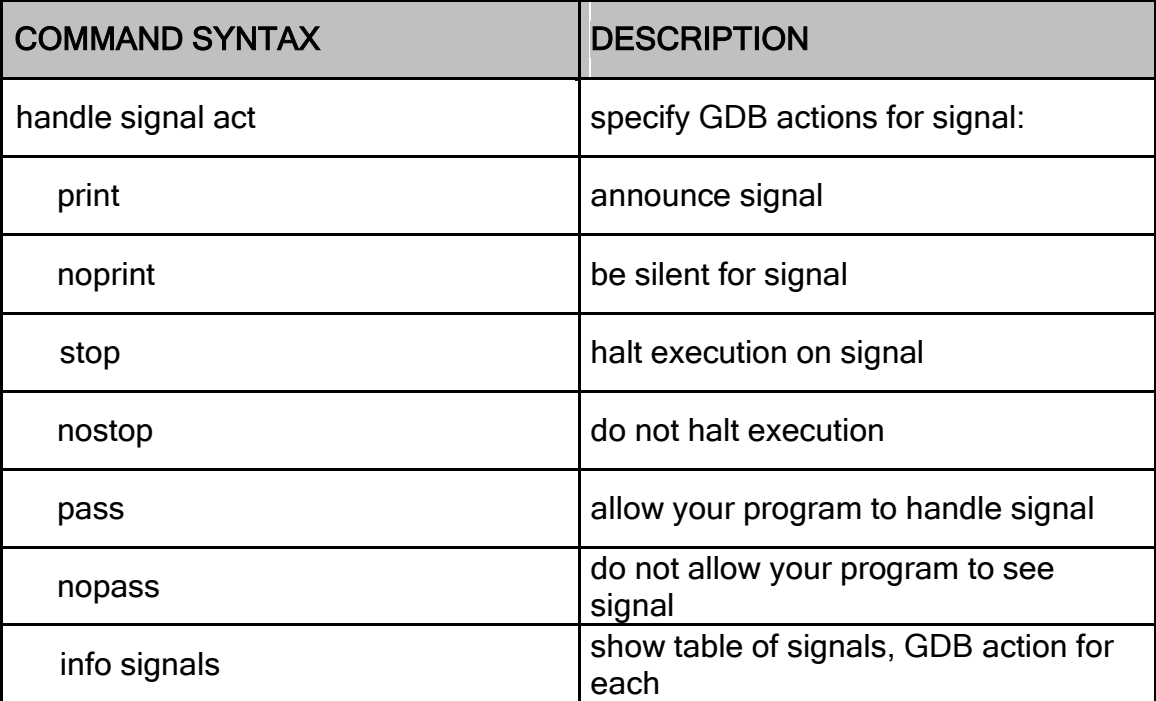

# Debugging Targets

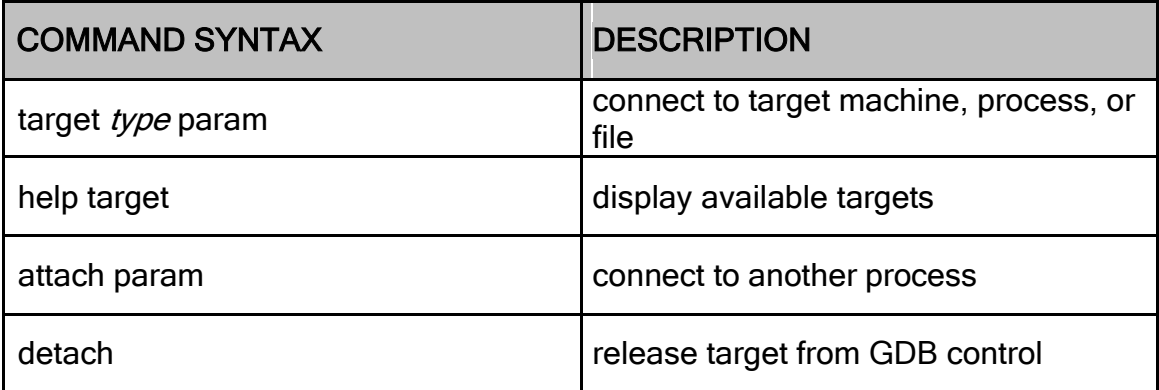

# Controlling GDB

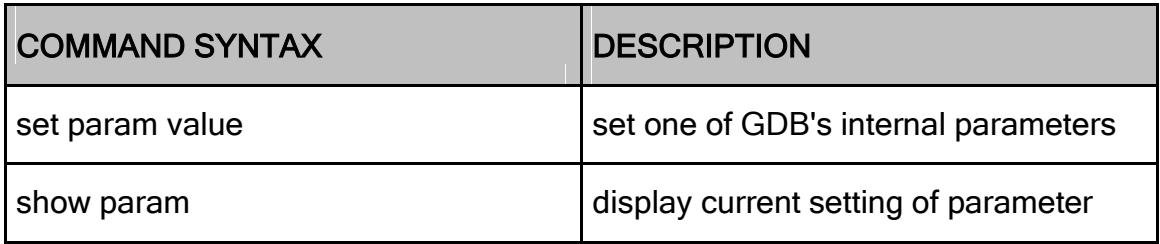

### Parameters understood by set and show

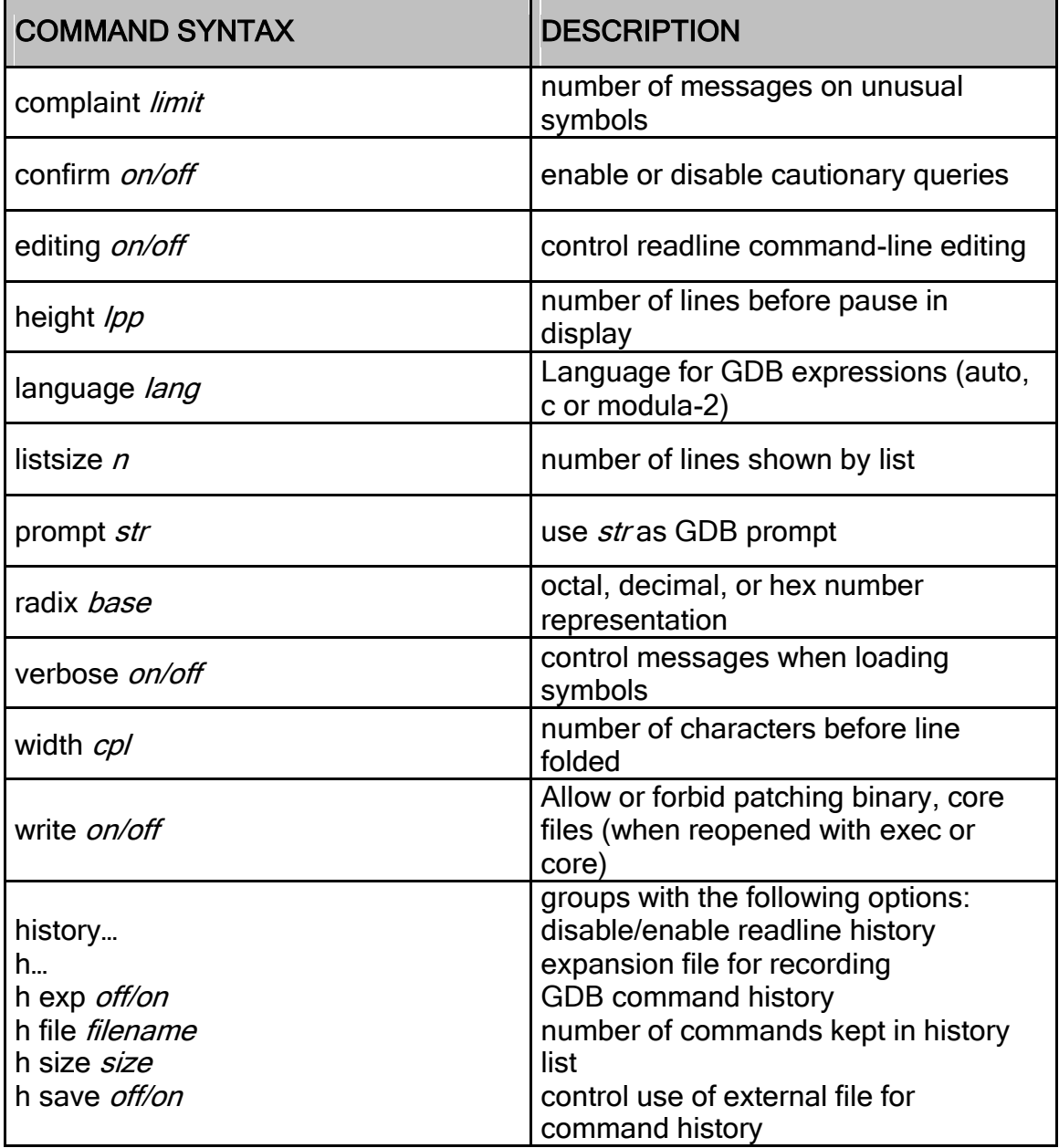

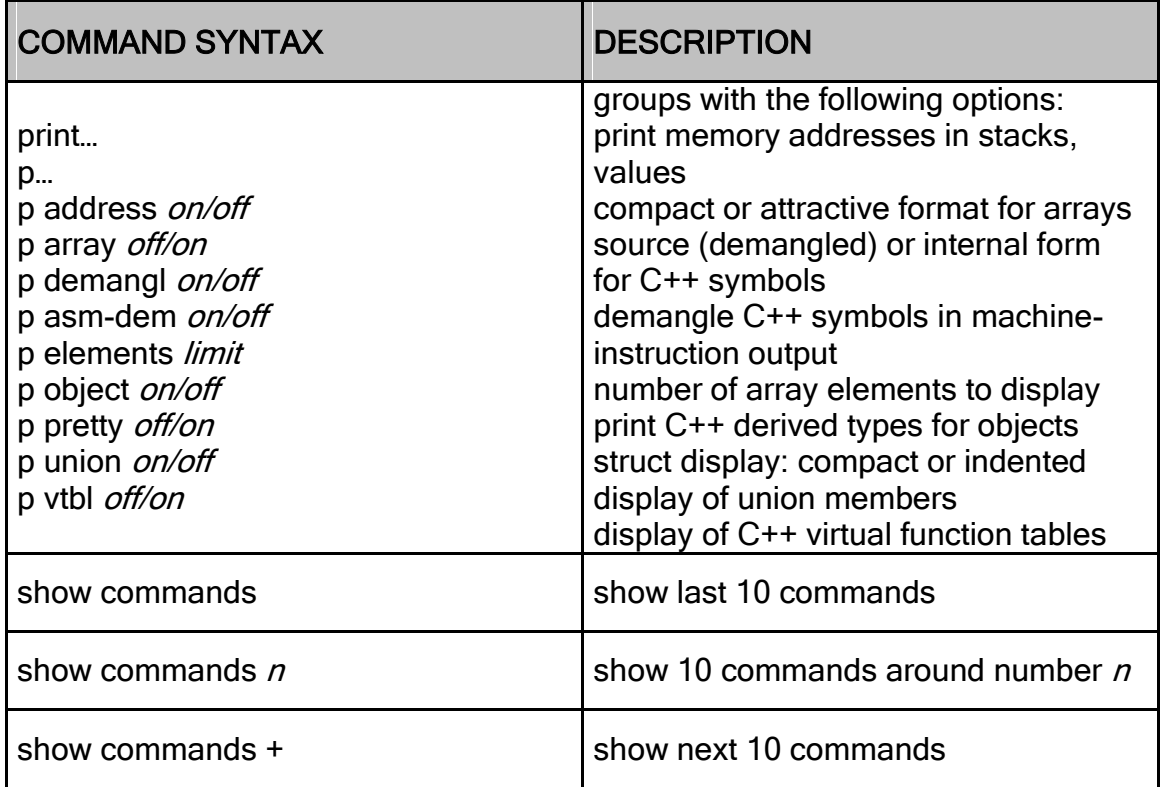

### Working Files

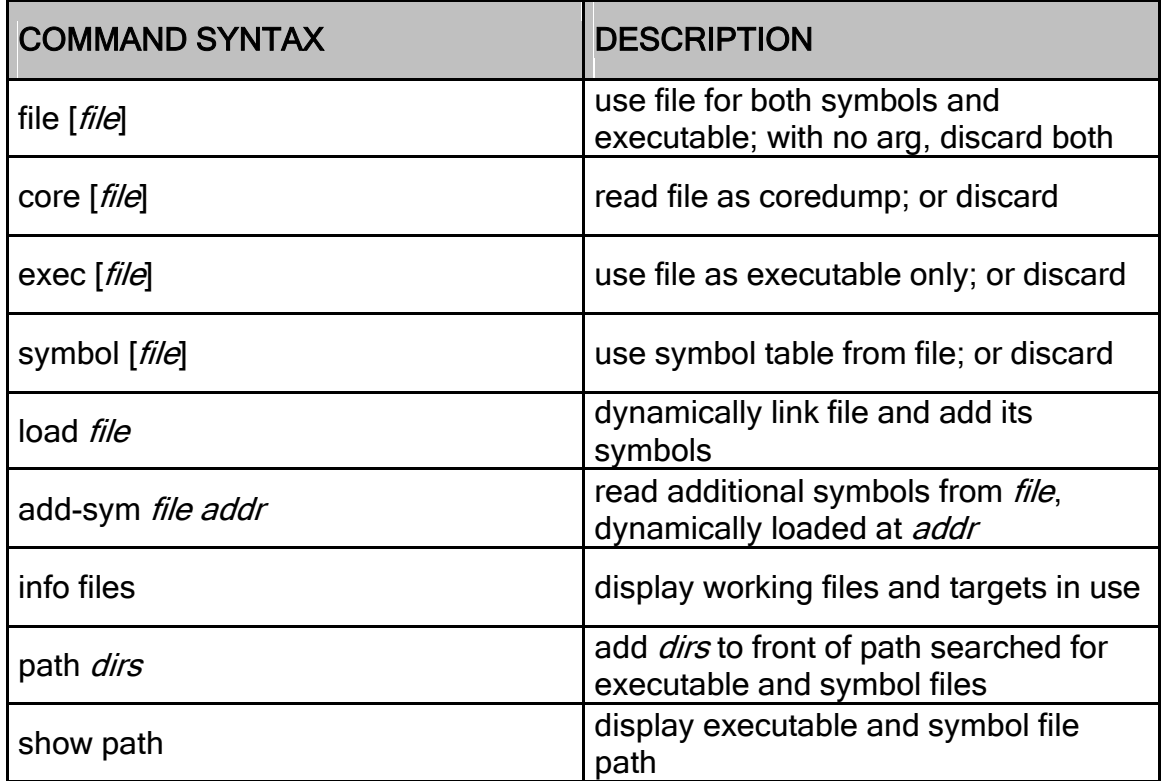

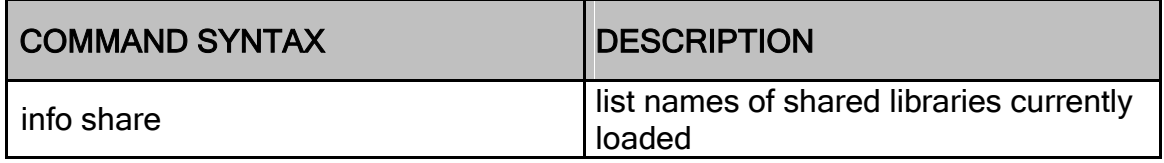

### Source Files

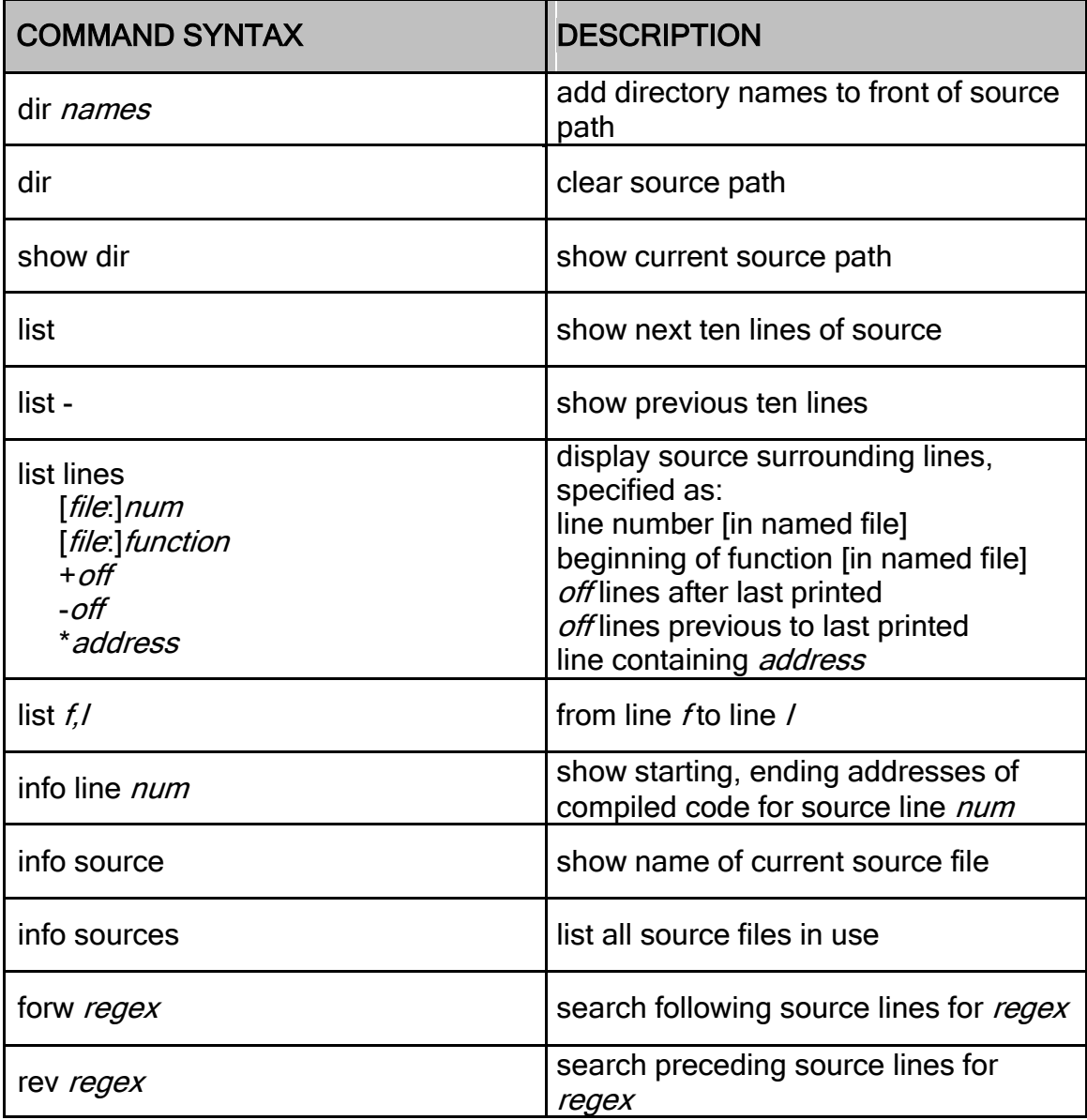

#### 2.10.6 DWARF Specifications

This section describes the debugging information generated by KPIT GNU toolchains which is required for symbolic, source level debugging. This debugging information is output by GNU SH toolchain. The debugging information which is encoded in execututable is output using ―readelf‖ utility.

The debugging information contains location description, line number information, macro information and call frame information. This is described in subsequent sections.

#### 2.10.6.1 .debug\_info Section

The .debug\_info for each compilation unit consists of a compilation unit header and debugging information entries.

a. Compilation Unit Header

A compilation unit header consists of the four datas.

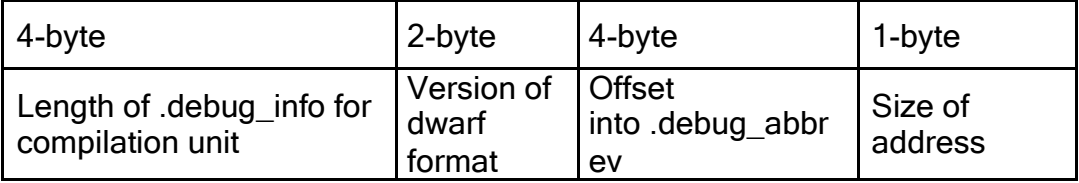

 $\circ$  Length of .debug info for compilation unit

4-byte unsigned integer. The length of .debug\_info section for a compilation unit, not including length field.

o Version of dwarf format

2-byte unsigned integer. The value is 2.

o Offset into .debug\_abbrev

4 -byte unsigned integer. The offset into .debug\_abbrev associated with the compile unit

o Size of address

1-byte unsigned integer. The byte size of address for target architecture. In case of SH : 4

b. Debugging Information Entry Each debugging information entry consists of the entry code within abbreviation table and a series of attribute values.

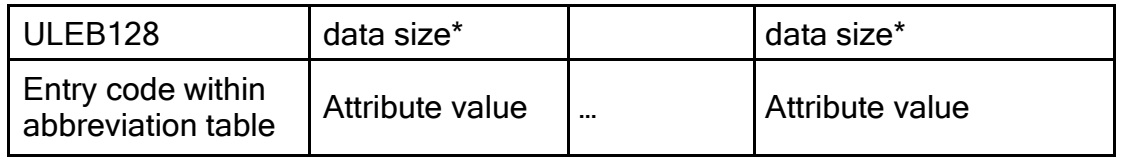

o Entry code within abbreviation table

Unsigned LEB128 (Little Endian Base) number.

The entry code within abbreviation table which has the attribute name and attribute form for this entry. Debugging information entries consisting of only the 0 abbreviation code are considered null entries

 $\circ$  Attribute value

The data size determined by the attribute form of abbreviation table. The appropriate value for the attribute name and attribute form in the abbreviation table.

#### 2.10.6.2 .debug\_abbrev Section

The .debug \_abbrev contains abbreviation table for all compilation units. Multiple compilation units can share the same abbreviation table. The abbreviations for a given compilation unit end with an entry consisting of a 0 byte for the abbreviation code.

a. Abbreviation Table Entry

Each Entry begins with the abbreviation entry code. The entry has the tag encoding, child entry, and a series of attribute specifications

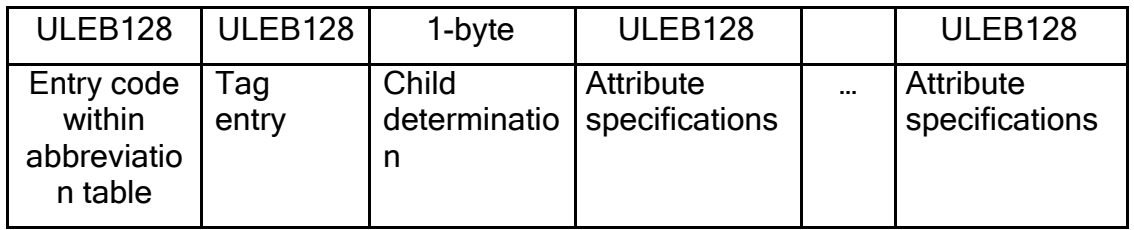

#### o Entry code within abbreviation table

Unsigned LEB128 number.

The entry code within abbreviation table which has the attribute name and attribute form for this entry.

o Tag entry

Unsigned LEB128 number.

The value determines the classification of the debugging information entry.

o Child determination

1-byte unsigned integer.

The value that determines whether a debugging information entry using this abbreviation has children entry or not.

o Child determination encodings

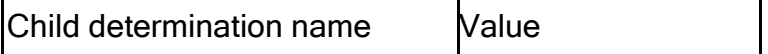

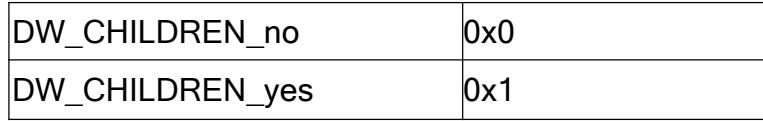

o Attribute specifications

Unsigned LEB128 number.

Each attribute specification consists of the attribute name and attribute form. The series of attribute specifications ends with an entry containing 0 for the name and 0 for the form.

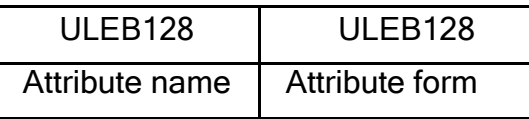

o Attribute name

Unsigned LEB128 number. The attribute name defines the specific characteristics of the entry.

o Attribute form

Unsigned LEB128 number. See the following table. Attribute Form Value Table

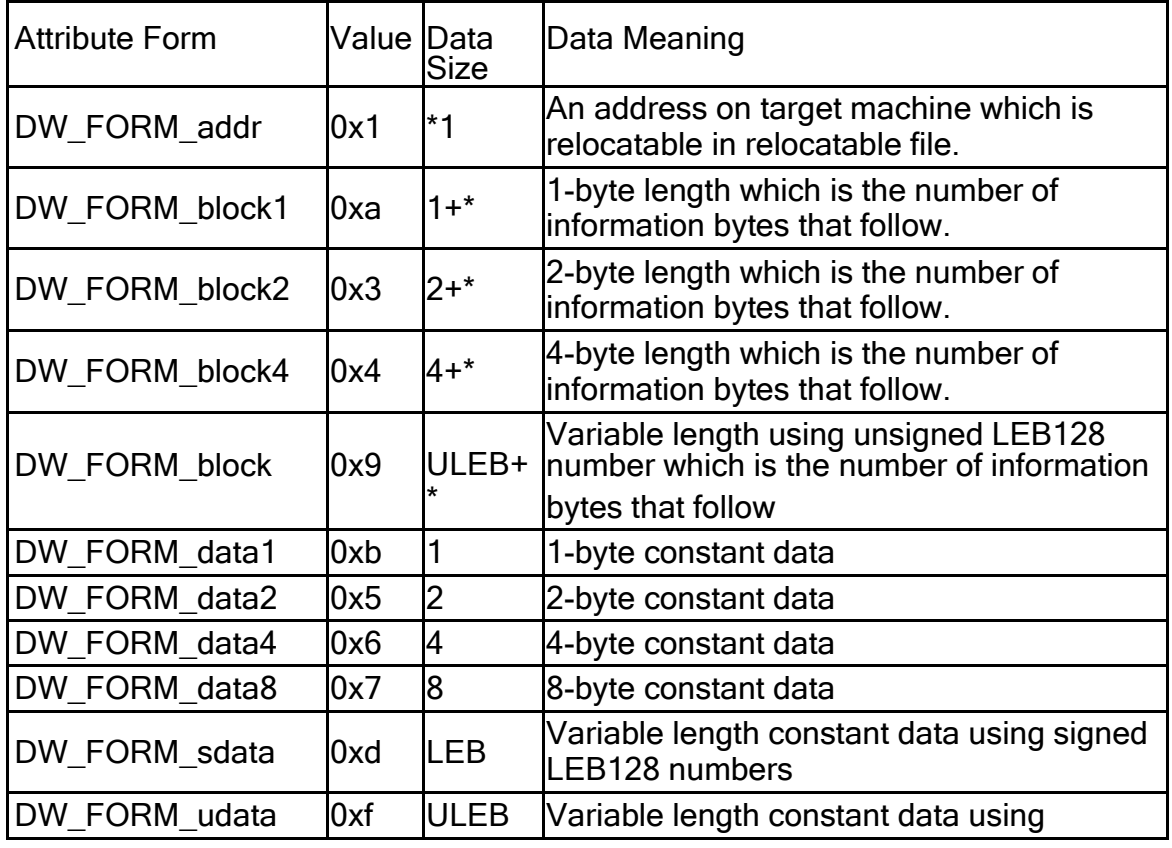

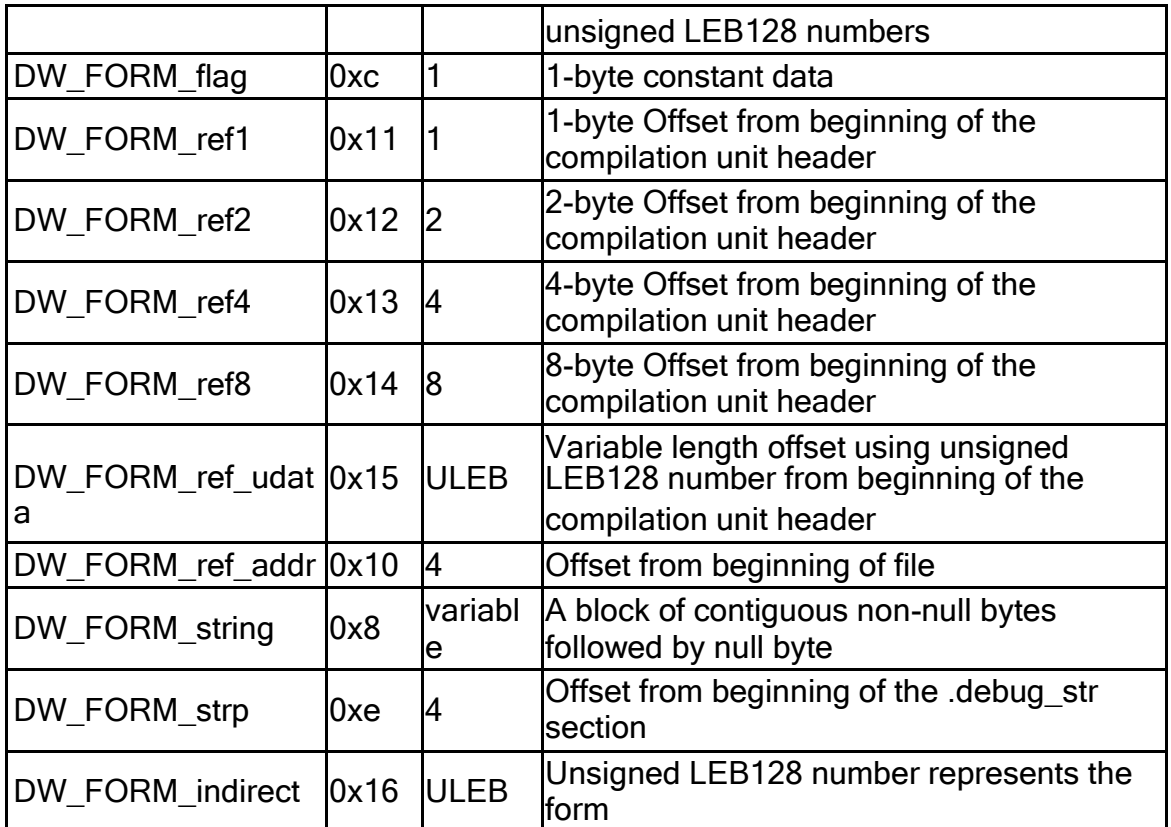

o Relation between .debug\_info and Abbreviation Table

The appropriate entry of the abbreviation table (.debug\_abbrev) provides the attribute name and attribute form for the debugging information entry. ex) Compilation Unit 1: .debug\_info

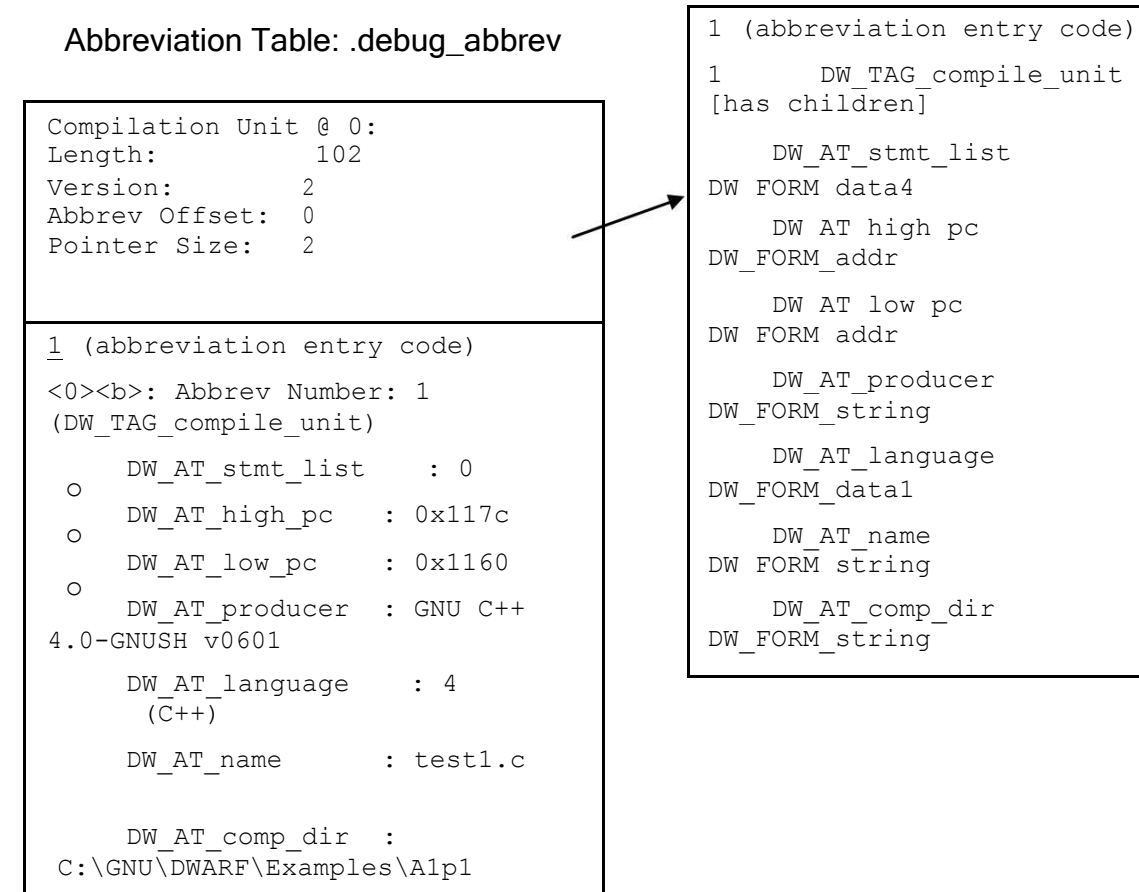

### 2.10.6.3 Program Scope Entries

#### Compilation Unit Entries

#### a. DW\_TAG\_compile\_unit

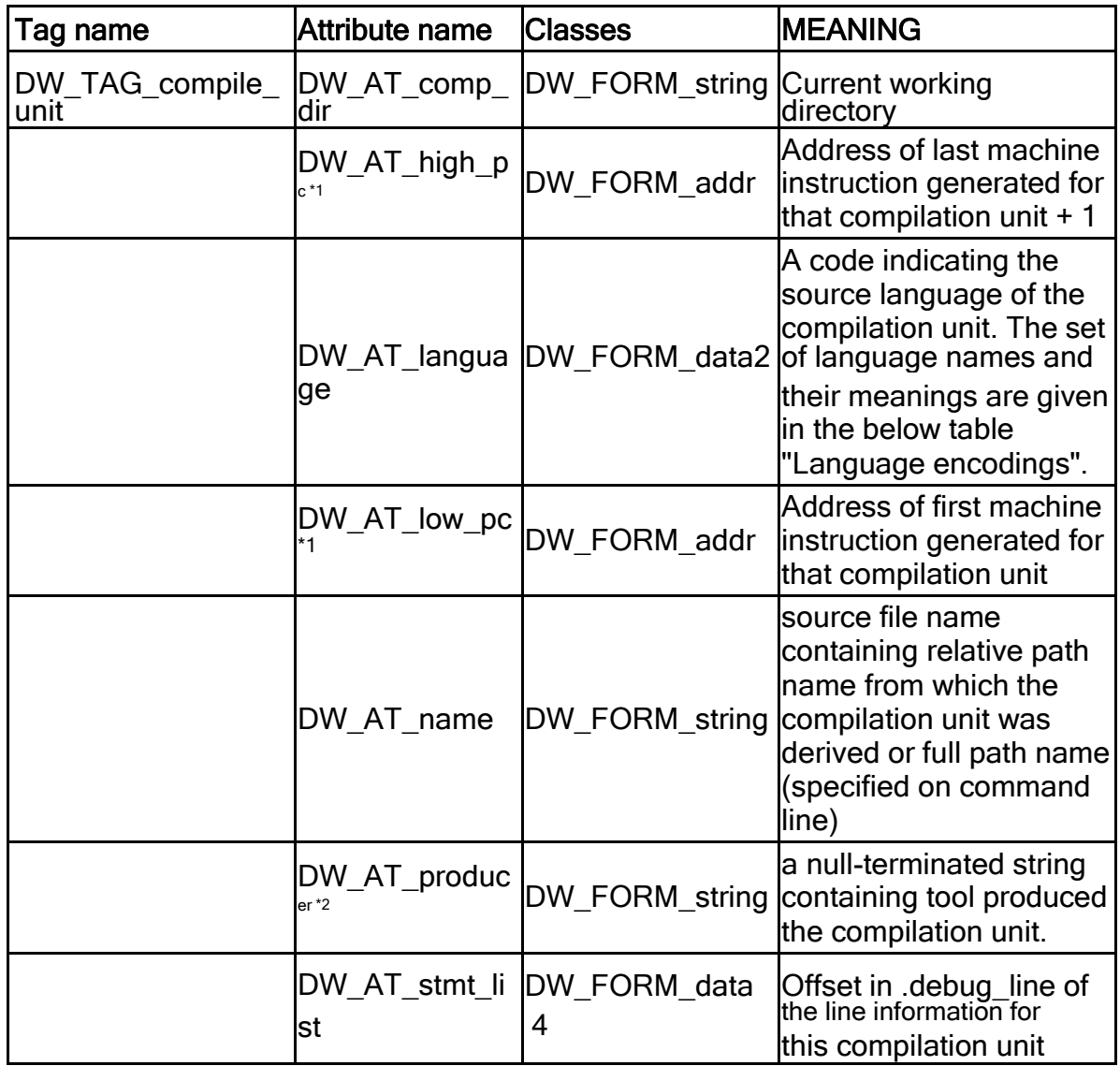

\*1: Compiler does not output DW\_AT\_high\_pc and DW\_AT\_low\_pc when text section is divided using \_\_attribute\_\_ section.

\*2: The value of DW\_AT\_producer is the

following Language encodings

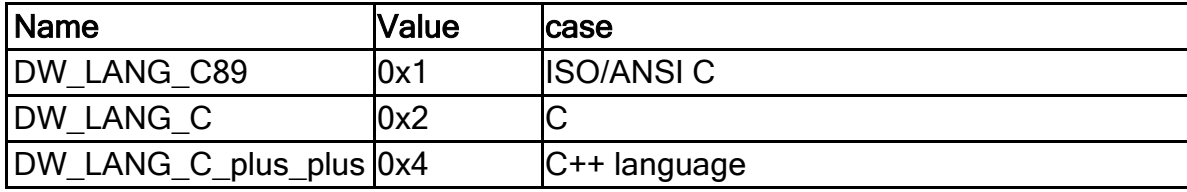

### **Subroutine and Entry Point Entries**

a. DW\_TAG\_subprogram

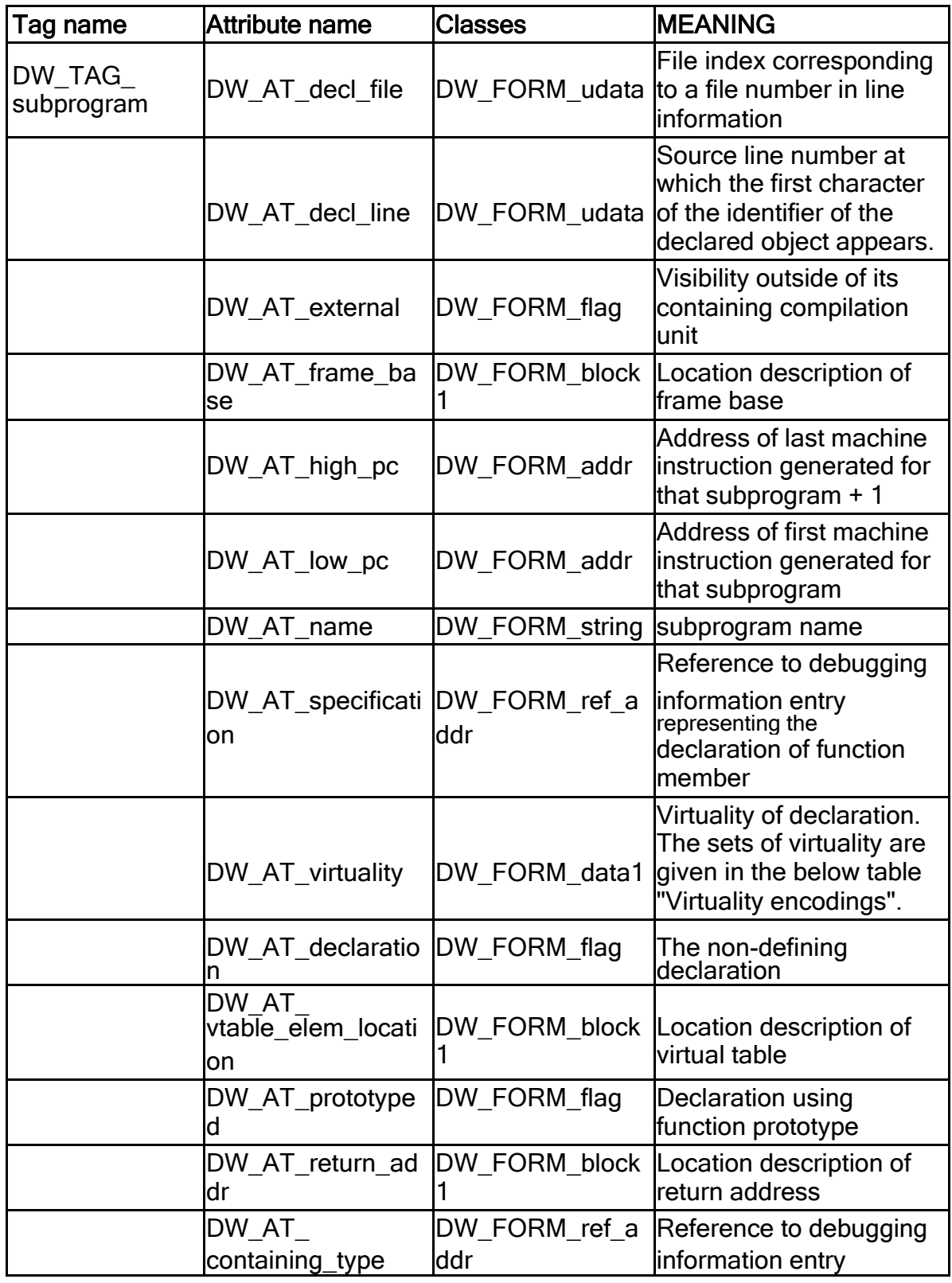

Page 267 of 385

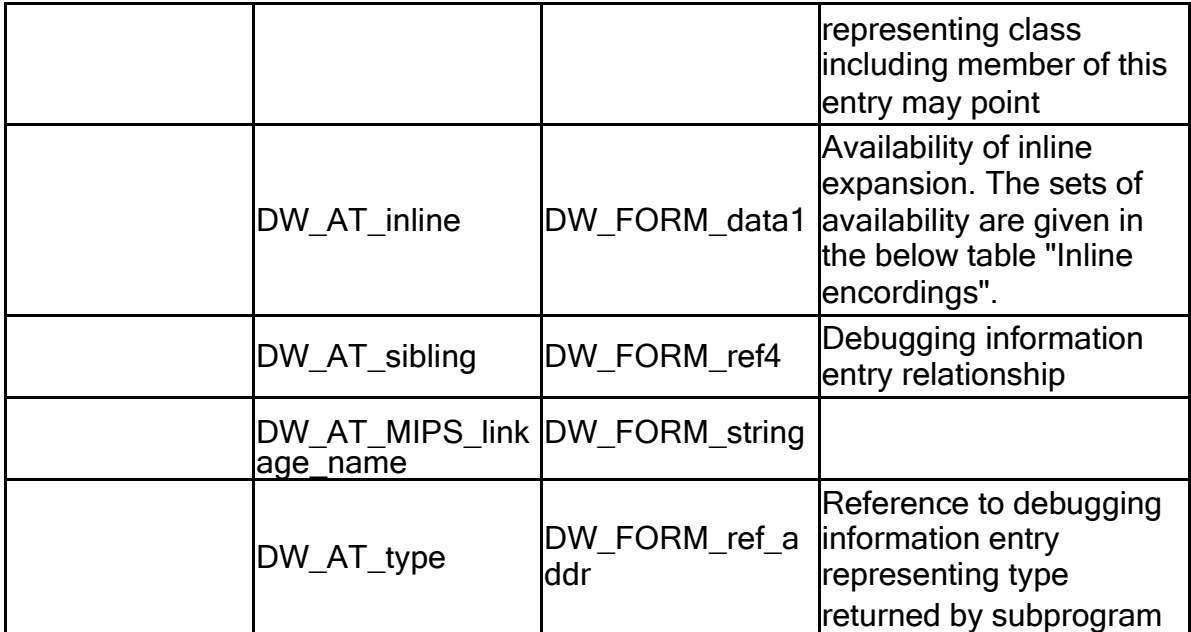

### Inline encordings

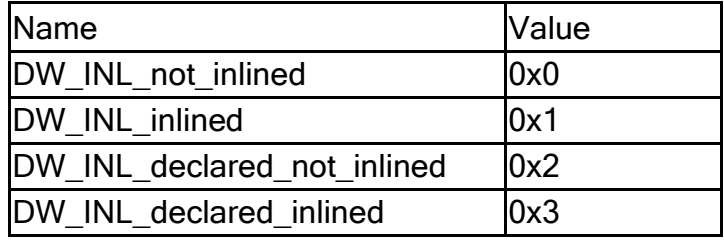

### Virtuality encordings

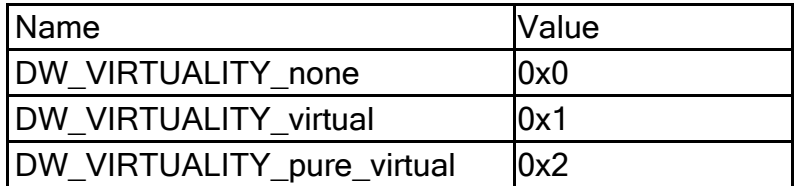

### b. DW\_TAG\_inlined\_subroutine

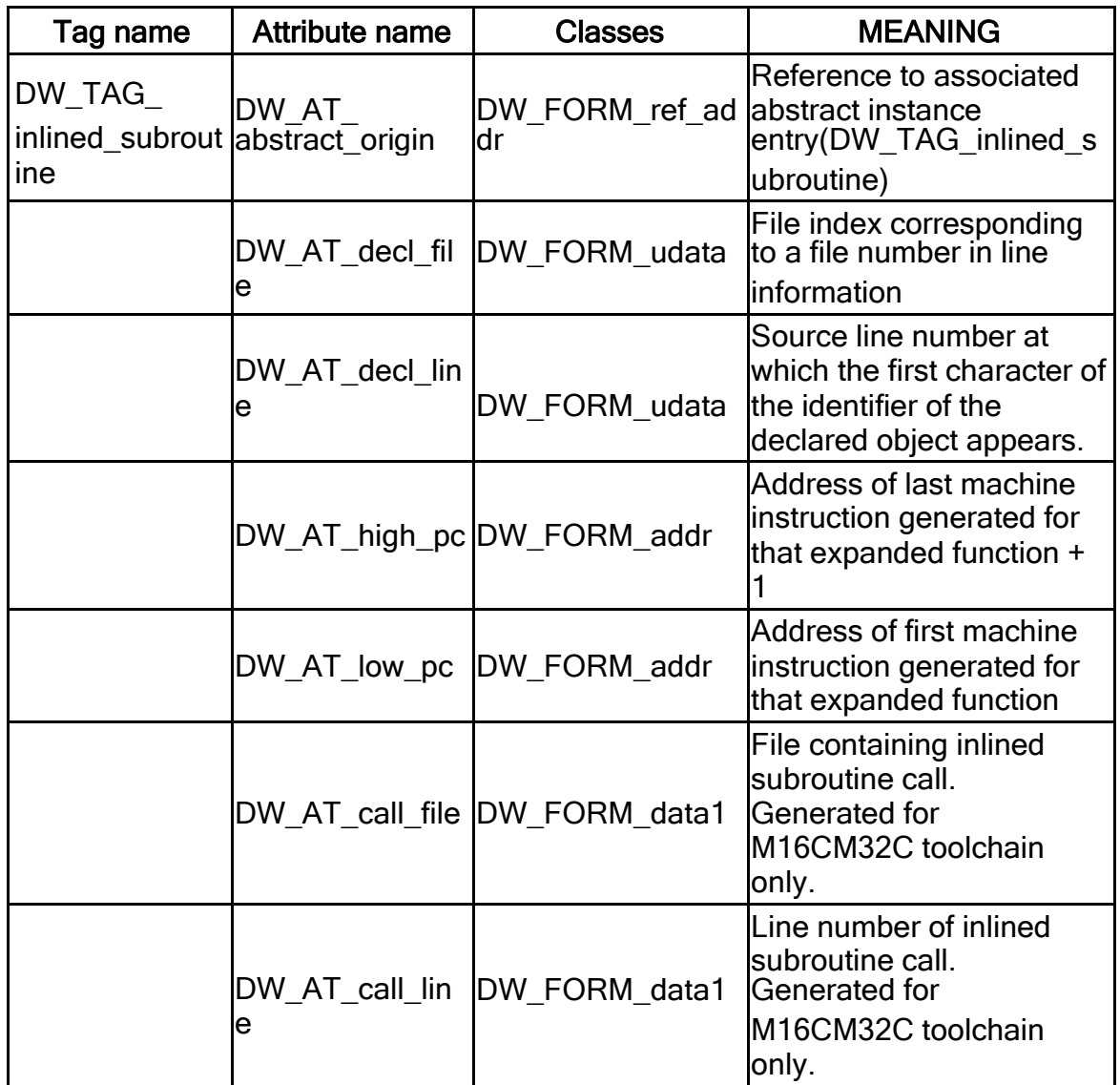

### Lexical Block Entries

a. DW\_TAG\_lexical\_block

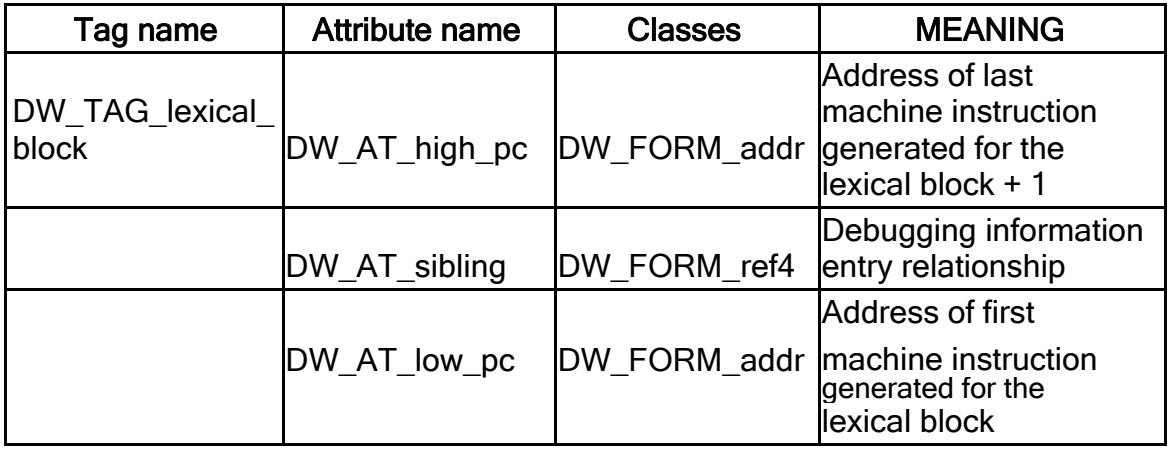

# Label Entries

a. DW\_TAG\_label

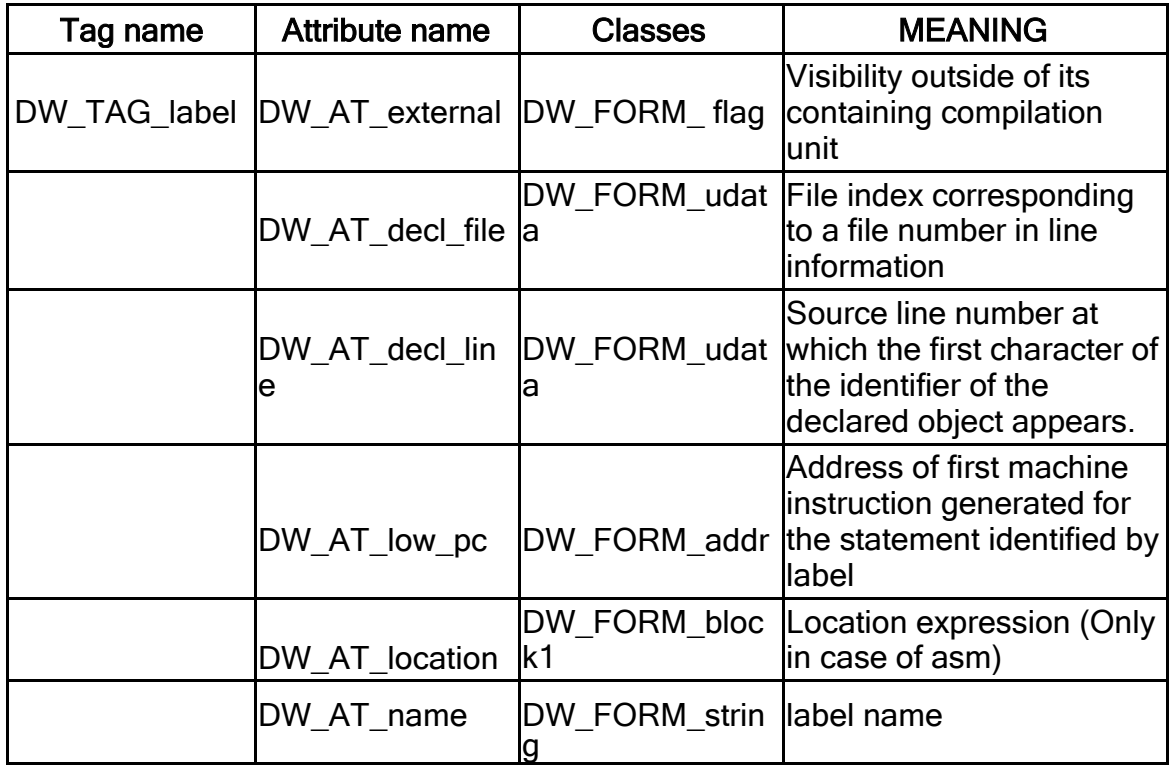

#### Try and Catch Block Entries

a. DW\_TAG\_thrown\_type (Not generated in KPIT GNU tools)

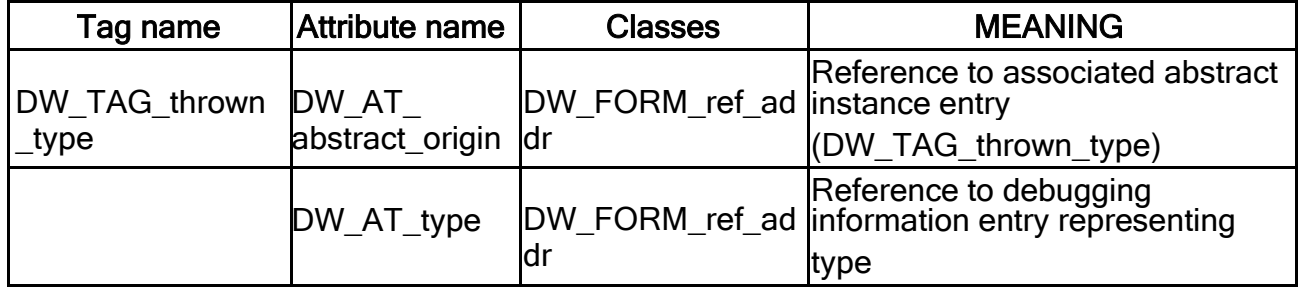

b. DW\_TAG\_try\_block (Not generated in KPIT GNU tools)

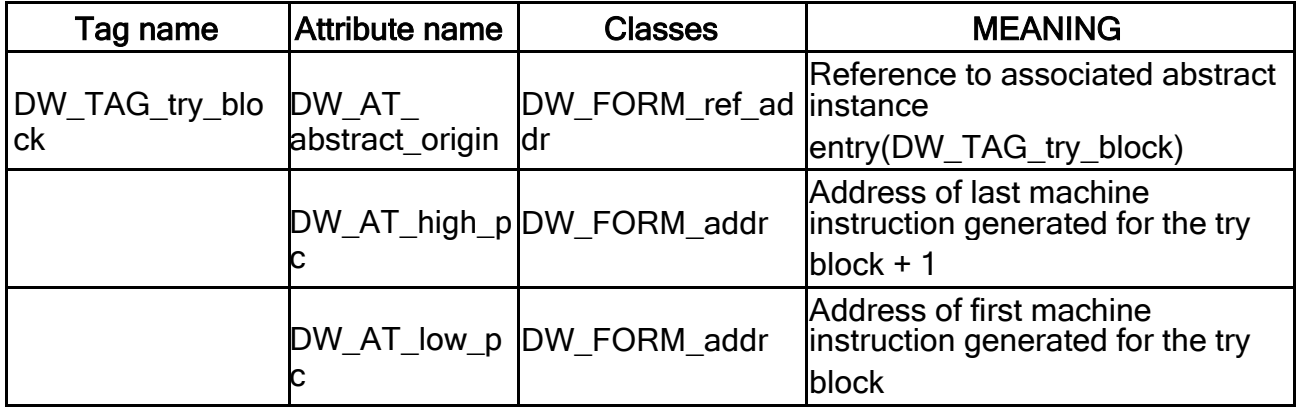

c. DW\_TAG\_catch\_block (Not generated in KPIT GNU tools)

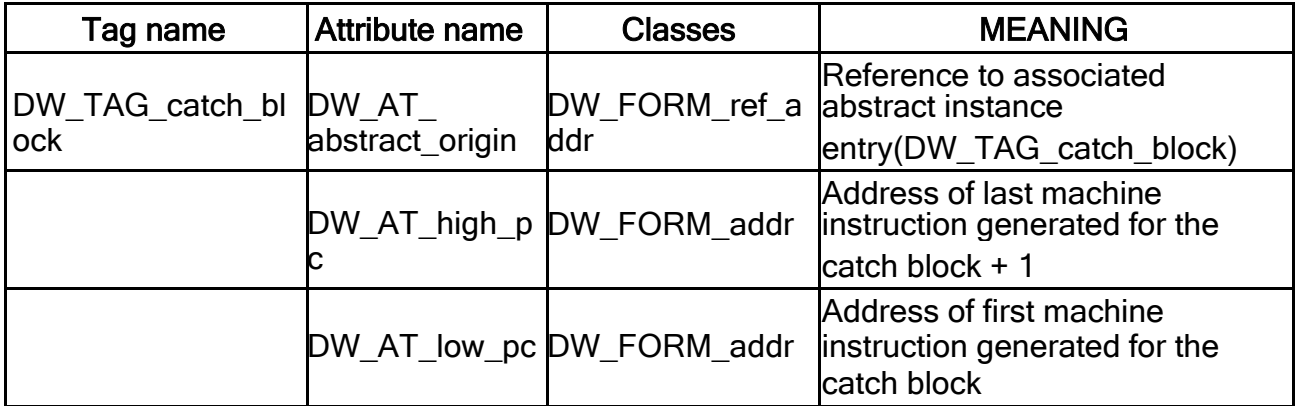

### **Data Object Entries**

a. DW\_TAG\_constant (Not generated in KPIT GNU tools)

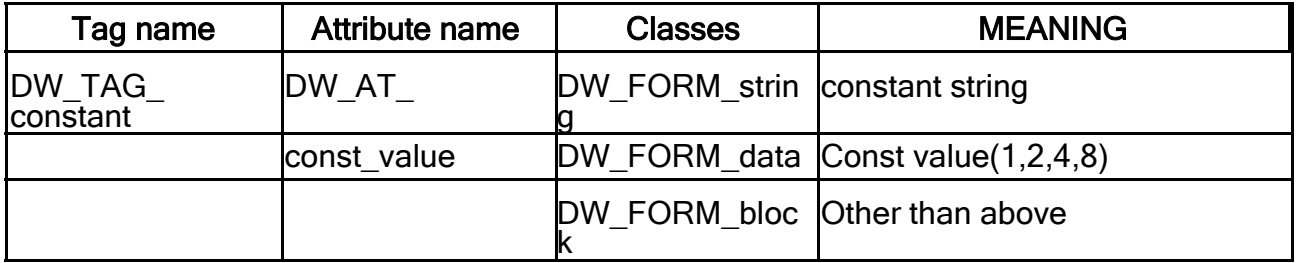

### b. DW\_TAG\_variable

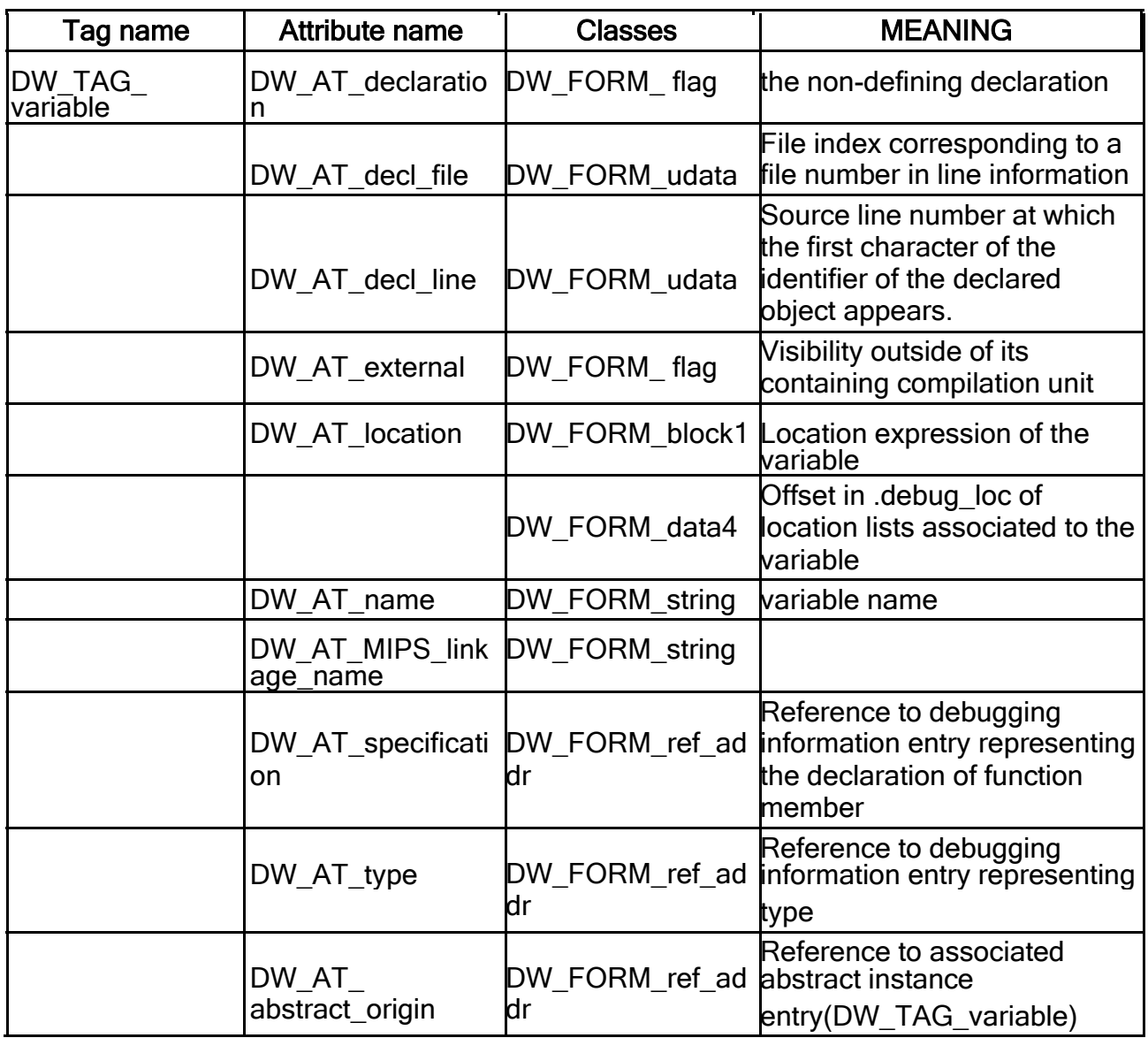

#### c. DW\_TAG\_formal\_parameter

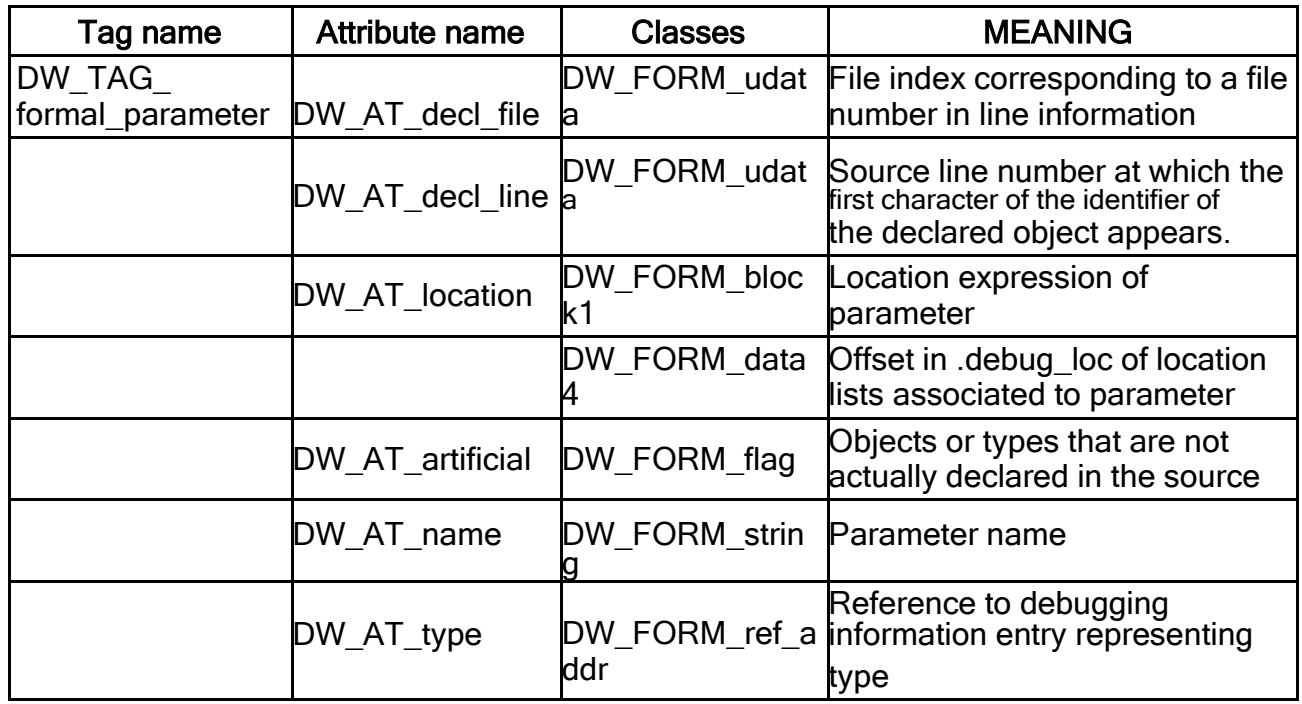

### d. DW\_TAG\_unspecified\_parameter

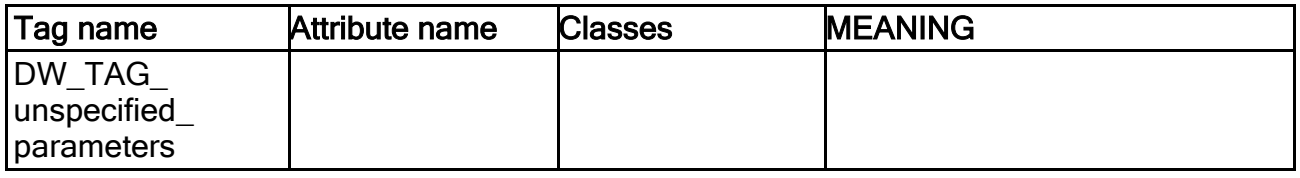

#### e. DW\_TAG\_template\_type\_parameter (Not generated in KPIT GNU tools)

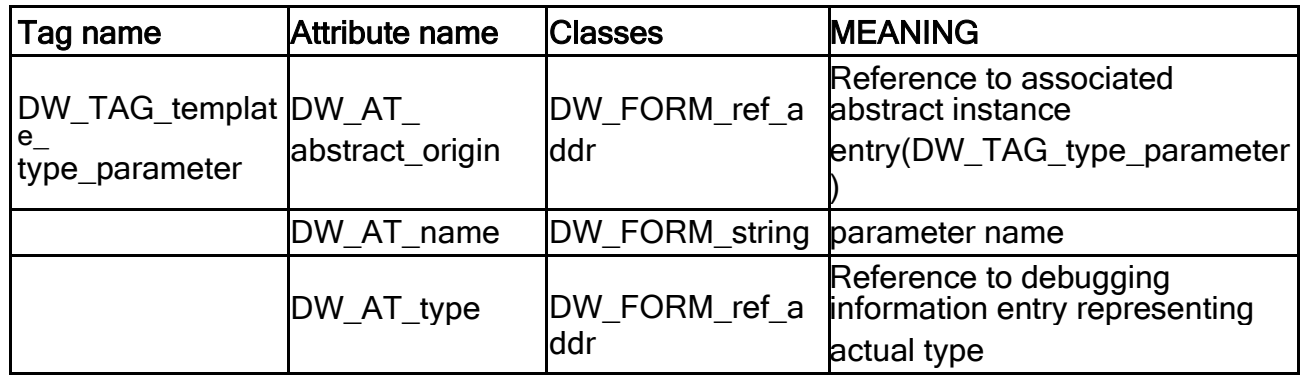

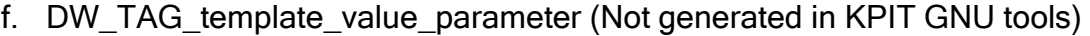

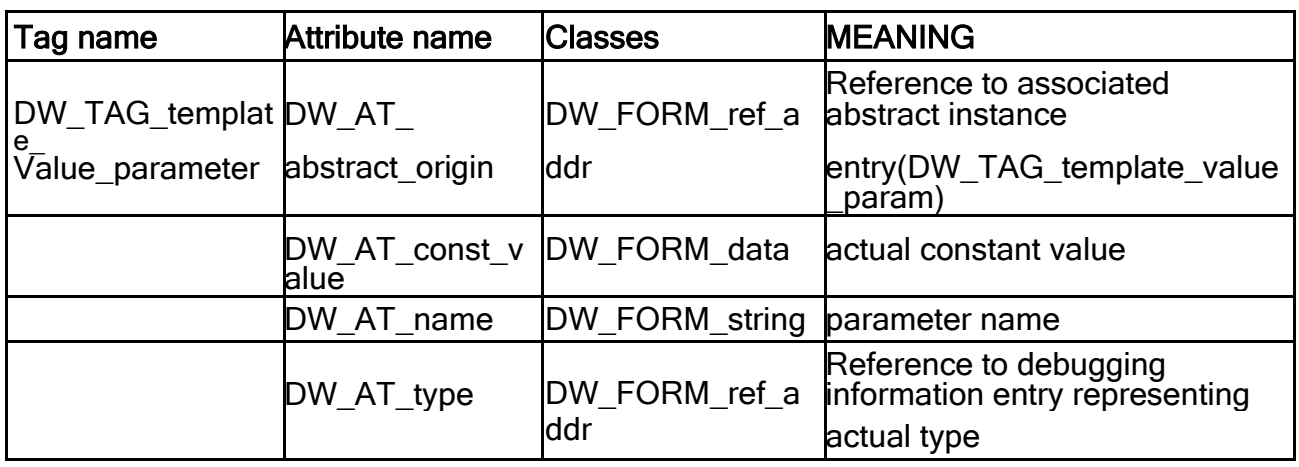

### **Base Type Entries**

a. DW\_TAG\_base\_type

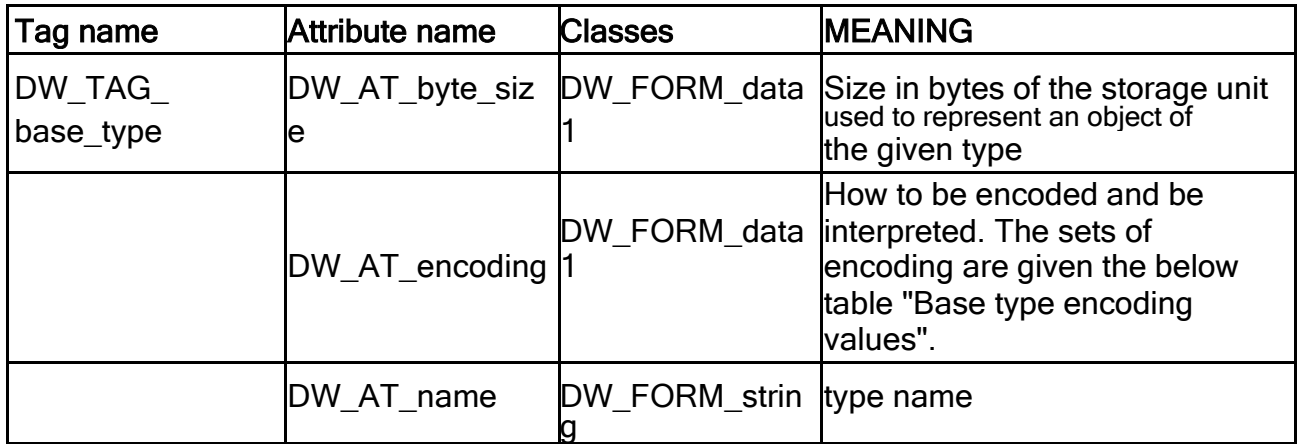

#### Base type encoding values

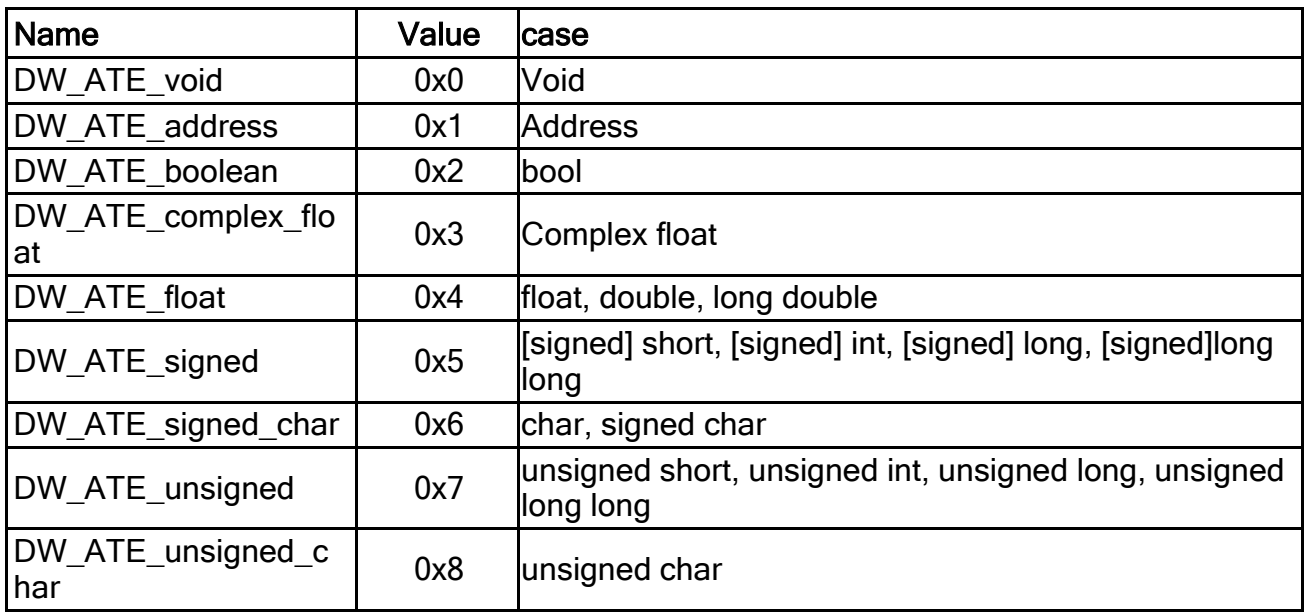

### Type Modifier Entries

a. DW\_TAG\_const\_type

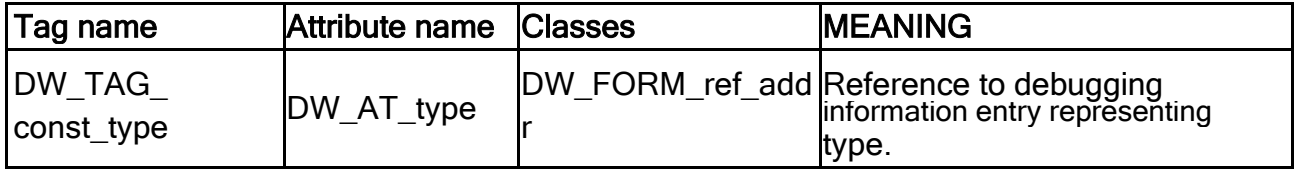

#### b. DW\_TAG\_pointer\_type

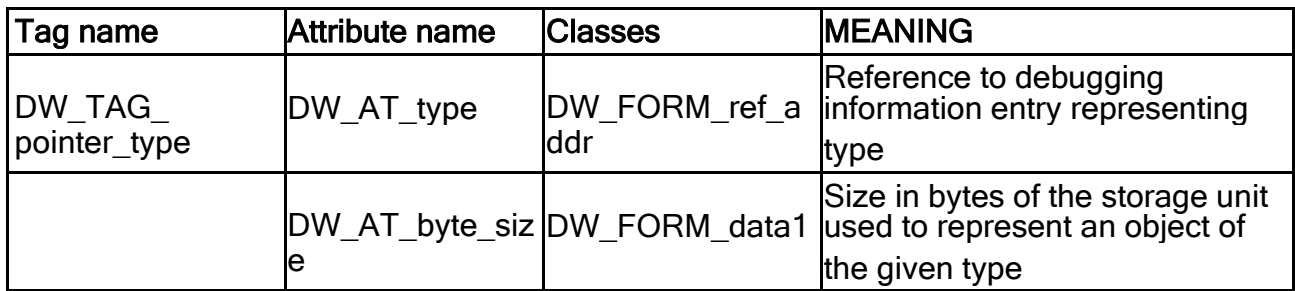

#### c. DW\_TAG\_reference\_type

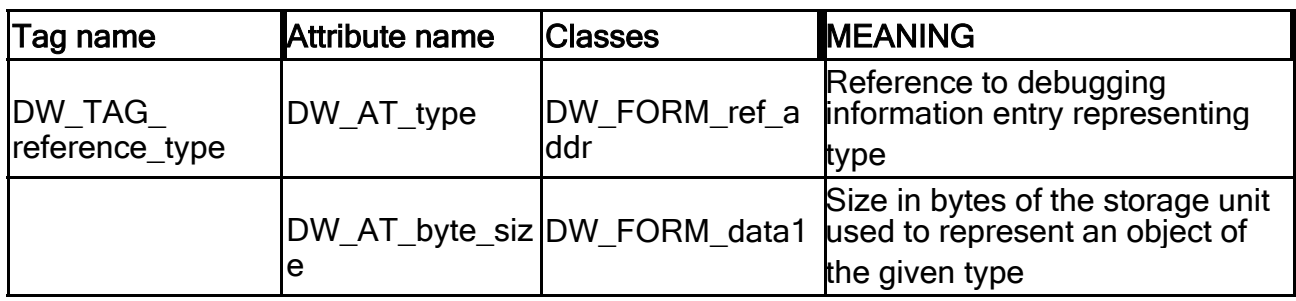

### d. DW\_TAG\_volatile\_type

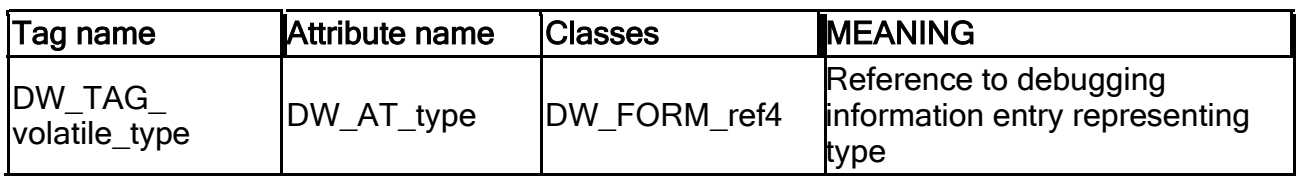

#### Typedef Entries

a. DW\_TAG\_typedef

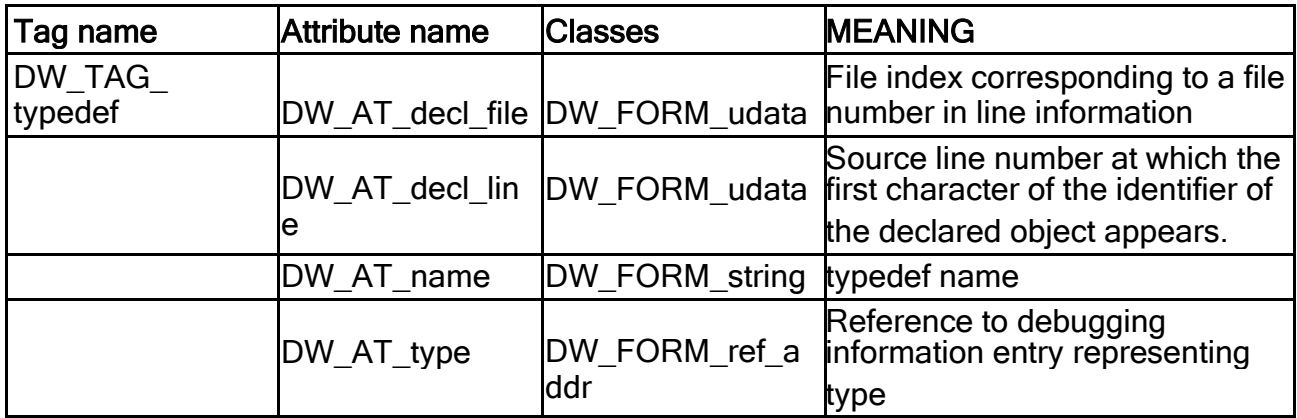

### **Array Type Entries**

a. DW\_TAG\_array\_type

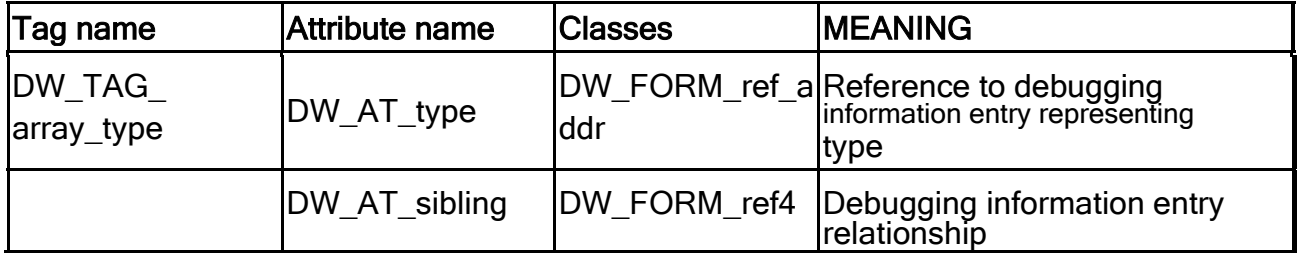

### **Structure Union and Class Type**

Entries a. DW\_TAG\_structure\_type

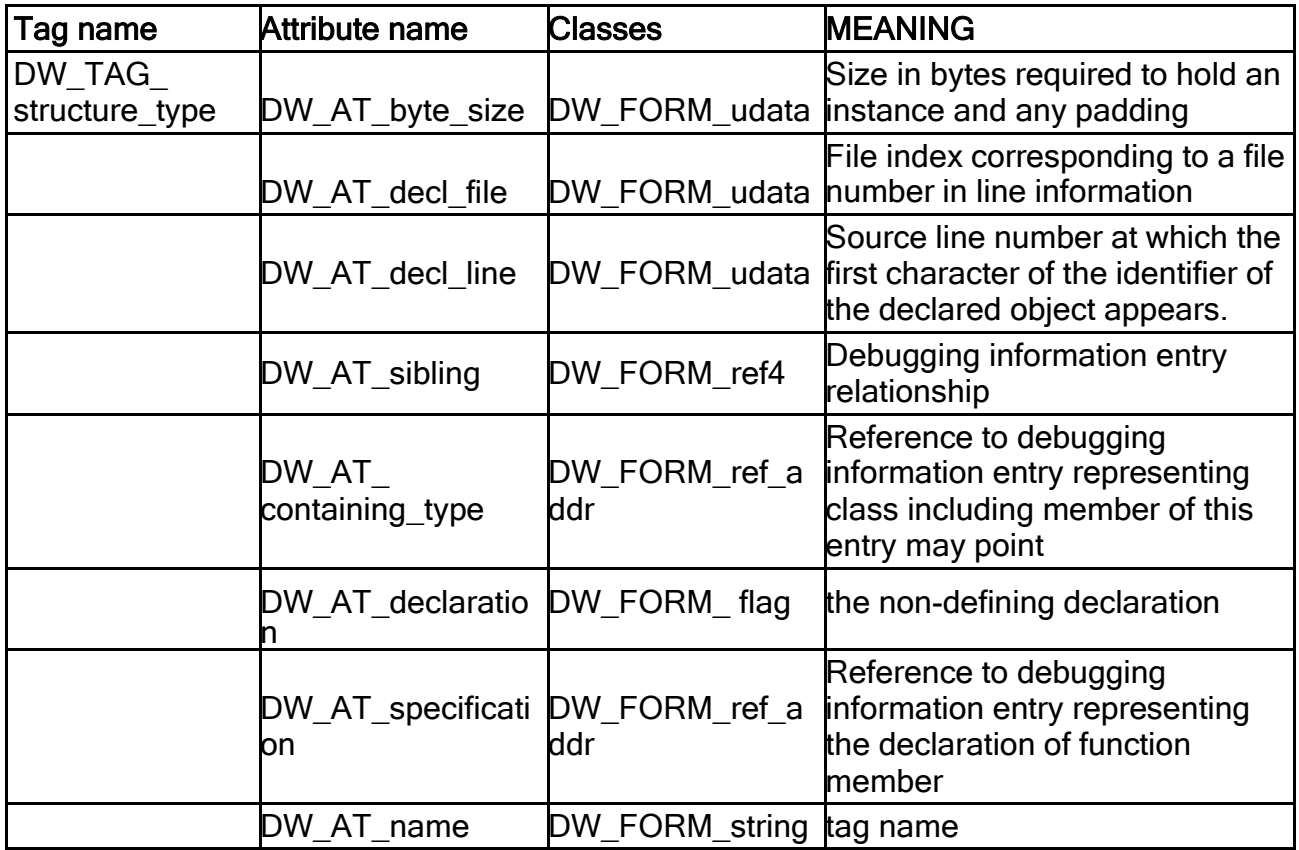

### b. DW\_TAG\_union\_type

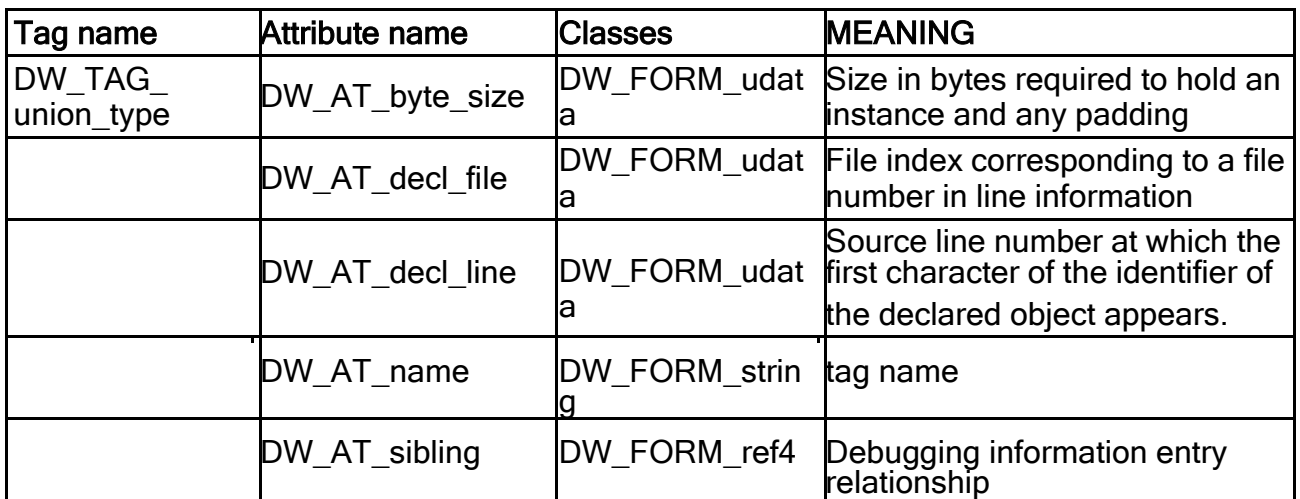

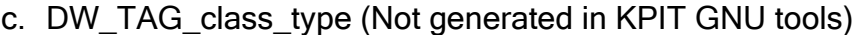

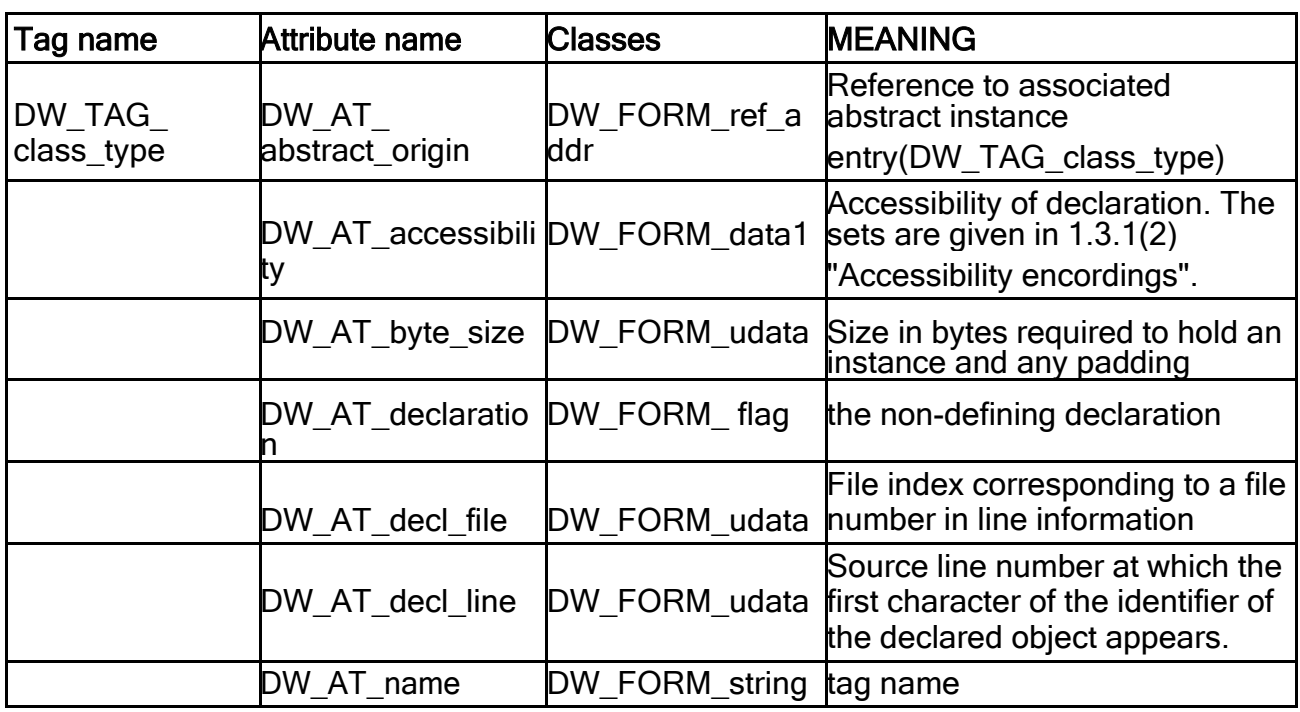

### d. DW\_TAG\_inheritance

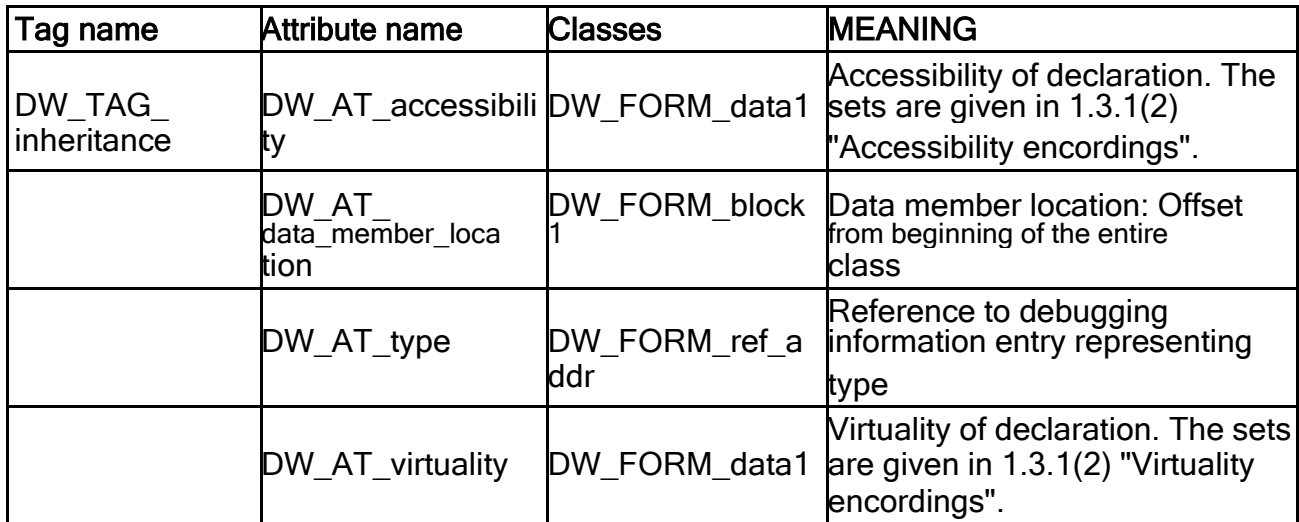

### Accessibility encordings

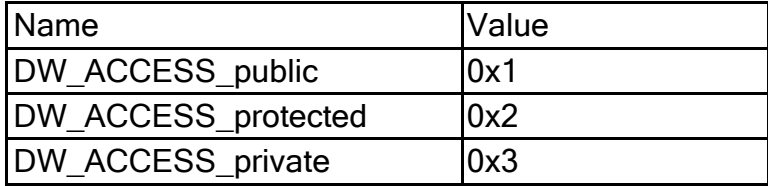

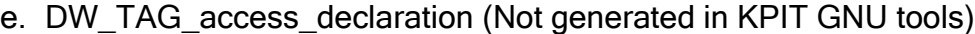

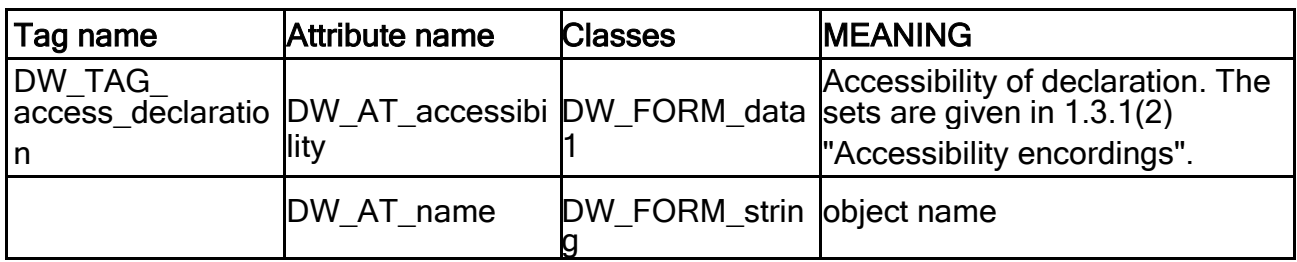

### f. DW\_TAG\_friend (Not generated in KPIT GNU tools)

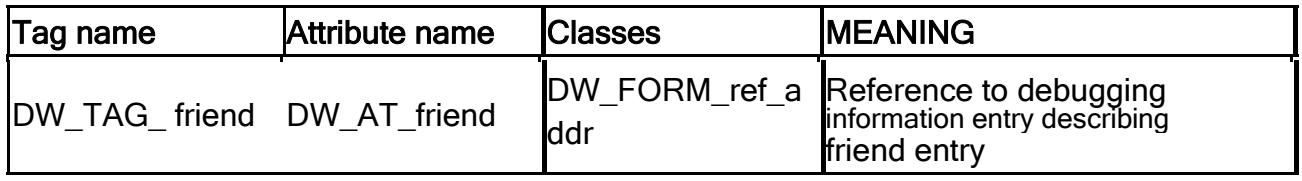

# g. DW\_TAG\_member

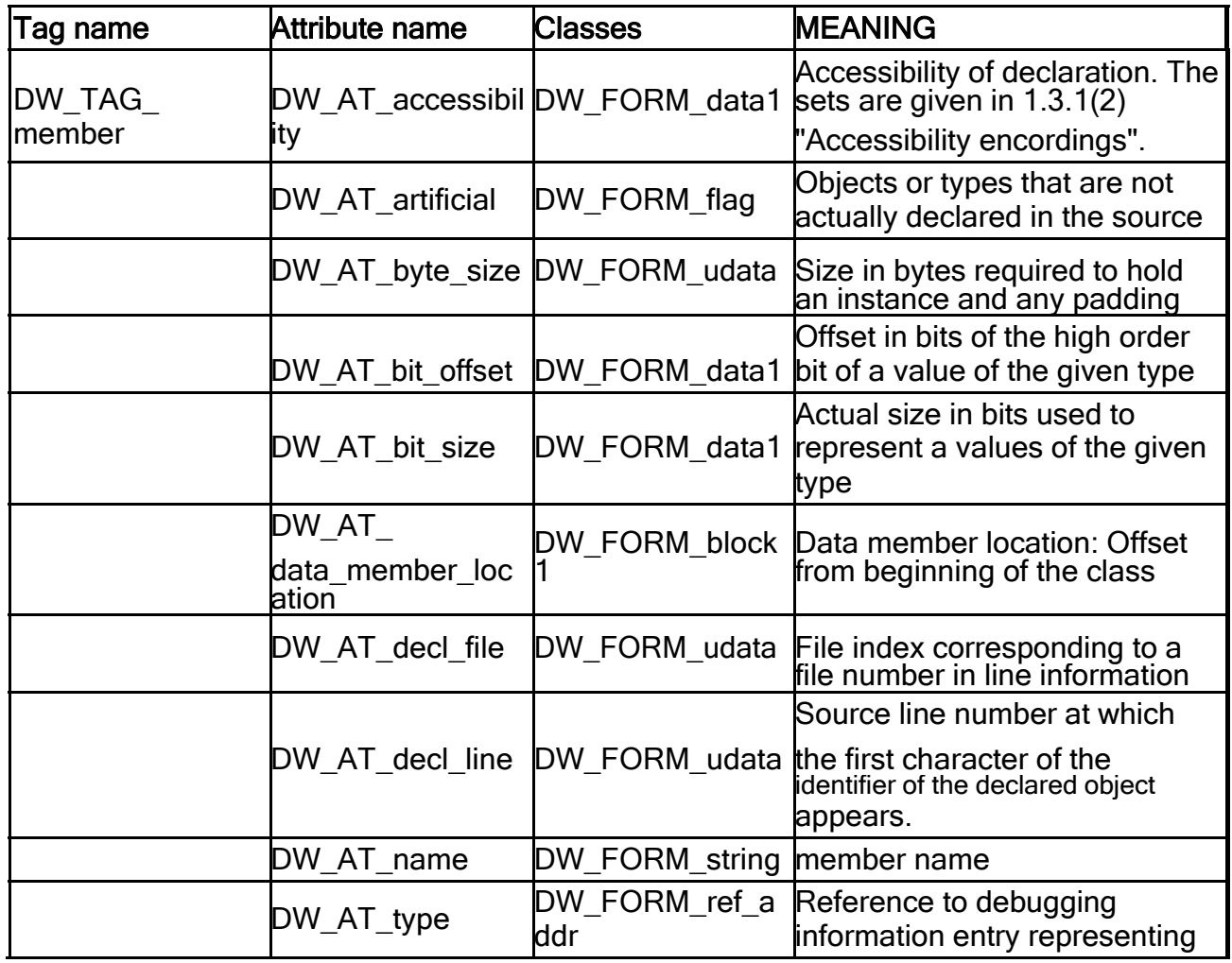

Page 279 of 385

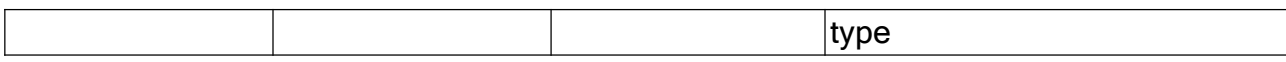

### Enumeration Type Entries

a. DW\_TAG\_enumeration\_type

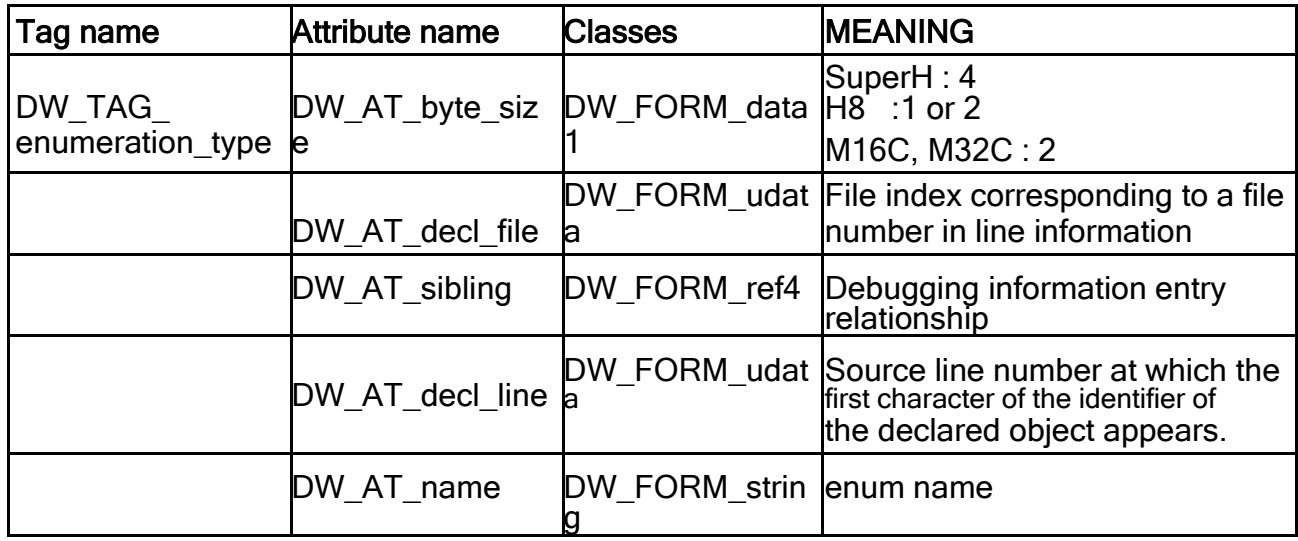

### b. DW\_TAG\_enumerator

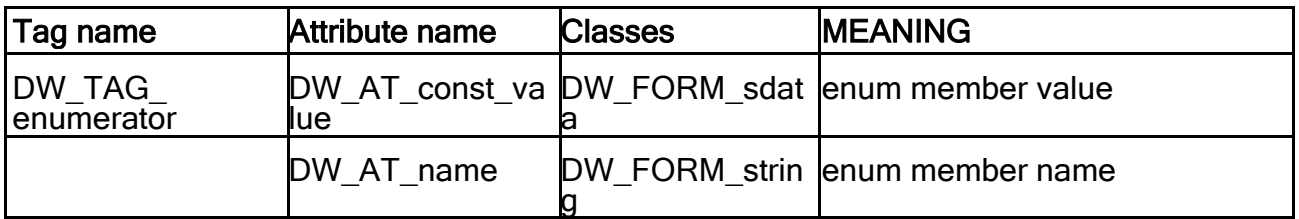

#### **Subroutine Type Entries**

a. DW\_TAG\_subroutine\_type

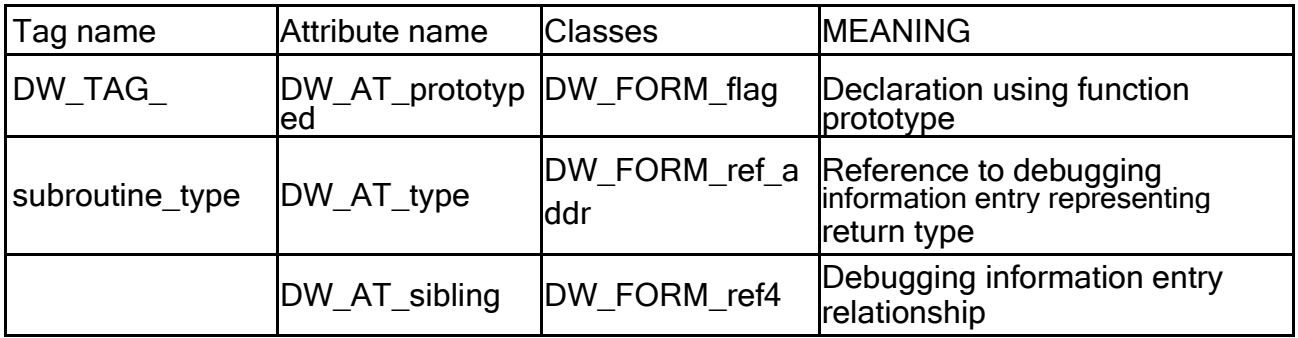

#### **Subrange Type Entries**

a. DW TAG subrange type

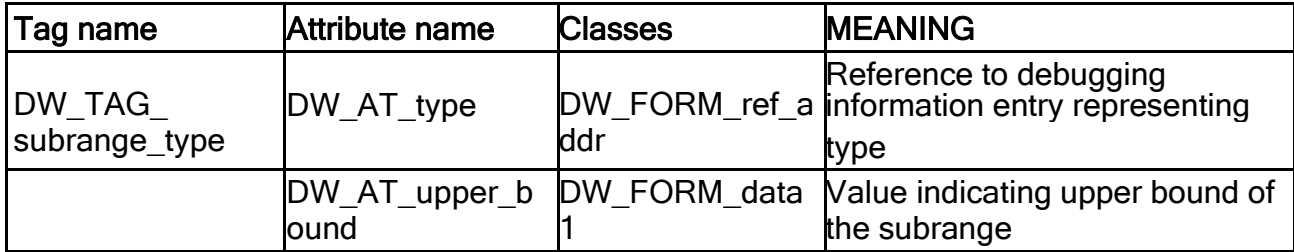

#### **Pointer to Member Type Entries**

a. DW\_TAG\_ptr\_to\_member\_type

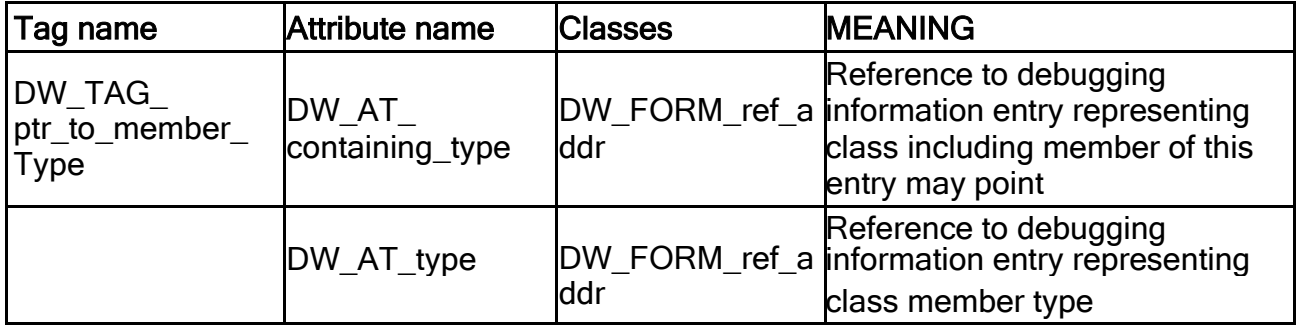

#### 2.10.6.4 Other Debug Information

a. Line Number Information

The line number information generated for a compilation unit is represented in the .debug\_line section of an object file and is referenced by a corresponding unit debugging information entry in the .debug\_info section.

The initial value of state machine registers;

address 0 file 1 line 1 column 0

is\_stmt determined by default\_is\_stmt in the statement program prologue basic\_block

"false" end\_sequence

"false"

o debug line section

The line number information for a compilation unit consists of statement program prologue and statement program.

#### Statement Program Prologue

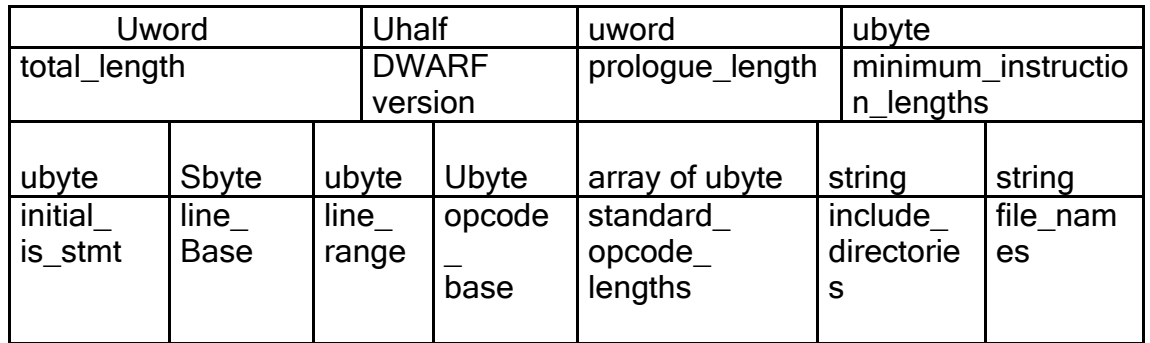

total length: The size in bytes of the statement information for this compilation unit (not including this field).

DWARF version: Version of statement information format. The value is 2.

prologue length: The number of bytes following this field to beginning of the first byte **of the statement program itself.** 

minimum\_instruction\_lengths: The number of bytes of the smallest target machine instruction. This value is 2.

initial is stmt: The initial value of the is stmt register.

line base: This parameter affects the meaning of the special opcodes. KPIT tools sets this value to -5.

line range: This parameter affects the meaning of the special opcodes. KPIT tools sets this value to 14.

opcode base: The number assigned to the first special opcode. This value is 0xa.

standard\_opcode\_lengths: This array of specifies the number of operands for each of standard opcodes.

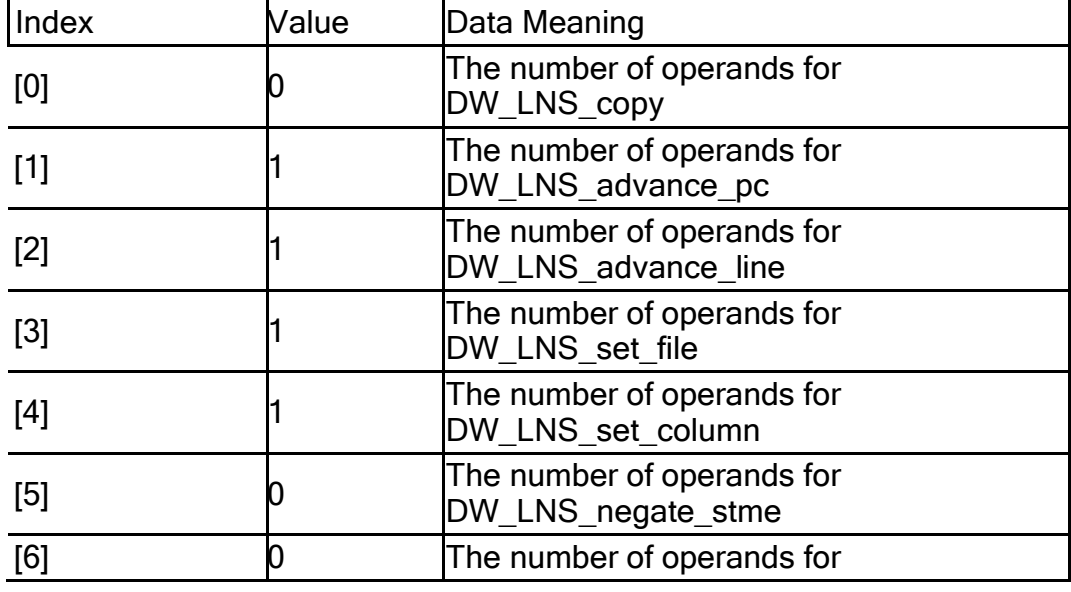

standard opcode lengths

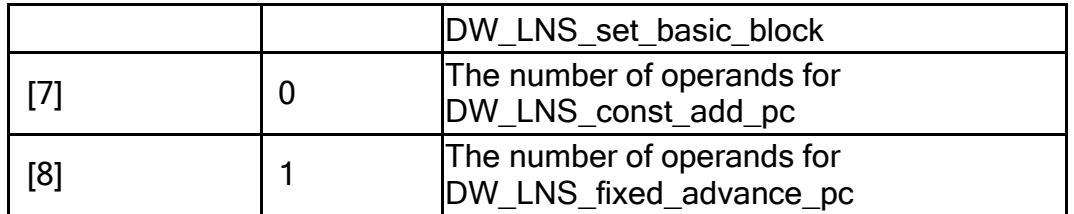

include directories: the full path names for included source file in this compilation. (the path specified explicitly by the user and the compiler searches without explicit direction). The current directory of the compilation is understood to be the first entry and is not explicitly represented. The last entry is followed by a single null byte.

file names: The each source file name that contributed to the statement information for this compilation. The last entry is followed by a single null byte.

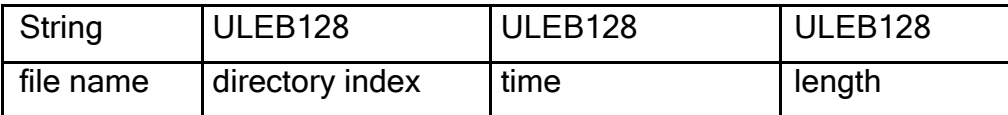

 $\equiv$ file name

Null terminated string containing the file

# name. directory index

The number representing the directory index. The value 0 means the file was found in the current directory of the compilation.

 $\equiv$ time

The time of last modification for the

file.  $\equiv$  length

The length in bytes of the file.

#### Statement Program

Statement program is to build a matrix representing one compiling unit. Within a sequence, address may only increase.

Every statement program sequence must end with a DW\_LNE\_end sequence.

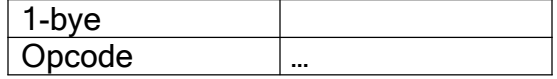

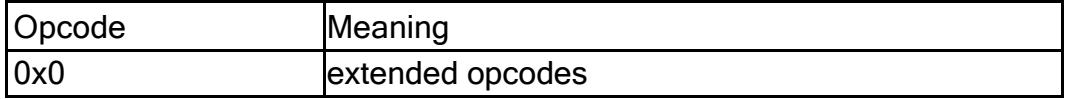

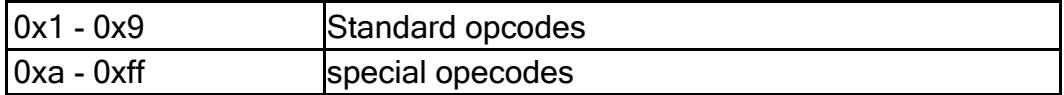

extended opecodes

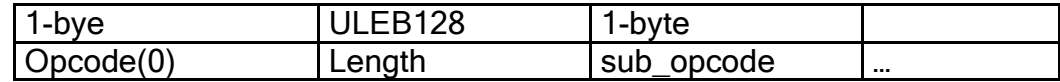

 $\equiv$  Length

The number of bytes in the instruction itself (not including this field).

 $\equiv$  sub\_opcode

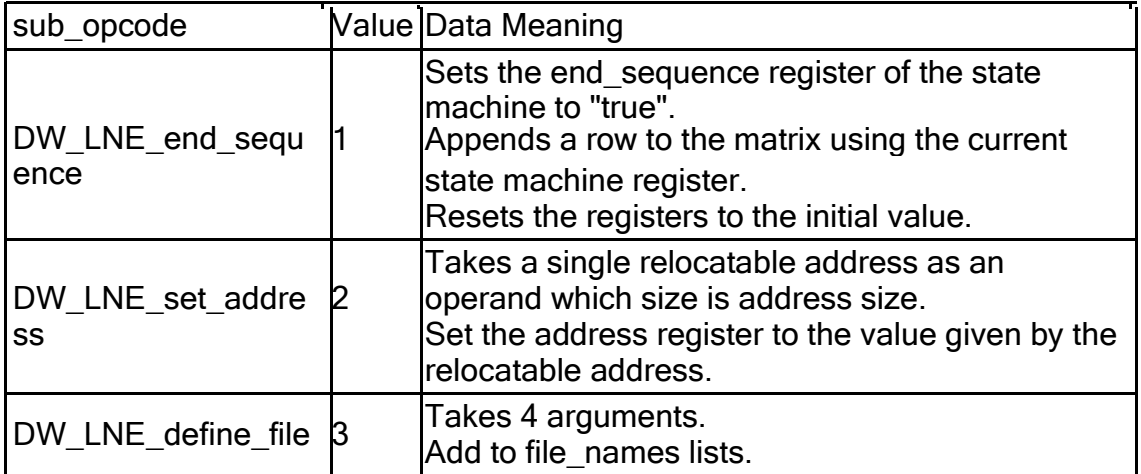

#### Standard opcodes

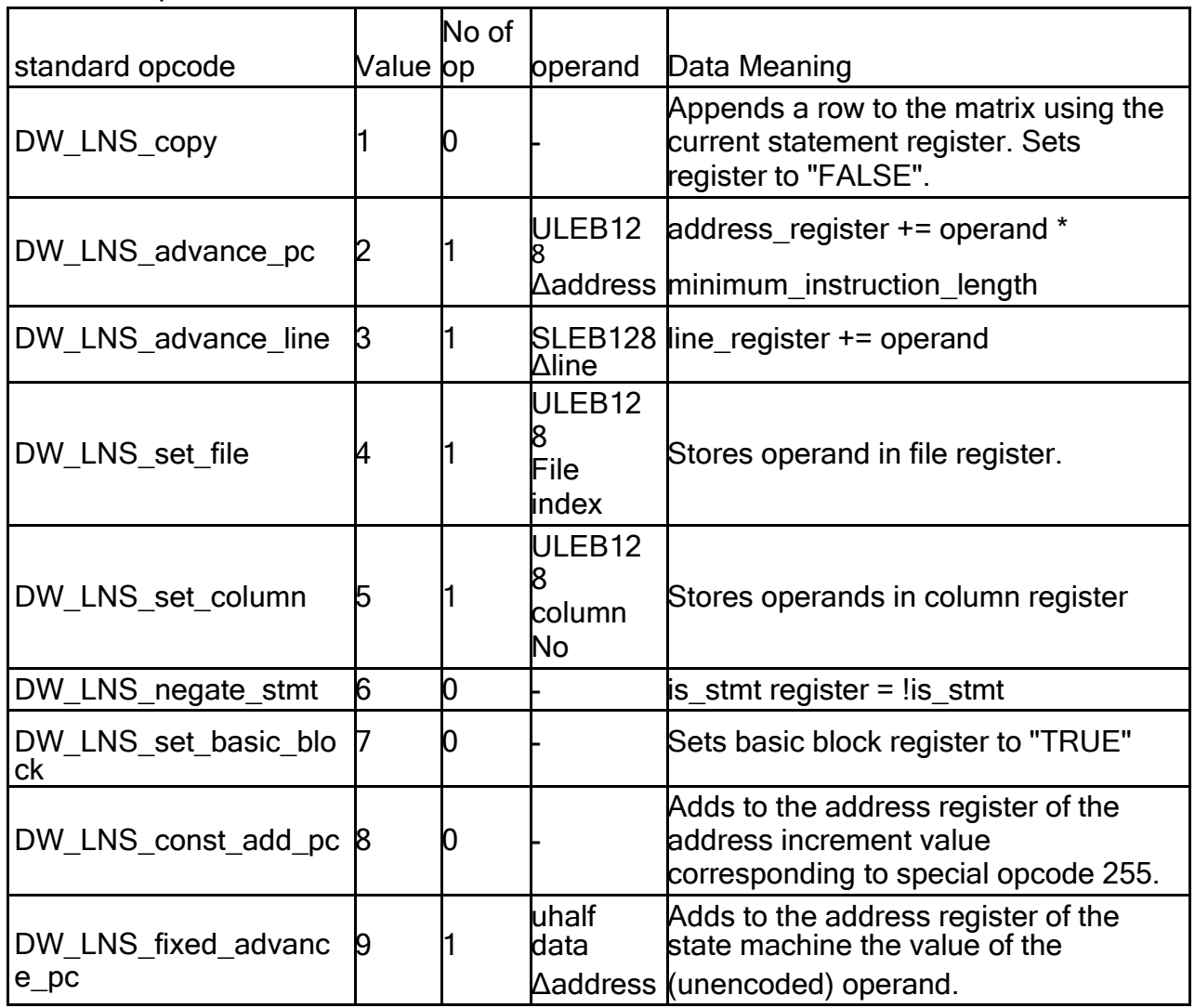

Special opecodes

1-byte code. The value is encoded by the following.

opcode = (line\_increment - line\_base) + (line\_range \* address\_advance) + opcode\_base

\*address\_advance: address\_increment / minimum\_instruction\_length

#### Macro Information

DWARF macro information gets generated only when –g3 option is specified at the time of compilation.

Macro Table Entry

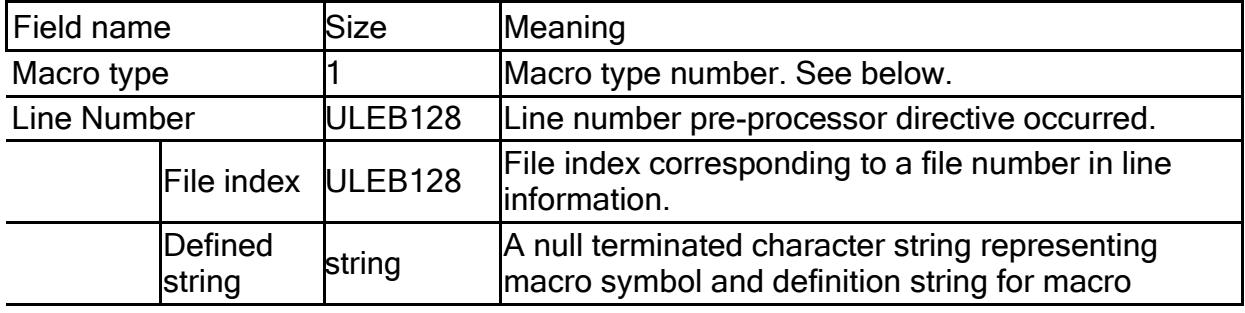

Macro type Number

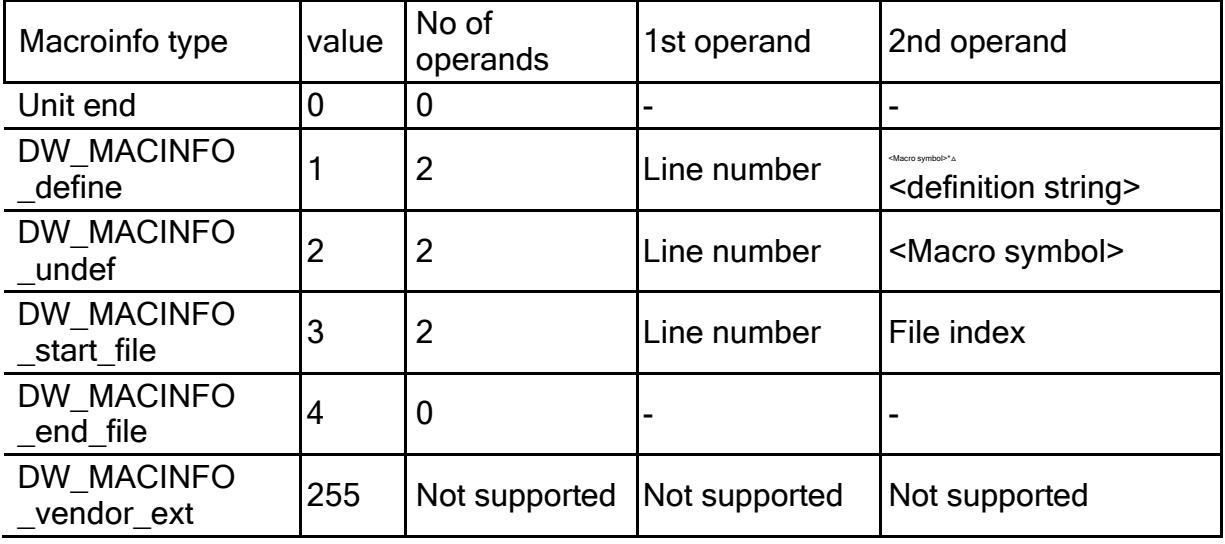

\*<Macro symbol>:

In case of function-like macro is macro symbol followed immediately the macro formal parameter list including the surrounding parentheses (not include space)

#### Call Frame Information

a. Common Information Entry (CIE)

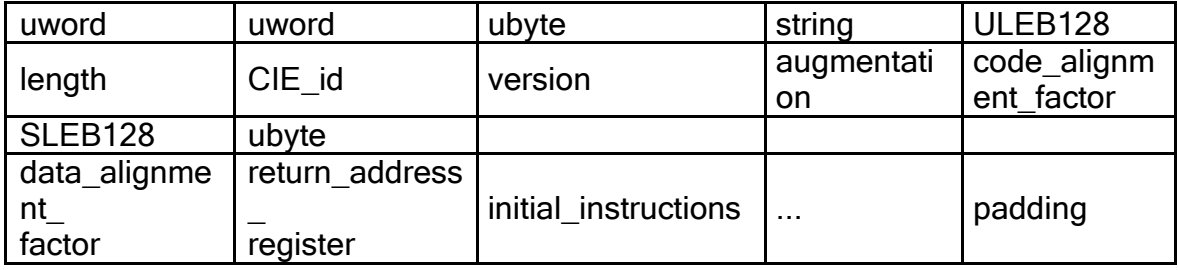

Length: The size in bytes of the CIE structure. (not including this field).

length %  $\leq$  address unit size $\geq$  == 0

CIE\_id: This is used to distinguish CIEs from FDEs. This value is 0xffffffff.

Version: Version of call frame information format. The value is 1.

Augmentation: A null terminated string that identifiers the augmentation to this CIE or to the FDEs.

code\_alignment\_factor: An unsigned LEB128 data.

data\_alignment\_factor: An signed LEB128 data.

return\_address\_register: A register number (not correspond to an actual machine register) represents the return address of the function.

initial instructions: A sequence of rules that are interpreted to create the initial setting of each column in the table.

Padding: DW\_CFA\_nop instructions.

#### b. Frame Description Entry (FDE)

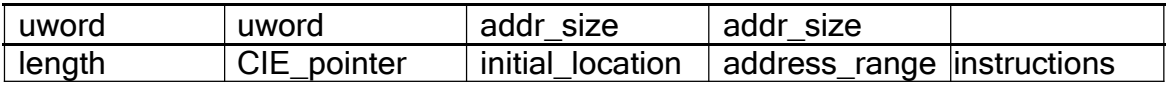

Length: The size in bytes of the FDE entry for this function. (not including this field).

length %  $\leq$  address unit size  $\geq$  = 0

CIE\_pointer: Offset into the .debug\_frame section that denotes the CIE that is associated with this FDE.

initial\_location: The address of the first location associated with this FDE entry.

address\_range: The number of bytes of program instructions described by this entry.

Instructions: A sequence of table defining instructions that are described below.
## Instructions

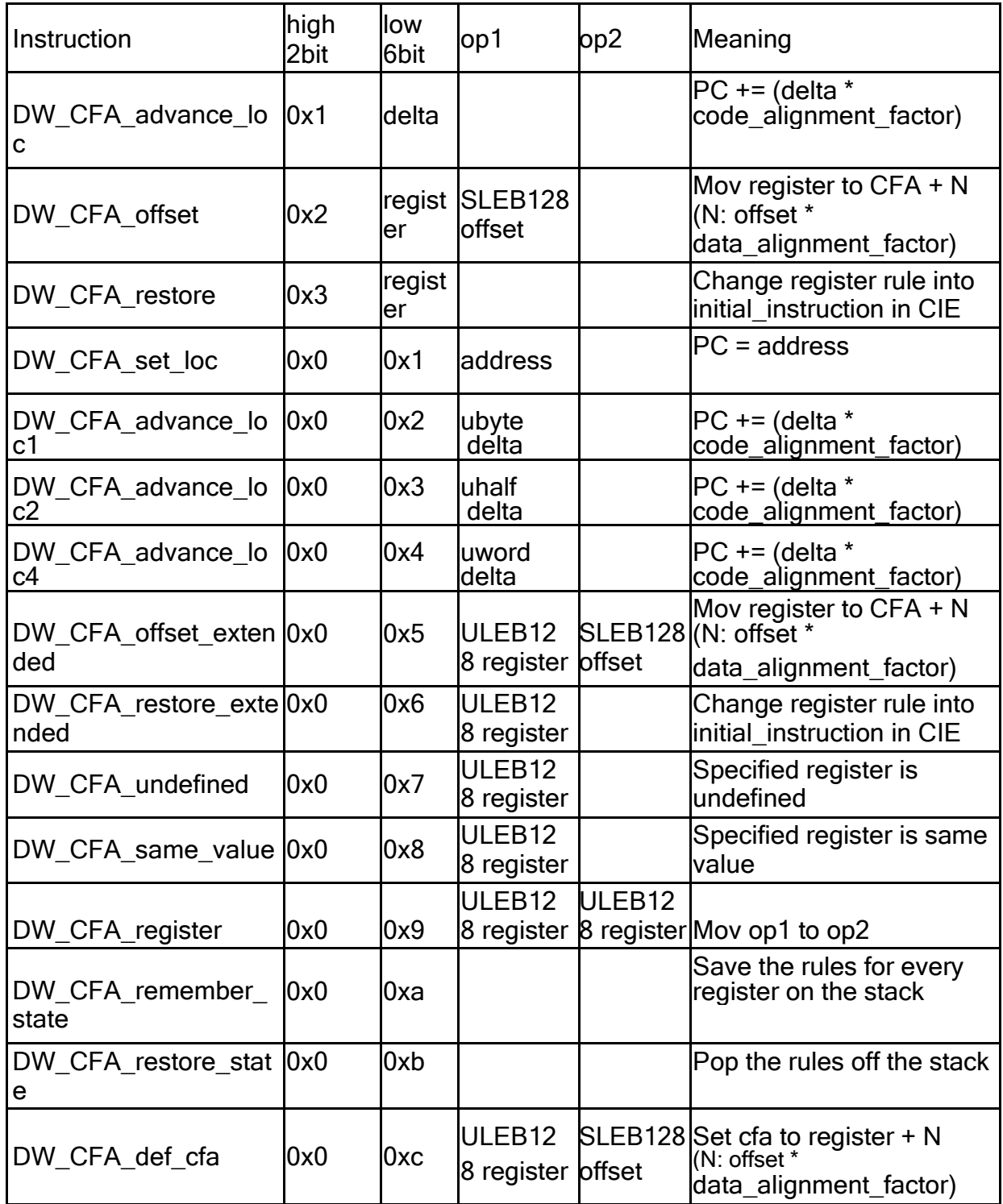

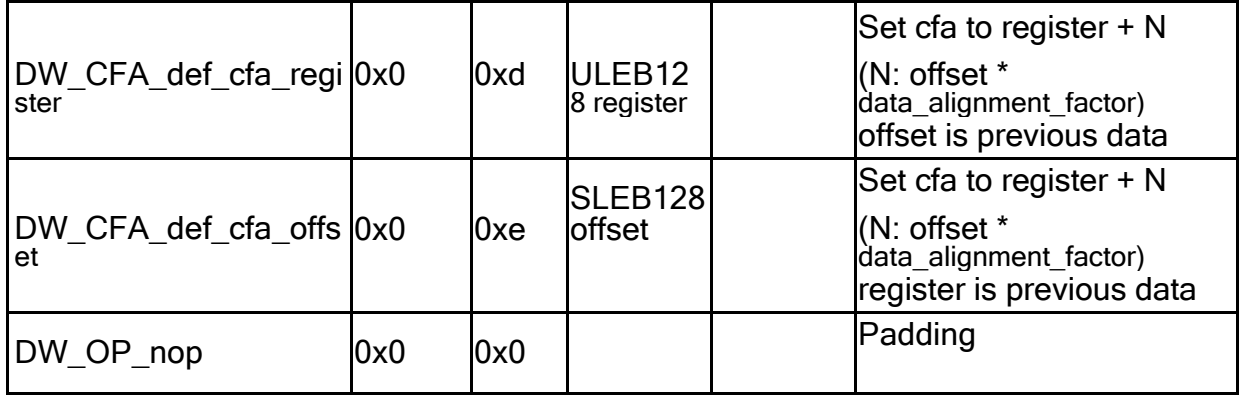

c. Register definition of call frame information cpu=SH

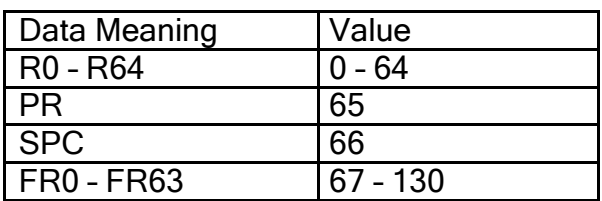

### Lookup By Name

For lookup by name, a table is maintained in .debug\_pubnames section.

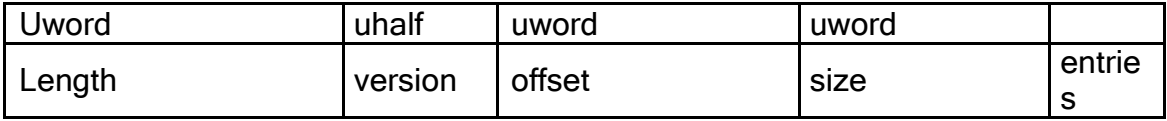

Length: The length of entries for the set (not including this field).

Version: Version of DWARF format. The value is 2.

Offset: The offset from beginning of the .debug\_info of the compilation unit entry referenced by the set.

Size: The size in bytes of .debug info generated to represent that compilation unit.

Entries: A variable number of offset / name. Each set is terminated by a 4-byte word containing 0.

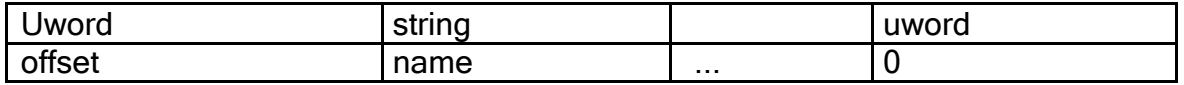

 $\equiv$  offset

The offset from beginning of the compilation unit entry corresponding to this set

 $\equiv$  name

A null terminated character string representing the name.

In case of the name of a static data member or function member of a C++ structure, class or union, the name is the fully class qualified name of the data or function member.

```
For Example: 
class C{ 
public:
         static int a; 
         int func(int);
    };
  int C::a;
```
Name in .debug\_pubnames:  $\overline{C}$ ::all  $\overline{C}$ ::func(int)ll

## Lookup By Address

For lookup by address, a table is maintained in .debug\_aranges section.

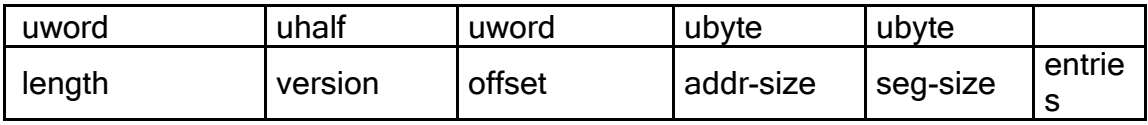

Length: The length of entries for the set (not including this field).

Version: Version of DWARF format. The value is 2.

Offset: The offset from beginning of the .debug\_info of the compilation unit entry referenced by the set.

addr-size: The size in bytes of address size.

seg-size: The segment size. This value is 0.

Entries: A variable number of beginning address/length. Each set of tuples is terminated by a 0 for the address and 0 for the length.

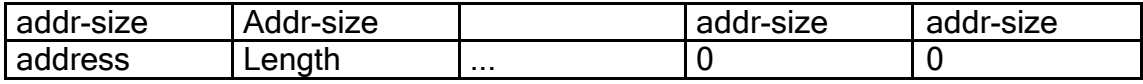

 $\equiv$  address

The beginning address of text or data covered by this compilation unit.

length

The length of this text or data range.

### **String Table of Debugging information**

The string table is contained in .debug str section.

### String Table

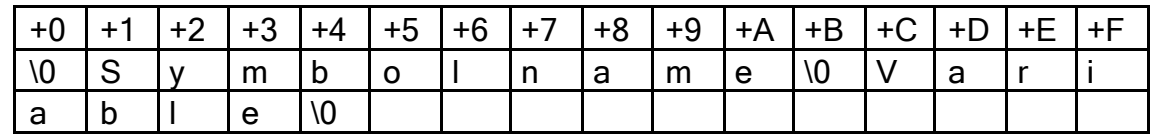

### Location Description

There are two forms in Location Description, which are Location Expression and Location Lists. The two forms are distinguished in DW\_FORM. As the value of an attribute, a location expression is encoded as a block and a location list is encoded as a constant offset into a location list table.

a. Location Expression

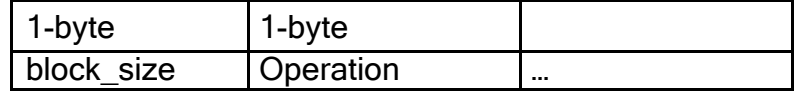

block size: 1-byte unsigned integer. The length of Location expression except block\_size field

Operation: 1-byte unsigned integer.

b. Location definitions

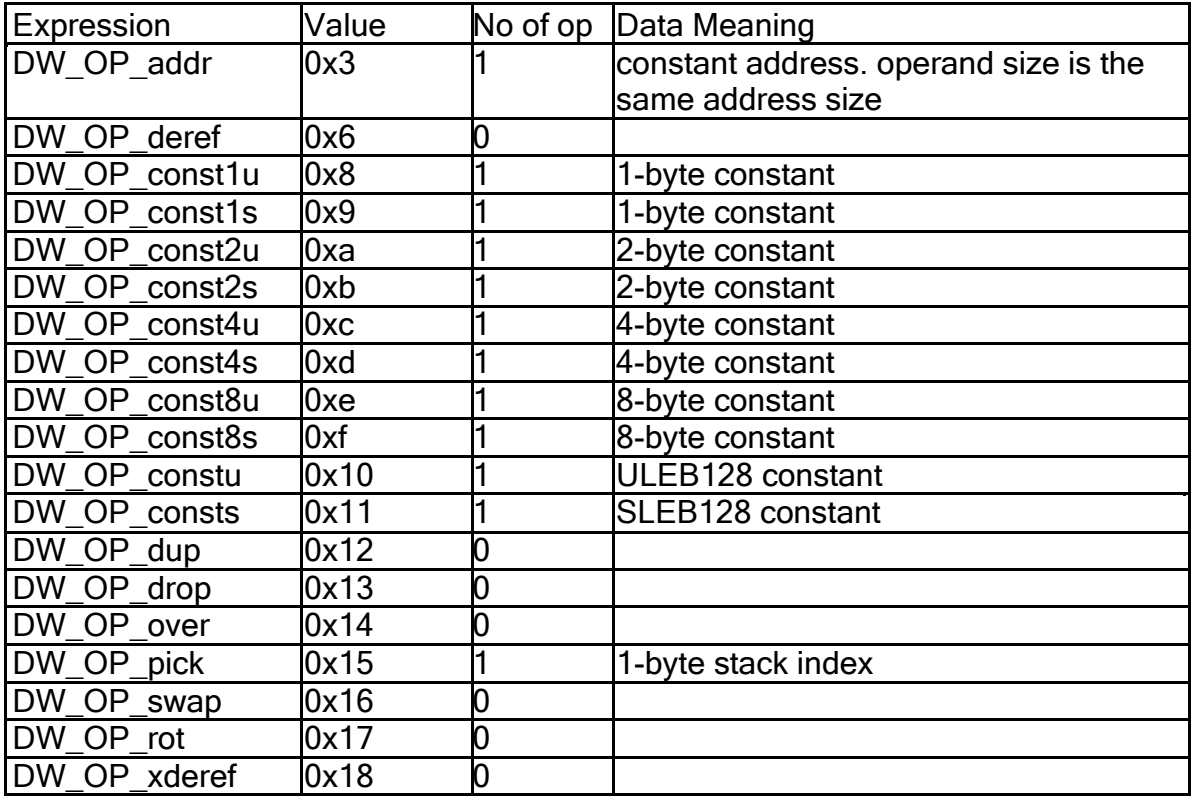

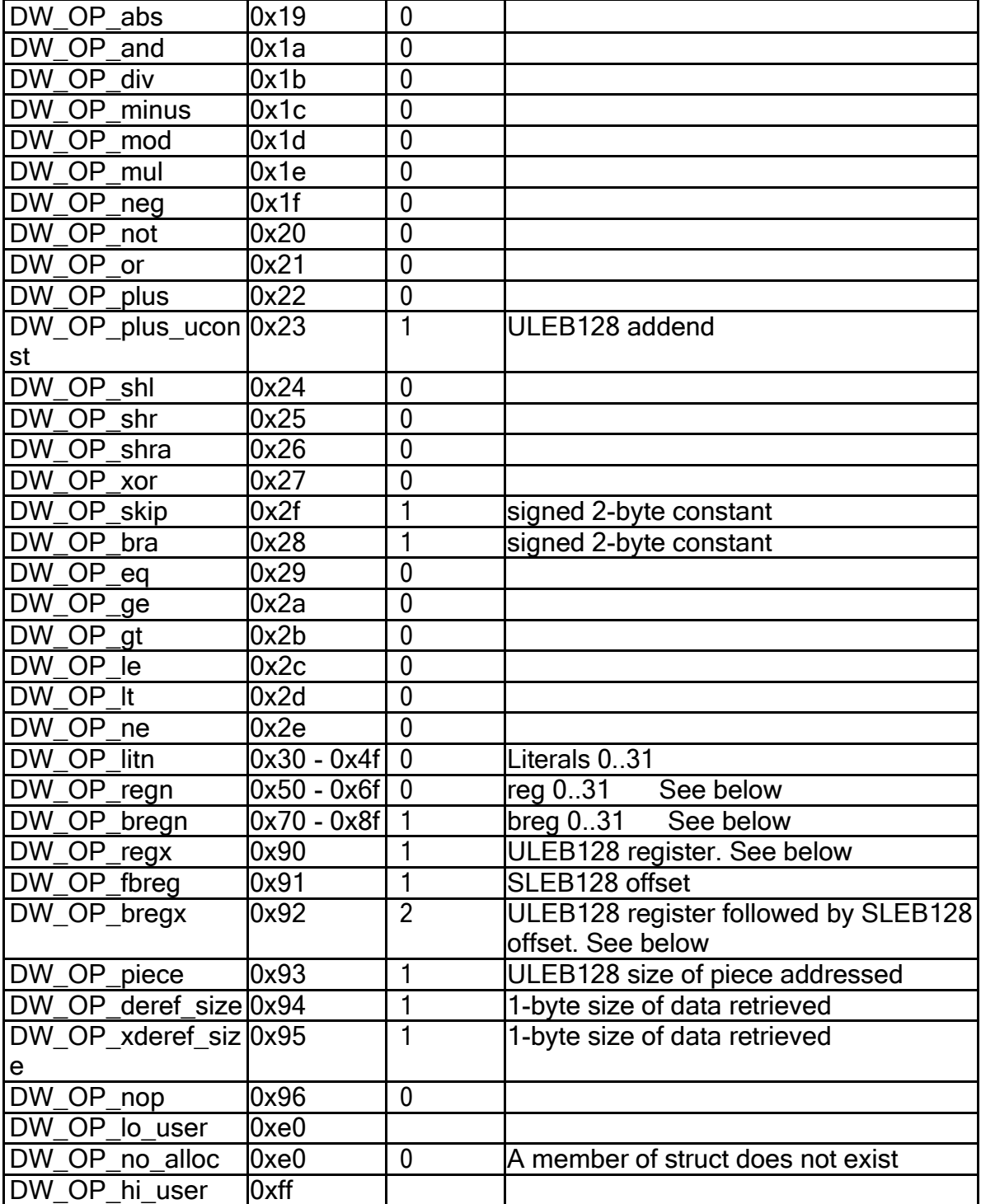

### KPIT tools

definition: cpu=SH

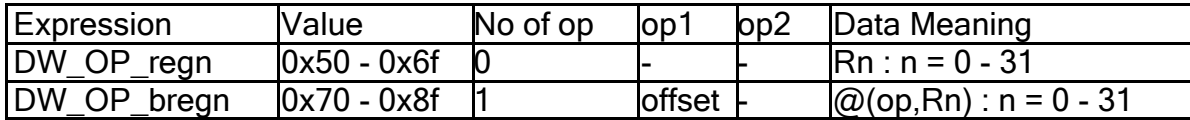

# c. Location Expression Examples

Symbol allocated to stack :

 $@(0,sp)$ 

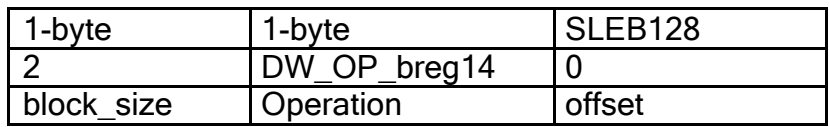

# Symbol allocated to memory

Global symbol

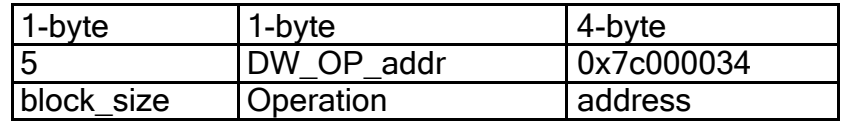

Structure member

struct S{int s1, int s2};

s1

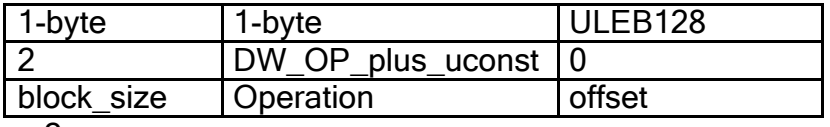

s2

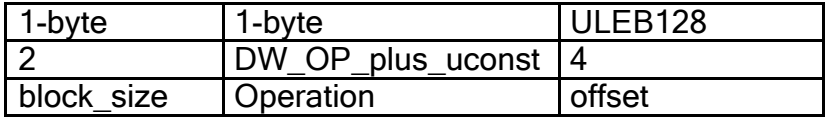

### Constant data

const int a=1;

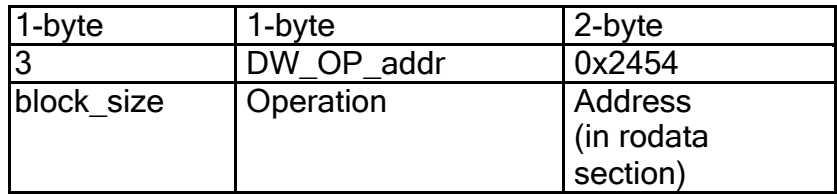

#### d. Location Lists

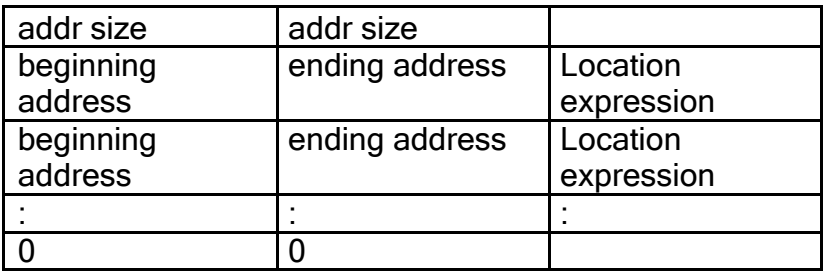

### beginning address

It marks the beginning of the address range over which the location is valid. This address is relative\*1 to the base address of the compilation unit referencing this location.

#### ending address

It marks the ending + 1 of the address range over which the location is valid. This address is relative\*1 to the base address of the compilation unit referencing this location.

### Remark:

\*1: When DW\_TAG\_compile\_unit does not have DW\_AT\_high\_pc and DW\_AT\_low\_pc (i.e. text section is divided using \_\_attribute \_\_((section)), and do not specify any optimization option to the compiler option), beginning address and ending address is absolute address.

# <span id="page-295-0"></span>3 Differences between Renesas SHC and KPIT GNUSH

These sections explain the ABI specification differences, ELF/DWARF2 specifications differences between Renesas SHC toolchain and KPIT GNUSH toolchain. It also details the migration guide for migrating Renesas SHC applications to GNUSH.

# 3.1 Migrating from Renesas SHC to GNUSH

Following section details the migration guide for migrating Renesas SHC applications to GNUSH

# 3.1.1 Preface

This section contains useful information for embedded software developers who wish to migrate their code from Renesas tools to KPIT Cummins GNU tools (and vice versa) for SH targets. At present, this section contains the following:

- 1. [Compiler command Line options](#page-295-0)
- 2. [Compiler directives](#page-299-0)
- 3. [Assembler directives](#page-302-0)
- 4. [Intrinsic functions](#page-303-0)
- 5. [C and Math library Functions](#page-322-0)
- 6. [Using Inline Assembly Language](#page-329-0)

### 3.1.2 Compiler command line options

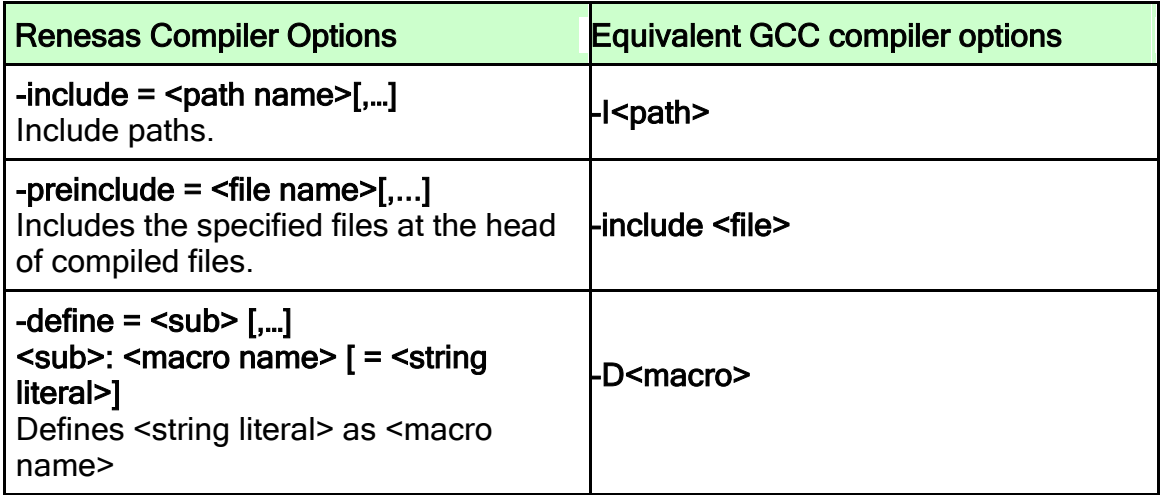

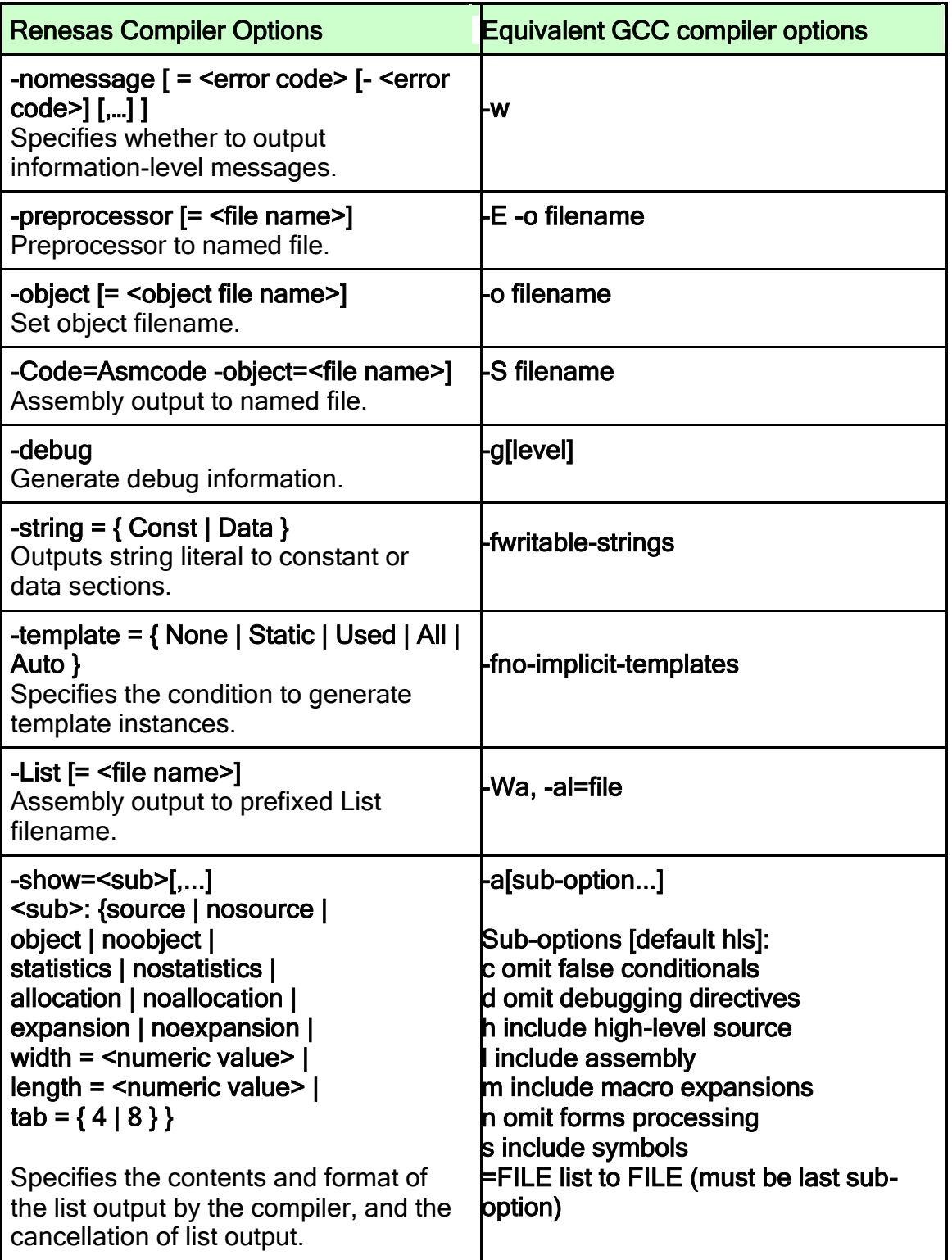

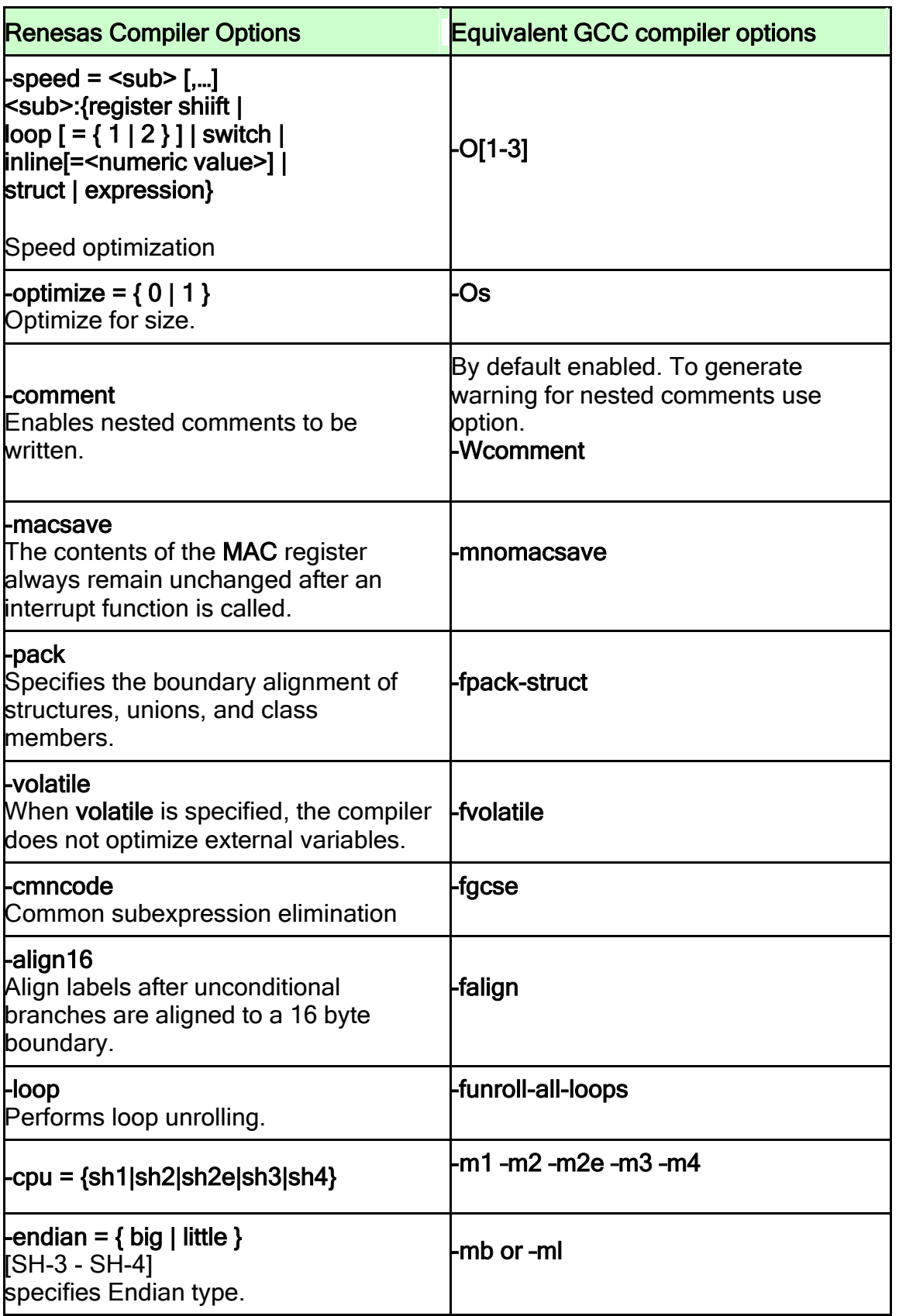

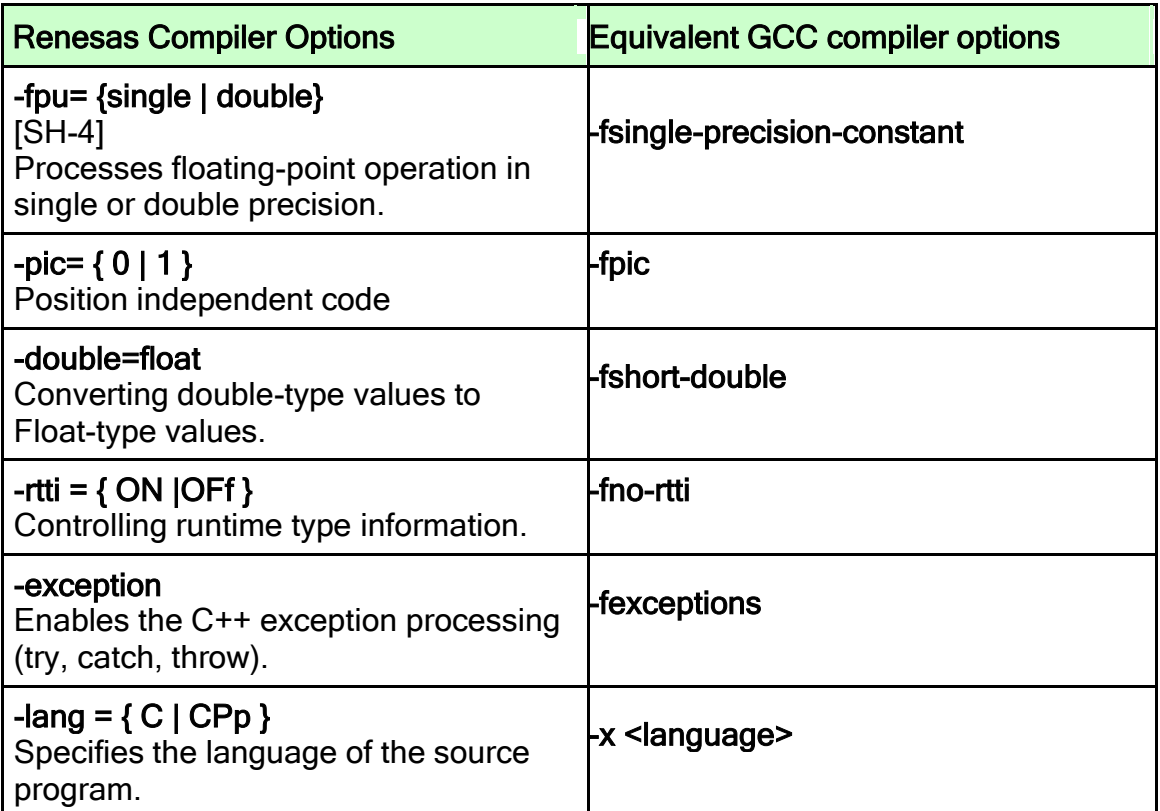

# Options only in GCC

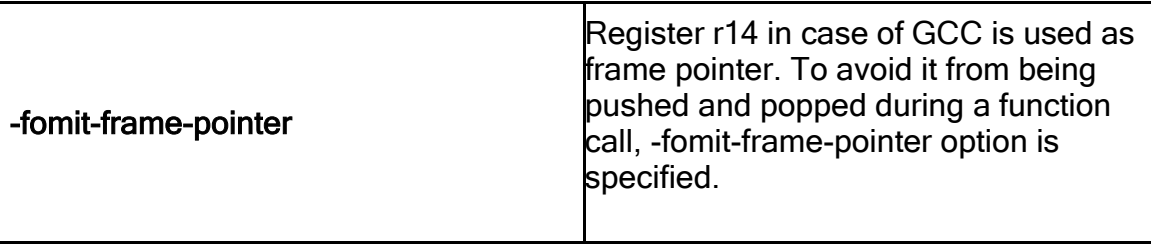

# <span id="page-299-0"></span>3.1.3 Compiler directives

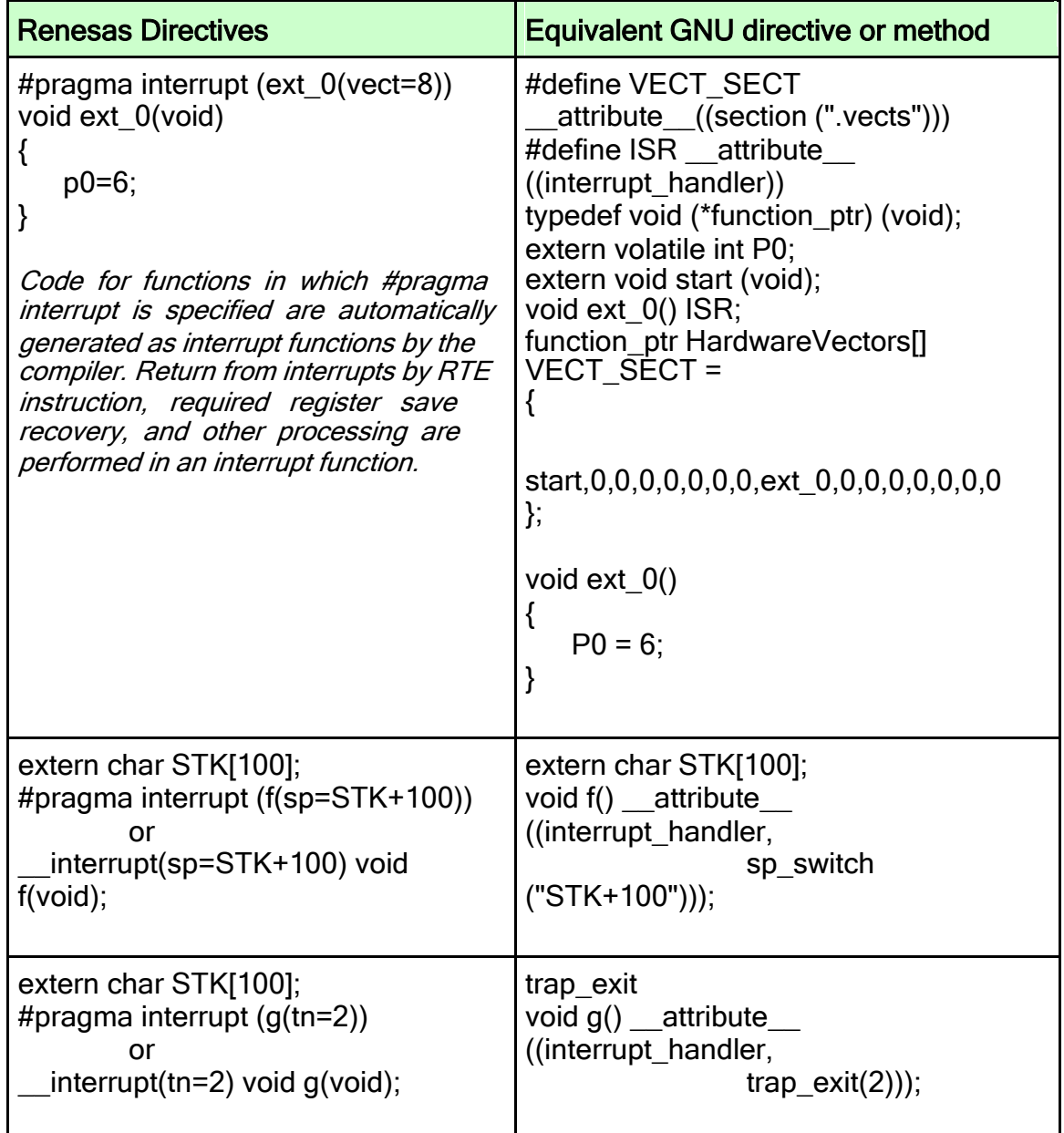

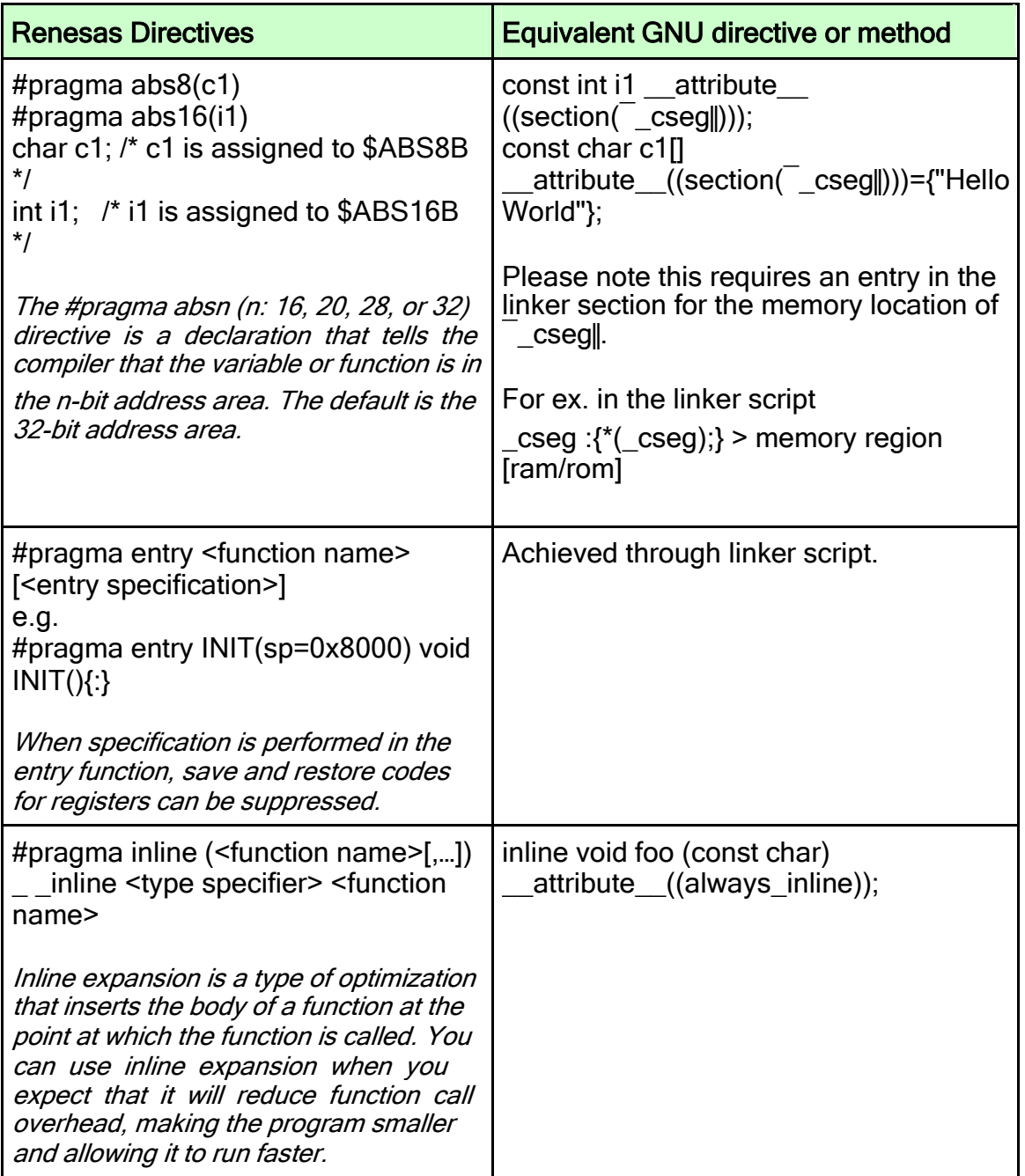

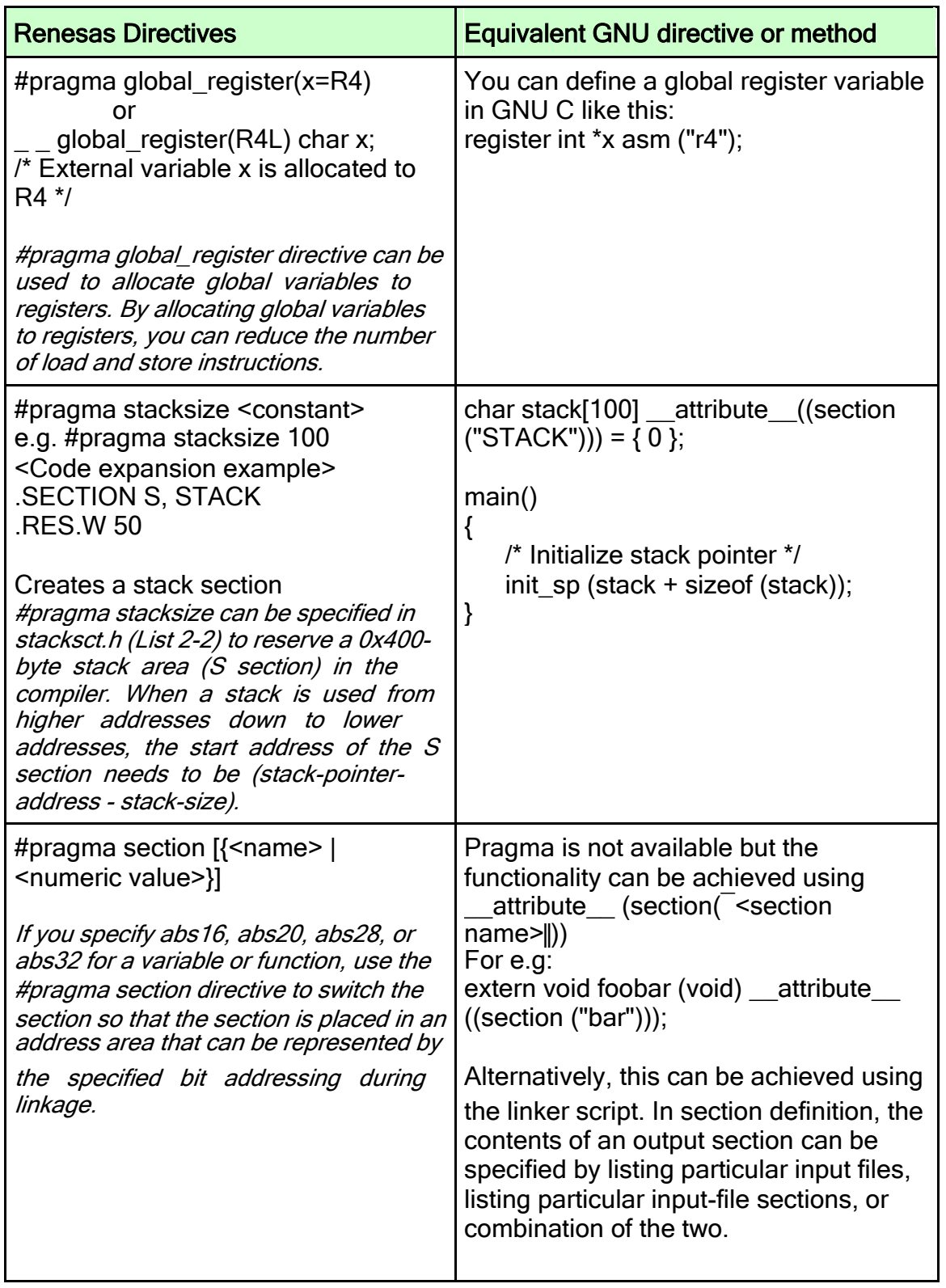

<span id="page-302-0"></span>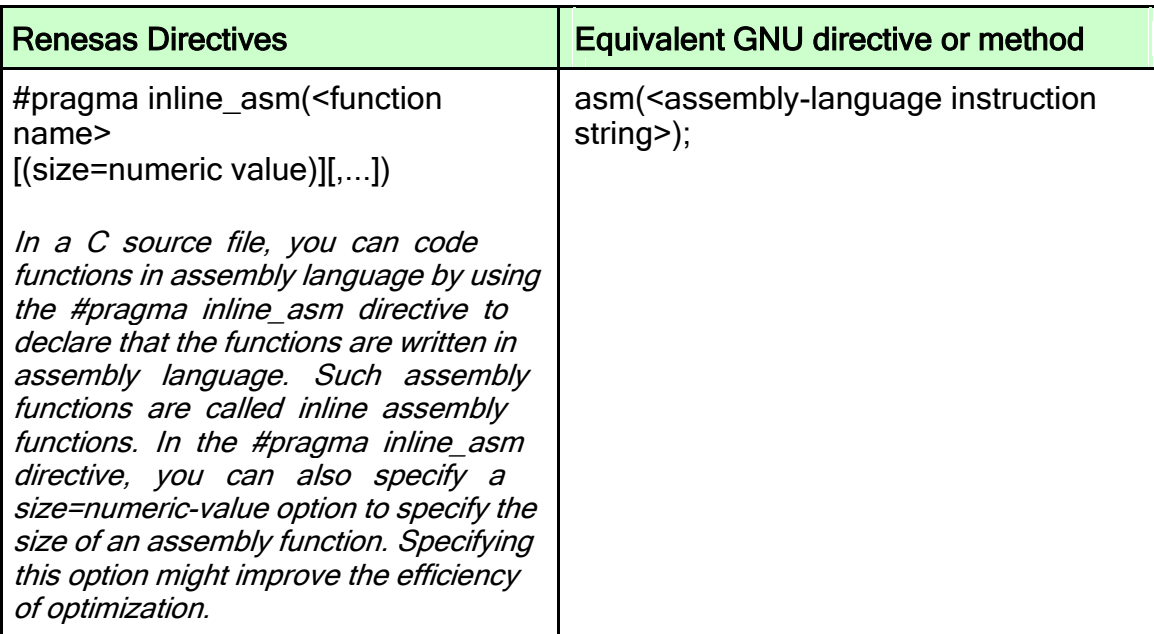

# 3.1.4 Assembler Directives

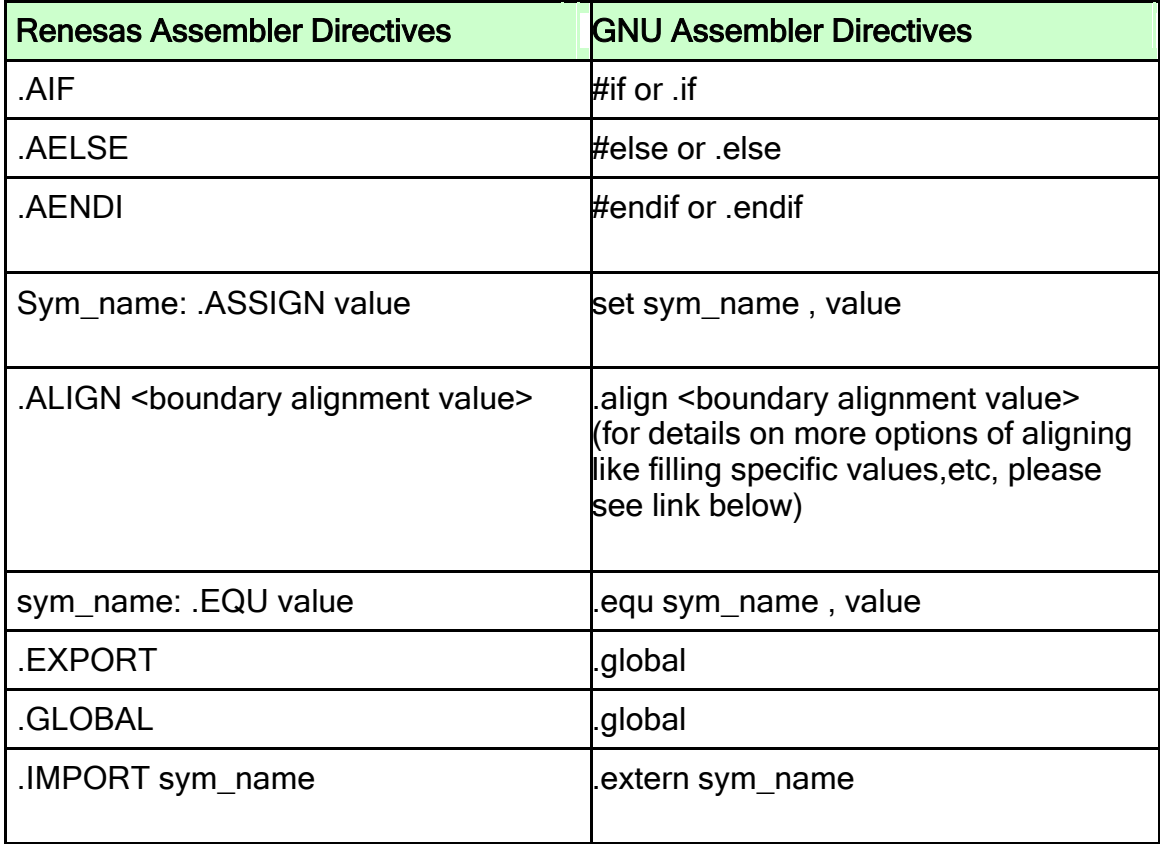

<span id="page-303-0"></span>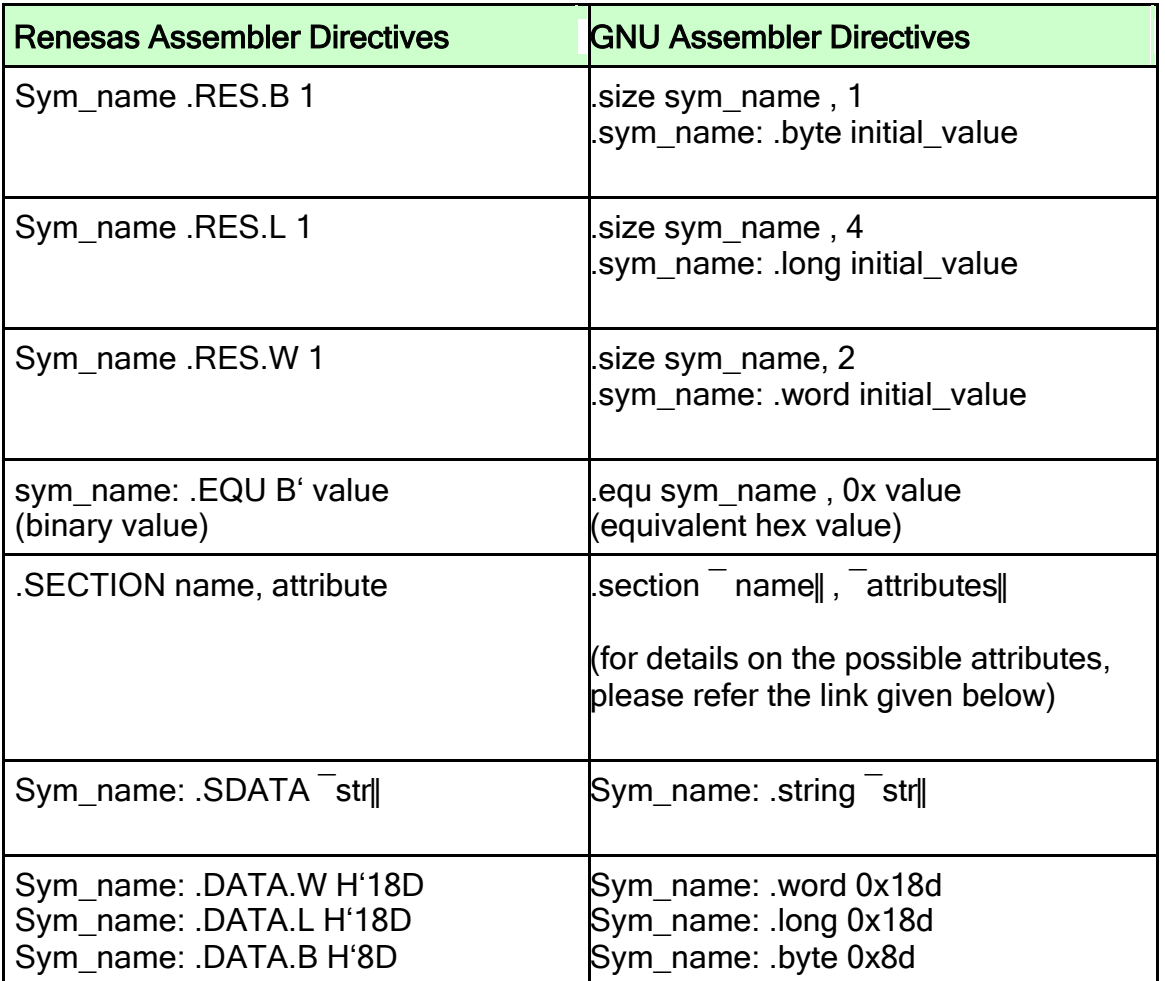

# 3.1.5 Intrinsic Functions:

Download intrinsic functions Header file from [http://www.kpitgnutools.com/manuals/functions\\_sh.zip](http://www.kpitgnutools.com/manuals/functions_sh.zip)

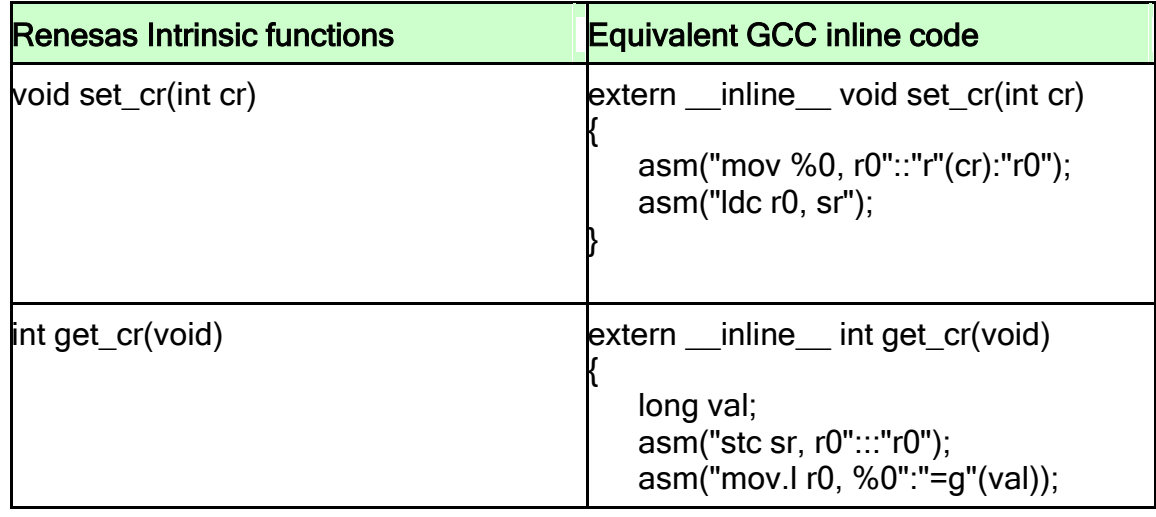

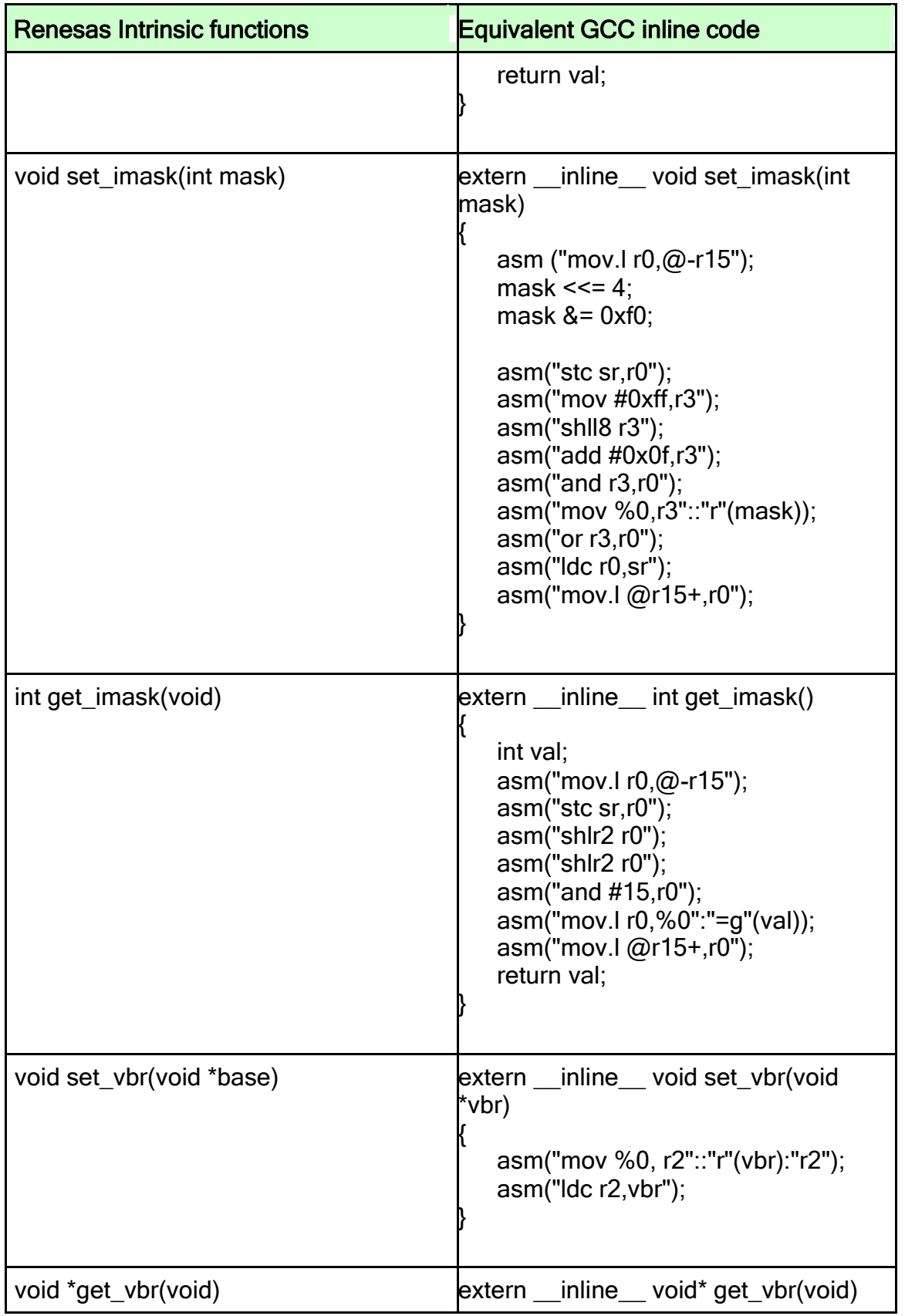

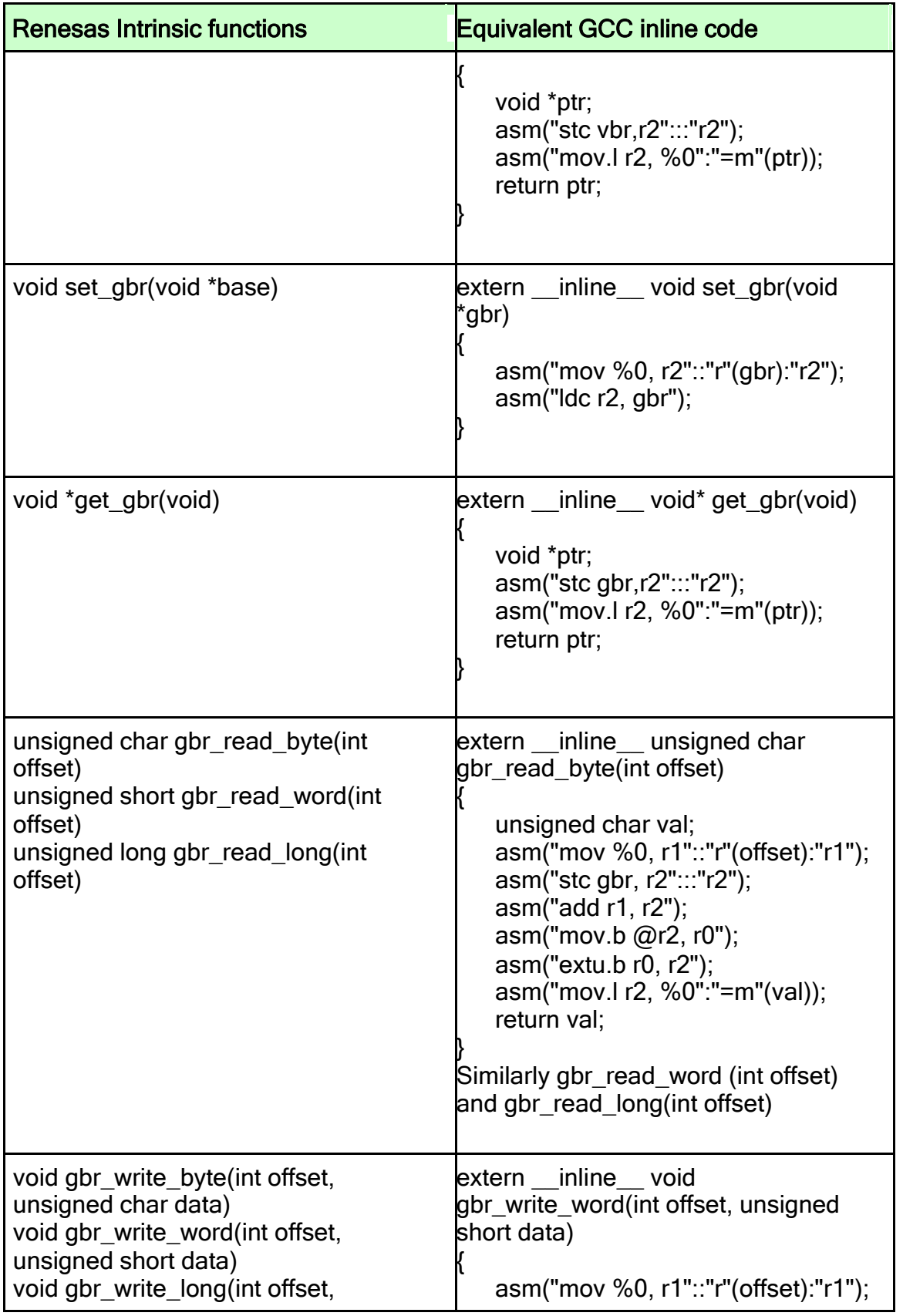

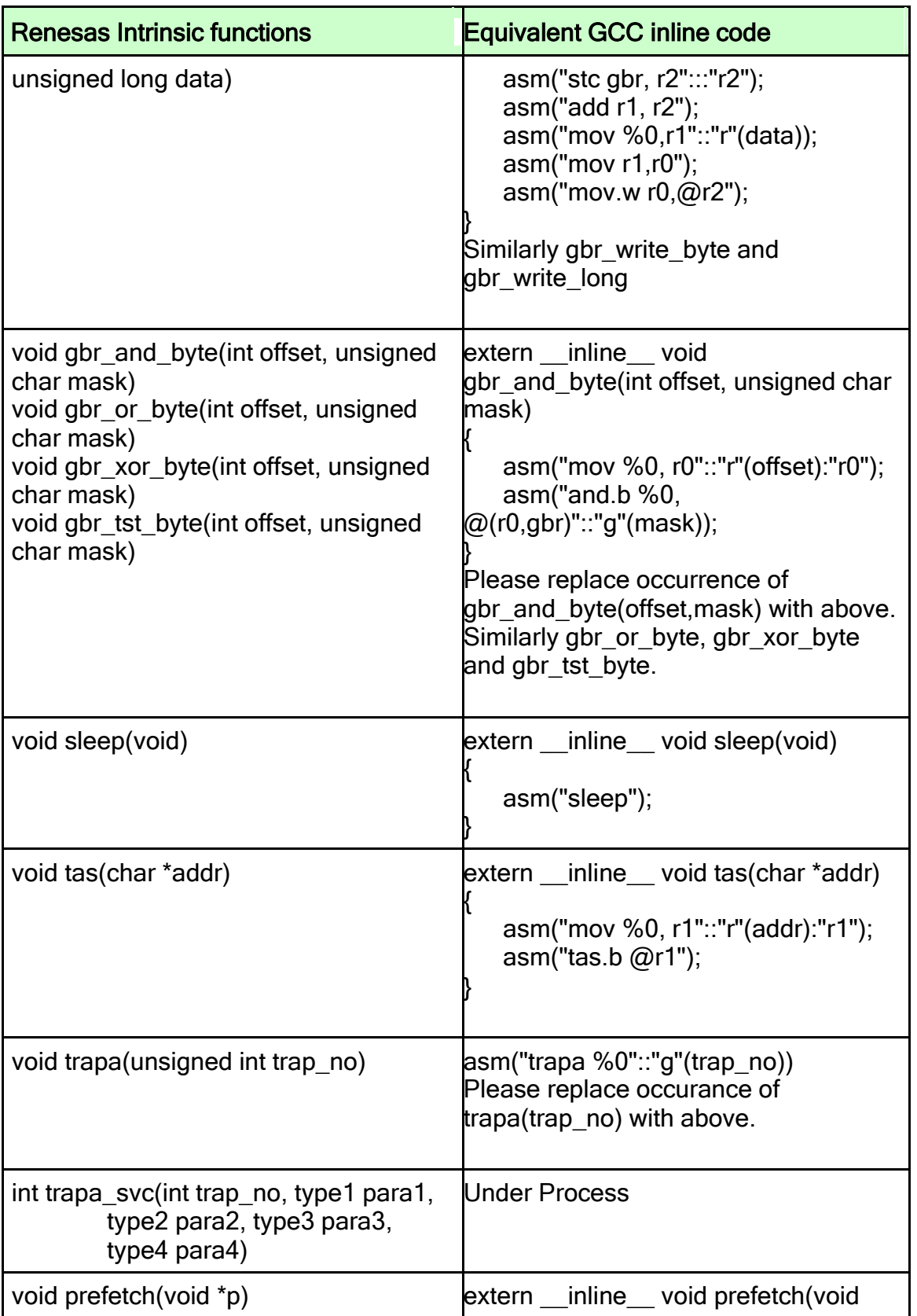

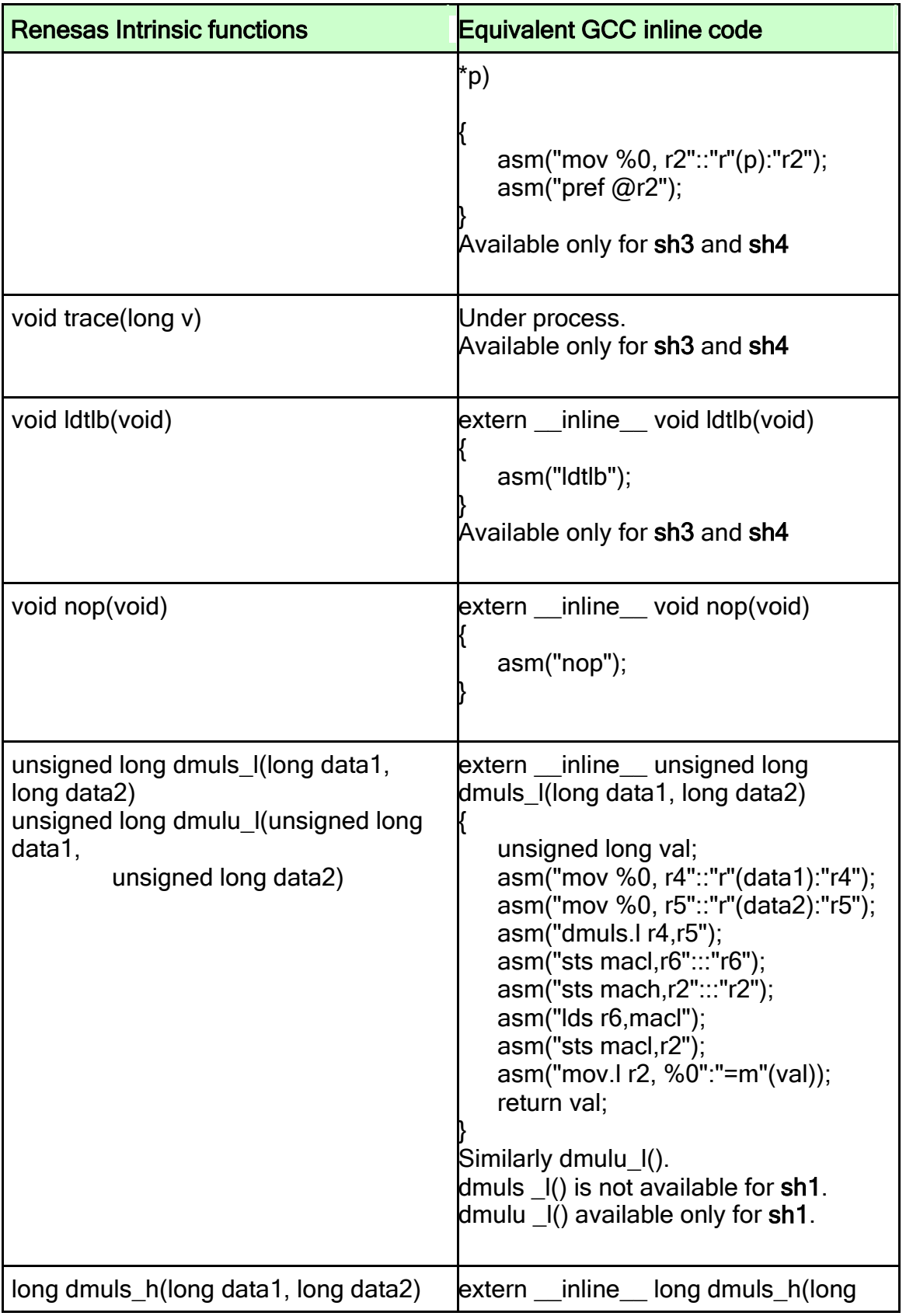

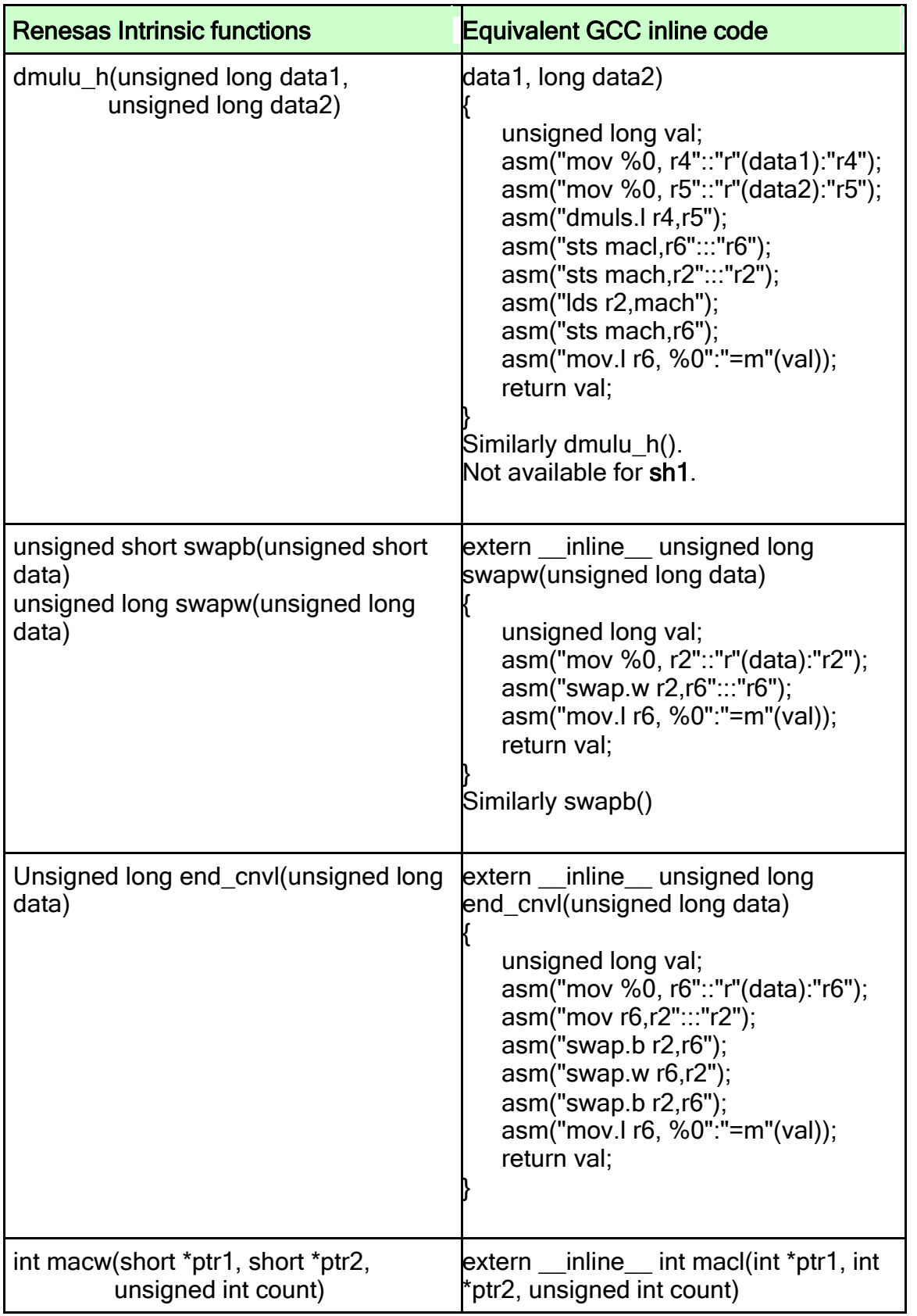

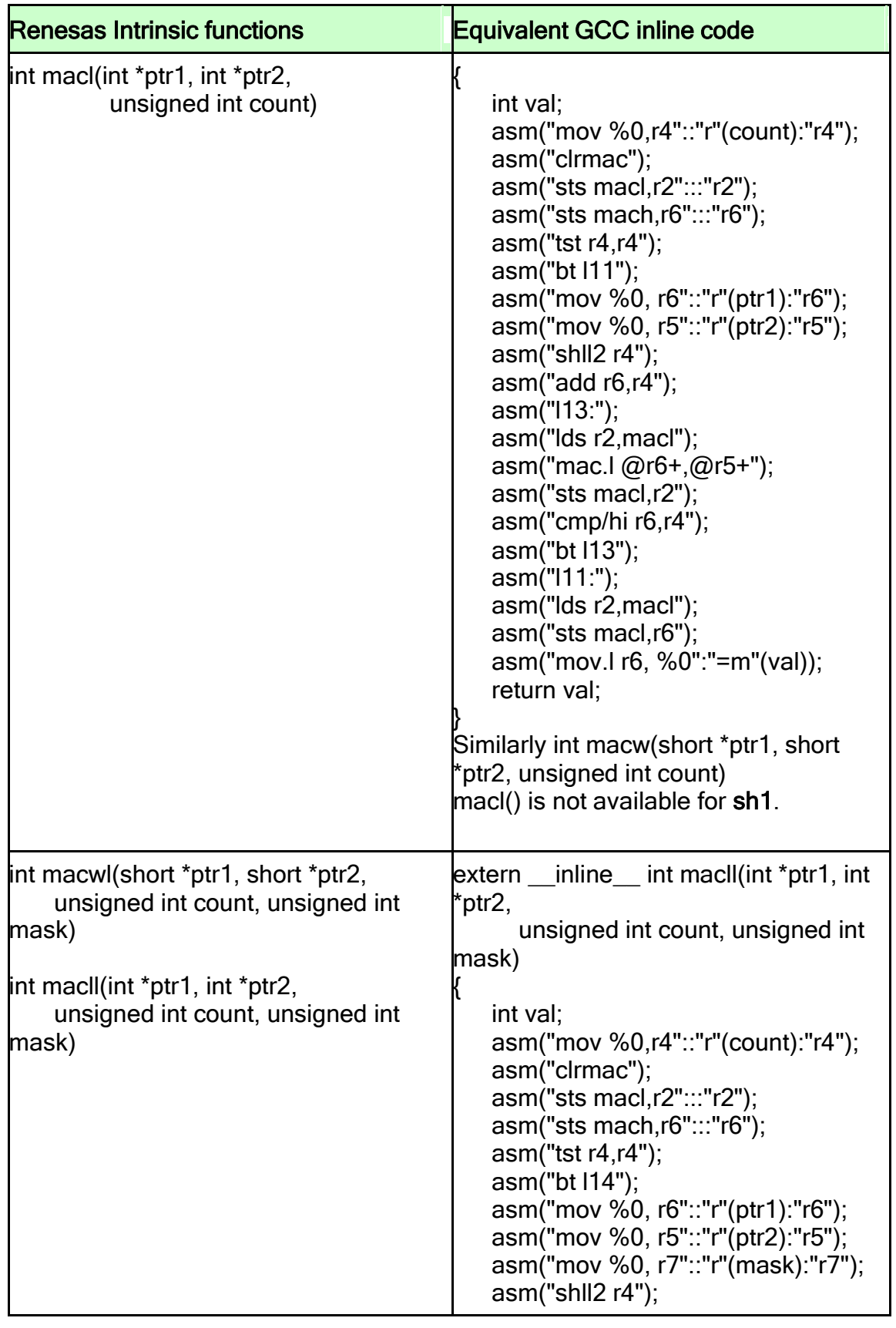

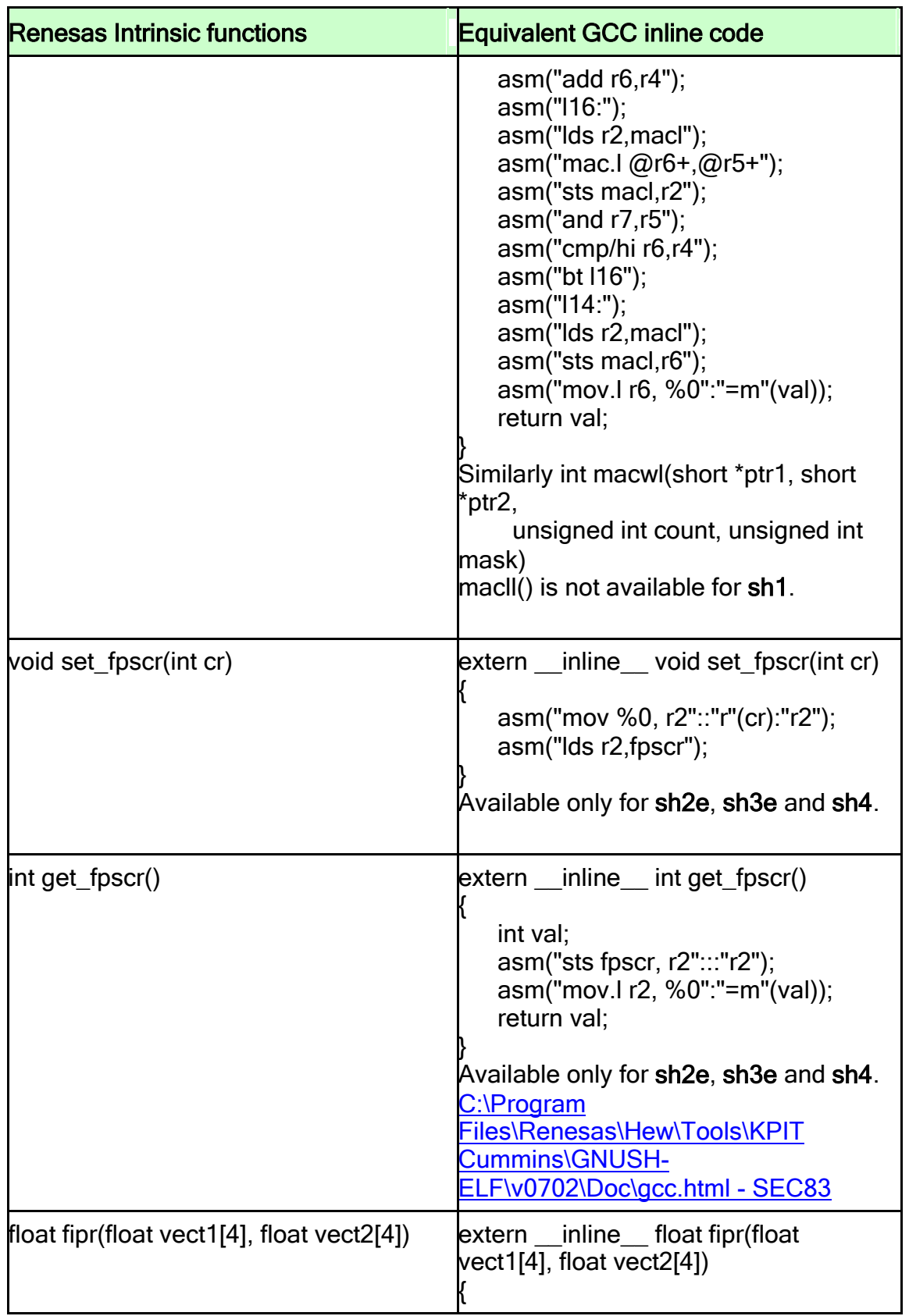

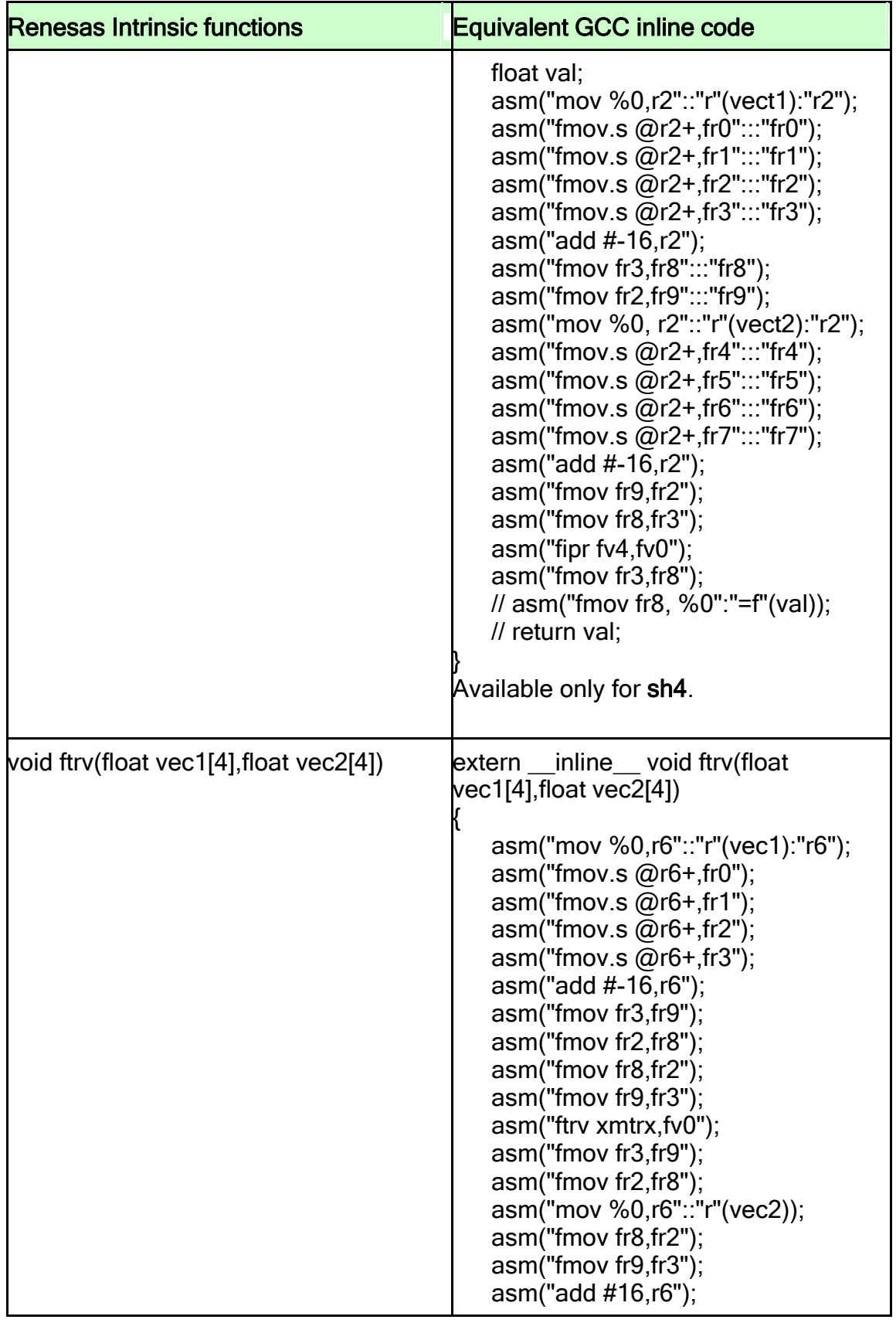

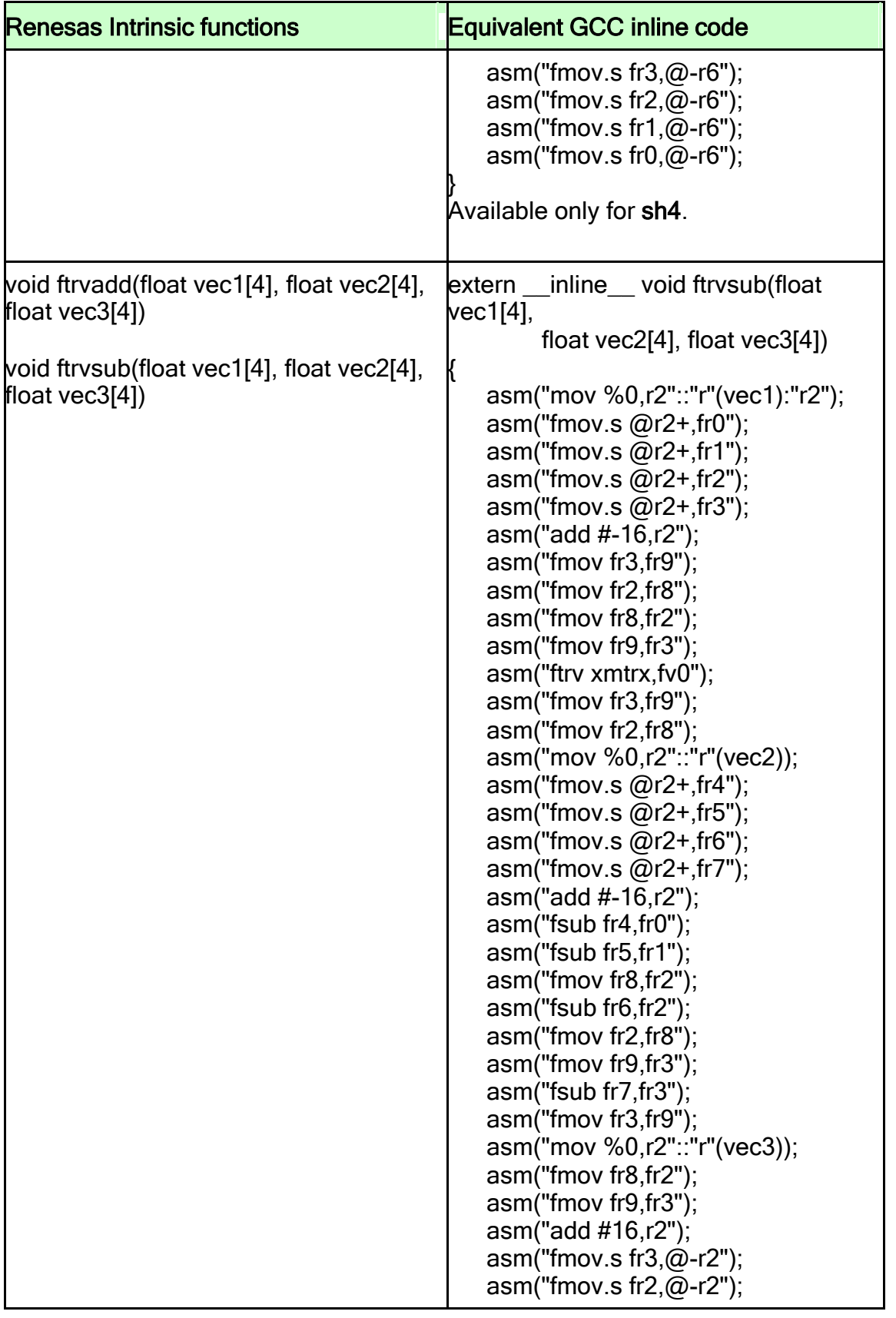

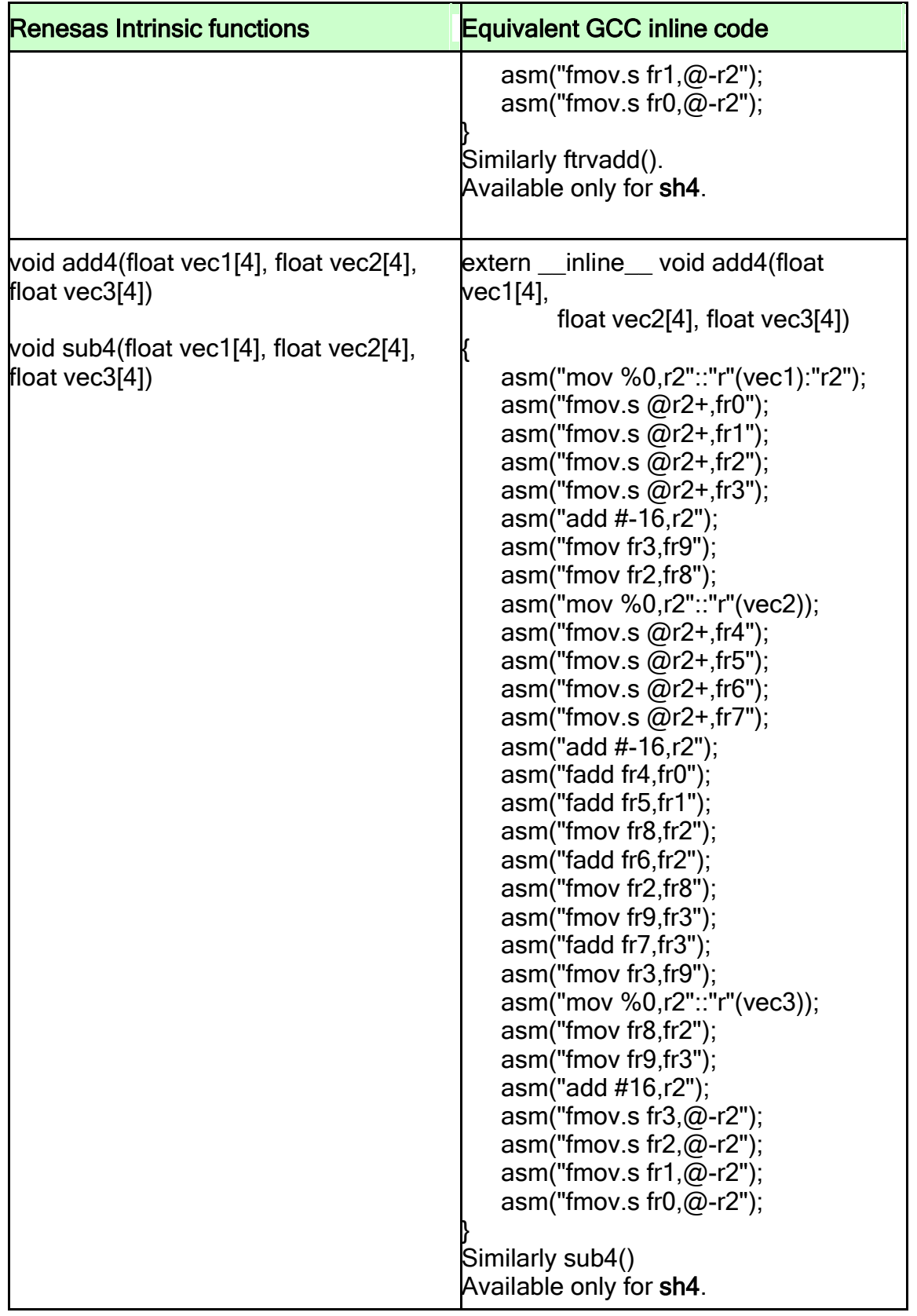

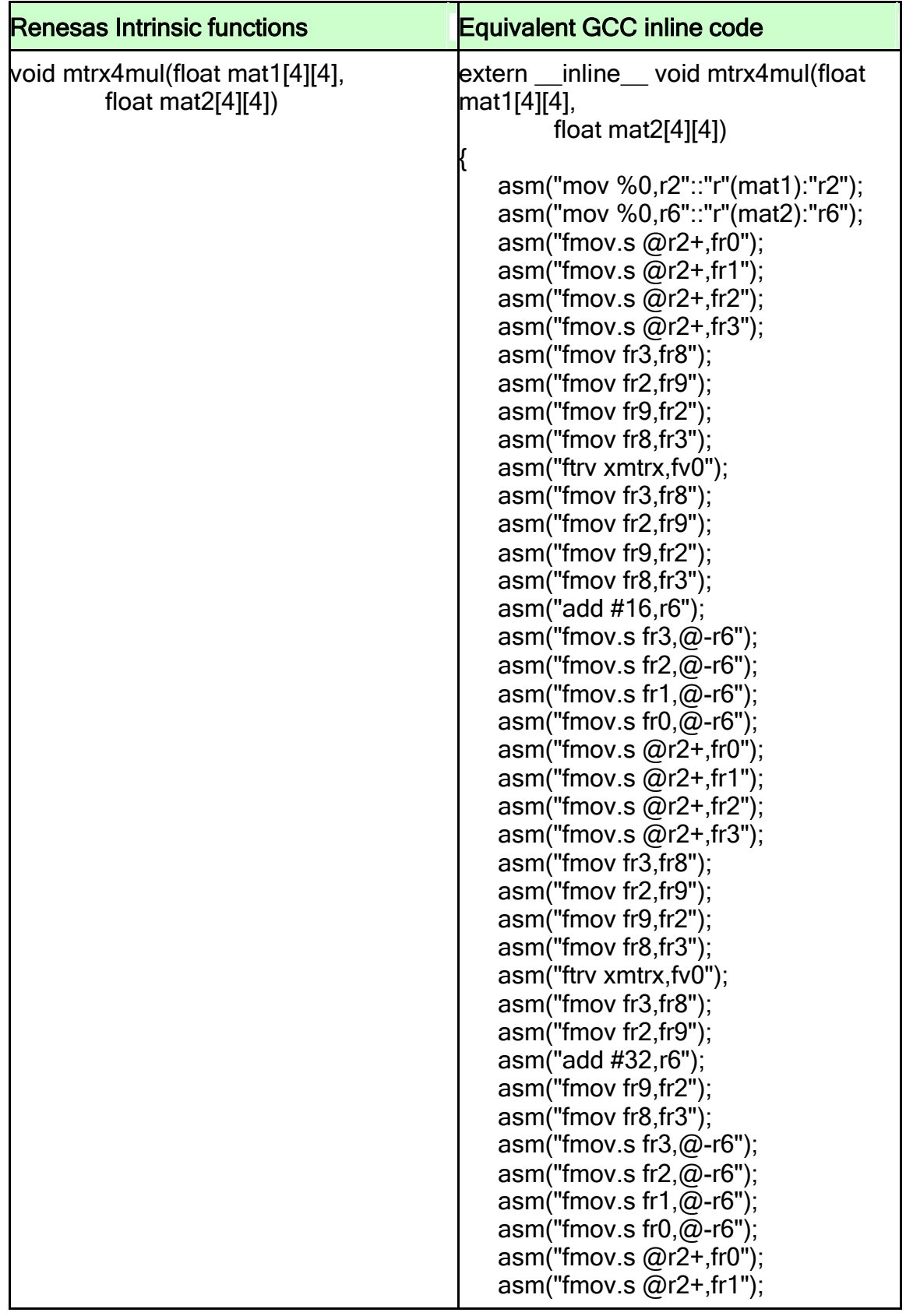

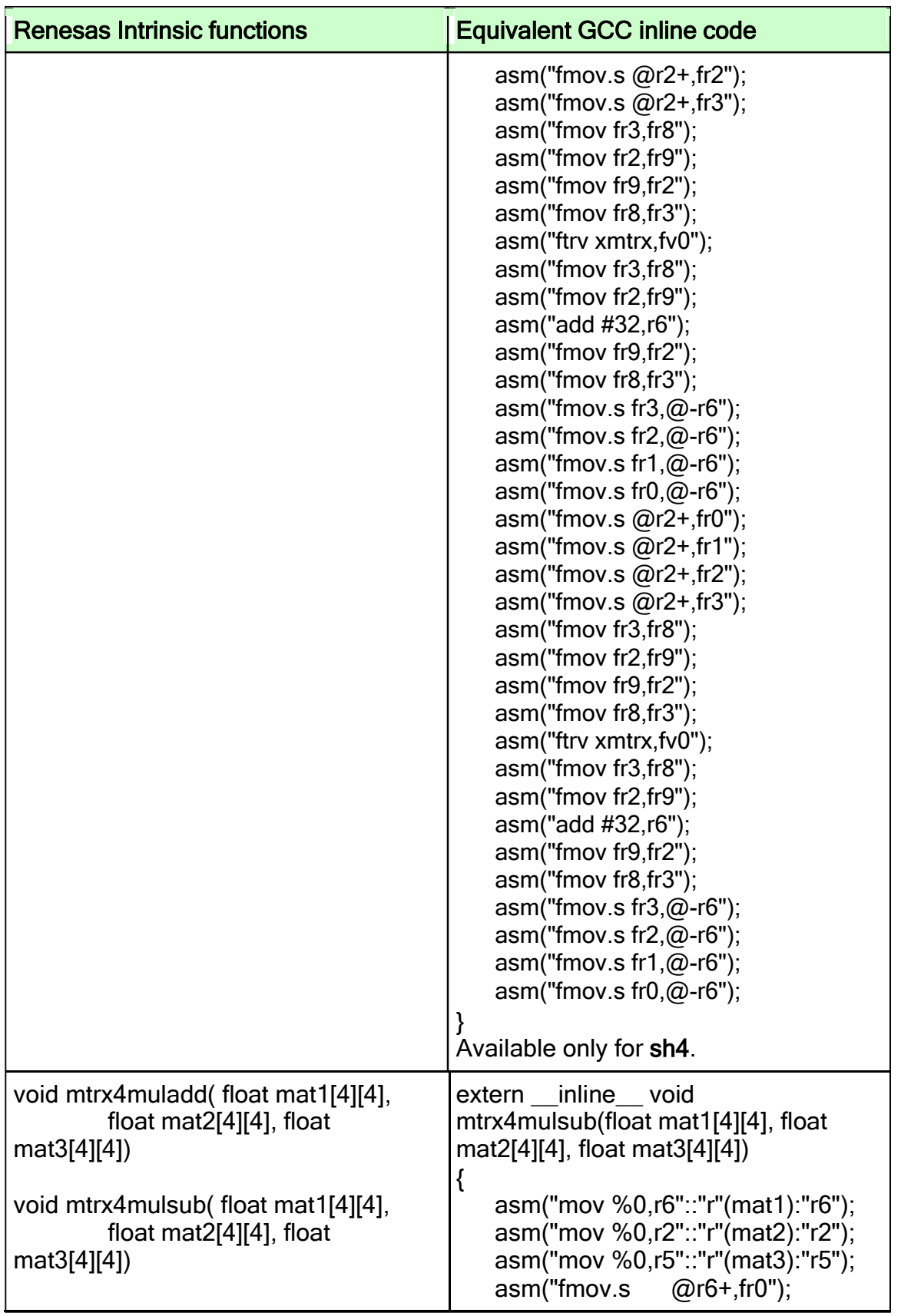

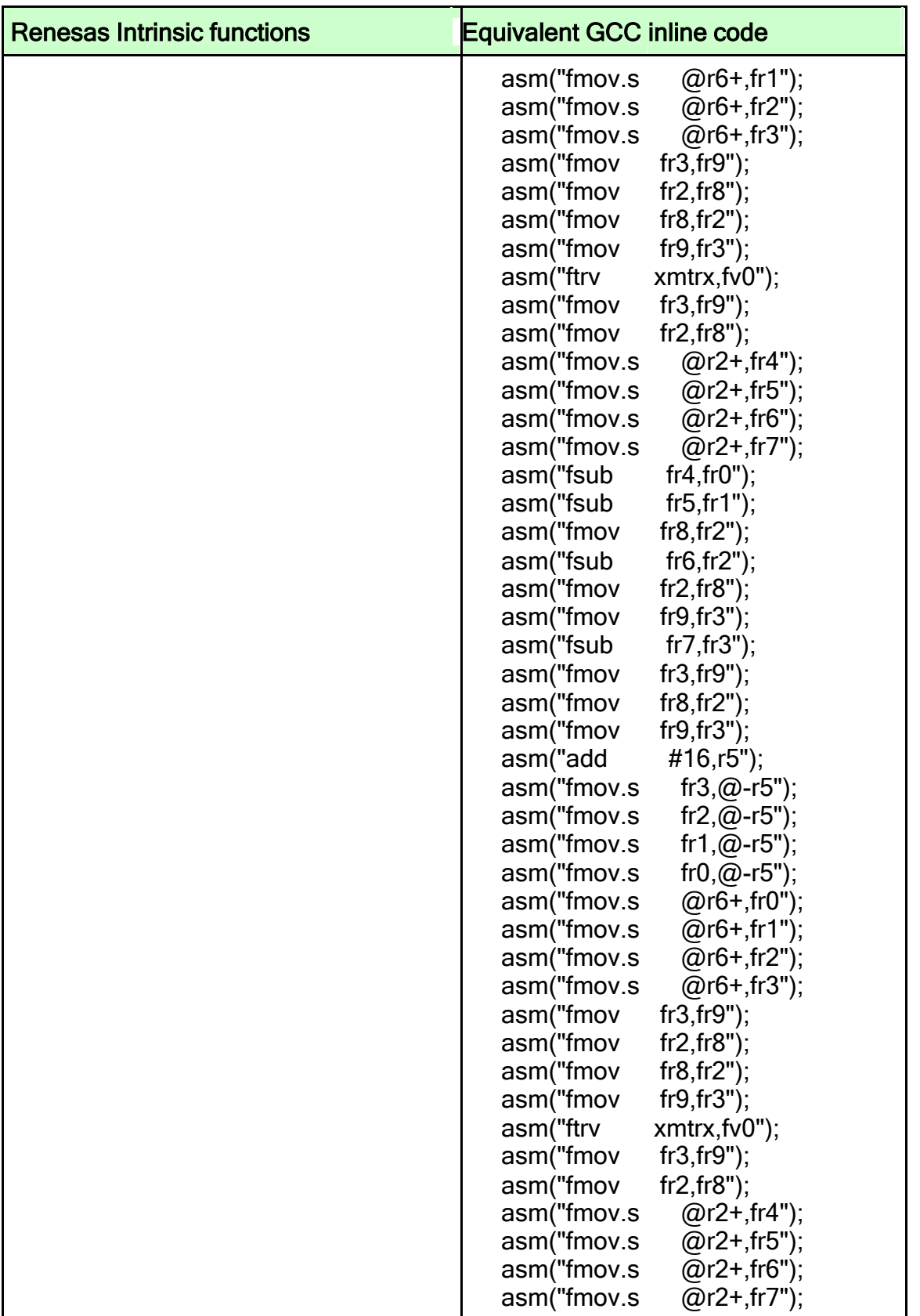

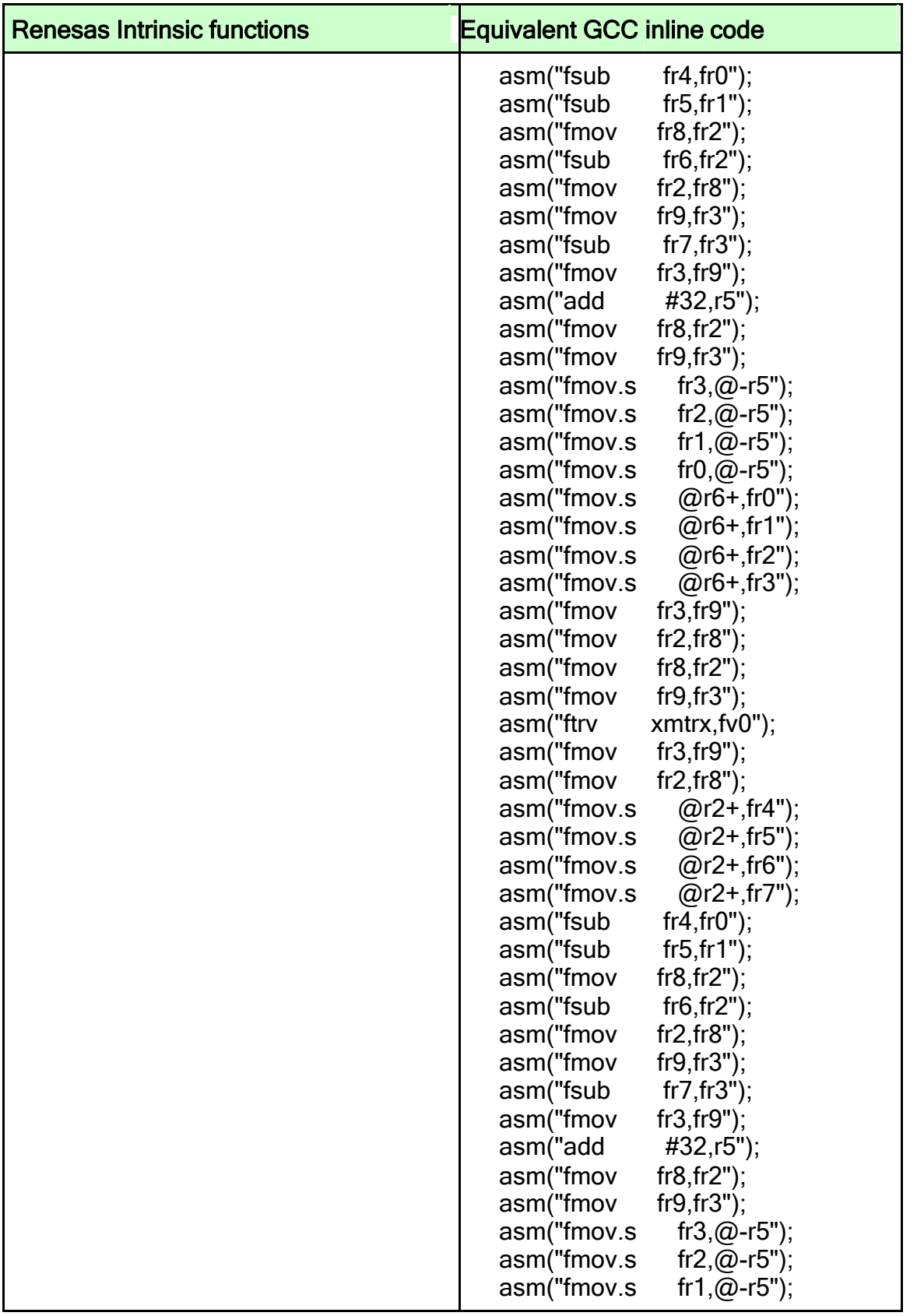

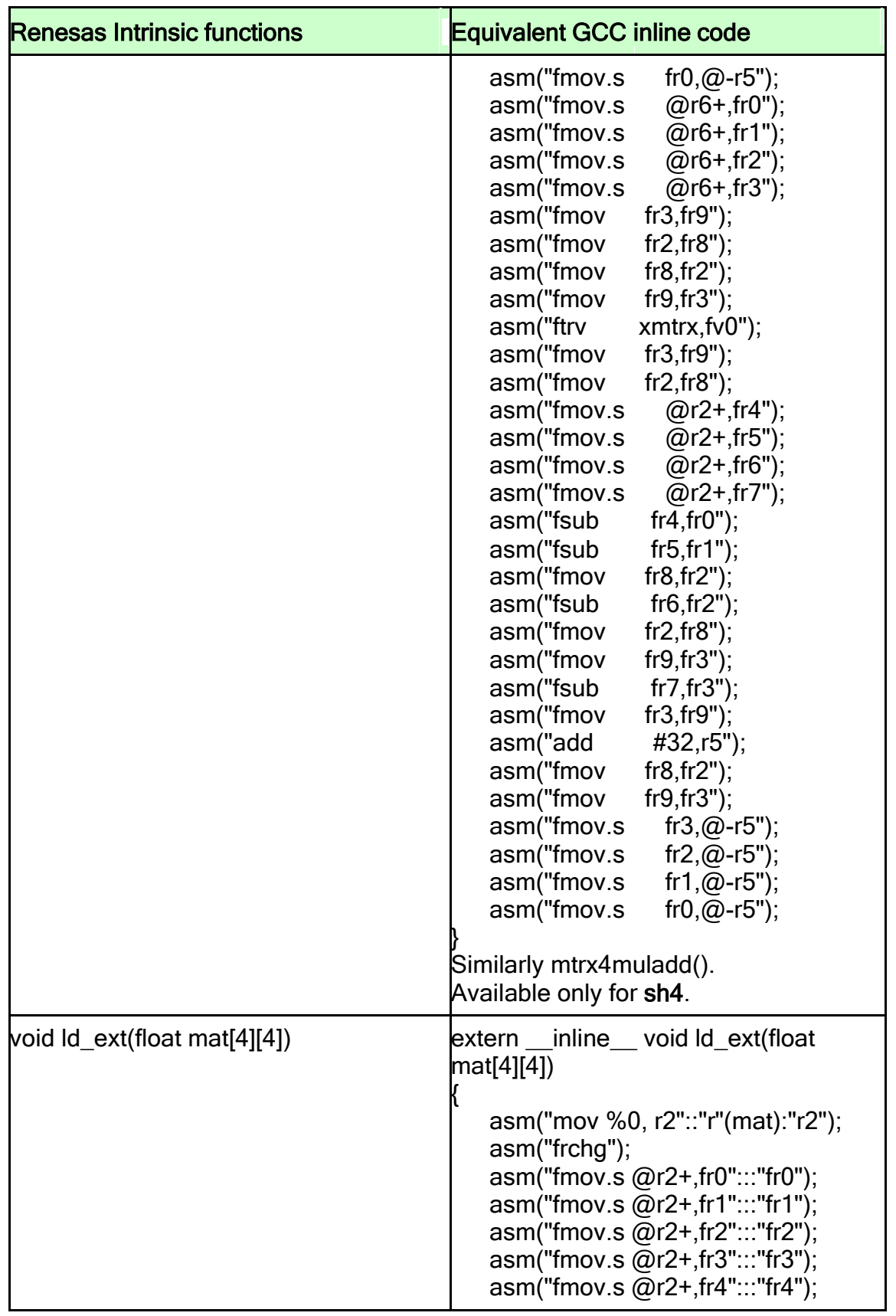

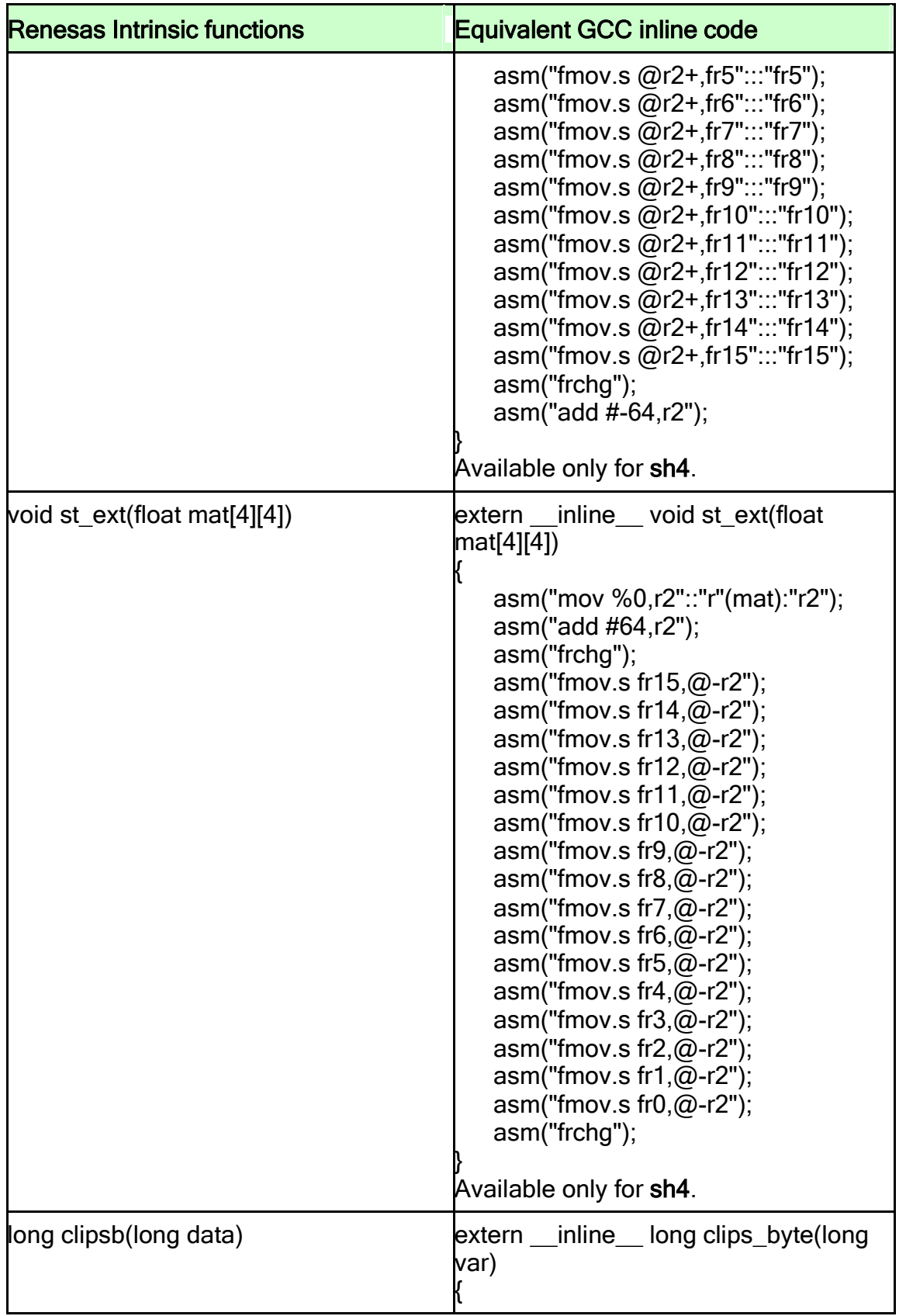

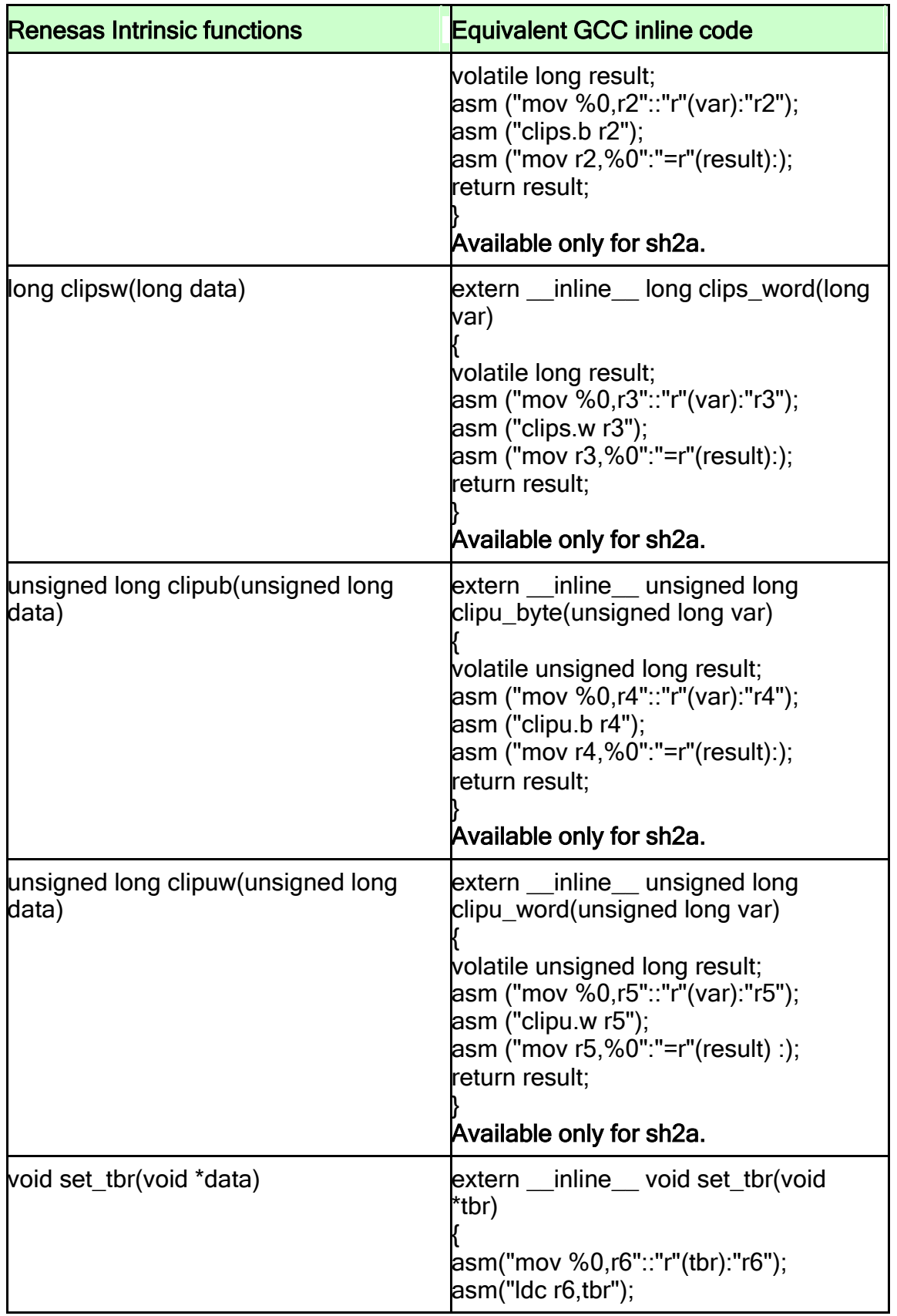

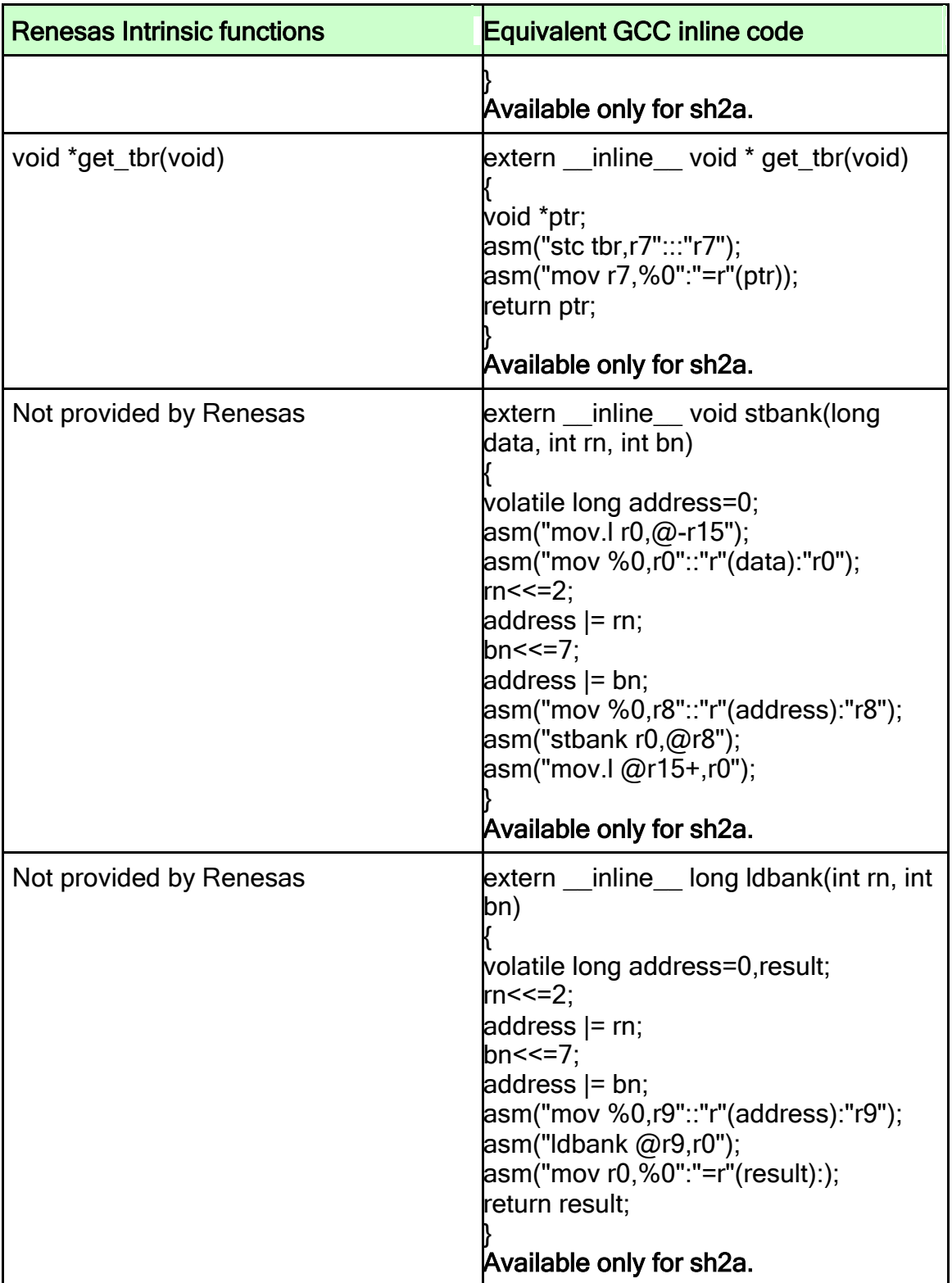

### <span id="page-322-0"></span>3.1.6 C and Math Library Functions

GNU C library namely Newlib is under free software license. The Newlib supports various processors and architectures.

- a. Complete set of Standard input/output functions.
- b. Float parameters support for Math library.
- c. Option is available to build the libraries with floating point support.
- d. A customizable math error handler matherr() is available.
- e. All the functions are reentrant.

### Drawbacks Involved

- a. malloc() is used in every stdio routine.
- b. There is no support for low-level routines to connect to the target.

### C library Math Functions only in Renesas

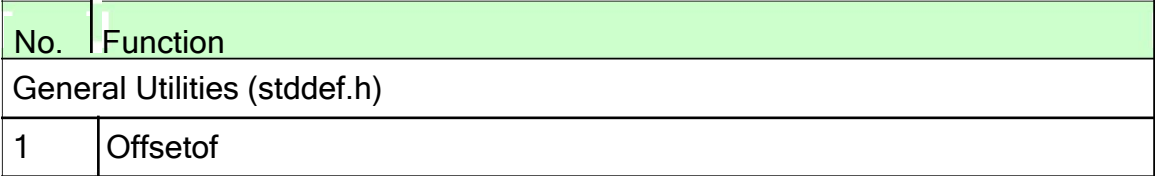

# C library Math Functions only in GNU

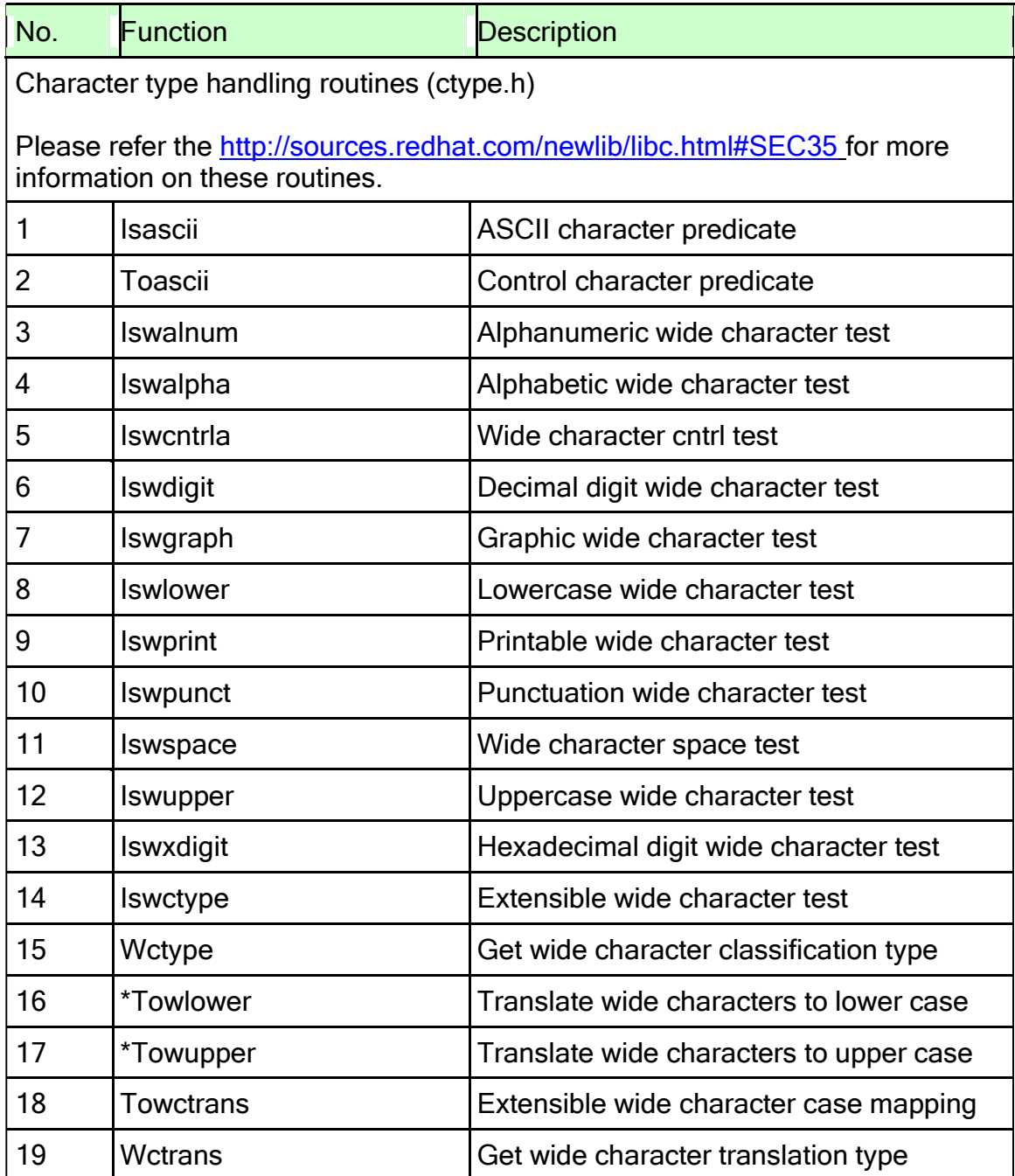
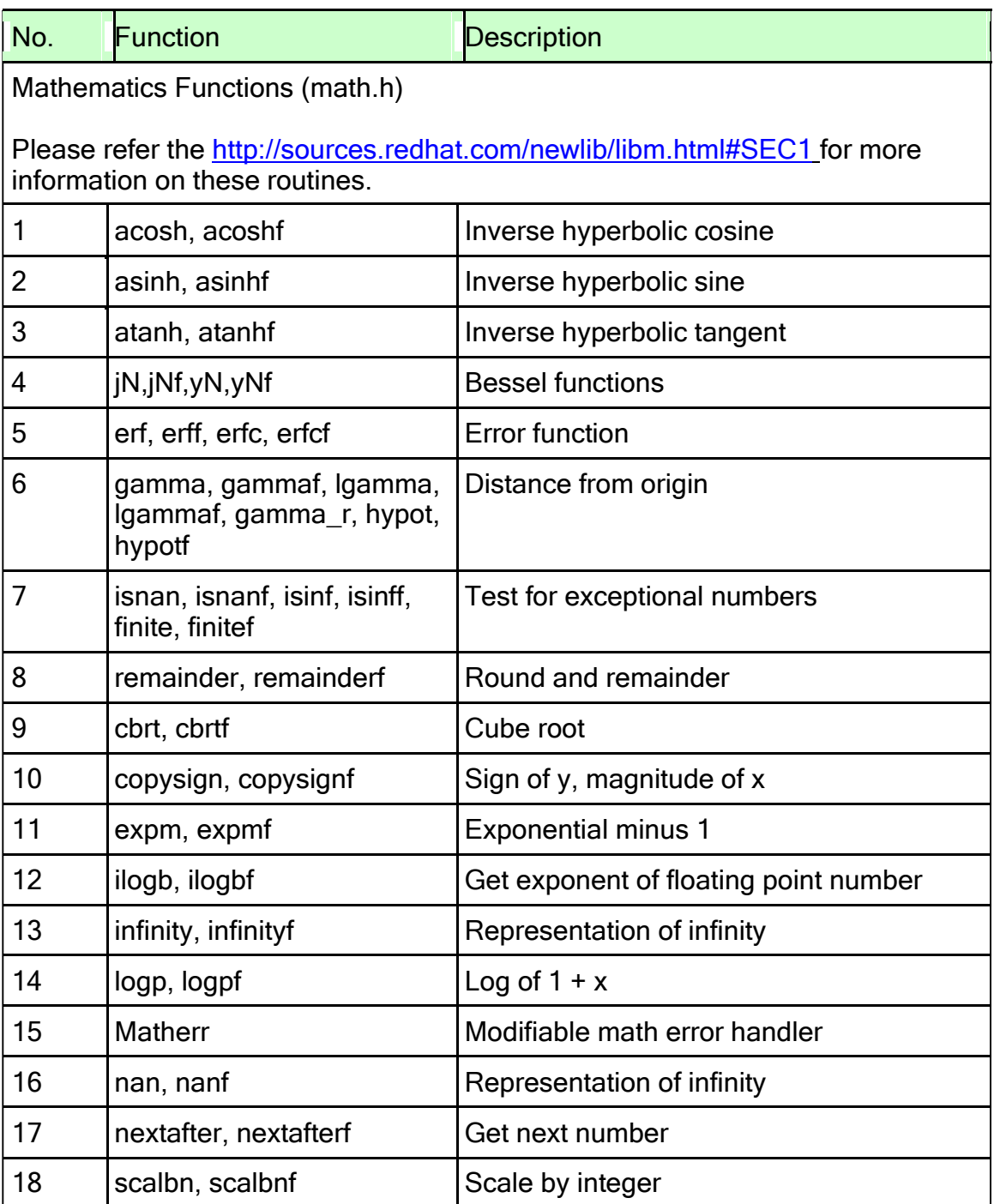

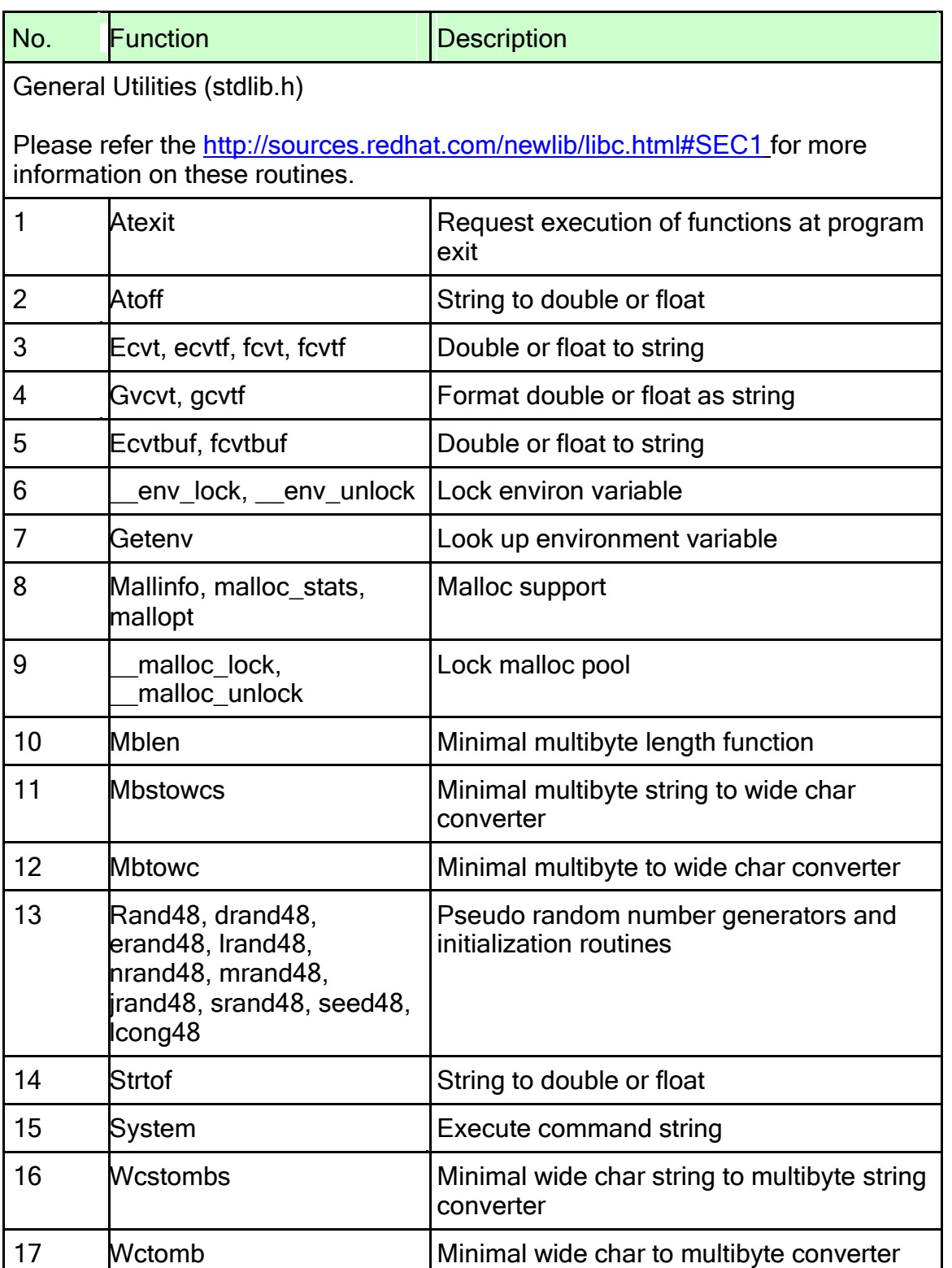

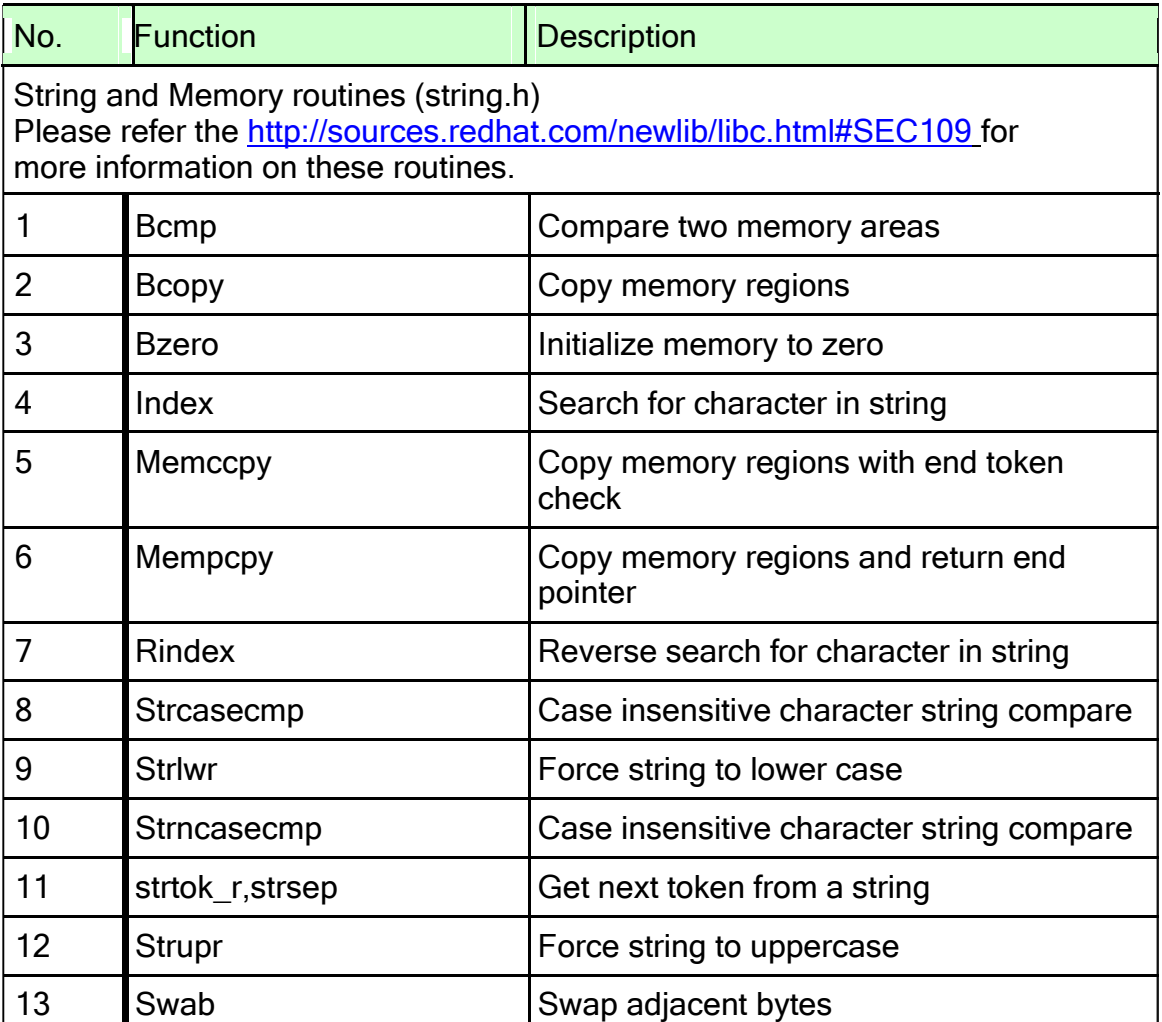

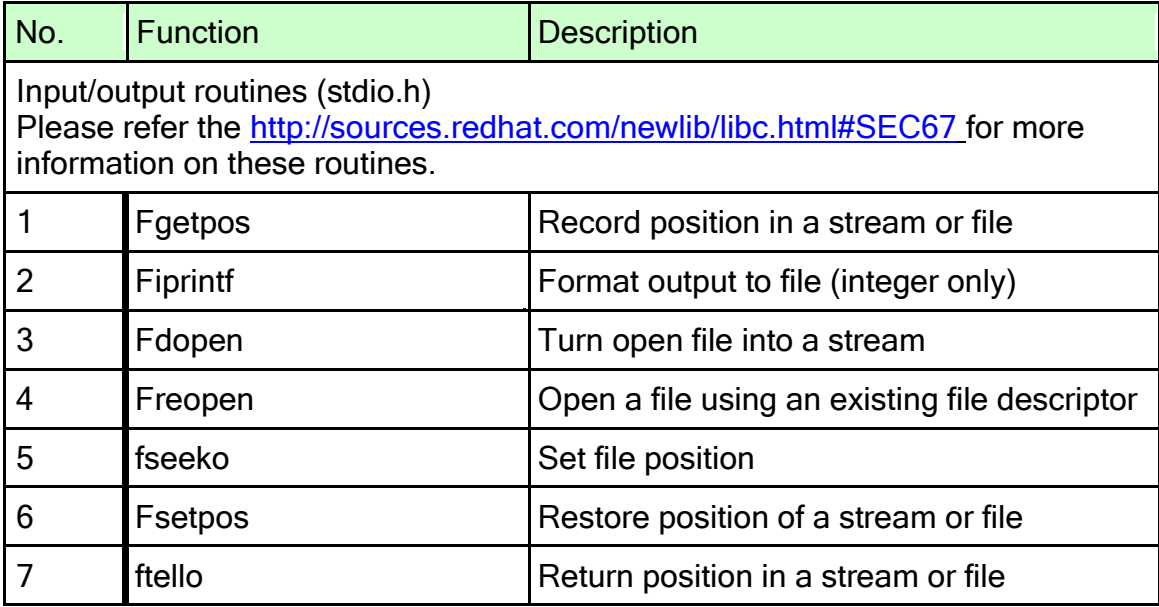

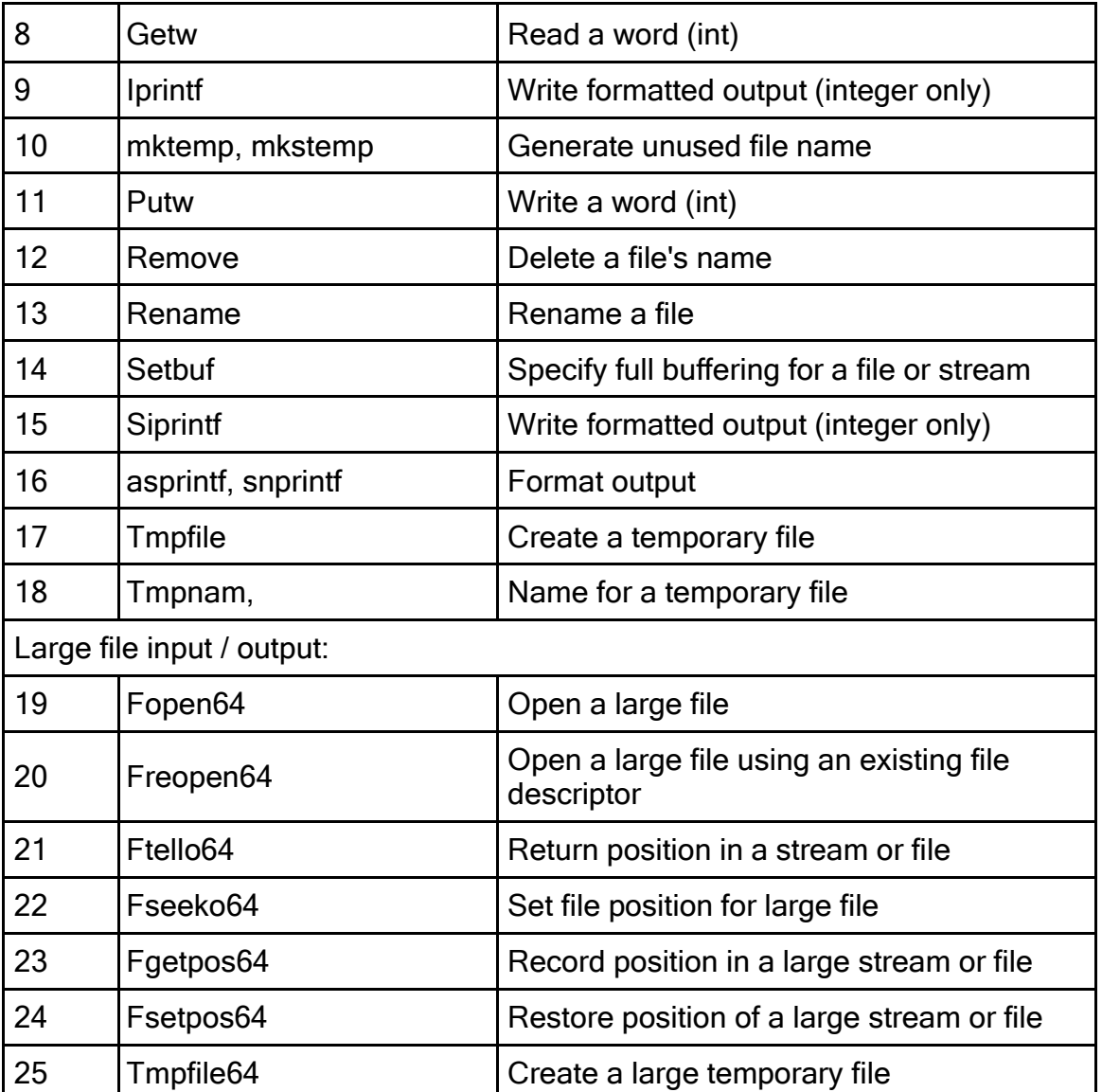

Along with all the above, following set of routines are provided in the newlib library:

- o Wide character strings (wchar.h): Please refer<http://sources.redhat.com/newlib/libc.html#SEC144>
- o Signal handling (signal.h): Please refer<http://sources.redhat.com/newlib/libc.html#SEC169>
- o Time functions (time.h): Please refer<http://sources.redhat.com/newlib/libc.html#SEC172>
- o Locale specific routines (locale.h): Please refer<http://sources.redhat.com/newlib/libc.html#SEC183>

# Useful Links

<http://sources.redhat.com/newlib/libc.html> <http://sources.redhat.com/newlib/libm.html>

# 3.1.7 Using Inline Assembly Language

We can instruct the compiler to insert the code of a function into the code of its callers, to the point where actually the call is to be made. Such functions are inline functions.

This method of inlining reduces the function-call overhead. And if any of the actual argument values are constant, their known values may permit simplifications at compile time so that not all of the inline function's code needs to be included. The effect on code size is less predictable, it depends on the particular case. To declare an inline function, we've to use the keyword inline in its declaration. Inline assembly is important primarily because of its ability to operate and make its output visible on C variables.

Because of this capability, "asm" works as an interface between the assembly instructions and the "C" program that contains it.

### Syntax

GCC, the GNU C Compiler for Linux, uses AT&T/ UNIX assembly syntax.

a) Source-Destination Ordering

The first operand is the source and the second operand is the destination.

ie, "Op-code src dst".

This is similar to the syntax followed in Renesas.

b) Register Naming

Register names are prefixed by % ie, if r0 is to be used, write %r0.

c) Immediate Operand

Immediate operands are preceded by '#'. For hexadecimal constants a '0x' is suffixed to the constant.

However, in order to support hexadecimal constants suffixed with a 'H', please pass \_-h-tick-hex' option to the assembler.

e.g., Use the following command to build the  $\overline{\phantom{a}}$  asm("mov #H'03,R0"); code statement,

\$ sh-elf-gcc test.c -Wa,-h-tick-hex

d) Operand Size

Size of memory operands is determined from the last character of the op-code name.

Op-code suffixes of 'b', 'w', and 'l' specify byte(8-bit), word(16-bit), and long (32-bit) memory references.

### e) Memory Operands

Base register is enclosed in  $($  and ') and indirect memory reference is like section&colon:disp(base, index, scale)||. When a constant is used for disp and sol; scale, '#' shouldn't be prefixed.

# 3.2 ABI specification differences between Renesas SHC and KPIT **GNUSH**

This section details ABI specification differences between Renesas SHC and KPIT GNUSH.

# 3.2.1 Glossary

Aggregate: structure and union in C.

Scalar: antonym of aggregate, i.e. char, short and int.

Frame: stack space pushed for a function invocation.

# 3.2.2 Byte Ordering

The SH architecture supports both big-endian byte ordering and little-endian byte ordering. Big-endian code and little-endian code may not be mixed in the same program.

# 3.2.3 Use of floating-point unit (fpu)

Code may be created either to use the floating-point unit or to perform all floatingpoint operations in software. Code that uses the floating-point unit is said to use the fpu model and the code that performs all floating-point operations in software is said to use the no-fpu model. The choice of floating-point model affects the way that function arguments and results are passed.

In general, fpu model code and no-fpu model code may not be mixed in the same program.

## 3.2.4 Stack Layout

- o Each called function creates and deletes its own frame.
- o The stack grows from high address to low address.
- $\circ$  The top of stack (i.e. the lowest address) is always referenced by a register known as the stack pointer, SP.
- $\circ$  The stack pointer is always 4 byte aligned.
- $\circ$  The topmost frame is the frame of the currently executing function. When a function is called, it allocates its own frame by decreasing SP; on exit, it deletes the frame by restoring SP to the value upon entry. Each function is responsible for creating and deleting its own frame. Not all functions will require a stack frame and a stack frame is allocated only if required.
- $\circ$  As well as the stack pointer, a frame may also have a frame pointer, FP, a register used to address parts of the frame. Only a subset of frames need frame pointers.
- $\circ$  If a stack frame uses a frame pointer, the frame pointer is held in R14.

# 3.2.5 Data type sizes and alignments

The following table shows the size and alignment for all data types:

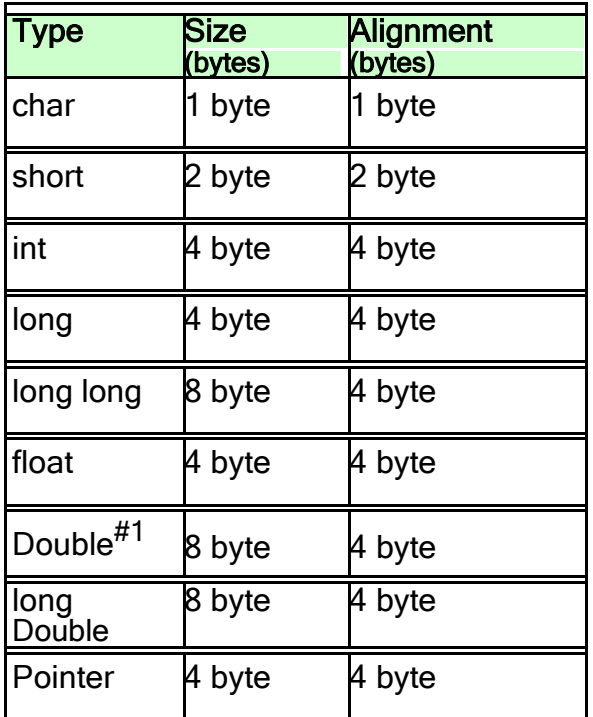

#1 Size of Double is 4 bytes in SH3e.

## 3.2.6 Register Usage

A register is Caller Save if its value is not guaranteed to be preserved across function calls.

A register is Callee Save if its value is guaranteed to be preserved across calls. The implication is that the callee will either not modify the register or else save it to memory.

A register is Reserved if it has some special use required either by software convention or by the hardware. They are not used by the compiler.

The registers and there usage is given below:

R0-R1: Return value, caller saves

R2-R3: Scratch, Caller saves

R2: Large struct return address, caller save (when –mhitachi is not specified)

R4-R7: Parameter passing, caller saves

R8-R13: Callee Saves

R14: Frame Pointer, FP, callee saves

R15: Stack Pointer, SP, callee saves

FR0-FR3: Return value, caller saves

FR4-FR11: Parameter passing, caller saves

FR12-FR15: Callee saves MACH: Caller saves MACL: Caller saves (If –mhitachi option is used MAC registers are Callee save.)

PR: Linkage register (saves the subroutine return

address), caller saves

SR: Status register

GBR: Reserved

VBR: Reserved

## 3.2.7 Frame Pointer

R14 is used as the frame pointer. - fomit-frame-pointer can be used to eliminate the use of the frame pointer in favor of the stack pointer.

### Function linkage and parameter passing Parameter Passing

Registers R4-R7, FR4-FR11, and stack are used for parameter passing.

- a. The first four arguments are passed in registers R4 through R7. The floating-point arguments are passed in fr4 through fr11. All the remaining arguments are pushed onto the stack, last to first, so that the lowest numbered argument not passed in a register is at the lowest address in the stack.
- b. These registers are always filled in SH3. For e.g. if you have function foo (int a, int b, int c, long long d) a, b, c are passed in r4, r5, r6 respectively but d is passed partly in r7 and partly on stack.

But for SH3e and SH4 the entire argument is passed on stack. Hence, the parameter d will be passed entirely on stack.

c. If -mhitachi option is used the aggregate types are passed using stack. E.g. in following code, the members of structure s in the foo(s) function call are passed using stack. This would have been passed using registers without the option.

```
typedef struct _S { int a; 
}S; S s ;
S foo (S s)
{
    return s ;
}
void bar()
{
    s = foo(s) ;
}
```
Every stack push is rounded to a multiple of 4 bytes. If the size of a value pushed onto the stack is different from the size of an actual push,

downward padding is done. For example, if 2 bytes of data, 0x1234, are to be pushed onto the stack, 4 bytes are pushed like so:

- sp + 3 0x34  $s_{D}$  + 2 0x12 sp + 1 padding (unknown value) sp + 0 padding (unknown value)
- d. Extension of arguments: when you pass a char or short to a func or get a return value, the toolchain does not sign extend any values. It remains as it is.

# 3.2.8 Function Value

The scalar function values that are not more than 4 bytes in size is returned in R0 and FR0 and values not more than 8 bytes are returned in R0 and R1.

If R0 and R1 are used to return the function value, R0 contains the most significant part and R1 contains the least significant part for big-endian mode and vice-versa for little-endian mode.

For all other types, the function value is always returned in memory. Specifically, the caller allocates an instance of the aggregate type and passes a pointer to the instance as an invisible argument. The caller stores the function value into the memory location pointed to by the invisible pointer.

## 3.2.9 Bit-Field

A bit-field is allocated within a storage unit whose alignment and size are same as the alignment and size of the underlying type of the bit-field. The bit-field must reside entirely within this storage unit: a bit-field never straddles the natural boundary of the underlying type.

In the little-endian ABI, bit-fields are allocated from right to left (least to most significant) within a storage unit. In the big-endian ABI, bit-fields are allocated from left to right (most to least significant) within a storage unit.

A bit-field shares a storage unit with the previous structure member if there is sufficient space within the storage unit.

## 3.2.10 Structure Alignment

Every structure member is aligned to 4 bytes unless **attribute** ((packed)) is used.

# 3.3 ELF specifications for Renesas SHC and KPIT

Following section details the ELF specification differences between Renesas SHC and KPIT GNUSH toolchain.

# 3.3.1 ELF Specification Differences

# 3.3.1.1 Elf Header

An ELF header resides at the beginning and holds a "road map" describing the file's organization.

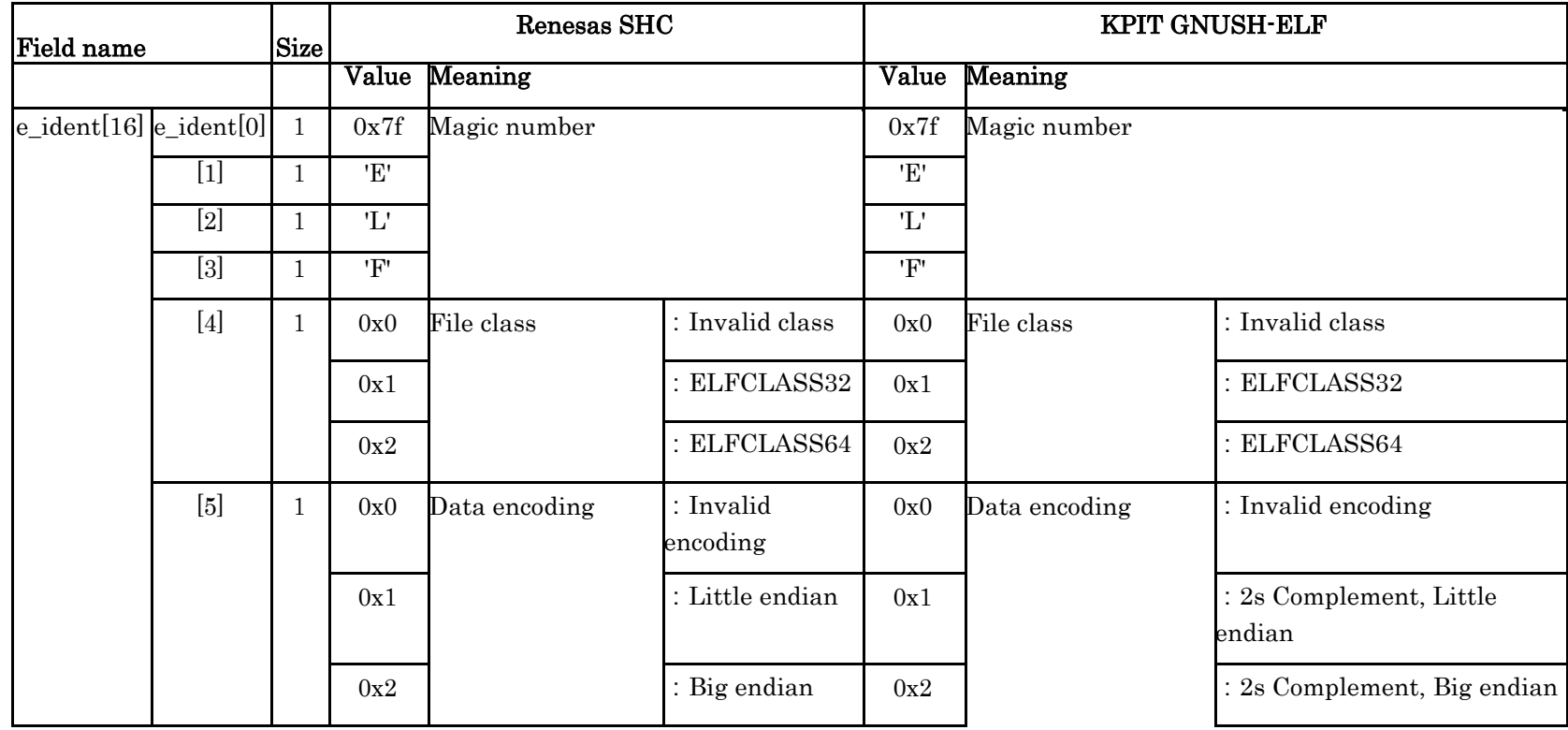

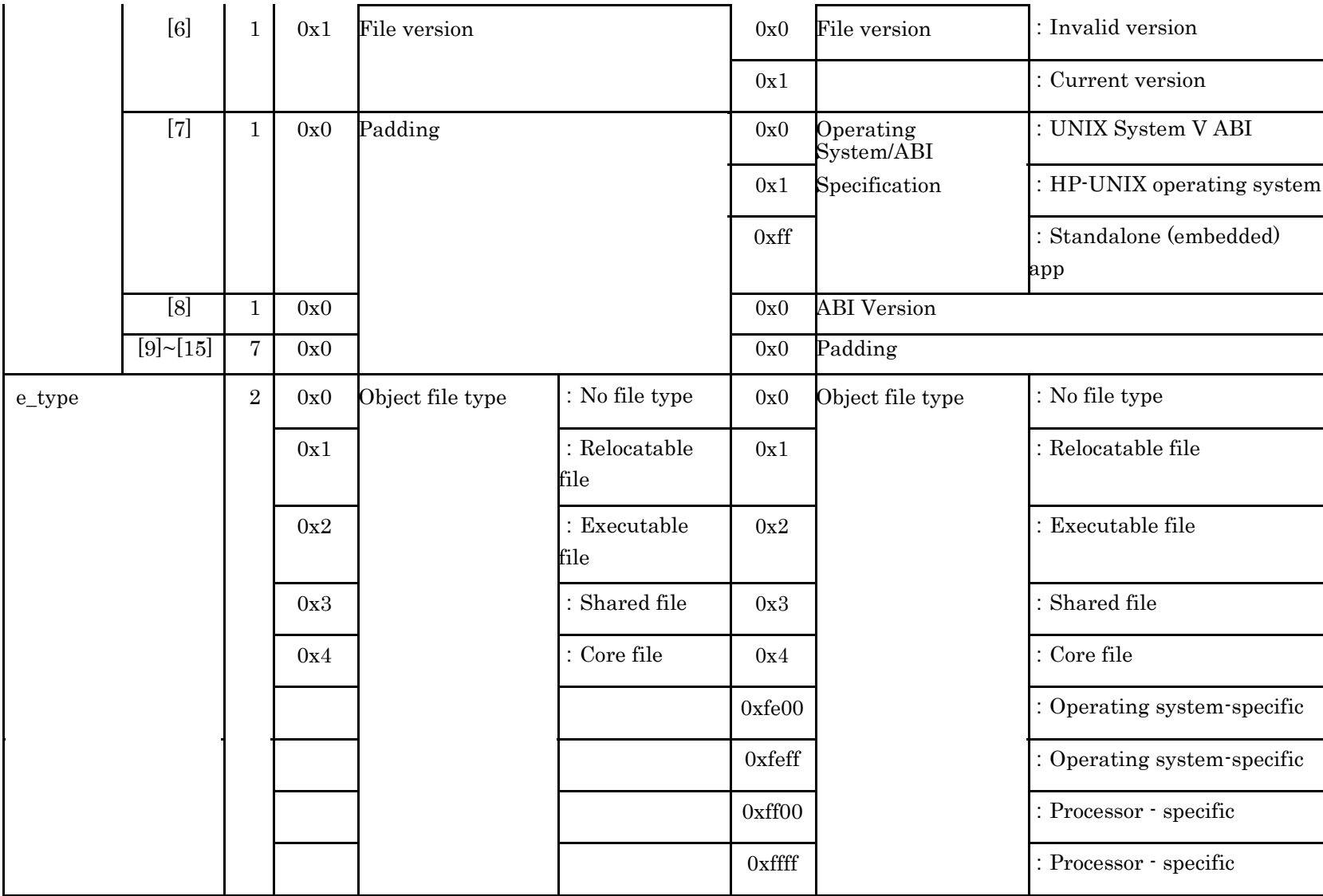

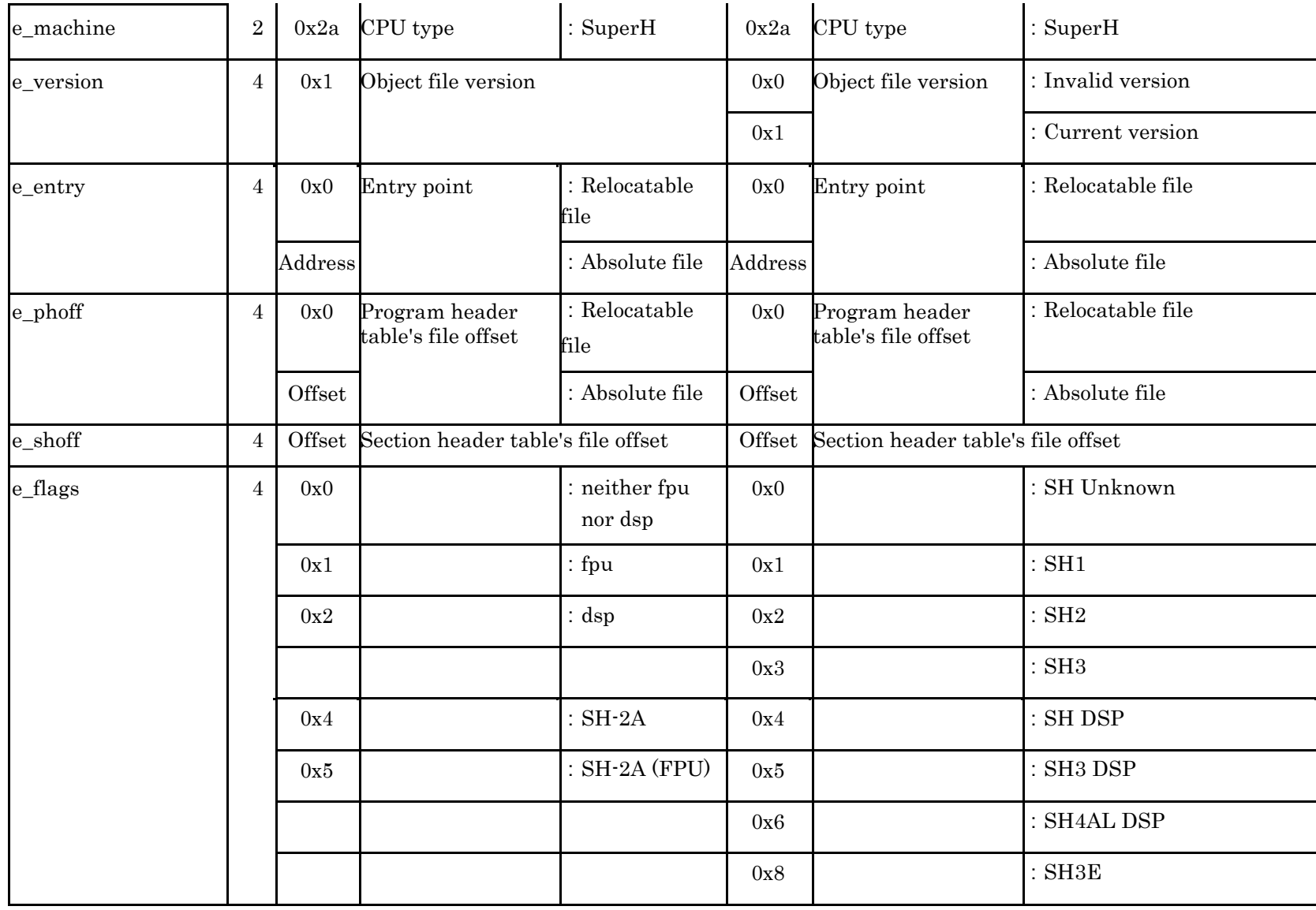

Page 336 of 385

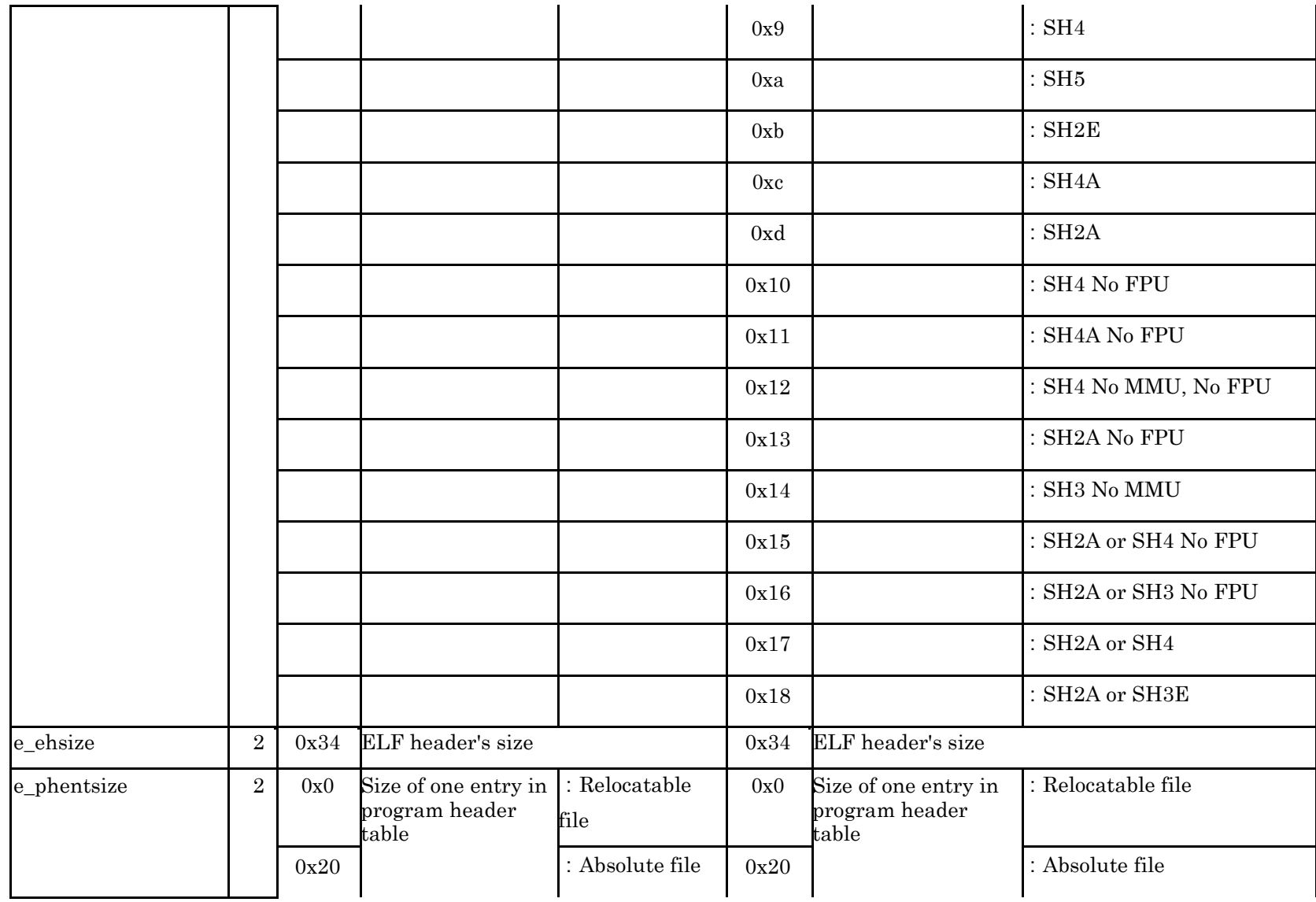

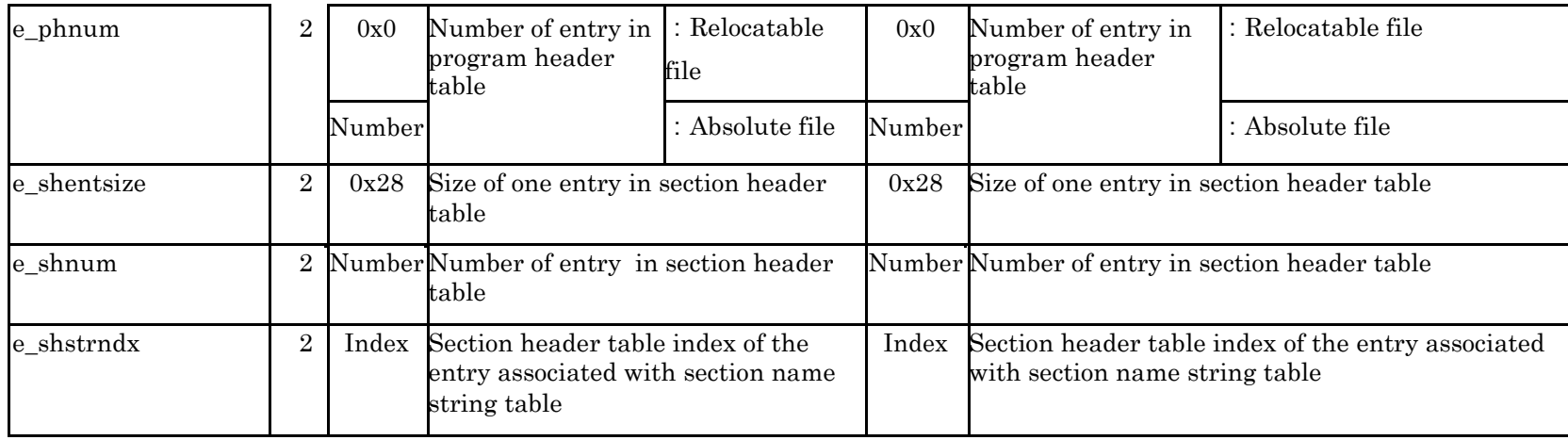

| Field<br>name | Size           | Renesas SHC |                                                                                                    | <b>KPIT GNUSH-ELF</b>      |                                                                                                    |
|---------------|----------------|-------------|----------------------------------------------------------------------------------------------------|----------------------------|----------------------------------------------------------------------------------------------------|
|               |                | Value       | Meaning                                                                                                    | Value                      | Meaning                                                                                                    |
| p_type        | $\overline{4}$ |             | Segment type                                                                                                    |                            | Segment type                                                                                                    |
|               |                | 0x0         | Undefined                                                                                                    | 0x0                        | Undefined                                                                                                    |
|               |                | 0x1         | Loadable segment                                                                                                    | 0x1                        | Loadable segment                                                                                                    |
|               |                | 0x2         | Dynamic linking<br>information segment                                                                                   | 0x2                        | Dynamic linking<br>information segment                                                                                   |
|               |                | 0x3         | Interpreter segment                                                                                                    | 0x3                        | Program Interpreter<br>segment                                                                                           |
|               |                | 0x4         | Note segment                                                                                                    | 0x4                        | Note segment                                                                                                    |
|               |                | 0x5         | Undefined                                                                                                    | 0x5                        | Undefined                                                                                                    |
|               |                | 0x6         | Segment which specifies the<br>location and size of the<br>program header table both<br>in the file and in the<br>memory | 0x6                        | Segment which specifies the<br>location and size of the<br>program header table both<br>in the file and in the<br>memory |
|               |                |             |                                                                                                    | 0x7                        | Thread local storage<br>segment                                                                                          |
|               |                |             |                                                                                                    | 0x60000000 OS-specific     |                                                                                                    |
|               |                |             |                                                                                                    | 0x6FFFFFF OS-specific<br>F |                                                                                                    |
|               |                |             |                                                                                                    |                            | 0x70000000 Processor-specific                                                                                            |
|               |                |             |                                                                                                    | $_{\rm F}$                 | 0x7FFFFFFF Processor-specific                                                                                            |
| p_offset      | $\overline{4}$ | Offset      | Segment file offset                                                                                                    | Offset                     | Segment file offset                                                                                                    |
| p_vaddr       | 4              | Address     | Virtual address                                                                                                    | Address                    | Virtual address                                                                                                    |
| p_paddr       | 4              | 0x0         | Physical address                                                                                                    | Address                    | Physical address                                                                                                    |
| p_filesz      | $\overline{4}$ | Size        | Segment size in file                                                                                                    | Size                       | Segment size in file                                                                                                    |
| p_memsz       | $\overline{4}$ | Size        | Segment size in memory                                                                                                   | Size                       | Segment size in memory                                                                                                   |
| p_flags       | $\overline{4}$ |             | Segment permissions                                                                                                    |                            | Segment permissions                                                                                                    |
|               |                | 0x0         | All access denied                                                                                                    | 0x0                        | All access denied                                                                                                    |
|               |                | 0x1         | Execute                                                                                                    | 0x1                        | <b>Execute Only</b>                                                                                                    |
|               |                | 0x2         | Write                                                                                                    | 0x2                        | Write Only                                                                                                    |
|               |                | 0x3         | Write, execute                                                                                                    | 0x3                        | Write, Execute                                                                                                    |
|               |                | 0x4         | Read                                                                                                    | 0x4                        | Read Only                                                                                                    |

3.3.1.2 Program Header

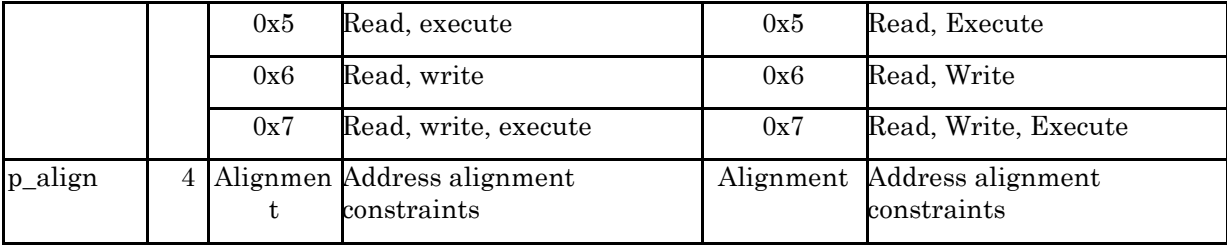

# 3.3.1.3 Section Header

An object file's section header table lets one locate all the file's sections.

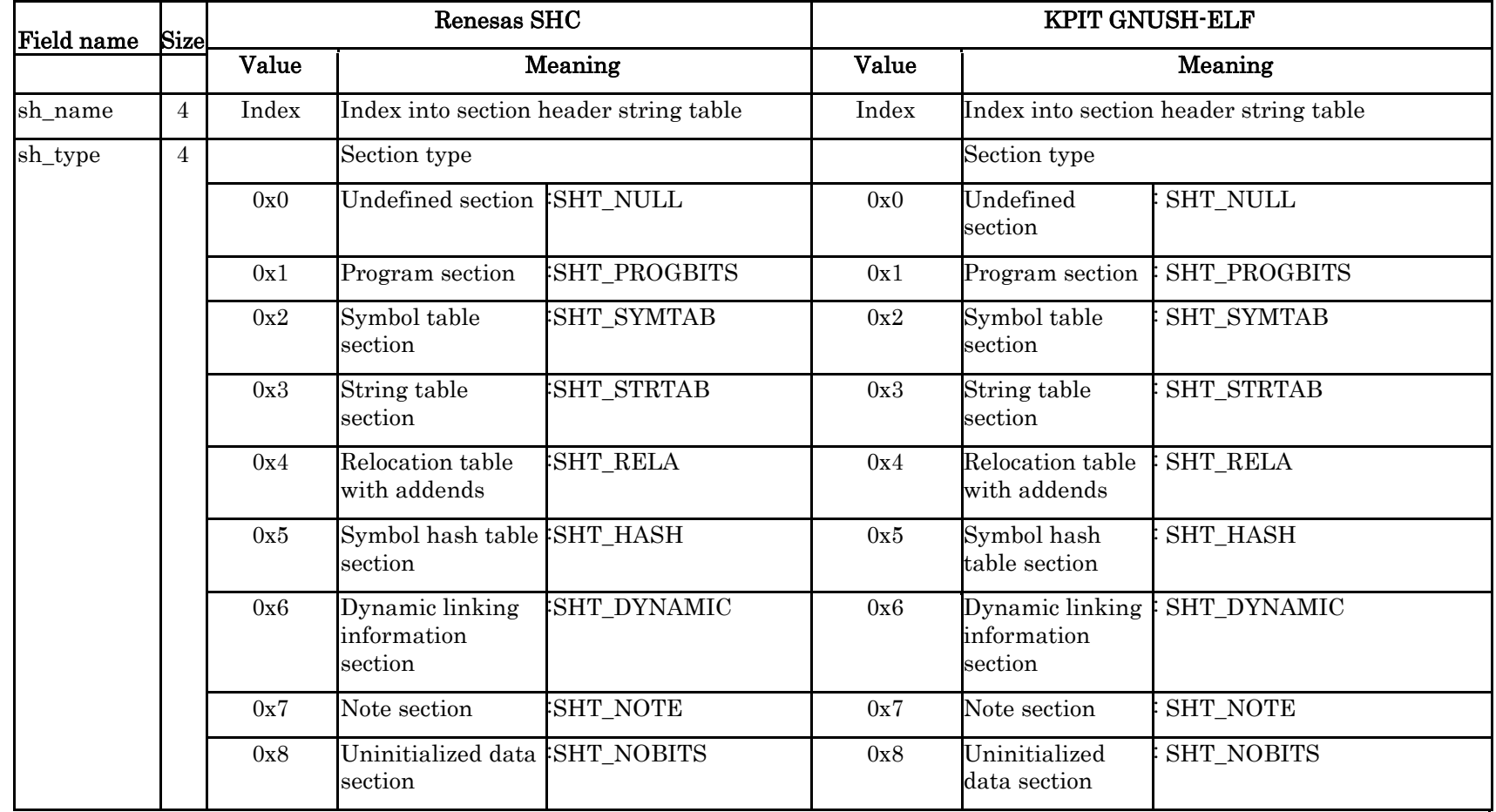

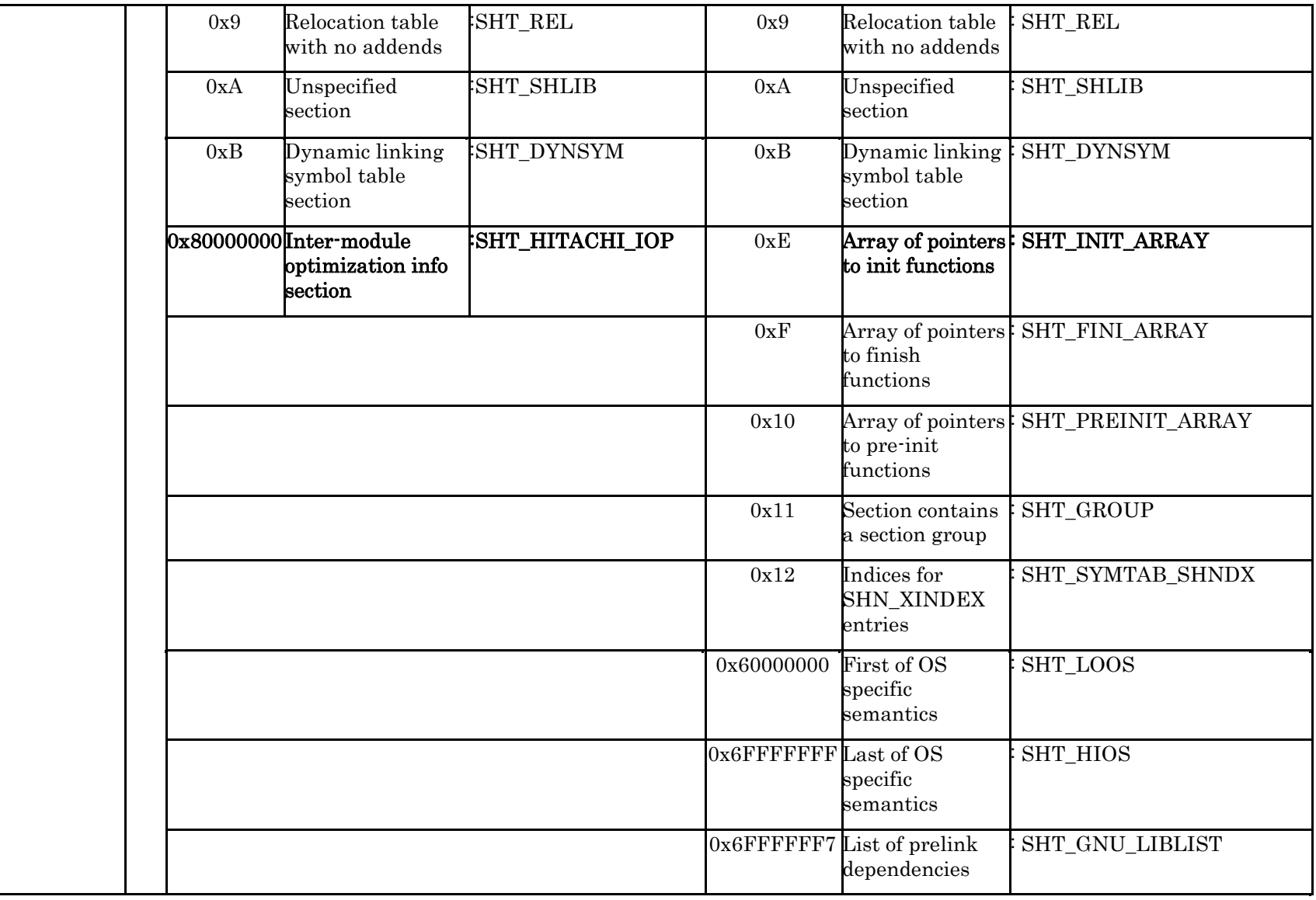

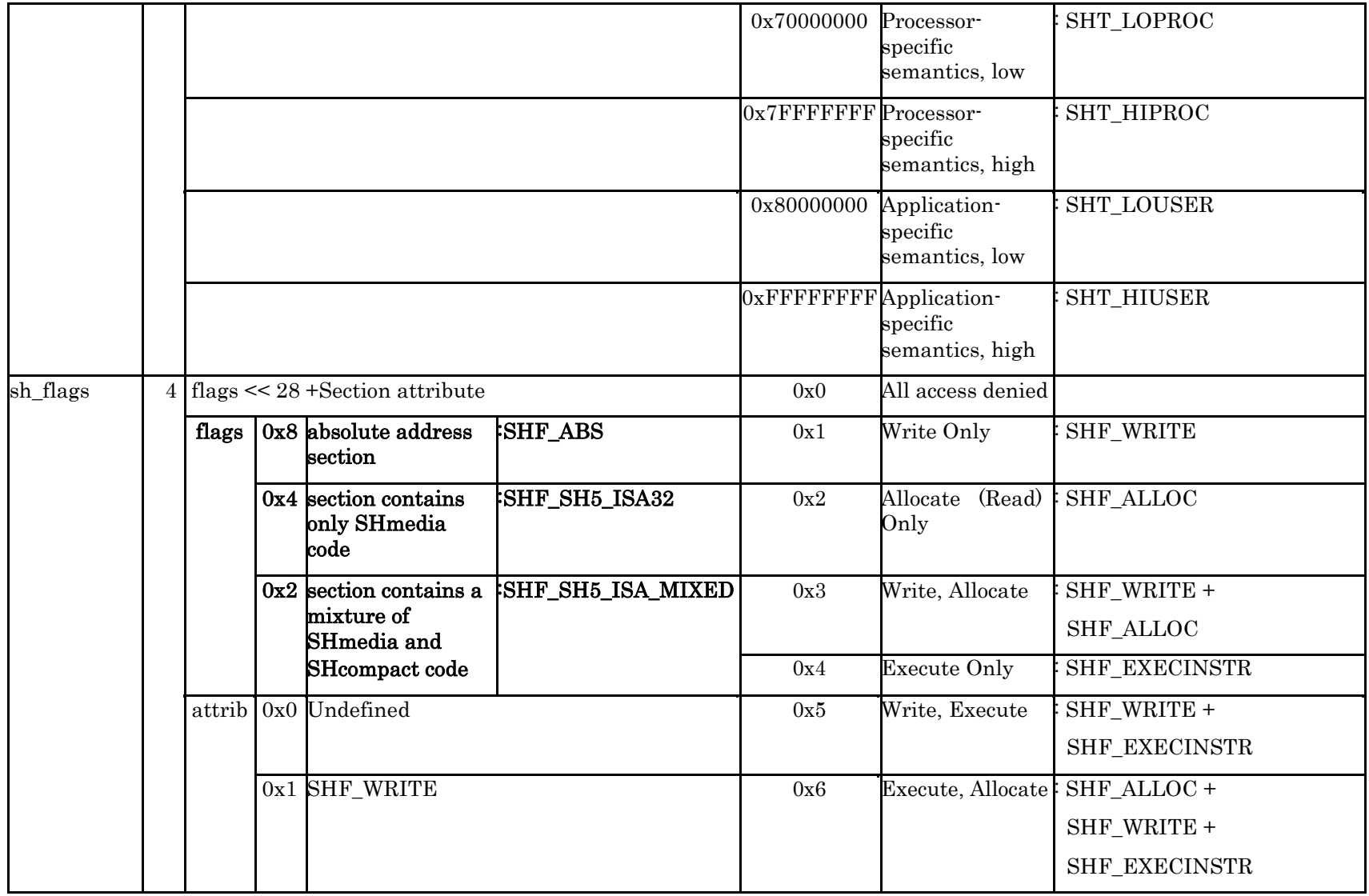

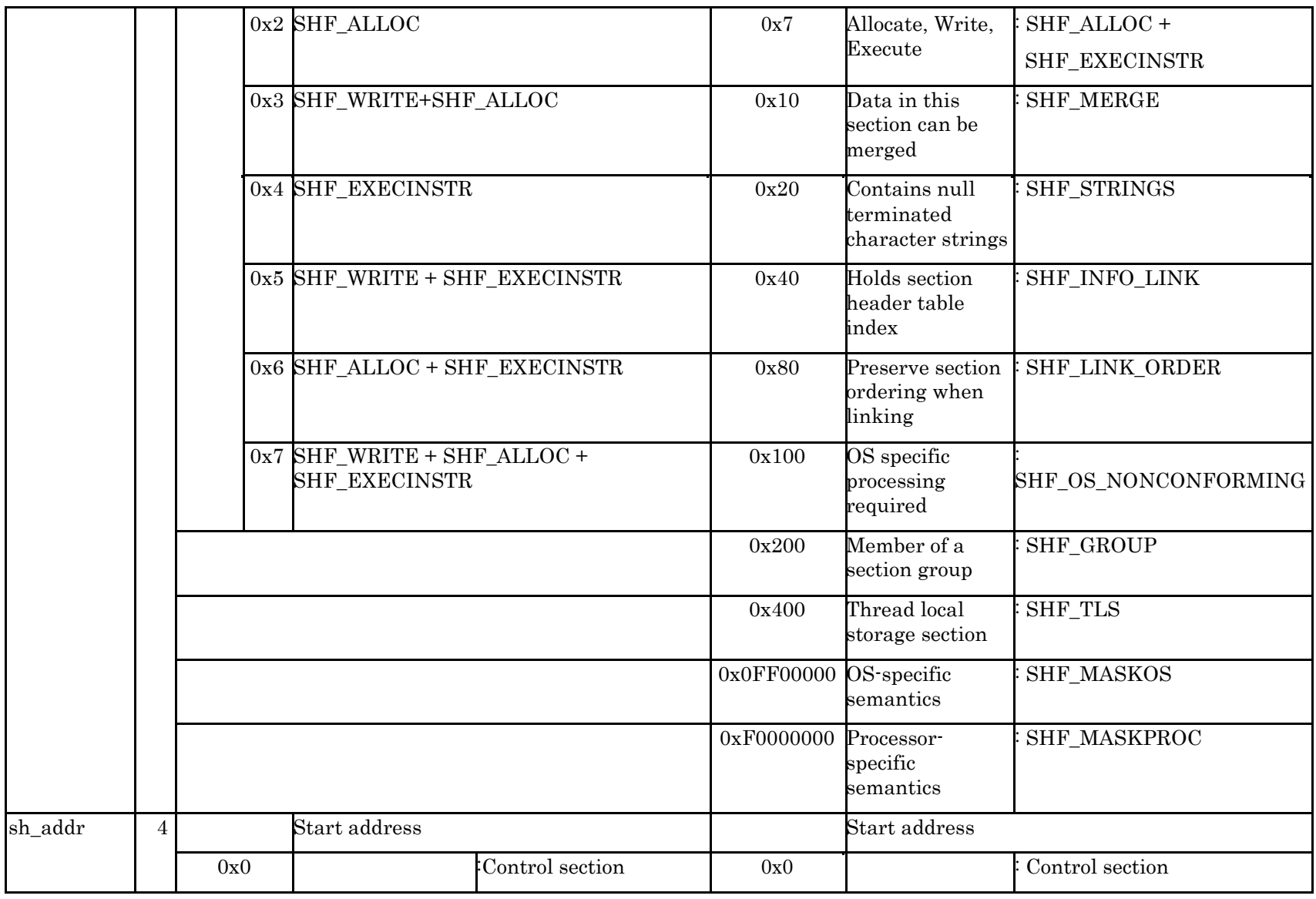

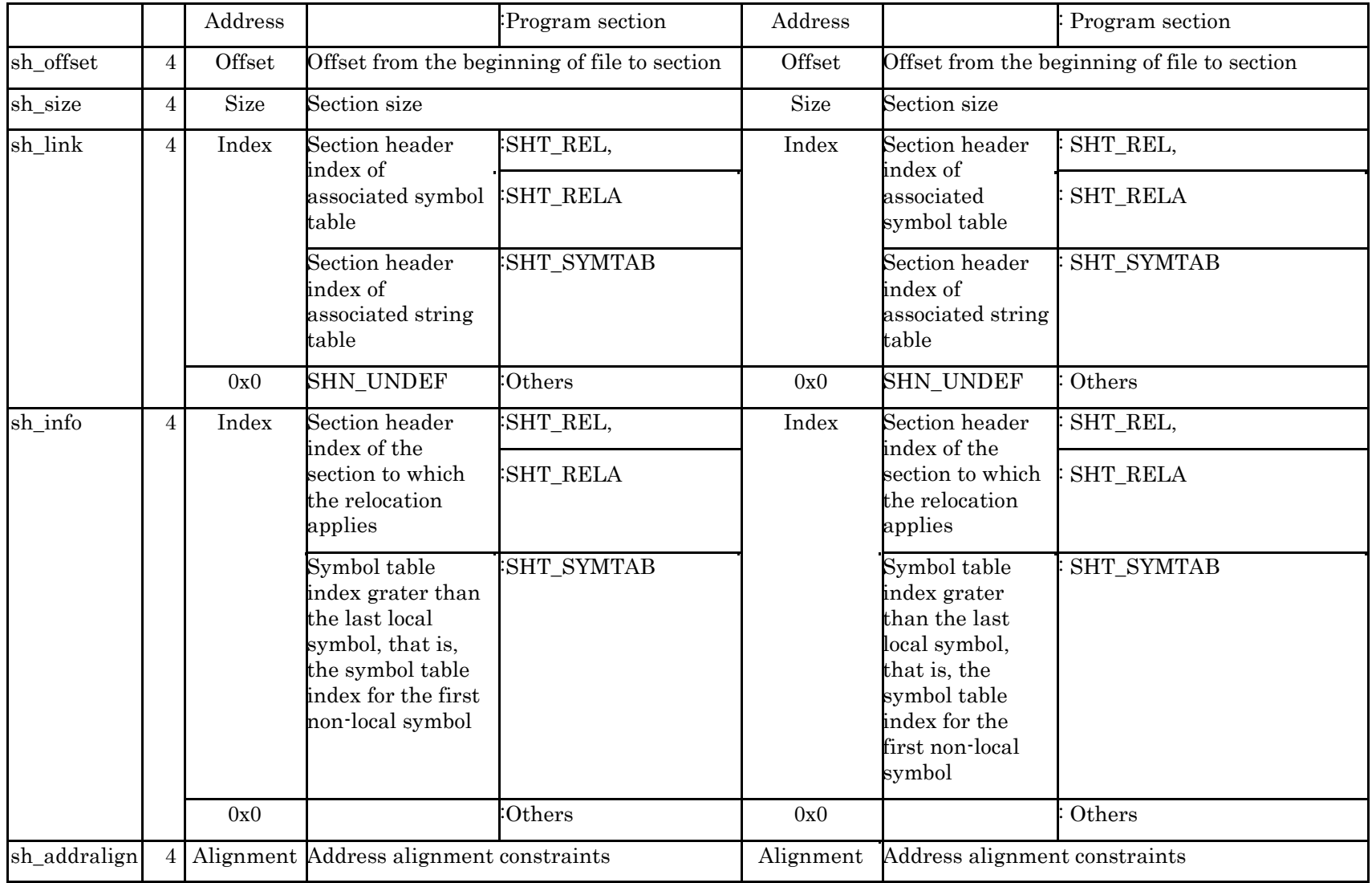

#### GNUSH (ELF) Toolchain and the control of the control of the User Manual User Manual

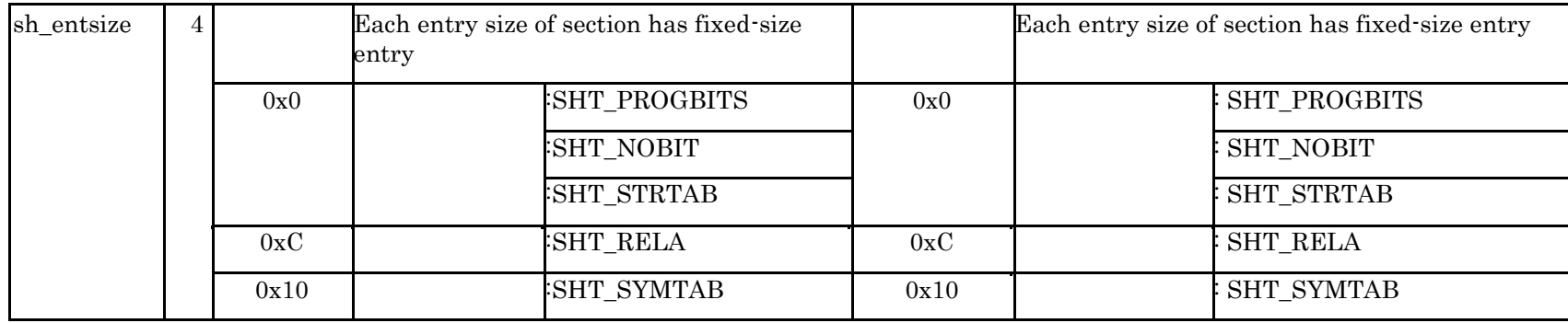

## 3.3.1.4 Section Header

An object file's symbol table holds information needed to locate and relocate a program's symbolic definitions and references.

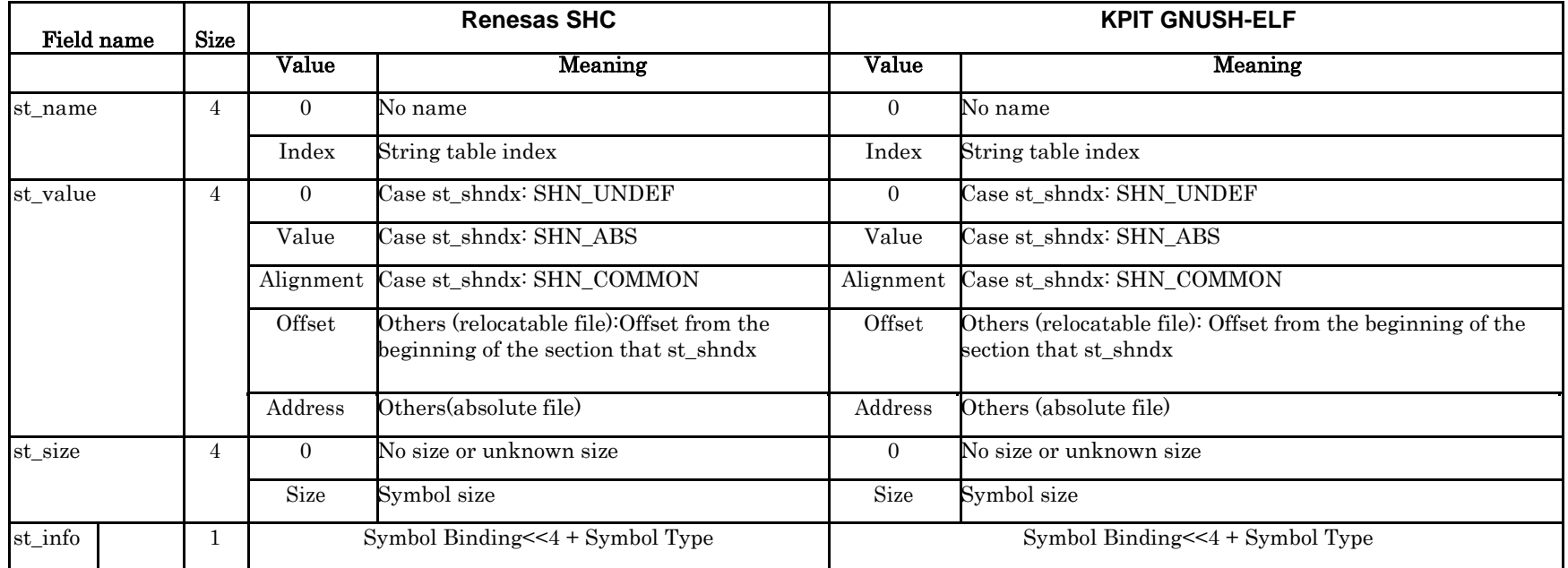

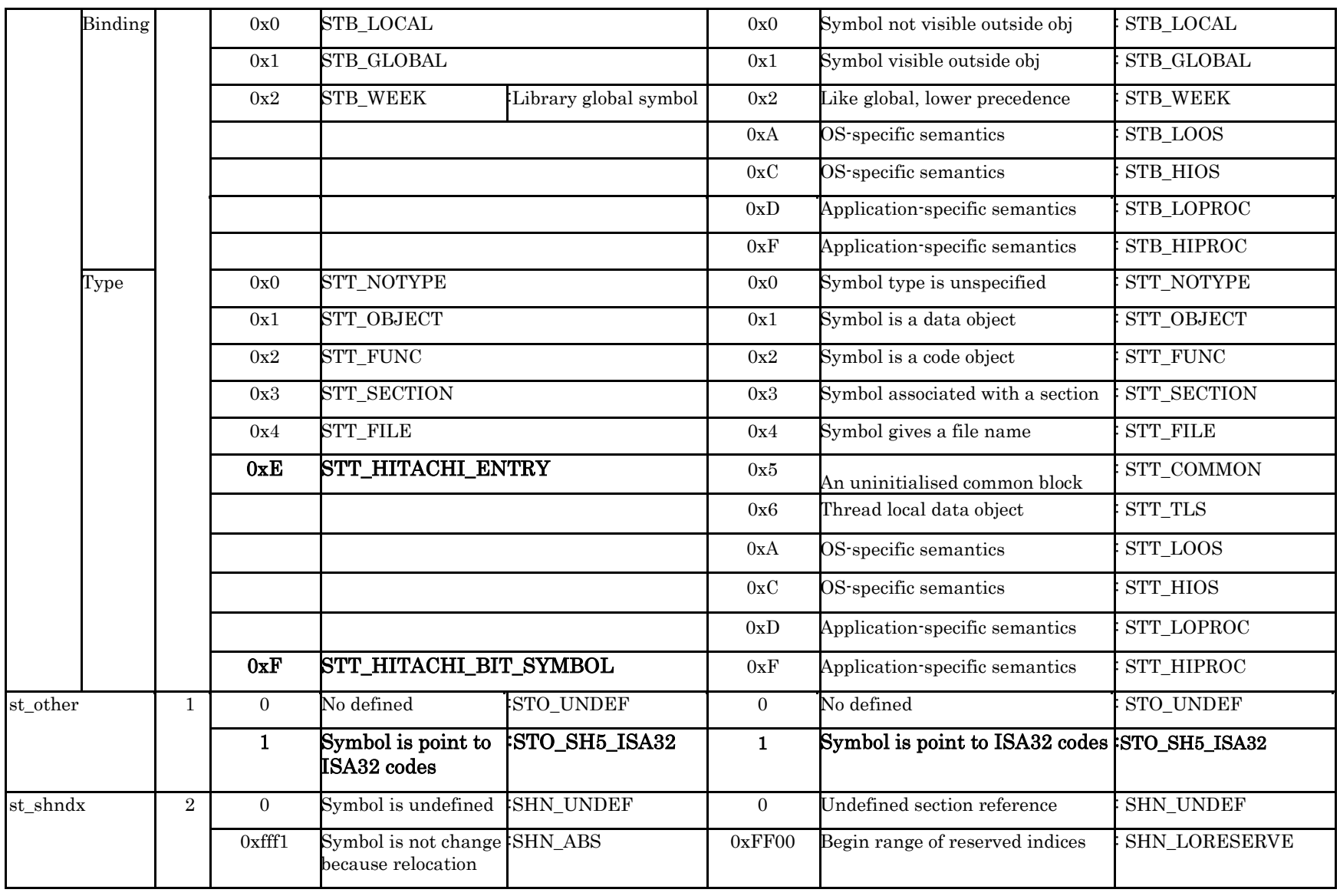

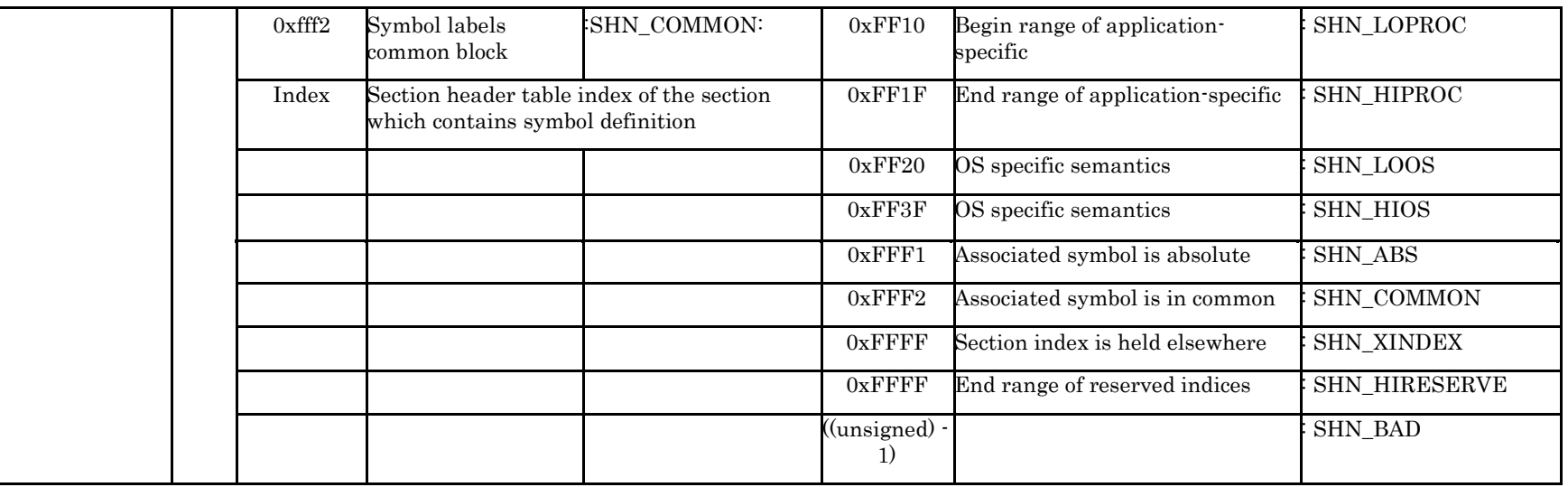

For further details on KPIT GNUSH ELF Specifications, please refer to [http://www.kpitgnutools.com/ELF\\_Specifications.pdf](http://www.kpitgnutools.com/ELF_Specifications.pdf)

Page 348 of 385

# 3.4 Interoperability between Renesas SHC and GNUSH

What is meant by interoperability between Renesas SHC and GNUSH compiler‖?

Interoperability between Renesas SHC and GNUSH means it is possible that Renesas SHC generated relocatable object file can be linked with GNUSH linker and GNUSH generated relocatable (with \_-mrenesas' option) can be linked with Renesas SHC linker.

Compiling with \_-mrenesas' option in GNUSH generates code which follows Renesas SuperH calling conventions or Renesas ABI.

The SH Application Binary Interface (ABI) for GCC is available on our website at the following link:

<http://www.kpitgnutools.com/manuals/SH-ABI-Specification.html>

The SH Application Binary Interface (ABI) for Renesas SHC is mentioned in document available at the following link:

[http://documentation.renesas.com/eng/products/tool/rej10b0152\\_sh.pdf](http://documentation.renesas.com/eng/products/tool/rej10b0152_sh.pdf)

You may find some more information about difference in ABI at following link,

<http://sources.redhat.com/ml/gdb-patches/2003-09/msg00508.html>

# 3.4.1 Renesas ABI Implementations in GNUSH-ELF toolchain

The SH ABI for Renesas was not implemented fully (\_long long' and \_double' data type were not following Renesas ABI requirements) in earlier toolchains of GNUSH. KPIT has applied a patch from v0601 GNUSH-ELF toolchain onwards which fixes the ABI differences between Renesas SHC compiler and GNUSH compiler with "-mrenesas" option for parameters of "double" and "long long" data types.

Applied patch implements the following Renesas ABI requirements in the GCC for SH targets.

- a. Ensures that arguments of data type \_long long' are passed on stack for all SH targets thus following Renesas SHC ABI. (Previously function arguments of data type 'long long' were always passed in registers.) It's highlighted in yellow color in the table below.
- b. Ensures that arguments of data type long long' are returned in stack for all SH targets thus following Renesas SHC ABI. (Previously function return value of data type 'long long' was always returned in registers for all targets.) It's highlighted in gray color in the table below.

For example consider the following code for SH2 target:

```
/* a.c */
long long func(long long 
a){
return a;}
int main(void){ 
long long b, c; 
c = func(b);return 0;}
```
When the above code is compiled using the following command: Command:

```
#sh-elf-gcc a.c -m2 -S -fomit-frame-pointer 
-mrenesas
```
The assembly file  $a.s'$  is as follows;

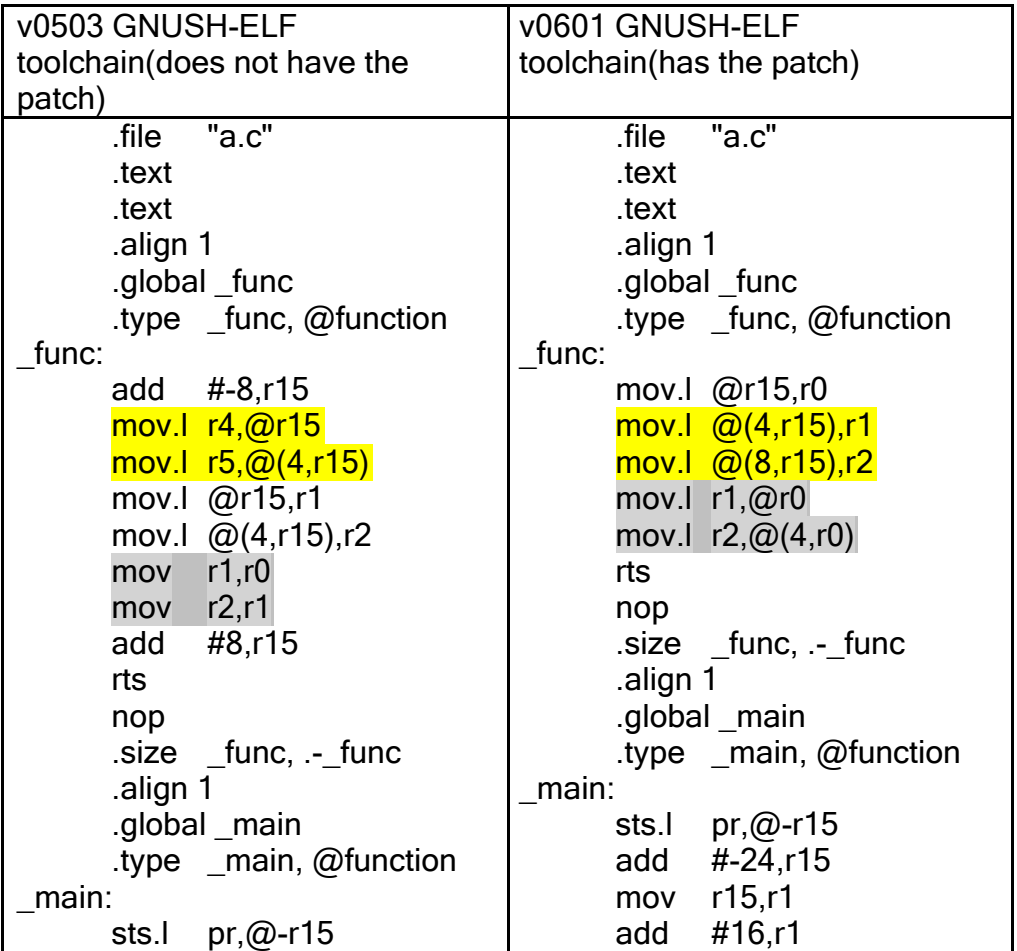

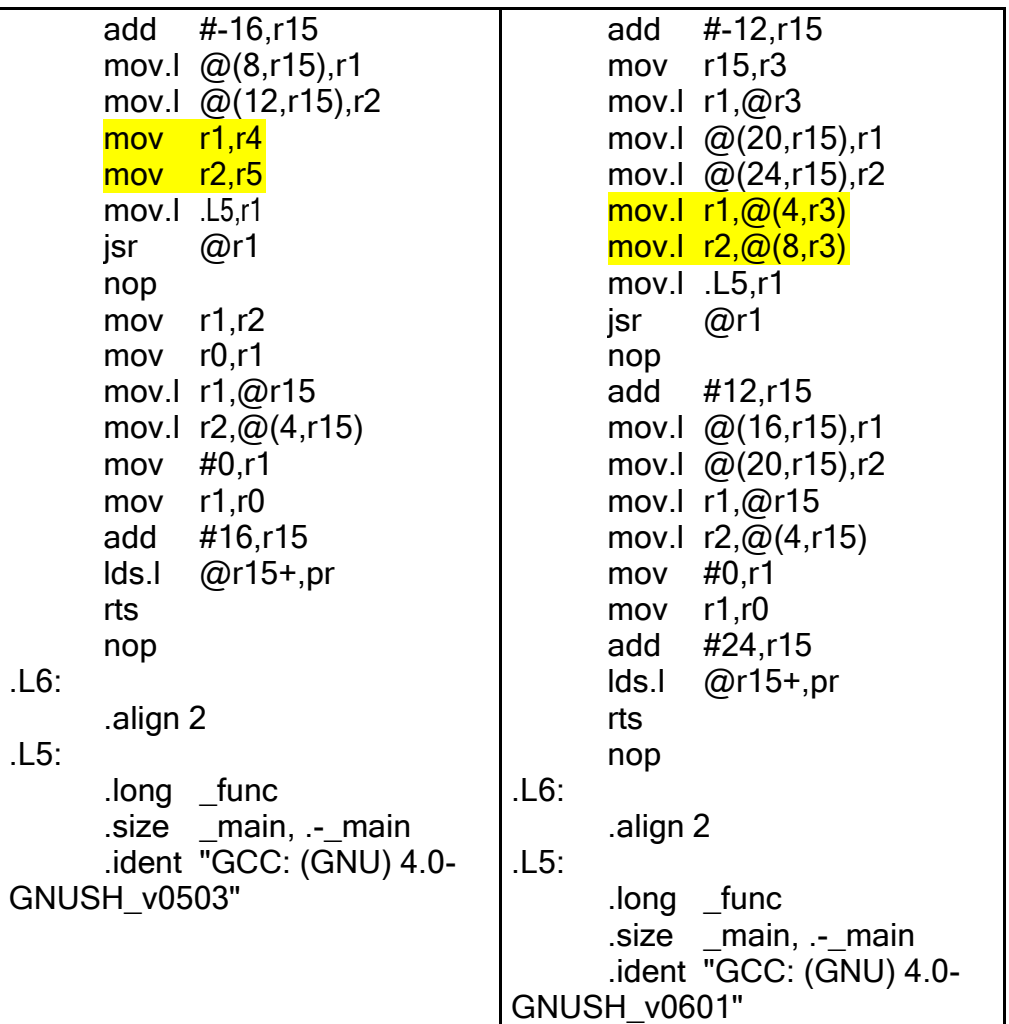

- c. Ensures that if the value returned by the function of data type 'long long' or 'double' is assigned to a local variable, then the local variable is updated in the function epilogue, thus following Renesas ABI. (Previously under this condition the value was returned by the function in registers.)
- d. Ensures that for SH targets without FPU, GCC library functions passes arguments of data type \_double' on stack thus following Renesas SHC ABI.

(Previously the GCC library functions were passing argument of data type 'double' in registers.)

e. Ensures that GCC library functions return values of data type \_double' on stack for all SH non-FPU targets thus following Renesas SHC ABI. (Previously the GCC library functions were returning value of data type 'double' in registers.)

## 3.4.2 HEW Settings for using Interoperability

3.4.2.1 HEW Settings for linking Renesas SHC relocatable with GNUSH linker

(These settings are provided in GNUSH v0901 (and below) toolchain installers)

The following settings need to be done in GNUSH HEW project for linking a Renesas SHC relocatable with GNUSH linker.

## Step 1

The GNUSH HEW project has to be configured to generate code that follows Renesas ABI. This can be done either while creating the project as shown in Figure1 or after creating the project in \_Compiler Options' as shown in Step 2 below.

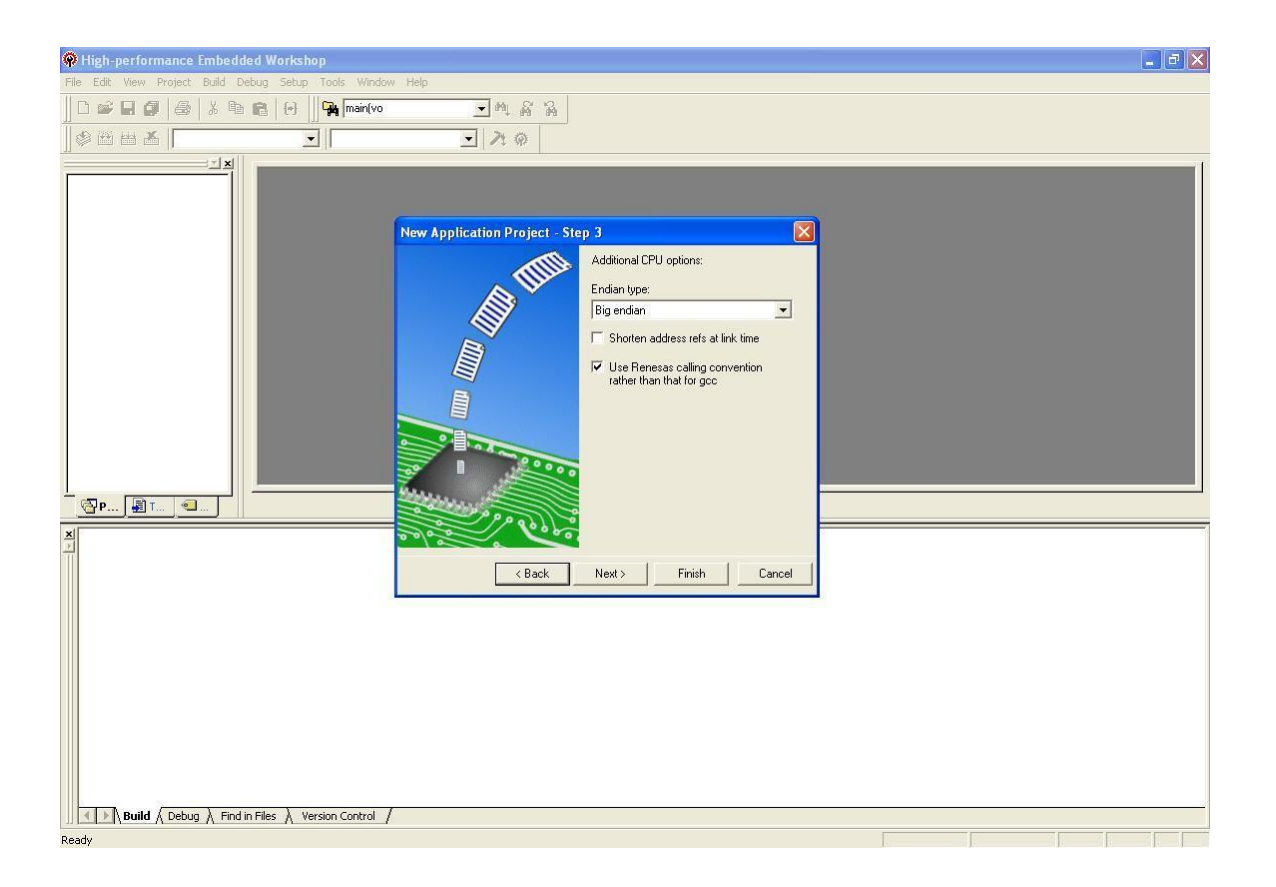

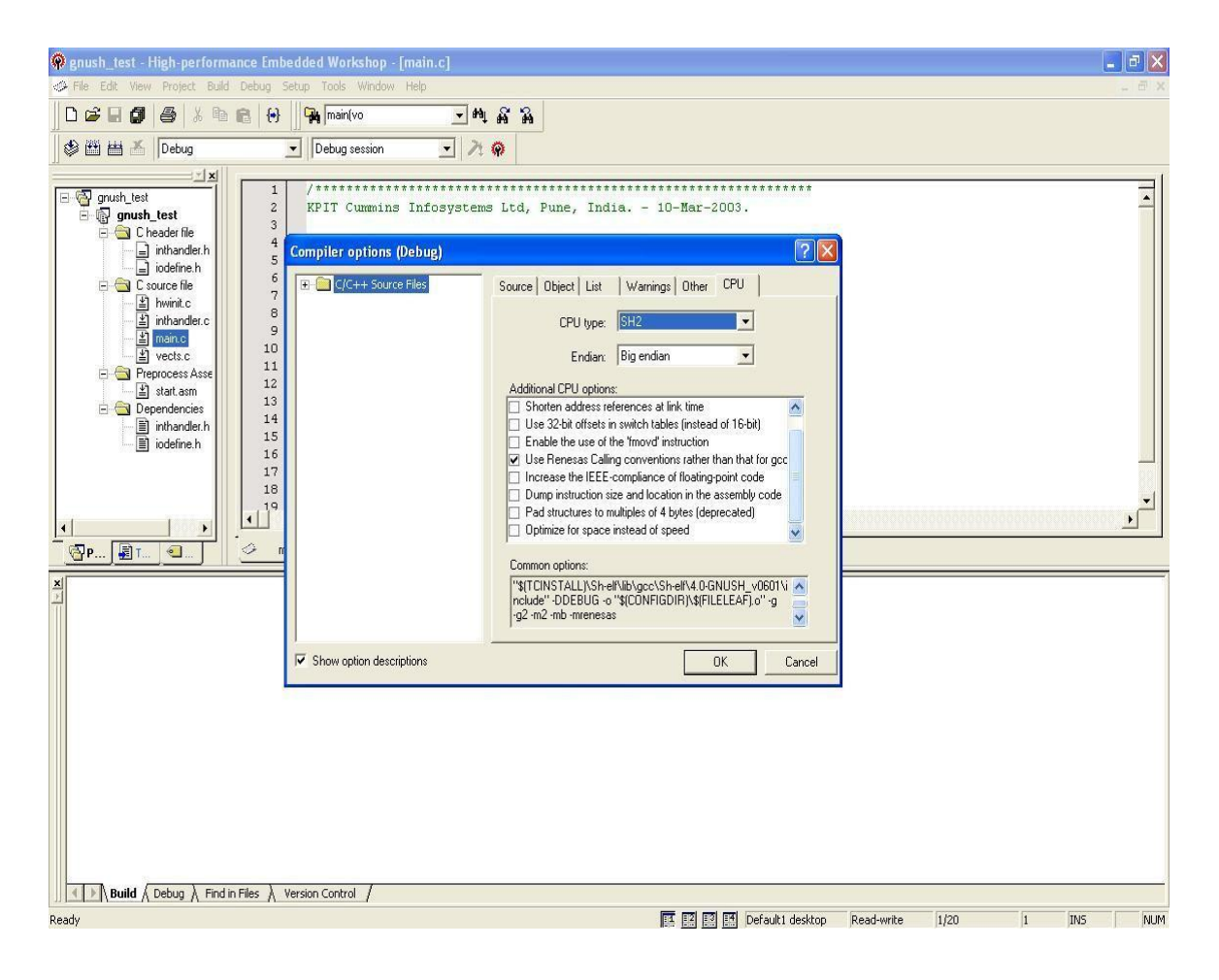

The Renesas relocatable object file name can be specified in \_Linker Options' as shown in Figure3.

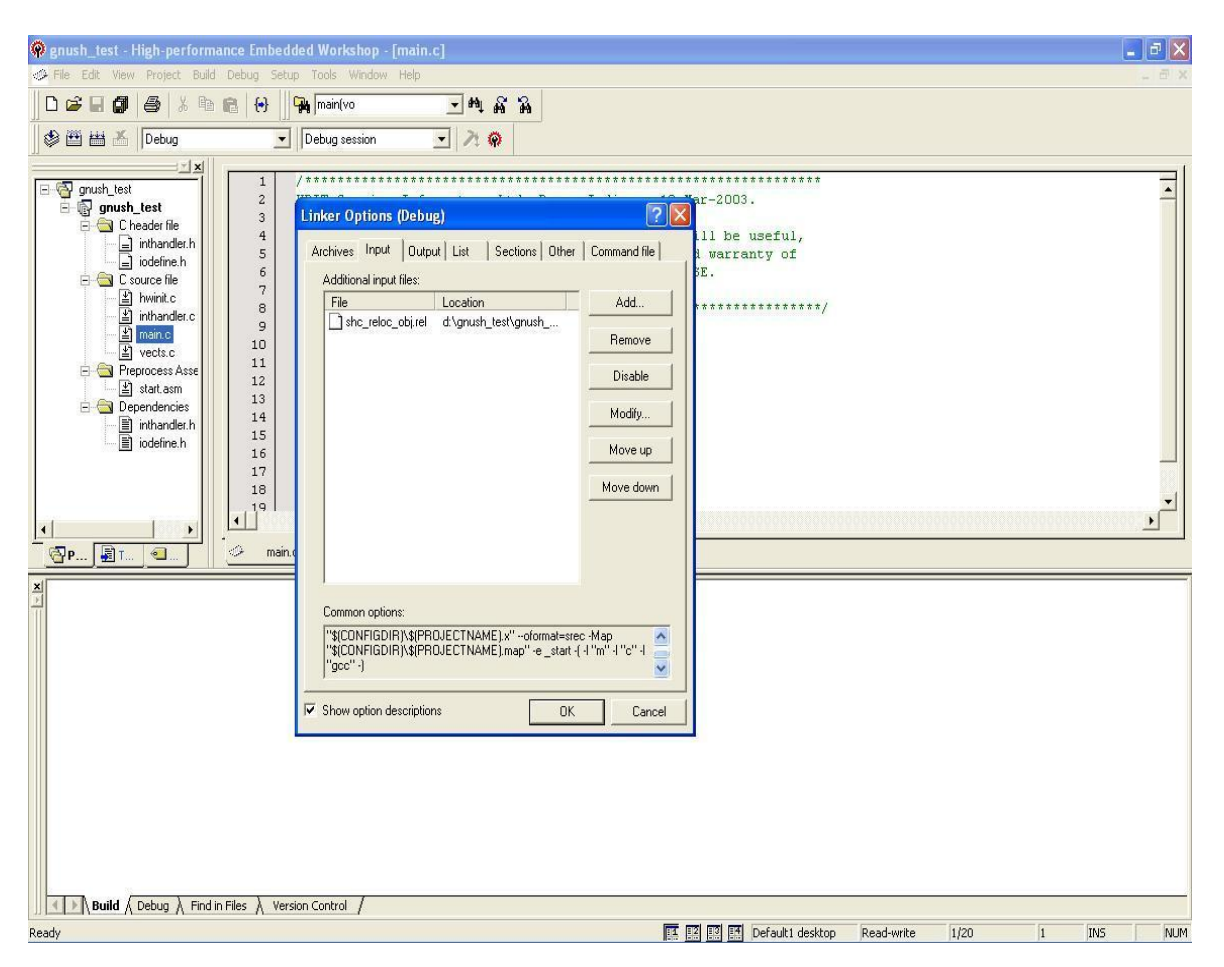

The following options have to be passed to the GNUSH-ELF project for proper linking of Renesas relocatable with GNUSH relocatable files.

#–fomit-frame-pointer –fno-builtin –nostartfiles –Wa,-renesas

*Note*: The option  $\textsf{\_}\textsf{-Wa}\textsf{\_}\textsf{-reness}$  passes the option  $\textsf{\_}\textsf{-reness}$  to the assembler. This option disables optimization with section symbol for compatibility with Renesas assembler. In v0602, this option has to be passed manually as it is not enabled automatically with \_-mrenesas'. This can be done as shown in figure below.

In v0702 toolchain, this option is automatically enabled on passing \_-mrenesas' option and hence is not required to be passed separately.

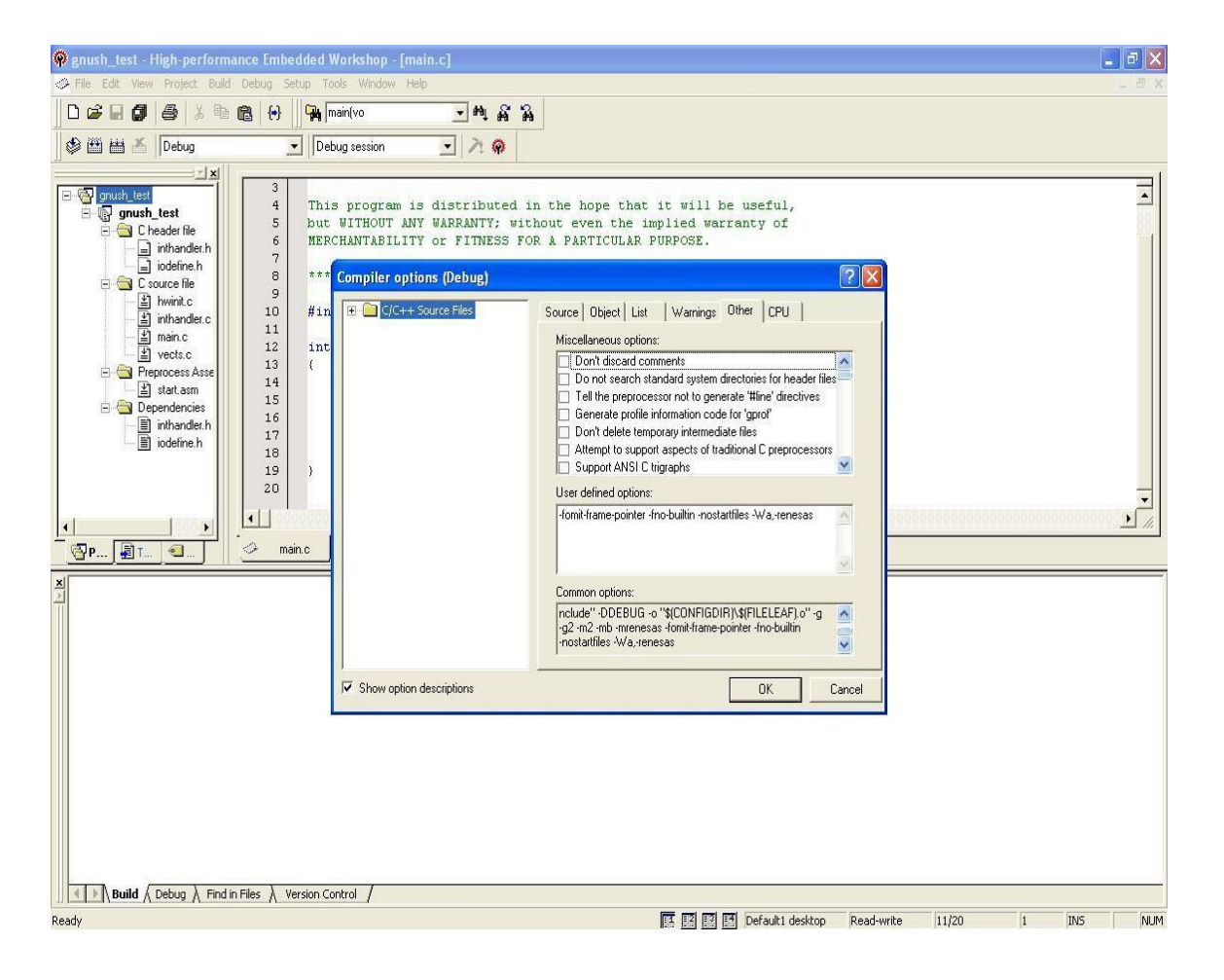

To generate Renesas relocatable using Renesas SHC HEW project, the \_Type of output file' option should be \_Relocatable' in \_Link/Library' option as shown below;

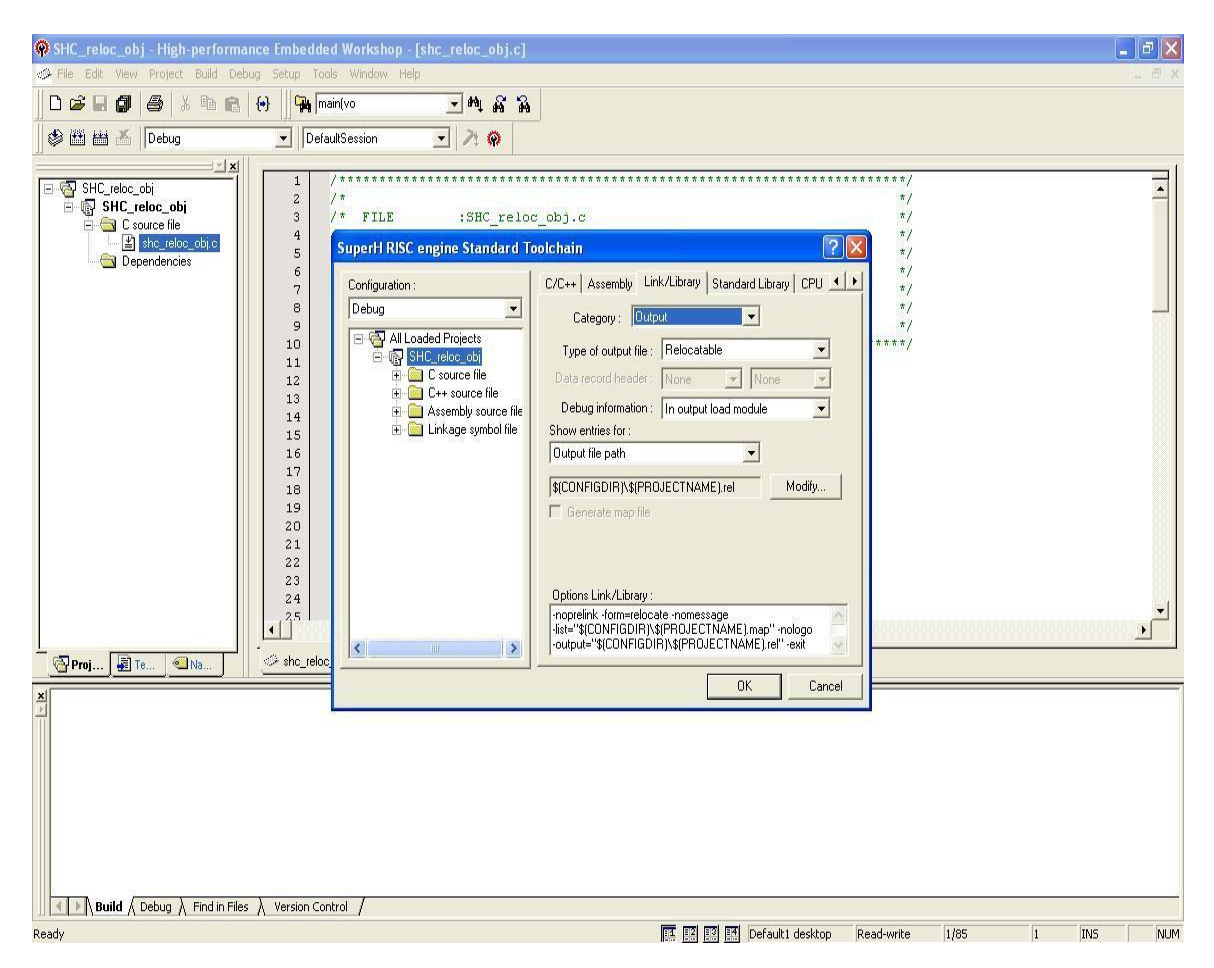

3.4.2.2 HEW Settings for linking GNUSH relocatable With Renesas Linker

The GNUSH-ELF relocatable is generated using the following command line options:

#sh-elf-gcc gnutest.c -m2 –mrenesas –fomit-frame-pointer – fno-builtin –nostartfiles –Wl,-r –o gnutest.o –lm

The following settings need to be done in Renesas HEW project for linking a GNUSH-ELF relocatable with Renesas linker,

# Step 6

The GNUSH relocatable name can be specified in \_Link/Library' option as shown in below;

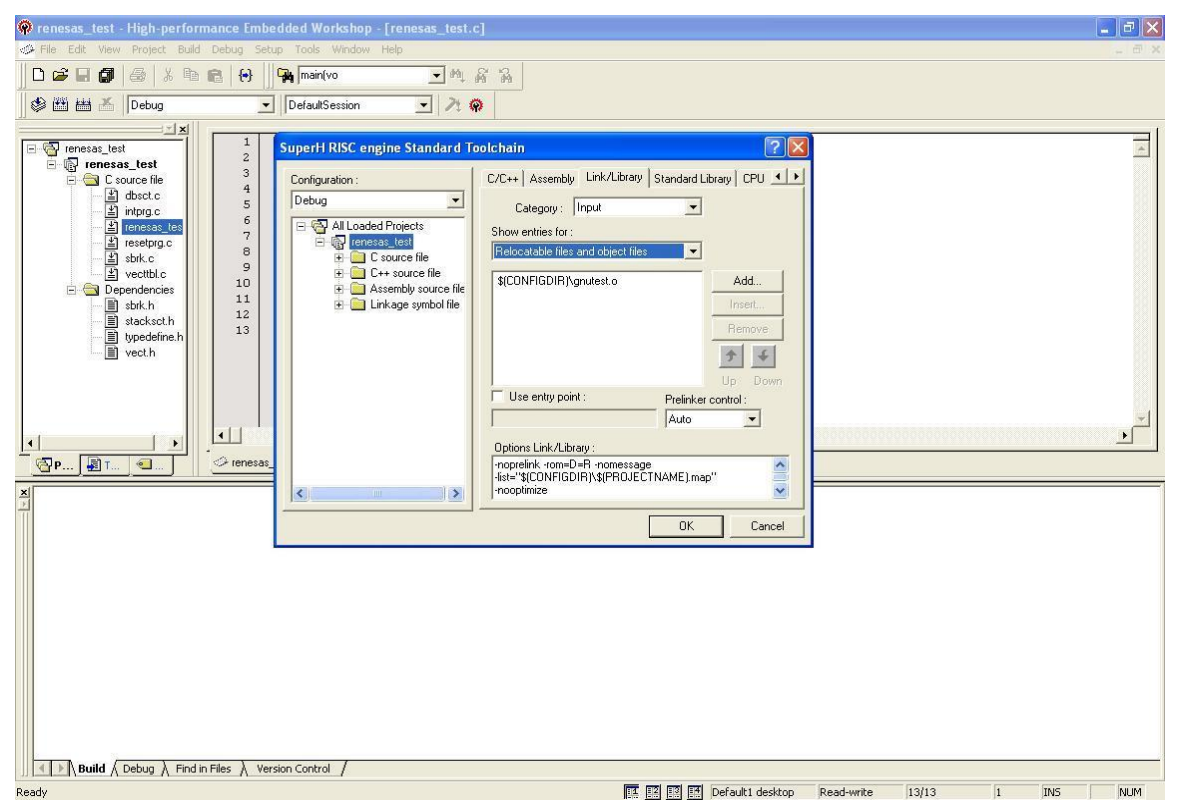

The linker sections required by the GNUSH relocatable like .text, .rodata, .data, .bss and .stack have to be added in the Renesas linker as shown below;

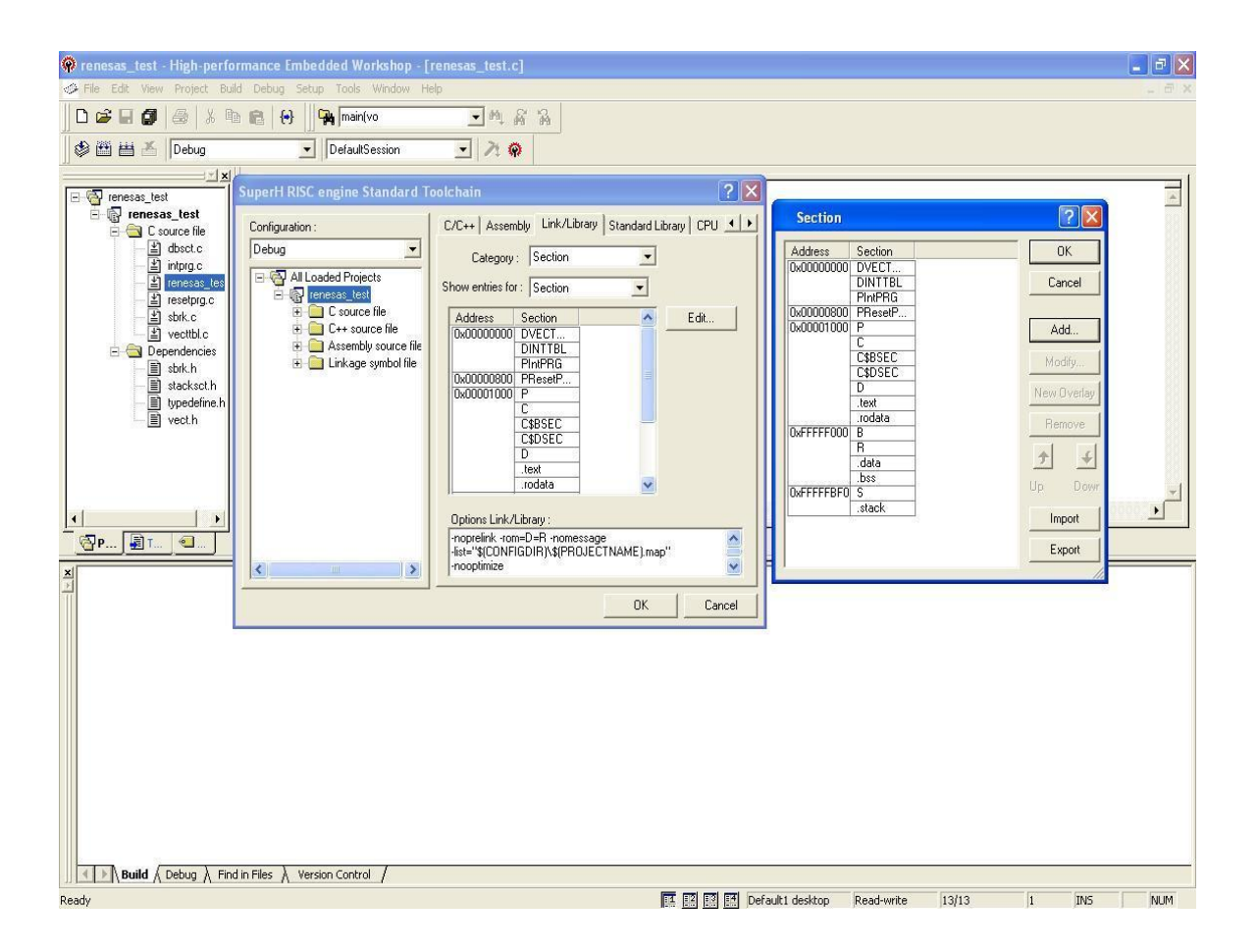

### 3.4.3 Binary utility \_convrenesaslib'

KPIT has developed a binary utility \_convrenesaslib' which converts the input Renesas SH library file(s) into a GNU archive. The converted GNU archive has '.rlib' extension. This utility supports only Renesas SH library files. Multiple Renesas library files can be provided on command line at a time.

This utility extracts the object files from the input Renesas library and appends the filenames with '.robj' extension. The 'ar' utility is then invoked to create a GNU archive of the extracted object files with '.robj' extension. The GNU archive created will have '.rlib' extension appended to the name. These new extensions are necessary so as to distinguish from other files with same names. The extracted object files are deleted after the creation of the GNU archive.

3.4.3.1 Using \_convrenesaslib' on Command line

```
convrenesaslib [`--remove-
             underscore'] [`--help']
             [`--verbose'] [`--
             version'] renesas-
             library-file(s)...
```
renesas-library-file(s) are the Renesas library files to be converted to GNU archive files.

The options which can be used with convrenesaslib are listed below. The long and short forms of options, shown here as alternatives, are equivalent.

--remove-underscore

This will remove all leading underscores appended to global symbols in the created GNU archive.

--help

Show a summary of the options to convrenesaslib and exit.

--verbose

Verbosely list the files processed.

--version

Show the version number of convrenesaslib and exit.
### 3.4.4 Interoperability enhancements in v0702 GNUSH-ELF toolchain

Following were the interoperability related bugs present in earlier toolchain:

a. For SH2A the following error is observed while linking Renesas relocatable with GNUSH linker:

*shc\_reloc\_obj.rel: uses dsp instructions while previous modules use floating point instructions. shc\_reloc\_obj.rel: uses instructions which are incompatible with instructions used in previous modules.*

b. Relocatable files generated with GNUSH compiler but not having references to members in ".rodata" section are successfully linked with Renesas SH compiler.

This is because GAS does not generate correct "relocation addend field" relative to sections for SH target. So, the Renesas SH linker does not resolve the references to those sections correctly. Please refer to following link for mailing list discussion on this issue, <http://www.cygwin.com/ml/binutils/2003-08/msg00416.html>

c. Also, the GNUSH compiler uses floating point registers for SH2E and SH2A targets for 'double' data type whereas the Renesas compiler uses normal registers. So, interoperability for any computations involving \_float' and \_double' data types was not possible for these two targets at present.

In v0702 GNUSH toolchain, KPIT has applied a patch for the following:

- a. Generate correct "relocation addend field" relative to sections for SH target (refer to section 3). This leads to the Renesas SH linker resolving the references to those sections correctly.
- b. Resolve addend information generated by the Renesas toolchain.
- c. The binary utility \_convrenesaslib utility has been modified for resolving the linking error for SH2A object files. The following error while linking Renesas relocatable with GNUSH linker for SH2A targets:

*shc\_reloc\_obj.rel: uses dsp instructions while previous modules use floating point instructions shc\_reloc\_obj.rel: uses instructions which are incompatible with instructions used in previous modules.*

This error occurs due to the mismatch in target flags.

In object files generated by SHC, the 'e-flag' field in the elf header is set to 0x4 (this value is defined as 'sh-dsp' in case of GNU) for SH2AnoFPU target and 0x5 (this value is defined as sh3-dsp in case of GNU) for SH2A-fpu targets in Renesas SHC compiler.

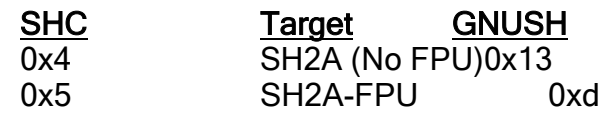

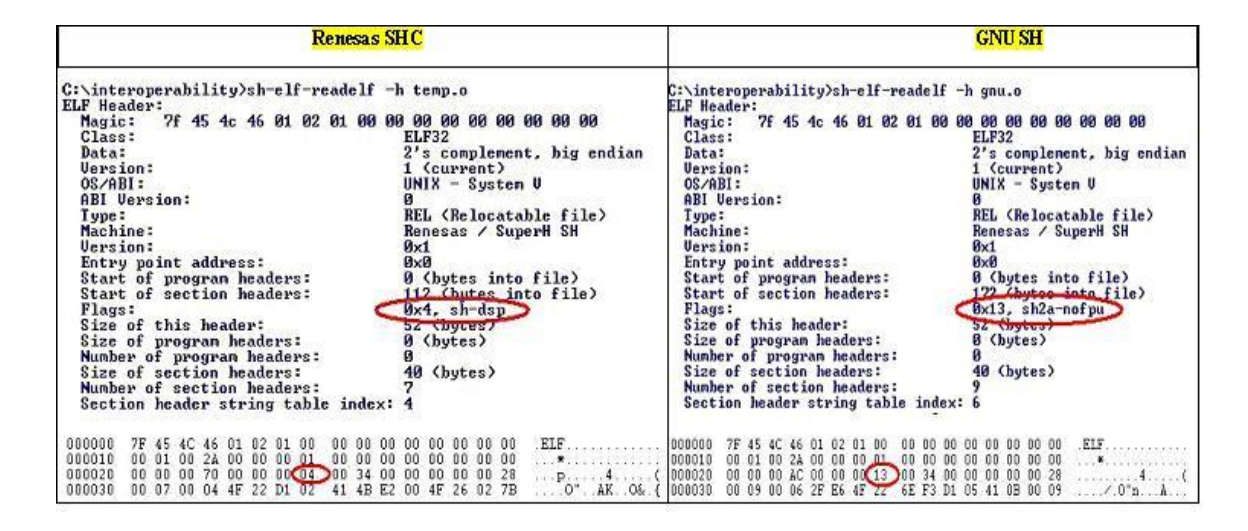

The \_convrenesaslib' utility has been modified to match the 'e\_flags' (processor specific flag) field value in ELF header of SHC library file to that expected by GNUSH. With the modified \_convrenesaslib', SHC and GNUSH objects can be successfully linked without any errors with GNUSH linker. The modified convrenesaslib utility is provided along with GNUSH-v0702 toolchain release.

d. The gcc option \_-mrenesas' internally enables the assembler option \_renesas'. This assembler option disables optimization with section symbol for compatibility with Renesas assembler. In v0602, this option has to be passed manually as it is not enabled automatically with  $$ mrenesas'.

In v0702 toolchain, this option is automatically enabled on passing mrenesas' option and hence is not required to be passed.

e. The gcc option \_-mrenesas' also internally enables a new linker option ‗-renesas' which resolve RELA type relocations, for compatibility with Renesas SHC.

## 3.4.5 Interoperability Test Results

The following targets with standard libraries (Math, Stdlib, Ctype and String) have been tested for interoperability,

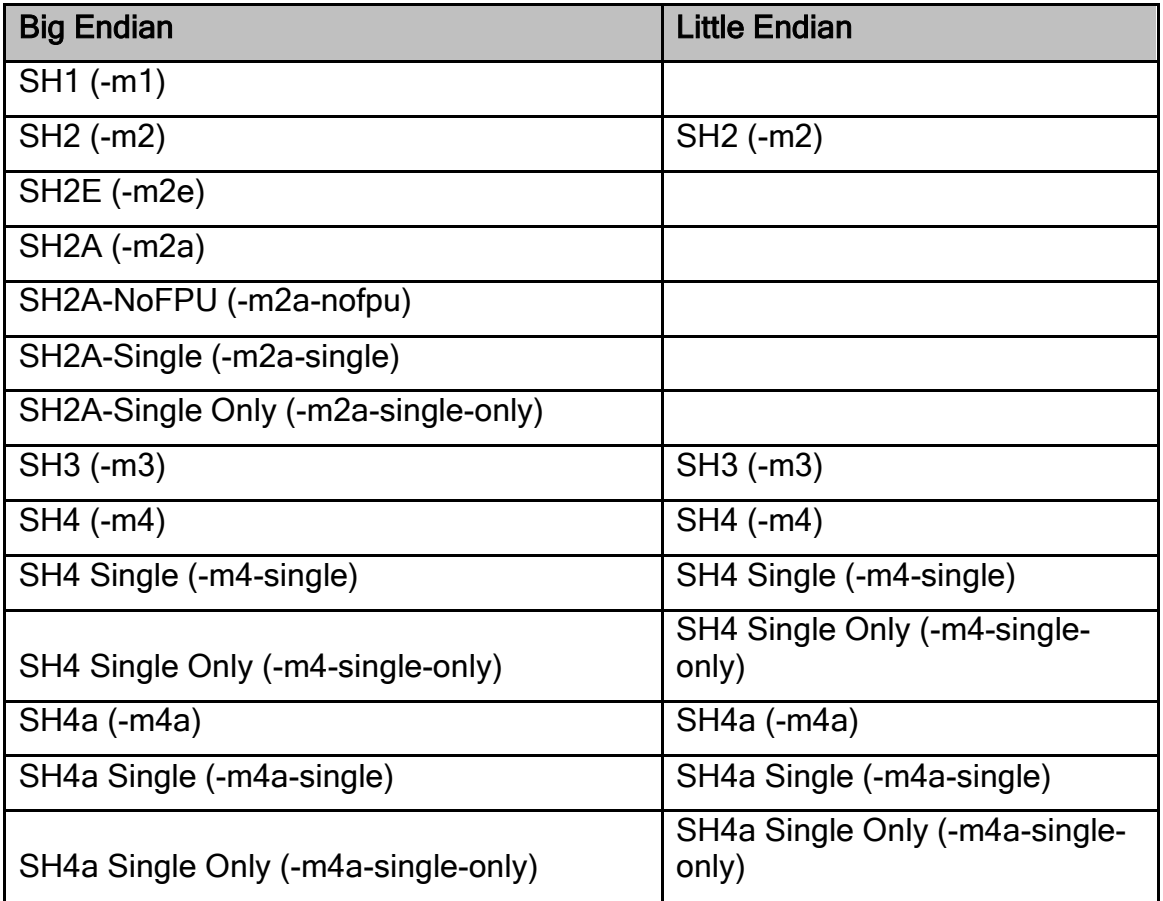

## 3.4.5.1 Known problems in ANSI C library functions

Renesas relocatable with GNUSH linker

Standard libraries were tested for interoperability. Most of the library functions passed with the exception of those mentioned below,

strtod, atof, div, ldiv, ldexp, modf

#### GNUSH relocatable with SHC linker

Standard libraries were tested for interoperability. Most of the library functions passed with the exception of those mentioned below,

atof, strtod, div, ldiv, ldexp, frexp

All the DOUBLE Precision math functions fail for target SH2E for a SHC relocatable with library.

SH2A target errors in ANSI C functions: Interoperability with GNUSH linker

- Some unexpected failures were observed for SH2A targets for the following ANSI C functions: cosh, tanh, frexp
- sh<sub>2</sub>a-single: Double precision functions are not working with ‗mrenesas' option in the toolchain itself. So interoperability is expected to fail. This problem needs to be fixed in the toolchain.
- sh<sub>2a</sub>: Single precision functions are not working with mrenesas option in the toolchain itself. So interoperability is expected to fail. This problem needs to be fixed in the toolchain.

#### SH2A target errors in ANSI C functions: Interoperability with SHC linker

- Some unexpected failures were observed for SH2A targets for the following ANSI C functions: exp, log, log10, modf. The errors \_Memory access error' and \_address error' are observed for the same.
- sh2a-single: Double precision functions are not working with ‗mrenesas' option in the toolchain itself. So interoperability is expected to fail. This problem needs to be fixed in the toolchain
- Double precision functions give Address error: For SH2A target, for relocatable containing library, the functions give 'Address error' in HEW.

## 3.4.5.2 Extended instructions in Renesas SHC

The Renesas SHC specific extended instruction is not supported in GNUSH. This can be better explained with the help of an example.

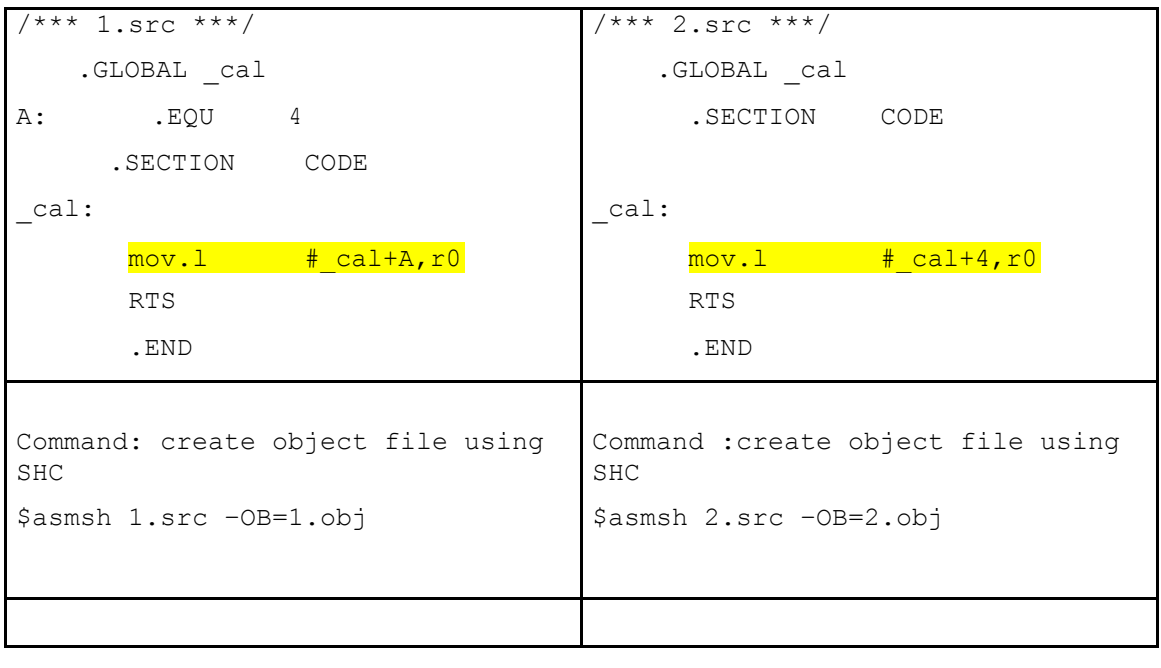

```
Command: view opcode of the object Command: view opcode of the object
file and file file
$sh-elf-objdump –D 1.obj $sh-elf-objdump –D 2.obj
1.obj: file format elf32-sh 2.obj: file format elf32-sh
Disassembly of section CODE: Disassembly of section CODE:
00000000 < cal>: 00000000 < cal>:
   0:d001 mov.1 8 0:d0 01 mov.1 8
\langle cal+0x8>,r0 ! 0 < cal> \langle cal+0x8>,r0 ! 0 < cal>
  2:000b rts 2: 00 0b rts
  4: a002 bra c <A+0x9> \vert 4: a0 02 bra c < cal+0xc>
  6:0009 nop 6:00 09 nop
  8:0000 .word 0x0000 8:00 00 .word 0x0000
      ... ...
Command: view relocations in the Command: view relocations in the
object file object file
$sh-elf-readelf -r 1.obj $sh-elf-readelf -r 2.obj
Relocation section '.relaCODE' at Relocation section '.relaCODE' at
offset 0xd0 contains 4 entries: offset 0xbc contains 1 entries:
 Offset Info Type and Offset Info Type
Sym.Value Sym. Name + Addend Sym.Value Sym. Name + Addend
00000008 00000480 unrecognized: 00000008 00000301 R SH DIR32
80 00000000 cal + 0 00000000 cal + 4
00000008 00000380 unrecognized:
80 00000004 A + 0
00000008 00000082 unrecognized:
82 00000000
00000008  00000041  unrecognized:
41 00000000
```
As shown above, the opcodes generated for both the test cases (1.src' and \_2.src') are same, but the relocations generated are different.

In \_1.obj', the relocations generated are unrecognized by GNUSH. These relocations are not implemented in GNU assembler. In \_2.obj', the relocations generated are of the type R SH DIR32'.

So, when the above object files are linked with \_gnu.c' using GNUSH linker, the linker error **\_final link failed: Bad value'** is observed in case of  $\leq 1.$ obj'.

```
/*** gnu.c ***/
extern cal(); 
int main()
{
      cal(); 
      return 0; }
```

```
Command: Command:
$ sh-elf-gcc 1.obj gnu.c -mrenesas sh-elf-gcc 2.obj gnu.c -mrenesas
/usr/share/gnush_v0603_elf- 'a.out' is created
1/lib/gcc/sh-elf/4.2-
GNUSH_v0603/../../../../sh-
elf/bin/ld: final link failed: Bad
value
collect2: ld returned 1 exit status
```
### 3.4.6 Interoperability and C++

Interoperability testing was carried for C++ functionalities. C++ code debugging capability was tested for interoperability. However this gave linking errors due to mangling done for C++ code in GNUSH as well as SHC compiler. This error was not observed for custom functions in C++ file using "extern 'C'" and so they were successfully tested and found to be working for interoperability. However for C++ specific functionalities (like methods within 'class'), cross-linking gives linking errors due to mangled names. Due to this behaviour, C++ libraries cannot be cross-linked.

Name mangling is a technique used to solve various problems caused by the need to resolve unique names for programming entities in many modern programming languages.

The need arises where the language allows different entities to be named with the same identifier as long as they occupy a different namespace (where a namespace is typically defined by a module, class, or explicit namespace directive).

#### Name mangling in C++:

The C++ language does not define a standard decoration scheme, so each compiler uses its own. Combined with the fact that C++ decoration can become fairly complex (storing information about classes, templates, namespaces, operator overloading, etc), this means that object code produced by different compilers is not usually linkable.

#### Standardized name mangling in C++:

While it is a relatively common belief that standardized name mangling in the C++ language would lead to greater interoperability between implementations, this is not really the case. Name mangling is only one of several ABI issues in a C++ implementation, and other language details like exception handling, virtual table layout, structure padding, etc. would render differing implementations yet incompatible. Further, requiring a particular form of mangling would cause issues for systems where implementation limits (e.g. length of symbols) dictate a particular mangling scheme. A standardized requirement for name mangling would also prevent an implementation where mangling was not required at all for example, a linker which understood the C++ language.

#### Example: For the code below

```
class Classes
     {
        void class member(void);
     }
For the above class, Renesas SHC generates the symbol:
     class member 7ClassesFv
```

```
Page 366 of 385
```
Whereas, GNUSH generates the following symbol:

ZN7Classes12class memberEv

The following link also gives some details on  $C_{c}$ ++ and interoperability||, [www.kpitgnutools.com/manuals/gcc.html#SEC143](http://www.kpitgnutools.com/manuals/gcc.html#SEC143)

Renesas compiler and GNU compiler use different types of mangling techniques. Hence interoperability between Renesas SHC and GNUSH for C++ is not possible.

## 3.4.7 Workarounds/Solutions for known errors in ANSI C functions

3.4.7.1 Interoperability Testing: GNUSH relocatable with SHC linker Linker errors and their workaround are mentioned below;

a. Undefined external symbol \_end'

The following line has to be added in the source file : unsigned volatile char  $*$ end =  $\sec$ ecend("B"); Also, the SHC linker script in HEW needs to be modified so that the sections in RAM region are placed in the following order: .data, .bss, R, B

- b. Undefined external symbol \_\_\_fpscr\_values', The workaround mentioned in [FPSCR-Workaround](#page-381-0) need to be done.
- c. Undefined external symbol \_\_ truncdfsf2' The file ["truncdfsf2.c"](#page-382-0) needs to be added in the project. This file contains the definition for function \_\_truncdfsf2'.
- d. Undefined external symbol \_\_\_ctype\_ptr' The file ["testctype.c"](#page-382-0) needs to be added in the project. This file contains the definition of \_\_ctype\_ptr'.

## 4 Building GNUSH Tools

The build process for GNU tools presumes the existence of a native C compiler and linker, so the best way to get started with GNU tools is to buy and install a GNU/Linux distribution CD. With this approach you get a working Linux environment with a preinstalled native GNU compiler and linker, plus a debugger and other tools. The Cygwin environment is also an option, if you intend to use a Win32 development host.

This section details the procedure for building the GNUSH toolchain using toolchain sources available at KPIT GNU tools website. It explains the building of GNUSH toolchain for Linux (Cross toolchain) as well as Windows (Canadian Cross) Platform.

## 4.1 How to Download the GNUSH Sources

The toolchain sources for latest two toolchains are always available on KPIT GNU tools website. User needs to download GCC (Compiler Sources), Binutils (Binary Utility Sources) and Newlib (Newlib Sources) for the required version.

Note: In order to download the sources from KPIT GNU site, you need to be a registered user of our website. The registration is free, quick and easy and is only required once. Your details are securely stored by us and will never be sold or given away.

Alternately, these sources can be downloaded from GNU website [http://www.gnu.org](http://www.gnu.org/) and a popular C runtime library used in the example script is Newlib, which is available from [http://sources.redhat.com/newlib.](http://sources.redhat.com/newlib)

This section explains building of GNUSH toolchain for following versions of sources;

- $\circ$  Binutils 2.17.90
- $\circ$  GCC 4.2.1
- $\circ$  Newlib 1.15.0

## 4.2 Building the GNUSH Tools

To build the GNUSH tools on Linux system, login as user and set up directory structure in \$HOME folder (e.g. /home/user), as explained below. There are three top level directories that need to be created before starting the toolchain building.

- o <Source Directory> e.g. src
- o <Build Directory> e.g. build
- o <Prefix Directory> e.g. prefix
- All the sources required for toolchain building should be present in <Source Directory>
- The building of the toolchain is done in <Build Directory>. During the build process, all the intermediate build files are kept in this directory. All the script files required for building the toolchain, the build script, \_timed\_read', \_\_native-version', \_\_remove\_cygwin\_includes' and ‗assign\_version' should be placed in this directory only.
- On successful building of the toolchain, the toolchain get installed in <Prefix Directory>

### 4.2.1 Building the Linux Toolchain

- Change the directory to \$HOME. For Example, #cd /home/user
- Create src, build and prefix directories #mkdir src build prefix
- Change directory to \_src'

#cd src

- Copy all the down loaded sources in \_src' directory
- Un-tar all the sources in  $\overline{\phantom{a}}$  src directory

```
#tar –jxvf binutils-2.17.90.tar.bz2 
#tar –jxvf gcc-4.2.1.tar.bz2
#tar -zxvf newlib-1.15.0.tar.gz
```
This should create following folders in \_src' directory

```
#ls –l binutils-
2.17.90 gcc-
4.2.1 newlib-
1.14.0
```
- Change directory to build folder

```
#cd ../build
```
- Create build directories for binutils, gcc and newlib #mkdir binutils gcc newlib
- Build Binary utilities. These are then needed for GCC building
- Change directory to binutils.

#cd ../binutils

Run the configure script included with the binutils package,

```
../../binutils-2.17.90/configure --target=$TARGET 
--prefix=$PREFIX #../../binutils-
2.17.90/configure --target=sh-elf
  --prefix=/home/user/prefix
```
This will create Makefile. Make to build binary utilities. and dump the output of this command to temporary file so as it can be used for debugging the build if any error occurs.

```
\text{Image all} > \text{make.out } 2 > 1
```
- Install the binary utilities in prefix folder and dump the output of this command to temporary file so as it can be used for debugging the build if any error occurs.

```
#make install > makeinstall.out 2>&1
```
- Completion of this step without any error means binary utilities building for GNUSH is done successfully.
- Now that we have an assembler and linker, we can build and install the GNUSH C/C++ compiler. The initial step in the procedure yields a bootstrap compiler that can only be used to build runtime libraries and header files. We will use this compiler to build the sh-elf version of the newlib C runtime library. Once that's done, we will rebuild the compiler completely, including internal libraries that need target-specific header files from newlib in order to be compiled properly.

The commands to build bootstrap compiler are given below,

Change directory to \_gcc' folder under \_build' folder.

```
#cd ../gcc
```
Ensure that you are in correct build directory,

```
#pwd
In this case, present working directory shows 
following path,
/home/user/build/gcc
```
Export the path of newly built binaries

#export PATH=\$PATH:/home/user/prefix/bin

**Configure** 

```
#../../src/gcc-4.2.1/configure --enable-
languages=c,c++ --target=sh-elf -with-newlib -
-prefix=/home/user/prefix --disable-libstdcxx-
pch
```
- This will create Makefile. Make to build bootstrap gcc and dump the output of this command to temporary file so as it can be used for debugging the build if any error occurs.

```
#make LANGUAGES="c c++" all-gcc > make1.out 2>&1
```
- Install the built gcc in prefix folder and dump the output of this command to temporary file so as it can be used for debugging the build if any error occurs.

```
#make LANGUAGES="c c++" install-gcc > 
makeinstall1.out 2>&1
```
Completion of this step without any error means bootstrap compiler building for GNUSH is done successfully.

- Done with binary utilities and bootstrap compiler, hence time to build the newlib C runtime library.
- Change directory to newlib' folder under build' folder.

```
#cd ../newlib
```
- Ensure that you are in correct build directory,

```
#pwd
In this case, present working directory shows 
following path,
/home/user/build/newlib
```
Configure newlib

```
#../../src/newlib-1.15.0/configure --enable-
newlib-hw-fp --target=sh-elf --
prefix=/home/user/prefix
```
- This will create Makefile. Make to build newlib libraries and dump the output of this command to temporary file so as it can be used for debugging the build if any error occurs.

```
#make > make.out 2>&1
```
Install the built libraries in prefix folder and dump the output of this command to temporary file so as it can be used for debugging the build if any error occurs.

```
#make install > makeinstall.out 2>&1
```
- Completion of this step without any error means newlib building is done successfully.

Building a complete cross compiler

As we have headers and libraries from newlib, we can build complete cross compiler Setup for C/C++ development.

Change directory to \_gcc' folder under \_build' folder.

#cd ../gcc

Ensure that you are in correct build directory,

```
#pwd
In this case, present working directory shows 
following path,
/home/user/build/gcc
```
- Make to build the complete GNUSH cross compiler
	- # make > makelast.out 2>&1
	- # make proto > makeproto.out 2>&1

- Install the built final gcc in prefix folder and dump the output of this command to temporary file so as it can be used for debugging the build if any error occurs.

```
# make install > makeinstalllast.out 2>&1
```
- Completion of this step without any error means, our GNUSH cross compiler is ready to use!!!

## 4.2.2 Building the Canadian Cross Toolchain (mingw)

Canadian cross method is used for building the compiler running on mingw for target SH. This section explains building of Canadian cross toolchain for

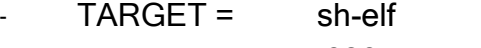

 $BULD = i686$ -pc-linux-gnu

 $HOST = i386$ -pc-mingw32msvc

The cross compilers are:

- 1. build-x-host compiler (linux-x-mingw)
- 2. build-x-target compiler (linux-x-sh)
- 3. host-x-target compiler (mingw-x-sh) using above 2 compilers

In order to build the \_mingw' based Canadian Cross Compiler, user need to have Mingw native compiler available at your set-up. The following procedure explains the building of GNUSH \_mingw' toolchain assuming,

- The native Mingw compiler is already available on users system. (If not available, please visit [www.mingw.org](http://www.mingw.org/) for details on how to build Native Mingw Compiler)
- User already has GNUSH Linux toolchain installed on his system. The toolchain is required to build mingw toolchain.

Following procedure explains the building of \_mingw' toolchain,

Create a separate folder for mingw building and prefix

```
#cd /home/user
#mkdir mingw-build mingw-
```
prefix #cd mingw-build

Create build directories for mingw build of binutils, gcc and newlib

# mkdir m-binutils m-gcc m-newlib

Export PATH for native mingw and GNUSH toolchain for Linux.

```
#export PATH=<PATH For Native Mingw>;<PATH for 
GNUSH tools for Linux >;$PATH
#export PATH=/usr/share/mingw-
```

```
3.3/bin:/home/user/prefix/bin/:$PATH
```
- Build Mingw Binary utilities.
- Change directory to binutils.

#cd ../m-binutils

Run the configure script included with the binutils package

```
../../binutils-2.17.90/configure --build=$BUILD -
- host=$HOST --target=$TARGET --prefix=$PREFIX
#../../binutils-2.17.90/configure --build=i686-pc-
linux-gnu --host=i386-pc-mingw32msvc --target=sh-
elf --prefix=/home/user/mingw-
prefix
# make > make.out 2>&1
# make install > makeinstall.out 2>&1
```
- Completion of these steps without any error means mingw binary utilities building for GNUSH is done successfully.
- Steps to build bootstrap for Mingw GNUSH compiler
- Change directory to \_m-gcc' folder under \_mingw-build' folder.

```
# cd ../m-gcc
```
Export PATH for newly built binary utilities

```
#export PATH=$PATH:/home/user/mingw-prefix/bin
```
**Configure** 

```
#../../src/gcc-4.2.1/configure --build=i686-pc-
linux-gnu --host=i386-pc-mingw32msvc --
target=sh-elf --enable-languages=c --with-newlib
--prefix=/home/user/mingw-prefix > configure.out
2 > 0.1#make configure-build-libiberty > makec.out 2>&1 
#make all-build-libiberty > makeac.out 2>&1 
#make all-build-libiberty > makeac.out 2>&1
#cd ./gcc
#sed 's/USE COLLECT2\ =\
collect2$(exeext)/USE_COLLECT=/' Makefile > 
Makefile.out
#mv -f Makefile Makefile.org 
#mv -f Makefile.out Makefile 
#cd../
#make LANGUAGES=c all-gcc > make1.out 2>&1
#make LANGUAGES=c install-gcc > makeinstall1.out 
2 > 61
```
Completion of this step without any error means bootstrap mingw compiler building for GNUSH is done successfully.

- Done with binary utilities and bootstrap compiler, hence time to build the newlib C runtime library.
- Change directory to newlib' folder under build' folder.

```
# cd ../m-newlib
```
Configure newlib

```
#../../src/newlib-1.15.0/configure --build=i686-
pc-linux-gnu --host=i386-pc-mingw32msvc --
target=sh-elf --prefix=/home/user/mingw-prefix
#cd ../m-newlib #make 
> make.out 2>&1
```
#make install > makeinstall.out 2>&1

- Completion of this step without any error means Newlib building is done successfully.
- Building a complete Canadian cross compiler.
- Change directory to \_gcc' folder under \_build' folder.

```
#cd ../m-gcc 
#cd ./gcc
#sed 's/USE COLLECT2\ =\
collect2$(exeext)/USE_COLLECT=/' Makefile > 
Makefile.out
#mv -f Makefile Makefile.org 
#mv -f Makefile.out Makefile 
#cd ../
#make > makelast.out 2>&1
#make install > makeinstalllast.out 2>&1
```
Completion of this step without any error means, our GNUSH Canadian cross compiler is ready to use!!!

# 5 Glossary

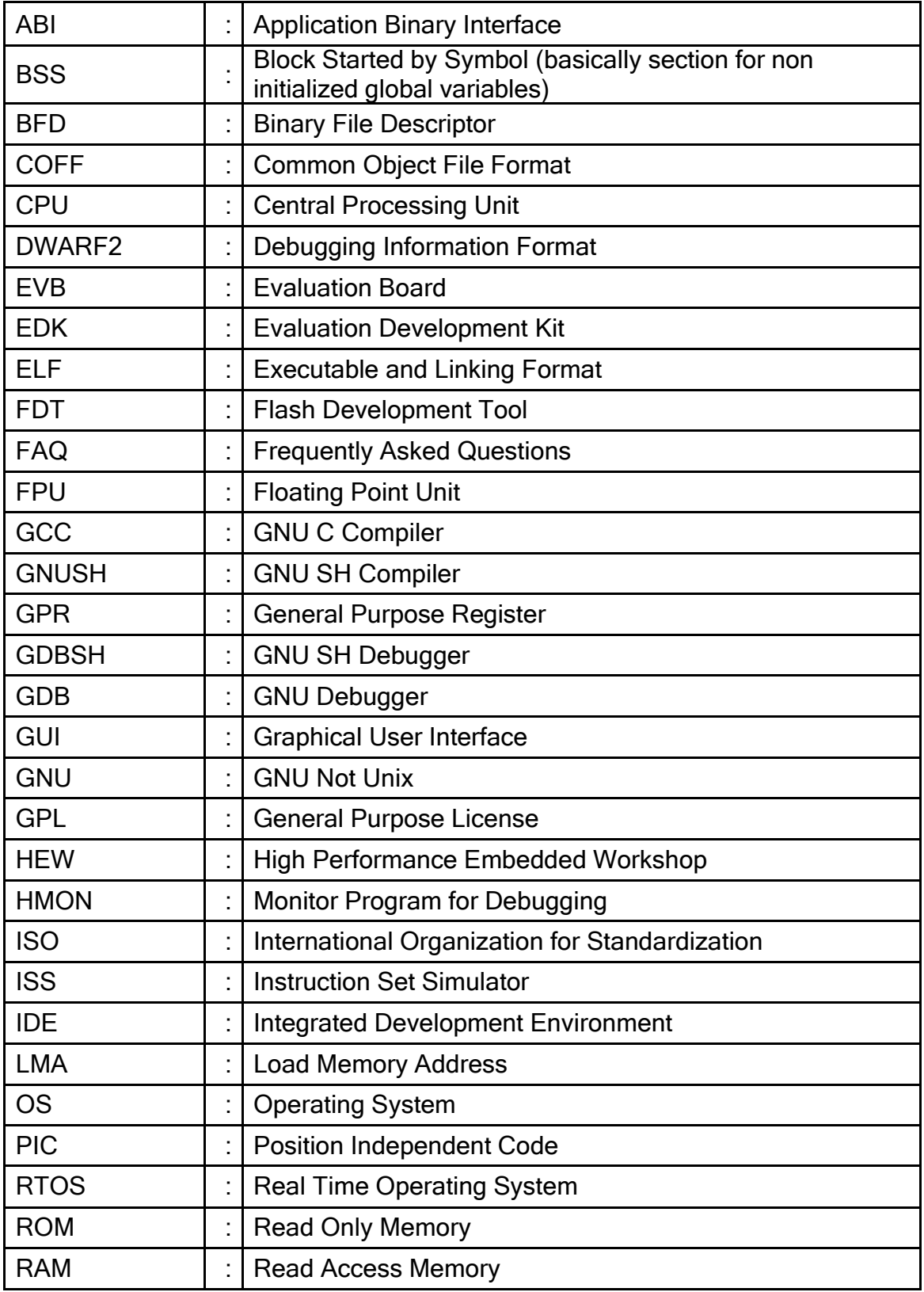

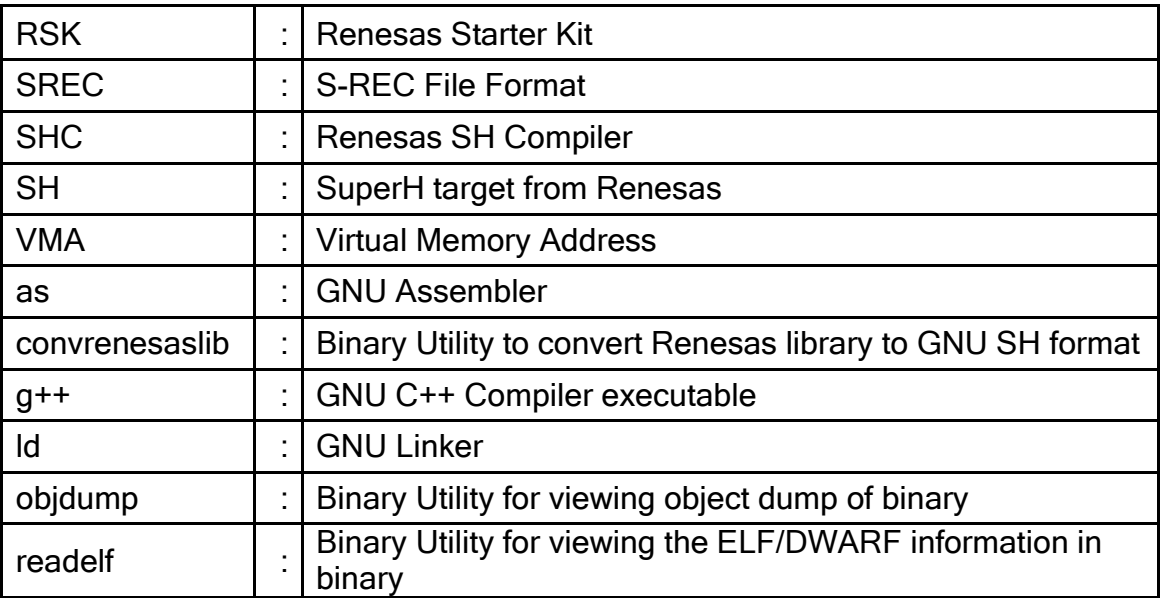

## 6 Important Links

<http://www.eu.renesas.com/>

[http://gcc.gnu.org/onlinedocs/gcc-3.2.2/gcc/Function-](http://gcc.gnu.org/onlinedocs/gcc-3.2.2/gcc/Function-Attributes.html#Function%20Attributes)[Attributes.html#Function%20Attributes](http://gcc.gnu.org/onlinedocs/gcc-3.2.2/gcc/Function-Attributes.html#Function%20Attributes) <http://sources.redhat.com/binutils/docs-2.15/> <http://sources.redhat.com/binutils/docs-2.15/ld/index.html> <http://htmlhelp.berlios.de/books/chm.php> <http://www.objsw.com/CrossGCC/> [http://docs.freebsd.org/info/gcc/gcc.info.Environment\\_Variables.html](http://docs.freebsd.org/info/gcc/gcc.info.Environment_Variables.html) <http://gcc.gnu.org/onlinedocs/> <http://gnu.essentkabel.com/software/gcc/readings.html> <http://sources.redhat.com/newlib/libc.html>

<http://sources.redhat.com/newlib/libm.html>

Page 380 of 385

## <span id="page-381-0"></span>7 Appendix – A (Interoperability between Renesas SHC and GNUSH)

## FPSCR-Workaround

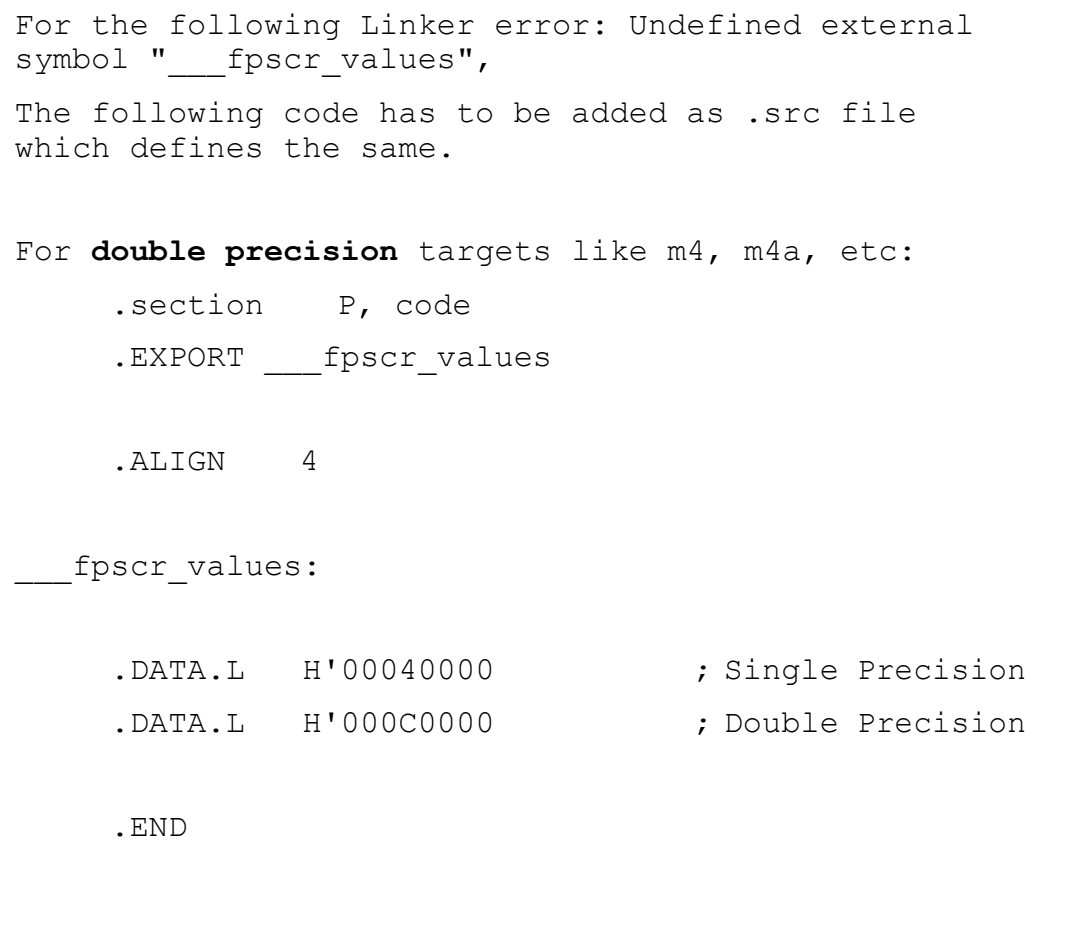

### <span id="page-382-0"></span>TRUNCDFSF2.c

/\* the following deal with IEEE single-precision numbers \*/ #define EXCESS 126L #define SIGNBIT 0x80000000L #define HIDDEN (1L << 23L) #define SIGN(fp) ((fp) & SIGNBIT)  $\# \text{define EXP(fp)}$  (((fp) >> 23L) & 0xFF) #define MANT(fp) (((fp) & 0x7FFFFFL) | HIDDEN)  $\# \text{define } PACK(s, e, m)$  ((s) | ((e) << 23L) | (m)) /\* the following deal with IEEE double-precision numbers \*/ #define EXCESSD 1022 #define HIDDEND (1L << 20L) #define EXPDBITS 11 #define EXPDMASK 0x7FF #define EXPD(fp) (((fp.l.upper) >> 20L) & 0x7FFL) #define SIGND(fp) ((fp.l.upper) & SIGNBIT) #define MANTD(fp) (((((fp.l.upper) & 0xFFFFF) | HIDDEND)  $\lt\lt$  10)  $\mid \setminus$  $(fp.1.1ower \gg 22)$ #define MANTDMASK 0xFFFFF /\* mask of upper part \*/ /\* the following deal with IEEE extended-precision numbers \*/ #define EXCESSX 16382 #define HIDDENX (1L << 31L) #define EXPXBITS 15 #define EXPXMASK 0x7FFF #define EXPX(fp) (((fp.l.upper) >> 16) & EXPXMASK) #define SIGNX(fp) ((fp.l.upper) & SIGNBIT) #define MANTXMASK 0x7FFFFFFF /\* mask of upper part \*/

#### TESTCTYPE.c

```
/* the following deal with IEEE single-precision numbers */
#define EXCESS 126L
#define SIGNBIT 0x80000000L
#define HIDDEN (1L << 23L)
#define SIGN(fp) ((fp) & SIGNBIT)
#define EXP(fp) (((fp) >> 23L) & 0xFF)
#define MANT(fp) (((fp) & 0x7FFFFFL) | HIDDEN)
\# \text{define } PACK(s, e, m) ((s) | ((e) << 23L) | (m))
/* the following deal with IEEE double-precision numbers */
#define EXCESSD 1022
#define HIDDEND (1L << 20L)
#define EXPDBITS 11
#define EXPDMASK 0x7FF
#define EXPD(fp) (((fp.l.upper) >> 20L) & 0x7FFL)
#define SIGND(fp) ((fp.l.upper) & SIGNBIT)
#define MANTD(fp) (((((fp.l.upper) & 0xFFFFF) | HIDDEND) << 10) |
(fp.1.1ower >> 22)#define MANTDMASK 0xFFFFF /* mask of upper part */
/* the following deal with IEEE extended-precision numbers */
#define EXCESSX 16382
#define HIDDENX (1L << 31L)
#define EXPXBITS 15
#define EXPXMASK 0x7FFF
#define EXPX(fp) (((fp.l.upper) >> 16) & EXPXMASK)
#define SIGNX(fp) ((fp.l.upper) & SIGNBIT)
#define MANTXMASK 0x7FFFFFFF /* mask of upper part */
union double_long
{
 double d; 
 struct {
     long upper;
     unsigned long 
   lower; } l;
};
```
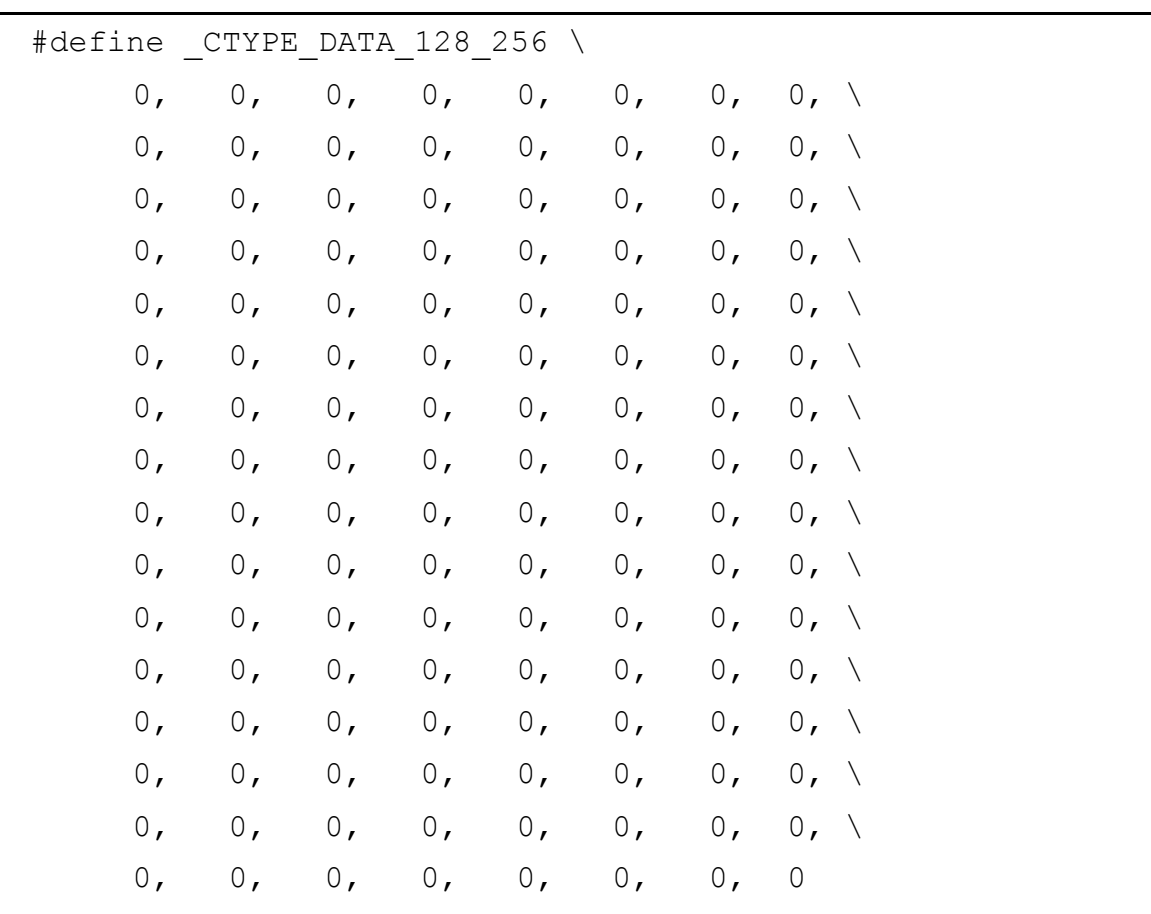

```
static const char _ctype_b[128 + 256] = 
     { _CTYPE_DATA_128_256, 
     _CTYPE_DATA_0_127, 
     _CTYPE_DATA_128_256
};
const char * _ctype_ptr = _ctype_b + 128;
const char ctype_{1} + 256] =
    { 0,
     CTYPE DATA 0 127,
     _CTYPE_DATA_128_256
};
//const char *_ctype_ptr = _ctype_ + 1;
```
Page 384 of 385

# Revision History

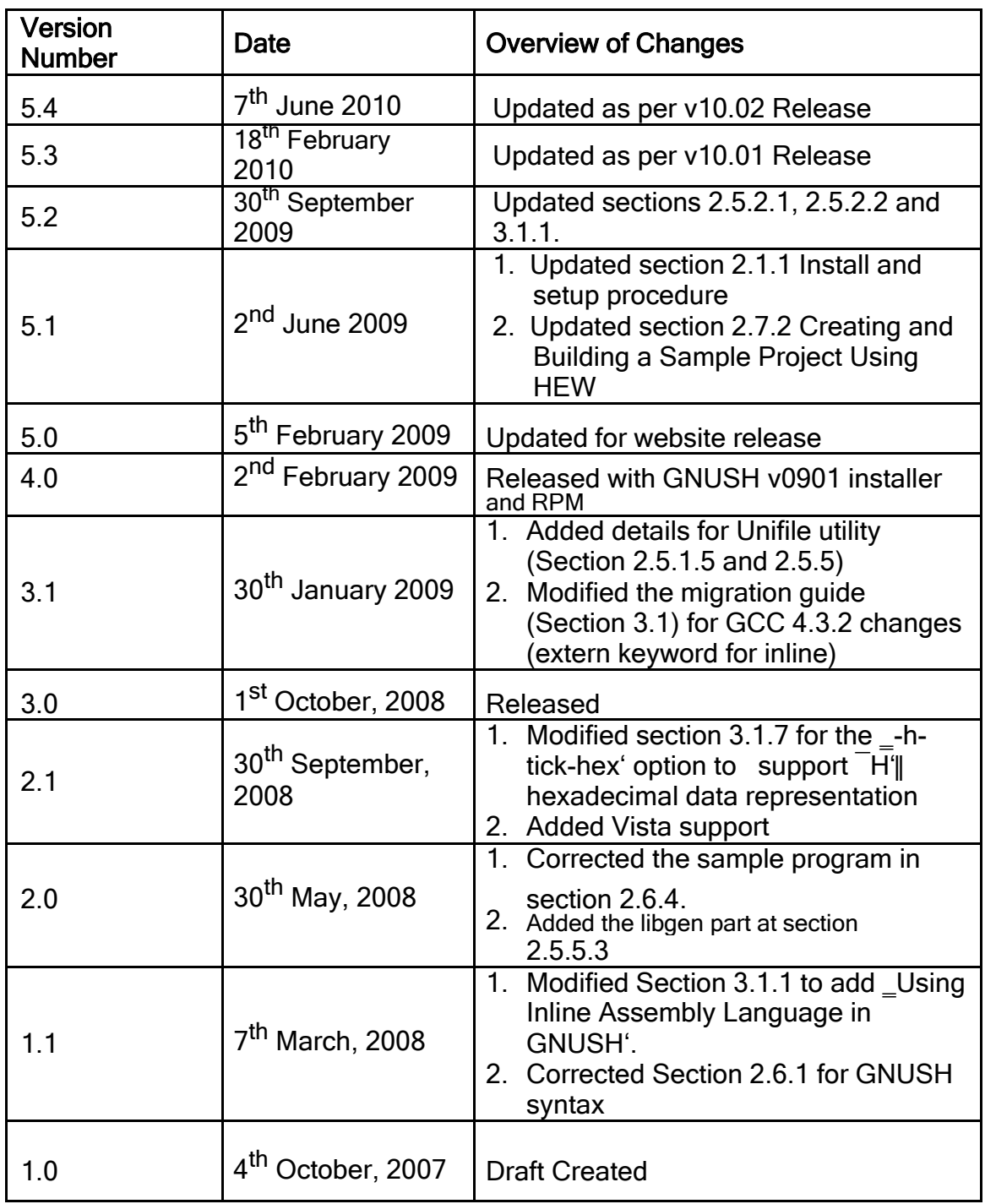